## **Oracle® Fusion Middleware Application Adapters**

Application Adapter for Siebel User's Guide for Oracle WebLogic Server 12*c* Release 1 (12.1.3.0.0)

E58247-01

October 2014 Provides information on how to integrate with Siebel systems and develop applications.

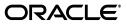

Oracle Fusion Middleware Application Adapter for Siebel User's Guide for Oracle WebLogic Server, 12c Release 1 (12.1.3.0.0)

E17056-07

Copyright © 2001, 2014, Oracle and/or its affiliates. All rights reserved.

Primary Author: Stefan Kostial

Contributors: Vikas Anand, Marian Jones, Sunil Gopal, Bo Stern

This software and related documentation are provided under a license agreement containing restrictions on use and disclosure and are protected by intellectual property laws. Except as expressly permitted in your license agreement or allowed by law, you may not use, copy, reproduce, translate, broadcast, modify, license, transmit, distribute, exhibit, perform, publish, or display any part, in any form, or by any means. Reverse engineering, disassembly, or decompilation of this software, unless required by law for interoperability, is prohibited.

The information contained herein is subject to change without notice and is not warranted to be error-free. If you find any errors, please report them to us in writing.

If this is software or related documentation that is delivered to the U.S. Government or anyone licensing it on behalf of the U.S. Government, the following notice is applicable:

U.S. GOVERNMENT RIGHTS Programs, software, databases, and related documentation and technical data delivered to U.S. Government customers are "commercial computer software" or "commercial technical data" pursuant to the applicable Federal Acquisition Regulation and agency-specific supplemental regulations. As such, the use, duplication, disclosure, modification, and adaptation shall be subject to the restrictions and license terms set forth in the applicable Government contract, and, to the extent applicable by the terms of the Government contract, the additional rights set forth in FAR 52.227-19, Commercial Computer Software License (December 2007). Oracle America, Inc., 500 Oracle Parkway, Redwood City, CA 94065.

This software or hardware is developed for general use in a variety of information management applications. It is not developed or intended for use in any inherently dangerous applications, including applications that may create a risk of personal injury. If you use this software or hardware in dangerous applications, then you shall be responsible to take all appropriate fail-safe, backup, redundancy, and other measures to ensure its safe use. Oracle Corporation and its affiliates disclaim any liability for any damages caused by use of this software or hardware in dangerous applications.

Oracle and Java are registered trademarks of Oracle and/or its affiliates. Other names may be trademarks of their respective owners.

Intel and Intel Xeon are trademarks or registered trademarks of Intel Corporation. All SPARC trademarks are used under license and are trademarks or registered trademarks of SPARC International, Inc. AMD, Opteron, the AMD logo, and the AMD Opteron logo are trademarks or registered trademarks of Advanced Micro Devices. UNIX is a registered trademark of The Open Group.

This software or hardware and documentation may provide access to or information on content, products, and services from third parties. Oracle Corporation and its affiliates are not responsible for and expressly disclaim all warranties of any kind with respect to third-party content, products, and services. Oracle Corporation and its affiliates will not be responsible for any loss, costs, or damages incurred due to your access to or use of third-party content, products, or services.

# Contents

| Preface                     | ix |
|-----------------------------|----|
| Audience                    | ix |
| Documentation Accessibility | ix |
| Related Documents           | ix |
| Conventions                 | х  |

# 1 Introduction

| Adapter Features                                                       | 1-1  |
|------------------------------------------------------------------------|------|
| Oracle Adapter Business Services Engine (BSE) Architecture             | 1-2  |
| Oracle Adapter J2CA Generic Architecture                               | 1-3  |
| The Siebel Application Model                                           | 1-4  |
| Integration with Siebel                                                | 1-4  |
| Integrating with Siebel EAI Architecture                               | 1-5  |
| Using Application Explorer with Oracle Application Adapter for Siebel  | 1-5  |
| BSE Versus Oracle Adapter J2CA Deployment                              | 1-6  |
| Sample Projects                                                        | 1-6  |
| Quick Start Guide                                                      | 1-8  |
| Installation                                                           | 1-8  |
| Copying Third-Party Library Files                                      | 1-8  |
| Configuration                                                          | 1-9  |
| WebLogic Server Deployment and Integration                             | 1-10 |
| Creating Configurations, Targets, and Channels in Application Explorer | 1-10 |
| 0 1                                                                    | 1-11 |
| 0                                                                      | 1-11 |
| Other Features                                                         | 1-11 |

# 2 Configuring Oracle Application Server Adapter for Siebel

| Starting Application Explorer                 | 2-2 |
|-----------------------------------------------|-----|
| Configuring Repository Settings               | 2-2 |
| Creating a Repository Configuration           | 2-3 |
| Creating a Configuration for BSE              | 2-3 |
| Creating a Configuration for J2CA             | 2-4 |
| Connecting to a BSE or J2CA Configuration     | 2-5 |
| Establishing a Connection (Target) for Siebel | 2-5 |
| Defining a Target to Siebel                   | 2-6 |

| Connecting to a Defined Target                                             | . 2-9 |
|----------------------------------------------------------------------------|-------|
| Disconnecting From Siebel                                                  | . 2-9 |
| Editing a Target                                                           | 2-10  |
| Deleting a Target to Siebel                                                | 2-10  |
| Viewing Application System Objects                                         | 2-10  |
| Viewing Metadata                                                           | 2-11  |
| Creating XML Schemas                                                       | 2-12  |
| Siebel Schema Considerations                                               | 2-13  |
| Creating an XML Schema for a Siebel Business Object or Business Service    | 2-13  |
| Creating an XML Schema for a Siebel Business Component or Business Service | 2-13  |
| Searching for a Specific Siebel Object                                     | 2-15  |
| Returning Fields in a Specified Order                                      | 2-15  |
| Using QueryWithView                                                        | 2-16  |
| Siebel Prerequisites for Working With Integration Objects                  | 2-16  |
| Creating Schemas for Siebel Integration Objects                            | 2-17  |
| Creating a Siebel XDR or XSD Schema for a Siebel Integration Object        | 2-17  |
| Creating Integration Object (IO) Nodes for Siebel                          | 2-19  |
| Creating an XML Schema for a Siebel Integration Object                     | 2-21  |
| Creating a Service Node for a Siebel Business Service                      | 2-22  |
| Creating and Testing a Web Service (BSE Configurations Only)               | 2-24  |
| Creating a Web Service                                                     | 2-24  |
| Testing a Web Service                                                      | 2-25  |
| Generating WSDL (J2CA Configurations Only)                                 | 2-27  |
| Configuring an Event Adapter                                               | 2-28  |
| Creating and Modifying a Channel                                           | 2-29  |

# 3 Oracle WebLogic Server Deployment and Integration

| Adapter Integration with Oracle WebLogic Server               | 3-1 |
|---------------------------------------------------------------|-----|
| Deployment of Adapter                                         | 3-1 |
| Updating Adapter Configuration                                | 3-2 |
| Creating a Managed Connector Factory Object                   | 3-3 |
| Creating Multiple Managed Connector Factory Objects           | 3-4 |
| Modifying WSDL Files for Additional Connection Factory Values | 3-6 |

# 4 Integration With BPEL Service Components in the Oracle SOA Suite

| Overview                                                                        | 4-1 |
|---------------------------------------------------------------------------------|-----|
| Deployment of Adapter                                                           | 4-2 |
| Configuring a New Application Server Connection                                 | 4-2 |
| Designing an Outbound BPEL Process for Service Integration (J2CA Configuration) | 4-7 |
| Generating WSDL for Request/Response Service                                    | 4-8 |
| Creating an Empty Composite for SOA                                             | 4-9 |
| Defining a BPEL Outbound Process 4-                                             | -11 |
| Deploying the BPEL Outbound Process 4-                                          | -28 |
| Invoking the Input XML Document in the Oracle Enterprise Manager Console        | -31 |
| Testing Outbound BPEL and Mediator Processes 4-                                 | -33 |
| Designing an Inbound BPEL Process for Event Integration (J2CA Configuration) 4- | -33 |
| Generating WSDL for Event Integration 4-                                        | -34 |

| Creating an Empty Composite for SOA                                            | 4-40 |
|--------------------------------------------------------------------------------|------|
| Defining a BPEL Inbound Process                                                | 4-41 |
| Deploying the BPEL Inbound Process                                             | 4-47 |
| Triggering an Event in Siebel                                                  | 4-48 |
| Designing an Outbound BPEL Process for Service Integration (BSE Configuration) | 4-74 |
| Generating a WSDL File for Request and Response Services Using a Web Service   | 4-74 |
| Creating an Empty Composite for SOA                                            | 4-76 |
| Defining a BPEL Outbound Process                                               | 4-76 |

## 5 Integration With Mediator Service Components in the Oracle SOA Suite

| Configuring a New Application Server Connection                          | 5-2  |
|--------------------------------------------------------------------------|------|
| Configuring a Mediator Outbound Process (J2CA Configuration)             | 5-2  |
| Creating an Empty Composite for SOA                                      | 5-2  |
| Defining a Mediator Outbound Process                                     | 5-3  |
| Deploying the Mediator Outbound Process                                  | 5-10 |
| Invoking the Input XML Document in the Oracle Enterprise Manager Console | 5-11 |
| Configuring a Mediator Inbound Process (J2CA Configuration)              | 5-11 |
| Creating an Empty Composite for SOA                                      | 5-11 |
| Defining a Mediator Inbound Process                                      | 5-11 |
| Configuring a Mediator Outbound Process (BSE Configuration)              | 5-17 |
| Creating an Empty Composite for SOA                                      | 5-18 |
| Defining a Mediator Outbound Process                                     | 5-18 |

## 6 Integration With BPM Service Components in the Oracle SOA Suite

| Overview                                                                              | 6-1  |
|---------------------------------------------------------------------------------------|------|
| Deployment of Adapter                                                                 | 6-1  |
| Configuring a New Application Server Connection                                       | 6-2  |
| Designing an Outbound BPM Process Using Transformations for Service Integration (J2CA |      |
| Configuration)                                                                        | 6-2  |
| Creating an Empty Composite for BPM                                                   | 6-2  |
| Defining a BPM Outbound Process                                                       | 6-3  |
| Adjusting for Known Deployment Issues With 12c                                        | 6-25 |
| Deploying the BPM Outbound Process                                                    | 6-25 |
| Invoking the Input XML Document in the Oracle Enterprise Manager Console              | 6-26 |
| Designing an Inbound BPM Process Using Transformations for Event Integration (J2CA    |      |
| Configuration)                                                                        | 6-27 |
| Creating an Empty Composite for BPM                                                   | 6-27 |
| Defining a BPM Inbound Process                                                        | 6-28 |
| Designing an Outbound BPM Process Using Transformations for Service Integration (BSE  |      |
| Configuration)                                                                        | 6-42 |
| Creating an Empty Composite for BPM                                                   | 6-42 |
| Defining a BPM Outbound Process                                                       | 6-42 |

# 7 Configuring an Outbound and Inbound Process for Oracle Service Bus Using sbconsole

| Configuring an Outbound Process Using sbconsole (J2CA Configuration)                 | 7-1  |
|--------------------------------------------------------------------------------------|------|
| Starting Oracle Service Bus and Creating Project Folders                             | 7-2  |
| Setting the Class Path for Application Explorer to Integrate With Oracle Service Bus | 7-6  |
| Publishing a WSDL From Application Explorer to Oracle Service Bus                    | 7-6  |
| Configuring a WSDL-based Business Service                                            | 7-7  |
| Configuring a File Type Business Service                                             | 7-9  |
| Configuring a Pipeline With Proxy Service                                            | 7-13 |
| Configuring an Inbound Process Using sbconsole (J2CA Configuration)                  | 7-22 |
| Starting Oracle Service Bus and Creating Project Folders                             | 7-22 |
| Setting the Class Path for Application Explorer to Integrate With Oracle Service Bus | 7-22 |
| Publishing a WSDL From Application Explorer to Oracle Service Bus                    | 7-23 |
| Configuring a WSDL-based Proxy Service                                               | 7-24 |
| Configuring a File Type Business Service                                             | 7-25 |
| Configuring a Pipeline                                                               | 7-29 |
| Configuring an Outbound Process Using sbconsole (BSE Configuration)                  | 7-36 |
| Starting Oracle Service Bus and Creating Project Folders                             | 7-36 |
| Setting the Class Path for Application Explorer to Integrate With Oracle Service Bus | 7-36 |
| Publishing a WSDL From Application Explorer to Oracle Service Bus                    | 7-37 |
| Configuring a File Type Business Service                                             | 7-38 |
| Configuring a WSDL-based Business Service                                            | 7-38 |
| Configuring a Pipeline With Proxy Service                                            | 7-40 |
| Configuring JMS Proxy Services Using Oracle Service Bus (J2CA Configuration)         | 7-49 |
| Configuring HTTP Proxy Services Using Oracle Service Bus (J2CA Configuration)        | 7-64 |

# 8 Configuring an Outbound and Inbound Process for Oracle Service Bus Using JDeveloper

| Configuring an OSB Outbound Process Using JDeveloper (J2CA Configuration)  | 8-1  |
|----------------------------------------------------------------------------|------|
| Creating a Service Bus Application for OSB                                 | 8-2  |
| Defining an OSB Outbound Process                                           | 8-3  |
| Deploying the OSB Outbound Process                                         | 8-16 |
| Configuring an OSB Inbound Process Using JDeveloper (J2CA Configuration)   | 8-19 |
| Creating a Service Bus Application for OSB                                 | 8-19 |
| Defining an OSB Inbound Process                                            | 8-19 |
| Deploying the OSB Inbound Process                                          | 8-27 |
| Configuring an OSB Outbound Process Using JDeveloper (BSE Configuration)   | 8-28 |
| Creating a Service Bus Application for OSB                                 | 8-28 |
| Defining an OSB Outbound Process                                           | 8-28 |
| Deploying the OSB Outbound Process                                         | 8-42 |
| Configuring a JMS Inbound Process Using JDeveloper (J2CA Configuration)    | 8-42 |
| Configuring a JMS Outbound Process Using JDeveloper (J2CA Configuration)   | 8-48 |
| Configuring an HTTP Outbound Process Using JDeveloper (J2CA Configuration) | 8-55 |

# 9 Key Features

| Exception Filter                                                 | . 9-1 |
|------------------------------------------------------------------|-------|
| Configuring the Exception Filter                                 | . 9-1 |
| Credential Mapping for Oracle SOA Suite (BPEL, Mediator, or BPM) | 9-13  |
| Configuring Credential Mapping                                   | 9-14  |

| Credential Mapping for Oracle Service Bus (OSB) Using JDeveloper | 9-18 |
|------------------------------------------------------------------|------|
| Configuring Credential Mapping                                   | 9-19 |

# 10 Troubleshooting and Error Messages

| Troubleshooting                                                   | 10-1 |
|-------------------------------------------------------------------|------|
| General Usage Notes for the Oracle Application Adapter for Siebel |      |
| Application Explorer                                              | 10-2 |
| Siebel                                                            | 10-3 |
| Oracle Adapter J2CA                                               | 10-4 |
| BSE Error Messages                                                | 10-4 |
| General Error Handling in BSE                                     | 10-5 |
|                                                                   | 10-5 |

## A Using Siebel Workflows

| Overview                                                          | A-1  |
|-------------------------------------------------------------------|------|
| Siebel Workflows                                                  | A-1  |
| Using a Policy to Invoke a Siebel EAI Workflow                    | A-2  |
| Siebel Workflow - Outbound                                        | A-2  |
| Siebel Workflow - Inbound                                         | A-3  |
| Creating a Siebel Workflow                                        | A-3  |
| Creating a Siebel Workflow for an Event Using MQSeries Transport  | A-4  |
| Creating a Siebel Workflow for an Event Using File Transport      | A-8  |
| Creating a Siebel Workflow for an Event Using HTTP Transport      | A-13 |
| Creating a Siebel Workflow for a Service Using MQSeries Transport | A-16 |
| Creating a Siebel Workflow for a Service Using File Transport     | A-21 |
| Creating a Siebel Workflow for a Service Using HTTP Transport     | A-25 |

# Glossary

Index

# Preface

Welcome to Oracle Fusion Middleware Application Adapter for Siebel User's Guide for Oracle WebLogic Server. This document provides information on how to integrate with Siebel systems and develop applications.

# Audience

This document is intended for system administrators and developers who integrate with Siebel systems and develop applications.

# **Documentation Accessibility**

For information about Oracle's commitment to accessibility, visit the Oracle Accessibility Program website at http://www.oracle.com/pls/topic/lookup?ctx=acc&id=docacc.

#### Access to Oracle Support

Oracle customers have access to electronic support through My Oracle Support. For information, visit http://www.oracle.com/pls/topic/lookup?ctx=acc&id=info or visit http://www.oracle.com/pls/topic/lookup?ctx=acc&id=trs if you are hearing impaired.

# **Related Documents**

For more information, see the following documents in the Oracle Enterprise Repository 12*c* Release 1 (12.1.3.0.0) documentation set:

- Oracle Fusion Middleware Application Adapters Installation Guide for Oracle WebLogic Server
- Oracle Fusion Middleware Application Adapter Upgrade Guide for Oracle WebLogic Server
- Oracle Fusion Middleware Application Adapter Best Practices Guide for Oracle WebLogic Server
- Oracle's Unified Method (OUM)

A wealth of additional Governance information can be found within Oracle's Unified Method (OUM). OUM can be used by Oracle employees, Oracle Partner Network Certified Partners or Certified Advantage Partners, and Clients who either participate in the OUM Customer Program or are engaged on projects where Oracle provides consulting services. OUM is a web-deployed toolkit for planning, executing and controlling software development and implementation projects.

For more information about OUM, see the OUM FAQ at

http://my.oracle.com/portal/page/myo/ROOTCORNER/KNOWLEDGEAREAS1/BUSIN ESS\_PRACTICE/Methods/Learn\_about\_OUM.html

# Conventions

The following text conventions are used in this document:

| Convention | Meaning                                                                                                    |
|------------|----------------------------------------------------------------------------------------------------|
| boldface   | Boldface type indicates graphical user interface elements associated with an action, or terms defined in text or the glossary.         |
| italic     | Italic type indicates book titles, emphasis, or placeholder variables for which you supply particular values.                          |
| monospace  | Monospace type indicates commands within a paragraph, URLs, code in examples, text that appears on the screen, or text that you enter. |

# Introduction

Oracle WebLogic Server connects to a Siebel system through Oracle Application Adapter for Siebel. Oracle Application Adapter for Siebel provides connectivity and carries out interactions on a Siebel system. This chapter contains the following sections:

**Note:** Throughout this document, *<ORACLE\_HOME>* refers to the 12*c* installed home location.

<ADAPTER\_HOME> refers to the following:

For SOA:

<ORACLE\_HOME>\soa\soa\thirdparty\ApplicationAdapters

For OSB:

<ORACLE\_HOME>\osb\3rdparty\ApplicationAdapters

- Section 1.1, "Adapter Features"
- Section 1.2, "The Siebel Application Model"
- Section 1.3, "Integration with Siebel"
- Section 1.4, "Using Application Explorer with Oracle Application Adapter for Siebel"
- Section 1.5, "BSE Versus Oracle Adapter J2CA Deployment"
- Section 1.6, "Sample Projects"
- Section 1.7, "Quick Start Guide"

### **1.1 Adapter Features**

Oracle Application Adapter for Siebel provides a means to exchange real-time business data between Siebel systems and other applications, databases, or external business partner systems. The **adapter** enables external applications for inbound and outbound processing with Siebel.

Oracle Application Adapter for Siebel can be deployed as a J2EE Connector Architecture (J2CA) version 1.0 resource adapter. This deployment is referred to as Oracle Adapter J2CA. It can also be deployed as a Web services servlet and as such is referred to as Oracle Adapter Business Services Engine (BSE). This section contains the following topics:

- Section 1.1.1, "Oracle Adapter Business Services Engine (BSE) Architecture"
- Section 1.1.2, "Oracle Adapter J2CA Generic Architecture"

Oracle Application Adapter for Siebel uses XML messages to enable non-Siebel applications to communicate and exchange transactions with Siebel using services and events. Services and events are defined as follows:

- Services (also known as outbound processing): Enables applications to initiate a Siebel business event.
- Events (also known as inbound processing): Enables applications to access Siebel data only when a Siebel business event occurs.

To support event functionality, channels are supported. A **channel** represents configured connections to particular instances of back-end or other types of systems.

The channel is the adapter component that receives events in real time from the EIS application. The channel component can be a File reader, an HTTP listener, or an MQ listener. A channel is always EIS specific. The adapter supports multiple channels for a particular EIS, which enables the user to choose the optimal channel component based on deployment requirements

Oracle Application Adapter for Siebel:

- Supports synchronous and asynchronous, bidirectional message interactions for Siebel Business Services, Business Components, and Integration Objects.
- Includes Oracle WebLogic Server Adapter Application Explorer (Application Explorer), a GUI tool that uses the Siebel Object Manager to explore Siebel metadata and build XML schemas or Web services.
- Supports Siebel transports—MQSeries, File, and HTTP. It also supports MSMQ messaging.
- XML schemas for Oracle Adapter J2CA.
- Web services for BSE.

Oracle Application Adapter for Siebel supports all 23 Siebel Industry Applications (SIA) through business objects, business components, business services, and integration objects. Siebel Industry Applications include industry verticals such as insurance, high technology, automotive, communications, media, financial services, life sciences, manufacturing, and consumer goods.

Siebel Industry Applications is tailored to the specific business requirements and processes of a particular industry with additional business logic in the form of business objects, business components, business services, and integration objects. Oracle Application Adapter for Siebel exposes and generates metadata and interacts with these industry-specific objects.

**See Also:** Oracle Application Server Adapter Concepts Guide

### 1.1.1 Oracle Adapter Business Services Engine (BSE) Architecture

Figure 1–1 shows the generic architecture for the Oracle Web service adapter for packaged applications. The adapter works with BSE, as deployed to a Web container in a J2EE application server. BSE serves as host to the adapters, enabling Web service requests to the adapters.

Application Explorer, a design-time tool deployed along with BSE, is used to configure adapter connections, browse EIS objects, and configure services. Metadata created while you perform these operations are stored in the repository by BSE.

BSE uses SOAP as a protocol for receiving requests from clients, interacting with the EIS, and sending responses from the EIS back to clients.

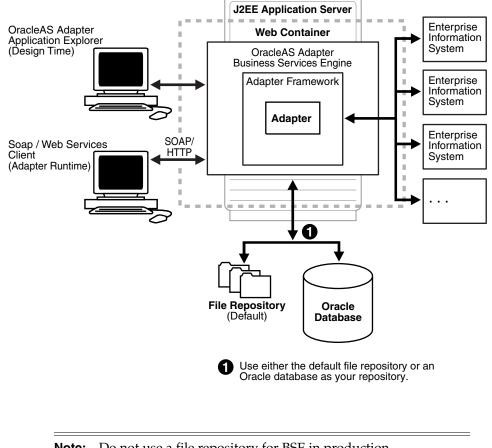

Figure 1–1 Oracle Adapter Business Services Engine (BSE) Generic Architecture

**Note:** Do not use a file repository for BSE in production environments.

### 1.1.2 Oracle Adapter J2CA Generic Architecture

Figure 1–2 shows the generic architecture for the Oracle Adapter J2CA for packaged applications. The Oracle Adapter J2CA is deployed to a standard J2CA container and serves as host container to the adapters. The connector is configured with a repository.

Application Explorer, a design tool that works with the connector, is used to configure adapter connections, browse EIS objects, and configure services. Metadata created while you perform these operations are stored in the repository by the connector. The repository can be a file system or an Oracle database. It is deployed as a RAR file and has an associated deployment descriptor called ra.xml. You can create multiple connector factories by editing the Oracle WebLogic Server deployment descriptor ra.xml. For more information, see Chapter 3, "Oracle WebLogic Server Deployment and Integration".

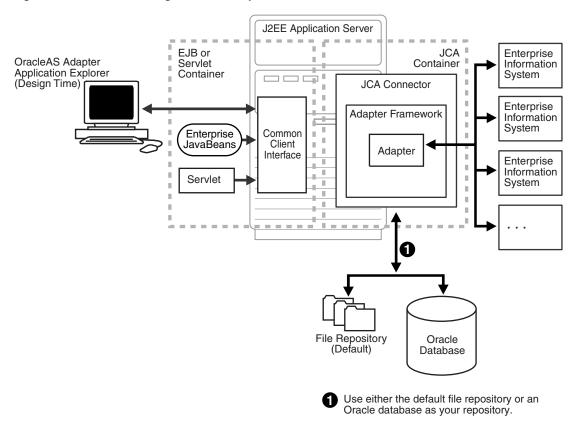

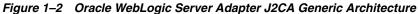

## **1.2 The Siebel Application Model**

The Siebel Enterprise application defines a data abstraction layer that removes dependencies on the underlying database. It accomplishes this by using intermediate Business Components and Business Objects that represent database structures. A Business Component usually represents a table in a database. A Business Object is a group of related business components.

From a given business component, you can navigate the relationships defined for that component to another component. The path you use to traverse component relationships is called the navigation path. For example, if you want to obtain all addresses for a particular account, you can traverse the parent/child relationship between Account and Address to obtain those addresses. By using navigation paths, you can traverse nearly all of the business component relationships defined in the Siebel system.

In Siebel, Integration Objects are similar to Siebel Business Components but describe more complex hierarchal data relationships.

## **1.3 Integration with Siebel**

You can use Oracle Application Adapter for Siebel to initiate a Siebel business process, such as add/update account, or you can use the adapter as part of an integration effort to connect Siebel and non-Siebel systems. Oracle Application Adapter for Siebel is bidirectional and can detect an event from Siebel by receiving a Siebel XML document emitted by Siebel.

This section contains the following topic:

Section 1.3.1, "Integrating with Siebel EAI Architecture"

When integrating with Siebel using Siebel XML documents, the adapter application developer must use existing Siebel Integration Objects or create new Siebel Integration Objects to use within a Siebel Workflow. The Workflow processes inbound or outbound Siebel XML and uses various transports such as MQSeries, File, and HTTP to exchange transactions with external systems. The Siebel Workflow is usually created by the Siebel administrator or developer using Siebel Workflow Administration screens.

When integrating with Siebel directly using the Java Data Bean or COM Data Interface, Oracle Application Adapter for Siebel does not require a Siebel Integration Object or Siebel Workflow. Instead, it executes Siebel Business Services and Siebel Business Components directly.

The following table lists Siebel objects and processes.

| Siebel Objects         | API or Transport                             | Process        |
|------------------------|----------------------------------------------|----------------|
| Business Services      | Java Data Bean (Siebel Version 6.3-8.0)      | Service        |
|                        | Com Data Interface (Siebel Version 6.01-6.2) |                |
| Business<br>Components | Java Data Bean (Siebel Version 6.3-8.0)      | Service        |
|                        | Com Data Interface (Siebel Version 6.01-6.2) |                |
| Integration Objects    | File                                         | Event, Service |
|                        | НТТР                                         | Event, Service |
|                        | MQSeries                                     | Event, Service |
|                        | MQ Read                                      | Service        |

Table 1–1 Siebel Objects and Processes

### **1.3.1 Integrating with Siebel EAI Architecture**

Siebel enables integration with other applications and systems using its Siebel EAI (Enterprise Application Integration) framework and its Business Integration Manager facility. Oracle Application Adapter for Siebel uses the Siebel EAI framework and leverages various integration access methods to provide the greatest amount of flexibility and functionality while working within the Siebel framework.

Oracle Application Adapter for Siebel supports the following integration access methods:

- Siebel Java Data Bean for services involving Siebel Business Components or Siebel Business Services.
- Siebel COM Data Interface for services involving Siebel Business Components or Siebel Business Services.
- Siebel XML for events and services involving Siebel Integration Objects.

# **1.4 Using Application Explorer with Oracle Application Adapter for Siebel**

Application Explorer uses an explorer metaphor for browsing the Siebel system for Business Services, Business Objects, Business Components, and Integration Objects. The explorer enables you to create XML schemas and Web services for the associated object. External applications that access Siebel through Oracle Application Adapter for Siebel use either XML schemas or Web services to pass data between the external application and the adapter.

Application Explorer uses interfaces provided by Siebel and in-depth knowledge of the Siebel application systems to access and browse business object metadata. After an object is selected, Application Explorer can generate an XML schema or Web service to define the object for use with Oracle Application Adapter for Siebel.

Key features of Application Explorer include:

- The ability to connect to and explore a variety of application systems.
- Access to application system object metadata.
- A point-and-click process for generating XML schemas and Web services.

#### See Also:

- Oracle Application Server Adapter Concepts Guide
- Oracle Fusion Middleware Application Adapters Installation Guide for Oracle WebLogic Server

# 1.5 BSE Versus Oracle Adapter J2CA Deployment

If you are using Oracle Application Adapter for Siebel with Oracle SOA Suite components (for example, BPEL, Mediator, BPM, or OSB), then note that:

- Only Oracle Adapter J2CA deployment supports inbound integration (event notification) with Oracle SOA Suite components.
- Oracle Adapter J2CA and BSE deployments support outbound integration (request-response service) with Oracle SOA Suite components.

The following two factors explain the differences between deploying BSE and Oracle Adapter J2CA. Understanding these factors can help in selecting a deployment option.

- **1.** BSE has the following advantages:
  - Can be deployed in a separate instance of Oracle WebLogic Server.
  - Provides better distribution of load.
  - Conforms more closely to the Service Oriented Architecture (SOA) model for building applications.
- 2. Oracle Adapter J2CA does provide slightly better performance than BSE.

# 1.6 Sample Projects

Sample projects for the Oracle Application Adapter for Siebel that demonstrate outbound and inbound integration scenarios using Oracle BPEL, Mediator, BPM, and OSB tools are packaged with the Application Adapters installation. The following table lists the locations of the sample projects:

| Sample Project | Location                                                                       |
|----------------|--------------------------------------------------------------------------------|
|                | <pre><adapter_home>\etc\sample\SIEBEL_Samples.zip\SIEBEL_</adapter_home></pre> |
| (J2CA)         | Samples\BPEL\J2CA\Outbound_Project                                             |

| Sample Project                               | Location                                                                                                    |
|----------------------------------------------|----------------------------------------------------------------------------------------------------|
| Inbound BPEL Process<br>(J2CA)               | <pre><adapter_home>\etc\sample\SIEBEL_Samples.zip\SIEBEL_ Samples\BPEL\J2CA\Inbound_Project</adapter_home></pre>                                                                                                    |
| Outbound BPEL Process<br>(BSE)               | <adapter_home>\etc\sample\SIEBEL_Samples.zip\SIEBEL_<br/>Samples\BPEL\BSE\Outbound_Project</adapter_home>                                                                                                    |
| Outbound Mediator<br>Process (J2CA)          | <pre><adapter_home>\etc\sample\SIEBEL_Samples.zip\SIEBEL_ Samples\Mediator\J2CA\Outbound_Project</adapter_home></pre>                                                                                                    |
| Inbound Mediator<br>Process (J2CA)           | <pre><adapter_home>\etc\sample\SIEBEL_Samples.zip\SIEBEL_ Samples\Mediator\J2CA\Inbound_Project</adapter_home></pre>                                                                                                    |
| Outbound Mediator<br>Process (BSE)           | <adapter_home>\etc\sample\SIEBEL_Samples.zip\SIEBEL_<br/>Samples\Mediator\BSE\Outbound_Project</adapter_home>                                                                                                    |
| Outbound BPM Process<br>(J2CA)               | <pre><adapter_home>\etc\sample\SIEBEL_Samples.zip\SIEBEL_ Samples\BPM\J2CA\Siebel_Sample_J2CA_BPM_Outbound_Project</adapter_home></pre>                                                                                                    |
| Inbound BPM Process<br>(J2CA)                | <adapter_home>\etc\sample\SIEBEL_Samples.zip\SIEBEL_<br/>Samples\BPM\J2CA\Inbound_Project</adapter_home>                                                                                                    |
| Outbound BPM Process<br>(BSE)                | <abalancestyle="background-block; blue;"="" color:=""><abalancestyle="background-blue;">ADAPTER_HOME&gt;\eta<samples.zip\siebel_< a=""><br/>Samples\BPM\BSE\Outbound_Project</samples.zip\siebel_<></abalancestyle="background-blue;"></abalancestyle="background-block;> |
| Outbound OSB<br>sbconsole Process<br>(J2CA)  | <pre><adapter_home>\etc\sample\SIEBEL_Samples.zip\SIEBEL_ Samples\OSB\J2CA\Siebel_Sample_J2CA_OSB_Outbound_Project</adapter_home></pre>                                                                                                    |
| Inbound OSB sbconsole<br>Process (J2CA)      | <pre><adapter_home>\etc\sample\SIEBEL_Samples.zip\SIEBEL_ Samples\OSB\J2CA\Siebel_Sample_J2CA_OSB_Inbound_Project</adapter_home></pre>                                                                                                    |
| Outbound OSB<br>sbconsole Process (BSE)      | <pre><adapter_home>\etc\sample\SIEBEL_Samples.zip\SIEBEL_ Samples\OSB\BSE\Siebel_Sample_BSE_OSB_Outbound_Project</adapter_home></pre>                                                                                                    |
| Outbound OSB<br>Jdeveloper Process<br>(J2CA) | <pre><adapter_home>\etc\sample\SIEBEL_Samples.zip\SIEBEL_ Samples\OSB_Jdeveloper\J2CA\Siebel_Sample_J2CA_OSB_ Outbound_Project</adapter_home></pre>                                                                                                    |
| Inbound OSB Jdeveloper<br>Process (J2CA)     | <pre><adapter_home>\etc\sample\SIEBEL_Samples.zip\SIEBEL_ Samples\OSB_Jdeveloper\J2CA\Siebel_Sample_J2CA_OSB_ Inbound_Project</adapter_home></pre>                                                                                                    |
| Outbound OSB<br>Jdeveloper Process (BSE)     | <pre><adapter_home>\etc\sample\SIEBEL_Samples.zip\SIEBEL_ Samples\OSB_Jdeveloper\BSE\Siebel_Sample_BSE_OSB_Outbound_ Project</adapter_home></pre>                                                                                                    |

# 1.7 Quick Start Guide

This section enables you to quickly learn the basic steps to install and configure Oracle Application Adapter for Siebel and to use it immediately. It includes the following topics:

- Section 1.7.1, "Installation"
- Section 1.7.2, "Copying Third-Party Library Files"
- Section 1.7.3, "Configuration"
- Section 1.7.4, "WebLogic Server Deployment and Integration"
- Section 1.7.5, "Creating Configurations, Targets, and Channels in Application Explorer"
- Section 1.7.6, "Working With Service Components in the SOA Suite"
- Section 1.7.7, "Working With Oracle Service Bus"
- Section 1.7.8, "Other Features"

### 1.7.1 Installation

- 1. Download the Oracle Fusion Middleware Application Adapters installation file for the corresponding platform being used and execute the file.
  - Windows: iwora12c\_application-adapters\_win.exe
  - Linux: iwora12c\_application-adapters\_linux.bin
  - **Solaris:** *iwora12c\_application-adapters\_solaris.bin*
  - **HPUX:** *iwora12c\_application-adapters\_hpux.bin*
  - AIX: iwora12c\_application-adapters\_aix.bin
- **2.** The Oracle Fusion Middleware Application Adapters must be installed in one of the following directories:
  - For Oracle SOA Suite:

<ORACLE\_HOME>\soa\soa\thirdparty\ApplicationAdapters

For OSB:

<OSB\_HOME>\osb\3rdparty\ApplicationAdapters

For more information on installing the Oracle Fusion Middleware Application Adapters, see the Oracle Fusion Middleware Application Adapters Installation Guide for Oracle WebLogic Server.

### 1.7.2 Copying Third-Party Library Files

Once the adapter installation is completed, copy the required third-party library files for Siebel to the following directories:

<ADAPTER\_HOME>\lib

<ORACLE\_HOME>\user\_projects\domains\base\_domain\lib

For more information on encoding settings and prerequisites for Siebel versions 6.2 and lower, see the following topics in Chapter 2, "Configuring Oracle Application Server Adapter for Siebel":

- Encoding Support on UNIX Platforms
- Adding Required Encoding Option (All UNIX Platforms)
- Siebel Connectivity Prerequisites for Versions 6.2 and Lower

### 1.7.3 Configuration

Navigate to <*ADAPTER\_HOME*> and make the following changes:

1. Open *iwafjca.rar*\*META-INF*\*ra.xml* and add the following values under the specified config-property-name parameters, as shown in Table 1–2.

| Table 1–2            |                                                         |  |  |
|----------------------|---------------------------------------------------------|--|--|
| Config-Property-Name | Config-Property-Value                                   |  |  |
| IWayHome             | <adapter_home></adapter_home>                           |  |  |
|                      | For example:                                            |  |  |
|                      | <ul> <li>For SOA:</li> </ul>                            |  |  |
|                      | $\verb C:\l2C_soa\soa\thirdparty\ApplicationAdapters  $ |  |  |
|                      | For OSB:                                                |  |  |
|                      | $C:\12c_OSB\osb\3rdparty\ApplicationAdapters$           |  |  |
| IWayConfig           | The name of the configuration. For example:             |  |  |
|                      | jca_sample                                              |  |  |

**2.** Open *ibse.war\WEB-INF\web.xml* and add the following values under the specified param-name parameters, as shown in Table 1–3.

| Param-Name | Param-Value                                                    |  |  |
|------------|----------------------------------------------------------------|--|--|
| ibseroot   | <adapter_home>\ibse.war</adapter_home>                         |  |  |
|            | For example:                                                   |  |  |
|            | • For SOA:                                                     |  |  |
|            | C:\12C_<br>soa\soa\soa\thirdparty\ApplicationAdapters\ibse.war |  |  |
|            | • For OSB:                                                     |  |  |
|            | C:\12c_<br>OSB\osb\3rdparty\ApplicationAdapters\ibse.war       |  |  |
|            |                                                                |  |  |

#### Table 1–3

\_ . . . .

. -

| Param-Name  | Param-Value                                      |
|-------------|--------------------------------------------------|
| IWay.home   | <adapter_home></adapter_home>                    |
|             | For example:                                     |
|             | <ul> <li>For SOA:</li> </ul>                     |
|             | $C:\12C\_soa\soa\thirdparty\ApplicationAdapters$ |
|             | • For OSB:                                       |
|             | $C:\12c_0SB\osb\3rdparty\ApplicationAdapters$    |
| Iway.config | The name of the configuration. For example:      |
|             | IBSE                                             |

**Note:** These steps are provided only when configuring a File repository. For more information about configuring a database repository and general configuration information, see Chapter 2, "Configuring Oracle Application Server Adapter for Siebel" and Chapter 3, "Oracle WebLogic Server Deployment and Integration".

### 1.7.4 WebLogic Server Deployment and Integration

- 1. Start the WebLogic server and open the WebLogic console.
- **2.** Deploy the adapter components (ibse.war, iwafjca.war, and iwafjca.rar files) and start the deployed adapter components.

For more information on deployment, integration, and target creation, see Chapter 3, "Oracle WebLogic Server Deployment and Integration".

### 1.7.5 Creating Configurations, Targets, and Channels in Application Explorer

For more information on creating configurations, targets, and channels in Application Explorer, see the following sections in this user's guide:

- Starting Application Explorer: Section 2.1, "Starting Application Explorer"
- Creating a BSE Configuration: Section 2.3.1, "Creating a Configuration for BSE"
- Creating a J2CA Configuration: Section 2.3.2, "Creating a Configuration for J2CA"
- Connecting the Created Configurations: Section 2.3.3, "Connecting to a BSE or J2CA Configuration"
- Creating and Connecting to Targets: Section 2.4, "Establishing a Connection (Target) for Siebel"
- Working with Integration Objects: Section 2.7, "Siebel Prerequisites for Working With Integration Objects", Section 2.8, "Creating Schemas for Siebel Integration Objects", and Section 2.9, "Creating Integration Object (IO) Nodes for Siebel".
- Working With Service Nodes: Section 2.10, "Creating a Service Node for a Siebel Business Service"
- Creating and Testing Web Services: Section 2.11, "Creating and Testing a Web Service (BSE Configurations Only)"

- Generating WSDL Files: Section 2.12, "Generating WSDL (J2CA Configurations Only)"
- Creating and Working With Channels: Section 2.13, "Configuring an Event Adapter"

### 1.7.6 Working With Service Components in the SOA Suite

Oracle Application Adapter for Siebel integrates with service components in SOA suite such as BPEL, Mediator, and BPM. Required processes are created in JDeveloper and then deployed to the SOA server.

For more information on working with BPEL, Mediator, and BPM service components, see:

- Chapter 4, "Integration With BPEL Service Components in the Oracle SOA Suite"
- Chapter 5, "Integration With Mediator Service Components in the Oracle SOA Suite"
- Chapter 6, "Integration With BPM Service Components in the Oracle SOA Suite"

### 1.7.7 Working With Oracle Service Bus

Oracle Application Adapter for Siebel integrates with Oracle Service Bus (OSB) to facilitate Web service integration. Required processes are created in the Oracle Service Bus Console. The process can also be created in JDeveloper and then deployed to the SOA server.

For more information on working with OSB Console, see Chapter 7, "Configuring an Outbound and Inbound Process for Oracle Service Bus Using sbconsole".

For more information on working with OSB Jdeveloper, see Chapter 8, "Configuring an Outbound and Inbound Process for Oracle Service Bus Using JDeveloper".

### 1.7.8 Other Features

The following is list of other features and their relevant sections in this user's guide:

- Configuring the Exception Filter: Section 9.1, "Exception Filter"
- Configuring Credential Mapping:
  - Section 9.2, "Credential Mapping for Oracle SOA Suite (BPEL, Mediator, or BPM)"
  - Section 9.3, "Credential Mapping for Oracle Service Bus (OSB) Using JDeveloper"

# Configuring Oracle Application Server Adapter for Siebel

This chapter describes how to configure Oracle Application Adapter for Siebel and create schemas for Siebel Business Objects. It contains the following sections:

- Section 2.1, "Starting Application Explorer"
- Section 2.2, "Configuring Repository Settings"
- Section 2.3, "Creating a Repository Configuration"
- Section 2.4, "Establishing a Connection (Target) for Siebel"
- Section 2.5, "Viewing Application System Objects"
- Section 2.6, "Creating XML Schemas"
- Section 2.7, "Siebel Prerequisites for Working With Integration Objects"
- Section 2.8, "Creating Schemas for Siebel Integration Objects"
- Section 2.9, "Creating Integration Object (IO) Nodes for Siebel"
- Section 2.10, "Creating a Service Node for a Siebel Business Service"
- Section 2.11, "Creating and Testing a Web Service (BSE Configurations Only)"
- Section 2.12, "Generating WSDL (J2CA Configurations Only)"
- Section 2.13, "Configuring an Event Adapter"

#### Siebel Connectivity Prerequisites for Versions 6.2 and Lower

For Siebel versions 6.2 and lower only, you must perform the following steps to connect to your Siebel system using COM connectivity for a J2CA configuration.

- 1. Install Siebel thick client on the same system where the adapters are installed.
- 2. Install the database client (Microsoft SQL Server or Oracle) on the same system.
- **3.** The Siebel .DLL files (iwsiebel.local.dll and iwsiebel.core.dll) in the adapter lib folder must be added to the Application server path.
- **4.** Edit the uagent.cfg file and change the data source parameter value from "local" to "server".

The uagent.cfg file can be found in the following Siebel thick client folder:

c:\sea\client\bin

5. Edit the data source for SEA MSQl with appropriate parameters.

You can edit a data source in Windows by accessing the Control Panel, Administrative Tools, and Data Sources (ODBC).

**6.** Use the following target type when creating the adapter target connection:

Siebel 6.2 - (Local COM Access Implementation)

**7.** Provide the full path to the uagent.cfg file when creating an adapter target connection, for example:

```
c:\sea\client\bin\uagent.cfg
```

# 2.1 Starting Application Explorer

To start Application Explorer:

- 1. Ensure that Oracle WebLogic Server is started, which is where Application Explorer is deployed.
- **2.** Open the command prompt.
- **3.** Navigate to the following directory:

```
<ADAPTER_HOME>\user_projects\domains\base_domain\bin
```

4. Execute setDomainEnv.cmd(Windows) or . ./setDomainEnv.sh
 (UNIX/Linux).

This command sets the class path and other environment variables for Application Explorer in the Oracle WebLogic Server environment. In addition, it allows Application Explorer to access the Oracle WebLogic Server APIs to publish WSDL files to the Oracle Service Bus (OSB) Console.

- 5. Do not close the command prompt.
- **6.** Navigate to the following directory:

<ADAPTER\_HOME>\tools\iwae\bin

7. Execute *ae.bat* (Windows) or *iwae.sh* (UNIX/Linux) to start Application Explorer.

Application Explorer starts. You are ready to define new targets to your Siebel system.

**Note:** Before you run the **iwae.sh** file on UNIX or Linux platforms, the permissions must be changed. For example:

chmod +x iwae.sh

# 2.2 Configuring Repository Settings

A repository holds information about configuration details, adapter targets, channels, and other configuration information. For more information on how to configure BSE and J2CA repository settings, see the *Oracle Fusion Middleware Application Adapters Installation Guide for Oracle WebLogic Server* (Section 2.7.4 "Configuring the Oracle Database Repository").

# 2.3 Creating a Repository Configuration

Before you use Application Explorer with Oracle Application Adapter for Siebel, you must create a repository configuration. You can create two kinds of repository configurations, Web services and J2CA, depending on the container to which the adapter is deployed.

This section contains the following topics:

- Section 2.3.1, "Creating a Configuration for BSE"
- Section 2.3.2, "Creating a Configuration for J2CA"
- Section 2.3.3, "Connecting to a BSE or J2CA Configuration"

During design time, the repository is used to store metadata created when using Application Explorer to configure adapter connections, browse EIS objects, configure services, and configure listeners to listen for EIS events. The information in the repository is also referenced at run-time.

Web services and BSE refer to the same type of deployment. For more information, see "Adapter Features" on page 1-1.

### 2.3.1 Creating a Configuration for BSE

To create a configuration for BSE using Application Explorer, you must first define a new configuration.

This section contains the following topic:

Section 2.3.1.1, "Defining a New Configuration for BSE"

#### 2.3.1.1 Defining a New Configuration for BSE

To create a new configuration for BSE:

- 1. Start the Application Explorer.
- 2. Right-click Configurations and select New.

The New Configuration dialog is displayed.

**3.** Enter a name for the new configuration (for example, SampleConfig) and click **OK**.

The New Configuration dialog is displayed, as shown in Figure 2–1.

Figure 2–1 New Configuration Dialog

| Rew Configuration                              | × |
|------------------------------------------------|---|
| Service Provider iBSE                          |   |
| iBSE URL http://localhost?001/ibse/IBSEServlet |   |
| OK Cancel                                      |   |

4. From the Service Provider list, select iBSE.

**5.** In the **iBSE URL** field, accept the default URL or replace it with a different URL using the following format:

http://host name:port/ibse/IBSEServlet

Where *host name* is the system where your Oracle WebLogic Server resides and *port* is the HTTP port number on which the Oracle WebLogic Server is listening.

6. Click OK.

As shown in Figure 2–2, a node representing the new configuration appears beneath the root Configurations node.

#### Figure 2–2 SampleConfig Node

SampleConfigurations
I → □ → SampleConfig

### 2.3.2 Creating a Configuration for J2CA

To create a configuration for Oracle Adapter J2CA using Application Explorer, you must first define a new configuration.

To define a new configuration for J2CA:

- 1. Start the Application Explorer.
- 2. Right-click Configurations and select New, as shown in Figure 2–3.

Figure 2–3 Configurations Node

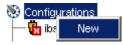

The New Configuration dialog is displayed, as shown in Figure 2–4.

**3.** Enter a name for the new configuration (for example, SampleConfig) and click **OK**.

Figure 2–4 New Configuration Dialog

| 🔊 New Config    | uration     |             |               | ×    |
|-----------------|-------------|-------------|---------------|------|
| Service Provide | er JCA 💌    |             |               |      |
| Home C:\oracl   | e\Middlewar | e\Oracle_SO | A1\soa\third; | part |
|                 | ок          | Cancel      |               |      |

- 4. From the Service Provider list, select JCA.
- 5. Click OK.

As shown in Figure 2–5, a node representing the new configuration appears beneath the root Configurations node.

#### Figure 2–5 SampleConfig Node

The Oracle Adapter J2CA configuration folder is stored in a location based on your adapter installation:

<ADAPTER\_HOME>\config\configuration\_name

The *configuration\_name* is the name of the configuration you created (for example, SampleConfig).

### 2.3.3 Connecting to a BSE or J2CA Configuration

To connect to a new configuration:

- **1.** Right-click the configuration to which you want to connect, for example, SampleConfig.
- 2. Select Connect.

Nodes appear for Adapters, Events, and Business Services (also known as Web services). The Business Services node is only available for BSE configurations. If you are connected to a J2CA configuration, then the Business Services node is not shown. As shown in Figure 2–6, the following is an example of a BSE configuration named SampleConfig:

# Figure 2–6 The New SampleConfig Configuration That Appears Under The Configurations Node

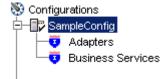

- Use the Adapters node to create inbound interaction with Siebel. For example, you
  use the Siebel node in the Adapters node to configure a service that updates
  Siebel.
- Use the **Events** node (available for J2CA configurations only) to configure listeners that listen for events in Siebel.
- Use the **Business Services** node (available for BSE configurations only) to test Web services created in the Adapters node. You can also control security settings for the Web services by using the security features of the Business Services node.

You can now define new targets to Siebel.

# 2.4 Establishing a Connection (Target) for Siebel

To browse the Siebel Business Services, Business Components, and Integration Objects, you must define a target to Siebel. After you define the target, the parameters are automatically saved.

This section contains the following topics:

- Section 2.4.1, "Defining a Target to Siebel"
- Section 2.4.2, "Connecting to a Defined Target"

- Section 2.4.3, "Disconnecting From Siebel"
- Section 2.4.4, "Editing a Target"
- Section 2.4.5, "Deleting a Target to Siebel"

**Important (All UNIX Platforms):** Before you attempt to connect to a Siebel target using a BSE or J2CA configuration in a UNIX environment, you must perform the additional steps described in "Adding Required Encoding Option (All UNIX Platforms)" on page 2-6. Failure to add the encoding option as described in this section results in an error and you are not able to connect to the Siebel target. The error message may indicate that the encoding is not supported, for example:

 $\mbox{Error:}$  Problem activating adapter -- UTF-8 is not supported. Check logs for more information.

Error: Error getting target [Siebel] -- UTF-8 is not supported.

#### Adding Required Encoding Option (All UNIX Platforms)

Before attempting to connect to a Siebel target, perform the following steps:

1. Add the following Java file encoding option to the **startWebLogic.sh** file:

JAVA\_OPTIONS="\${SAVE\_JAVA\_OPTIONS} -Dfile.encoding=IS08859\_1"

The **startWebLogic.sh** file is located in the following directory:

<ADAPTER\_HOME>\user\_projects\domains\base\_domain\bin

#### 2.4.1 Defining a Target to Siebel

The connection parameters required for defining a Siebel target can be obtained from the eapps.cfg file, which is located in the following directory:

drive:\SiebelRoot\SWEApp\BIN

Where Siebelroot is the Siebel installation directory.

When you are working with a J2CA configuration, creating, updating, and deleting a target requires you to restart the Oracle WebLogic Server. In addition, make sure to close Application Explorer before you restart the Oracle WebLogic Server.

To define a target to Siebel:

1. In the left pane, expand the Adapters node, as shown in Figure 2–7.

#### Figure 2–7 Adapters Node

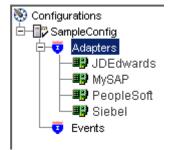

2. Right-click the Siebel node and select Add Target.

The Add Target dialog is displayed. Provide the following information:

- **a.** In the Name field, enter a name for the new target.
- **b.** In the Description field, enter a description (optional).
- c. From the Target Type list, select Java Bean Data Connection (default).
- 3. Click OK.

The Java Data Bean Connection dialog is displayed, as shown in Figure 2–8.

Figure 2–8 Java Data Bean Connection Dialog

| Java Data Bean Conne   | ction 🔀                |
|------------------------|------------------------|
| Logon Advanced         | ]                      |
| Gateway Server*        |                        |
| Enterprise Name*       |                        |
| Siebel Server          |                        |
| User*                  |                        |
| Password*              |                        |
| Siebel Version         | Siebel 7.7 and above 💌 |
| [                      | OK Cancel              |
| Fields marked with * a | re required.           |

Enter the system information as specified in the following steps:

- **a.** In the **Gateway Server** field, enter the name of the server. To specify a Gateway Server that uses a port other than the default (usually, 2320), add a colon and the port number, for example, *gateway name:port number*.
- **b.** In the **Enterprise** Name field, enter the appropriate name.
- **c.** In the **Siebel Server** field, enter the name of your Siebel server. Do not supply a value in this field when connecting to a Siebel 7.7, 7.8, or 8 system.
- **d.** In the **User** field, enter the user name.
- **e.** In the **Password** field, enter the password associated with the user name.
- f. From the Siebel Version list, select **Siebel 7.7 and above** (default) or **Siebel 7.5 and below**.
- g. Click the Advanced tab, as shown in Figure 2–9 and verify the following:

#### Language

**Object Manager** 

| Java Data Bean Conne               | ction             |  |  |  |  |
|------------------------------------|-------------------|--|--|--|--|
| Logon Advanced                     |                   |  |  |  |  |
| Language                           | enu               |  |  |  |  |
| Object Manager*                    | EAIObjMgr         |  |  |  |  |
| Repository Name                    | Siebel Repository |  |  |  |  |
| Encryption                         | None 💌            |  |  |  |  |
|                                    |                   |  |  |  |  |
|                                    |                   |  |  |  |  |
|                                    |                   |  |  |  |  |
| OK Cancel                          |                   |  |  |  |  |
| Fields marked with * are required. |                   |  |  |  |  |

Figure 2–9 Java Data Bean Connection Dialog Advanced Tab

#### **Object Manager**

For Siebel 7.0.3, the default Object Manager is EAIObjMgr. For Siebel 7.7, the default is EAIObjMgr\_enu. Siebel 7.7 requires that you add a language extension (for example, \_enu) to the end of the Object Manager name. Check with your Siebel Administrator for the specific names that apply to your system.

#### **Repository Name**

If no repository is specified, then a full list of objects from all available repositories is returned. If a specified repository is not found, then an empty list of objects is returned.

The configuration parameters supplied are those used by Siebel client applications to connect to the Siebel system. For more information about these parameters, see your Siebel documentation or ask your Siebel system administrator.

#### Encryption

A new parameter named Encryption is now introduced to the Advanced tab when using the Siebel adapter to create a target during design time. This parameter has two values, None and RSA. The default value is None, where no encryption is performed. By choosing RSA, an RSA-encrypted connection to the object manager specified is established.

To use RSA encryption, the Object Manager must be specified as **SCCObjMgr\_enu**.

**Note:** These parameters are typically found in Siebel configuration files stored under the Siebel server root/bin/<language> directory, where language is the Siebel code for the language you installed (enu for U.S English). For example, for Siebel versions 7 and higher on a Windows platform, for the Siebel Call Center module, these values can be found in the uagent.cfg file. Consult your Siebel administrator and your Siebel bookshelf documentation for more information.

4. Click OK.

In the left pane, the target you create appears under the Siebel node.

### 2.4.2 Connecting to a Defined Target

To connect to a defined target:

1. Expand the **Siebel** node and click the target name to which you want to connect, as shown in Figure 2–10.

#### Figure 2–10 Disconnected Siebel Target

È**⊢₩)** Siebel └─╤ siebel\_target

2. In the left pane, right-click the target name and select **Connect**.

The target icon changes, indicating that you are connected to the Siebel system, as shown in Figure 2–11.

#### Figure 2–11 Siebel Target Node

| 🗄 – 🂵 Siebel            |
|-------------------------|
| 🔄 😴 siebel_target       |
| — 🛅 Business Object     |
| — 🛅 Business Service    |
| L- 🛅 Integration Object |

You can now browse the available Business Objects, Business Services, and Integration Objects in the Siebel system.

### 2.4.3 Disconnecting From Siebel

Although you can maintain multiple open connections to different application systems, it is good practice to close connections when not in use.

To disconnect from Siebel:

- 1. In the left pane, select the target to which you are connected.
- 2. Right-click the target and select **Disconnect**.

Disconnecting from the application system drops the target, but the node remains. The SiebelConnection node in the left pane changes to reflect that the target is disconnected, as shown in Figure 2–12.

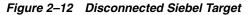

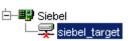

### 2.4.4 Editing a Target

To edit a target:

- 1. In the left pane, ensure the target you want to edit is disconnected.
- 2. Right-click the disconnected target and select Edit, as shown in Figure 2–13.

#### Figure 2–13 Edit Option

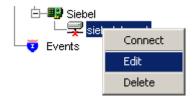

The Edit pane is displayed on the right.

- **3.** Modify the target information.
- 4. Click OK.

### 2.4.5 Deleting a Target to Siebel

You can delete a target, rather than just disconnecting and closing it. When you delete the target, the node disappears from the list of Siebel targets in the left pane of Application Explorer.

When you delete a target, you must restart the Oracle WebLogic Server to update the repository for run time purposes.

To delete a target:

- **1.** In the left pane, select the target.
- 2. Right-click the target and select Delete.

A confirmation message is displayed.

3. Click **OK** to delete the target you selected.

The Siebel connection node disappears from the left pane.

# 2.5 Viewing Application System Objects

Application Explorer gives you the flexibility to view all Siebel application system objects. One benefit of this flexibility is that you can gain an understanding of the Siebel data structure. You can review parameters, data types, and other attributes of the Siebel data in the right pane.

This section contains the following topic:

Section 2.5.1, "Viewing Metadata"

### 2.5.1 Viewing Metadata

To view metadata:

- 1. Start Application Explorer and connect to your Siebel system.
- 2. In the left pane, expand the **Business Object** or **Business Service** containing the component for which you want to generate schema.
- 3. Expand the Business Object or Business Service node.
- **4.** Expand the **Business Component** or the **Business Service** node to view the objects under it.
  - For a **Business Component**, select the node in which you are interested, for example, Account, as shown in Figure 2–14.

Figure 2–14 Account Node

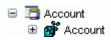

• For a **Siebel Business Service**, select the object in which you are interested, for example, **addAccount**, as shown in Figure 2–15.

Figure 2–15 Simple Add Account Node

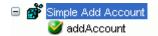

**5.** In the right pane, click the ellipsis (...) in the Table row of the properties table. The metadata table appears in the right pane, as shown in Figure 2–16.

| 🎆 Detail 🔳     | Table    |          |                                                                                                    |                                                                                                    |                                                                                                    |
|----------------|----------|----------|----------------------------------------------------------------------------------------------------|----------------------------------------------------------------------------------------------------|----------------------------------------------------------------------------------------------------|
| Name           | Туре     | Required | MultiValued                                                                                                    | ReadOnly                                                                                                    | Active                                                                                                    |
| Account Co     | string   |          |                                                                                                    |                                                                                                    | <b>&gt;</b>                                                                                                    |
| Account Con    | . string |          |                                                                                                    |                                                                                                    | <b>~</b>                                                                                                    |
| Account Mar    | string   |          |                                                                                                    |                                                                                                    | >                                                                                                    |
| Account Org    | string   |          |                                                                                                    |                                                                                                    | >                                                                                                    |
| Account Pro    | string   |          |                                                                                                    |                                                                                                    | Image: A start of the start of the start          |
| Account Role   | string   |          |                                                                                                    |                                                                                                    | Image: A start of the start of the start          |
| Account Stat   | . string |          |                                                                                                    |                                                                                                    | Image: A start of the start of the start          |
| Account Trend  | string   |          |                                                                                                    |                                                                                                    | Image: A start of the start of the start          |
| Address Act    | string   |          | Image: A start of the start of the start          |                                                                                                    | <ul> <li>Image: A set of the set of the</li></ul> |
| Address Id     | string   |          | Image: A start of the start of the start          |                                                                                                    | Image: A start of the start of the start          |
| Address Inte   | string   |          | Image: A start of the start of the start          |                                                                                                    | Image: A start of the start of the start          |
| Agreement E    | string   |          | Image: A start and a start a start          |                                                                                                    | <ul> <li>Image: A set of the set of the</li></ul> |
| Agreement N    | string   |          | Image: A start and a start a start          |                                                                                                    | Image: A start of the start of the start          |
| Agreement S    | string   |          | Image: A start and a start a start          |                                                                                                    | <ul> <li>Image: A set of the set of the</li></ul> |
| Agreement S    | string   |          | Image: A start of the start of the start          |                                                                                                    | <b>&gt;</b>                                                                                                    |
| Algorithm Type | string   |          | Image: A start and a start a start          |                                                                                                    | <b>&gt;</b>                                                                                                    |
| Alias          | string   |          |                                                                                                    |                                                                                                    | <b>&gt;</b>                                                                                                    |
| Annual Reve    | string   |          |                                                                                                    |                                                                                                    | <b>&gt;</b>                                                                                                    |
| Assignment     | string   |          |                                                                                                    |                                                                                                    | <ul> <li>Image: A set of the set of the</li></ul> |
| Assignment     | string   |          |                                                                                                    |                                                                                                    |                                                                                                    |
| Assignment     | string   |          | <ul> <li>Image: A set of the set of the</li></ul> | <ul> <li>Image: A start of the start of the start of</li></ul> |                                                                                                    |
| Assignment     | boolean  |          |                                                                                                    |                                                                                                    |                                                                                                    |
| Assignment     | string   |          | ✓                                                                                                    |                                                                                                    | Image: A start of the start of the start          |

Figure 2–16 Metadata Table for the Siebel Object

# 2.6 Creating XML Schemas

You can create service schemas for Business Services and Business Components using Application Explorer.

This section contains the following topics:

- Section 2.6.1, "Siebel Schema Considerations"
- Section 2.6.2, "Creating an XML Schema for a Siebel Business Object or Business Service"
- Section 2.6.3, "Creating an XML Schema for a Siebel Business Component or Business Service"
- Section 2.6.4, "Searching for a Specific Siebel Object"
- Section 2.6.5, "Returning Fields in a Specified Order"
- Section 2.6.6, "Using QueryWithView"

The following topic describes how to create schemas for the adapter when you deploy Oracle Application Adapter for Siebel for use either in a J2CA environment or a Web services environment. For more information, see "Creating and Testing a Web Service (BSE Configurations Only)" on page 2-24 if you plan to deploy Oracle Application Adapter for Siebel in a Web services environment.

### 2.6.1 Siebel Schema Considerations

When inserting a record into Siebel, the data can be specified by the user or configured in Siebel to have default values or other system generated values. For example the Account Business Component, Currency Code, by default, has 'USD' and the system fields such as ROW\_ID generated by the Siebel system when the record is inserted. The Siebel API does not provide this distinction. Therefore, the Oracle Application Adapter for Siebel can not anticipate what the required fields the user should enter are and what are the required fields that can be filled by Siebel. As a result, the adapter schemas have been modified to have all elements as optional by setting minoccurs=0 for the elements.

Hence, all users must determine which fields are mandatory through Siebel Tools and create a payload (request XML document) for Siebel services (outbound).

### 2.6.2 Creating an XML Schema for a Siebel Business Object or Business Service

You create schemas for Siebel Business Service methods (for example, the Add method) and Business Components using Application Explorer. After you create a schema, you can use it to generate service request and response schemas for the Business Service or Business Component.

Siebel Business Objects contain one or more Siebel Business Components. You can view Business Components by clicking the associated Business Object.

For example, the Account Business Object can be expanded to display all available Business Components, as shown in Figure 2–17.

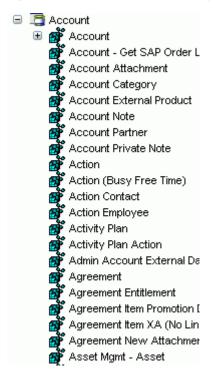

#### Figure 2–17 Account Business Object

### 2.6.3 Creating an XML Schema for a Siebel Business Component or Business Service

To generate service request and response schemas for a Business Component or Business Service:

- 1. Start Application Explorer and connect to your Siebel system.
- 2. In the left pane, expand the Business Object or the Business Service node.
- 3. Expand the Business Component or Business Service to view the objects under it.
  - For a Business Component, expand the Business Object node, then expand the Business Component you want, then expand the node you want, and select the method for which you want to create a schema, as shown in Figure 2–18.

#### Figure 2–18 Insert Method selected Under the Account Business Object

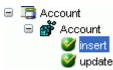

• For a **Siebel Business Service**, expand the **Business Service** node containing the object for which you want to create schema, as shown in Figure 2–19.

#### Figure 2–19 The addAccount Object Under The Add Account Business Service

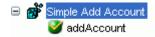

4. Right-click the node and select Generate Schema.

Application Explorer accesses the Siebel repository and builds schemas.

As shown in Figure 2–20, schema tabs similar to the following appear in the right pane.

#### Figure 2–20 Request and Response Schema Tabs

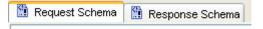

**5.** To view a schema, click the ellipsis tab corresponding to the schema you want to view.

The schema appears on the right, as shown in Figure 2–21.

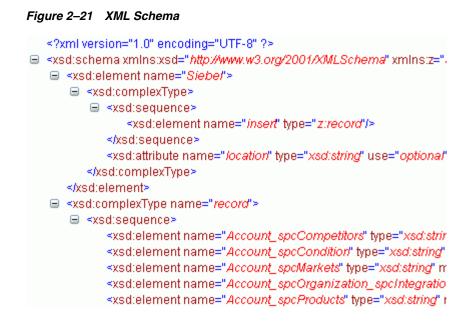

### 2.6.4 Searching for a Specific Siebel Object

You can use the search function in Application Explorer to locate a Siebel object or node quickly.

- 1. Start Application Explorer and connect to your Siebel system through a target.
- 2. Expand the target and select Business Object, Business Service, or Integration Object.
- 3. In the right pane, move the cursor over Operations and select Search.
- **4.** Enter the name of the node or object on which you want to search in the text entry box, for example, **Account**.
- 5. Click OK.

A list containing the Siebel items that match your search appears.

6. Select the item in which you are interested.

Application Explorer locates the item in which you are interested.

#### 2.6.5 Returning Fields in a Specified Order

When you create a request document from an XML schema to query the Siebel system, you can limit the expected response to specific fields that are specified in the query. The response contains the fields in the order in which they were specified. If you do not specify a set of fields, then the response document contains the entire set.

For example, the following query returns all fields:

```
<m:Siebel location="S/BO/Account/Account/queryWithView" view="AllView">
    <m:select>
    </m:select>
    </m:Siebel>
```

The following query returns a response that only contains the fields Name, Location and Account Status fields:

<m:Siebel location="S/BO/Account/Account/queryWithView" view="AllView">

```
<m:select>
    <m:Name>Yelena*</m:Name>
    </m:select>
    <m:field>Name</m:field>
    <m:field>Location</m:field>
    <m:field>Account Status</m:field>
</m:Siebel>
```

### 2.6.6 Using QueryWithView

For Business Components, the Oracle Application Adapter for Siebel enables Insert, Update, Delete, and Query. It also enables a method called QueryWithView. The View modes are a visibility feature provided by Siebel.

By using QueryWithView, you can specify a Siebel View mode as a parameter. The API parameters allow different presentations of data depending on the Siebel environment that you configured.

You can use Query except when you want to enable a user to retrieve records based on different view modes. In this case, use QueryWithView. For more information on QueryWithView mode or Siebel "Visibility" concepts, see your Siebel Administrator.

The following levels are available:

- Sales Rep View
- Manager View
- Personal View
- All View
- Organization View
- Group View
- Catalog View
- SubOrganization View

# 2.7 Siebel Prerequisites for Working With Integration Objects

To create XML schemas for Siebel Integration Objects, you may have to generate XDR schemas first, using the Siebel Tools Schema Wizard.

The XDR schema is used as input to Application Explorer when generating schemas for integration objects. After you generate the XDR schema, Application Explorer uses the XDR file to generate the XML schema.

Please note:

- For Siebel 7.5 and later: Generate XSD schemas directly from Siebel tools. These XSD schemas are used to create Web services directly using Application Explorer. After you generate an XSD schema through Siebel tools, use it to create an IO node and Web service.
- For Siebel 7.0: You cannot generate XSD schemas directly from Siebel tools; only XDR schemas can be created. Therefore, to create a Web service, Application Explorer must first generate an XSD schema from the XDR schema.
- For releases before Siebel 6.3: The Siebel Tools Schema Wizard creates only DTD schemas. You must transform these schemas manually, or by using other tools, into XDR files before Application Explorer can use them as input to create XML

schemas. In addition, you must include the SiebelMessage tag reference in your XDR file.

Oracle Application Adapter for Siebel supports access to Siebel Integration Objects by using Siebel XML to handle events. Using Siebel Integration Objects through supported transports requires Siebel workflows.

# 2.8 Creating Schemas for Siebel Integration Objects

This section describes how to create schemas for Siebel Integration Objects and contains the following topic:

 Section 2.8.1, "Creating a Siebel XDR or XSD Schema for a Siebel Integration Object"

### 2.8.1 Creating a Siebel XDR or XSD Schema for a Siebel Integration Object

To generate a Siebel XDR or XSD schema:

1. Log on to Siebel Tools, as shown in Figure 2–22.

Figure 2–22 Siebel Tools Menu

| Siebel Tools        | ×                                                    |
|---------------------|------------------------------------------------------|
|                     | SIEBEL.7                                             |
| To log in, please e | nter your user ID and password and select a database |
|                     | User ID: SADMIN                                      |
|                     | Password:                                            |
|                     | Connect to: Server                                   |
|                     | OK Cancel                                            |

Perform the following steps:

- **a.** Enter your user ID and password.
- **b.** Select a database from the list.
- 2. Click OK.

The Siebel Tools window is displayed, as shown in Figure 2–23. Integration Objects appear in the right pane.

| Edit View Screens Go Query Reports Debu            | · · · · · · · · · · · · · · · · · · ·                                         |                             |                        |
|----------------------------------------------------|-------------------------------------------------------------------------------|-----------------------------|------------------------|
| 🔜 🕼   X 🖻 🛍   🗠 🗠    🕞   M 🔸                       | ▶ ▶ ♀ ♀ ≵ ≩↓ ↓ ♥ ⇒ ≯6 №                                                       |                             |                        |
| et Explorer                                        |                                                                               | Integration Objects         |                        |
| ct: ** All Projects **                             |                                                                               | Synchronize Generate Sci    | hema Generate Code     |
| es Detail Flat                                     |                                                                               |                             |                        |
| 🔀 Siebel Objects 🔺                                 |                                                                               | hanged Project Adapter Info | Base Object Type       |
| 🖻 🧰 Applet                                         | SAP BAPI Wizard - Get Function List (                                         | SAP Design                  | SAP BAPI Output        |
| Application                                        | SAP BAPI Wizard - Get Function List (                                         | SAP Design                  | SAP BAPI Output        |
| 🗈 🔂 Assignment Attribute                           | SAP Get System Parameters (BAPI In                                            | SAP Design                  | SAP BAPI Input         |
| 🕀 👷 Assignment Criteria                            | SAP Get System Parameters (BAPI Ou                                            | SAP Design                  | SAP BAPI Output        |
| Bitmap Category                                    | SAP IDOC Wizard - Get IDOC (BAPI :                                            | SAP Design                  | SAP BAPI Input         |
| Business Component     Business Object             | SAP IDOC Wizard - Get IDOC (BAPI -                                            | SAP Design                  | SAP BAPI Output        |
| Business Object                                    | SAP IDOC Wizard - Get IDOC List (BA                                           | SAP Design                  | SAP BAPI Input         |
| Business Service                                   | SAP IDOC Wizard - Get IDOC List (BA                                           | SAP Design                  | SAP BAPI Output        |
|                                                    | SAP IDOC Wizard - Get IDOC Metada                                             | SAP Design                  | SAP BAPI Input         |
| E Command                                          | SAP IDOC Wizard - Get IDOC Metada                                             | SAP Design                  | SAP BAPI Output        |
| + En Content Object                                | SAP IDOC Wizard - Get IDOC Segmei                                             | SAP Design                  | SAP BAPI Input         |
| DLL                                                | SAP IDOC Wizard - Get IDOC Segmei                                             | SAP Design                  | SAP BAPI Output        |
| Dock Object                                        | SAP IDOC Wizard - Get IDOC Segmei                                             | SAP Design                  | SAP BAPI Input         |
| EIM Interface Table                                | SAP IDOC Wizard - Get IDOC Segmei                                             | SAP Design                  | SAP BAPI Output        |
| 🖅 🏫 Find                                           | SAP IDOC Wizard - Get IDOC Structu                                            | SAP Design                  | SAP BAPI Input         |
| ? Help Id                                          | SAP IDOC Wizard - Get IDOC Structu                                            | SAP Design                  | SAP BAPI Output        |
| HTML Hierarchy Bitmap                              | SAP IDOC Wizard - Get RFC Table En                                            | SAP Design                  | SAP BAPI Input         |
| 🛨 🔝 Icon Map                                       | SAP IDOC Wizard - Get RFC Table En                                            | SAP Design                  | SAP BAPI Input         |
| 🗄 🔂 Import Object                                  | SAP IDOC Wizard - Get RFC Table En                                            | SAP Design                  | SAP BAPI Output        |
| 🖃 🐔 Integration Object                             | SAP IDOC Wizard - Get RFC Table En                                            | SAP Design                  | SAP BAPI Output        |
|                                                    | SAP IDOC Wizard - Get Record Struct                                           | SAP Design                  | SAP BAPI Input         |
| integration Object User Prop                       | SAP IDOC Wizard - Get Record Struct                                           | SAP Design                  | SAP BAPI Output        |
|                                                    | SAP RFC - Execute ABAP (BAPI Inpu                                             | SAP Design                  | SAP BAPI Input         |
| 🛨 📆 Menu 🥌                                         | SAP RFC - Execute ABAP (BAPI Outp                                             | SAP Design                  | SAP BAPI Output        |
| 🗉 🛄 Message Category                               | SAP Wizards - Get Field Info (BAPI In                                         | SAP Design                  | SAP BAPI Input         |
| Pager Object                                       | SAP Wizards - Get Field Info (BAPI In                                         | SAP Design                  | SAP BAPI Input         |
| Pick List                                          | SAP Wizards - Get Field Info (BAPI In<br>SAP Wizards - Get Field Info (BAPI O | SAP Design                  | SAP BAPI Input         |
| Project                                            | SAP Wizards - Get Field Info (BAPI O                                          | SAP Design                  | SAP BAPI Output        |
| E Report                                           | Sample Account                                                                | EAI Test                    | Siebel Business Object |
| Bepository                                         | Sample Account LIV                                                            | EAI Test                    | Siebel Business Object |
| - Schema Maintenance Phase                         | Sample Account LIV                                                            | EWT 1620                    | Siedei Business Object |
| Schema Maintenance Process                         |                                                                               |                             |                        |
| in - D₂ Schema Maintenance Step<br>in - T Screen ▼ | A B C D E F G H I J K L M N O                                                 | PQRSTUVWXYZ*                |                        |

Figure 2–23 Siebel Tools Window

- **3.** To create a schema, select an Integration Object, for example, Sample Account.
- 4. Click Generate Schema.

The Generate XML Schema wizard is displayed, as shown in Figure 2–24.

Figure 2–24 Generate XML Schema Wizard

| Generate XML Schema |                                                   |        | x      |
|---------------------|---------------------------------------------------|--------|--------|
|                     | Choose the Business Service to generate a schema. |        |        |
|                     | Select a Business Service from the list.          |        |        |
|                     | EAI XML XDR Generator                             | •      |        |
|                     | Select an envelope type from the list.            |        |        |
|                     | Siebel Message envelope                           | •      |        |
|                     | Choose the file name to save the schema object.   |        |        |
|                     | C:\Way\Sample_Account.XDR                         | Browse |        |
|                     |                                                   |        |        |
|                     |                                                   |        |        |
|                     |                                                   |        |        |
|                     | < Back                                            | Finish | Cancel |

Perform the following steps:

- **a.** From the Select a Business Service list, select **EAI XML XDR Generator** for XDR schemas or EAI XML XSD Generator for XSD schemas (for Siebel 7.5 and later).
- **b.** From the Select an envelope type list, select **Siebel Message envelope**.

**c.** In the Choose the file name field, specify a file name for the XDR schema and a directory where it can be accessed by Application Explorer.

**Note:** The XDR or XSD schema file must be saved to a directory on the same computer as Application Explorer.

- 5. Click Finish.
- **6.** Create a workflow to accept incoming XML documents through HTTP and to insert/update Siebel data by using the EAI XML Converter and EAI Siebel Adapter Business Services.

For more information, see Appendix A, "Using Siebel Workflows".

7. Edit the eai.cfg file, which is located in the following directory:

<siebel\_server>/bin/enu

8. Add the following line to the [HTTP Services] section:

[HTTP Services] wf = iWayWorkflow

**9.** Confirm that the following line is set in the [EAI\_ENU] section of the Eapps.cfg file:

[EAI\_ENU] EnableExtServiceOnly = True

The Eapps.cfg file is located in the following directory:

<siebel\_server>/bin

**10.** Create a named subsystem using Siebel Server Manager by running the following command, where EAITEST is the name of the workflow that was created in step 6:

create named subsystem iWAyWorkflow for subsystem EAITransportDataHandlingSubsys with DispatchWorkflowProcess="EAITEST"

Now you can use Application Explorer to create Integration Object (IO) nodes for Siebel.

# 2.9 Creating Integration Object (IO) Nodes for Siebel

This section contains the following topic:

Section 2.9.1, "Creating an XML Schema for a Siebel Integration Object"

To create an Integration Object node for Siebel, perform the following steps:

1. In Application Explorer, connect to a defined target. For more information on how to connect to a target, see "Connecting to a Defined Target" on page 2-9.

The X over the icon disappears, indicating that the node target is connected, as shown in Figure 2–25.

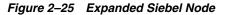

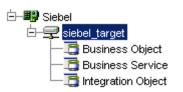

- 2. Expand the Integration Object node and select Sample Account.
- Right-click the Sample Account node and select Add IO Node. The Add IO Node dialog is displayed, as shown in Figure 2–26.

Figure 2–26 Add IO Node Dialog

| 🗢 Add IO Node      |                                         | × |
|--------------------|-----------------------------------------|---|
| Node name*         | SampleAccount                           |   |
| Schema location*   | file://i:ListOfSampleAccount.XDR Browse | · |
| 🗌 XSD Schema       |                                         |   |
| Protocol*          | HTTP 🔻                                  |   |
|                    | Continue Cancel                         |   |
| Fields marked with | * are required.                         |   |

Please note:

- For Siebel 7.5 or later: Generate XSD schemas directly from Siebel tools. You use the XSD schemas when you create Web services in Application Explorer. After you generate an XSD schema through Siebel tools, use it to create an IO node and a Web service.
- For Siebel 7.0: You cannot generate XSD schemas directly from Siebel tools; only XDR schemas can be created. Before you create a Web service, you must first generate an XSD schema from the XDR schema using Application Explorer.

**Note:** This is the schema file that you generated in Creating Schemas for Siebel Integration Objects on page 2-17.

- **4.** Enter a node name, for example SampleAccount in the **Node name** field and a path to the Sample Account XDR or XSD file in the **Schema location** field.
- **5.** If the XSD schema has already been generated, then select XSD Schema. If you are using Siebel-generated XDR schemas, then do not select the XSD schema option.
- 6. Select a protocol from the Protocol list.
- 7. Click Continue.

The Add IO Node dialog is displayed, as shown in Figure 2–27.

Figure 2–27 Add IO Node Dialog

|                |                              | ī |
|----------------|------------------------------|---|
| WE URL*        | http://ariba01/eai/start.swe | ] |
| SWE External S | iource* wf                   |   |
| SWE External C | ommand* Execute              |   |
| Jser Name*     | SADMIN                       | ] |
| Dassword*      | *****                        |   |
|                |                              |   |
|                | Finish Cancel                |   |

- **8.** Perform the following steps:
  - **a.** In the SWE URL field, type the Base SWE URL. For example:

http://web\_server/eai/start.swe
Where web\_server is the name of the Web server that is hosting Siebel SWE.

**b.** In the SWE External Source field, type the section within the eai.cfg file to execute, which is the [HTTP Services] section.

For more information, see step 8 in Creating Schemas for Siebel Integration Objects on page 2-17.

**c.** In the SWE External Command field, type the following command exactly as shown:

Execute

**d.** In the User Name and Password fields, type a valid user name and password used to connect to the Siebel SWE.

The user name and password must have privileges to execute the given workflow.

9. Click Finish.

The new IO node is listed under the Integration Object's Sample Account node, as shown in Figure 2–28.

#### Figure 2–28 Integration Object's Sample Account Node

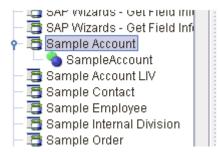

You can now create an XML schema.

### 2.9.1 Creating an XML Schema for a Siebel Integration Object

After you create an Integration Object node for Siebel, you can create an XML schema using Application Explorer.

To create an XML schema:

1. In Application Explorer, expand the **Integration Objects** node to browse the Integration Objects in the Siebel system, as shown in Figure 2–29.

Figure 2–29 Siebel Integration Objects Node, Sample Account

| SAP Wizards - Get 🔼   | 💥 Detail                      |     |
|-----------------------|-------------------------------|-----|
|                       |                               |     |
| 📑 Sample Account      | iwaf.description Sample Accou | int |
| 🗆 👋 SampleAccoi       | Campie Accou                  |     |
| 📑 Sample Contact      | 1-616                         |     |
| 📑 Sample Employee     | default                       |     |
| 📑 Sample Internal Div | Active                        |     |

- 2. Scroll down and select an Integration Object (for example, SampleAccount).
- **3.** Right-click the created Integration Object node (for example, SampleAccount) and select **Export Schema(s)** from the menu, as shown in Figure 2–30.

Figure 2–30 Export Schema(s) Menu Option

|                        | e Account                                     |  |
|------------------------|-----------------------------------------------|--|
| — 🔁 🌀 sar<br>— 📑 Sampl | Romovo This Nodo                              |  |
| — 📑 Sampl              |                                               |  |
| – 📑 Sampl<br>– 📑 Sampl | EXMULT SUBPRIMISE                             |  |
| – 📑 Sampl              |                                               |  |
| – 📑 Sampl<br>– 📑 Sampl | Create Inhound ICO Service(Event)             |  |
| Compl                  | Create Outbound JCA Service(Request/Response) |  |
|                        | Apply Filter                                  |  |

The Select Export Directory dialog is displayed.

The exported event schema must be specified during the channel creation process in the PreParser tab (Schema location field).

4. Click **OK** to save the Schemas.

# 2.10 Creating a Service Node for a Siebel Business Service

OracleAS Adapter for Siebel enables the addition of a service node for a Business Service that includes methods containing method arguments having hierarchy data types.

#### **Important limitations:**

- The adapter supports only Integration Object hierarchy data types.
- Adding a Service node requires that you have previously generated an XSD schema for the Integration Object. For more information on generating XSD schemas for Siebel Integration Objects, see "Creating Schemas for Siebel Integration Objects" on page 2-17.

- Only one of the method arguments for the Business Service method for which you
  want to add a service node can be a hierarchical data type.
- The method argument XMLCharEncoding is not supported. Leave this element blank in the XML payload. If you enter a valid XMLCharEncoding value such as UTF-8 or UTF-16, then the following error is received:

Invocation of Service failed.

To create the service:

- 1. Select the Business Service node in which you are interested.
- **2.** Right-click the Business Service method argument for which you want to create a service and select **Add Service Node**.

The Add Service Node dialog is displayed, as shown in Figure 2–31.

Figure 2–31 Add Service Node Dialog

| Add Service Node                       | × |
|----------------------------------------|---|
| Name*                                  |   |
| Description                            |   |
|                                        |   |
|                                        |   |
|                                        |   |
| XSD File for SiebelMessage* Browse     |   |
| Root Element for SiebelMessage*        |   |
| Is SiebelMessage an Integration Object |   |
|                                        |   |
| OK Cancel                              |   |
| Fields marked with * are required.     |   |

- **3.** Perform the following steps:
  - **a.** Provide a service node name.
  - **b.** Enter a description (optional).
  - **c.** Provide the full path (including the file name) to the XSD schema file.
  - **d.** Specify the root element for the XSD schema file. For many XSD schemas for Integration Objects, the root element is SiebelMessage.
  - e. Specify whether the XSD schema is for an Integration Object.

Important: You must verify that this check box is selected.

4. Click OK.

The Service node is listed under the Business Service object, as shown in Figure 2–32.

#### Figure 2–32 Service Node Listed Under The Business Service Object

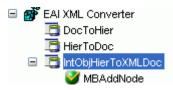

You can right-click this node to create a Web service. The request and response schemas are displayed in the right pane.

The following procedure describes how to create a Web service for a Business Object.

# 2.11 Creating and Testing a Web Service (BSE Configurations Only)

You can generate a **business service** (also known as a Web service) for Siebel objects you want to use with your adapter after you have properly configured the servlet BSE.

**Note:** In a J2EE Connector Architecture (J2CA) implementation of adapters, Web services are not available. When the adapters are deployed to use Oracle Adapter J2CA, the Common Client Interface provides integration services using the adapters.

This section contains the following topics:

- Section 2.11.1, "Creating a Web Service"
- Section 2.11.2, "Testing a Web Service"

### 2.11.1 Creating a Web Service

To generate a Web service for a Siebel Business Object:

- 1. Connect to your Siebel system.
- 2. Expand a Business Object node.
- **3.** Expand the **Business Component** for which you want to create a Web service, as shown in Figure 2–33.

#### Figure 2–33 Account Business Object with queryWithView method

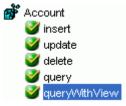

- **4.** Expand the object and select a method for creating the Web service, for example, QueryWithView under Account.
- **5.** Right-click the node from which you want to create a business service and select **Create Business Service**.

The Create Web Service dialog is displayed.

You can add the business object as a method for a new Web service or as a method for an existing one. Perform the following steps:

- **a.** From the **Existing Service Names** list, select either <new service> or an existing service.
- **b.** Specify a service name if you are creating a new service. This name identifies the Web service in the list of services under the **Business Services** node.

- **c.** Enter a description for the service (optional).
- d. Select one of the available licenses.
- 6. Click Next.

The License and Method dialog is displayed. Perform the following steps:

- **a.** In the **License** field, select one or more license codes to assign to the Web service. To select more than one, hold down the Ctrl key and click the licenses.
- **b.** In the **Method Name** field, leave the default method name.
- c. In the Description field, enter a brief description of the method (optional).
- 7. Click OK.

Application Explorer switches the view to the **Business Services** node, and the new Web service appears in the left pane.

8. Right-click the new Web service and select **Save WSDL** from the menu.

The Save dialog is displayed.

- **9.** Provide a name for the WSDL file and a location to save the WSDL file on your file system.
- 10. Click Save.

#### 2.11.2 Testing a Web Service

After you create a Web service for the Siebel Business Object, test it to ensure it functions properly. Application Explorer includes a test tool for testing a Web service.

This section contains the following topics:

- Section 2.11.2.1, "Testing a Web Service for a Business Object"
- Section 2.11.2.2, "Testing a Web Service for a Business Service"
- Section 2.11.2.3, "Identity Propagation"

#### 2.11.2.1 Testing a Web Service for a Business Object

- 1. In the left pane of Application Explorer, expand the **Business Services** node.
- **2.** Expand the **Services** node.
- **3.** As shown in Figure 2–34, select the name of the business service you want to test.

#### Figure 2–34 Expanded Service Node

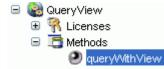

**4.** Expand the **Methods** node under the service and select the method you want to test.

The test option appears in the right pane.

If you are testing a Web service that requires XML input, then an input field is displayed.

5. Click Invoke.

Application Explorer displays the results in the results pane, as shown in Figure 2–35.

#### Figure 2–35 XML Results in the Results Pane

| xml version="1.0" encoding="UTF-8" ?                               | Ì     |
|--------------------------------------------------------------------|-------|
| - <soap-env(envelope< th=""><th></th></soap-env(envelope<>         |       |
| xmlns:xsd="http://www.w3.org/2001/XMLSchen                         | na" 👘 |
| xmlns:SOAP-                                                        |       |
| ENV="http://schemas.xmlsoap.org/soap/envel                         | ope/" |
| xmlns:xsi="http://www.w3.org/2001/XMLSchem                         |       |
| instance">                                                         |       |
| - <soap-env:body></soap-env:body>                                  |       |
|                                                                    |       |
| - <querywithviewresponse< td=""><td></td></querywithviewresponse<> |       |
| xmlns="urn:iwaysoftware:ibse:jul2003:Query"                        |       |
| cid="638ED68A7082CDA3B0492896446C44D                               | B">   |
| – <siebelresponse status="success"></siebelresponse>               |       |
| - <record></record>                                                |       |
| <name>SIEBEL1 ACCOUNT</name>                                       |       |
| <location>ONE</location>                                           |       |
|                                                                    |       |
| - <record></record>                                                |       |
|                                                                    |       |
| <name>SIEBEL2 ACCOUNT</name>                                       |       |
| <location><b>TWO</b></location>                                    | l     |
|                                                                    |       |
| - <record></record>                                                |       |
| <name>SIEBEL3</name>                                               |       |
| <location>RR</location>                                            |       |
|                                                                    |       |
|                                                                    | ,     |
| - crecoru>                                                         |       |

#### 2.11.2.2 Testing a Web Service for a Business Service

After you create a Web service for the Siebel Business Service, test it to ensure it functions properly. Application Explorer includes a test tool for testing a Web service.

- **1.** Expand the **Business Services** node.
- 2. Expand the Services node.
- 3. Select the name of the business service you want to test.
- 4. Expand the Methods node and select the name of the method you want to test.

The test option appears in the right pane.

If you are testing a Web service that requires XML input, then an input field is displayed.

- **5.** Provide the appropriate input.
- 6. Click Invoke.

Application Explorer displays the results in the results pane.

#### 2.11.2.3 Identity Propagation

If you test or execute a Web service using a third party XML editor, for example XMLSPY, then the user name and password values that you specify in the SOAP

header must be valid and are used to connect to Siebel. The user name and password values that you provided for Siebel during target creation using Application Explorer are overwritten for this Web service request. The following is a sample SOAP header that is included in the WSDL file for a Web service:

```
<SOAP-ENV:Header>
<m:ibsinfo xmlns:m="urn:schemas-iwaysoftware-com:iwse">
    <m:service>String</m:service>
    <m:method>String</m:method>
    <m:license>String</m:license>
    <m:disposition>String</m:disposition>
    <m:Username>String</m:Username>
    <m:Password>String</m:Password>
    <m:language>String</m:language>
</m:ibsinfo>
</SOAP-ENV:Header>
```

You can remove the <m:disposition> and <m:language> tags from the SOAP header, since they are not required.

## 2.12 Generating WSDL (J2CA Configurations Only)

The Web Service Definition Language (WSDL) description of a Web service enables you to make the service available to other services within a host server. You use Application Explorer to create both request-response (outbound) and event notification (inbound) JCA services of the adapter.

**Note:** The **Create Inbound JCA Service (Event)** option is only available when the selected node supports events.

To generate a WSDL file for request-response service:

 Under your connected Siebel target, expand Business Object, Account, Account. Navigate to an object and right-click the object.

The following menu is displayed, as shown in Figure 2–36.

Figure 2–36 Create Outbound JCA Service (Request/Response) Option

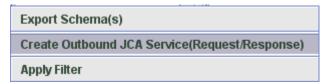

2. Select Create Outbound JCA Service (Request/Response).

As shown in Figure 2–37, the Export WSDL dialog is displayed.

| lame          | tapters\tools\iwae\bin\.1.1.\wsdls\J2CA_Outbound_invoke.wsdl | se |
|---------------|--------------------------------------------------------------|----|
| Export to OSB |                                                              |    |
| ocation       |                                                              |    |
| lost          |                                                              |    |
| ort           |                                                              |    |
| lser          |                                                              |    |
| assword       |                                                              |    |
|               |                                                              |    |
|               | OK Cancel                                                    |    |

Figure 2–37 Export WSDL Dialog

**3.** Accept the default name or provide a name (for example, J2CA\_Outbound) for the file.

The **.wsdl** file extension is added automatically. By default, the names of WSDL files generated for request-response services end with \_invoke, while those generated for event notification end with \_receive.

4. Click OK.

The WSDL file is saved in the specified location.

The procedure for generating WSDL for event notification is similar to request-response. To generate WSDL for event notification, you must first create a channel for every event.

# 2.13 Configuring an Event Adapter

Events are generated by a specific business condition being satisfied or triggered in the Siebel system. You can use events to trigger an action in your application. For example, an update to a database can reflect an update to customer information. If your application must perform when this happens, then your application is a consumer of this event.

This section contains the following topic:

Section 2.13.1, "Creating and Modifying a Channel"

After you create a connection to your application system, you can add events using Application Explorer. To configure an event, you must create a channel.

**Note:** If you are using a J2CA configuration, then you must create a new channel for every different event object and select this channel when you generate WSDL. Creating a channel is required for J2CA configurations only. For example, if you are working with the Account and Contact Siebel objects, then two separate channels are required for this purpose.

A channel represents configured connections to particular instances of back-end systems. A channel binds one or more event ports to a particular listener managed by the adapter. For more information, see "Creating and Modifying a Channel" on page 2-29.

Please note that adding IO node functionality is not applicable in event configurations.

### 2.13.1 Creating and Modifying a Channel

This section contains the following topics:

- Section 2.13.1.1, "Creating an HTTP Channel"
- Section 2.13.1.2, "Creating an MQ Series Channel"
- Section 2.13.1.3, "Creating a File Channel"
- Section 2.13.1.4, "Editing a Channel"
- Section 2.13.1.5, "Deleting a Channel"

The following procedure describes how to create a channel for your event. All defined event ports must be associated with a channel.

When you create, modify, or delete a channel, you must restart the Oracle WebLogic Server to recognize the change and update the repository for run time purposes. After successfully creating the channel and inbound WSDL file, close Application Explorer before you restart the Oracle WebLogic Server.

**Note:** If you are planning to integrate Oracle Application Adapter for Siebel with BPM, BPEL, Mediator, or OSB inbound process components, then do not start the channel. The channel is managed by the run-time server after the BPM, BPEL, Mediator, or OSB process component is deployed. If you start the channel from Application Explorer for testing and debugging purposes, then stop it before run-time (when working with BPM, BPEL, Mediator, or OSB process components).

Three channel types are available:

- HTTP
- MQ Series
- File

**Note:** Channels can be configured only on the system where the Oracle Application Adapter for Siebel is installed.

#### 2.13.1.1 Creating an HTTP Channel

To create an HTTP channel:

1. Click the Events node.

The Events window is displayed. The adapters that appear in the left pane support events.

2. In the left pane, expand the **Siebel** node.

The ports and channels nodes appear.

**3.** Right-click **channels** and select **Add channel**.

The Add Channel dialog is displayed, as shown in Figure 2–38.

Figure 2–38 Add Channel Dlalog

| 🙀 Add Channel     |         | ×          |
|-------------------|---------|------------|
| Name:             |         |            |
| SiebelEvent       |         |            |
| Description:      |         |            |
|                   |         |            |
|                   |         |            |
| Protocol:         |         |            |
| HTTP Listener     |         | <b>T</b>   |
| J                 |         |            |
|                   |         |            |
| Available Port(s) |         | ed Port(s) |
| Available Port(s) | Selecte | ed Port(s) |
| Available Port(s) |         | ed Port(s) |
| Available Port(s) | >>      | ed Port(s) |
| Available Port(s) |         | ed Port(s) |
| Available Port(s) | ۶۶<br>۶ | ed Port(s) |
|                   |         | ed Port(s) |

Perform the following steps:

- **a.** Enter a name for the channel, for example, NewChannel.
- **b.** Enter a brief description.
- c. From the Protocol list, select HTTP Listener.
- 4. Click Next.

The Http Listener dialog is displayed, as shown in Figure 2–39.

Figure 2–39 Http Listener Dialog

| Http Listener              | ×        |
|----------------------------|----------|
| Basic PreParser            |          |
| Listener port*             | 8080     |
| Https                      |          |
| Synchronization Type       | REQUEST  |
| Encoding Type              | ASCII    |
| OK Cancel                  |          |
| Fields marked with * are r | equired. |

5. Enter the system information as specified in the following table:

| Parameter               | Description                                                                                                 |
|-------------------------|----------------------------------------------------------------------------------------------------|
| Listener port           | Port on which to listen for Siebel event data.                                                              |
| Https                   | For a secure HTTP connection, select the <b>Https</b> check box.<br>This option is currently not supported. |
| Synchronization<br>Type | Select <b>REQUEST_RESPONSE</b> from the Synchronization Type list, which is the recommended option.         |
| Encoding Type           | Choose an encoding type to be used from the Encoding Type list. By default, ASCII is selected.              |

6. Click the **PreParser** tab, as shown in Figure 2–40.

Figure 2–40 PreParser Tab

| Http Liste | ener            |             | ×         |
|------------|-----------------|-------------|-----------|
| Basic      | PreParser       |             |           |
| Sche       | ma location*    |             |           |
|            |                 |             |           |
|            |                 |             |           |
|            |                 |             |           |
|            |                 |             |           |
|            |                 |             |           |
|            |                 |             |           |
|            |                 |             | OK Cancel |
| Fields ma  | arked with * ar | e required. |           |

**7.** Specify the location of the schema file that was generated for the Integration Object node using the **Export Schema(s)** option in Application Explorer.

**Note:** During run time, the Oracle Application Adapter for Siebel adds the namespace to the Siebel published document using the schema that is specified in the PreParser tab. If the Schema location field in the PreParser tab is left blank, then BPEL, BPM, OSB, and Mediator processes do not work properly as the Siebel published documents do not contain any namespaces.

8. Click OK.

A summary is displayed, which provides the channel description, channel status, and available ports. All the information is associated with the channel you created. The channel also appears under the channels node in the left pane, as shown in Figure 2–41.

Figure 2–41 Inactive SiebelHTTP Node

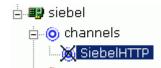

An X over the icon indicates that the channel is currently disconnected. You must start the channel to activate your event configuration.

9. Right-click the channel and select Start.

The channel you created becomes active. The X over the icon in the left pane disappears.

**10.** To stop the channel, right-click the channel and select **Stop**.

#### 2.13.1.2 Creating an MQ Series Channel

To create an MQ Series channel:

1. Click the Events node.

The Events window is displayed. The adapters that appear in the left pane support events.

2. In the left pane, expand the Siebel node.

The ports and channels nodes appear.

3. Right-click the channels node and select Add channel.

The Add a new channel pane is displayed. Perform the following steps:

- **a.** Enter a name for the channel, for example, NewChannel.
- **b.** Enter a brief description.
- c. From the Protocol list, select MQ Series Listener.
- 4. Click Next.

The MQ Listener dialog is displayed, as shown in Figure 2–42.

Figure 2–42 MQ Listener Dialog

| MQ Listener                           | ×       |
|---------------------------------------|---------|
| Request Response Advanced             |         |
| Queue manager name*                   |         |
| MQ server host for MQClient operati   | on*     |
| MQ server port for MQClient operation | on*     |
| MQ server channel for MQClient ope    | ration* |
| ☑ Document type XML                   |         |
| Request queue name*                   |         |
|                                       |         |
| ОК                                    | Cancel  |
| Fields marked with * are required.    |         |

- 5. Enter the system information as specified in the following steps:
  - **a.** In the **Request** tab, enter values for the following parameters:

| Parameter                                         | Description                                                                                                    |
|---------------------------------------------------|----------------------------------------------------------------------------------------------------|
| Queue manager<br>name                             | The host on which the MQ Server is located (MQ Client only).                                                                                                    |
| MQ server host<br>for MQClient<br>operation       | Port on which the host database is listening.                                                                                                    |
| MQ server port                                    | The number to connect to an MQ Server queue manager (MQ client only).                                                                                                    |
| for MQClient operation                            | REQUEST<br>REQUEST_RESPONSE<br>REQUEST_ACK                                                                                                    |
| MQ server<br>channel for<br>MQClient<br>operation | The case-sensitive name of the channel that connects with the remote MQ<br>Server queue manager (MQ client only). The default channel name for<br>MQSeries is SYSTEM.DEF.SVRCONN.                                                                                        |
| Document type<br>XML                              | Leave the default selection.                                                                                                    |
| Request queue<br>name                             | Queue where the message is routed and where request documents are<br>received. The name of the queue is case-sensitive and conforms to the<br>following format:                                                                                                    |
|                                                   | Host\queue type\$\qName                                                                                                    |
|                                                   | Host                                                                                                    |
|                                                   | Is the system name where the MQ Series queuing system is running.                                                                                                    |
|                                                   | queue type                                                                                                    |
|                                                   | Private queues are queues that are not published in Active Directory and<br>appear only on the local computer where they reside. Private queues are<br>accessible only by Message Queuing applications that recognize the full path<br>name or format name of the queue. |
|                                                   | qName                                                                                                    |
|                                                   | Is the name of the queue where messages are placed, for example,                                                                                                    |
| _                                                 | iwaykxc1\Private\$\siebel                                                                                                    |

### **b.** In the **Response** tab, enter values for the following parameters:

| Parameter            | Definition                                                                                          |
|----------------------|----------------------------------------------------------------------------------------------------|
| Synchronization Type | Select <b>REQUEST_RESPONSE</b> from the Synchronization Type list, which is the recommended option. |

#### c. In the Advanced tab, enter values for the following parameters.

| Parameter                       | Definition                                                                                                    |  |
|---------------------------------|----------------------------------------------------------------------------------------------------|--|
| Message wait<br>interval (msec) | The interval (in milliseconds) when to check for new input. The default is 3 seconds. Optional.                         |  |
| Mode of operation               | Choose Sequential or Threaded.                                                                                          |  |
|                                 | <ul> <li>Sequential indicates single processing of requests.</li> </ul>                                                 |  |
|                                 | Threaded indicates processing of multiple requests simultaneously.                                                      |  |
| Thread limit                    | If you selected threaded processing, then indicate the maximum number of requests that can be processed simultaneously. |  |

6. Click OK.

A summary is displayed, which provides the channel description, channel status, and available ports. All the information is associated with the channel you created. The channel also appears under the channels node in the left pane

An X over the icon indicates that the channel is currently disconnected. You must start the channel to activate your event configuration.

7. Right-click the channel and select Start.

The channel you created becomes active. The X over the icon in the left pane disappears.

**8.** To stop the channel, right-click the channel and select **Stop**.

#### 2.13.1.3 Creating a File Channel

To create a File channel:

1. Click the Events node.

The Events window is displayed. The adapters that appear in the left pane support events.

2. In the left pane, expand the Siebel node.

The ports and channels nodes appear.

3. Right-click the channels node and select Add Channel.

The Add Channel dialog is displayed. Perform the following steps:

- **a.** Enter a name for the channel, for example, NewChannel.
- **b.** Enter a brief description.
- c. From the Protocol list, select File Listener.
- 4. Click Next.

The File Listener dialog is displayed, as shown in Figure 2–43.

Figure 2–43 File Listener Dialog

| File Listener                      | ×         |
|------------------------------------|-----------|
| Request Response Advance           | ed        |
| Polling Location*                  |           |
| File Mask* .*                      |           |
|                                    |           |
|                                    |           |
|                                    |           |
|                                    |           |
|                                    | OK Cancel |
| Fields marked with * are required. |           |

- 5. Enter the system information as specified in the following steps:
  - **a.** In the **Request** tab, enter values for the following parameters:

| Parameter        | Description                                                               |
|------------------|---------------------------------------------------------------------------|
| Polling Location | The target file system location for the Siebel XML file.                  |
| File Mask        | The file name to be used for the output file generated by this operation. |

**b.** In the **Response** tab, enter values for the following parameters:

| Parameter                 | Definition                                                                                          |
|---------------------------|----------------------------------------------------------------------------------------------------|
| Synchronization Type      | Select <b>REQUEST_RESPONSE</b> from the Synchronization Type list, which is the recommended option. |
| Response/Ack<br>Directory | Directory where responses or acknowledgments are sent.                                              |

c. In the Advanced tab, enter values for the following parameters:

| Parameter            | Definition                                                                                                    |  |
|----------------------|----------------------------------------------------------------------------------------------------|--|
| Error Directory      | Directory to which documents with errors are written.                                                                   |  |
| Poll interval (msec) | The interval (in milliseconds) when to check for new input. The default is 3 seconds. Optional.                         |  |
| Processing Mode      | Choose Sequential or Threaded.                                                                                          |  |
|                      | <ul> <li>Sequential indicates single processing of requests.</li> </ul>                                                 |  |
|                      | Threaded indicates processing of multiple requests simultaneously.                                                      |  |
| Thread limit         | If you selected threaded processing, then indicate the maximum number of requests that can be processed simultaneously. |  |

#### 6. Click OK.

A summary is displayed, which provides the channel description and channel status. All the information is associated with the channel you created. The channel also appears under the channels node in the left pane.

An X over the icon indicates that the channel is currently disconnected. You must start the channel to activate your event configuration.

7. Right-click the channel and select **Start**.

The channel you created becomes active.

The X over the icon in the left pane disappears.

**8.** To stop the channel, right-click the channel and select **Stop**.

#### 2.13.1.4 Editing a Channel

To edit a channel:

- 1. In the left pane, select the channel you want to edit.
- 2. Right-click the channel and select Edit.

The Edit channels dialog is displayed.

**3.** Make the required changes to the channel configuration and click **OK**.

### 2.13.1.5 Deleting a Channel

To delete a channel:

- **1.** In the left pane, select the channel you want to delete.
- 2. Right-click the channel and select **Delete**.

The channel disappears from the list in the left pane.

# Oracle WebLogic Server Deployment and Integration

This chapter describes Oracle WebLogic Server (OracleWLS) deployment and integration with Oracle Application Adapter for Siebel. It contains the following sections:

- Section 3.1, "Adapter Integration with Oracle WebLogic Server"
- Section 3.2, "Deployment of Adapter"
- Section 3.3, "Updating Adapter Configuration"

#### See Also:

Oracle Application Server Adapter Concepts Guide

# 3.1 Adapter Integration with Oracle WebLogic Server

Oracle Application Adapter for Siebel is deployed within an OracleWLS container during installation. All client applications run within the OracleWLS environment. In a J2CA deployment, the Common Client Interface (CCI) integrates an OracleWLS client application with a resource adapter.

#### See Also:

Oracle Application Server Adapter Concepts Guide

# 3.2 Deployment of Adapter

Figure 3–1 shows deployment of the Connector to the Oracle WebLogic Server. In a run-time service scenario, an Enterprise Java Bean, Servlet, or Java program client makes CCI calls to J2CA resource adapters. The adapters process the calls as requests and send them to the EIS. The EIS response is then sent back to the client.

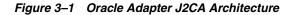

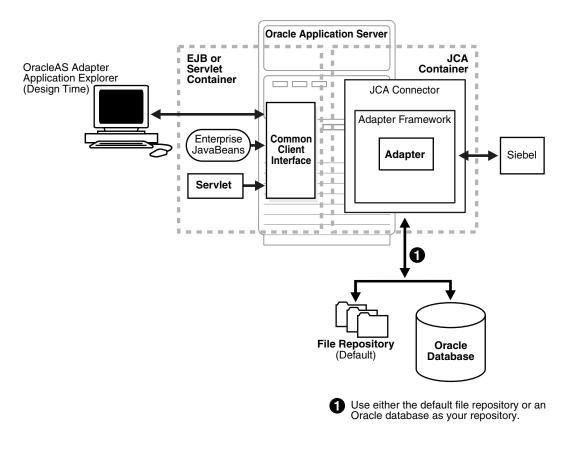

#### See Also:

Oracle Application Server Adapter Concepts Guide

# 3.3 Updating Adapter Configuration

This section contains the following topics:

- Section 3.3.1, "Creating a Managed Connector Factory Object"
- Section 3.3.2, "Creating Multiple Managed Connector Factory Objects"
- Section 3.3.3, "Modifying WSDL Files for Additional Connection Factory Values"

During the J2CA deployment of OracleAS Adapter for Siebel, OracleWLS generates a deployment descriptor called ra.xml, located in:

<ADAPTER\_HOME>\iwafjca.rar\META-INF

Your installation contains more than one file named ra.xml. The OracleWLS deployment descriptor that is described in this section is located in the directory specified above.

**Note:** Multiple managed connection factories are supported only for outbound processing (services).

### 3.3.1 Creating a Managed Connector Factory Object

The ra.xml descriptor provides OracleWLS-specific deployment information for resource adapters. For example, the default jca\_sample configuration in Application Explorer is represented in the ra.xml file as follows:

```
<?xml version="1.0" encoding="UTF-8"?>
<!DOCTYPE connector PUBLIC '-//Sun Microsystems, Inc.//DTD Connector 1.0//EN'
'http://java.sun.com/dtd/connector_1_0.dtd'>
<connector>
  <display-name>IWAFJCA10</display-name>
  <vendor-name>IWAY Software</vendor-name>
  <spec-version>1.0</spec-version>
  <eis-type>IWAF</eis-type>
  <version>1.0</version>
 <license>
   clicense-required>false</license-required>
  </license>
  <resourceadapter>
<managedconnectionfactory-class>com.ibi.afjca.spi.IWAFManagedConnectionFactory</ma
nagedconnectionfactory-class>
<connectionfactory-interface>javax.resource.cci.ConnectionFactory</connectionfacto
rv-interface>
<connectionfactory-impl-class>com.ibi.afjca.cci.IWAFConnectionFactory</connectionf
actory-impl-class>
   <connection-interface>javax.resource.cci.Connection</connection-interface>
<connection-impl-class>com.ibi.afjca.cci.IWAFConnection</connection-impl-class>
   <transaction-support>NoTransaction</transaction-support>
    <config-property>
      <config-property-name>AdapterName</config-property-name>
      <config-property-type>java.lang.String</config-property-type>
      <config-property-value></config-property-value>
   </config-property>
    <config-property>
      <config-property-name>Config</config-property-name>
      <config-property-type>java.lang.String</config-property-type>
      <config-property-value></config-property-value>
   </config-property>
    <config-property>
      <config-property-name>IWayHome</config-property-name>
      <config-property-type>java.lang.String</config-property-type>
      <config-property-value>C:\oracle\Middleware\Oracle_
SOA1\soa\thirdparty\ApplicationAdapters</config-property-value>
   </config-property>
   <config-property>
      <config-property-name>IWayConfig</config-property-name>
      <config-property-type>java.lang.String</config-property-type>
      <config-property-value>jca_sample</config-property-value>
    </config-property>
    <config-property>
      <config-property-name>IWayRepoDriver</config-property-name>
      <config-property-type>java.lang.String</config-property-type>
      <config-property-value></config-property-value>
   </config-property>
    <config-property>
      <config-property-name>IWayRepoURL</config-property-name>
      <config-property-type>java.lang.String</config-property-type>
```

```
<config-property-value></config-property-value>
    </config-property>
    <config-property>
      <config-property-name>IWayRepoUser</config-property-name>
      <config-property-type>java.lang.String</config-property-type>
      <config-property-value></config-property-value>
    </config-property>
    <config-property>
      <config-property-name>IWayRepoPassword</config-property-name>
      <config-property-type>java.lang.String</config-property-type>
      <config-property-value></config-property-value>
    </config-property>
    <config-property>
      <config-property-name>LogLevel</config-property-name>
      <config-property-type>java.lang.String</config-property-type>
      <config-property-value>DEBUG</config-property-value>
    </config-property>
    <authentication-mechanism>
      <authentication-mechanism-type>BasicPassword</authentication-mechanism-type>
<credential-interface>javax.resource.spi.security.PasswordCredential</credential-i</pre>
nterface>
    </authentication-mechanism>
    <reauthentication-support>true</reauthentication-support>
  </resourceadapter>
```

</connector>

The parameters defined in the ra.xml file are described in the following table:

| Parameter Name   | Description                                                                                                    |
|------------------|----------------------------------------------------------------------------------------------------|
| IWayHome         | The base installation directory for the OracleWLS packaged application adapter.                                                                                                    |
| IWayConfig       | The adapter configuration name as defined in<br>Application Explorer. For example, Oracle<br>Application Adapter for Siebel has a<br>preconfigured jca_sample configuration in<br>Application Explorer. |
| IWayRepoURL      | The URL to use when opening a connection to the database. This is necessary only when using an Oracle database as the repository.                                                                       |
| IWayRepoUser     | User name to use when connecting to the database. This is necessary only when using an Oracle database as the repository.                                                                               |
| IWayRepoPassword | Password. If provided, then it overwrites<br>configuration. This is necessary only when<br>using an Oracle database as the repository.                                                                  |
| loglevel         | It overwrites the level set by the<br>ManagedConnectorFactory property.                                                                                                    |

### 3.3.2 Creating Multiple Managed Connector Factory Objects

To establish multiple managed connector factory objects, you must edit the weblogic-ra.xml file and add more <connection-instance> nodes. This file is located in:

<ADAPTER\_HOME>\iwafjca.rar\META-INF

For example, the first jca\_configuration in Application Explorer is represented in the weblogic-ra.xml file as follows:

```
<?xml version="1.0"?>
<weblogic-connector xmlns="http://www.bea.com/ns/weblogic/90">
    <enable-access-outside-app>true</enable-access-outside-app>
    <enable-global-access-to-classes>true</enable-global-access-to-classes>
    <outbound-resource-adapter>
        <default-connection-properties>
        <pool-params>
        <initial-capacity>0</initial-capacity>
        </pool-params>
        <transaction-support>LocalTransaction</transaction-support>
        </default-connection-properties>
        <connection-definition-group>
</connection-factory-interface>javax.resource.cci.ConnectionFactory</connection-factory-interface>
        </connection-instance>
```

```
</onlection-instance>
</connection-instance>
</connection-instance>
</connection-definition-group>
</outbound-resource-adapter>
</weblogic-connector>
```

To create multiple managed connector factory objects, you must add new <connection-instance> nodes in the file. For example:

```
<?xml version="1.0"?>
<weblogic-connector xmlns="http://www.bea.com/ns/weblogic/90">
   <enable-access-outside-app>true</enable-access-outside-app>
   <enable-global-access-to-classes>true</enable-global-access-to-classes>
   <outbound-resource-adapter>
        <default-connection-properties>
        <pool-params>
       <initial-capacity>0</initial-capacity>
       </pool-params>
       <transaction-support>LocalTransaction</transaction-support>
       </default-connection-properties>
        <connection-definition-group>
<connection-factory-interface>javax.resource.cci.ConnectionFactory</connection-fac
tory-interface>
           <connection-instance>
               <jndi-name>eis/OracleJCAAdapter/DefaultConnection</jndi-name>
            </connection-instance>
            <connection-instance>
               <jndi-name>eis/OracleJCAAdapter/DefaultConnection1</jndi-name>
               <connection-properties>
               <properties>
               <property>
<name>IWayHome</name>
<value>C:\oracle\Middleware\Oracle_SOA1\soa\thirdparty\ApplicationAdapters</value>
               </property>
                <property>
                <name>IWayConfig</name>
               <value>jca_sample2</value>
               </property>
```

```
<propertv>
    <name>IWayRepoURL</name>
    <value></value>
               </property>
               <property>
     <name>IWayRepoUser</name>
     <value></value>
               </property>
                <property>
     <name>IWayRepoPassword</name>
      <value></value>
               </property>
               <propertv>
     <name>LogLevel</name>
     <value>Debug</value>
               </property>
               </properties>
               </connection-properties>
            </connection-instance>
         </connection-definition-group>
   </outbound-resource-adapter>
</weblogic-connector>
```

If you do not specify a <property> element in the <connection-instance> section, then the value is taken from the ra.xml file. You can specify the default properties in the ra.xml file and then override them as required in the weblogic-ra.xml file. In addition, note that the J2CA configuration (for example, jca\_sample2) must already be created in Application Explorer.

**Note:** When you modify the ra.xml and weblogic-ra.xml files, the Oracle WebLogic Server must be restarted. If the Oracle WebLogic Server is already running, then stop the Oracle WebLogic Server and then restart it.

In addition, the iwafjca.rar file must be redeployed in the Oracle WebLogic Administration Console to activate these changes.

### 3.3.3 Modifying WSDL Files for Additional Connection Factory Values

Application Explorer generates the J2CA properties file using the default connection factory name <code>eis/OracleJCAAdapter/DefaultConnection</code>. If you created additional connection factories, then the WSDLs generated for the additional configuration and connection factory must be changed to reflect the location field of the jca:address section in the J2CA properties file. The default J2CA properties file for the Oracle Application Adapter for Siebel with a configuration of isdsrv2\_conn2 is shown in the following example.

Notice that the J2CA properties file has the following default connection factory: eis/OracleJCAAdapter/DefaultConnection

The connection factory value must be changed to the following: eis/OracleJCAAdapter/DefaultConnection1

#### For example:

Note that only the value for the location field in the jca:address section should be modified. Do not modify any other field or section.

# Integration With BPEL Service Components in the Oracle SOA Suite

Oracle Application Adapter for Siebel integrates seamlessly with Business Process Execution Language (BPEL) Process Manager to facilitate Web service integration. Oracle BPEL Process Manager is based on the Service-Oriented Architecture (SOA). It consumes adapter services exposed as Web Service Definition Language (WSDL) documents.

This chapter contains the following topics:

- Section 4.1, "Overview"
- Section 4.2, "Deployment of Adapter"
- Section 4.3, "Configuring a New Application Server Connection"
- Section 4.4, "Designing an Outbound BPEL Process for Service Integration (J2CA Configuration)"
- Section 4.5, "Designing an Inbound BPEL Process for Event Integration (J2CA Configuration)"
- Section 4.6, "Designing an Outbound BPEL Process for Service Integration (BSE Configuration)"

### 4.1 Overview

To integrate with Oracle BPEL Process Manager, Oracle Application Adapter for Siebel must be deployed in the same WLS container as Oracle BPEL Process Manager. The underlying adapter services must be exposed as WSDL files, which are generated during design time in Oracle Adapter Application Explorer (Application Explorer) for both request-response (outbound) and event notification (inbound) services of the adapter. For more information, see "Generating WSDL (J2CA Configurations Only)" on page 2-27.

The generated WSDL files are used to design the appropriate BPEL processes for inbound or outbound adapter services. A completed BPEL process must be successfully compiled in Oracle JDeveloper and deployed to a BPEL server. Upon deployment to the BPEL server, every newly built process is automatically deployed to the Oracle Enterprise Manager console, where you run, monitor, administer BPEL processes, and listen to adapter events.

# 4.2 Deployment of Adapter

During installation, Oracle Application Adapter for Siebel is deployed as a J2CA 1.0 resource adapter within the WLS container. The adapter must be deployed in the same WLS container as Oracle BPEL Process Manager.

# 4.3 Configuring a New Application Server Connection

To configure a new Application Server connection in Oracle JDeveloper:

- 1. Open Oracle JDeveloper on your system.
- **2.** From the menu bar, click **Window** and select **Application Server Navigator**, as shown in Figure 4–1.

Figure 4–1 Application Server Navigator

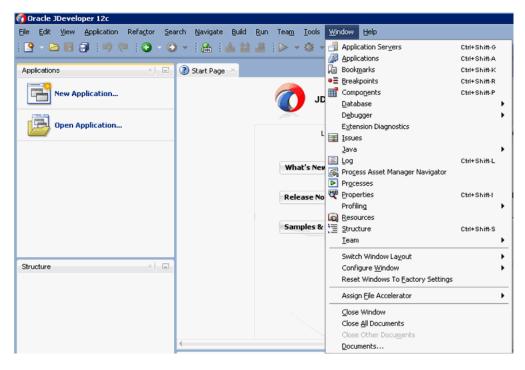

The Application Server tab is displayed, as shown in Figure 4–2.

Figure 4–2 Application Server Tab

| Application       | Application Server     |
|-------------------|------------------------|
| 🚱 । 🗶             | 1                      |
| Application Serve | ers                    |
|                   | New Application Server |
|                   | Import                 |
|                   | Export                 |
|                   | 🔁 Refresh              |
|                   |                        |

Right-click Application Servers and select New Application Server.
 The Create Application Server Connection Wizard is displayed, as shown in Figure 4–3.

Figure 4–3 Create Application Server Connection Wizard

| Usage                                                    | erver Connection - Step 1 of 3                                                                                                    |
|----------------------------------------------------------|----------------------------------------------------------------------------------------------------|
| 🔍 Usage                                                  | Indicate how the application server will be used.                                                                                                    |
| <ul> <li><u>Name and Type</u></li> <li>Finish</li> </ul> | <ul> <li>Standalone Server         A standalone server is not started, stopped, nor configured by JDeveloper. An application must be manually deployed to a standalone server.     </li> </ul>            |
|                                                          | Integrated Server                                                                                                    |
|                                                          | An integrated server can be started and stopped by JDevloper. Applications can be<br>automatically deployed to the server by the Run or Debug commands. Only WebLogic<br>servers can be used in this way. |
| Help                                                     | < Back                                                                                                    |

**4.** Accept the default selection (Standalone Server) and click **Next**.

The Name and Type page is displayed, as shown in Figure 4–4.

| 🐧 Create Application Sei | rver Connection - Step 2 of 3                                                                                                    |
|--------------------------|----------------------------------------------------------------------------------------------------|
| Name and Type            |                                                                                                    |
| Name and Type            | Specify a unique name and type for the connection. The name must be a valid Java identifier.<br>Create connection in: IDE Connections<br><u>Connection Name:</u><br>ApplicationServer_Connection<br>Connection Iype:<br>WebLogic 12.x |
| Help                     | < <u>Back N</u> ext > Einish Cancel                                                                                                    |

Figure 4–4 Name and Type Page

 Specify a new name for the Application Server connection and click Next. The Authentication page is displayed, as shown in Figure 4–5.

Figure 4–5 Authentication Page

| Create Application Se<br>Authentication | erver Connection - Step 3 of 6                                  |
|-----------------------------------------|-----------------------------------------------------------------|
| Q Usage                                 | Specify a username and password to authenticate the connection. |
| Name and Type                           | Username:<br>weblogic                                           |
| Configuration                           | Password:                                                       |
| ý Test<br>O Finish                      |                                                                 |
|                                         |                                                                 |
|                                         |                                                                 |
|                                         |                                                                 |
|                                         |                                                                 |
|                                         |                                                                 |
| Help                                    | < <u>B</u> ack <u>N</u> ext > <u>Finish</u> Cancel              |

- **6.** Specify a valid user name (for example, weblogic) and a password (for example, welcome1) for your new connection.
- 7. Click Next.

The Configuration page is displayed, as shown in Figure 4–6.

| Figure 4–6 | Configuration | Page |
|------------|---------------|------|
|------------|---------------|------|

| Create Application Se                     | rver Connection - Step 4 of 6                                                                                                    |        |
|-------------------------------------------|----------------------------------------------------------------------------------------------------|--------|
| Configuration                             |                                                                                                    | 5      |
| Vusage<br>Name and Type<br>Authentication | WebLogic Server connections use a host name and port to establish a connection. Th<br>Domain of the target will be verified<br>Weblogic Hostname (Administration Server):<br>localhost | ie     |
| Configuration                             | Port: SSL Port:                                                                                                    |        |
| 🖕 <u>Test</u>                             | 7001 7002                                                                                                    |        |
| ù Finish                                  | Always use SSL<br>Weblogic Domain:<br>base_domain                                                                                                    |        |
| Help                                      | <back next=""> Einish</back>                                                                                                    | Cancel |

- **8.** Specify the Oracle WebLogic host name (for example, localhost), which is the system IP where the process must deploy and Oracle WebLogic domain (for example, base\_domain).
- 9. Click Next.

The Test page is displayed, as shown in Figure 4–7.

Figure 4–7 Test Page

| Name and Type         | Authentication                               | Configuration | Test            |                |        |
|-----------------------|----------------------------------------------|---------------|-----------------|----------------|--------|
|                       | tion to determine if<br>he application serve |               | pecified succes | sfully establi | shes a |
| <u>T</u> est Connecti | on                                           |               |                 |                |        |
| <u>S</u> tatus:       |                                              |               |                 |                |        |
| Testing JSR-1         | 50 Runtime                                   |               | success         |                |        |
| Testing JNDI          |                                              |               | SUCCESS         |                |        |
| Testing JSR-1         | 50 DomainRuntim                              | e             | Success         |                |        |
| Testing JSR-1         | 50 Edit                                      |               | Success         |                |        |
| Testing HTTP          |                                              |               | Success         |                |        |
| Testing HTTP          | Authentication                               |               | Success         |                |        |
| Testing JSR-8         | 8                                            |               | SUCCESS         |                |        |
| Testing JSR-8         | 8-LOCAL                                      |               | success         |                |        |
|                       | r MBeans Model                               |               | SUCCESS         |                |        |
| Testing App C         |                                              |               | SUCCESS         |                |        |
| Testing JSR-8         |                                              |               | SUCCESS         |                |        |
| Testing JSR-8         | 8-DEP-MGR-LOCAL                              |               | SUCCESS         |                |        |
| 12 of 12 test         | s successful.                                |               |                 |                |        |
|                       |                                              |               |                 |                |        |
|                       |                                              |               |                 |                |        |
|                       |                                              |               |                 |                |        |

- **10.** Click **Test Connection**.
- **11.** Make sure that the test status is successful.
- 12. Click Next.

The Finish page is displayed, as shown in Figure 4–8.

| 💩 Create Application Se | erver Connection - Step 6 of 6                                                           |
|-------------------------|------------------------------------------------------------------------------------------|
| Finish                  |                                                                                          |
| 🔍 Usage                 | You have completed creating the connection.                                              |
| Name and Type           | To open your connection, expand the connection node in the Application Server Navigator. |
| Authentication          |                                                                                          |
| Configuration           |                                                                                          |
| 🧅 <u>Test</u>           |                                                                                          |
| Finish                  |                                                                                          |
|                         |                                                                                          |
|                         |                                                                                          |
|                         |                                                                                          |
|                         |                                                                                          |
|                         |                                                                                          |
|                         |                                                                                          |
|                         |                                                                                          |
|                         |                                                                                          |
| Help                    | <pre>&lt; Back Next &gt; Einish Cancel</pre>                                             |

Figure 4–8 Finish Page

13. Click Finish.

The new Application Server connection is listed in the left pane (Application Server tab).

# 4.4 Designing an Outbound BPEL Process for Service Integration (J2CA Configuration)

This section describes how to design an outbound BPEL process for service integration.

A sample project has been provided for this outbound use case scenario in the following folder of the Application Adapters installation:

<ADAPTER\_HOME>\etc\sample\SIEBEL\_Samples.zip\SIEBEL\_Samples\BPEL\J2CA\Outbound\_
Project

The following tools are required to complete your outbound design-time configuration:

- Oracle Adapter Application Explorer (Application Explorer)
- Oracle JDeveloper BPEL Designer (JDeveloper)

**Note:** The examples in this chapter demonstrate the use of JDeveloper.

This section contains the following topics:

Section 4.4.1, "Generating WSDL for Request/Response Service"

- Section 4.4.2, "Creating an Empty Composite for SOA"
- Section 4.4.3, "Defining a BPEL Outbound Process"
- Section 4.4.4, "Deploying the BPEL Outbound Process"
- Section 4.4.5, "Invoking the Input XML Document in the Oracle Enterprise Manager Console"
- Section 4.4.6, "Testing Outbound BPEL and Mediator Processes"

# 4.4.1 Generating WSDL for Request/Response Service

Before you design a BPEL process, you must generate the respective WSDL file using Application Explorer. Perform the following steps to generate a WSDL for the request/response service:

**1.** Start **Application Explorer** and connect to a defined Siebel target or create a new target.

For more information on starting the Application Explorer and on connecting a target, see Section 2.1, "Starting Application Explorer" on page 2-2 and Connecting to a Defined Target on page 2-9.

- **2.** Expand the Siebel target to which you are connected.
- **3.** As shown in Figure 4–9, expand **Business Object**, **Account**, and then **Account**.

Figure 4–9 Create Outbound JCA Service (Request/Response) Option

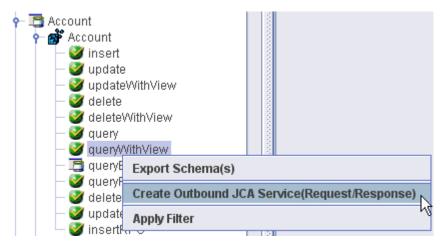

4. Right-click queryWithView, and then select Create Outbound JCA Service (Request/Response).

The Export WSDL dialog is displayed, as shown in Figure 4–10.

| ame           | Japters\tools\iwae\bin\\\.wsdls\J2CA_Outbound_invoke.wsdl | e |
|---------------|-----------------------------------------------------------|---|
| Export to OSB |                                                           |   |
| ocation       |                                                           |   |
| lost          |                                                           |   |
| ort           |                                                           |   |
| lser          |                                                           |   |
| assword       |                                                           |   |
|               |                                                           |   |
|               | OK Cancel                                                 |   |

Figure 4–10 Export WSDL Dialog

**5.** Accept the default name or provide a name (for example, J2CA\_Outbound) for the file.

The .wsdl file extension is added automatically. By default, the names of WSDL files generated for request-response services end with \_invoke.

6. Click OK.

You can now create an empty composite for SOA, which is the first step that is required to define a BPEL outbound process in Oracle JDeveloper.

## 4.4.2 Creating an Empty Composite for SOA

Perform the following steps to create an empty composite for SOA:

- 1. Create a new SOA application.
- **2.** Enter a name for the new SOA Application and click **Next**, as shown in Figure 4–11.

| Create SOA Application                   | - Step 1 of 3                  |                |                   | ×      |
|------------------------------------------|--------------------------------|----------------|-------------------|--------|
| Name your applicatio                     | n                              | 01010101010    | 10101939393939356 | E      |
| Application Name                         | Application Name:              |                |                   |        |
|                                          | SOA_Application                |                |                   |        |
| Project Name                             | Directory:                     |                |                   |        |
| <ul> <li>Project SOA Settings</li> </ul> | C:\WORK\mywork\SOA_Application |                |                   | Browse |
|                                          | Application Package Prefix:    |                |                   |        |
|                                          |                                |                |                   |        |
|                                          |                                |                |                   |        |
|                                          |                                |                |                   |        |
|                                          |                                |                |                   |        |
|                                          |                                |                |                   |        |
|                                          |                                |                |                   |        |
|                                          |                                |                |                   |        |
|                                          |                                |                |                   |        |
|                                          |                                |                |                   |        |
|                                          |                                |                |                   |        |
|                                          |                                |                |                   |        |
|                                          |                                |                |                   |        |
|                                          | < <u>B</u> ack                 | <u>N</u> ext > | Einish            | Cancel |

Figure 4–11 Name Your Application Page

The Name your project page is displayed, as shown in Figure 4–12.

Figure 4–12 Name Your Project Page

| 🍘 Create SOA Application          | - Step 2 of 3                        | X                                                                          |
|-----------------------------------|--------------------------------------|----------------------------------------------------------------------------|
| Name your project                 |                                      |                                                                            |
| Application Name     Project Name | Project Name:<br>Dir <u>e</u> ctory: | J2CA_Outbound       C:\WORK\mywork\SOA_Application\J2CA_Outbound   Browse  |
| Project SOA Settings              | Project Featur                       | res:                                                                       |
|                                   | SOA Suite is a                       | a suite of tools to model SOA(Service Oriented Architecture) applications. |
| <u>H</u> elp                      |                                      | < Back Next > Einish Cancel                                                |

3. Enter a project name and click Next.

The Configure SOA settings page is displayed, as shown in Figure 4–13.

| Figure 4–13 | Configure SOA | A Settings Page |
|-------------|---------------|-----------------|
|-------------|---------------|-----------------|

| Create SOA Application                               | - Step 3 of 3 🛛 🗙                                                                                                    |
|------------------------------------------------------|----------------------------------------------------------------------------------------------------|
| Configure SOA settin                                 | gs                                                                                                    |
| Project Name<br>Project Name<br>Project SDA Settings | Composite Name:<br>J2CA_Outbound<br>Start from: ① Standard Composite ① SOA Template<br>Empty Composite<br>Composite With Human Task<br>Composite With BPEL Process<br>Composite With Spring<br>Composite With Subprocess<br>Composite With Mediator<br>Composite With Mediator<br>Composite With BPMN Process<br>Composite With Case Management<br>Composite With Business Rule |
| <u>H</u> elp                                         | Customizable                                                                                                    |

4. From the Composite Template list, select **Empty Composite** and click **Finish**.

# 4.4.3 Defining a BPEL Outbound Process

This section describes how to define a BPEL outbound process, which consists of the following topics:

- Section 4.4.3.1, "Configuring a Third Party Adapter Service Component"
- Section 4.4.3.2, "Configuring an Outbound BPEL Process Component"
- Section 4.4.3.3, "Adjusting for Known Deployment Issues With 12c"

### 4.4.3.1 Configuring a Third Party Adapter Service Component

Perform the following steps to create a third party adapter service component:

**1.** Drag and drop the **Third Party Adapter** component from the Service Adapters pane to the External References pane, as shown in Figure 4–14.

|                     | Comp × Resour             |
|---------------------|---------------------------|
| J2CA_Outbound       | Q.                        |
| External References | SOA TRANSING              |
|                     | 🔞<br>REST                 |
|                     | <del>හී</del><br>SOAP     |
|                     | ැ <del>ධි</del><br>Socket |
|                     | M<br>UMS                  |
|                     | Applications              |
|                     | E-Business<br>Suite       |
|                     | S<br>JDE World            |
|                     | Custom/Third Party        |
|                     | Third Party               |
|                     | *                         |

Figure 4–14 Third Party Adapter Component

The Create Third Party Adapter Service dialog is displayed, as shown in Figure 4–15.

Figure 4–15 Create Third Party Adapter Service Dialog

| 👩 Create Third Party        | Adapter Service                      | ×        |
|-----------------------------|--------------------------------------|----------|
| Third Party Adapter         | Service                              | 5        |
| Create a JCA adapte         | r service for a third party adapter. |          |
| <u>N</u> ame:               | Service                              |          |
| <u>H</u> amer               |                                      |          |
| <u>T</u> ype:               | Reference 💌                          |          |
| WSDL URL:                   |                                      | 1        |
| Port Type:                  |                                      |          |
| Operation:                  |                                      |          |
| <u>C</u> allback Port Type: |                                      |          |
| Oper <u>a</u> tion:         |                                      |          |
| <u>J</u> CA File:           |                                      | <b>e</b> |
|                             |                                      |          |
| Help                        | ОК                                   | Cancel   |

2. Ensure that **Reference** is selected from the Type list (default).

**3.** Click the **Find existing WSDLs** icon, which is located to the right of the WSDL URL field.

The WSDL Chooser dialog is displayed, as shown in Figure 4–16.

| 👩 WSDL Chooser                 |                        |                      |                    |                 |                  |           | ×                                                                                           |
|--------------------------------|------------------------|----------------------|--------------------|-----------------|------------------|-----------|---------------------------------------------------------------------------------------------|
| Application<br>Server          | File System            | Project<br>Libraries | SOA-MDS            | UDDI            | WSIL             |           |                                                                                             |
| Location:                      | C:\12c_50              | A\soa\soa\thirdp     | arty\ApplicationA  | dapters\wsdls   |                  | - 0 0 🕏 🗳 | 1<br>1<br>1<br>1<br>1<br>1<br>1<br>1<br>1<br>1<br>1<br>1<br>1<br>1<br>1<br>1<br>1<br>1<br>1 |
| Work<br>Project<br>Application | J2CA_Outb              | ound_invoke.ws       | dl                 |                 |                  |           |                                                                                             |
| Home                           | Eile Name: J2C4        | 4_Outbound_inv       | oke.wsdl           |                 |                  |           |                                                                                             |
|                                | File <u>T</u> ype: Web | ) Service Definitio  | on Files (*.wsdl)  |                 |                  |           | -                                                                                           |
| Selection: file:/C:/:          | 12c_SOA/soa/soa        | a/thirdparty/App     | licationAdapters/v | vsdls/J2CA_Outb | ound_invoke.wsdl |           |                                                                                             |
| Help                           |                        |                      |                    |                 |                  | ок        | Cancel                                                                                      |

Figure 4–16 WSDL Chooser Dialog

- Browse and select an outbound WSDL file from the following directory: <adapter\_HOME>\wsdls
- 5. Click OK.

The Localize Files dialog is displayed, as shown in Figure 4–17.

Figure 4–17 Localize Files Dialog

| 🕜 Localize Files                                                                                                    |           | × |
|----------------------------------------------------------------------------------------------------|-----------|---|
| file:/C:/12c_SOA/soa/soa/thirdparty/ApplicationAdapters/wsdls/J2CA_Outbound<br>current project. In order to make this file available to your project at runtime, JDe<br>of this file and any dependent files that it imports or includes. |           |   |
| Copy Options: V Maintain original directory structure for imported files<br>The following files will be created in directory<br>C:\Jdeveloper\WORK\mywork\SOA_Application\J2CA_Outbound\SOA :                                             |           |   |
| WSDLs/J2CA_Outbound_invoke.wsdl<br>WSDLs/J2CA_Outbound_invoke_request.xsd<br>WSDLs/J2CA_Outbound_invoke_response.xsd                                                                                                    |           |   |
| Help                                                                                                    | OK Cancel |   |

### 6. Click OK.

The outbound WSDL file and associated request and response XML schema files (.xsd) are imported to the project folder that has been created.

You are returned to the Create Third Party Adapter Service dialog, as shown in Figure 4–18.

Figure 4–18 Create Third Party Adapter Service Dialog

| 👩 Create Third Party        | Adapter Service                                                        | ×      |
|-----------------------------|------------------------------------------------------------------------|--------|
| Third Party Adapter         | Service                                                                | 5      |
| Create a JCA adapte         | r service for a third party adapter.                                   | Th     |
|                             |                                                                        |        |
| <u>N</u> ame:               | Service                                                                |        |
| <u>Т</u> уре:               | Reference 💌                                                            |        |
| WSDL URL:                   | work\SOA_Application\J2CA_Outbound\SOA\WSDLs\J2CA_Outbound_invoke.wsdl | 2      |
| Port Type:                  | queryWithViewPortType                                                  |        |
| Operation:                  | queryWithView 👻                                                        |        |
| <u>C</u> allback Port Type: | No Callback                                                            |        |
| Oper <u>a</u> tion:         |                                                                        |        |
| <u>J</u> CA File:           |                                                                        | 1      |
| Help                        | OK                                                                     | Cancel |

 Click the Find JCA file icon, which is located to the right of the JCA File field. The Transformation Chooser dialog is displayed, as shown in Figure 4–19.

| Transformation Chooser                                                                                                    |         |        |
|----------------------------------------------------------------------------------------------------|---------|--------|
| File System Project SOA-MDS                                                                                                    |         |        |
| Location: C:\12c_50A\soa\soa\thirdparty\ApplicationAdapters\wsdls                                                                                                    | - 0 0 0 | 3 📰 💷  |
| Work       Image: Second state state s |         |        |
| $\underline{S} election: file:/C:/12 c\_SOA/soa/soa/thirdparty/ApplicationAdapters/wsdls/32 CA\_Outbound\_invoke.jca$                                                                                                    |         |        |
| Help                                                                                                    | ОК      | Cancel |

Figure 4–19 Transformation Chooser Dialog

**8.** Browse and select the JCA properties file from the following directory:

<ADAPTER\_HOME>\wsdls

9. Click OK.

The Copy File message is displayed, as shown in Figure 4–20.

Figure 4–20 Copy File Message

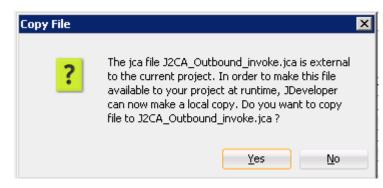

10. Click Yes.

A copy of the JCA properties file is made in the project folder.

You are returned to the Create Third Party Adapter Service dialog, as shown in Figure 4–21.

| 👩 Create Third Party        | Adapter Service                                                        | ×      |
|-----------------------------|------------------------------------------------------------------------|--------|
| Third Party Adapter 9       |                                                                        | 4      |
| Create a JCA adapter        | r service for a third party adapter.                                   | - J    |
| <u>N</u> ame:               | Service                                                                |        |
| <u>Т</u> уре:               | Reference 💌                                                            |        |
| WSDL URL:                   | work\SOA_Application\J2CA_Outbound\SOA\WSDLs\J2CA_Outbound_invoke.wsdl | 1      |
| <u>P</u> ort Type:          | queryWithViewPortType                                                  |        |
| Operation:                  | queryWithView                                                          |        |
| <u>C</u> allback Port Type: | No Callback                                                            |        |
| Oper <u>a</u> tion:         |                                                                        |        |
| <u>J</u> CA File:           | J2CA_Outbound_invoke_3P.jca                                            | 2      |
| Help                        | OK                                                                     | Cancel |

Figure 4–21 Create Third Party Adapter Service Dialog

## **11.** Click **OK**.

The third party adapter service component is created and displayed in the External References pane.

You are now ready to configure an outbound BPEL process component.

## 4.4.3.2 Configuring an Outbound BPEL Process Component

Perform the following steps to configure an outbound BPEL process component:

**1.** Drag and drop the **BPEL Process** component from the Components pane to the Components pane.

The Create BPEL Process dialog is displayed, as shown in Figure 4–22.

| 👩 Create BPE           | L Process                                                                                                    |
|------------------------|----------------------------------------------------------------------------------------------------|
|                        | s<br>cess is a service orchestration, based on the BPEL specification, used to describe/execute a<br>ocess (or large grained service), which is implemented as a stateful service. |
| BPEL 2.0 Sp            | pecification O BPEL 1.1 Specification                                                                                                    |
| <u>N</u> ame:          | BPELProcess1                                                                                                    |
| Namespace:             | http://xmlns.oracle.com/SOA_Application/J2CA_Outbound/BPELProcess1                                                                                                    |
| Directory:             | C:\Jdeveloper\WORK\mywork\SOA_Application\J2CA_Outbound\SOA\BPEL                                                                                                    |
| <u>T</u> emplate:      | 😂 Synchronous BPEL Process 🔹 🥥                                                                                                    |
| Ser <u>v</u> ice Name: | bpelprocess1_client                                                                                                    |
|                        | Expose as a SOAP service                                                                                                    |
|                        | Transaction: required                                                                                                    |
|                        | Input: {http://xmlns.oracle.com/SOA_Application/J2CA_Outbound/BPELProcess1}process                                                                                                 |
|                        | Qutput: ://xmlns.oracle.com/SOA_Application/J2CA_Outbound/BPELProcess1}processResponse                                                                                             |
|                        |                                                                                                    |
|                        |                                                                                                    |
| Help                   | OK Cancel                                                                                                    |

Figure 4–22 Create BPEL Process Dialog

**2.** In the Name field, enter a name to identify the new outbound BPEL process component or leave it to the default value.

By default, the BPEL 2.0 Specification option is selected.

- 3. From the Template list, select Synchronous BPEL Process.
- **4.** Click the **Browse** icon, which is located to the right of the Input field to select the associated XML request schema file.

The Type Chooser dialog is displayed, as shown in Figure 4–23.

Figure 4–23 Type Chooser Dialog

| 👩 Type Chooser                                                                                                    | ×         |
|----------------------------------------------------------------------------------------------------|-----------|
|                                                                                                    | 絮 🙋       |
| Type Explorer         Project Schema Files         BPELProcess1.xsd         Siebel         B- Siebel         B- Siebel |           |
| Iype: n:iwaysoftware:adapter:siebel:request:S/BO/Account/Account/queryWithVi                                                                                                    | ew}Siebel |
| Show Detailed Node Information                                                                                                    |           |
| Help                                                                                                    | Cancel    |

- 5. Expand Project Schema Files, J2CA\_Outbound\_invoke\_request.xsd, and select Siebel.
- 6. Click OK.

You are returned to the Create BPEL Process dialog.

**7.** Click the **Browse** icon, which is located to the right of the Output field to select the associated XML response schema file.

The Type Chooser dialog is displayed, as shown in Figure 4–24.

| Type Chooser                                     |                                         |
|--------------------------------------------------|-----------------------------------------|
|                                                  | 2 1 1 1 1 1 1 1 1 1 1 1 1 1 1 1 1 1 1 1 |
| Type Explorer                                    |                                         |
| Project Schema Files                             |                                         |
| BPELProcess1.xsd                                 |                                         |
| J2CA_Outbound_invoke_request.xsd                 |                                         |
| J2CA_Outbound_invoke_response.xsd                |                                         |
| SiebelResponse                                   |                                         |
|                                                  |                                         |
| 🗄 ··· 🚞 Recent Files                             |                                         |
|                                                  |                                         |
|                                                  |                                         |
|                                                  |                                         |
|                                                  |                                         |
|                                                  |                                         |
|                                                  |                                         |
|                                                  |                                         |
|                                                  |                                         |
|                                                  |                                         |
|                                                  |                                         |
|                                                  |                                         |
|                                                  |                                         |
|                                                  |                                         |
| ype: ware:adapter:siebel:response:S/BO/Account/A | account/querywithview}SiebeiRespons     |
| Show Detailed Node Information                   |                                         |
|                                                  |                                         |
| Help                                             | OK Cancel                               |
|                                                  |                                         |

Figure 4–24 Type Chooser Dialog

- 8. Expand Project Schema Files, J2CA\_Outbound\_invoke\_response.xsd, and select SiebelResponse.
- 9. Click OK.

You are returned to the Create BPEL Process dialog.

- **10.** Click **OK**.
- **11.** Create a connection between the outbound BPEL process component and the third party adapter service component, as shown in Figure 4–25.

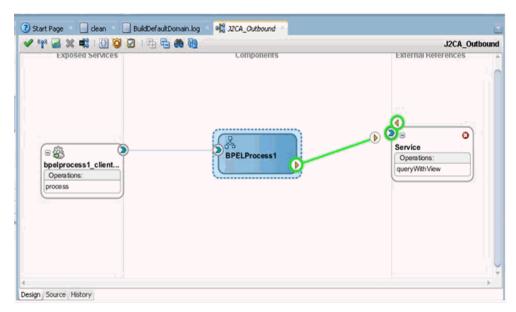

Figure 4–25 Created Connection

- **12.** Double-click the outbound BPEL process component in the Components pane.
- **13.** Drag and drop the **Invoke** activity component under BPEL Constructs Web Service, to the Components pane and place it between the **receiveInput** activity component and the **replyOutput** activity component, as shown in Figure 4–26.

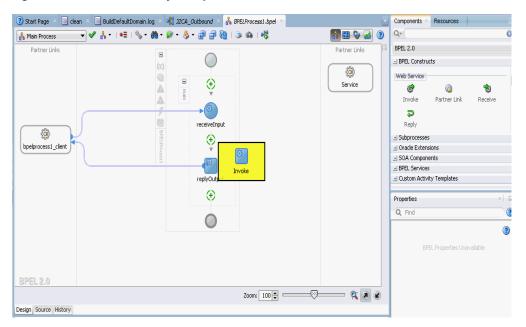

### Figure 4–26 Invoke Activity Component

**14.** Create a connection between the new Invoke activity component Service and the third party adapter service component (Service), as shown in Figure 4–27.

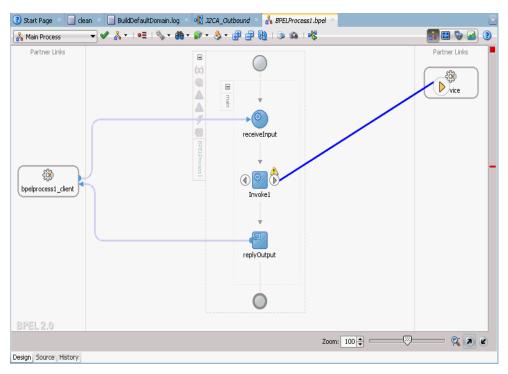

Figure 4–27 Created Connection

The Edit Invoke dialog is displayed.

**15.** Click the **Plus sign** icon, which is located to the right of the Input field to configure a new input variable.

The Create Variable dialog is displayed.

**16.** Accept the default values that are provided for the new input variable and click **OK**.

You are returned to the Edit Invoke dialog, as shown in Figure 4–28.

| eaders Doc<br>General | umentation Skip<br>Correlations | Condition Targe<br>Properties | ts Sources<br>Assertions | Annotations |
|-----------------------|---------------------------------|-------------------------------|--------------------------|-------------|
| donordi               | corrolaciono                    | Toporados                     | 100010010                |             |
| lame:                 | Invoke1                         |                               |                          |             |
| onversation ID        |                                 |                               |                          | fx          |
| etail Label:          |                                 |                               |                          |             |
|                       | Invoke as Det                   | ail                           |                          |             |
| — <u>I</u> nteraction | Type: 闷 Partner                 | Link 🔻                        |                          |             |
| Partner Link:         | Service                         |                               |                          | Q           |
| Port <u>T</u> ype:    | aueryWithViev                   | wPortType                     |                          | •           |
| Operation:            | 🐚 queryWithViev                 | N                             |                          | -           |
| Input Ou              | utput                           |                               |                          |             |
| ⊖ Argu <u>m</u> en    | ts Mapping 💿 Inpu               | ut Variable                   |                          | 0           |
| Input: Inv            | oke1_queryWithViev              | v_InputVariable               |                          |             |
|                       |                                 |                               |                          |             |
|                       |                                 |                               |                          |             |
|                       |                                 |                               |                          |             |
|                       |                                 |                               |                          |             |
|                       |                                 |                               |                          |             |
|                       |                                 |                               |                          |             |

Figure 4–28 Edit Invoke Dialog

**17.** Select the **Output** tab and click the **Plus sign** icon, which is located to the right of the Output field to configure a new output variable.

The Create Variable dialog is displayed.

**18.** Accept the default values that are provided for the new output variable and click **OK**.

You are returned to the Edit Invoke dialog, as shown in Figure 4–29.

| Headers D           | ocumentation     | Skip Condition  | Targe    | ts Sources |             |
|---------------------|------------------|-----------------|----------|------------|-------------|
| General             | Correlation      | s Proper        | ties     | Assertions | Annotations |
| <u>N</u> ame:       | Invoke1          |                 |          |            |             |
| <u>Conversation</u> | ID:              |                 |          |            |             |
| Detail Label:       |                  |                 |          |            |             |
|                     | <u>I</u> nvoke   | as Detail       |          |            |             |
|                     | on Type: 🔯 Pa    | artner Link 🔻 — |          |            |             |
| Partner Lin         | nk: Service      |                 |          |            | Q           |
| Port Type:          |                  | ithViewPortType |          |            |             |
|                     | ( <b>u</b> · · · |                 |          |            | -           |
| Operation           | <u> </u>         | ICHVIEW         |          |            | · · · ·     |
|                     | Output           |                 |          |            |             |
| O Argum             | ents Mapping 🤇   | Output Variable | 9        |            | 0           |
| O <u>u</u> tput:    | Invoke1_query    | WithView_Output | Variable |            | - 🕂 🔍       |
|                     |                  |                 |          |            |             |
|                     |                  |                 |          |            |             |
|                     |                  |                 |          |            |             |
|                     |                  |                 |          |            |             |
|                     |                  |                 |          |            |             |

Figure 4–29 Edit Invoke Dialog

- **19.** Click **Apply** and then **OK**.
- **20.** Drag and drop the **Assign** activity under BPEL Constructs Basic Activities component, to the Components pane and place it between the Receive activity component (receiveInput) and the Invoke activity component (Invoke1), as shown in Figure 4–30.

Figure 4–30 Assign Activity Component

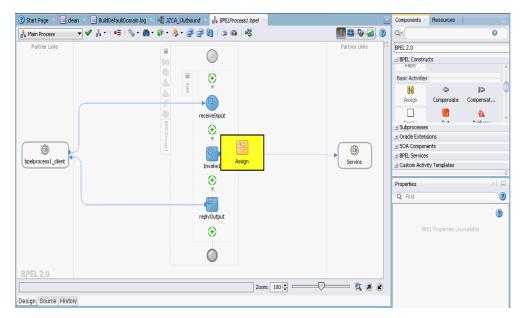

**21.** Double-click the new Assign activity component (Assign1).

The Edit Assign dialog is displayed.

- 22. In the left pane, under Variables, expand InputVariable, and then select payload.
- **23.** In the right pane, under Variables, expand **Invoke1\_queryWithView\_ InputVariable**, and then select **input\_queryWithView**.
- **24.** Drag and map the **payload** variable to the **input\_queryWithView** variable.

The mapped variables are populated in the highlighted area as shown in Figure 4–31.

Figure 4–31 Edit Assign Dialog

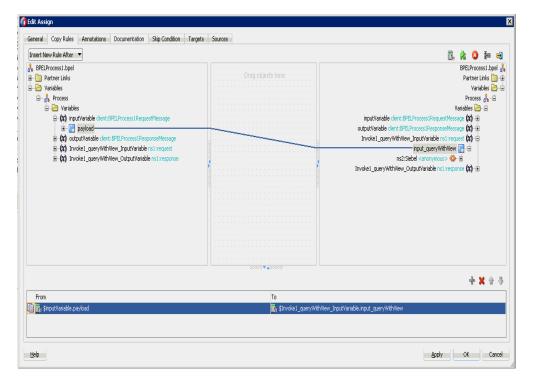

- **25.** Click **Apply** and then **OK**.
- **26.** Drag and drop the **Assign** activity component to the Components pane and place it between the Invoke activity (Invoke1) and the Reply activity (replyOutput).
- **27.** Double-click the new Assign activity component (**Assign2**), as shown in Figure 4–32.

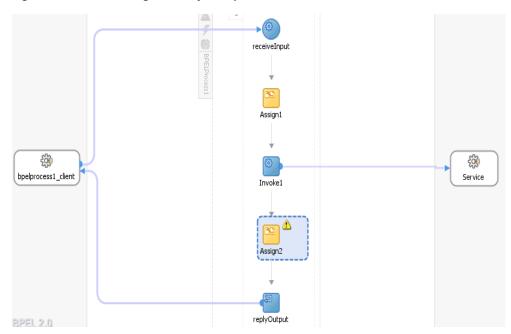

Figure 4–32 New Assign Activity Component

The Edit Assign dialog is displayed.

- **28.** In the left pane, under Variables, expand Invoke1\_queryWithView\_ OutputVariable, and then select output\_queryWithView.
- **29.** In the right pane, under Variables, expand **outputVariable** and select **payload**.
- **30.** Drag and map the **output\_queryWithView** variable to the **payload** variable.

The mapped variables are populated in the highlighted area as shown in Figure 4–33.

Figure 4–33 Edit Assign Dialog

| Insert New Rule After 💌                                                                                                    |                            | 🗒 🚖 🥝 👾 e                                                                                                    |
|----------------------------------------------------------------------------------------------------|----------------------------|----------------------------------------------------------------------------------------------------|
| BPELProcess1.bpel     Process     Variables     Process     Provess     Provess | Drag objects here          | BPELProcess L.bpel<br>Petterne Linke<br>Process<br>Process<br>inputVariable dent:BPELProcessTRegonesMessage<br>outputVariable dent:BPELProcessTRegonesMessage<br>payload<br>Invoke1_queryWithWew_InputVariable nstrequest<br>Invoke1_queryWithWew_OutputVariable nstresponse<br>Invoke1_queryWithWew_OutputVariable nstresponse<br>Invoke1_queryWithWew_OutputVariable<br>Invoke1_queryWithWew_OutputVariable<br>Invoke1_queryWithWew_OutputVariable<br>Invoke1_queryWithWew_OutputVariable<br>Invoke1_queryWithWew_OutputV |
|                                                                                                    |                            |                                                                                                    |
| From                                                                                                    | То                         |                                                                                                    |
| Invoke1_queryWithView_OutputVariable.output_queryWithView                                                                                                    | 🙀 \$outputVariable.payload |                                                                                                    |

### **31.** Click **Apply** and then **OK**.

You are returned to the Activity component pane, as shown in Figure 4–34.

| Figure 4–34 | Activity | Component | Pane |
|-------------|----------|-----------|------|
|-------------|----------|-----------|------|

| Applications × Application S                                                                                                    | 🕐 Start Page 🔺 📃 clean 🔺 📃 BuildDefaultDomain.log 🗠 | 🛛 🙀 J2CA_Outbound 🐣 🔏 BPELProcess1.bpel 🗵 | 2                                       |
|----------------------------------------------------------------------------------------------------|-----------------------------------------------------|-------------------------------------------|-----------------------------------------|
| 🔁 SOA_Application 🔹 💌                                                                                                    | 🖌 🖗 🌌 🗶 🖏 i 🕅 🧕 🖉 i 🖶 🖶 🏟 🕅                         |                                           | J2CA_Outbound                           |
| Projects  Projects Projects Projects  Projects  Projects  Projects  Projects  Projects  Projects Projects Projects Projects Projects Projects Projects Projects Proje | Exposed Services                                    | Components                                | External References                     |
| Application Resources     A Application Resources     A Data Controls     More Tries     A Recent Files     AZCA_Outbound - Structure     X ■                                                                                                    | Deelprocess1_client<br>Operations:<br>process       | BPELProcess1                              | Service<br>Operations:<br>queryWithView |
| Issues (3)     Issues (3)     Generated by Oracle SOA Modeler     forentated by Oracle SOA Modeler     forposite     mont     mont     mont     mort     property - productiversion     property - productiversion     forporety - compositeID     formerty - compositeID     formerty - service                                                                                                    |                                                     |                                           | ×                                       |

**32.** Click the **Save All** icon in the menu bar to save the new outbound BPEL process component that was configured.

You are now ready to deploy the BPEL outbound process.

### 4.4.3.3 Adjusting for Known Deployment Issues With 12c

Perform the following steps to adjust for known deployment issues with 12c.

1. Double-click J2CA\_Outbound (created BPEL process) of the created process, as shown in Figure 4–35.

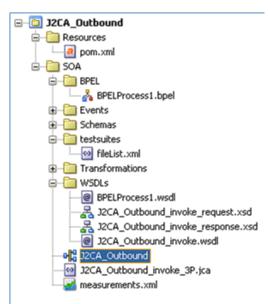

Figure 4–35 J2CA\_Outbound Node

2. Click the Source tab below the opened process, as shown in Figure 4–36.

Figure 4–36 Source Tab

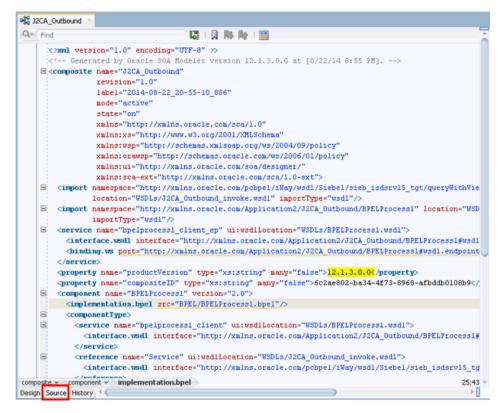

**3.** Change the productVersion property value from 12.1.3.0.0 to 11, as shown in Figure 4–37.

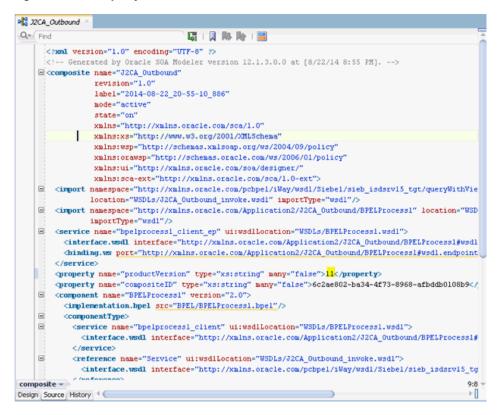

Figure 4–37 Property Value

4. Save the changes and proceed to deploy the project.

## 4.4.4 Deploying the BPEL Outbound Process

Perform the following steps to deploy the BPEL outbound process.

1. Right-click the project name in the left pane, select **Deploy**, and then click **J2CA**\_ **Outbound**, as shown in Figure 4–38.

Figure 4–38 J2CA\_Outbound Option

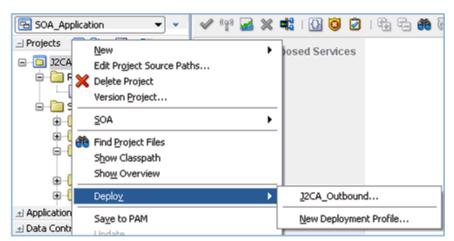

The Deployment Action page is displayed, as shown in Figure 4–39.

| Deploy CompanyCode_                                  | GD X                                                                                                    |
|------------------------------------------------------|----------------------------------------------------------------------------------------------------|
| Deployment Action                                    |                                                                                                    |
| Deployment Action<br>Deploy Configuration<br>Summary | Select a deployment action from the list below.  Deploy to Application Server Deploy to SAR  Deploy this archive to SOA configured Application server(s) |
| Help                                                 | < Back Next > Einish Cancel                                                                                                    |

Figure 4–39 Deployment Action Page

- 2. Ensure that **Deploy to Application Server** is selected.
- 3. Click Next.

The Deploy Configuration page is displayed, as shown in Figure 4–40.

Figure 4–40 Deploy Configurations Page

| eploy Configuration  |                        |                                                                       |
|----------------------|------------------------|-----------------------------------------------------------------------|
| Deployment Action    | 9 J2CA_Outbound        |                                                                       |
| Deploy Configuration | 🖃 Composite Rev        | ision ID                                                              |
| Select Server        | Project:               | J2CA_Outbound                                                         |
| Summary              | Current Revision ID    | 1.0                                                                   |
|                      | New Revision ID:       | 1.0                                                                   |
|                      | 🗄 SOA Configurat       | ion Plan                                                              |
|                      |                        |                                                                       |
|                      |                        |                                                                       |
|                      |                        |                                                                       |
|                      |                        |                                                                       |
|                      | ✓ Mark composite revis | ion as default.                                                       |
|                      |                        | ion as default.<br>ng composites with the same revision ID.           |
|                      | Overwrite any existing |                                                                       |
|                      | Overwrite any existin  | ng composites with the same revision ID.                              |
| ) ,                  | Overwrite any existin  | ng composites with the same revision ID.<br>ances after redeployment. |

4. Leave the default values selected and click Next.

The Select Server page is displayed, as shown in Figure 4–41.

| 💩 Deploy CompanyCode_                                                                | GD                                                                                 | Þ        |
|--------------------------------------------------------------------------------------|------------------------------------------------------------------------------------|----------|
| Select Server                                                                        | agent roles to 1010 bission                                                        |          |
| Deployment Action<br>Deploy Configuration<br>Select Server<br>SOA Servers<br>Summary | Application Servers:<br>IntegratedWebLogicServer (domain unconfigured)<br>axtst166 | <b>E</b> |
| Help                                                                                 | < Back Next > Einisi                                                               | h Cancel |

Figure 4–41 Select Server Page

 Select an available application server that was configured and click Next. The SOA Servers page is displayed, as shown in Figure 4–42.

Figure 4–42 SOA Servers Page

| SOA Servers                   |                                      |                     |                               |                              |
|-------------------------------|--------------------------------------|---------------------|-------------------------------|------------------------------|
| Contraction Deployment Action | Choose the target SOA se<br>archive. | rver(s) and corresp | oonding partitions to w       | hich you want to deploy this |
| Deploy Configuration          | SOA Server:                          | Partition:          | Status:                       | Server URL:                  |
| A Select Server               | 🗹 🚟 soa_server1                      | default             |                               | http://amtex-ch-ga1          |
| 👷 SOA Servers                 |                                      |                     |                               |                              |
| Summary                       |                                      |                     |                               |                              |
|                               |                                      |                     |                               |                              |
|                               |                                      |                     |                               |                              |
|                               |                                      |                     |                               |                              |
|                               |                                      |                     |                               |                              |
|                               |                                      |                     |                               |                              |
|                               |                                      |                     |                               |                              |
|                               |                                      |                     |                               |                              |
|                               |                                      |                     |                               |                              |
|                               |                                      |                     |                               |                              |
|                               |                                      |                     |                               |                              |
|                               |                                      |                     |                               |                              |
| Help                          |                                      |                     | < <u>B</u> ack <u>N</u> ext > | <u>Finish</u> Cancel         |

6. Select a target SOA server and click Next.

The Summary page is displayed, as shown in Figure 4–43.

Figure 4–43 Summary Page

**7.** Review and verify all the available deployment information for your project and click **Finish**.

The process is deployed successfully, as shown in Figure 4–44.

Figure 4–44 Successful Deployment Message

| < Design Source History SOA - Log SOA - Log                                                        | > :<br>(     |
|----------------------------------------------------------------------------------------------------|--------------|
|                                                                                                    | (            |
| SOA - Log                                                                                          | L. L.        |
|                                                                                                    |              |
| <pre>scac:     [scac] Validating composite : 'C:\JDeveloper\mywork\MySAP_sep23\CompanyCode_G</pre> | nyCode (D) c |

## 4.4.5 Invoking the Input XML Document in the Oracle Enterprise Manager Console

Perform the following steps to invoke the input XML document in the Oracle Enterprise Manager console.

- 1. Logon to the Oracle Enterprise Manager console.
- 2. Expand SOA, select soa-infra (soa\_server1), and then click Default.
- **3.** Select an available project (for example, J2CA\_Outbound) and click **Test** as shown in Figure 4–45.

Figure 4–45 Test Button

| CRACLE' Enterprise Manager Fusi                                                                                                    | on Middleware Control 12c                                                                                                    |
|----------------------------------------------------------------------------------------------------|----------------------------------------------------------------------------------------------------|
| Target Navigation       Vew ▼       > ⓐ Application Deployments       ▲ ⑤ SOA       ▲ 肇 soa-infra (soa_server 1)       ▲ 肇 soa-infra (soa_server 1)       ▲ 肇 soa-infra (soa_server 1)       ▲ 肇 soa-infra (soa_server 1)       ▲ 肇 soa-infra (soa_server 1)       ▲ 肇 soa-infra (soa_server 1)       ▲ 肇 soa-infra (soa_server 1)       ▲ 肇 soa-infra (soa_server 1)       ▲ 肇 soa-infra (soa_server 1)       ▲ 肇 total (soa_server 1)       ▲ 肇 total (soa_ser | <ul> <li>D2CA_Outbound [1.0] ●</li> <li>SOA Composite →</li> <li>Active Retire Shut Down Test Settings → ●</li> <li>Dashboard Composite Definition Flow Instances Unit Tests Policies</li> <li>A Components</li> <li>Name</li> <li>BPELProcess1</li> <li>Astrices and References</li> <li>Name</li> <li>Spelprocess1_client_ep</li> <li>Service</li> </ul> |

- **4.** Click the **Request** tab.
- 5. Select XML View from the list, as shown in Figure 4–46.

Figure 4–46 Input Arguments List

| Securi                                                                                                    | ity                                                                                                    |                                                                                                    |                                                                                                    |                                                                                                    |                                                                                                    |                                                                                         |                               |                   |
|----------------------------------------------------------------------------------------------------|----------------------------------------------------------------------------------------------------|----------------------------------------------------------------------------------------------------|----------------------------------------------------------------------------------------------------|----------------------------------------------------------------------------------------------------|----------------------------------------------------------------------------------------------------|-----------------------------------------------------------------------------------------|-------------------------------|-------------------|
| Qualit                                                                                                    | ty of Se                                                                                                    | rvice                                                                                                    |                                                                                                    |                                                                                                    |                                                                                                    |                                                                                         |                               |                   |
| HTTP                                                                                                    | Header                                                                                                    |                                                                                                    |                                                                                                    |                                                                                                    |                                                                                                    |                                                                                         |                               |                   |
| Addit                                                                                                    | ional Te                                                                                                    | est Op                                                                                                    | otions                                                                                                    |                                                                                                    |                                                                                                    |                                                                                         |                               |                   |
| Innut                                                                                                    | Argun                                                                                                    | ents                                                                                                    |                                                                                                    |                                                                                                    |                                                                                                    |                                                                                         |                               |                   |
|                                                                                                    | ew 🔻                                                                                                    |                                                                                                    | e Validation                                                                                                    |                                                                                                    | Load Payload                                                                                                    | Choose File                                                                             | No file chosen                | Save Payload      |
|                                                                                                    |                                                                                                    | mins:                                                                                                    | oan="http:                                                                                                    | Hechon                                                                                                    | and contractor such                                                                                                    | the second second second                                                                | NCC                           |                   |
|                                                                                                    |                                                                                                    |                                                                                                    |                                                                                                    |                                                                                                    |                                                                                                    | coap/envelope/"                                                                         |                               | ert av H.         |
|                                                                                                    |                                                                                                    | olos="                                                                                                    | urnaiwaysol                                                                                                    | tware                                                                                                    |                                                                                                    | uest:S/BO/Acci                                                                          | ount/Account/gueryW           | <u>ithView</u> "> |
| <select< th=""><td>iebel loca<br/>t&gt;</td><td>tion="</td><td>urn:iwaysol<br/>5/BO/Accou</td><td>ftware:<br/>int/Acco</td><td>adapter:siebel:rec<br/>ount/gueryWithVie</td><td>uest:S/BO/Acci</td><td>ount/Account/gueryW</td><td>üthview"&gt;</td></select<>                                                                                                    | iebel loca<br>t>                                                                                                    | tion="                                                                                                    | urn:iwaysol<br>5/BO/Accou                                                                                                    | ftware:<br>int/Acco                                                                                                    | adapter:siebel:rec<br>ount/gueryWithVie                                                                                                    | uest:S/BO/Acci                                                                          | ount/Account/gueryW           | üthview">         |
| <select<br><acco< th=""><th>iebel loca<br/>t&gt;<br/>ount_spc</th><th>tion="<br/>bion="<br/>Compet</th><th>urn:iwaysol<br/>5/BO/Accou<br/>itors&gt;<th>tiware:<br/>int/Acco<br/>count_s</th><th>adapter:siebel:rec<br/>ount/guery/WithVie<br/>spcCompetitors&gt;</th><th>uest:S/BO/Acci</th><th>ount/Account/gueryW</th><th>ithView"&gt;</th></th></acco<></select<br>                                                                                                    | iebel loca<br>t><br>ount_spc                                                                                                    | tion="<br>bion="<br>Compet                                                                                                    | urn:iwaysol<br>5/BO/Accou<br>itors> <th>tiware:<br/>int/Acco<br/>count_s</th> <th>adapter:siebel:rec<br/>ount/guery/WithVie<br/>spcCompetitors&gt;</th> <th>uest:S/BO/Acci</th> <th>ount/Account/gueryW</th> <th>ithView"&gt;</th>                                                                                                    | tiware:<br>int/Acco<br>count_s                                                                                                    | adapter:siebel:rec<br>ount/guery/WithVie<br>spcCompetitors>                                                                                                    | uest:S/BO/Acci                                                                          | ount/Account/gueryW           | ithView">         |
| <select<br><acco<br><acco< th=""><td>iebel loca<br/>t&gt;<br/>ount_spc<br/>ount_spc</td><td>olos="<br/>tion="<br/>Compet</td><td>urn:iwaysol<br/>5/BO/Accou<br/>itors&gt;2n&gt;</td></acco<><td>tiware:<br/>nt/Acco<br/>count_s<br/>unt_spc</td><td>adapter:siebel:rec<br/>punt/guery/WithVie<br/>spcCompetitors&gt;<br/>Condition&gt;</td><td>uest:S/BO/Acci</td><td>ount/Account/gueryW</td><td>ithView"&gt;</td></acco<br></select<br>                                                                                                    | iebel loca<br>t><br>ount_spc<br>ount_spc                                                                                                    | olos="<br>tion="<br>Compet                                                                                                    | urn:iwaysol<br>5/BO/Accou<br>itors>2n>                                                                                                    | tiware:<br>nt/Acco<br>count_s<br>unt_spc                                                                                                    | adapter:siebel:rec<br>punt/guery/WithVie<br>spcCompetitors><br>Condition>                                                                                                    | uest:S/BO/Acci                                                                          | ount/Account/gueryW           | ithView">         |
| <select<br><select<br><acco<br><acco< th=""><th>iebel loca<br/>t&gt;<br/>ount_spo<br/>ount_spo<br/>ount_spo</th><th>nins="<br/>tion="<br/>Compet<br/>Conditi<br/>Market:</th><th>urn:iwaysol<br/>5/BO/Accou<br/>itors&gt;on&gt;s&gt;<th>tiware:<br/>int/Acco<br/>count_s<br/>unt_spc<br/>it_spcM</th><th>adapter:siebelures<br/>ount/guery.WithVie<br/>spcCompetitors&gt;<br/>Condition&gt;<br/>larkets&gt;</th><th>auest;S/BO/Acc<br/>w<sup>m</sup> view="Allyig</th><th>ount/Account/gueryW</th><th></th></th></acco<></acco<br></select<br></select<br>                                                                                                    | iebel loca<br>t><br>ount_spo<br>ount_spo<br>ount_spo                                                                                                    | nins="<br>tion="<br>Compet<br>Conditi<br>Market:                                                                                                    | urn:iwaysol<br>5/BO/Accou<br>itors>on>s> <th>tiware:<br/>int/Acco<br/>count_s<br/>unt_spc<br/>it_spcM</th> <th>adapter:siebelures<br/>ount/guery.WithVie<br/>spcCompetitors&gt;<br/>Condition&gt;<br/>larkets&gt;</th> <th>auest;S/BO/Acc<br/>w<sup>m</sup> view="Allyig</th> <th>ount/Account/gueryW</th> <th></th>                                                                              | tiware:<br>int/Acco<br>count_s<br>unt_spc<br>it_spcM                                                                                                    | adapter:siebelures<br>ount/guery.WithVie<br>spcCompetitors><br>Condition><br>larkets>                                                                                                    | auest;S/BO/Acc<br>w <sup>m</sup> view="Allyig                                           | ount/Account/gueryW           |                   |
| <select<br><acco<br><acco<br><acco<br><acco<br><acco<br><acco<br><acco< th=""><td>iebel loca<br/>bunt_sport<br/>bunt_sport<br/>bunt_sport<br/>bunt_sport<br/>bunt_sport</td><td>olos="<br/>bion="<br/>Conditi<br/>Condition<br/>Condition<br/>Condensis<br/>Product</td><td>urn:iwaysol<br/>5/BO/Accou<br/>itors&gt;s&gt;abion_spcIr<br/>s&gt;<td>tware:<br/>int/Acco<br/>count_s<br/>unt_spc<br/>it_spcM<br/>itegrationt_spcF</td><td>adapter:siebeltrec<br/>punt/guery/WithWis<br/>spcCompetitors&gt;<br/>Condition&gt;<br/>larkets&gt;<br/>on_spcId&gt;Products&gt;</td><td>auest;S/BO/Acc<br/>w<sup>m</sup> view="Allyig</td><td>ount/Account/guery///<br/>%("&gt;</td><td></td></td></acco<></acco<br></acco<br></acco<br></acco<br></acco<br></acco<br></select<br>                                                                                                    | iebel loca<br>bunt_sport<br>bunt_sport<br>bunt_sport<br>bunt_sport<br>bunt_sport                                                                                                    | olos="<br>bion="<br>Conditi<br>Condition<br>Condition<br>Condensis<br>Product                                                                                                    | urn:iwaysol<br>5/BO/Accou<br>itors>s>abion_spcIr<br>s> <td>tware:<br/>int/Acco<br/>count_s<br/>unt_spc<br/>it_spcM<br/>itegrationt_spcF</td> <td>adapter:siebeltrec<br/>punt/guery/WithWis<br/>spcCompetitors&gt;<br/>Condition&gt;<br/>larkets&gt;<br/>on_spcId&gt;Products&gt;</td> <td>auest;S/BO/Acc<br/>w<sup>m</sup> view="Allyig</td> <td>ount/Account/guery///<br/>%("&gt;</td> <td></td> | tware:<br>int/Acco<br>count_s<br>unt_spc<br>it_spcM<br>itegrationt_spcF                                                                                                    | adapter:siebeltrec<br>punt/guery/WithWis<br>spcCompetitors><br>Condition><br>larkets><br>on_spcId>Products>                                                                                                    | auest;S/BO/Acc<br>w <sup>m</sup> view="Allyig                                           | ount/Account/guery///<br>%("> |                   |
| <pre>&lt;&gt; </pre> <select <ac<="" <acco="" th=""><td>iebelloca<br/>bunt_spo<br/>bunt_spo<br/>bunt_spo<br/>bunt_spo<br/>bunt_spo<br/>bunt_spo<br/>bunt_spo</td><td>nins="<br/>bion="<br/>Conditi<br/>Parket:<br/>Organiz<br/>Product<br/>Role&gt;&lt;</td><td>urn:iwaysol<br/>5/BO/Accou<br/>itors&gt;s&gt;s&gt;s&gt;/Account_s</td><td>tware:<br/>nt/Acco<br/>count_spc<br/>unt_spc<br/>t_spcM<br/>tegrati<br/>pcRole</td><td>adapter:siebeltrec<br/>punt/guery/WithWis<br/>Condition &gt;<br/>larkets &gt;<br/>on_spcId &gt; Products &gt;<br/>&gt;</td><td>auest;S/BO/Acc<br/>w<sup>m</sup> view="Allyig</td><td>ount/Account/guery///<br/>%("&gt;</td><td></td></select>                                                                                                    | iebelloca<br>bunt_spo<br>bunt_spo<br>bunt_spo<br>bunt_spo<br>bunt_spo<br>bunt_spo<br>bunt_spo                                                                                                    | nins="<br>bion="<br>Conditi<br>Parket:<br>Organiz<br>Product<br>Role><                                                                                                    | urn:iwaysol<br>5/BO/Accou<br>itors>s>s>s>/Account_s                                                                                                    | tware:<br>nt/Acco<br>count_spc<br>unt_spc<br>t_spcM<br>tegrati<br>pcRole                                                                                                    | adapter:siebeltrec<br>punt/guery/WithWis<br>Condition ><br>larkets ><br>on_spcId > Products ><br>>                                                                                                    | auest;S/BO/Acc<br>w <sup>m</sup> view="Allyig                                           | ount/Account/guery///<br>%("> |                   |
| <select<br><acco<br><acco<br><acco<br><acco<br><acco<br><acco<br><acco<br><acco< th=""><td>iebel loca<br/>t&gt;<br/>bunt_spo<br/>bunt_spo<br/>bunt_spo<br/>bunt_spo<br/>bunt_spo<br/>bunt_spo<br/>bunt_spo</td><td>nins="<br/>bion="<br/>Conditi<br/>Conditi<br/>Aarket:<br/>Organiz<br/>Product<br/>Role &gt;&lt;<br/>Status</td><td>urn:iwaysol<br/>5/BO/Accou<br/>itors&gt;s&gt;s&gt;&gt;<td>twares<br/>nt/Acco<br/>count_spc<br/>unt_spc<br/>t_spcM<br/>tegrati<br/>nt_spc<br/>pcRole<br/>_spcSts</td><td>adapter:siebelures<br/>punt/queryWithWe<br/>condition &gt;<br/>larkets &gt;<br/>on_spcId &gt; </td></td></acco<></acco<br>Products &gt;<br/>s<br/>atus &gt;<td>auest;S/BO/Acc<br/>w<sup>m</sup> view="Allyig</td><td>ount/Account/guery///<br/>%("&gt;</td><td></td></acco<br></acco<br></acco<br></acco<br></acco<br></acco<br></select<br>                                                                                                    | iebel loca<br>t><br>bunt_spo<br>bunt_spo<br>bunt_spo<br>bunt_spo<br>bunt_spo<br>bunt_spo<br>bunt_spo                                                                                                    | nins="<br>bion="<br>Conditi<br>Conditi<br>Aarket:<br>Organiz<br>Product<br>Role ><<br>Status                                                                                                    | urn:iwaysol<br>5/BO/Accou<br>itors>s>s>> <td>twares<br/>nt/Acco<br/>count_spc<br/>unt_spc<br/>t_spcM<br/>tegrati<br/>nt_spc<br/>pcRole<br/>_spcSts</td> <td>adapter:siebelures<br/>punt/queryWithWe<br/>condition &gt;<br/>larkets &gt;<br/>on_spcId &gt; </td>                                                                                                    | twares<br>nt/Acco<br>count_spc<br>unt_spc<br>t_spcM<br>tegrati<br>nt_spc<br>pcRole<br>_spcSts                                                                                                    | adapter:siebelures<br>punt/queryWithWe<br>condition ><br>larkets ><br>on_spcId >                                                                                                    | auest;S/BO/Acc<br>w <sup>m</sup> view="Allyig                                           | ount/Account/guery///<br>%("> |                   |
| <select<br><acco<br><acco<br><acco<br><acco<br><acco<br><acco<br><acco<br><acco< th=""><td>iebelloca<br/>t&gt;<br/>ount_spont_<br/>ount_spont_spo</td><td>mins=""<br/>bion="<br/>Compet<br/>Conditi<br/>Market:<br/>Product<br/>Product<br/>Role&gt;&lt;<br/>Status<br/>Irend&gt;</td><td>urn.iwaysol<br/>5/BO/Accou<br/>altors&gt;&gt;s&gt;<td>toware.a<br/>int/Acco<br/>count_spc<br/>unt_spcM<br/>int_spcM<br/>int_spcF<br/>pcRole:<br/>_spcSta<br/>_spcTree</td><td>adapter:siebelured<br/>ount/gueryWithWe<br/>SpcCompetitors&gt;<br/>Condition&gt;<br/>larkets&gt;<br/>on_spcid&gt;</td></td></acco<></acco<br>Products&gt;<br/>s<br/>stus&gt;<br/>od&gt;<td>auest:S/BO/Acco<br/>w/" view="AllVie<br/>ount_spcOrgania</td><td>ount/Account/guery///<br/>%("&gt;</td><td></td></acco<br></acco<br></acco<br></acco<br></acco<br></acco<br></select<br>                                                                                                    | iebelloca<br>t><br>ount_spont_<br>ount_spont_spo                                                                                                    | mins=""<br>bion="<br>Compet<br>Conditi<br>Market:<br>Product<br>Product<br>Role><<br>Status<br>Irend>                                                                                                    | urn.iwaysol<br>5/BO/Accou<br>altors>>s> <td>toware.a<br/>int/Acco<br/>count_spc<br/>unt_spcM<br/>int_spcM<br/>int_spcF<br/>pcRole:<br/>_spcSta<br/>_spcTree</td> <td>adapter:siebelured<br/>ount/gueryWithWe<br/>SpcCompetitors&gt;<br/>Condition&gt;<br/>larkets&gt;<br/>on_spcid&gt;</td>                                                                                                    | toware.a<br>int/Acco<br>count_spc<br>unt_spcM<br>int_spcM<br>int_spcF<br>pcRole:<br>_spcSta<br>_spcTree                                                                                                    | adapter:siebelured<br>ount/gueryWithWe<br>SpcCompetitors><br>Condition><br>larkets><br>on_spcid>                                                                                                    | auest:S/BO/Acco<br>w/" view="AllVie<br>ount_spcOrgania                                  | ount/Account/guery///<br>%("> |                   |
| <select<br><acco<br><acco<br><aco< th=""><td>iebelloca<br/>bount sport<br/>bount sport<br/>bount s</td><td>mins="<br/>tion="<br/>Compet<br/>Conditi<br/>Aarket:<br/>Organiz<br/>Product<br/>Role&gt;&lt;<br/>Status<br/>Irend&gt;<br/>Active_</td><td>urn.iwaysol<br/>5/BO/Accou<br/>altors&gt;&gt;s&gt;<td>tware<br/>nt/Acco<br/>count_spc<br/>it_spcM<br/>itegrati<br/>nt_spcR<br/>pcRole<br/>_spcSta<br/>spcTre<br/><td>adapter:siebelures<br/>punt/queryWithWe<br/>condition &gt;<br/>larkets &gt;<br/>on_spcId &gt; </td></td></td></aco<></acco<br>Products &gt;<br/>s<br/>atus &gt;<td>auest:S/BO/Acco<br/>w/" view="AllVie<br/>ount_spcOrgania</td><td>ount/Account/guery///<br/>%("&gt;</td><td></td></acco<br></acco<br></select<br> | iebelloca<br>bount sport<br>bount sport<br>bount s | mins="<br>tion="<br>Compet<br>Conditi<br>Aarket:<br>Organiz<br>Product<br>Role><<br>Status<br>Irend><br>Active_                                                                                                    | urn.iwaysol<br>5/BO/Accou<br>altors>>s> <td>tware<br/>nt/Acco<br/>count_spc<br/>it_spcM<br/>itegrati<br/>nt_spcR<br/>pcRole<br/>_spcSta<br/>spcTre<br/><td>adapter:siebelures<br/>punt/queryWithWe<br/>condition &gt;<br/>larkets &gt;<br/>on_spcId &gt; </td></td>                                                                                                    | tware<br>nt/Acco<br>count_spc<br>it_spcM<br>itegrati<br>nt_spcR<br>pcRole<br>_spcSta<br>spcTre<br><td>adapter:siebelures<br/>punt/queryWithWe<br/>condition &gt;<br/>larkets &gt;<br/>on_spcId &gt; </td>                                                                                                    | adapter:siebelures<br>punt/queryWithWe<br>condition ><br>larkets ><br>on_spcId >                                                                                                    | auest:S/BO/Acco<br>w/" view="AllVie<br>ount_spcOrgania                                  | ount/Account/guery///<br>%("> |                   |
| Solution Solution <td>iebel loca<br/>t&gt;<br/>bunt_spc<br/>bunt_spc<br/>bunt_spc<br/>bunt_spc<br/>bunt_spc<br/>bunt_spc<br/>bunt_spc<br/>ress_spc<br/>ress_spc<br/>ress_spc</td> <td>mins="<br/>icion="<br/>Conditi<br/>Aarket:<br/>Organiz<br/>Product<br/>Role&gt;&lt;<br/>Status<br/>Irrend&gt;<br/>Active_<br/>Id&gt;<!--/A</td--><td>unniwaysol<br/>5/BO/Accou<br/>itors&gt;ation_spcIr<br/>s&gt;spcStatus&gt;<br/>iddress_spc<br/>tion_spcId</td><td>tware<br/>nt/Acco<br/>count_spc<br/>unt_spc<br/>t_spcM<br/>tegrationt_spc<br/>pcRole<br/>_spcSta<br/>_spcSta<br/>_spcSta<br/>_spcSta<br/>_spcSta<br/>_spcSta<br/>_spcSta</td><td>adapter:siebelured<br/>spcCompetitors&gt;<br/>Condition&gt;<br/>larkets&gt;<br/>on_spcid&gt;Products&gt;<br/>&gt;<br/>stus&gt;<br/>co&gt;<br/>ess_spcActive_sp<br/>ress_spcActive_sp</td><td>auest:S/BO/Acc<br/>w/ view="allyie<br/>wunt_spcOrgania<br/>cStatus&gt;<br/>on_spcId&gt;</td><td>ount/Account/guery///<br/>%("&gt;</td><td></td></td>                                                                                                    | iebel loca<br>t><br>bunt_spc<br>bunt_spc<br>bunt_spc<br>bunt_spc<br>bunt_spc<br>bunt_spc<br>bunt_spc<br>ress_spc<br>ress_spc<br>ress_spc                                                                                                    | mins="<br>icion="<br>Conditi<br>Aarket:<br>Organiz<br>Product<br>Role><<br>Status<br>Irrend><br>Active_<br>Id> /A</td <td>unniwaysol<br/>5/BO/Accou<br/>itors&gt;ation_spcIr<br/>s&gt;spcStatus&gt;<br/>iddress_spc<br/>tion_spcId</td> <td>tware<br/>nt/Acco<br/>count_spc<br/>unt_spc<br/>t_spcM<br/>tegrationt_spc<br/>pcRole<br/>_spcSta<br/>_spcSta<br/>_spcSta<br/>_spcSta<br/>_spcSta<br/>_spcSta<br/>_spcSta</td> <td>adapter:siebelured<br/>spcCompetitors&gt;<br/>Condition&gt;<br/>larkets&gt;<br/>on_spcid&gt;Products&gt;<br/>&gt;<br/>stus&gt;<br/>co&gt;<br/>ess_spcActive_sp<br/>ress_spcActive_sp</td> <td>auest:S/BO/Acc<br/>w/ view="allyie<br/>wunt_spcOrgania<br/>cStatus&gt;<br/>on_spcId&gt;</td> <td>ount/Account/guery///<br/>%("&gt;</td> <td></td>                                                                                                    | unniwaysol<br>5/BO/Accou<br>itors>ation_spcIr<br>s>spcStatus><br>iddress_spc<br>tion_spcId                                                                                                    | tware<br>nt/Acco<br>count_spc<br>unt_spc<br>t_spcM<br>tegrationt_spc<br>pcRole<br>_spcSta<br>_spcSta<br>_spcSta<br>_spcSta<br>_spcSta<br>_spcSta<br>_spcSta                                                                                                    | adapter:siebelured<br>spcCompetitors><br>Condition><br>larkets><br>on_spcid>Products><br>><br>stus><br>co><br>ess_spcActive_sp<br>ress_spcActive_sp                                                                   | auest:S/BO/Acc<br>w/ view="allyie<br>wunt_spcOrgania<br>cStatus><br>on_spcId>           | ount/Account/guery///<br>%("> |                   |
| Cselect<br><accord<br><accord<br><ac< th=""><td>bebelloca<br/>t&gt;<br/>bunt_spectount_specto</td><td>mins=""<br/>tion="<br/>Compet<br/>Conditi<br/>Market:<br/>Product<br/>Product<br/>Product<br/>Role&gt;&lt;<br/>Status<br/>Irend&gt;<br/>Active_<br/>Id&gt;<!--4<br-->Integra<br/>pcEnd</td><td>urn.iwaysol<br/>5/BO/Accou<br/>itors&gt; s&gt; ation_spcIr<br/>s&gt; s&gt; spcStatus&gt;<br/>iddress_spc<br/>tion_spcId&gt;<br/>spcDate&gt;</td><td>tware:<br/>nt/Acco<br/>count_spc<br/>unt_spc<br/>tegrabi<br/>nt_spc<br/>pcRole:<br/>_spcSts<br/>spcTref<br/><td>adapter:siebelured<br/>ount/gueryWithWe<br/>SpcCompetitors&gt;<br/>Condition&gt;<br/>larkets&gt;<br/>on_spcId&gt;Products&gt;<br/>situs&gt;<br/>nd&gt;<br/>ess_spcActive_sp<br/>ress_spcIntegrabi<br/>ment_spcEnd_spc</td><td>auest:S/BO/Acc<br/>w/ view="allyie<br/>wunt_spcOrgania<br/>cStatus&gt;<br/>on_spcId&gt;</td><td>ount/Account/guery///<br/>%("&gt;</td><td></td></td></ac<></accord<br></accord<br>                                                                                                    | bebelloca<br>t><br>bunt_spectount_specto                                                                                                    | mins=""<br>tion="<br>Compet<br>Conditi<br>Market:<br>Product<br>Product<br>Product<br>Role><<br>Status<br>Irend><br>Active_<br>Id> 4<br Integra<br>pcEnd                                                                                                    | urn.iwaysol<br>5/BO/Accou<br>itors> s> ation_spcIr<br>s> s> spcStatus><br>iddress_spc<br>tion_spcId><br>spcDate>                                                                                                    | tware:<br>nt/Acco<br>count_spc<br>unt_spc<br>tegrabi<br>nt_spc<br>pcRole:<br>_spcSts<br>spcTref<br><td>adapter:siebelured<br/>ount/gueryWithWe<br/>SpcCompetitors&gt;<br/>Condition&gt;<br/>larkets&gt;<br/>on_spcId&gt;Products&gt;<br/>situs&gt;<br/>nd&gt;<br/>ess_spcActive_sp<br/>ress_spcIntegrabi<br/>ment_spcEnd_spc</td> <td>auest:S/BO/Acc<br/>w/ view="allyie<br/>wunt_spcOrgania<br/>cStatus&gt;<br/>on_spcId&gt;</td> <td>ount/Account/guery///<br/>%("&gt;</td> <td></td>                                              | adapter:siebelured<br>ount/gueryWithWe<br>SpcCompetitors><br>Condition><br>larkets><br>on_spcId>Products><br>situs><br>nd><br>ess_spcActive_sp<br>ress_spcIntegrabi<br>ment_spcEnd_spc                                | auest:S/BO/Acc<br>w/ view="allyie<br>wunt_spcOrgania<br>cStatus><br>on_spcId>           | ount/Account/guery///<br>%("> |                   |
| <>>> <select< p=""> <accolumnation< p=""> <accolumnation< p=""> <!--</th--><td>iebel loca<br/>t&gt;<br/>punt_spc<br/>punt_spc<br/>punt_spc<br/>punt_spc<br/>punt_spc<br/>punt_spc<br/>punt_spc<br/>ress_spc<br/>ress_spc<br/>seement_s</td><td>mins=""<br/>tion="<br/>Competing<br/>Conditii<br/>Market:<br/>Product<br/>Product<br/>Product<br/>Sole &gt;&lt;<br/>Status<br/>Trend &gt;<br/>Active_<br/>Integra<br/>pcEnd<br/>pcNam</td><td>urn.iwaysol<br/>5/BO/Accou-<br/>itors&gt;s&gt;spcin-<br/>s&gt;s&gt;s&gt;sociatus&gt;<br/>uddress_spc<br/>ton_spcial&gt;<br/>spcDate&gt;<br/>spc/Agree</td><td>tware:<br/>nt/Acco<br/>count_spc<br/>unt_spc<br/>t_spcM<br/>tegrabi<br/>nt_spcF<br/>pcRole:<br/>_spcSts<br/>_spcTree<br/>/Addref<br/>/Agree<br/>ment_si</td><td>adapter:siebelures<br/>spcCompetitors &gt;<br/>Condition &gt;<br/>larkets &gt;<br/>con_spcId&gt; roducts &gt;<br/>atus &gt;<br/>nd&gt;<br/>ess_spcActive_sp<br/>ment_spcEnd_spc<br/>poName &gt;</td><td>zuest:S/BO/Acco<br/>w/ view="Allyle<br/>wnt_spcOrpania<br/>cStatus&gt;<br/>en_spcId&gt;<br/>:Date&gt;</td><td>ount/Account/guery///<br/>%("&gt;</td><td></td></accolumnation<></accolumnation<></select<>                                                                                                    | iebel loca<br>t><br>punt_spc<br>punt_spc<br>punt_spc<br>punt_spc<br>punt_spc<br>punt_spc<br>punt_spc<br>ress_spc<br>ress_spc<br>seement_s                                                                                                    | mins=""<br>tion="<br>Competing<br>Conditii<br>Market:<br>Product<br>Product<br>Product<br>Sole ><<br>Status<br>Trend ><br>Active_<br>Integra<br>pcEnd<br>pcNam                                                                                                    | urn.iwaysol<br>5/BO/Accou-<br>itors>s>spcin-<br>s>s>s>sociatus><br>uddress_spc<br>ton_spcial><br>spcDate><br>spc/Agree                                                                                                    | tware:<br>nt/Acco<br>count_spc<br>unt_spc<br>t_spcM<br>tegrabi<br>nt_spcF<br>pcRole:<br>_spcSts<br>_spcTree<br>/Addref<br>/Agree<br>ment_si                                                                                                    | adapter:siebelures<br>spcCompetitors ><br>Condition ><br>larkets ><br>con_spcId> roducts ><br>atus ><br>nd><br>ess_spcActive_sp<br>ment_spcEnd_spc<br>poName >                                                        | zuest:S/BO/Acco<br>w/ view="Allyle<br>wnt_spcOrpania<br>cStatus><br>en_spcId><br>:Date> | ount/Account/guery///<br>%("> |                   |
| Solution of the second second seco                                                                                                    | iebel loca<br>bunt_spectount_spectount_                                                                                                    | mins=""<br>tion="<br>Condition<br>Condition<br>Condi | urn.iwaysol<br>5/BO/Accou-<br>itors>s>spcin-<br>s>s>s>sociatus><br>uddress_spc<br>ton_spcial><br>spcDate><br>spc/Agree                                                                                                    | tware:<br>nt/Acco<br>count_spc<br>t_spcM<br>tegrationt_spc<br>pcRole<br>_spcSta<br>spcTres<br><td>adapter:siebelured<br/>ount/guery/WithWe<br/>SpcCompetitors&gt;<br/>Condition&gt;<br/>larkets&gt;<br/>on_spcid&gt;Products&gt;<br/>Stus&gt;<br/>nd&gt;<br/>ess_spcActive_sp<br/>ress_spcIntegrati<br/>ment_spcEnd_spc<br/>pcName&gt;<br/>ement_spcEnd_spc</td> <td>zuest:S/BO/Acco<br/>w/ view="Allyle<br/>wnt_spcOrpania<br/>cStatus&gt;<br/>en_spcId&gt;<br/>:Date&gt;</td> <td>ount/Account/guery///<br/>%("&gt;</td> <td></td> | adapter:siebelured<br>ount/guery/WithWe<br>SpcCompetitors><br>Condition><br>larkets><br>on_spcid>Products><br>Stus><br>nd><br>ess_spcActive_sp<br>ress_spcIntegrati<br>ment_spcEnd_spc<br>pcName><br>ement_spcEnd_spc | zuest:S/BO/Acco<br>w/ view="Allyle<br>wnt_spcOrpania<br>cStatus><br>en_spcId><br>:Date> | ount/Account/guery///<br>%("> |                   |

**6.** Provide an appropriate input XML document in the Input Arguments area and click **Test Web Service**.

The output response is received in the Oracle Enterprise Manager console, as shown in Figure 4–47.

| Request Response                                                                                                    |                                       |
|----------------------------------------------------------------------------------------------------|---------------------------------------|
| Test Status Request successfully received. 🏲<br>Response Time (ms) 2813                                                                                                    |                                       |
| XML View 🔻                                                                                                    |                                       |
| A new flow instance was generated. Launch Flow Trace                                                                                                    |                                       |
| <pre><ns0:alias></ns0:alias> <ns0:csn>1-2DBFP</ns0:csn> <ns0:country>U5A</ns0:country> <ns0:currency_spccode>EURQA <ns0:location>NewYork</ns0:location>InfoChennaiQA1-2DBFP <ns0:created>12/07/2009 00:20:07</ns0:created></ns0:currency_spccode></pre> |                                       |
| <pre><ns0:updated>12/29/2009 02:26:26&lt;</ns0:updated></pre>                                                                                                    | /ns0:Updated>                         |
|                                                                                                    | · · · · · · · · · · · · · · · · · · · |

Figure 4–47 Received Output Response

# 4.4.6 Testing Outbound BPEL and Mediator Processes

When testing an outbound BPEL process or an outbound Mediator process from the Oracle Enterprise Manager console, do not use the XML envelopes that are generated by these consoles. Instead, remove them and use the XML payloads that are generated from the schemas, which conform to the WSDLs for namespace qualifications.

The Mediator data flows can be tested using the Enterprise Manager console. When creating a Mediator data flow and interactions, the Web services are created and registered with the Oracle Application Server. For more information on creating a Mediator outbound process, see Chapter 5, "Integration With Mediator Service Components in the Oracle SOA Suite".

# 4.5 Designing an Inbound BPEL Process for Event Integration (J2CA Configuration)

This section describes Siebel event integration.

A sample project has been provided for this inbound use case scenario in the following folder of the Application Adapters installation:

```
<ADAPTER_HOME>\etc\sample\SIEBEL_Samples.zip\SIEBEL_Samples\BPEL\J2CA\Inbound_
Project
```

The following tools are required to complete your adapter design-time configuration:

- Oracle Adapter Application Explorer (Application Explorer)
- Oracle JDeveloper BPEL Designer (JDeveloper)

**Note:** The examples in this chapter demonstrate the use of Oracle JDeveloper.

This section contains the following topics:

- Section 4.5.1, "Generating WSDL for Event Integration"
- Section 4.5.2, "Creating an Empty Composite for SOA"

- Section 4.5.3, "Defining a BPEL Inbound Process"
- Section 4.5.4, "Deploying the BPEL Inbound Process"
- Section 4.5.5, "Triggering an Event in Siebel"

Before you design a BPEL process, you must generate the respective WSDL file using Application Explorer. For more information, see "Generating WSDL for Event Integration" on page 4-34.

# 4.5.1 Generating WSDL for Event Integration

You must create a separate channel for every inbound J2CA service and select that channel when you generate WSDL for inbound interaction using Application Explorer.

**Note:** If two or more events share the same channel, then event messages may not be delivered to the right BPEL process.

This section contains the following topics:

- Section 4.5.1.1, "Creating a Channel"
- Section 4.5.1.2, "Creating an Integration Object Node"
- Section 4.5.1.3, "Generating WSDL for Event Notification"

### 4.5.1.1 Creating a Channel

You must create a separate channel for every inbound J2CA service and select that channel when you generate WSDL for inbound interaction using Application Explorer.

**Note:** If two or more events share the same channel, then event messages may not be delivered to the right BPEL process.

To create a channel:

- 1. In the left pane, click **Events**.
- 2. Expand the **Siebel** node.

The ports and channels nodes appear in the left pane, as shown in Figure 4–48.

### Figure 4–48 Ports and Channels Nodes Under Siebel Node

| ቀ- 🛡 | Events |       |       |           |   |
|------|--------|-------|-------|-----------|---|
|      | 📲 JDB  | Edwa  | irds  |           |   |
| -    | 📲 Mys  | SAP   |       |           |   |
| _    | 📑 Pec  | opleS | Soft  |           |   |
| •    | 💵 Sie  | bel   |       |           |   |
|      | - 0    | Port  | S     |           |   |
|      | - L 🔘  | Cha   | nnels |           |   |
|      |        |       | Add   | Channel N |   |
|      |        |       | Refr  | esh N     | • |

3. Right-click Channels and select Add Channel.

The Add Channel dialog is displayed, as shown in Figure 4–49.

| 👔 Add Channel     | ×                |
|-------------------|------------------|
| Name:             |                  |
| SiebelEvent       |                  |
| Description:      |                  |
|                   |                  |
|                   |                  |
| Protocol:         |                  |
| HTTP Listener     | <b>•</b>         |
| Available Port(s) | Selected Port(s) |
|                   | >>               |
|                   |                  |
|                   |                  |
|                   |                  |
|                   | <                |
|                   | <                |
|                   |                  |
| Nex               |                  |

Figure 4–49 Add Channel Dialog

Perform the following steps:

- a. Enter a name for the channel, for example, SiebelEvent.
- **b.** Enter a brief description.
- **c.** From the **Protocol** list, select **HTTP Listener**, **MQ Series Listener**, or **File Listener**.

For demonstration purposes, this procedure uses the HTTP Listener as an example.

4. Click Next.

The Basic dialog is displayed, as shown in Figure 4–50.

Figure 4–50 Basic Dialog

| Http Listener               | ×         |
|-----------------------------|-----------|
| Basic PreParser             |           |
| Listener port*              | 8080      |
| Https                       |           |
| Synchronization Type        | REQUEST   |
| Encoding Type               | ASCII     |
| p                           | OK Cancel |
| Fields marked with * are re | equired.  |

5. Enter the system information as specified in the following table:

| Parameter               | Description                                                                      |
|-------------------------|----------------------------------------------------------------------------------|
| Listener port           | Port on which to listen for Siebel event data.                                   |
| Https                   | For a secure HTTP connection, select the <b>Https</b> check box.                 |
|                         | This option is currently not supported.                                          |
| Synchronization<br>Type | Select <b>REQUEST_RESPONSE</b> from the list, which is the recommended option.   |
| Encoding Type           | Choose an encoding type to be used from the list. By default, ASCII is selected. |

6. Click the **PreParser** tab, as shown in Figure 4–51.

## Figure 4–51 PreParser Tab

| Http Liste | ner            | ×           |
|------------|----------------|-------------|
| Basic      | PreParser      |             |
| Scher      | na location*   |             |
|            |                |             |
|            |                |             |
|            |                |             |
|            |                |             |
|            |                |             |
| I          |                |             |
|            |                | OK Cancel   |
| Fields ma  | rked with * ar | e required. |

**7.** Specify the location of the schema file that was generated for the Integration Object node using the **Export Schema(s)** option in Application Explorer.

**Note:** During run time, the Oracle Application Adapter for Siebel adds the namespace to the Siebel published document using the schema that is specified in the PreParser tab. If the Schema location field in the PreParser tab is empty, then BPEL and Mediator processes do not work properly as the Siebel published documents do not contain any namespaces.

8. Click OK.

As shown in Figure 4–52, the channel is displayed under the channels node in the left pane. An X over the icon indicates that the channel is currently disconnected.

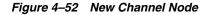

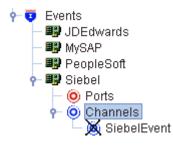

**Note:** Do not start the channel, as it is managed by BPEL PM Server. If you start the channel for testing and debugging purposes, then stop it before run-time.

You must now create an Integration Object node.

### 4.5.1.2 Creating an Integration Object Node

- 1. Start Application Explorer.
- 2. Expand the Adapters node, as shown in Figure 4–53.

### Figure 4–53 Disconnected Siebel Target Node, Siebel, Under the Siebel Node

È**⊢**₩ Siebel └──<mark>╤</mark> siebel\_target

Perform the following steps:

**a.** Expand the **Siebel** node.

The defined Siebel targets are displayed under the adapter node.

**b.** Click the target name, for example, siebel, under the **Siebel** node.

The Connection dialog displays the values you entered.

- **3.** Verify your connection parameters.
- 4. Right-click the target name and select **Connect**.

The x icon disappears, indicating that the node is connected, as shown in Figure 4–54.

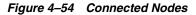

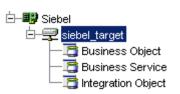

- 5. Expand the Integration Object node and select Sample Account.
- 6. Right-click the Sample Account node and select Add IO Node.

The Add IO Node dialog is displayed, as shown in Figure 4–55.

Figure 4–55 Add IO Node Dialog

| 📓 Add IO Node      |                                    | × |
|--------------------|------------------------------------|---|
| Node name*         | Sample_Account                     |   |
| Schema location*   | C:\TEMP\sampleaccount78.xsd Browse |   |
| 🖌 XSD Schema       |                                    |   |
| Protocol*          | HTTP                               |   |
|                    | Continue Cancel                    |   |
| Fields marked with | * are required.                    |   |

**7.** Enter a node name (for example, Sample\_Account) in the **Node name** field and a path to the Sample Account XSD file in the **Schema location** field.

Please note:

- For Siebel 7.5 or later: Generate XSD schemas directly from Siebel tools. You use the XSD schemas when you create Web services in Application Explorer. After you generate an XSD schema through Siebel tools, use it to create an IO node and a Web service.
- For Siebel 7.0: You cannot generate XSD schemas directly from Siebel tools; only XDR schemas can be created. Before you create a Web service, you must first generate an XSD schema from the XDR schema using Application Explorer.
- **8.** If the XSD schema has already been generated, then select XSD Schema. If you are using Siebel-generated XDR schemas, then do not select the XSD schema option.
- 9. Select a protocol (HTTP, FILE, or MQ Series) from the Protocol list.
- 10. Click Continue.

The new Integration Object node is added, as shown inFigure 4–56.

### Figure 4–56 Integration Object Node

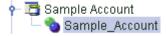

**Note:** You must restart the Oracle WebLogic Server after the Integration Object node and channel are created.

### 4.5.1.3 Generating WSDL for Event Notification

After you create a channel and an associated Integration Object node, you must generate WSDL for the event using Application Explorer.

You must be connected to a Siebel target under the Adapters node in Application Explorer. For detailed information on how to define and connect to a target, see "Establishing a Connection (Target) for Siebel" on page 2-5.

After you connect to a Siebel target, generate WSDL for the event as follows:

1. Right-click the Integration Object node (for example, Sample\_Account), and then select **Create Inbound JCA Service (Event)**, as shown in Figure 4–57.

Figure 4–57 Create Inbound JCA Service (Event) Option Selected in Application Explorer

| 🛉 🛅 Sample Acco | Account swusername null                       |
|-----------------|-----------------------------------------------|
| 🗆 👈 Sample_     | Account null                                  |
| – 🛅 Sample Acc  | Remove This Node                              |
| – 🛅 Sample Cor  |                                               |
| – 🛅 Sample Em   | Edit This Node                                |
| – 🛅 Sample Inte |                                               |
| – 🛅 Sample Ord  | Constant Francisco District                   |
| – 🛅 Sample Ord  | Create Event Port                             |
| – 🛅 Sample Quo  | CICUTE INDUNITO OCH SCIVICC(LVCIT)            |
| – 🛅 Sample Ser  | Crosto Authound ICA Sonaco/Doguo&t/Doenoneo)  |
| – 🛅 SearchRepo  | create outsound ben berneel(tequestitesponse) |
| – 🛅 SearchRepo  | Apply Filter                                  |
| 🔄 🗖 ColortChant |                                               |

The Export WSDL dialog is displayed, as shown in Figure 4–58.

| Name          | dapters\tools\iwae\bin\.\.\.\wsdls\J2CA_Inbound_receive.wsdl | Browse |
|---------------|--------------------------------------------------------------|--------|
| Channel       | SiebelEvent 🗸                                                |        |
| Validation    | Root                                                         |        |
|               | Namespace                                                    |        |
|               | Schema                                                       |        |
| Export to OSB |                                                              |        |
| Location      | T                                                            |        |
| Host          |                                                              |        |
| Port          |                                                              |        |
| User          |                                                              |        |
| Password      |                                                              |        |
|               | OK Cancel                                                    |        |

Figure 4–58 Export WSDL Dialog

**Note:** The schema validation options (Root, Namespace, Schema) are not applicable for the Oracle Application Adapter for Siebel.

Perform the following steps:

**a.** In the **Name** field, specify a name for the WSDL file.

The .wsdl file extension is added automatically. By default, the names of WSDL files generated for events end with \_receive.

**b.** From the Channel list, select the channel you created for this inbound service (for example, SiebelEvent).

**Important:** You must create a separate channel for every inbound service. Verify that the channel is stopped before run-time.

2. Click OK.

# 4.5.2 Creating an Empty Composite for SOA

Perform the following steps to create an empty composite for SOA:

- 1. Create a new SOA application.
- Enter a name for the new SOA Application and click Next. The Name your project page is displayed.
- 3. Enter a project name and click Next.

The Configure SOA settings page is displayed.

4. From the Composite Template list, select **Empty Composite** and click **Finish**.

For more information, see Section 4.4.2, "Creating an Empty Composite for SOA" on page 4-9.

## 4.5.3 Defining a BPEL Inbound Process

This section describes how to define a BPEL inbound process, which consists of the following topics:

- Section 4.5.3.1, "Creating a Third Party Adapter Service Component"
- Section 4.5.3.2, "Creating an Inbound BPEL Process Component"

### 4.5.3.1 Creating a Third Party Adapter Service Component

Perform the following steps to create a third party adapter service component:

1. Drag and drop the **Third Party Adapter** component from the Service Adapters pane to the Exposed Services pane, as shown in Figure 4–59.

Figure 4–59 Third Party Adapter Component

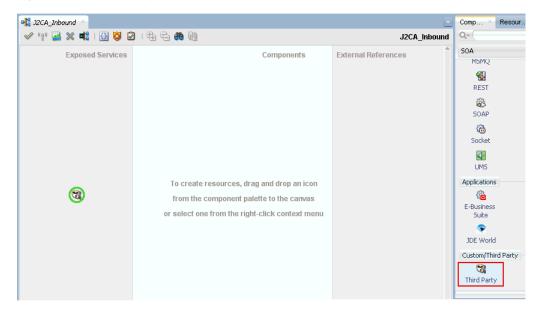

The Create Third Party Adapter Service dialog is displayed, as shown in Figure 4–60.

| 🕜 Create Third Party                                                                   | Adapter Service | ×      |  |  |  |
|----------------------------------------------------------------------------------------|-----------------|--------|--|--|--|
| Third Party Adapter Service<br>Create a JCA adapter service for a third party adapter. |                 |        |  |  |  |
| Name:                                                                                  | Service         |        |  |  |  |
| _<br><u>Т</u> уре:                                                                     | Service 🔻       |        |  |  |  |
| WSDL URL:                                                                              |                 | 1      |  |  |  |
| Port Type:                                                                             |                 |        |  |  |  |
| Operation:                                                                             |                 |        |  |  |  |
| <u>C</u> allback Port Type:                                                            |                 |        |  |  |  |
| Oper <u>a</u> tion:                                                                    | -               |        |  |  |  |
| <u>J</u> CA File:                                                                      |                 | 1      |  |  |  |
| Help                                                                                   | OK              | Cancel |  |  |  |

Figure 4–60 Create Third Party Adapter Service Dialog

- 2. Ensure that **Service** is selected from the Type list (default).
- **3.** Click the **Find existing WSDLs** icon, which is located to the right of the WSDL URL field.

The WSDL Chooser dialog is displayed, as shown in Figure 4–61.

Figure 4–61 WSDL Chooser Dialog

| 🕜 WSDL Choose                  | r                      |                                         |                   |                  |                  |         | ×      |
|--------------------------------|------------------------|-----------------------------------------|-------------------|------------------|------------------|---------|--------|
| Application<br>Server          | File System            | Project<br>Libraries                    | SOA-MDS           |                  | WSIL             |         |        |
| Location                       | : 🛅 C:\12c_50          | A\soa\soa\thirdp                        | arty\ApplicationA | dapters\wsdls    |                  | - 🔾 🗘 🖏 | 🖻 🗄 🖿  |
| Work<br>Project<br>Application | J2CA_Inbox             | und_receive.wsd                         | 1                 |                  |                  |         |        |
| Home                           | Eile Name: J2CA        | A_Inbound_recei                         | ive.wsdl          |                  |                  |         |        |
| Selection: file:/C:,           | File <u>Type</u> : Web | ) Service Definitio<br>a/thirdparty/App |                   | vsdls/J2CA_Inbou | und_receive.wsdl |         | -      |
| Help                           |                        |                                         |                   |                  |                  | ОК      | Cancel |

4. Browse and select an inbound WSDL file from the following directory:

<ADAPTER\_HOME>\wsdls

5. Click OK.

The Localize Files dialog is displayed, as shown in Figure 4–62.

Figure 4–62 Localize Files Dialog

| 🕜 Localize Files                                                                                                    | x |
|----------------------------------------------------------------------------------------------------|---|
| file:/C:/12c_SOA/soa/soa/thirdparty/ApplicationAdapters/wsdls/J2CA_Inbound_receive.wsdl is external to the current<br>project. In order to make this file available to your project at runtime, JDeveloper can now make a local copy of this<br>file and any dependent files that it imports or includes. | _ |
| Copy Options: 🗹 Maintain original directory structure for imported files<br>The following files will be created in directory<br>C:\Jdeveloper\WORK\mywork\SOA_Application\J2CA_Inbound\SOA :                                                                                                    |   |
| WSDLs/J2CA_Inbound_receive.wsdl<br>WSDLs/J2CA_Inbound_receive_request.xsd                                                                                                    |   |
| Help OK Cancel                                                                                                    |   |

6. Click OK.

The inbound WSDL file and associated receive/request XML schema file (.xsd) are imported to the project folder that has been created.

You are returned to the Create Third Party Adapter Service dialog.

7. Click the Find JCA file icon, which is located to the right of the JCA File field.

The Transformation Chooser dialog is displayed.

- Browse and select the JCA properties file from the following directory: <adapter\_HOME>\wsdls
- 9. Click OK.

A Copy File message is displayed, as shown in Figure 4–63.

Figure 4–63 Copy File Confirmation Message

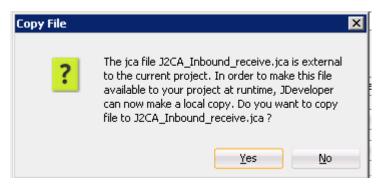

### 10. Click Yes.

A copy of the JCA properties file is made in the project folder.

You are returned to the Create Third Party Adapter Service dialog, as shown in Figure 4–64.

Figure 4–64 Create Third Party Adapter Service Dialog

| 👩 Create Third Party        | Adapter Service                                                           | ×      |
|-----------------------------|---------------------------------------------------------------------------|--------|
| Third Party Adapter         | Service                                                                   | 5      |
| Create a JCA adapte         | r service for a third party adapter.                                      | Th     |
| <u>N</u> ame:               | Service                                                                   |        |
| <u>Т</u> уре:               | Service                                                                   |        |
| WSDL URL:                   | mywork\SOA_Application\J2CA_Inbound\SOA\WSDLs\J2CA_Inbound_receive.wsdl   | 2      |
| Port Type:                  | SampleAccountPortType                                                     |        |
| Operation:                  | SampleAccount                                                             |        |
| <u>C</u> allback Port Type: | No Callback                                                               |        |
| Oper <u>a</u> tion:         |                                                                           |        |
| <u>J</u> CA File:           | nywork/SOA_Application/J2CA_Inbound/SOA/Adapters/J2CA_Inbound_receive.jca | 2      |
| Help                        | OK                                                                        | Cancel |

### **11.** Click **OK**.

The third party adapter service component is created and displayed in the Exposed Services pane.

You are now ready to configure an inbound BPEL process component.

### 4.5.3.2 Creating an Inbound BPEL Process Component

Perform the following steps to create an inbound BPEL process component:

1. Drag and drop the **BPEL Process** component from the Service Components pane to the Components pane.

The Create BPEL Process dialog is displayed, as shown in Figure 4–65.

| 🕜 Create BPI           | L Process                                                                                                    | ×        |
|------------------------|----------------------------------------------------------------------------------------------------|----------|
|                        | <b>s</b><br>cess is a service orchestration, based on the BPEL specification, used to describe/execute a<br>ocess (or large grained service), which is implemented as a stateful service. | <b>_</b> |
| BPEL 2.0 S             | pecification 🔘 BPEL 1.1 Specification                                                                                                    |          |
| <u>N</u> ame:          | BPELProcess1                                                                                                    |          |
| Namespace:             | http://xmlns.oracle.com/SOA_Application/J2CA_Inbound/BPELProcess1                                                                                                    |          |
| Directory:             | C:\Jdeveloper\WORK\mywork\SOA_Application\J2CA_Inbound\SOA\BPEL                                                                                                    | <b>Q</b> |
| <u>T</u> emplate:      | 1 Base on a WSDL                                                                                                    | - 0      |
| Ser <u>v</u> ice Name: | bpelprocess1_client                                                                                                    |          |
|                        | Expose as a SOAP service                                                                                                    |          |
|                        | <u>₩</u> SDL URL:                                                                                                    | ۱        |
|                        | Port Type:                                                                                                    | •        |
|                        | Callback Port Type:                                                                                                    | •        |
|                        |                                                                                                    |          |
|                        |                                                                                                    |          |
| Help                   | ОК                                                                                                    | Cancel   |

Figure 4–65 Create BPEL Process Dialog

**2.** In the Name field, enter a name to identify the new inbound BPEL process component or leave to default.

By default, the BPEL 2.0 Specification option is selected.

- 3. From the Template list, select **Base on a WSDL**.
- 4. Uncheck the **Expose as SOAP service** check box.
- 5. Click the Find existing WSDLs icon, which is located to the right of the WSDL URL field.

The WSDL Chooser dialog is displayed.

6. Select an inbound WSDL file from the following directory:

<ADAPTER\_HOME>\wsdls

7. Click OK.

The Localize Files dialog is displayed, as shown in Figure 4–66.

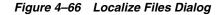

| 🛓 Localize Files                                                                                                    | ×         |
|----------------------------------------------------------------------------------------------------|-----------|
| file:/C:/12c_SOA/soa/soa/thirdparty/ApplicationAdapters/wsdls/J2CA_Inbound_<br>project. In order to make this file available to your project at runtime, JDevelope<br>file and any dependent files that it imports or includes. |           |
| Copy Options: V Maintain original directory structure for imported files                                                                                                    |           |
| The following files will be created in directory<br>C:\Jdeveloper\WORK\mywork\SOA_Application\J2CA_Inbound\SOA:                                                                                                    |           |
| WSDLs/J2CA_Inbound_receive_1.wsd<br>WSDLs/J2CA_Inbound_receive_request_1.xsd                                                                                                    |           |
|                                                                                                    |           |
|                                                                                                    |           |
|                                                                                                    |           |
| Help                                                                                                    | OK Cancel |

- 8. Uncheck the Rename duplicate files option.
- 9. Click OK.

You are returned to the Create BPEL Process dialog.

10. Click OK.

Figure 4–67 Created Connection

| Applications × Application S                                                                                                    | Na J2CA_Inbound  |            |              | Components ×                                                                                                    | Resources                        |                                                                |
|----------------------------------------------------------------------------------------------------|------------------|------------|--------------|----------------------------------------------------------------------------------------------------|----------------------------------|----------------------------------------------------------------|
| 🔁 SOA_Application 💌 💌                                                                                                    | 🗸 🖗 🌌 🗶 🖏 🕕 🦉 🖉  | 1 🗄 🖷 💏 🕲  | J2CA_Inbound | Qv                                                                                                    |                                  | 0                                                              |
| Control Control Contro Control Control Control Control Control Control Control Control Co | Exposed Services | Components | J2CA_Inbound | Components<br>SOA<br>Components<br>PPEL Process<br>Mediator<br>Technology<br>ADF-BC<br>BAM 11g<br>Port - Service - F<br>Q, Find<br>Name:<br>Interface Typ<br>Interface:<br>Calibad: Inter | Service<br>e: wsdl<br>http://xml | Human Task<br>Human Task<br>Subprocess<br>B28<br>@<br>Detabase |
| [10:15:32 AM] Successful compilation: 0 em                                                                                                    |                  |            | -            |                                                                                                    |                                  | <u>a</u> ,                                                     |
| [10:15.52 AM] Successful compliation: 0 em                                                                                                    | ors, o warnings. |            |              |                                                                                                    |                                  | <u>e</u> t                                                     |

**11.** Create a connection between the third party adapter service component and the inbound BPEL process component, as shown in Figure 4–67.

**12.** Double-click **J2CA\_Outbound** in the left pane.

Figure 4–68 Save All Icon

| Applications × 🖃                                                                                                    | et all a 22CA_Inbound ×     |              |
|----------------------------------------------------------------------------------------------------|-----------------------------|--------------|
| 🔁 SOA_Application1 🔹 💌                                                                                                    | 🖌 🖓 🛃 🗶 🖏   🕼 🥘 🖉   🖶 🖶 🏟 🔞 | J2CA_Inbound |
| SOA_Application1       •         Projects       Image: Constraint of the second of the second o | Exposed Services Components | J2CA_Inbound |
|                                                                                                    | Design Source History       |              |

**13.** Click the **Save All** icon in the menu bar to save the new inbound BPEL process component that was configured, as shown in Figure 4–68.

You are now ready to deploy the BPEL inbound process.

### 4.5.3.3 Adjusting for Known Deployment Issues With 12c

For more information on how to adjust for known deployment issues with 12c, see Section 4.4.3.3, "Adjusting for Known Deployment Issues With 12c" on page 4-26.

## 4.5.4 Deploying the BPEL Inbound Process

Perform the following steps to deploy the BPEL inbound process.

1. Right-click the project name in the left pane, select **Deploy**, and click **J2CA**\_ **Inbound**.

The Deployment Action page is displayed.

- 2. Ensure that **Deploy to Application Server** is selected.
- 3. Click Next.

The Deploy Configuration page is displayed.

4. Leave the default values selected and click Next.

The Select Server page is displayed.

- Select an available application server that was configured and click Next. The SOA Servers page is displayed.
- **6.** Select a target SOA server and click **Next**.

The Summary page is displayed.

**7.** Review and verify all the available deployment information for your project and click **Finish**.

The process is deployed successfully.

For more information, see Section 4.4.4, "Deploying the BPEL Outbound Process" on page 4-28.

Once event messages are triggered through Siebel, successful instances are received in the Oracle Enterprise Manager console, as shown in Figure 4–69.

Figure 4–69 Received Instances

| 📲 WebLogic Domain 👻 💥 SOA Infrastructure 👻 |                                                                                                    |                        |                                         |      |
|--------------------------------------------|----------------------------------------------------------------------------------------------------|------------------------|-----------------------------------------|------|
| Target Navigation                          | 12CA_Inbound [1.0] ()                                                                                                    |                        | Logged in as weblo                      | -    |
| View 👻                                     | e SOA Composite 👻                                                                                                    |                        | Page Refreshed Aug 25, 2014 9:46:       | 52 A |
|                                            | Active Retire Shut Down Test<br>Deshboard Composite Definition Flow Instance<br>Search Results - Instances Created (24 H | es Unit Tests Policies | , i i i i i i i i i i i i i i i i i i i | Rela |
| WebLogic Domain     Magazetta Integration  | Actions - View - 🗱 🗔                                                                                                    |                        | 📑 Hide Deta                             | _    |
|                                            | Flow ID Initiating Composite                                                                                             | Flow State Cre         | ated Last Updated                       |      |
| soa_server1                                | 80038 J2CA_Inbound [1.0]                                                                                                 |                        | g 25, 2014 10:08:24 AM Aug 25, 2014     |      |
| Metadata Repositories                      | 80037 J2CA_Inbound [1.0]                                                                                                 | ✓ Completed Aug        | g 25, 2014 10:08:22 AM Aug 25, 2014     | 10:0 |
| User Messaging Service                     | 80036 J2CA_Inbound [1.0]                                                                                                 | 🖋 Completed Aug        | g 25, 2014 10:08:20 AM Aug 25, 2014     | 10:0 |
|                                            | 4<br>Rows Selected 1 Columns Hidden 2                                                                                    |                        |                                         | ×    |
|                                            |                                                                                                    |                        |                                         | •    |
|                                            | Faults         Composite Sensor Values         Composites           Recover •         View •                             |                        | Flow Instance 800                       | 36   |
|                                            | Error Message                                                                                                    | Fault Owner            | Fault Time F                            | lecc |
|                                            | No Faults found.                                                                                                    |                        |                                         | Þ    |

### 4.5.5 Triggering an Event in Siebel

This section describes how to trigger an event in Siebel and verify event integration using Oracle Application Adapter for Siebel.

This section contains the following topics:

- Section 4.5.5.1, "Triggering a Siebel Event to Test Event Runtime Integration"
- Section 4.5.5.2, "Triggering an Event in Siebel 7.8 to Test Event Runtime Integration"
- Section 4.5.5.3, "Triggering an Event in Siebel 8.0 to Test Event Runtime Integration"
- Section 4.5.5.4, "Verifying the Results"

### 4.5.5.1 Triggering a Siebel Event to Test Event Runtime Integration

To trigger an event in Siebel:

**1.** As shown in Figure 4–70, start the Siebel Call Center by entering the following URL in a browser:

http://host name/callcenter/start.swe

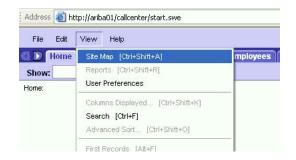

Figure 4–70 Site Map Option Selected Under the View Menu in the Siebel Call Center

2. Click View and select Site Map from the list.

The Site Map view is displayed, as shown in Figure 4–71.

Figure 4–71 Site Map View

| File Edit View Help             |                                            |                                              |
|---------------------------------|--------------------------------------------|----------------------------------------------|
| Home Accounts Contacts Ho       | useholds Employees Service Assets Orders C | Campaigns Opportunities Quotes Communication |
| Show: History: + + )            | ک                                          | Queries: Home Pag                            |
| Accounts                        | Estimate Compensation                      | Quality                                      |
| Activities                      | Events                                     | Quotes                                       |
| Agreements                      | Expense Reports                            | Reception                                    |
| Mert Administration             | Forecast Administration                    | References                                   |
| Analytics Administration        | Forecasts                                  | Resolution Documents Administration          |
| Application Administration      | Fulfillment                                | Resolution Documents                         |
| Issets                          | Group Administration                       | Resource Request                             |
| ssignment Administration        | High-Availability Upgrade Administration   | Responses                                    |
| Audit Trail Administration      | Home                                       | Revenues                                     |
| Audit Trail                     | Households                                 | Puntime Events Administration                |
| Briefings Administration        | Info Center Explorer                       | Sales Quota Administration                   |
| triefings                       | Info Center                                | Sales Quotas                                 |
| Business Service Administration | Integration Administration                 | <ul> <li>Search Administration</li> </ul>    |
| Calendar                        | Interactive Designer                       | Server Administration                        |
| ampaign Administration          | Invoices                                   | Server Component Requests                    |
| ampaigns                        | List Management                            | Service Administration                       |
| Catalog Administration          | Literature                                 | Service Requests                             |
| ategory                         | Market Development Fund Administration     | Sessions                                     |
| communications Administration   | Market Development Fund Requests           | Shopping Cart                                |
| ommunications                   | Marketing Administration                   | Siebel Anywhere Administration               |
| ompensation Administration      | Messages                                   | Siebel Remote Administration                 |
| ompensation Tracking            | Mobile                                     | Siebel Workflow Administration               |
| ompensation                     | Opportunities                              | Siebel to Siebel Connector                   |
| Competitors                     | Opportunity Product Analysis               | SmartScript Administration                   |
| Contact Hs                      | Orders                                     | SmartScripts                                 |

3. Click Siebel Workflow Administration.

The Siebel Workflow Administration page is displayed, as shown in Example 4–72.

Figure 4–72 Siebel Workflow Administration Page

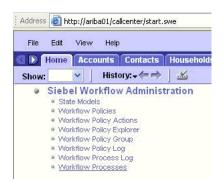

4. Click Workflow Processes.

The Workflow Processes page is displayed, as shown in Example 4–73.

| File Edit Vie    | w Help            |                                                                                                    |                                                                                                    |          |
|------------------|-------------------|----------------------------------------------------------------------------------------------------|----------------------------------------------------------------------------------------------------|----------|
| Home Ac          | counts Contac     | ts Housebol                                                                                                    | ds Employees                                                                                                    | Service  |
| Show: Workflow F |                   | History:                                                                                                    | States and states and states | Service  |
|                  | 10065565          | Instory. • •                                                                                                    | -~ ]                                                                                                    |          |
| rocess:          |                   |                                                                                                    |                                                                                                    |          |
| Workflow Proc    | esses             |                                                                                                    |                                                                                                    |          |
|                  | (Activate) (Revis |                                                                                                    | - 7 of 7+                                                                                                    |          |
| Name 🚔           | Business Object   | Status $\Leftrightarrow$                                                                                                    | Group 😂                                                                                                    | Activa   |
| AAA - SPA ACCOU  | Account           | Outdated                                                                                                    | Sample                                                                                                    | 6/19/20  |
| AAA - SPA ACCOU  | Account           | Inactive                                                                                                    | Sample                                                                                                    | 6/19/20  |
| AAA - SPA ARIBAO | Quote             | In Progress                                                                                                    | Sample                                                                                                    | 6/19/20  |
| AAA - SPA QUOTE  | Quote             | Active                                                                                                    | Sample                                                                                                    | 6/19/20  |
| AAA - SPA QUOTE  | Quote             | Inactive                                                                                                    | Sample                                                                                                    | 6/19/20  |
| AAA - SPA QUOTE  | Quote             | In Progress                                                                                                    | Sample                                                                                                    | 6/19/20  |
| AAA - SPA QUOTE  | Quote             | Active                                                                                                    | Sample                                                                                                    | 6/19/20  |
| All Proce        | sses Process      | Contract of the second second s | ocess Properties                                                                                                    | ¥ Proces |
| AAA - SPA ACCO   |                   | Samp                                                                                                    |                                                                                                    | -        |
|                  |                   |                                                                                                    |                                                                                                    | 1.2      |
| Business Object: |                   |                                                                                                    | tion Date/Time:<br>2002 3:20:00 PM                                                                                                    |          |
| Account          | 5                 | Transferra                                                                                                    |                                                                                                    |          |
| *Status:         |                   | Evoira                                                                                                    | tion Date/Time:                                                                                                    |          |

Figure 4–73 Workflow Processes Page

**5.** Click **Query** to search for the Workflow needed to trigger a Siebel event, as shown in Figure 4–74.

Figure 4–74 Search Button in Workflow Processes Page

|                                                                                                    | /iew Help                  |                                                                                                    |               |           |
|----------------------------------------------------------------------------------------------------|----------------------------|----------------------------------------------------------------------------------------------------|---------------|-----------|
|                                                                                                    | Accounts Contac            | and and a second second second second second second second second second second second second second second se                                                                                                    |               | Service   |
| Show: Workflov                                                                                                    | v Processes 🛛 💌            | History:                                                                                                    | -→ ] 🍏        |           |
| rocess:                                                                                                    |                            |                                                                                                    |               |           |
| Workflow Pr                                                                                                    | cesses<br>(Cancel) (Activa | ta) (Ravisa)                                                                                                    | 1-7 of 7+ Ent | er Query  |
|                                                                                                    | Business Object            |                                                                                                    | Group         | Activati  |
|                                                                                                    | business object            |                                                                                                    | Group 🗢       | Acuvau    |
|                                                                                                    |                            |                                                                                                    |               |           |
| and a second second second second second second second second second second second second second second second                                                                                                    | cesses Process             | Designer Pro                                                                                                    |               | Process   |
|                                                                                                    |                            | of 7+ Enter Q                                                                                                    | uery          | Process   |
| and the second second se |                            | Contraction of the Party of the Party of the | uery          | ) Process |
| (⊡•) Cana<br>*Hame:                                                                                                    | el) (Search)   1 (         | of 7+ Enter Qu<br>Group                                                                                                    | uery          | Process   |
| (3) (Can<br>*Name:<br> LEE                                                                                                    | el) (Search)   1 (         | of 7+ Enter Qu<br>Group                                                                                                    | uery<br>x:    | Process   |
| (3) (Can<br>*Name:<br> LEE                                                                                                    | el Search   1 (            | of 7+ Enter Qu<br>Group<br>Activa                                                                                                    | uery<br>x:    |           |

6. As shown in Figure 4–75, enter a Siebel workflow name and click Search.

Figure 4–75 Workflow Processes Page

| File                 | Edit              | View Help             |               |                     |    |
|----------------------|-------------------|-----------------------|---------------|---------------------|----|
|                      | Home              | Accounts Contac       | ts Househo    | lds Empl            | oy |
| Show:                | Workf             | ow Processes 🛛 💌      | History: +    | 4 er 🖌 🛔            | 6  |
| 1.1602.004           | flow F            | rocesses              |               |                     |    |
| 1.1602.004           | ×.                |                       |               | 1 - 2 of 2          |    |
| Work                 | flow F<br>)   Que |                       | æ<br>Status ⇔ | 1 - 2 of 2<br>Group |    |
| Vork<br>Work<br>Iame | flow F<br>)   Que | ry) (Activate) (Revis |               |                     |    |

**7.** As shown in Figure 4–76, select the workflow.

Figure 4–76 Process Designer Tab

| workflow Process             |          |                       |    |                  |         |   |
|------------------------------|----------|-----------------------|----|------------------|---------|---|
| Vorkitow Process             |          |                       |    |                  |         |   |
|                              | 2 of 2+  |                       |    |                  |         |   |
| Hame:                        |          | Group:                |    | Persistence Free | quency: | C |
| LEE                          | <b>T</b> | Sample                | -  |                  | •       | 5 |
| Business Object:             |          | Activation Date/Time: |    | Persistence Lev  | el:     | * |
| Account 3                    | 1        | 6/19/2002 3:20:00 PM  | 20 |                  | •       | 1 |
| Status:                      |          | Expiration Date/Time: |    | Error Process Na | ime:    | V |
| In Progress                  | -        | [                     | B  |                  | ы       | 1 |
| escription:                  |          |                       |    |                  |         |   |
| unterfetforen prospeso final | ~        |                       |    |                  |         |   |

**8.** Click the **Process Designer** tab and double-click the **Send Siebel Quote Data HTTP** workflow element.

The Input Arguments tab is displayed, as shown in Figure 4–77.

Figure 4–77 Input Arguments Tab

| Input Argument         | Туре 🔤           | Value 🚔                   |
|------------------------|------------------|---------------------------|
| <value></value>        | Process Property |                           |
| HTTPRequestMethod      | Literal          | POST                      |
| HTTPRequestURLTemplate | Literal          | http://172.19.20.118:5677 |

- 9. Enter the IP address and port for the HTTPRequestURLTemplate input argument.
- **10.** Click **Return To Designer**, as shown in Figure 4–78.

| File Edit View Help                                                                                             |           |                     |           |         |   |
|----------------------------------------------------------------------------------------------------|-----------|---------------------|-----------|---------|---|
| Home Accounts Co                                                                                                | ntacts    | Households          | Employees | Service | A |
| how: Workflow Processes                                                                                         | ✓   F     | History: 🗸 🚧 🖻      | ·   🔏     |         |   |
| ep:                                                                                                    |           |                     |           |         |   |
| 25                                                                                                    |           |                     |           |         |   |
|                                                                                                    |           |                     |           |         |   |
|                                                                                                    |           |                     |           |         |   |
| Business Service                                                                                                |           |                     |           |         |   |
| Business Service                                                                                                | )esigner) | 3 of 3+             |           |         |   |
| (Query) Return To                                                                                               | Designer) |                     |           |         |   |
| Contraction of the second second second second second second second second second second second second second s | Designer) | 3 of 3+<br>Business | Object:   |         |   |
| (IV) (Query) (Return To                                                                                         | Designer) |                     | Object:   |         |   |
| (IV) (Query) (Return Tol                                                                                        | Designer) | Business            | Object:   |         |   |
| Query     Return To     Return To     Thame:     Send Seibel Quote Data HTTP                                    | Designer) | Business<br>Account |           |         |   |

Figure 4–78 Return To Designer Button in Business Service Tab

**11.** Click the Process Simulator tab, as shown in Figure 4–79.

Figure 4–79 Process Simulator Tab

|                | Get New<br>Account | • | Convert<br>Account Data |
|----------------|--------------------|---|-------------------------|
| Start Decision | <br>×              |   | to XML                  |

The Simulator tab is displayed, as shown in Figure 4–80.

#### Figure 4–80 Simulator Tab

| Address  | E h      | ttp://ariba( | )1/callcente | r/start.sv | ve           |       |                    |         |
|----------|----------|--------------|--------------|------------|--------------|-------|--------------------|---------|
| File     | Edit     | View         | Help         |            |              |       |                    |         |
| 🔍 D 🚺    | Home     | Accou        | nts Con      | tacts      | Househol     | ds En | nployees           | Service |
| Show:    | Workt    | flow Proce   | sses Ň       | •   н      | listory: 🗸 🧹 | ⊨⇒ ]  | 2                  |         |
| Process: | LEE >    |              |              |            |              |       |                    |         |
| Simu     | lator    |              |              |            |              |       |                    |         |
|          | )   (Sta | rt) (Next)   | Step) (Cor   | itinue) (  | Stop) 1 of   | 4+    |                    |         |
|          |          | Palette      |              |            |              |       |                    |         |
|          | 5tart    | Decision     | E<br>Busi    | Start      |              | ault- | Get New<br>Account | -       |
|          | otait    | Point        | Sei          |            | _/           |       |                    |         |

12. Click Start then Continue to complete the Siebel event triggering process.

# **4.5.5.2 Triggering an Event in Siebel 7.8 to Test Event Runtime Integration** To trigger an event in Siebel 7.8:

1. Log in to Siebel Tools 7.8 by using the following parameters:

```
Username = sadmin
Password = sadmin
```

2. Choose Server from the Connect to list and click OK as shown in Figure 4–81.

Figure 4–81 Siebel Tools 7.8 Log-in Pane

| Siebel Tools                      | ×                                     |
|-----------------------------------|---------------------------------------|
|                                   | SIEBEL.7                              |
| Siebel Tools 7.8                  |                                       |
| To log in, please enter your user | ID and password and select a database |
| Ľ                                 | ser ID: sadmin                        |
| Pas                               | sword: KNANA                          |
| Conr                              | ect to: Server                        |
|                                   | OK Cancel                             |

You are logged-in to Siebel Tools 7.8, as shown in Figure 4–82.

Figure 4–82 Siebel Tools 7.8 Startup Pane

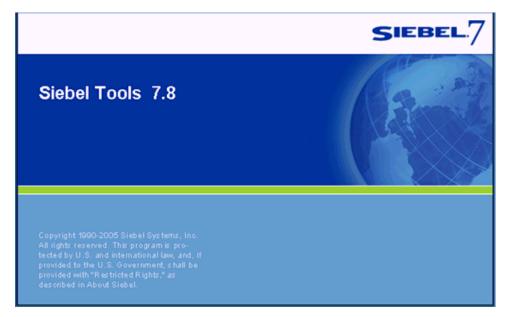

3. On the left pane, click on Workflow Process.

The Workflow Processes pane is displayed, as shown in Figure 4–83.

| Siebel Tools - Siebel Repository - Workflo                    | w Process List              |                                                                                             |                        |
|---------------------------------------------------------------|-----------------------------|---------------------------------------------------------------------------------------------|------------------------|
| ile Edit View Screens Go Query Reports                        | Format Debug Tools Window H | telp                                                                                        |                        |
| 1 I I I X 1 I I I I I I I I I I I I I I                       |                             | + + 14 84                                                                                   |                        |
|                                                               |                             |                                                                                             |                        |
| Target Browser: IE 5.5                                        | pplication: Siebel Tools    | ▼ Interactivity: High ▼ Variable: ▼                                                         |                        |
| Ibject Explorer                                               |                             | Workflow Processes                                                                          |                        |
| oject: ** All Projects **                                     |                             |                                                                                             |                        |
|                                                               |                             |                                                                                             | Deploy Expire Rev      |
| Types Detail Flat                                             |                             | Burnet Harr                                                                                 |                        |
| Siebel Objects                                                | Auto Persist                | Process Name<br>Account - Check SAP 46C Customer                                            | Status                 |
| Applet     Application                                        | > NO<br>NO                  | Account - Check SAP 46C Customer<br>Account - Create or Update Oracle Customer              | Completed<br>Completed |
| Application     Business Component                            | NO                          | Account - Create or Update Oracle Customer<br>Account - Create or Update Oracle11i Customer | Completed              |
| Business Object                                               | NO                          | Account - Create or Update Oracle111 Customer                                               | Completed              |
| + 🖧 Business Service                                          | NO                          | Account - Get SAP Vec Order List                                                            | Completed              |
| EIM Interface Table                                           | NO                          | Account - Get SAP Order List                                                                | Completed              |
| Entity Relationship Diagram                                   | NO                          | Account - Import SAP 46C Order and Get Detailed List SAP 46C Ord                            |                        |
| Integration Object                                            | NO                          | Account - Import SAP 46C Order                                                              | Completed              |
| 🌮 Link                                                        | NO                          | Account - Import SAP Order (MO)                                                             | Completed              |
| - Fick List                                                   | NO                          | Account - Import SAP Order and Get SAP Order Status (MO)                                    | Completed              |
| Project                                                       | NO                          | Account - Import SAP Order and Get SAP Order Status                                         | Completed              |
| te Screen<br>te Table                                         | NO                          | Account - Import SAP Order                                                                  | Completed              |
| E View                                                        | NO                          | Account - New Order                                                                         | Completed              |
| terver view<br>terver view view view view view view view view | NO                          | Account - New Quote                                                                         | Completed              |
| e web rage<br>                                                | NO                          | Account - Receive Oracle Customer Import Status                                             | Completed              |
| Workflow Process                                              | NO                          | Account - Receive Oracle Customer                                                           | Completed              |
|                                                               | NO                          | Account - Receive Oracle11i Customer Import Status                                          | Completed              |
|                                                               | NO                          | Account - Receive Oracle11i Customer                                                        | Completed              |
|                                                               | NO                          | Account - Receive PeopleSoft Customer                                                       | Completed              |
|                                                               | NO                          | Account - Receive SAP 46C Customer                                                          | Completed              |
|                                                               | NO                          | Account - Receive SAP Customer                                                              | Completed              |
|                                                               | NO                          | Account - Request SAP 46C Customer Number                                                   | Completed              |
|                                                               | NO                          | Account - Send PeopleSoft Customer                                                          | Completed              |
|                                                               | NO                          | Account - Send SAP 46C Customer                                                             | Completed              |
|                                                               | NO                          | Account - Submit SAP 46C Customer                                                           | Completed              |
|                                                               | NO                          | Add Quote Report Attachment                                                                 | Completed              |
|                                                               | NO                          | Add Sales Order Report Attachment                                                           | Completed              |
|                                                               | NO                          | Add Service Order Report Attachment                                                         | Completed              |

Figure 4–83 Workflow Processes Pane

**4.** Click on the **New Query** magnifying tool icon with the white glow, as shown in Figure 4–84.

Figure 4–84 New Query Magnifying Tool Icon

| 2 172.19.1.83 - Remote Desktop                                   |                                                   |               |
|------------------------------------------------------------------|---------------------------------------------------|---------------|
| Siebel Tools - Siebel Repository - Workflow Proce                |                                                   | _ 8           |
| File Edit View Screens Go Query Reports Forma                    |                                                   |               |
| ] 🎦 🖬 🕼   🌡 🗞 💼   ⋈ 🗠  ] 🚍   ⋈ 🔸                                 | → M [ \$P\$ \$P\$ \$↓ \$↓ [] # # <b>74 \$%</b> [  |               |
|                                                                  | n: Siebel Tools 💌 Interactivity: High 💌 Variable: |               |
| Object Explorer                                                  | Workflow Processes                                |               |
| Project: ** All Projects **                                      |                                                   |               |
| Types Detail Flat                                                | Deploy                                            | Expire Revise |
| E Siebel Objects                                                 | Auto Persist Process Name                         | Status        |
| Applet     Application                                           |                                                   |               |
| Business Component                                               |                                                   |               |
| Business Object     Business Service                             |                                                   |               |
|                                                                  |                                                   |               |
| E-     Entity Relationship Diagram     E-     Antegration Object |                                                   |               |
| - Ager Link                                                      |                                                   |               |
| Pick List                                                        |                                                   |               |
| Screen                                                           |                                                   |               |
| ● Table<br>●  View                                               |                                                   |               |
| E                                                                |                                                   |               |
| Web Template     Workflow Process                                |                                                   |               |
|                                                                  |                                                   |               |
|                                                                  |                                                   |               |
|                                                                  |                                                   |               |
|                                                                  |                                                   |               |
|                                                                  |                                                   |               |
|                                                                  |                                                   |               |
|                                                                  |                                                   |               |
|                                                                  |                                                   |               |
|                                                                  |                                                   |               |
|                                                                  |                                                   | •             |

5. In the Process Name field, enter the name \*HTTP Event\* as shown in Figure 4–85.

| 💘 172.19.1.83 - Remote Desktop            |                           |                                   |                                         |
|-------------------------------------------|---------------------------|-----------------------------------|-----------------------------------------|
| Siebel Tools - Siebel Repository - Workfl | ow Process List           |                                   |                                         |
| Ele Edit View Screens Go Query Report     |                           | alp                               |                                         |
| 1 1 I I I I I I I I I I I I I I I I I I   |                           | + + 76 36                         |                                         |
| Target Browser: IE 5.5                    | Application: Siebel Tools | ▼ Interactivity: High ▼ Variable: | -                                       |
| Object Explorer                           |                           | Workflow Processes                |                                         |
| Project: ** All Projects **               |                           |                                   |                                         |
| Types Detail Flat                         |                           |                                   | Deploy Expire Revise                    |
| E-2 Siebel Objects                        | Auto Persist              | Process Name                      | Status                                  |
| Applet                                    | >                         | *HTTP Event*                      |                                         |
| Application     Business Component        |                           |                                   |                                         |
| E Susiness Object                         |                           |                                   |                                         |
| 🗈 🍪 Business Service                      |                           |                                   |                                         |
| EIM Interface Table                       |                           |                                   |                                         |
| Entity Relationship Diagram               |                           |                                   |                                         |
|                                           |                           |                                   |                                         |
| Pick List                                 |                           |                                   |                                         |
| Project                                   |                           |                                   |                                         |
| E Screen                                  |                           |                                   |                                         |
| ⊕ 🔄 Table                                 |                           |                                   |                                         |
| e- 🚝 View<br>e                            |                           |                                   |                                         |
| ter web Fage<br>ter web Template          |                           |                                   |                                         |
| Kerkflow Process                          |                           |                                   |                                         |
|                                           |                           |                                   |                                         |
|                                           |                           |                                   |                                         |
|                                           |                           |                                   |                                         |
|                                           |                           |                                   |                                         |
|                                           |                           |                                   |                                         |
|                                           |                           |                                   |                                         |
|                                           |                           |                                   |                                         |
|                                           |                           |                                   |                                         |
|                                           |                           |                                   |                                         |
|                                           |                           |                                   |                                         |
|                                           |                           |                                   |                                         |
|                                           |                           |                                   | • • • • • • • • • • • • • • • • • • • • |
|                                           | ABCDEFGHIJKL              | M N O P Q R S T U V W X Y Z *     |                                         |
| <b>   </b>                                |                           |                                   |                                         |

Figure 4–85 Process Name Field

6. Click on the Magnifying Tool icon with the yellow glow, as shown in Figure 4–86.

Figure 4–86 Yellow Magnifying Tool Icon

| Ibject Explorer                                  |              | Workflow Processes                        |                      |
|--------------------------------------------------|--------------|-------------------------------------------|----------------------|
| roject: [** All Projects **<br>Types Detail Flat |              | WURKHUW Prücesses                         | Deploy Expire Revise |
| Siebel Objects                                   | Auto Persist | Process Name                              | Status               |
| Applet                                           | > NO         | Copy Mel HTTP Event - Account -Siebel 7.7 | In Progress          |
| Application                                      | NO           | Copy Mel HTTP Event - Account -Siebel 7.7 | In Progress          |
| Business Component                               | NO           | Copy Mel HTTP Event - Account -Siebel 7.7 | In Progress          |
| 😟 懿 Business Object                              | NO           | Copy Mel HTTP Event - Account -Siebel 753 | Completed            |
| 🐑 🍪 Business Service                             | NO           | Copy Mel HTTP Event -chatura              | Completed            |
| EIM Interface Table                              | NO           | Copy Mel HTTP Event -chatura              | In Progress          |
| Project<br>                                      |              |                                           |                      |
|                                                  |              | J K L M N O P Q R S T U V W X Y Z *       |                      |

**7.** Click on the line, **Copy Me! HTTP Event - Account -Siebel 7.7**, as shown in Figure 4–87.

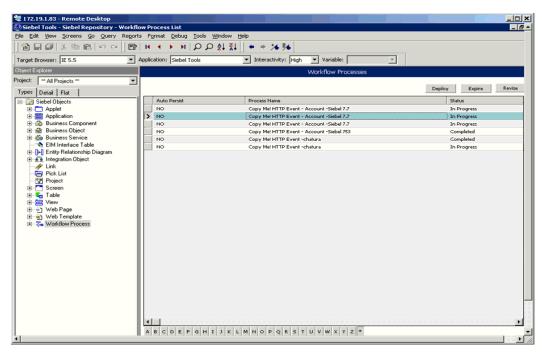

Figure 4–87 Copy Me! HTTP Event - Account -Siebel 7.7

**8.** Right-click the arrow next to the selection and select **Edit Workflow Process**, as shown in Figure 4–88.

Figure 4–88 Edit Workflow Process Option

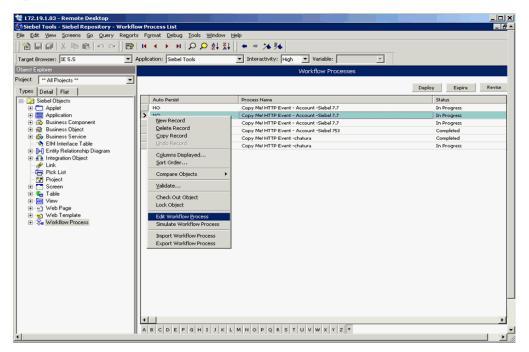

A diagram is displayed on the right pane, as shown in Figure 4–89.

| lebel Tools - Siebel Repository -                                                    |                                   |                                                                            |                                       | _ 6                     |
|--------------------------------------------------------------------------------------|-----------------------------------|----------------------------------------------------------------------------|---------------------------------------|-------------------------|
| Eile Edit View Screens Go Query Report                                               |                                   |                                                                            |                                       |                         |
| <sup>™</sup> <b>  </b> <i>  </i>    <i>  </i>    <i>  </i>    <i>  </i>    <i>  </i> | н н <b>н</b>   Д Д 🏄              | ↓ ኟ↓   ◆ ⇒ ≫ 56 56                                                         |                                       |                         |
| Target Browser: IE 5.5                                                               | Application: Siebel Tools         | ▼ Interactivity: High ▼ Va                                                 | riable:                               |                         |
| Object Explorer                                                                      | Palette                           |                                                                            |                                       |                         |
| Project: ** All Projects **                                                          |                                   |                                                                            |                                       | rhebene reeksele        |
| Types Detail Flat                                                                    |                                   | Get New                                                                    | Convert                               | Send                    |
| Siebel Objects                                                                       | Start Business<br>Service         | Start Account                                                              | Account Data                          | Seibel Quote E          |
| Applet                                                                               |                                   | · · · · · · · · · · · · · · · · · · ·                                      | ]                                     |                         |
| Application                                                                          |                                   |                                                                            |                                       |                         |
| Business Component     Business Object                                               | Decision Sub                      |                                                                            | nana kana kana kana                   |                         |
| Business Object     Business Service                                                 | Point Process                     |                                                                            |                                       |                         |
| EIM Interface Table                                                                  |                                   |                                                                            |                                       | X                       |
| Entity Relationship Diagram                                                          |                                   |                                                                            | · · · · · · · · · · · · · · · · · · · | $\mathbf{X}$            |
| Integration Object Ink                                                               | Siebel User<br>Operation Interact |                                                                            |                                       | *****                   |
| Pick List                                                                            |                                   |                                                                            |                                       |                         |
| Project                                                                              |                                   |                                                                            |                                       | EncodingCon<br>verter   |
| 🗉 🛅 Screen                                                                           | Wait Stop                         |                                                                            |                                       |                         |
| 🕀 🔩 Table                                                                            |                                   |                                                                            |                                       |                         |
| teres View<br>teres Web Page                                                         |                                   |                                                                            |                                       |                         |
| E S Web Template                                                                     |                                   |                                                                            |                                       |                         |
| Se Workflow Process                                                                  | End Connector                     |                                                                            |                                       |                         |
|                                                                                      |                                   |                                                                            |                                       |                         |
|                                                                                      |                                   |                                                                            |                                       |                         |
|                                                                                      | Exception                         |                                                                            |                                       |                         |
|                                                                                      | Exception                         |                                                                            |                                       |                         |
|                                                                                      | <u> </u>                          |                                                                            |                                       |                         |
|                                                                                      |                                   | WF Pr                                                                      | rocess Props                          |                         |
|                                                                                      | Name                              | Display Name                                                               | In/Out                                | Changed Business Object |
|                                                                                      | > Account Message                 | Employee Message                                                           | In/Out                                | Account                 |
|                                                                                      | Account XML                       | Account XML                                                                | In/Out                                | Account                 |
|                                                                                      | Error Code<br>Error Message       | Error Code                                                                 | In/Out                                | Account                 |
|                                                                                      | Error message                     | Error Message                                                              | In/Out                                | Account                 |
| 4                                                                                    |                                   | en het het int het het het set het het het en en en en tet het het het het |                                       |                         |

Figure 4–89 Workflow Process Diagram

**9.** Click the diagram box entitled, **Send Siebel Quote Data HTTP**, as shown in Figure 4–90.

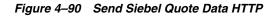

| 🥹 Siebel Tools - Siebel Repository -   |                               |                                         |                                        |                                         | _ 8                   |
|----------------------------------------|-------------------------------|-----------------------------------------|----------------------------------------|-----------------------------------------|-----------------------|
| Eile Edit View Screens Go Query Report | s Format Debug Tools Window H | elp                                     |                                        |                                         |                       |
| 1 I I I X I I I I V V I                |                               | 🗰 🗰 74                                  | 14                                     |                                         |                       |
|                                        |                               |                                         | rity: High 💌 Variable:                 | <b>*</b>                                |                       |
| Object Explorer                        | ,                             | Interdeur                               | ity: [right rendere: ]                 |                                         |                       |
|                                        | Palette                       |                                         |                                        |                                         |                       |
| Project: ** All Projects **            |                               | × ,                                     |                                        |                                         |                       |
| Types Detail Flat                      | Start Business                | tart                                    | Get New                                | Convert Ser                             |                       |
| E-2 Siebel Objects                     | Start Business<br>Service     | Terret                                  | Account ^^                             | to XML Data H                           | TTP TTP               |
| Applet                                 |                               | *                                       | ************************************** |                                         |                       |
| Application     Business Component     |                               |                                         |                                        |                                         |                       |
| E S Business Object                    | Decision Sub                  |                                         |                                        | 1 1                                     |                       |
| 💌 🍪 Business Service                   | Point Process                 |                                         |                                        |                                         |                       |
| EIM Interface Table                    |                               |                                         |                                        |                                         |                       |
| Entity Relationship Diagram            | Siebel User                   |                                         |                                        | 1                                       | $\mathbf{i}$          |
| - Mr Link                              | Operation Interact            |                                         |                                        | ****                                    |                       |
| - 🗁 Pick List                          |                               |                                         |                                        | Encoding                                |                       |
| Project                                |                               |                                         |                                        | verte                                   |                       |
| ● C Screen<br>● C Table                | Wait Stop                     |                                         |                                        |                                         |                       |
| table                                  |                               |                                         |                                        |                                         |                       |
| 🖲 🚽 Web Page                           |                               |                                         |                                        |                                         |                       |
| 🖅 🔄 Web Template                       |                               |                                         |                                        |                                         |                       |
| E - Se Workflow Process                | End Connector                 |                                         |                                        |                                         |                       |
|                                        |                               |                                         |                                        |                                         |                       |
|                                        |                               |                                         |                                        |                                         |                       |
|                                        | Exception                     |                                         |                                        |                                         |                       |
|                                        |                               |                                         |                                        |                                         |                       |
|                                        |                               | · · · · · · · · ·                       |                                        | <u> </u>                                | <u>&gt;</u>           |
|                                        |                               |                                         | WF Steps                               |                                         |                       |
|                                        | Name                          | Changed                                 | Туре                                   | Business Component                      | Business Service Name |
|                                        | End                           | , , , , , , , , , , , , , , , , , , , , | End                                    | , , , , , , , , , , , , , , , , , , , , |                       |
|                                        | Get New Account               |                                         | Business Service                       |                                         | EAI Siebel Adapter    |
|                                        | Send Seibel Quote Data HTTP   | ~                                       | Business Service                       |                                         | EAI HTTP Transport    |
|                                        | Start                         |                                         | Start                                  |                                         |                       |
|                                        |                               |                                         |                                        |                                         |                       |

**10.** Right-click **Send Siebel Quote Data HTTP** and select **Show Input Arguments**, as shown in Figure 4–91.

| Siebel Tools - Siebel Repository -                                                                                                    |           |                                                                                                    |                               |              |                                                      |                    | _ 8                                      |
|----------------------------------------------------------------------------------------------------|-----------|----------------------------------------------------------------------------------------------------|-------------------------------|--------------|------------------------------------------------------|--------------------|------------------------------------------|
| Elle Edit View Screens Go Query                                                                                                    | Reports I | =ormat Debug <u>T</u> ook                                                                                                    | ; <u>W</u> indow <u>H</u> el; |              |                                                      |                    |                                          |
| 1 🎦 🖬 🗊   3 🖻 💼   10 🗠                                                                                                    |           |                                                                                                    | ע <b>גו</b> גו                | <b>•</b> ⇒ % | 14                                                   |                    |                                          |
| Target Browser: IE 5.5                                                                                                    | ▼ App     | ication: Siebel Tools                                                                                                    |                               | Interactiv   | ity: High 💌 Variable:                                | Y                  |                                          |
| Object Explorer                                                                                                    |           | Palette                                                                                                    |                               |              |                                                      |                    |                                          |
| Project <sup>™</sup> All Projects <sup>™</sup><br>Type Detail Flat<br>Component Flat<br>Component<br>Component<br>C |           | Sart     Business       Sart     Business       Decision     Sub       Process     Unit       Decision     Sub       Decision     Sub       Decision     Sub       Decision     Sub       Decision     Sub       Decision     Sub       Decision     Sub       Decision     Sub       Decision     Sub       Decision     Sub       End     Connector       Exception     Sub | 3ar                           |              | Account                                              |                    |                                          |
|                                                                                                    |           |                                                                                                    |                               |              | WF Step                                              | IS                 |                                          |
|                                                                                                    |           | Name                                                                                                    |                               | Changed      | Туре                                                 | Business Component | Business Service Name                    |
|                                                                                                    | 2         | End<br>Get New Account<br>Send Seibel Quote D<br>Start                                                                                                    | ata HTTP                      | V            | End<br>Business Service<br>Business Service<br>Start |                    | EAI Siebel Adapter<br>EAI HTTP Transport |
| •                                                                                                    |           |                                                                                                    |                               |              |                                                      |                    |                                          |

Figure 4–91 Show Input Arguments Option

**11.** At the bottom pane, enter the value for **HTTPrequestURLTemplate**, as shown in Figure 4–92, by using the following URL:

http://machineIP: portno

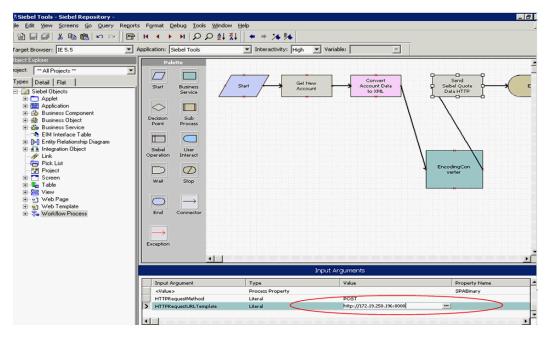

Figure 4–92 HTTPrequestURLTemplate Value

**12.** Right-click the diagram and select **Simulate**, as shown in Figure 4–93.

| Ziebel Tools - Siebel Repository -                            |                                                    | - 8                                     | T  |
|---------------------------------------------------------------|----------------------------------------------------|-----------------------------------------|----|
| ile Edit View Screens Go Query Report                         | ts Format <u>D</u> ebug <u>T</u> ools <u>W</u> ind | dow Help                                | Ī, |
| 11 II II X 11 16 19 09 II II II II II II II II II II II II II | H + H 0 0 2                                        | ↓ 3↓    ← ⇒ % 5%                        |    |
| Target Browser: IE 5.5                                        | Application: Siebel Tools                          | Variable:                               |    |
| bject Explorer                                                | Palette                                            |                                         |    |
| roject: TAll Projects **                                      |                                                    |                                         |    |
| Types Detail Flat                                             |                                                    | Get New Convert Send                    |    |
| E Siebel Objects                                              | Start Business<br>Service                          | Start Start Account Tota Seibel Quote E |    |
| Applet                                                        |                                                    |                                         | 1  |
| Application     Business Component                            |                                                    |                                         |    |
| 🗉 🎲 Business Object                                           | Decision Sub<br>Point Process                      |                                         |    |
| Business Service EIM Interface Table                          |                                                    |                                         |    |
|                                                               |                                                    | Shape Properties,                       |    |
| 🗉 👔 Integration Object                                        | Siebel User                                        | Edit •                                  |    |
|                                                               | Operation Interact                                 | Layout                                  |    |
| - 🐨 Project                                                   |                                                    | Zoom                                    |    |
| Screen                                                        | Wait Stop                                          | ✓ Connection Points<br>✓ Show Grid      |    |
| ie ≝n Table<br>ie 🚝 View                                      |                                                    | ✓ Snap to Grid                          |    |
| 🗉 🚽 Web Page                                                  |                                                    | Copy Drawing Ctrl+O                     |    |
| Web Template      Workflow Process                            | End Connector                                      | Print Ctrl+P                            |    |
|                                                               |                                                    | Auto Size Page                          |    |
|                                                               |                                                    | Set Default Sige                        |    |
|                                                               | Exception                                          | All Processes                           |    |
|                                                               | Exception                                          | Show Process Properties                 | -  |
|                                                               | <u> </u>                                           | Show Branch Labels                      | Γ  |
|                                                               |                                                    | In Validate                             |    |
|                                                               | Input Argument                                     | Type Value Property Name                |    |
|                                                               | «Value»                                            | Process Property SPABinary              |    |
|                                                               | HTTPRequestMethod                                  | Literal POST                            |    |
|                                                               | HTTPRequestURLTemplate                             | Literal http://172.19.250.196:8000      |    |
|                                                               |                                                    |                                         | ŕ  |
|                                                               |                                                    |                                         | -  |

Figure 4–93 Simulate Option

The Repository diagram is displayed, as shown in Figure 4–94.

Figure 4–94 Repository Diagram

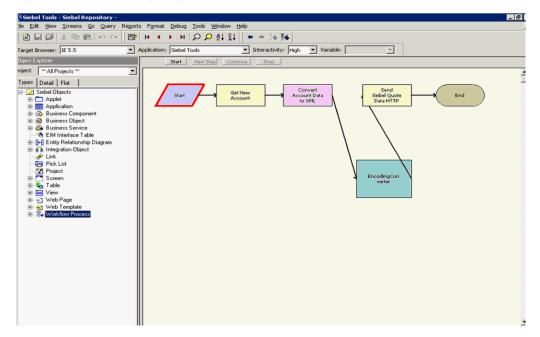

**13.** Click **Start** and then minimize the Siebel 7 window that is displayed, as shown in Figure 4–95.

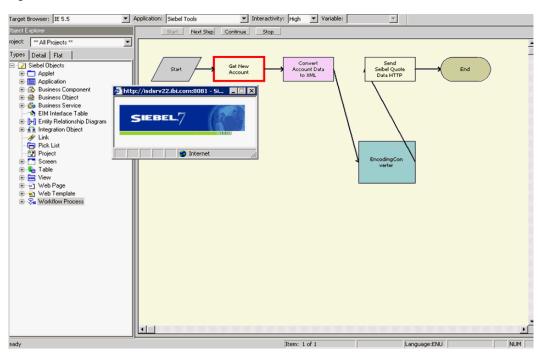

Figure 4–95 Siebel 7 Window

**14.** Click **Next Step**. The Convert Account Data to XML image is highlighted, as shown in Figure 4–96.

**Note:** A red outline highlights each diagram image on each step.

Figure 4–96 Convert Data to XML

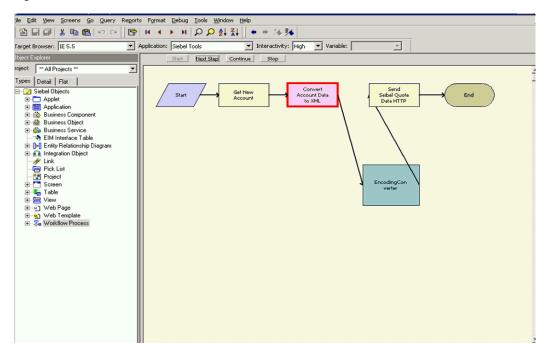

**15.** Click **Next Step**. The Encoding Converter image is highlighted, as shown in Figure 4–97.

| Edit Yew Screens Go Query Reports Format Debug Icols Window Help                                                                                                    |
|----------------------------------------------------------------------------------------------------|
| ⓑ ⊟ ☞ \ & ⓑ ⓑ ⓑ ▷ ♀ \ ] ि   ॺ ◀ ▶ ▶   ♀ ⊘ ☆ 科   ◆ ⇒ ≫ ≫                                                                                                    |
| pet Browser:  IE 5.5 💌 Application: Siebel Tools 💌 Interactivity: High 👻 Variable:                                                                                                    |
| ct Explorer Start Next Step Continue Stop                                                                                                    |
| es Tresal File 1                                                                                                    |
|                                                                                                    |
| Stebel Objects<br>Applet<br>Summers Object<br>Summers Object<br>Summers Device<br>Summers Device<br>Summer |
|                                                                                                    |

Figure 4–97 Encoding Converter

**16.** Click **Next Step**. The Send Siebel Quote Data HTTP image is highlighted, as shown in Figure 4–98.

Figure 4–98 Send Siebel Quote Data HTTP

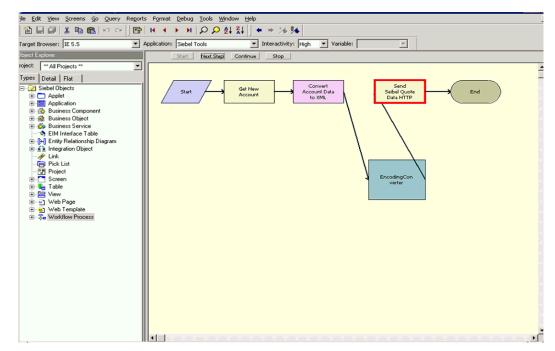

17. Click Next Step. The End image is highlighted, as shown in Figure 4–99.

| ile Edit View Screens Go Query Report                                                                                                    | s F <u>o</u> rmat <u>D</u> ebug <u>T</u> ools <u>W</u> indow <u>H</u> elp |
|----------------------------------------------------------------------------------------------------|---------------------------------------------------------------------------|
| 🎦 🖬 🕼 👗 🐚 🛍 🗠 🖂 📴                                                                                                    | H                                                                         |
| Target Browser: IE 5.5                                                                                                    | Application: Siebel Tools 💌 Interactivity: High 💌 Variable:               |
| bject Explorer                                                                                                    | Start Next Step Continue Stop                                             |
| Target Browser:       IE 5.5         Vipeot Explorer         roject:       " All Projects " "         Types Detail   Flat       "         Image: Service       Applet         Image: Service       Business Object         Image: Service       Image Service         Image: Service       Image Service         Image: Service       Image Service         Image: Service       Pick List         Image: Screen       Image Service         Image: Screen       Image Service         Image: Service       Image Service         Image: Service       Image Servi |                                                                           |
|                                                                                                    | u۲                                                                        |

Figure 4–99 End

**18.** Click **Next Step**. A success message is displayed, confirming that triggering has been completed successfully, as shown in Figure 4–100.

Figure 4–100 Success Message

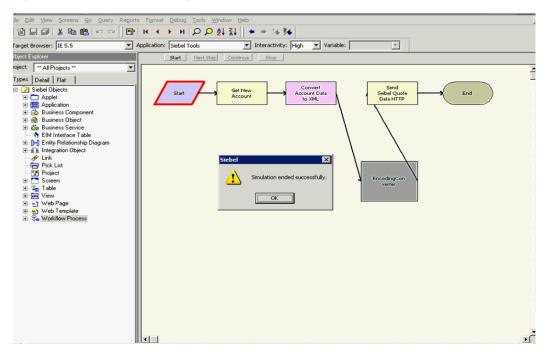

- **19.** Click **OK**.
- **20.** Click the File menu and select Exit, as shown in Figure 4–101.

|                                                                                                    | •                                                       |
|----------------------------------------------------------------------------------------------------|---------------------------------------------------------|
|                                                                                                    | uery Reports Format Debug Iools Window Help             |
| Open Repository                                                                                                    | ♀   ┣   H ◀ ▶ H   ♀ ♀ 針 좌     ◆ ⇒ ≫ ≫ ▶                 |
| New Object<br>Close Ctrl+F4                                                                                                    | Application: Siebel Tools Interactivity: High Variable: |
|                                                                                                    | Start Start Continue Stop                               |
| Save Ctrl+S<br>Save <u>A</u> l                                                                                                    |                                                         |
| Import                                                                                                    |                                                         |
| Export                                                                                                    | Start Get New Account Data Sebel Quote End              |
| Print Setup                                                                                                    |                                                         |
| Print Preview<br>Print Ctrl+P                                                                                                    |                                                         |
| Exit                                                                                                    |                                                         |
| Erity Relationship Diag     A Integration Object     Pick List     Toke     Toke     Screen     Screen     View     O     View     O     View     O     View     O     View     O     View     O     View     O     View     O     View     O     View     O     View     O     View     O     View     O     View     O     View     O     View     O     View     O | ram                                                     |

Figure 4–101 Exit Option

# 4.5.5.3 Triggering an Event in Siebel 8.0 to Test Event Runtime Integration

To trigger an event in Siebel 8.0:

**1.** Log in to Siebel Tools 8.0 by using the following parameters:

```
Username = sadmin
Password = sadmin
```

2. Choose Server from the Connect to list and click OK as shown in Figure 4–102.

Figure 4–102 Siebel Tools 8.0 Log-in Pane

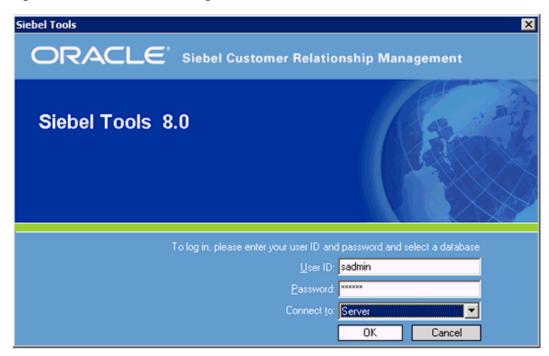

3. Click Workflow Process on the left pane.

The Workflow Process List is displayed on the right pane, as shown in Figure 4–103.

Figure 4–103 Workflow Process List

|                             |                                          | Iools <u>Wi</u> ndow <u>H</u> elp<br>Al XI Y ↓   ← ⇒ ; | 6 J6 .                               |                     | _ 8     |
|-----------------------------|------------------------------------------|--------------------------------------------------------|--------------------------------------|---------------------|---------|
|                             |                                          |                                                        |                                      |                     |         |
| 😻 🌢 🗹 🗷 🗸                   |                                          |                                                        |                                      |                     |         |
| bject Explorer 🛛 📮 🗙        | Properties 🛛 🗘 🗙                         | Workflow Process List                                  |                                      |                     | 4 ▷     |
| roject: ** All Projects **  | Workflow Process [ADM                    | Workflow Processes                                     | ·                                    |                     | _ 🗆 🛛   |
| Types Detail Flat           | Alphabetic Categorized                   |                                                        | Workflow Processes                   |                     |         |
| 1                           | Business Object                          |                                                        | WORKING FROCESSES                    |                     |         |
| Siebel Objects     Applet   | Cache Locale                             | Auto Persist                                           | Process Name                         | Status              | Workf   |
| Application                 | Comments                                 | > NO                                                   | ADM Deployment                       | Completed           | 7.8 Flo |
| Business Component          | Description Hemingway ADM                | NO                                                     | ADM Restore                          | Completed           | 7.0 Flo |
| Business Object             | Effective End Da                         | NO                                                     | Account - Check SAP 46C Customer     | Completed           | Service |
| Business Service            | Effective Start D-                       | NO                                                     | Account - Check SAP 47 Customer      | Completed           | Service |
| EIM Interface Table         | Error Process Na                         | NO                                                     | Account - Create or Update Oracle Cu | Completed           | Service |
| Entity Relationship Diagram | Group                                    | NO                                                     | Account - Create or Update Oracle11i | Completed           | Service |
|                             | Inactive FALSE                           | NO                                                     | Account - Get SAP 46C Order List     | Completed           | Service |
| Pick List                   | Name ADM Deployment                      | NO                                                     | Account - Get SAP 47 Order List      | Completed           | Service |
| Project                     | Object Language                          | NO                                                     | Account - Get SAP Order List (MO)    | Completed           | Service |
|                             | Object Locked FALSE                      | NO                                                     | Account - Get SAP Order List         | Completed           | Service |
| 庄 🔓 Table                   | Object Locked B                          | NO                                                     | Account - Import SAP 46C Order and   | Completed           | Service |
| 🖅 🛃 Task                    | Object Locked D                          | NO                                                     | Account - Import SAP 46C Order       | Completed           | Service |
| 🗉 🔚 View                    | Pass By Ref HierFALSE                    | NO                                                     | Account - Import SAP 47 Order and (  | Completed           | Service |
| 🐑 🔄 Web Page                | Persistent Frequence<br>Persistent Level | NO                                                     | Account - Import SAP 47 Order        | Completed           | Service |
| 🗈 🔄 Web Template            | Process Name ADM Deployment              | NO                                                     | Account - Import SAP Order (MO)      | Completed           | Service |
|                             | Replication LeveNone                     | NO                                                     | Account - Import SAP Order and Get   | Completed           | Service |
|                             | Runnable FALSE                           | NO                                                     | Account - Import SAP Order and Get   | Completed           | Servic  |
|                             | State ManagemeStateful                   | NO                                                     | Account - Import SAP Order           | Completed           | Servio  |
|                             | Status Completed                         | NO                                                     | Account - New Order                  | Completed           | Service |
|                             | Version 0                                | NO                                                     | Account - New Quote                  | Completed           | Service |
|                             | Web Service En/FALSE                     | NO                                                     | Account - Receive Oracle Customer Ir |                     | Service |
|                             | Workflow Mode 7.0 Flow                   | NO                                                     | Account - Receive Oracle Customer    | Completed           | Service |
|                             |                                          | NO                                                     | Account - Receive Oracle11i Customer |                     | Service |
|                             |                                          | NO                                                     | Account - Receive Oracle11i Customer |                     | Service |
|                             |                                          | NO                                                     | Account - Receive SAP 46C Customer   |                     | Service |
|                             |                                          | NO                                                     | Account - Receive SAP 47 Customer    | Completed           | Service |
|                             |                                          | NO                                                     | Account - Receive SAP Customer       | Completed           | Service |
|                             |                                          | •                                                      |                                      | - & - & - & - & - A | PI A    |
| ► T                         |                                          | ABCDEFGHI                                              | JKLMNOPQRSTUVWX                      | Y Z *               |         |
| dv                          | U                                        |                                                        | tem: 1 of 28+                        |                     | NUM     |

**4.** Click the **New Query** magnifying tool icon with the white glow, as shown in Figure 4–104.

|                                      | Query Reports Format Debug ]          |                       | 16 <b>76</b> .                                                          |           |                |
|--------------------------------------|---------------------------------------|-----------------------|-------------------------------------------------------------------------|-----------|----------------|
| ▶ ▶ ₩ <b>₩</b> .<br>▶ <b>●</b> ⊠ ⊠ . |                                       |                       |                                                                         |           |                |
| ject Explorer 🛛 🛱 🗙                  | Properties 🕂 🗙                        | Workflow Process List |                                                                         |           | 4              |
| oject: X All Projects X 💌            | Workflow Process [ADM                 | Workflow Processes    |                                                                         |           |                |
| ypes Detail Flat                     | Alphabetic Categorized                |                       | Workflow Processes                                                      |           |                |
| Siebel Objects                       | Business Object                       |                       |                                                                         | -         |                |
| Applet                               | Cache Locale                          | Auto Persist          | Process Name                                                            | Status    | Work           |
| Application                          | Comments                              | > NO                  | ADM Deployment                                                          | Completed | 7.0 F          |
| 🗉 🔞 Business Component               | Description Hemingway ADM             | NO                    | ADM Restore                                                             | Completed | 7.0 F          |
| 🖅 🎲 Business Object                  | Effective End Da<br>Effective Start D | NO                    | Account - Check SAP 46C Customer                                        | Completed | Servi          |
| 🗈 🙆 Business Service                 | Error Process Na                      | NO                    | Account - Check SAP 47 Customer                                         | Completed | Servi          |
| EIM Interface Table                  | Group                                 | NO                    | Account - Create or Update Oracle Cu                                    |           | Servi          |
| ⊕ Entity Relationship Diagrar        | Inactive FALSE                        | NO                    | Account - Create or Update Oracle11i                                    | Completed | Servi          |
| - Ar Link                            | Name ADM Deployment                   | NO                    | Account - Get SAP 46C Order List                                        | Completed | Servi          |
| Pick List                            | Object Language                       | NO                    | Account - Get SAP 47 Order List                                         | Completed | Servi          |
| Project     Screen                   | Object Locked FALSE                   | NO                    | Account - Get SAP Order List (MO)                                       | Completed | Servi          |
| e ⊑ Table                            | Object Locked B                       | NO                    | Account - Get SAP Order List                                            | Completed | Servi          |
| Task                                 | Object Locked D                       | NO                    | Account - Import SAP 46C Order and                                      |           | Servi          |
| E View                               | Pass By Ref HierFALSE                 | NO                    | Account - Import SAP 46C Order                                          | Completed | Servi          |
| Web Page                             | Persistent FrequeNO                   | NO                    | Account - Import SAP 47 Order and (                                     |           | Servi          |
| 🗄 🏹 Web Template                     | Persistent Level                      | NO                    | Account - Import SAP 47 Order                                           | Completed | Servi          |
| Workflow Process                     | Process Name ADM Deployment           | NO                    | Account - Import SAP Order (MO)                                         | Completed | Servi          |
|                                      | Replication LeveNone                  | NO                    | Account - Import SAP Order and Get                                      |           | Servi          |
|                                      | Runnable FALSE                        | NO                    | •                                                                       | Completed | Servi          |
|                                      | State ManagemeStateful                | NO                    | Account - Import SAP Order                                              | Completed | Servi          |
|                                      | Status Completed<br>Version 0         | NO                    | Account - New Order                                                     | Completed | Servi          |
|                                      | Web Service En-FALSE                  | NO                    | Account - New Quote                                                     | Completed | Servi          |
|                                      | Workflow Mode 7.0 Flow                | NO                    | Account - Receive Oracle Customer Ir                                    |           | Servi          |
|                                      |                                       | NO                    | Account - Receive Oracle Customer                                       | Completed | Servi          |
|                                      |                                       | NO                    | Account - Receive Oracle11i Customer                                    |           | Servi          |
|                                      |                                       |                       | Account - Receive Oracle11i Customer                                    |           | Servi          |
|                                      |                                       | NO                    | Account - Receive SAP 46C Customer<br>Account - Receive SAP 47 Customer | Completed | Servi          |
|                                      |                                       | NO                    | Account - Receive SAP 47 Customer<br>Account - Receive SAP Customer     | Completed | Servi<br>Servi |
|                                      |                                       |                       | Account - Receive SAP Customer                                          | Compieted | Servi          |
|                                      |                                       | ABCDEFGHI             | JKLMNOPQRSTUVWX                                                         |           |                |

Figure 4–104 New Query Magnifying Tool Icon

5. Enter the process name HTTP Event\_Account\_chatura and click the Execute Query magnifying tool icon with the yellow glow to execute the query, as shown in Figure 4–105.

Figure 4–105 Execute Query Icon

|                                                                                                    | 😻 🏶 🗹 🕱 🗸                                                                                                    |                                                                                                    | Execute Query        |                            |    |     |
|----------------------------------------------------------------------------------------------------|----------------------------------------------------------------------------------------------------|----------------------------------------------------------------------------------------------------|----------------------|----------------------------|----|-----|
| Type:     Detail     Fix       Image: State Direct     Aphabetic Categorized       Image: Direct     Categorized       Image: Direct     Categorized       Image: Direct     Categorized       Image: Direct     Categorized       Image: Direct     Categorized       Image: Direct     Categorized       Image: Direct     Categorized       Image: Direct     Categorized       Image: Direct     Categorized       Image: Direct     Categorized       Image: Direct     Categorized       Image: Direct     Direct Categorized       Image: Direct     Direct Categorized       Image: Direct     D                                                                                                    |                                                                                                    |                                                                                                    | Workflow Process Lis | ŧ                          |    | 4 Þ |
| Greet Dispects     Luiness Dispect       Comments     Comments       Bill Application     Comments       Bill Application     Comments       Bill Application     Comments       Bill Application     Effective End Die       Bill Application     Effective Status       Bill Application     Effective Status       Bill Application     Effective Status       Bill Application     Effective Status       Bill Application     Effective Status       Bill Application     Effective Status       Bill Application     Dipet Locade       Bill Application     Dipet Locade       Bill Bill Application     Dipet Locade       Bill Bill Application     Dipet Locade       Bill Bill Application     Dipet Locade       Bill Bill Application     Dipet Locade       Bill Bill Application     Dipet Locade       Bill Bill Application     Dipet Locade       Bill Bill Application     Dipet Locade       Bill Bill Application     Dipet Locade       Bill Bill Application     Dipet Locade       Bill Bill Application     Dipet Locade       Bill Bill Application     Dipet Locade       Bill Bill Application     Dipet Locade       Bill Bill Application     Dipet Locade       Bill Bill Bill Bill Bill Bill Bill Bill                                                                      |                                                                                                    | 1 · · · · · · · · · · · · · · · · · · ·                                                                                                    | Workflow Processes   |                            |    | _ 0 |
| Audo Persit     Process Name     Statu     Work       Bill Application     Description     Description     Description       Bill Application     Description     Description     Description       Bill Application     Description     Description     Description       Bill Application     Description     Description     Description       Bill Application     Effective Start D.     Effective Start D.     Description       Bill Application     Effective Start D.     Effective Start D.     Effective Start D.       Bill Application     Effective Start D.     Effective Start D.     Effective Start D.       Bill Application     Effective Start D.     Effective Start D.     Effective Start D.       Bill Application     Discription     Effective Start D.     Effective Start D.       Bill Application     Discription     Effective Start D.     Effective Start D.       Bill Application     Discription     Effective Start D.     Effective Start D.       Bill Application     Discription     Discription     Effective Start D.       Bill Application     Discription     Discription     Effective Start D.       Bill Application     Discription     Discription     Effective Start D.       Bill Application     Discription     Discription     Effective Start D. |                                                                                                    |                                                                                                    |                      | Workflow Process           | es |     |
|                                                                                                    | B:     Application       B:     Application       B:     Application       B:     Business Detect       B:     Business Detect       B:     Bis Business Detect       B:     Bis Business Detect       B:     Bis Business Detect       B:     Bis Business Detect       B:     B:       B:     B:   < | Description Effective End De Effective End De Effective Stat D. Error Process Na Group Inactive Name Object Locked Dityect Locked Dityect Locked Dityect Locked Dityect Locked Dityect Locked Debrect Locked Parsistern Freque Persistern Freque Persistern Sname RepEciation Leve Funcable Statu Version Veb Service En | 2                    | HTTP Even_ Account_chalura |    |     |

**6.** Right-click the arrow next to the selected process and select **Edit Workflow Process**, as shown in Figure 4–106.

| 🐳 Siebel Tools - Siebel Repository       | - Workflow Process List                        |                                           |                                |              | _ 8 ×   |
|------------------------------------------|------------------------------------------------|-------------------------------------------|--------------------------------|--------------|---------|
| Eile Edit View Screens Go                | Query Reports Format Debug                     | <u>T</u> ools <u>₩</u> indow <u>H</u> elp |                                |              |         |
|                                          |                                                |                                           |                                |              |         |
| <b>FFH</b>                               |                                                |                                           |                                |              |         |
|                                          |                                                |                                           |                                |              |         |
| 😻 📚 🗷 🔳 🗸                                |                                                |                                           |                                |              |         |
|                                          | Properties 4 ×                                 | Workflow Process List                     |                                |              | 4 Þ ×   |
| Project: ** All Projects **              | Workflow Process [HTTP Event_                  | Workflow Processes                        |                                |              |         |
| Types Detail Flat                        | Alphabetic Categorized                         |                                           | Workflow Processes             |              |         |
| E- Z Siebel Objects                      | Business Object Account<br>Cache Locale N      | Auto Persist                              | Process Name                   | Status       | Work A  |
| Applet                                   | Comments                                       | 2 400                                     | HTTP Event Account chatura     | In Progress  | 7.0 Flo |
| Application                              | Description SPA - This is a sar                | New Record                                | in concentration of the second |              |         |
| Business Component                       | Effective End Da                               | Delete Record                             |                                |              |         |
| Business Object                          | Effective Start D-06/19/2002 15:20:            | ⊆opy Record                               |                                |              |         |
| Business Service     EIM Interface Table | Error Process Na                               | Undo Record                               |                                |              |         |
| Entity Relationship Diagram              | Group Sample                                   | Colored Disclored                         |                                |              |         |
|                                          | Inactive FALSE                                 | Columns Displayed                         |                                |              |         |
| Pick List                                | Name HTTP Event_Acc                            | Sort Order                                |                                |              |         |
| Project                                  | Object Language                                | Compare Objects >                         |                                |              |         |
| Screen                                   | Object Locked                                  |                                           |                                |              |         |
| Table                                    | Object Locked B                                | Add to Archive                            |                                |              |         |
| Task                                     | Object Locked D                                | ⊻alidate                                  |                                |              |         |
| View                                     | Pass By Ref HierFALSE                          | Check Out Object                          |                                |              |         |
| ⊕ web Page                               | Persistent FrequeNO                            | Lock Object                               |                                |              |         |
| 🕀 🧑 Web Template                         | Persistent Level                               |                                           |                                |              |         |
| + Sa Workflow Process                    | Process Name HTTP Event_Acc                    | Deploy as Web Service                     |                                |              |         |
|                                          | Replication LeveNone                           | Edit Workflow Process                     |                                |              |         |
| 1                                        | Runnable TRUE                                  | Simulate Workflow Process                 |                                |              |         |
| 1                                        | State ManagemeStateful                         | 2imulace worknow Process                  |                                |              |         |
| 1 1                                      | Status In Progress                             | Import Workflow Process                   |                                |              |         |
| 1                                        | Version 0                                      | Export Workflow Process                   |                                |              |         |
| 1 1                                      | Web Service En-FALSE<br>Workflow Mode 7.0 Flow |                                           |                                |              |         |
| 1                                        | Worknow Mode 7.0 Flow                          |                                           |                                |              |         |
| 1                                        |                                                |                                           |                                |              |         |
| 1                                        |                                                |                                           |                                |              |         |
| 1                                        |                                                |                                           |                                |              |         |
|                                          |                                                |                                           |                                |              |         |
|                                          |                                                |                                           |                                |              | -       |
|                                          |                                                |                                           |                                |              | •       |
|                                          |                                                | ABCDEFGHIJKL                              |                                | X Y Z *      |         |
| Ready                                    |                                                | Item: 1 of                                | 1                              | Language:ENU | NUM     |

Figure 4–106 Edit Workflow Process Option

7. Click the Send Siebel Account Data HTTP box, as shown in Figure 4–107.

Figure 4–107 Send Siebel Account Data HTTP Box

| 1 m 1 m 1 m 1                                               |                                                             |                |                            |                                   |                  |                                         |
|-------------------------------------------------------------|-------------------------------------------------------------|----------------|----------------------------|-----------------------------------|------------------|-----------------------------------------|
| -                                                           | Repository - [Repository V<br>reens <u>Go</u> Query Report: |                | Icols Window Help          | Process&&1-5001]                  |                  | _ @ ×                                   |
|                                                             |                                                             | ∢ ⊩ ⊨   ,⊆e    |                            | * % % .                           |                  |                                         |
|                                                             |                                                             |                | / J# 2+ + + + + + + +      | ✓ /♥ /♥ ↓                         |                  |                                         |
| ▶       <b>   .</b>                                         |                                                             |                |                            |                                   |                  |                                         |
| 😻 📚 🗵 🔚 🗸                                                   |                                                             |                |                            | <u> </u>                          |                  |                                         |
| Object Explorer                                             |                                                             | Process List 🔲 | Workflow Process - HTTP Ev | rent                              |                  | 4 Þ 🗙                                   |
| Project: ** All Projects **                                 | • • • • • • • • • • • • • • • • • • • •                     |                |                            |                                   |                  |                                         |
| Types Detail Flat                                           | 1                                                           |                |                            | *                                 |                  |                                         |
| E Siebel Objects                                            | Star                                                        | a /            | Acc                        |                                   | end 🔿 End        |                                         |
| Applet     Application                                      | <b>*</b>                                                    |                |                            | Accou                             | ibel<br>Int Data |                                         |
| 🗈 🔞 Business Con                                            |                                                             |                |                            |                                   | TTP              |                                         |
| <ul> <li>Business Obje</li> <li>Business Service</li> </ul> |                                                             |                |                            | \ \ \                             | od               |                                         |
| EIM Interface                                               |                                                             | + + + +        |                            |                                   |                  |                                         |
| Entity Relation                                             | nship Diag                                                  |                |                            |                                   |                  |                                         |
| - My Link                                                   |                                                             |                |                            |                                   |                  |                                         |
| Project                                                     |                                                             |                | Get New                    | *                                 |                  |                                         |
| E Screen                                                    |                                                             |                | onnector 0-0 Account       |                                   |                  |                                         |
| table ⊡⊡ ⊡⊡ ⊡⊡ ⊡⊡ ⊡⊡ ⊡                                      |                                                             |                |                            | verter                            |                  |                                         |
| 😥 🔚 View                                                    |                                                             |                |                            |                                   |                  |                                         |
| teb Page                                                    | 」 ≥ <sup>⊥</sup>                                            |                |                            |                                   |                  | ••••••••••••••••••••••••••••••••••••••• |
|                                                             |                                                             |                |                            |                                   |                  |                                         |
| Multi Value Property W                                      |                                                             |                |                            |                                   |                  | <b>中</b> ×                              |
| Children of Send Seibel Ac<br>Input Arguments Output        |                                                             |                |                            |                                   |                  |                                         |
| Preferred Sequence                                          |                                                             | Sequence       | Туре                       | Value                             | Property Name    | Business Compon                         |
|                                                             | <value></value>                                             | 0              | Process Property           | 1000                              | SPABinary        |                                         |
|                                                             | HTTPRequestMethod<br>HTTPRequestURLTemplate                 | 0              | Literal<br>Literal         | POST<br>http://172.30.246.53:8080 |                  |                                         |
|                                                             | HTTP:Requestore. Template                                   | 0              | Literal                    | 10(p:))172.30.246.53:0080         |                  |                                         |
|                                                             |                                                             |                |                            |                                   |                  |                                         |
|                                                             |                                                             |                |                            |                                   |                  |                                         |
|                                                             |                                                             |                |                            |                                   |                  |                                         |
| •                                                           |                                                             | 1              |                            |                                   |                  | ▶ <b>-</b>                              |
| aft = 4E6 Top = 26 W                                        | idth = 96 Height = 84                                       |                |                            |                                   | Language:ENU     | NUM                                     |

8. In the Multi Value Property Window at the bottom, enter the value for HTTPRequestURLTemplate as http://machineIP:portno then save the values, as shown in Figure 4–108.

| 😴 Siebel Tools - Siebel Repository - [Reposi                       |                            |                           | s&&1-500T]                                                                                                    |               | _ 8 ×           |
|--------------------------------------------------------------------|----------------------------|---------------------------|----------------------------------------------------------------------------------------------------|---------------|-----------------|
|                                                                    | Reports Format Debug       |                           | B /                                                                                                    |               | - 0 - 1         |
|                                                                    | R C H F F F                | 2, 3, 7, 4 ⇒ %            | <b>≫</b> • -                                                                                                    |               |                 |
| ▶ <b>▶ ₩ ₩</b> .                                                   |                            |                           |                                                                                                    |               |                 |
| 😻 📚 🗹 🔣 🗸                                                          |                            |                           |                                                                                                    |               |                 |
|                                                                    | kflow Process List 🔲 Worki | flow Process - HTTP Event | -                                                                                                    |               | 4 ⊳ ×           |
| Project: ** All Projects **                                        |                            |                           |                                                                                                    |               |                 |
| Types Detail Flat                                                  | Start<br>H<br>Connect      | or 04 Get New             | Account of the second of the second of the s | el pata pl    | -<br>           |
| Multi Value Property Window                                        |                            |                           |                                                                                                    |               | <b>#</b> ×      |
| Children of Send Seibel Account Data HTTP                          |                            |                           |                                                                                                    |               |                 |
| Input Arguments Output Arguments Preferred Sequence Input Argument | Sequence Type              |                           | Value                                                                                                    | Property Name | Business Compon |
| <value></value>                                                    | 0 Proc                     | ess Property              |                                                                                                    | SPABinary     | Business Compon |
| HTTPRequestMethod<br>HTTPRequestURLTemplat                         | 0 Liter                    |                           | POST http://192.168.128.120:8080                                                                                                    |               |                 |
|                                                                    |                            |                           | April 12.100.120.120.0000                                                                                                    |               | × ×             |
| Left = 456 Top = 36 Width = 96 Height = 84                         |                            |                           |                                                                                                    | Language:ENU  |                 |

Figure 4–108 HTTPRequestURLTemplate Value

**9.** Right-click the diagram and select **Simulate**, as shown in Figure 4–109.

Figure 4–109 Simulate

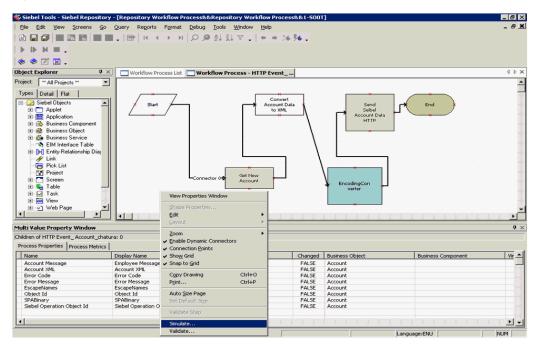

**10.** Click the **Start Simulation** icon, as shown in Figure 4–110.

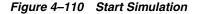

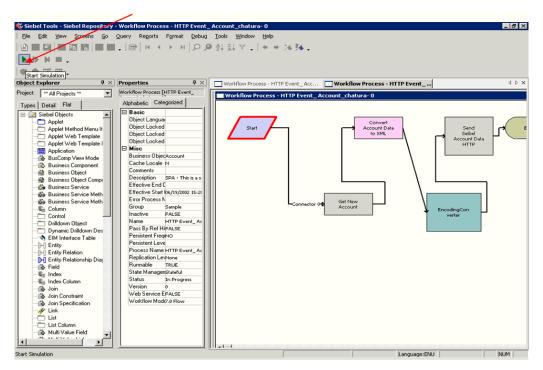

**11.** Click the **Simulate Next** icon. The Get New Account box is highlighted, as shown in Figure 4–111.

Figure 4–111 Simulate Next

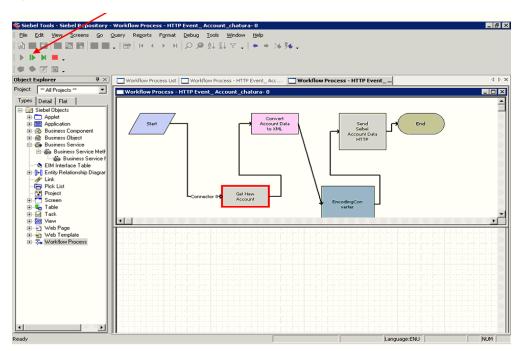

**12.** Click the **Simulate Next** icon. The Convert Account Data to XML box is highlighted, as shown in Figure 4–112.

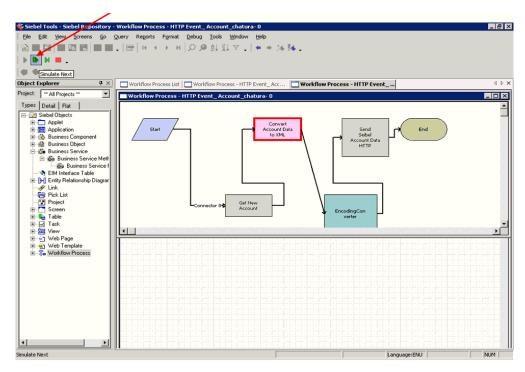

Figure 4–112 Convert Account Data to XML

**13.** Click the **Simulate Next** icon. The Encoding Converter box is highlighted, as shown in Figure 4–113.

Figure 4–113 Encoding Converter

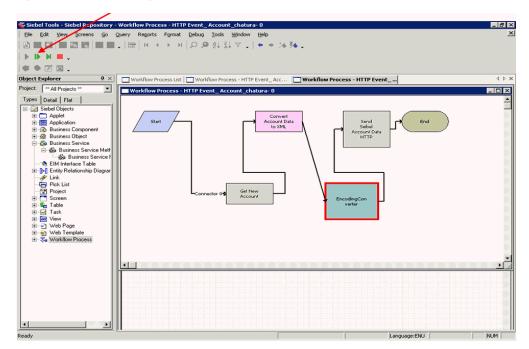

**14.** Click the **Simulate Next** icon. The Send Siebel Account Data HTTP box is highlighted, as shown in Figure 4–114

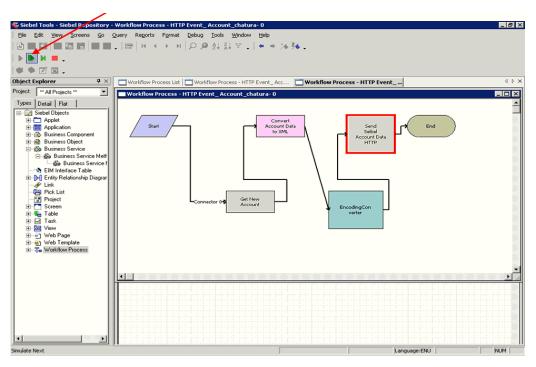

Figure 4–114 Send Siebel Account Data HTTP

**15.** Click the **Simulate Next** icon. The End image is highlighted as shown in Figure 4–115.

Figure 4–115 Simulate Next

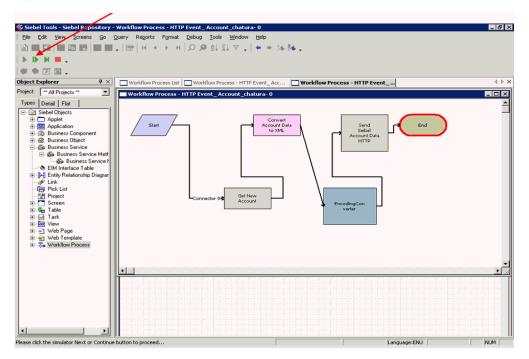

 Click Next Step and then click OK when the Siebel success message is displayed, as shown in Figure 4–116.

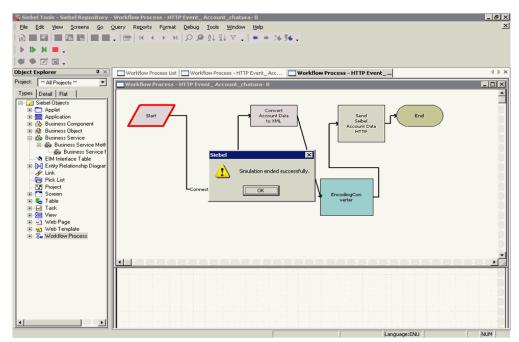

Figure 4–116 Siebel Success Message

**17.** Right-click the third **Workflow Process** tab and select **Close**, as shown in Figure 4–117.

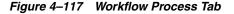

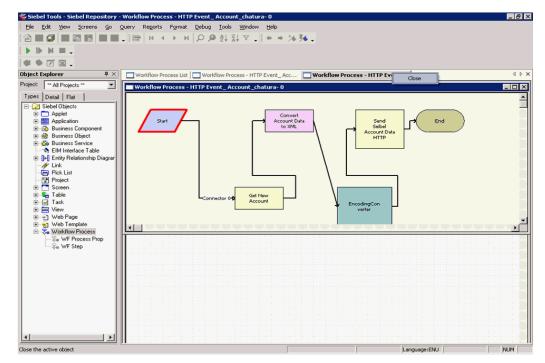

**18.** Right-click the second **Workflow Process** tab and select **Close**, as shown in Figure 4–118.

| e Edit View Screens y                                                                                                    | Go Query Reports Format D                                                                                      | ebug Tools Window Help                                                                                                    |                                                                                                    |                                    |
|----------------------------------------------------------------------------------------------------|----------------------------------------------------------------------------------------------------|----------------------------------------------------------------------------------------------------|----------------------------------------------------------------------------------------------------|------------------------------------|
|                                                                                                    |                                                                                                    |                                                                                                    |                                                                                                    |                                    |
|                                                                                                    | ■, 🖹 !!                                                                                                    |                                                                                                    |                                                                                                    |                                    |
|                                                                                                    |                                                                                                    |                                                                                                    |                                                                                                    |                                    |
| ٠                                                                                                    |                                                                                                    |                                                                                                    |                                                                                                    |                                    |
| ect Explorer                                                                                                    | 🕶 🖂 Workflow Process List 🗖                                                                                    | Workflow Process - HTTP Eyent                                                                                                    |                                                                                                    |                                    |
| ect: ** All Projects **                                                                                                    | Workflow Process - HT                                                                                          | TP Event_Account_chatura-                                                                                                    |                                                                                                    |                                    |
| es Detail Flat                                                                                                    |                                                                                                    |                                                                                                    |                                                                                                    |                                    |
|                                                                                                    |                                                                                                    |                                                                                                    |                                                                                                    |                                    |
| Siebel Objects                                                                                                    |                                                                                                    | والمتحصي والمتحد والمتحد والمتحد والمتحد والمتحد والمتحد والمتحد والمتحد والمتحد والمتحد والمتحد والمتحد والمتح                               |                                                                                                    | المقدامة والمقدامة والمناصي والمقد |
| E C Applet                                                                                                    |                                                                                                    | Convert                                                                                                    |                                                                                                    |                                    |
| 🖅 🔚 Application                                                                                                    | Start /                                                                                                    | Account Data                                                                                                    | Send                                                                                                    | End Francisco and a second         |
| 😟 🚯 Business Component                                                                                                    |                                                                                                    | - initial contract to XML                                                                                                    | Seibel<br>Account Data                                                                                                    |                                    |
| 😟 🎯 Business Object                                                                                                    |                                                                                                    |                                                                                                    | HTTP                                                                                                    |                                    |
| Ŧ 💑 Business Service                                                                                                    |                                                                                                    | ······································                                                                                                    |                                                                                                    |                                    |
| EIM Interface Table                                                                                                    |                                                                                                    |                                                                                                    | with the second second s                                                                                                    |                                    |
| Entity Relationship Dia                                                                                                    |                                                                                                    |                                                                                                    |                                                                                                    |                                    |
|                                                                                                    |                                                                                                    |                                                                                                    |                                                                                                    |                                    |
| 🐠 Link                                                                                                    |                                                                                                    |                                                                                                    |                                                                                                    |                                    |
|                                                                                                    |                                                                                                    |                                                                                                    | a par sector seco                                                                                                    |                                    |
| - 🖶 Pick List                                                                                                    |                                                                                                    |                                                                                                    |                                                                                                    |                                    |
|                                                                                                    |                                                                                                    | riciale de la contra de la contra de la contra de la contra de la contra de la contra de la contra de la contra                               | 1                                                                                                    |                                    |
| Project                                                                                                    |                                                                                                    |                                                                                                    |                                                                                                    |                                    |
| Project                                                                                                    |                                                                                                    | *                                                                                                    |                                                                                                    |                                    |
| Project<br>Creen<br>Table                                                                                                    |                                                                                                    | Connector 0                                                                                                    |                                                                                                    |                                    |
| Project<br>Creen<br>Creen<br>Cable<br>Cable                                                                                                    |                                                                                                    | Connector D                                                                                                    | EncodingCon                                                                                                    |                                    |
| Project<br>Creen<br>Table                                                                                                    |                                                                                                    |                                                                                                    | EncodingCon<br>verter                                                                                                    |                                    |
| Project<br>Screen<br>⊡ ¶able<br>⊡ Task                                                                                                    |                                                                                                    |                                                                                                    |                                                                                                    |                                    |
| View View View View View View View View                                                                                                    |                                                                                                    |                                                                                                    |                                                                                                    |                                    |
| Project     Screen     Screen     Table     Task     View     View     View     View     Note that the the the the the the the the the th                                                                                                    |                                                                                                    |                                                                                                    |                                                                                                    |                                    |
| Project Project Proje | ics                                                                                                    |                                                                                                    | verter                                                                                                    | Business Component                 |
| Project Project Proje | Display Name                                                                                                   | _onnector US Account                                                                                                    | Business Object                                                                                                    | Business Component                 |
| Project Project Case Case Case Case Case Case Case Case                                                                                                    | ics Display Name<br>Employee Message                                                                           | In/Out Change                                                                                                    | Business Object                                                                                                    | Business Component                 |
| Project Project Proje | ics Display Name Employee Message Account XML                                                                  | In/Out FALSE                                                                                                    | Business Object                                                                                                    | Business Component                 |
| Content of Content of Conten     | ics Display Name<br>Employee Message<br>Account XML<br>Error Code                                              | In/Out Changes<br>In/Out FALSE<br>In/Out FALSE                                                                                                | Business Object Account Account                                                                                                    | Business Component                 |
| Topoloci     Constant Sector Sector Sec     | Ics Display Name<br>Employee Message<br>Account XML<br>Error Code<br>Error Message                             | In/Out PAIse<br>In/Out PAIse<br>In/Out PAIse<br>In/Out PAIse<br>In/Out PAIse                                                                  | Business Object Account Account Account Account                                                                                                    | Business Component                 |
| Content of the second second sec     | Ics Display Name Employee Message Account XML Error Code Error Message EscapeVames                             | In/Out Changes<br>In/Out FALSE<br>In/Out FALSE<br>In/Out FALSE<br>In/Out FALSE<br>In/Out FALSE                                                | Business Object Account Accoun | Business Component                 |
| Topolect     Constraints     Constraints      | Ics Display Name<br>Employee Message<br>Account XML<br>Error Code<br>Error Message<br>EscapeNames<br>Object Id | In/Out FAISE<br>In/Out FAISE<br>In/Out FAISE<br>In/Out FAISE<br>In/Out FAISE<br>In/Out FAISE<br>In/Out FAISE                                  | Business Object Account Accoun | Business Component                 |
| Project     Project     Creen     Table     Drace     Task     Draces     View     View     View     View     View     View     Property Window     in of HTTP Event, Account, cl ess Properties     Process Metr     me     count Message     count Message     count MML     core Code     ror Message     count MML     Binary     Ject Id     ABinary                                                                                                    | Ics Display Name Employee Message Account XML Error Code Error Message EscapeNames Object Id SPABInary         | In/Out Change<br>In/Out FALSE<br>In/Out FALSE<br>In/Out FALSE<br>In/Out FALSE<br>In/Out FALSE<br>In/Out FALSE<br>In/Out FALSE<br>In/Out FALSE | Business Object Account Accoun | Business Component                 |
| Content of the second second sec     | Ics Display Name<br>Employee Message<br>Account XML<br>Error Code<br>Error Message<br>EscapeNames<br>Object Id | In/Out FAISE<br>In/Out FAISE<br>In/Out FAISE<br>In/Out FAISE<br>In/Out FAISE<br>In/Out FAISE<br>In/Out FAISE                                  | Business Object Account Accoun | Business Component                 |
| Project     Project     Creen     Table     Drace     Task     Draces     View     View     View     View     View     View     Property Window     in of HTTP Event, Account, cl ess Properties     Process Metr     me     count Message     count Message     count MML     core Code     ror Message     count MML     Binary     Ject Id     ABinary                                                                                                    | Ics Display Name Employee Message Account XML Error Code Error Message EscapeNames Object Id SPABInary         | In/Out Change<br>In/Out FALSE<br>In/Out FALSE<br>In/Out FALSE<br>In/Out FALSE<br>In/Out FALSE<br>In/Out FALSE<br>In/Out FALSE<br>In/Out FALSE | Business Object Account Accoun | Business Component                 |
| Project     Project     Project     Project     Table     Property Window     In of HTTP Event_Account_c     Process Metr     me     count XML     count XML     cror Code     conet XML     core Message     capeNames     ject Id                                                                                                    | Ics Display Name Employee Message Account XML Error Code Error Message EscapeNames Object Id SPABInary         | In/Out Change<br>In/Out FALSE<br>In/Out FALSE<br>In/Out FALSE<br>In/Out FALSE<br>In/Out FALSE<br>In/Out FALSE<br>In/Out FALSE<br>In/Out FALSE | Business Object Account Accoun | Business Component                 |
| Content of the second of the second of      | Ics Display Name Employee Message Account XML Error Code Error Message EscapeNames Object Id SPABInary         | In/Out Change<br>In/Out FALSE<br>In/Out FALSE<br>In/Out FALSE<br>In/Out FALSE<br>In/Out FALSE<br>In/Out FALSE<br>In/Out FALSE<br>In/Out FALSE | Business Object Account Accoun | Business Component                 |

Figure 4–118 Workflow Process Tab

**19.** Right-click the remaining **Workflow Process** tab and select **Close**, as shown in Figure 4–119.

Figure 4–119 Workflow Process Tab

| Siebel Tools - Siebel Repository - We                                                                                                    | orkflow Process List         |                                 |                |               | _ 8   |
|----------------------------------------------------------------------------------------------------|------------------------------|---------------------------------|----------------|---------------|-------|
| Eile Edit View Screens Go Que                                                                                                    | ery Reports Format Debug Too | ols <u>₩</u> indow <u>H</u> elp |                |               |       |
| à 🖬 🖬 🐰 🖻 🏙 🚛 📕                                                                                                    | 🕞 H I > H 🔎 🖉 🛃              | X↓ ▼ .   + + 1⁄6 1⁄6 .          |                |               |       |
| <b>F IF H = .</b>                                                                                                    |                              |                                 |                |               |       |
| * * T I                                                                                                    |                              |                                 |                |               |       |
|                                                                                                    | -                            |                                 |                |               |       |
|                                                                                                    | Workflow Process Close       |                                 |                |               | 4 Þ   |
|                                                                                                    | Workflow Processes           |                                 |                |               |       |
| ypes Detail Flat                                                                                                    |                              | Work                            | flow Processes |               |       |
| Siebel Objects                                                                                                    | Auto Persist                 | Process Name                    | Status         | Workflow Mode | Chang |
| Applet     Application                                                                                                    | > NO                         | HTTP Event_ Account_chatura     | In Progress    | 7.0 Flow      |       |
| Business Component                                                                                                    | NO                           | UDA HTTP Transport              | Completed      | 7.0 Flow      |       |
| Business Object     Business Service                                                                                                    | NO                           | UQ HTTP Processing              | Completed      | Service Flow  |       |
| Project       Image: Science       Image: Science |                              |                                 |                |               |       |
| <b>&gt;</b>                                                                                                    |                              | Item: 1 of                      |                | Language:ENU  | NUM   |

**20.** From the File menu, click **Exit** to close the tool, as shown in Figure 4–120.

Figure 4–120 Exit

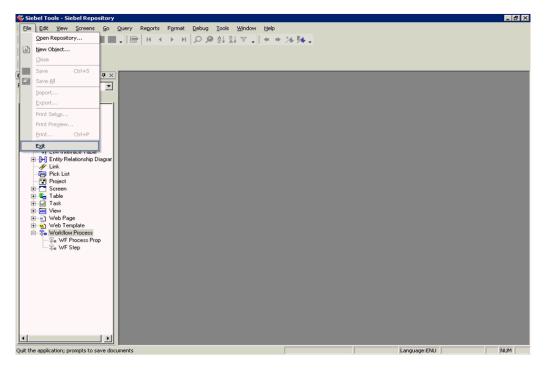

### 4.5.5.4 Verifying the Results

To verify your results:

- Log in to the Oracle Enterprise Manager console by using the following URL: http://localhost:7001/em
- 2. Click SOA, select soa-infra (soa\_server1), default, and then click J2CA\_Inbound.
- **3.** Click Flow Instances.

Instances will be received as shown in Example 4–121.

Figure 4–121 Flow Instances Tab

| arget Navigation                                             |                                                                                                  |                                                  |                                                      | ged in as weblogic               |  |
|--------------------------------------------------------------|--------------------------------------------------------------------------------------------------|--------------------------------------------------|------------------------------------------------------|----------------------------------|--|
| View 🗸                                                       | 📲 SOA Composite 👻                                                                                | a 🕶 Page Refreshed a                             |                                                      | Aug 25, 2014 9:46:52 /           |  |
| Application Deployments<br>SOA<br>4  Soa-infra (soa_server1) | Active Retire Shut Down<br>Dashboard Composite Definition Flow Inst                              | Test - Settings                                  |                                                      | <i>₿</i> Re                      |  |
| 4 (1) default<br>12CA_Inbound [1.0]<br>WebLogic Domain       | Search Results - Instances Created (24 Hours) Record Instances With Faults Recoverable Instances |                                                  |                                                      |                                  |  |
| 4 📩 base_domain                                              | Actions 🕶 View 💌 🗱 🗔                                                                             |                                                  |                                                      | 🔄 Hide Details                   |  |
| AdminServer                                                  | Flow ID Initiating Composite                                                                     | Flow State                                       | Created                                              | Last Updated                     |  |
| soa_server1                                                  | 80038 32CA_Inbound [1.0]                                                                         | <ul> <li>Completed</li> </ul>                    | Aug 25, 2014 10:08:24 AM                             | Aug 25, 2014 1                   |  |
| Metadata Repositories     User Messaging Service             | 80037 32CA_Inbound [1.0]<br>80036 32CA_Inbound [1.0]                                             | <ul> <li>Completed</li> <li>Completed</li> </ul> | Aug 25, 2014 10:08:22 AM<br>Aug 25, 2014 10:08:20 AM | Aug 25, 2014 1<br>Aug 25, 2014 1 |  |
|                                                              |                                                                                                  |                                                  |                                                      |                                  |  |
|                                                              | ( )                                                                                              |                                                  |                                                      |                                  |  |
|                                                              | Rows Selected 1 Columns Hidden 2                                                                 |                                                  |                                                      |                                  |  |
|                                                              | Faults Composite Sensor Values Compos                                                            | ites                                             |                                                      |                                  |  |
|                                                              | Recover - View -                                                                                 |                                                  | Flov                                                 | r Instance 80038                 |  |
|                                                              | Error Message<br>No faults found.                                                                | Fault On                                         | ner                                                  | Fault Time Re                    |  |

# 4.6 Designing an Outbound BPEL Process for Service Integration (BSE Configuration)

This section describes how to design an outbound BPEL process for service integration.

A sample project has been provided for this outbound use case scenario in the following folder of the Application Adapters installation:

<ADAPTER\_HOME>\etc\sample\SIEBEL\_Samples.zip\SIEBEL\_Samples\BPEL\BSE\Outbound\_
Project

The following tools are required to complete your adapter design-time configuration:

- Oracle Adapter Application Explorer (Application Explorer)
- Oracle JDeveloper BPEL Designer (JDeveloper)

This section includes the following topics:

- Section 4.6.1, "Generating a WSDL File for Request and Response Services Using a Web Service"
- Section 4.6.2, "Creating an Empty Composite for SOA"
- Section 4.6.3, "Defining a BPEL Outbound Process"

Before you design a BPEL process, you must generate the respective WSDL file using Application Explorer. For more information, see Section 4.6.1, "Generating a WSDL File for Request and Response Services Using a Web Service".

### 4.6.1 Generating a WSDL File for Request and Response Services Using a Web Service

To generate a WSDL file for request and response services using a Web service:

**1.** Start Application Explorer and connect to a defined Siebel target (BSE configuration).

For more information on defining a target and connecting to Siebel, see Section 2.4.1, "Defining a Target to Siebel".

- 2. Expand the Siebel target to which you are connected.
- 3. Expand Business Object, Account, and then Account.
- **4.** Right-click **queryWithView**, and then select **Create Web Service** from the menu, as shown in Figure 4–122.

Figure 4–122 queryWithView Node

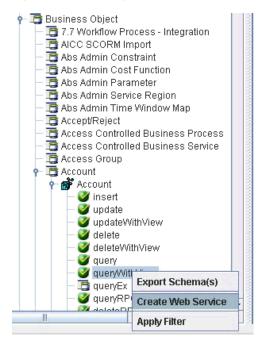

The Create Web Service dialog is displayed, as shown in Figure 4–123.

Figure 4–123 Create Web Service Dialog

| 📓 Create Web Service    | ×                      |
|-------------------------|------------------------|
| Existing Service Names: | <new service=""></new> |
| Service Name:           | IBSE_Outbound          |
| Service Description:    |                        |
|                         |                        |
|                         | Next Cancel            |

- 5. Enter a service name, and click Next.
- 6. Click **OK** on the next dialog that is displayed.

Application Explorer switches the view to the Business Services node, and the new Web service is displayed in the left pane.

7. Right-click the new Web service and select Save WSDL from the menu.

8. Save the WSDL in the wsdls folder and click **Save**.

You can now create an empty composite for SOA, which is the first step that is required to define a BPEL outbound process in JDeveloper.

# 4.6.2 Creating an Empty Composite for SOA

To create an empty composite for SOA:

- 1. Create a new SOA application.
- 2. Enter a name for the SOA Application and click Next.

The Name your project page is displayed.

3. Enter a project name and click Next.

The Configure SOA settings page is displayed.

4. From the Composite Template list, select Empty Composite and click Finish.

For more information, see Section 4.4.2, "Creating an Empty Composite for SOA," on page 4-9.

# 4.6.3 Defining a BPEL Outbound Process

This section describes how to configure a BPEL outbound process component.

This section includes the following topics:

- Section 4.6.3.1, "Creating a Partner Link"
- Section 4.6.3.2, "Creating BPEL Activities and Mappings With the Created Partner Link"

To define a BPEL outbound process:

1. Drag and drop the **BPEL Process** component from the Service Components pane to the Components pane, as shown in Figure 4–124.

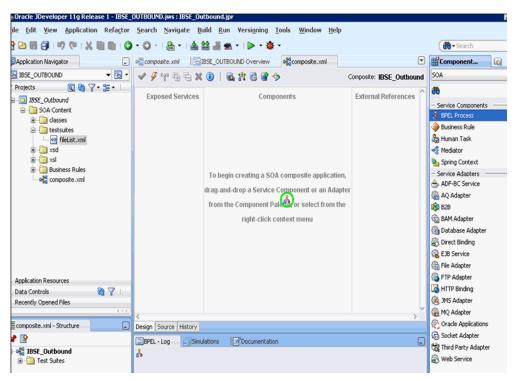

Figure 4–124 BPEL Process Component

**2.** In the Name field, enter a name to identify the new outbound BPEL process component or leave it to the default value.

By default, the BPEL 2.0 Specification option is selected.

- 3. From the Template drop-down list, select **Base on a WSDL**.
- **4.** Click the **Find existing WSDLs** icon, which is located to the right of the WSDL URL field, as shown in Figure 4–125.

| 👩 Create BPE           | L Process                                                                                                    | ×        |  |  |  |
|------------------------|----------------------------------------------------------------------------------------------------|----------|--|--|--|
|                        | <b>s</b><br>cess is a service orchestration, based on the BPEL specification, used to describe/execute a<br>ocess (or large grained service), which is implemented as a stateful service. | <b>.</b> |  |  |  |
| BPEL 2.0 S             | pecification O BPEL 1.1 Specification                                                                                                    |          |  |  |  |
| <u>N</u> ame:          | BPELProcess1                                                                                                    |          |  |  |  |
| Namespace:             | http://xmlns.oracle.com/SOA_Application/IBSE_Outbound/BPELProcess1                                                                                                    |          |  |  |  |
| Directory:             | C:\WORK\mywork\SOA_Application\IBSE_Outbound\SOA\BPEL                                                                                                    | <u> </u> |  |  |  |
| <u>T</u> emplate:      | Pase on a WSDL                                                                                                    | - 2      |  |  |  |
| Ser <u>v</u> ice Name: | bpelprocess1_client                                                                                                    |          |  |  |  |
|                        | ✓ Expose as a SOAP service                                                                                                    |          |  |  |  |
|                        | <u>W</u> SDL URL:                                                                                                    | ۱        |  |  |  |
|                        | Port Type:                                                                                                    | - k      |  |  |  |
|                        | Callback Port Type:                                                                                                    | •        |  |  |  |
|                        |                                                                                                    |          |  |  |  |
|                        |                                                                                                    |          |  |  |  |
| Help                   | ОК                                                                                                    | Cancel   |  |  |  |

Figure 4–125 Find Existing WSDLs Icon

The WSDL Chooser dialog is displayed.

**5.** Navigate to the location where the WSDL is exported from Application Explorer, select the WSDL, and click **OK**, as shown in Figure 4–126.

| WSDL Choose                            | r              |                                                          |                    |                  |              |       |       |        |
|----------------------------------------|----------------|----------------------------------------------------------|--------------------|------------------|--------------|-------|-------|--------|
| Application<br>Server                  | File System    | Project<br>Libraries                                     | SOA-MDS            |                  | WSIL         |       |       | B      |
| Location                               | n: [ C:\12c    | \Oracle_SOA1\soa\I                                       | hirdparty\Applicat | ionAdapters\wsd  | s            | - 0 0 | 0 🔽 🚰 | E      |
| Work<br>Project<br>Application<br>Home | Eile Name: [   | utbound.wsdl<br>IBSE_Outbound.wsd<br>Web Service Definit |                    |                  |              |       |       |        |
| election: file:/C:                     | :/12c/Oracle_S | iOA1/soa/thirdparty                                      | /ApplicationAdapt  | ers/wsdls/IBSE_C | utbound.wsdl |       |       |        |
| Help                                   |                |                                                          |                    |                  |              | 0     |       | Cancel |

Figure 4–126 WSDL Chooser Dialog

The Localize Files window is displayed.

**6.** In the displayed Localize Files window, click **OK**. This imports the WSDL file to the project folder, as shown in Figure 4–127.

Figure 4–127 Localize Files Window

| Localize Files | who and used is out-   | ernal to the current p  | roject. To order to r | naka this fila a | usilable to usur | I |
|----------------|------------------------|-------------------------|-----------------------|------------------|------------------|---|
|                |                        | nake a local copy of th |                       |                  |                  |   |
|                |                        |                         |                       |                  |                  |   |
|                | Maintain original dire | ctory structure for im  | ported files          |                  |                  |   |
|                |                        | ND\IBSE_Outbound :      |                       |                  |                  |   |
| IBSE_Outbound. | vsdl                   |                         |                       |                  |                  |   |
|                |                        |                         |                       |                  |                  |   |
|                |                        |                         |                       |                  |                  |   |
|                |                        |                         |                       |                  |                  |   |
|                |                        |                         |                       |                  |                  |   |
|                |                        |                         |                       |                  |                  |   |
| Help           |                        |                         |                       | ОК               | Cancel           |   |

The Create BPEL Process window is displayed.

7. In the BPEL Process pane, click **OK**, as shown in Figure 4–128.

Figure 4–128 BPEL Process Pane

| 👩 Create BPE           | L Process                                                                                                    | × |
|------------------------|----------------------------------------------------------------------------------------------------|---|
|                        | s<br>cess is a service orchestration, based on the BPEL specification, used to describe/execute a<br>rocess (or large grained service), which is implemented as a stateful service. |   |
| ) BPEL 2.0 Sp          | pecification O BPEL 1.1 Specification                                                                                                    |   |
| <u>N</u> ame:          | BPELProcess1                                                                                                    |   |
| Namespace:             | http://xmlns.oracle.com/SOA_Application/IBSE_Outbound/BPELProcess1                                                                                                    |   |
| Directory:             | C:\WORK\mywork\SOA_Application\IBSE_Outbound\SOA\BPEL                                                                                                    | , |
| Template:              | Pase on a WSDL 🔹 🥥                                                                                                    |   |
| Ser <u>v</u> ice Name: | bpelprocess1_client                                                                                                    |   |
|                        | Expose as a SOAP service                                                                                                    |   |
|                        | Transaction: required 🔹 🥥                                                                                                    |   |
|                        | WSDL URL: vrk\SOA_Application\IBSE_Outbound\SOA\WSDLs\IBSE_Outbound.wsdl 襘 🧼                                                                                                    |   |
|                        | Port Type: getdetail_ibseSoap                                                                                                    |   |
|                        | Callback Port Type: No Callback                                                                                                    |   |
|                        |                                                                                                    |   |
| Help                   | OK Cancel                                                                                                    |   |

The BPEL Process component is created and displayed, as shown in Figure 4–129.

Figure 4–129 BPEL Process Component

| Oracle JDeveloper 11g Release 1 - IBSE_                                                                                                    | OUTBOUND.jws : IBSE_Outbound.jpr                                                                                        |                                                                                                    |
|----------------------------------------------------------------------------------------------------|----------------------------------------------------------------------------------------------------|----------------------------------------------------------------------------------------------------|
| ile <u>E</u> dit <u>Y</u> iew <u>Application</u> Refactor                                                                                                    | <u>S</u> earch <u>N</u> avigate <u>B</u> uild <u>R</u> un Versi <u>o</u> ning <u>T</u> ools <u>W</u> indow <u>H</u> elp |                                                                                                    |
| ) 🗁 🖩 🗊 i 🅫 (** i X 🛍 🛍 i 🔾                                                                                                    | - 🖸 - I 🏯 - I 🏯 🚟 🛲 - I 🕨 - 🌞 -                                                                                         | 💏 🕶 Search                                                                                                    |
| Application Navigator                                                                                                    | ela composite.xml EIBSE_OUTBOUND Overview                                                                               | Component                                                                                                    |
| E IBSE_OUTBOUND V E                                                                                                    | 🖋 🗲 🚏 🖫 🖷 💥 🐌   🖻 💥 🔞 🔮 🗇 Composite: IBSE_Outbound                                                                      | SOA                                                                                                    |
| Projects 💽 🇞 🏹 + 🏣 +                                                                                                    | Exposed Services Components External Referen                                                                            | 66                                                                                                    |
| BSE_Outbound     Son Content     Son Content     Gasses     Content     Gasses     Son Content     Gasses     Son Content     Son Content     Son Content     Son Content     Son Content     Son     Son Content     Son     Son | Experiences 1_client<br>Operations:<br>GetDetail                                                                        | - Service Component:<br>- BEL Process<br>- BUSINESS Rule<br>- Business Rule<br>- Business Rule<br>- Brvice Adasters<br>- Service Adasters<br>- Service Adasters<br>- ADF-BC Service<br>- AQ Adapter<br>- BAN Adapter<br>- Direct Binding<br>- EaB Service<br>- EB Service<br>- File Adapter |
| Application Resources                                                                                                    |                                                                                                    | Sign File Adapter                                                                                                    |
| Data Controls 👌 🏹 🛛                                                                                                    |                                                                                                    | HTTP Binding                                                                                                    |
| Recently Opened Files                                                                                                    |                                                                                                    | (B) JMS Adapter (B) MQ Adapter                                                                                                    |
| composite.xml - Structure                                                                                                    |                                                                                                    | Cracle Application                                                                                                    |
| Ecomposite.com - Scructure                                                                                                    | Design Source History                                                                                                   | Constant Adapter                                                                                                    |
| BSE_Outbound                                                                                                    | BPEL - Log Simulations Commentation                                                                                     | Third Party Adapt                                                                                                    |

#### 4.6.3.1 Creating a Partner Link

This section describes how to create a partner link.

To create a partner link:

- 1. Double-click the outbound BPEL process component in the Components pane.
- **2.** Right-click on the **Partner Links** pane and select **Create Partner Link**, as shown in Figure 4–130.

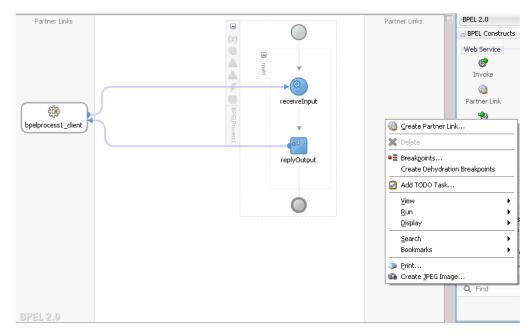

Figure 4–130 Create Partner Link

**3.** In the displayed Create Partner Link window, provide an appropriate name and click on the SOA Resource Browser tool, as shown in Figure 4–131.

Figure 4–131 SOA Resource Browser Tool

| Name: PartnerLin          | k1       | <br>                |
|---------------------------|----------|---------------------|
| Process:<br>WSDL Settings |          |                     |
| WDDE Dettings             |          | 🕰 🗷 🗟 i 🔂           |
| WSDL URL:                 |          | SOA Resource Browse |
| Partner Link Type:        | <b>"</b> | -                   |
| Partner Role:             | <u> </u> | -                   |
| My Role:                  | <b>8</b> | •                   |
|                           |          |                     |

**4.** In the WSDL Chooser dialog that is displayed, navigate to the location where the WSDL is exported from Application Explorer, select the WSDL, and click **OK**, as shown in Figure 4–132.

| SDL Choose            | ۲            |                        |                     |                  |              |         |     | ×      |
|-----------------------|--------------|------------------------|---------------------|------------------|--------------|---------|-----|--------|
| En Hobe choose        | '            |                        |                     |                  |              |         |     |        |
| Application<br>Server | File System  | Project<br>Libraries   | SOA-MDS             | UDDI             | WSIL         |         |     |        |
| Location              | : 🛅 C:\120   | (Oracle_SOA1\soa\th    | hirdparty\Applicati | onAdapters\wsdk  |              | - 0 0 0 | ä 🖆 | E =    |
| Work                  | IBSE_C       | utbound.wsdl           |                     |                  |              |         |     |        |
|                       |              |                        |                     |                  |              |         |     |        |
| Project               |              |                        |                     |                  |              |         |     |        |
| Application           |              |                        |                     |                  |              |         |     |        |
| Home                  | Eile Name:   | IBSE_Outbound.wsd      | 1                   |                  |              |         |     |        |
|                       | File Type:   | Web Service Definition | on Files (*.wsdl)   |                  |              |         |     | •      |
|                       | /12c/Oracle_ | 50A1/soa/thirdparty/   | ApplicationAdapte   | rs/wsdls/IBSE_Ou | itbound.wsdl |         |     |        |
| Help                  |              |                        |                     |                  |              | ОК      |     | Cancel |

Figure 4–132 WSDL Chooser Dialog

**5.** In the displayed Localize Files window, uncheck the **Rename duplicate files** check box and click **OK**, as shown inFigure 4–133.

Figure 4–133 Localize Files Window

| 📥 Localize Files                                                                                                    | ×         |
|----------------------------------------------------------------------------------------------------|-----------|
| file:/C:/wsdls/IBSE_Outbound.wsdl is external to the current project. In o<br>project at runtime, JDeveloper can now make a local copy of this file and a<br>includes.                                      |           |
| Copy Options: V Maintain original directory structure for imported files<br>Rename duplicate files<br>The following files will be created in directory<br>C:\Developer\mywork\IBSE_OUTBOUND\IBSE_Outbound : | 5         |
| IBSE_Outbound.wsdl                                                                                                    |           |
|                                                                                                    |           |
| Help                                                                                                    | OK Cancel |

6. Click Yes in the displayed Partner Link Type window, as shown in Figure 4–134.

Figure 4–134 Partner Link Type

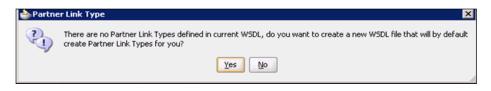

- **7.** In the displayed Create Partner Link window, expand the **Partner Role** drop-down list and select the available partner role.
- 8. Click Apply, and then OK, as shown in Figure 4–135.

Figure 4–135 Create Partner Link

| lame:           | PartnerLin    | к1                  |                |
|-----------------|---------------|---------------------|----------------|
| rocess:         |               |                     |                |
|                 | Initializ     | e Partner Role      |                |
| WSDL Se         | ettings       |                     |                |
|                 |               |                     | 🔍 🍳 🗔 । 🔂      |
| <u>W</u> SDL U  | RL:           | /WSDLs/IBSE_Outboun | dWrapper1.wsdl |
| Partner         | Link Type:    | 🐺 IBSE_OutboundSoap | o_PLT 🗸 👻      |
| Partner         | <u>R</u> ole: | IBSE_OutboundSoap   | _Role 🔻        |
| <u>M</u> y Role | :             | 🚳 Not Specified     | 👻              |
|                 |               |                     |                |

#### 4.6.3.2 Creating BPEL Activities and Mappings With the Created Partner Link

This section describes how to create BPEL activities and mappings with the created partner link.

To create BPEL Activities and map with the created partner link:

- Drag and drop the Invoke activity component from BPEL Constructs to the Components pane. Place it between the receiveInput activity component and the replyOutput activity component.
- **2.** Create a connection between the new **Invoke** activity component (Invoke1) and the **Partner Link** component (Partner link1), as shown in Figure 4–136.

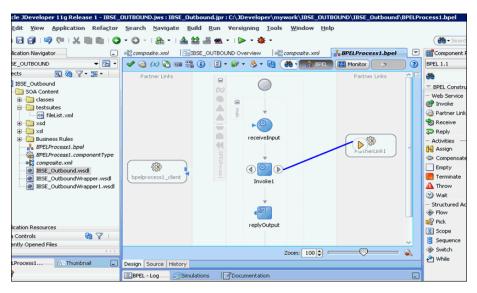

Figure 4–136 Partner Link Component

- **3.** In the displayed Edit Invoke window, click the Plus (+) icon, located to the right of the Input field, to configure a new input variable.
- **4.** Accept the default values that are provided for the new input variable and click **OK**.
- **5.** Click the Plus (+) icon, which is located to the right of the Output field, to configure a new output variable, as shown in Figure 4–137.

| General        | Correlations Properties Assertions | Annotations |
|----------------|------------------------------------|-------------|
| Name:          | Invoke1                            |             |
| ⊆onversation I | D:                                 |             |
| Detail Label:  |                                    |             |
|                | Invoke as Detail                   |             |
| Interaction    | Type: 🚳 Partner Link 💌             |             |
| Partner Link   | PartnerLink1                       | Q           |
| Port Type:     | BSE_OutboundSoap                   | -           |
| Operation:     | a queryWithView                    | -           |
| Input C        |                                    |             |
|                | nts Mapping () Input Variable      | 0           |
| _              |                                    |             |
| Input: Inv     | voke1_queryWithView_InputVariable  | - 🗣 🔍       |
|                |                                    |             |
|                |                                    |             |
|                |                                    |             |
|                |                                    |             |

Figure 4–137 Edit Invoke Window

- **6.** Accept the default values that are provided for the new output variable and click **OK**.
- 7. Click **Apply** and then **OK**, as shown in Figure 4–138.

| Edit Invoke                     |                              |                   |                 |             |
|---------------------------------|------------------------------|-------------------|-----------------|-------------|
| Headers Do                      | cumentation Sk               | ip Condition Tar  | gets Sources    |             |
| General                         | Correlations                 | Properties        | Assertions      | Annotations |
| <u>V</u> ame:<br>Conversation I | Invoke1                      |                   |                 |             |
| -                               |                              |                   |                 | <b>.</b>    |
| etail Label:                    |                              |                   |                 |             |
| — <u>I</u> nteraction           | Invoke as D<br>Type: 🔞 Partn |                   |                 |             |
| Partner <u>L</u> ink            | : PartnerLink1               |                   |                 | Q           |
| Port <u>T</u> ype:              | 🐺 IBSE_Outbo                 | undSoap           |                 | -           |
| Operation:                      | 🐚 queryWithV                 | iew               |                 | -           |
| Input C                         | output                       |                   |                 |             |
| ◯ Argu <u>m</u> e               | nts Mapping 💿 <u>O</u>       | utput Variable    |                 | 0           |
| O <u>u</u> tput: I              | nvoke1_queryWith             | View_OutputVariab | le              |             |
|                                 |                              |                   |                 |             |
|                                 |                              |                   |                 |             |
|                                 |                              |                   |                 |             |
|                                 |                              |                   |                 |             |
|                                 |                              |                   |                 |             |
|                                 |                              |                   |                 |             |
| <u>H</u> elp                    |                              |                   | <u>A</u> pply C | K Cancel    |

Figure 4–138 Edit Invoke Window

**8.** Drag and drop the **Assign** activity component from BPEL Constructs to the Components pane. Place it between the **Receive** activity component (receiveInput) and the **Invoke** activity component (Invoke1), as shown in Figure 4–139.

Figure 4–139 Assign Activity Component

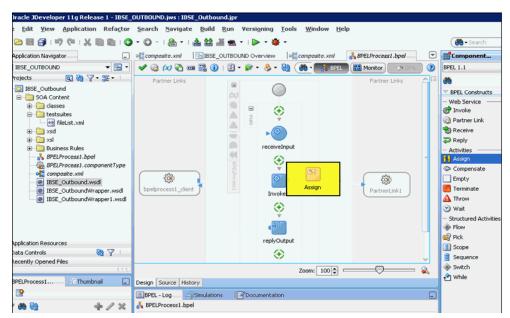

**9.** Double-click the new **Assign** activity component (Assign1), as shown in Figure 4–140.

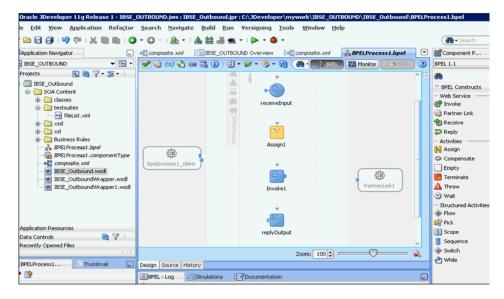

Figure 4–140 Assign Activity Component

- **10.** In the left pane, under Variables, expand **InputVariable**, and then select **parameters**.
- In the right pane, under Variables, expand Invoke1\_queryWithView\_ InputVariable, and then select parameters.
- **12.** Drag and map the **InputVariable** parameters to the **Invoke1\_queryWithView\_ InputVariable** parameters, as shown in Figure 4–141.

Figure 4–141 InputVariable Parameters

| Insert New Rule After                                                                                                    |                   | E. A O to of                                                                                                    |
|----------------------------------------------------------------------------------------------------|-------------------|----------------------------------------------------------------------------------------------------|
| <ul> <li>§ P62Drocessi bøel</li> <li>Partner Links</li> <li>Partner Links</li> <li>Partnet Links</li> <li>Process</li> <li>Process&lt;</li></ul> | Crag objects here | BPELProcess Lope (<br>Partner Links )<br>Process }<br>Process } |
|                                                                                                    |                   | + <b>x</b> ± 5                                                                                                    |
| 1                                                                                                    | To                |                                                                                                    |
| From                                                                                                    |                   |                                                                                                    |

**13.** Click **Apply** and then **OK**.

**14.** Drag and drop the **Assign** activity component to the Components pane and place it between the **Invoke** activity (Invoke1) and the **Reply** activity (replyOutput), as shown in Figure 4–142.

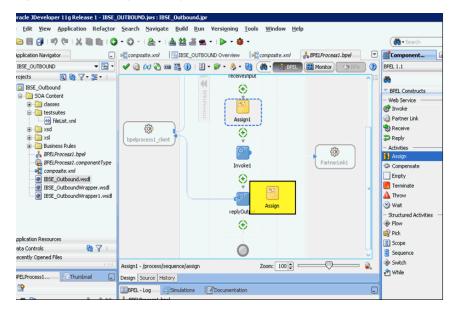

Figure 4–142 Assign Activity Component

**15.** Double-click the new **Assign** activity component (Assign2), as shown in Figure 4–143.

Figure 4–143 New Assign Activity Component

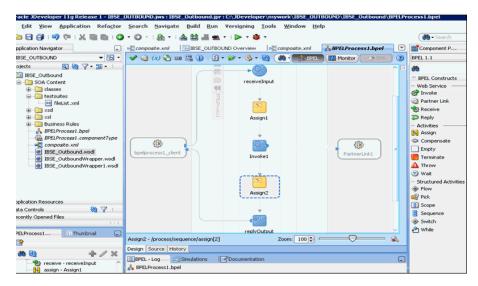

- **16.** In the left pane, under Variables, expand **Invoke1\_queryWithView\_ OutputVariable**, and then select **parameters**.
- **17.** In the right pane, under Variables, expand **outputVariable**, and then select **parameters**.
- **18.** Drag and map the **Invoke1\_queryWithView\_OutputVariable** parameters to the **outputVariable** parameters, as shown in Figure 4–144.

| Insert New Rule After                                                                                                    |                   | 0. 🕯 🧿 🖛 🕫                                                                                                    |
|----------------------------------------------------------------------------------------------------|-------------------|----------------------------------------------------------------------------------------------------|
| § BELIncessit.bpel<br>© Pertner Links<br>♥ Yandeles<br>● CD 'nput/initiale not injuery/REtrivenion<br>● CD 'nput/initiale not injuery/REtrivenion<br>● CD 'nput/initiale not injuery/REtrivenion<br>● CD 'nnokel_guery/REtrivenion<br>● CD 'nnokel_guery'n<br>• CD 'nnokel_guery'n<br>• CD 'nnokel' | Crag objects here | BPELProcess by el<br>Petrone line @<br>Process }<br>Process }<br>Process |
|                                                                                                    |                   | + # + +                                                                                                    |
|                                                                                                    | To                |                                                                                                    |

Figure 4–144 outputVariable Parameters

**19.** Click **Apply** and then **OK**.

You are returned to the component pane, as shown in Figure 4–145.

Figure 4–145 Component Pane

| Edit Yiew Application Refactor                | <u>S</u> earch <u>N</u> avigate <u>B</u> uild <u>R</u> un Versi <u>o</u> ning <u>T</u> ools <u>W</u> indow <u>H</u> elp |                              |
|-----------------------------------------------|----------------------------------------------------------------------------------------------------|------------------------------|
| 🗁 🖯 🗊 I 🦃 🤍 I 🗶 🛍 🛍 I 🔾                       | r 🖸 🗉 🗟 🕶 🏙 💒 🗮 🕶   🕨 🛪 🕫                                                                                               | ( 🎁 🕶 Search                 |
| Application Navigator                         | 🕼 composite.xml 🛛 🔁 IBSE_OUTBOUND Overview 🛛 🖓 composite.xml 🛛 💑 BPELPI                                                 | rocess1.bpel 💌 🛗 Component P |
| IBSE_OUTBOUND 👻 🔁 🗸                           | 🗸 🍥 🗶 🔁 🚥 📆 🕕 I 🖉 - 🖗 - 🌭 - 🖓 🍊 - 📑 EFEL 🔤 Moni                                                                         | itor BPEL 1.1                |
| rojects 💽 🗞 🏹 + 🏣 + 🗌                         |                                                                                                    | ee                           |
| IBSE_Outbound                                 |                                                                                                    | SPEL Constructs              |
| SOA Content                                   | receiveInput                                                                                                    | - Web Service                |
| classes                                       | 0                                                                                                    | 😸 Invoke                     |
| fileList.xml                                  |                                                                                                    | Partner Link                 |
| ⊞ line.det.t.till<br>⊞ _ []] xsd              | BPELD-recess                                                                                                    | Seceive                      |
| 🕀 🛅 xsl                                       | B Assign1                                                                                                    | Reply                        |
| Business Rules                                |                                                                                                    | - Activities                 |
| BPELProcess1.bpel                             |                                                                                                    | 🙌 Assign                     |
| BPELProcess1.componentType                    |                                                                                                    | Compensate                   |
| IBSE_Outbound.wsdl                            |                                                                                                    | Empty                        |
| IBSE_OutboundWrapper.wsdl                     | Invoke1                                                                                                    | artnerLink1                  |
| IBSE_OutboundWrapper1.wsdl                    |                                                                                                    | A Throw                      |
| _                                             | T                                                                                                    | 🎯 Wait                       |
|                                               | 69                                                                                                    | - Structured Activiti        |
|                                               | Assign2                                                                                                    | I Flow                       |
| - linking December                            | Apply 12                                                                                                    | Pick                         |
| pplication Resources<br>Nata Controls 🛛 🦓 🍸 🗌 |                                                                                                    | Scope                        |
| ecently Opened Files                          | Ý                                                                                                    | 🚊 Sequence                   |
| ecency Opened Hies                            |                                                                                                    | 🛞 Switch                     |
| PELProcess1                                   | replyOutput                                                                                                    | 🗸 🛃 While                    |
|                                               | Assign2 - /process/sequence/assign[2] Zoom: 100 🖨                                                                       |                              |
| 2                                             | Design Source History                                                                                                   |                              |
| An (h)                                        | walke Tapaco Tapaco S                                                                                                   |                              |

**20.** Click the **Save All** icon in the menu bar to save the new outbound BPEL process component that was configured.

You are now ready to deploy the BPEL Outbound process. You can follow the same procedure as in Section 4.4.4, "Deploying the BPEL Outbound Process" on page 4-28.

Once deployed you can invoke the input XML, as defined in Section 4.4.5, "Invoking the Input XML Document in the Oracle Enterprise Manager Console" on page 4-31.

4-90 Oracle Fusion Middleware Application Adapter for Siebel User's Guide for Oracle WebLogic Server

# Integration With Mediator Service Components in the Oracle SOA Suite

This chapter describes integration with Mediator service components in the Oracle SOA Suite. It contains the following sections:

- Section 5.1, "Configuring a New Application Server Connection"
- Section 5.2, "Configuring a Mediator Outbound Process (J2CA Configuration)"
- Section 5.3, "Configuring a Mediator Inbound Process (J2CA Configuration)"
- Section 5.4, "Configuring a Mediator Outbound Process (BSE Configuration)"

The scenarios shown in this chapter require the following prerequisites.

#### Prerequisites

The following are installation and configuration requirements:

- Oracle Application Adapter for Siebel must be installed on Oracle WebLogic Server.
- Siebel must be configured for inbound and outbound processing.
- OracleAS Technology adapters must be deployed and properly configured.

The examples in this chapter present the configuration steps necessary for demonstrating service and event integration with Siebel. Prior to using this material, you must be familiar with the following:

- How to configure Oracle Application Adapter for Siebel for services and events. For more information, see Chapter 2, "Configuring Oracle Application Server Adapter for Siebel".
- How to configure Oracle JDeveloper. For more information, see Chapter 4, "Integration With BPEL Service Components in the Oracle SOA Suite".
- How to use Siebel workflows. For more information on Siebel design requirements, see Appendix A, "Using Siebel Workflows".

#### **Overview of Mediator Integration**

Mediator provides a comprehensive application integration framework. Oracle Application Adapter for Siebel used with Mediator enables you to seamlessly integrate enterprise software, eliminating the need to write custom code. Functional modeling, as opposed to custom coding solutions, allows for software reuse and reduces the complexity and management challenges that arise over the software lifecycle. This integration model consists of two components--high-level integration logic and low-level platform services. Adapter integration with Oracle WebLogic Server, Mediator is a two-step process:

- 1. **Design Time:** Oracle Application Adapter for Siebel is configured in Application Explorer for services and events, as described in Chapter 2, "Configuring Oracle Application Server Adapter for Siebel". Integration logic is modeled in iStudio. Metadata are stored in repositories.
- **2. Runtime:** The underlying platform treats this metadata as run-time instructions to enable the communication between participating applications.

## 5.1 Configuring a New Application Server Connection

For more information on how to configure a new Application Server connection in Oracle JDeveloper, see Section 4.3, "Configuring a New Application Server Connection" on page 4-2.

## 5.2 Configuring a Mediator Outbound Process (J2CA Configuration)

This section describes how to configure a Mediator outbound process to your Siebel system, using a Mediator project in Oracle JDeveloper.

A sample project has been provided for this outbound use case scenario in the following folder of the Application Adapters installation:

```
<ADAPTER_HOME>\etc\sample\SIEBEL_Samples.zip\SIEBEL_
Samples\Mediator\J2CA\Outbound_Project
```

This section contains the following topics:

- Section 5.2.1, "Creating an Empty Composite for SOA"
- Section 5.2.2, "Defining a Mediator Outbound Process"
- Section 5.2.3, "Deploying the Mediator Outbound Process"
- Section 5.2.4, "Invoking the Input XML Document in the Oracle Enterprise Manager Console"

#### Prerequisites

Before you design a Mediator outbound process, you must generate the respective WSDL file using Application Explorer. For more information, see Section 4.4.1, "Generating WSDL for Request/Response Service" on page 4-8.

### 5.2.1 Creating an Empty Composite for SOA

Perform the following steps to create an empty composite for SOA:

- 1. Create a new SOA application.
- 2. Enter a name for the new SOA Application and click Next.

The Name your project page is displayed.

**3.** Enter a project name and click **Next**.

The Configure SOA settings page is displayed.

4. From the Composite Template list, select Empty Composite and click Finish.

For more information, see Section 4.4.2, "Creating an Empty Composite for SOA" on page 4-9.

#### 5.2.2 Defining a Mediator Outbound Process

This section describes how to define a Mediator outbound process, which consists of the following topics:

- Section 5.2.2.1, "Configuring a Third Party Adapter Service Component"
- Section 5.2.2.2, "Configuring an Outbound Mediator Process Component"
- Section 5.2.2.3, "Configuring the Routing Rules"
- Section 5.2.2.4, "Adjusting for Known Deployment Issues With 12c"

#### 5.2.2.1 Configuring a Third Party Adapter Service Component

Perform the following steps to create a third party adapter service component:

- **1.** Drag and drop the **Third Party Adapter** component from the Service Adapters pane to the External References pane.
- 2. Enter a name for the third party adapter service.
- 3. Ensure that Reference is selected from the Type drop-down list (default).
- **4.** Click the **Find existing WSDLs** icon, which is located to the right of the WSDL URL field.
- Browse and select an outbound WSDL file from the following directory: <ADAPTER\_HOME>\wsdls
- 6. Click OK.
- 7. Click OK.

The outbound WSDL file and associated request and response XML schema files (.xsd) are imported to the project folder that has been created.

- 8. Click the Find JCA file icon, which is located to the right of the JCA File field.
- 9. Browse and select the JCA properties file from the following directory:

<ADAPTER\_HOME>\wsdls

**10.** Click **OK**.

A Copy File confirmation message is displayed.

11. Click Yes.

A copy of the JCA properties file is made in the project folder.

| Create Third Party                                  | Adapter Service                                                        | ×      |
|-----------------------------------------------------|------------------------------------------------------------------------|--------|
| <b>'hird Party Adapter</b> !<br>Create a JCA adapte | Service<br>r service for a third party adapter.                        | ÷      |
|                                                     |                                                                        |        |
| <u>N</u> ame:                                       | Service                                                                |        |
| <u>Т</u> уре:                                       | Reference -                                                            |        |
| <u>W</u> SDL URL:                                   | work\SOA_Application\J2CA_Outbound\SOA\WSDLs\J2CA_Outbound_invoke.wsdl | 1      |
| <u>P</u> ort Type:                                  | queryWithViewPortType                                                  |        |
| Operation:                                          | queryWithView                                                          |        |
| <u>C</u> allback Port Type:                         | No Callback 💌                                                          |        |
| Oper <u>a</u> tion:                                 |                                                                        |        |
| <u>J</u> CA File:                                   | J2CA_Outbound_invoke_3P.jca                                            | 6      |
| Help                                                | OK                                                                     | Cancel |

Figure 5–1 Create Third Party Adapter Service Dialog

#### 12. Click OK.

The third party adapter service component (GetDetail) is created in the External References pane.

You are now ready to configure an outbound Mediator process component.

For more information, see Section 6.4.3.1, "Configuring a Third Party Adapter Service Component" on page 6-12.

#### 5.2.2.2 Configuring an Outbound Mediator Process Component

Perform the following steps to configure an outbound Mediator process component:

1. Drag and drop the **Mediator Process** component from the Components pane to the Components pane.

The Create Mediator dialog is displayed, as shown in Figure 5–2.

| 👩 Create          | Mediator                                                                                | ×         |
|-------------------|-----------------------------------------------------------------------------------------|-----------|
|                   | r Component<br>a mediator component to perform routing, filtering, and transformations. | ¢         |
| <u>N</u> ame:     | Mediator1                                                                               |           |
| Directory:        | C:\WORK\mywork\SOA_Application\JCA_Outbound\SOA\Mediators                               | Q         |
| <u>T</u> emplate: | 😂 Synchronous Interface                                                                 | • @       |
|                   | Expose as a SOAP service                                                                |           |
|                   | Input: {http://xmlns.oracle.com/singleString}singleString                               | <u> </u>  |
|                   | Output: {http://xmlns.oracle.com/singleString}singleString                              | Q         |
|                   |                                                                                         |           |
|                   |                                                                                         |           |
|                   |                                                                                         |           |
| Help              |                                                                                         | DK Cancel |

Figure 5–2 Create Mediator Dialog

- **2.** In the Name field, enter a name to identify the new outbound Mediator process component or leave it to the default value.
- 3. From the Template drop-down list, select Synchronous Interface.
- **4.** Click the **Browse** icon, which is located to the right of the Input field to select the associated XML request schema file.

The Type Chooser dialog is displayed, as shown in Figure 5–3.

| 🍘 Type Chooser                                                   |             | ×                |
|------------------------------------------------------------------|-------------|------------------|
|                                                                  |             | 絮 💩              |
| 🔍 Type Explorer                                                  |             |                  |
| 🖶 🦳 Project Schema Files                                         |             |                  |
| 🖮 🗁 Project WSDL Files                                           |             |                  |
| 🖮 🕘 J2CA_Outbound_invoke.wsdl                                    |             |                  |
| 🖃 🗁 Imported Schemas                                             |             |                  |
| Siebel                                                           |             |                  |
|                                                                  |             |                  |
|                                                                  |             |                  |
| Imported WSDL                                                    |             |                  |
|                                                                  |             |                  |
| <br>Type: In:iwaysoftware:adapter:siebel:request:S/BO/Account/Ac | count/query | /WithView}Siebel |
| Show Detailed Node Information                                   |             |                  |
| Help                                                             | ОК          | Cancel           |

Figure 5–3 Type Chooser Dialog

- 5. Expand Project WSDL Files, J2CA\_Outbound\_invoke.wsdl, Imported Schemas, J2CA\_Outbound\_invoke\_request.xsd, and select Siebel.
- 6. Click OK.

You are returned to the Create Mediator dialog.

**7.** Click the **Browse** icon, which is located to the right of the Output field to select the associated XML response schema file.

The Type Chooser dialog is displayed, as shown in Figure 5–4.

| Type Explorer Project Schema Files Project WSDL Files Inported Schemas J2CA_Outbound_invoke_request.xsd J2CA_Outbound_invoke_response.xsd SiebelResponse record Imported WSDL                                                                                                    | 2   |
|----------------------------------------------------------------------------------------------------|-----|
| Project Schema Files     Project WSDL Files     J2CA_Outbound_invoke.wsdl     Project WSDL Schemas     J2CA_Outbound_invoke_request.xsd     J2CA_Outbound_invoke_response.xsd     SiebelResponse     record                                                                                                    |     |
| Project WSDL Files     J2CA_Outbound_invoke.wsdl     J2CA_Outbound_invoke_request.xsd     J2CA_Outbound_invoke_response.xsd     SiebelResponse     record                                                                                                    |     |
| <ul> <li>J2CA_Outbound_invoke.wsdl</li> <li>Imported Schemas</li> <li>J2CA_Outbound_invoke_request.xsd</li> <li>J2CA_Outbound_invoke_response.xsd</li> <li>SiebelResponse</li> <li>record</li> </ul>                                                                                                    |     |
| Imported Schemas      A J2CA_Outbound_invoke_request.xsd      J2CA_Outbound_invoke_response.xsd      SiebelResponse      record                                                                                                    |     |
| Let Constant and Constant and Constant |     |
| i →<br>SiebelResponse<br>record                                                                                                    |     |
| → ◆ SiebelResponse<br>→ ▲ record                                                                                                    |     |
| ecord                                                                                                    |     |
|                                                                                                    |     |
|                                                                                                    |     |
| Imported WSDL                                                                                                    |     |
|                                                                                                    |     |
|                                                                                                    |     |
|                                                                                                    |     |
|                                                                                                    |     |
|                                                                                                    |     |
|                                                                                                    |     |
|                                                                                                    |     |
|                                                                                                    |     |
|                                                                                                    |     |
|                                                                                                    |     |
| the state sector state and sector be                                                                                                    |     |
| ype: ware:adapter:siebel:response:5/BO/Account/Account/queryWithView}SiebelRespo                                                                                                    |     |
| Show Detailed Node Information                                                                                                    | nse |
| Help OK Cance                                                                                                    | nse |

Figure 5–4 Type Chooser Dialog

- 8. Expand Project WSDL Files, J2CA\_Outbound\_invoke.wsdl, Imported Schemas, J2CA\_Outbound\_invoke\_response.xsd, and select SiebelResponse.
- 9. Click OK.

You are returned to the Create Mediator dialog, as shown in Figure 5–5.

Figure 5–5 Create Mediator Dialog

| 👩 Create           | Mediato         | pr -                                                                          | ×     |
|--------------------|-----------------|-------------------------------------------------------------------------------|-------|
| Mediator<br>Create |                 | nent<br>or component to perform routing, filtering, and transformations.      | ¢     |
| <u>N</u> ame:      | Mediator        | r1                                                                            |       |
| Directory:         | C:\bpmb         | peta\WORK\mywork\SOA_Application\J2CA_Outbound\SOA\Mediators                  |       |
| <u>T</u> emplate:  | 🔁 Syn           | ichronous Interface 🔹                                                         | 0     |
|                    | 💌 Expo          | ise as a SOAP service                                                         |       |
|                    | Input:          | n:iwaysoftware:adapter:siebel:request:5/BO/Account/Account/queryWithView}Sieb | bel 🔍 |
|                    | <u>O</u> utput: | ware:adapter:siebel:response:S/BO/Account/Account/queryWithView}SiebelRespon  | ise 🔍 |
|                    |                 |                                                                               |       |
|                    |                 |                                                                               |       |
|                    |                 |                                                                               |       |
| Help               |                 | ОК Са                                                                         | ancel |

#### 10. Click OK.

**11.** Create a connection between the outbound Mediator process component and the third party adapter service component, as shown in Figure 5–6.

Figure 5–6 Created Connection

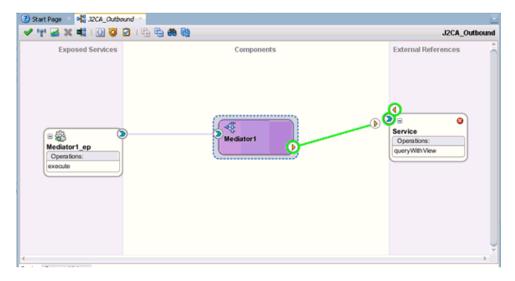

You are now ready to configure the routing rules.

#### 5.2.2.3 Configuring the Routing Rules

Perform the following steps to configure routing rules for the Mediator outbound process component:

1. Double-click the outbound Mediator process component in the Components pane.

The Routing Rules dialog is displayed, as shown in Figure 5–7.

Figure 5–7 Routing Rules Dialog

| Operations                                                 |                     |                                                                  |      | eg (         |
|------------------------------------------------------------|---------------------|------------------------------------------------------------------|------|--------------|
| execute                                                    | Priority 4          | Validate Syntax (XSD)                                            | ▽ ]  | + X          |
| Translate From Native < <no needed="" translation=""></no> | >                   |                                                                  |      |              |
| Callout To < <java callout="" class="">&gt;</java>         |                     |                                                                  |      |              |
| <pre></pre>                                                | 8 8                 | Service::queryWithView                                           | 0    | Sequential • |
|                                                            | Validate Semantic   | -                                                                | 8    |              |
|                                                            | Translate To Native | < <no needed="" translation="">&gt;</no>                         | -    |              |
|                                                            | Transform Using     | < <transformation map="">&gt;&gt; input_query •</transformation> | 89   |              |
|                                                            | Assign Values       | -                                                                |      |              |
|                                                            | Override Using      |                                                                  | -    | 8            |
| Synchronous Reply                                          |                     | *Initial Caller*::execute:output                                 | 0    | 1            |
|                                                            | Transform Using     | < <transformation map="">&gt;&gt; reply</transformation>         | 8    |              |
|                                                            | Assign Values       |                                                                  | - 10 |              |

**2.** In the <<Filter Expression>> area, click the icon to the right of the Transform Using field.

The Request Transformation Map dialog is displayed, as shown in Figure 5–8.

Figure 5–8 Request Transformation Map Dialog

| 🕽 Request Transformation Map                                                                                     | ×              |
|----------------------------------------------------------------------------------------------------|----------------|
| Transformation from request message requestMessage to message request. To Part: input_queryWithView Mapper File: | Q <b>4</b> / X |
| Нер ОК                                                                                                    | Cancel         |

**3.** Click the Add (+) icon.

The Create Transformation Map page is displayed.

- 4. Make sure the Type is selected as **XSLT** and click **OK**.
- 5. Click OK.
- **6.** Map the **ns0:Siebel** source element to the **ns0:Siebel** target element. The Auto Map Preferences dialog is displayed.
- 7. Retain the default values and click **OK**.
- **8.** Return to the Routing Rules dialog, as shown in Figure 5–9.

Figure 5–9 Routing Rules Dialog

| ) Operations                                                                                      |                     |                                                          | <b>G</b> (   |
|---------------------------------------------------------------------------------------------------|---------------------|----------------------------------------------------------|--------------|
| execute                                                                                           | Priority 4          | 🔄 Validate Syntax (XSD) 🛆                                | ▽ ] 🕂 🗙      |
| Translate From Native < <no th="" tr<=""><th>anslation Needed&gt;&gt;</th><th></th><th></th></no> | anslation Needed>>  |                                                          |              |
| Callout To <<3ava                                                                                 | Callout Class>>     |                                                          |              |
| Galactic Contraction (Contraction)                                                                | 8 8                 | Service::queryWithView                                   | Sequential · |
|                                                                                                   | Validate Semantic   | -                                                        | 8            |
|                                                                                                   | Translate To Native | < <no needed="" translation="">&gt;</no>                 | -            |
|                                                                                                   | Transform Using     | Siebel_To_Siebel1.xsl> input_queryWi 💌                   | 84           |
|                                                                                                   | Assign Values       | · · · · · ·                                              | 0            |
|                                                                                                   | Override Using      |                                                          | -            |
| Synchronous Re                                                                                    | ply 🛥               | *Initial Caller*::execute:output                         | 9            |
|                                                                                                   | Transform Using     | < <transformation map="">&gt;&gt; reply</transformation> | 84           |
|                                                                                                   | Assign Values       |                                                          | <b>0</b>     |

**9.** In the Synchronous Reply area, click the icon to the right of the Transform Using field.

The Reply Transformation Map dialog is displayed.

**10.** Click the Add (+) icon.

The create Transformation Page is displayed.

11. Make sure the type is selected as **XSLT** and click **OK**.

A mapping page is displayed.

- **12.** Click **OK**.
- **13.** Map the **ns0:SiebelResponse** source element to the **ns0:SiebelResponse** target element.

The Auto Map Preferences dialog is displayed.

14. Retain the default values and click OK.

The mapping is completed, as shown in Figure 5–10.

Figure 5–10 Completed Mapping

| XSLT map 🔹 🛉 🔹 💩 🖥     | S 🔂 🛅 I | Q Search XSLT | Map XSLT         |
|------------------------|---------|---------------|------------------|
| esources>              | []      |               | xsl:stylesheet 級 |
| 😑 🚸 ns0:SiebelResponse |         | xslite        | mplate(match=/)  |
| - 💷 status             | H       | ns0:Sid       | belResponse 🚯 😑  |
| a reason               |         |               | status 🚥         |
| Is0:record             |         |               | —xsl:if 🍑 🕀      |
| Variables              |         | xsl           | for-each 🙀 🕀     |
|                        |         |               |                  |

**15.** Click the **Save All** icon in the menu bar to save the new outbound Mediator process component that was configured.

#### 5.2.2.4 Adjusting for Known Deployment Issues With 12c

For more information on how to adjust for known deployment issues with 12c, see Section 4.4.3.3, "Adjusting for Known Deployment Issues With 12c" on page 4-26.

#### 5.2.3 Deploying the Mediator Outbound Process

Perform the following steps to deploy the Mediator outbound process.

1. Right-click the project name in the left pane, select **Deploy**, and then click **J2CA**\_ **Outbound**.

The Deployment Action page is displayed.

- 2. Ensure that Deploy to Application Server is selected.
- 3. Click Next.

The Deploy Configuration page is displayed.

4. Leave the default values selected and click Next.

The Select Server page is displayed.

- Select an available application server that was configured and click Next. The SOA Servers page is displayed.
- **6.** Select a target SOA server and click **Next**. The Summary page is displayed.

**7.** Review and verify all the available deployment information for your project and click **Finish**.

For more information, see Section 4.4.4, "Deploying the BPEL Outbound Process" on page 4-28.

#### 5.2.4 Invoking the Input XML Document in the Oracle Enterprise Manager Console

For more information, see Section 4.4.5, "Invoking the Input XML Document in the Oracle Enterprise Manager Console" on page 4-31.

## 5.3 Configuring a Mediator Inbound Process (J2CA Configuration)

This section describes how to configure a Mediator inbound process to your Siebel system, using a Mediator project in Oracle JDeveloper.

A sample project has been provided for this inbound use case scenario in the following folder of the Application Adapters installation:

```
<ADAPTER_HOME>\etc\sample\SIEBEL_Samples.zip\SIEBEL_Samples\Mediator\J2CA\Inbound_
Project
```

This section contains the following topics:

- Section 5.3.1, "Creating an Empty Composite for SOA"
- Section 5.3.2, "Defining a Mediator Inbound Process"

#### Prerequisites

Before you design a Mediator inbound process, you must generate the respective WSDL file using Application Explorer. For more information, see Section 4.5.1, "Generating WSDL for Event Integration" on page 4-34.

#### 5.3.1 Creating an Empty Composite for SOA

Perform the following steps to create an empty composite for SOA:

- 1. Create a new SOA application.
- 2. Enter a name for the new SOA Application and click Next.

The Name your project page is displayed.

3. Enter a project name and click Next.

The Configure SOA settings page is displayed.

4. From the Composite Template list, select **Empty Composite** and click **Finish**.

For more information, see Section 4.4.2, "Creating an Empty Composite for SOA" on page 4-9.

#### 5.3.2 Defining a Mediator Inbound Process

This section describes how to define a Mediator inbound process, which contains the following topics:

- Section 5.3.2.1, "Configuring a Third Party Adapter Service Component"
- Section 5.3.2.2, "Configuring an Inbound Mediator Process Component With a File Adapter"

- Section 5.3.2.3, "Configuring the Routing Rules"
- Section 5.3.2.4, "Adjusting for Known Deployment Issues With 12c"

#### 5.3.2.1 Configuring a Third Party Adapter Service Component

Perform the following steps to create a third party adapter service component:

**1.** Drag and drop the **Third Party Adapter** component from the Service Adapters pane to the Exposed Services pane.

The Create Third Party Adapter Service dialog is displayed.

- 2. Enter a name for the third party adapter service.
- 3. Ensure that Service is selected from the Type drop-down list (default).
- **4.** Click the **Find existing WSDLs** icon, which is located to the right of the WSDL URL field.

The WSDL Chooser dialog is displayed.

- Browse and select an inbound WSDL file from the following directory: <adapter\_HOME>\wsdls
- 6. Click OK.

The Localize Files dialog is displayed.

7. Click OK.

The inbound WSDL file and associated receive/request schema file (.xsd) are imported to the project folder that has been created.

You are returned to the Create Third Party Adapter Service dialog.

- **8.** Click the **Find JCA file** icon, which is located to the right of the JCA File field. The Transformation Chooser dialog is displayed.
- **9.** Browse and select the JCA properties file from the following directory: <a href="https://wsdls/wsdls/ws
- 10. Click OK.

The Copy File Confirmation message is displayed.

11. Click Yes.

A copy of the JCA properties file is made in the project folder.

You are returned to the Create Third Party Adapter Service dialog.

**12.** Click **OK**.

The third party adapter service component is created in the Exposed Services pane.

You are now ready to configure an inbound Mediator process component.

For more information, see Section 4.5.3.1, "Creating a Third Party Adapter Service Component" on page 4-41.

#### 5.3.2.2 Configuring an Inbound Mediator Process Component With a File Adapter

Perform the following steps to configure an inbound Mediator process component with a File adapter.

1. Drag and drop the **Mediator Process** component from the Service Components pane to the Components pane.

The Create Mediator dialog is displayed, as shown in Figure 5–11.

| Figure 5–11 | Create | Mediator | Dialog |
|-------------|--------|----------|--------|
|-------------|--------|----------|--------|

| 👩 Create           | Mediator                                                                                     |     | ×      |
|--------------------|----------------------------------------------------------------------------------------------|-----|--------|
|                    | <b>Component</b><br>a mediator component to perform routing, filtering, and transformations. |     | ¢      |
| <u>N</u> ame:      | Mediator1                                                                                    |     |        |
| <u>D</u> irectory: | C:\WORK\mywork\SOA_Application\JCA_Inbound\SOA\Mediators                                     |     | Q      |
| <u>T</u> emplate:  | i Define Interface Later                                                                     |     | • 2    |
|                    |                                                                                              |     |        |
|                    |                                                                                              |     |        |
|                    |                                                                                              |     |        |
|                    |                                                                                              |     |        |
|                    |                                                                                              | 014 | Consul |
| Help               |                                                                                              | OK  | Cancel |

- **2.** In the Name field, enter a name to identify the new inbound Mediator process component.
- 3. From the Template drop-down list, select **Define Interface Later**.
- **4.** Click the **OK**.

The new Mediator process component is added to the Components pane.

**5.** Drag and drop the **File** component from the Technology Adapters pane to the External References pane.

The File Adapter Configuration Wizard is displayed.

6. Type a name for the new File adapter and click Next.

The Adapter Interface page is displayed.

- **7.** Ensure that the **Define from operation and schema (specified later)** option is selected.
- 8. Click Next.

The Operation page is displayed.

- 9. Click Next.
- **10.** Select **Write File** from the list of Operation Type options and specify an Operation Name (for example, Write).
- 11. Click Next.

The File Configuration page is displayed.

- **12.** Specify a location on your file system where the output file is written.
- **13.** In the File Naming Convention field, specify a name for the output file.
- 14. Click Next.

The Messages page is displayed, as shown in Figure 5–12.

Figure 5–12 Messages Page

| 🔶 Adapter Config                           | uration Wizard - Step 6 of 7                                                                                                    | x   |
|--------------------------------------------|----------------------------------------------------------------------------------------------------|-----|
| Messages                                   | Discondigator - Para Maria                                                                                                    |     |
| defines the message<br>'Schema is Opaque', | o for the Write File operation. Specify the Schema File Location and select the Schema Element that<br>es in the outgoing files. Use the Browse button to find an existing schema definition. If you check<br>, then you do not need to specify a Schema. | t   |
| Message Schema-                            | translation is not required (Schema is Opaque)                                                                                                    | ן ן |
| Macine Connacto                            | Define Schema for Native Format                                                                                                    |     |
| URL                                        |                                                                                                    |     |
| <u>S</u> chema Element                     |                                                                                                    | •   |
|                                            |                                                                                                    | _   |
| Help                                       | < <u>B</u> ack <u>N</u> ext > Einish Cancel                                                                                                    |     |

**15.** Click **Browse**, which is located to the right of the URL field.

The Type Chooser dialog is displayed, as shown in Figure 5–13.

| 🕜 Type Chooser                                                               |      | ×  |
|------------------------------------------------------------------------------|------|----|
|                                                                              | *    | 6  |
| 🔍 Type Explorer                                                              |      |    |
| 🗊 🛅 Project Schema Files                                                     |      |    |
| 🖻 🗁 Project WSDL Files                                                       |      |    |
| 🖃 🕘 J2CA_Inbound_receive.wsdl                                                |      |    |
| 🖬 🗁 Imported Schemas                                                         |      |    |
| 🖨 🛃 J2CA_Inbound_receive_request.xsd                                         |      |    |
| SiebelMessage SiebelMessage                                                  |      |    |
|                                                                              |      |    |
| Imported WSDL                                                                |      |    |
|                                                                              |      |    |
|                                                                              |      |    |
|                                                                              |      |    |
|                                                                              |      |    |
|                                                                              |      |    |
|                                                                              |      |    |
|                                                                              |      |    |
|                                                                              |      |    |
|                                                                              |      |    |
|                                                                              |      |    |
|                                                                              |      |    |
| <u>Type:</u> {http://www.iwaysoftware.com/xml/Sample%20Account}SiebelMessage |      |    |
| Show Detailed Node Information                                               |      |    |
| Help                                                                         | Cano | el |

Figure 5–13 Type Chooser Dialog

- **16.** Expand **Project WSDL Files**, **J2CA\_Inbound\_receive.wsdl**, **Imported Schemas**, **J2CA\_Inbound\_receive\_request.xsd**, and select **SiebelMessage SiebelMessage**.
- 17. Click OK.

You are returned to the Messages page.

18. Click Next.

The Finish page is displayed.

- 19. Click Finish.
- **20.** Create a connection between the inbound Mediator process component and the third party adapter service component.
- **21.** Create a connection between the inbound Mediator process component and the File adapter component, as shown in Figure 5–14.

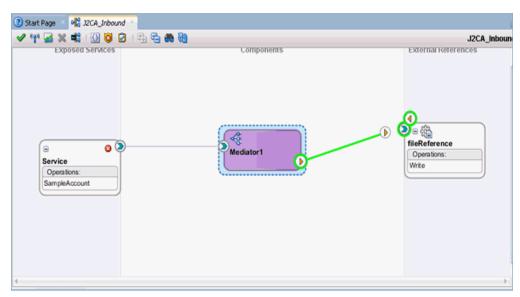

Figure 5–14 Created Connection

You are now ready to configure the routing rules.

#### 5.3.2.3 Configuring the Routing Rules

Perform the following steps to configure routing rules for the Mediator inbound process component:

1. Double-click the inbound Mediator process component in the Components page.

The Routing Rules dialog is displayed, as shown in Figure 5–15.

Figure 5–15 Routing Rules Dialog

| Operations                                                                                                    |                                          |                                                                                                 |                                 |   |       | ₽ ₽          |
|----------------------------------------------------------------------------------------------------|------------------------------------------|-------------------------------------------------------------------------------------------------|---------------------------------|---|-------|--------------|
| SampleAccount                                                                                                    | Priority                                 | / 4 🗟 🛛                                                                                         | ] <u>V</u> alidate Syntax (XSD) |   |       | + ×          |
| Translate From Native < <no new<="" td="" translation=""><td>eded&gt;&gt;</td><td>•</td><td>6</td><td></td><td></td><td></td></no> | eded>>                                   | •                                                                                               | 6                               |   |       |              |
| Callout To < <java callout="" class<="" td=""><td>&gt;&gt;</td><td></td><td></td><td></td><td></td><td></td></java>                | >>                                       |                                                                                                 |                                 |   |       |              |
| Resequence Off                                                                                                    |                                          |                                                                                                 |                                 |   |       |              |
|                                                                                                    |                                          |                                                                                                 |                                 |   |       |              |
| <pre> &gt; </pre>                                                                                                    | 8 8                                      | + fileRefere                                                                                    | nce::Write                      |   | 0     | Sequential 🕶 |
| <pre></pre>                                                                                                    | Y Contraction Validate Semantic          | - fileRefere                                                                                    | nce::Write                      | • | @<br> | Sequential - |
| < <li>&lt;<filter expression="">&gt;</filter></li>                                                                                 | Validate Semantic                        |                                                                                                 | nce::Write<br>tion Needed>>     | • |       | Sequential 🔻 |
| < <li>&lt;</li> <li>Filter Expression&gt;&gt;</li>                                                                                 | Validate Semantic<br>Translate To Native | < <no td="" transla<=""><td></td><td>•</td><td>8</td><td>Sequential -</td></no>                 |                                 | • | 8     | Sequential - |
| B < <filter expression="">&gt;</filter>                                                                                            | Validate Semantic<br>Translate To Native | < <no td="" transla<=""><td>tion Needed&gt;&gt;</td><td></td><td>4</td><td>Sequential</td></no> | tion Needed>>                   |   | 4     | Sequential   |

 In the <<Filter Expression>> area, click the icon to the right of the Transform Using field.

The Request Transformation Map dialog is displayed.

**3.** Click the Add (+) icon and ensure that the selected Type is **XSLT**, then click **OK**.

4. Click OK.

The mapping page is displayed, as shown in Figure 5–16.

Figure 5–16 Mapping Page

| XSLT map 🔹 🔹 🛦          | 😼 🔛 I                                                                                                    | Q Search XSLT | Map XSLT         |
|-------------------------|----------------------------------------------------------------------------------------------------|---------------|------------------|
| <pre>sources&gt;</pre>  | [] []                                                                                                    |               | xsl:stylesheet 🚳 |
| onso:SiebelMessage      |                                                                                                    | xsl:b         | emplate(match=/) |
| MessageId               |                                                                                                    | ns0:5         | iebelMessage 🚯 😑 |
| MessageType             |                                                                                                    |               | —xsl:if 🕘 🛈      |
| and IntObjectName       |                                                                                                    |               | —xsl:if 🍑 🕀      |
| NG IntObjectFormat      | and the second second sec |               | xsl:if 🍑 🕣       |
| No location             |                                                                                                    |               | xsl:if 🍑 🕢       |
| Iso:ListOfSampleAccount |                                                                                                    |               |                  |
| Variables               |                                                                                                    |               |                  |
|                         |                                                                                                    |               | ABGR 🚿 🕲         |

- 5. Click OK.
- 6. Map the ns0:SiebelMessage source element to the ns0:SiebelMessage target element.

The Auto Map Preferences dialog is displayed.

7. Retain the default values and click **OK**.

The mapping is now complete.

**8.** Click the **Save All** icon in the menu bar to save the new inbound Mediator process component that was configured.

#### 5.3.2.4 Adjusting for Known Deployment Issues With 12c

For more information on how to adjust for known deployment issues with 12c, see Section 4.4.3.3, "Adjusting for Known Deployment Issues With 12c" on page 4-26.

You are now ready to deploy the Mediator inbound process. You can follow the same procedure in Section 4.5.4, "Deploying the BPEL Inbound Process" on page 4-47.

Once event messages are triggered through Siebel, output XML is received in the location that was specified for the File adapter component. For more information on triggering events in Siebel, see Section 4.5.5.3, "Triggering an Event in Siebel 8.0 to Test Event Runtime Integration" on page 4-63.

## 5.4 Configuring a Mediator Outbound Process (BSE Configuration)

This section describes how to configure a Mediator outbound process to your Siebel system, using a Mediator project in Oracle JDeveloper.

A sample project has been provided for this outbound use case scenario in the following folder of the Application Adapters installation:

<ADAPTER\_HOME>\etc\sample\SIEBEL\_Samples.zip\SIEBEL\_Samples\Mediator\BSE\Outbound\_
Project

This section contains the following topics:

- Section 5.4.1, "Creating an Empty Composite for SOA"
- Section 5.4.2, "Defining a Mediator Outbound Process"

#### Prerequisites

Before you design a Mediator outbound process, you must generate the respective WSDL file using Application Explorer. For more information, see Section 4.6.1,

"Generating a WSDL File for Request and Response Services Using a Web Service" on page 4-74.

## 5.4.1 Creating an Empty Composite for SOA

Perform the following steps to create an empty composite for SOA:

- 1. Create a new SOA application.
- 2. Enter a name for the SOA Application (for example, IBSE\_OUTBOUND), and click Next.
- 3. Enter a project name (for example, IBSE\_Outbound), and click Next.
- 4. From the Composite Template list, select Empty Composite and click Finish.

For more information, see Section 4.4.2, "Creating an Empty Composite for SOA" on page 4-9.

#### 5.4.2 Defining a Mediator Outbound Process

This section describes how to define a Mediator outbound process. The following topics are included:

- Section 5.4.2.1, "Configuring a SOAP Service"
- Section 5.4.2.2, "Creating a Mediator Component"
- Section 5.4.2.3, "Configuring the Routing Rules"

#### 5.4.2.1 Configuring a SOAP Service

Perform the following steps to configure a SOAP Service:

- 1. Drag and drop the **SOAP** node from the Technology Adapters pane to the External References pane.
- **2.** Enter an appropriate name for the SOAP Service and click on the **Find existing WSDLs** icon, which is located to the right of the WSDL URL field.
- **3.** In the displayed SOA Resource Browser window, select the File system tab and navigate to the location where the WSDL is exported from the Application Explorer, select the WSDL, and click **OK**.
- 4. In the Create Web Service Window, click OK.
- **5.** In the displayed Localize Files window, click **OK**. This imports the WSDL file to the project folder.

The Web Service is created and displayed.

#### 5.4.2.2 Creating a Mediator Component

Perform the following steps to create a Mediator component:

- 1. Drag and drop the **Mediator** component from the Components pane in to the Components pane.
- **2.** In the Name field, enter a name to identify the new outbound Mediator process component.
- 3. From the Template drop-down list, select Synchronous Interface.
- **4.** Click the **Browse** icon, which is located to the right of the Input field, to select the associated XML request schema file.

- In the Type Chooser dialog, expand Project WSDL Files, select IBSE\_ Outbound.wsdl, and click queryWithView, as shown in Figure 5–17.
- 👩 Type Chooser × 눎 🖻 🔍 Type Explorer 🕀 🛅 Project Schema Files 🖻 🛅 Project WSDL Files 🖮 🙋 IBSE\_Outbound.wsdl ---- Imported Schemas ė--- 🔁 🖨 📇 schema - urn:iwaysoftware:ibse:jul2003:queryWithView 🚸 queryWithView 🔥 record 🖮 🛃 schema - urn:iwaysoftware:ibse:jul2003:queryWithView:response 🗄 📲 schema - urn:schemas-iwaysoftware-com:iwse imported WSDL Type: {urn:iwaysoftware:ibse:jul2003:queryWithView}queryWithView Show Detailed Node Information OK Cancel Help

Figure 5–17 Type Chooser Dialog

- 6. Click OK.
- **7.** Click the **Browse** icon, which is located to the right of the Output field, to select the associated XML response schema file.
- In The Type Chooser dialog, expand Project WSDL Files, select IBSE\_ Outbound.wsdl, and click queryWithViewResponse, as shown in Figure 5–18.

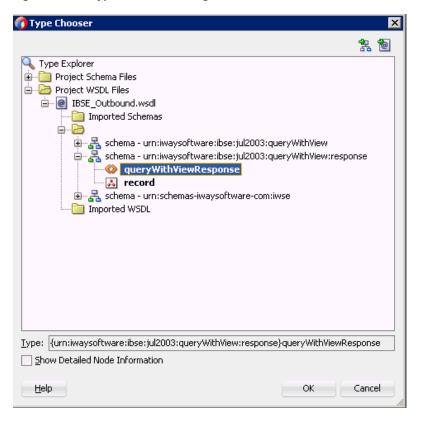

Figure 5–18 Type Chooser Dialog

- 9. Click OK.
- 10. Click OK.

The Mediator component is created and displayed.

**11.** Create a connection between the **Mediator** component and the **SOAP service** component, as shown in Figure 5–19.

| xions 🚏 🖬 🗶 🛋 । 🕢 🤯 🖉 | 3 ( 🕀 🖶 🍓 🍓 | IBSE_Outbour        |
|-----------------------|-------------|---------------------|
| Exposed Services      | Components  | External References |

Figure 5–19 Created Connection

#### 5.4.2.3 Configuring the Routing Rules

Perform the following steps to configure the routing rules:

- 1. Double-click the **Mediator** component in the Components pane.
- **2.** In the <<Filter Expression>> area of the Static Routing section, click the icon to the right of the Transform Using field.
- **3.** In the displayed Request Transformation Map window, click the Add (+) icon and make sure the selected Type is **XSLT** in the Create Transformation Map dialog box and click **OK**.
- 4. Click OK.
- **5.** Map the **ns0:queryWithView** source element to the **ns0:queryWithView** target element, as shown in Figure 5–20.

Figure 5–20 GetDetail\_To\_GetDetail.xsl Tab

| XSLT map 🔹 💠 🔹 🎄        | 3 🗟 🖾                       | Q Search XSLT | Map XSLT         |
|-------------------------|-----------------------------|---------------|------------------|
| sources>                | <u>[]</u>                   |               | xsl:stylesheet 🐼 |
|                         |                             | xsl:ten       | nplate(match=/)  |
| ⊕-     ♦     ns0:Siebel | - See and the second second | ns0:que       | ryWithView 🚯 😑   |
| Variables               |                             | ns            | 0:Siebel 🚷 🕀     |
|                         |                             |               |                  |

- **6.** In the displayed Auto Map Preferences window, retain the default values and click **OK**.
- **7.** In the Synchronous Reply area, click the icon to the right of the Transform Using field.
- **8.** In the displayed Reply Transformation Map window, click the Add (+) icon and make sure the Type is selected as **XSLT** in the Create Transformation Map dialog box, and then click **OK**.

 Map the ns0:queryWithViewResponse source element to the ns0:queryWithViewResponse target element, as shown in Figure 5–21.

Figure 5–21 Source and Target Elements

| XSLT map 🔹 🕈 🔹 🚳            | 🗟 🞦 I | Q Search XSLT   | Map XSLT         |
|-----------------------------|-------|-----------------|------------------|
| sources>                    | []    |                 | xsl:stylesheet 🐼 |
| A ns0:queryWithViewResponse |       | xsl:ter         | nplate(match=/)  |
| - mi cid                    |       | ns0:queryWithWi | wResponse 🚯 😑    |
| Image: September            |       |                 | cid 🚥 —          |
| Variables                   |       | ns0:SiebelRe    | esponse 🔇 🛞      |

- **10.** In the displayed Auto Map Preferences window, retain the default values and click **OK**.
- **11.** Double-click **composite.xml** in the left pane.
- **12.** Click the **Save All** icon in the menu bar to save the new outbound Mediator component that was configured, as shown in Figure 5–22.

Figure 5–22 Save All Icon

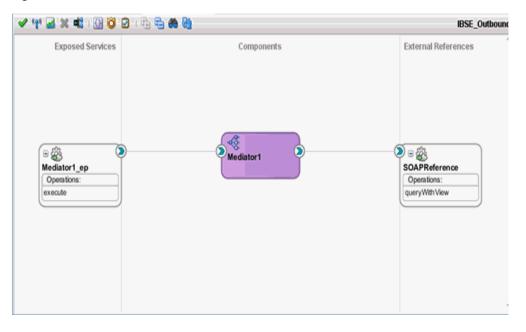

You are now ready to deploy the Mediator IBSE outbound process. You can follow the same procedure found in Section 5.2.3, "Deploying the Mediator Outbound Process" on page 5-10.

Once deployed, you can invoke the input XML, as defined in Section 5.2.4, "Invoking the Input XML Document in the Oracle Enterprise Manager Console" on page 5-11.

## Integration With BPM Service Components in the Oracle SOA Suite

Oracle Application Adapter for Siebel integrates seamlessly with Oracle Business Process Management (BPM) to facilitate Web service integration. Oracle BPM is based on the Service-Oriented Architecture (SOA). It consumes adapter services exposed as Web Service Definition Language (WSDL) documents.

This chapter contains the following sections:

- Section 6.1, "Overview"
- Section 6.2, "Deployment of Adapter"
- Section 6.3, "Configuring a New Application Server Connection"
- Section 6.4, "Designing an Outbound BPM Process Using Transformations for Service Integration (J2CA Configuration)"
- Section 6.5, "Designing an Inbound BPM Process Using Transformations for Event Integration (J2CA Configuration)"
- Section 6.6, "Designing an Outbound BPM Process Using Transformations for Service Integration (BSE Configuration)"

## 6.1 Overview

To integrate with Oracle BPM, Oracle Application Adapter for Siebel must be deployed in the same WLS container as Oracle BPM. The underlying adapter services must be exposed as WSDL files, which are generated during design time in Oracle Adapter Application Explorer (Application Explorer) for both request-response (outbound) and event notification (inbound) services of the adapter. For more information, see "Generating WSDL (J2CA Configurations Only)" on page 2-27.

The generated WSDL files are used to design the appropriate BPM processes for inbound or outbound adapter services. A completed BPM process must be successfully compiled in JDeveloper and deployed to a BPM server. Upon deployment to the BPM server, every newly built process is automatically deployed to the Oracle Enterprise Manager console, where you run, monitor, and administer BPM processes, and listen to adapter events.

## 6.2 Deployment of Adapter

During installation, Oracle Application Adapter for Siebel is deployed as a J2CA 1.0 resource adapter within the WLS container. The adapter must be deployed in the same WLS container as Oracle BPM.

## 6.3 Configuring a New Application Server Connection

For more information on how to configure a new Application Server connection in Oracle JDeveloper, see Section 4.3, "Configuring a New Application Server Connection" on page 4-2.

# 6.4 Designing an Outbound BPM Process Using Transformations for Service Integration (J2CA Configuration)

This section describes how to design an outbound BPM process using transformations for service integration.

A sample project has been provided for this outbound use case scenario in the following folder of the Application Adapters installation:

<ADAPTER\_HOME>\etc\sample\SIEBEL\_Samples.zip\SIEBEL\_Samples\BPM\J2CA\Siebel\_ Sample\_J2CA\_BPM\_Outbound\_Project The following tools are required to complete your outbound design-time configuration:

- Oracle Adapter Application Explorer (Application Explorer)
- Oracle JDeveloper BPM Designer (JDeveloper)

**Note:** The examples in this chapter demonstrate the use of JDeveloper.

This section contains the following topics:

- Section 6.4.1, "Creating an Empty Composite for BPM"
- Section 6.4.2, "Defining a BPM Outbound Process"
- Section 6.4.3, "Adjusting for Known Deployment Issues With 12c"
- Section 6.4.4, "Deploying the BPM Outbound Process"
- Section 6.4.5, "Invoking the Input XML Document in the Oracle Enterprise Manager Console"

Before you design a BPM process, you must generate the respective WSDL file using Application Explorer. For more information, see Section 4.4.1, "Generating WSDL for Request/Response Service" on page 4-8.

#### 6.4.1 Creating an Empty Composite for BPM

Perform the following steps to create an empty composite for BPM:

- 1. Create a new BPM application.
- 2. Enter a name for the new BPM application and click Next.

The Name your project page is displayed.

- **3.** Enter a project name, in the project features select **BPM**, and then click **Next**. The Configure SOA settings page is displayed.
- 4. From the Composite Template list, select Empty Composite and click Finish.

# 6.4.2 Defining a BPM Outbound Process

This section describes how to define a BPM outbound process, which contains the following topics:

- Section 6.4.2.1, "Configuring a Third Party Adapter Service Component"
- Section 6.4.2.2, "Configuring an Outbound BPM Process Component"
- Section 6.4.2.3, "Creating a File Adapter for the Write Operation"

# 6.4.2.1 Configuring a Third Party Adapter Service Component

Perform the following steps to create a third party adapter service component:

- 1. Double-click the created project to load the components.
- **2.** Drag and drop the **Third Party Adapter** component from the Custom/Thirdparty pane to the External References pane.

The Create Third Party Adapter Service dialog is displayed.

- 3. Enter a name for the third party adapter service.
- 4. Ensure that **Reference** is selected from the Type list (default).
- **5.** Click the **Find existing WSDLs** icon, which is located to the right of the WSDL URL field.

The WSDL Chooser dialog is displayed.

**6.** Browse and select an outbound WSDL file from the following directory:

<ADAPTER\_HOME>\wsdls

7. Click OK.

The Localize Files dialog is displayed.

8. Click OK.

The outbound WSDL file and associated request and response XML schema files (.xsd) are imported to the project folder that has been created.

You are returned to the Create Third Party Adapter Service dialog.

9. Click the Find JCA file icon, which is located to the right of the JCA File field.

The Transformation Map dialog is displayed.

**10.** Browse and select the JCA properties file from the following directory:

<ADAPTER\_HOME>\wsdls

**11.** Click **OK**.

The Copy File message is displayed.

12. Click Yes.

A copy of the JCA properties file is made in the project folder.

You are returned to the Create Third Party Adapter Service dialog.

13. Click OK.

The third party adapter service component is created and displayed in the External References pane.

You are now ready to configure an outbound BPM process component.

For more detailed information, including screen shots, see Section 4.4.3.1, "Configuring a Third Party Adapter Service Component" on page 4-11.

## 6.4.2.2 Configuring an Outbound BPM Process Component

This section describes how to configure an outbound BPM process component.

Perform the following steps to configure an outbound BPM process component:

**1.** Drag and drop the **BPMN Process** component from the Components pane to the Components pane.

The Create BPMN Process dialog is displayed, as shown in Figure 6–1.

Figure 6–1 Create BPMN Process Dialog

| 🚯 BPMN 2.0 Process Wizard 🛛 🛛 🔀                                      |                                                 |              |                                                                          |    |
|----------------------------------------------------------------------|-------------------------------------------------|--------------|--------------------------------------------------------------------------|----|
| BPI                                                                  | MN 2.0 Process W                                | lizard       |                                                                          |    |
| Ŵ                                                                    | Definition                                      | Name:        | Process                                                                  | ۲  |
|                                                                      | Arguments<br>Initial Implementation<br>Advanced | Description: |                                                                          | ٢  |
| Directory: C:\WORK\mywork\JCA_Outbound\BpmProject\SOA\processe Type: |                                                 |              | C:\WORK\mywork\JCA_Outbound\BpmProject\SOA\processes                     | 9  |
|                                                                      |                                                 | Create       | hronous Service<br>s a process with an asynchronous interface definition | Ĵ  |
|                                                                      |                                                 | Manual       | onous Service<br>Process                                                 | -  |
|                                                                      | Help                                            |              | < Back Next > Einish Cance                                               | el |

**2.** Accept the default option that is selected under the Type area (Asynchronous Service) and click **Finish**.

The BPMN process is displayed, as shown in Figure 6–2.

Figure 6–2 BPMN Process

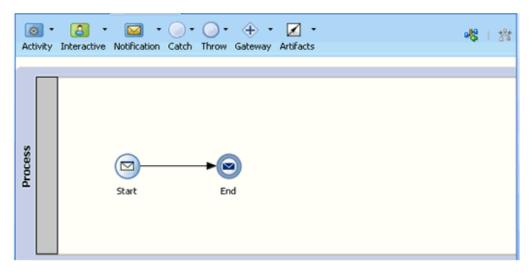

3. Click the Activity drop-down menu and select Service, as shown in Figure 6–3.

Figure 6–3 Activity Drop-down Menu

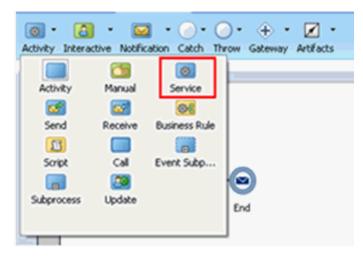

**4.** Drop the Service icon on the wire between the Start and End event components, as shown in Figure 6–4.

Figure 6–4 Activity Icon

| Acti    | ivity | Can -<br>Interactive | Notification |     | O •<br>Throw | ~   | Artifacts |
|---------|-------|----------------------|--------------|-----|--------------|-----|-----------|
|         |       |                      |              |     |              |     |           |
| Process |       |                      | Start        | ş¢‡ | En           | d d |           |

The Properties - ServiceTask window is displayed.

- 5. Click the Implementation tab.
- 6. Select Service Call from the Message Exchange Type list, as shown in Figure 6–5.

# Figure 6–5 Service Call

| 🖕 Properties - ServiceTask        | × |
|-----------------------------------|---|
| Basic Implementation              |   |
| Implementation Type: Service task | • |
| Message Exchange                  |   |
| Type: Not Implemented             | - |
| Not Implemented                   |   |
| 💱 Data 😽 Process Call             |   |
| Mess Service Call                 |   |
| Service Call                      |   |

7. Click the Browse icon to the right of the Service field, as shown in Figure 6–6.

Figure 6–6 Browse Icon

| 💩 Properties - ServiceTask                                  | ×    |
|-------------------------------------------------------------|------|
| Basic Implementation                                        |      |
| Implementation Type: Service task                           | •    |
| Message Exchange                                            |      |
| Type: A Service Call                                        | •    |
| Conversation: <ul> <li>Default</li> <li>Advanced</li> </ul> |      |
| Service Cal                                                 |      |
| Service:                                                    | ا ال |
| Operation:                                                  | •    |

The Service dialog is displayed, as shown in Figure 6–7.

| 👩 Service       | ×         |
|-----------------|-----------|
| Search:         |           |
|                 |           |
| Search Results: |           |
| {🏟 Service      |           |
|                 |           |
|                 |           |
|                 |           |
|                 |           |
|                 |           |
|                 |           |
|                 |           |
|                 |           |
|                 |           |
|                 |           |
|                 |           |
|                 |           |
|                 |           |
|                 |           |
|                 |           |
|                 |           |
|                 |           |
| Hala            | OK Cancel |
| Help            | OK Cancel |

Figure 6–7 Service Dialog

8. Select the Third Party Service that has been created and click OK.

You are returned to the Properties - ServiceTask dialog, as shown in Figure 6–8.

Figure 6–8 Properties - ServiceTask Dialog

| 🕜 Properties - ServiceTask                                  | ×            |
|-------------------------------------------------------------|--------------|
| Basic Implementation                                        |              |
| Implementation Type: 👸 Service task                         | •            |
| Force commit after execution                                |              |
| Message Exchange                                            |              |
| Type: 💓 Service Call                                        | •            |
| Conversation: <ul> <li>Default</li> <li>Advanced</li> </ul> |              |
| Service Call                                                |              |
| Service: Service                                            | ۹ 🏈          |
| Operation: queryWithView                                    | <b></b>      |
|                                                             |              |
| Data Associations                                           | Log Handlers |
| Message Headers                                             |              |
|                                                             |              |
|                                                             |              |
|                                                             |              |
|                                                             |              |
|                                                             |              |
|                                                             |              |
| Help                                                        | OK Cancel    |
|                                                             |              |

9. Click the Data Associations hyperlink.

The Data Associations dialog is displayed.

**10.** Right-click the **Data Objects** node in the left pane under Process, and select **New** as shown in Figure 6–9.

Figure 6–9 New Option

| 🍘 Data Associations                                                        |                   | ×                                                           |
|----------------------------------------------------------------------------|-------------------|-------------------------------------------------------------|
| Input Output                                                               |                   |                                                             |
|                                                                            |                   | 🗈 📾 Ki                                                      |
| Process       Data Obje       B       Predefinet       B       TrojectInfo | Drag objects here | ServiceTask<br>Arguments ڝ-⊖<br>companyCodeGetDetail िक्व-⊕ |

The Create Data Object dialog is displayed, as shown in Figure 6–10.

Figure 6–10 Create Data Object Dialog

| 譮 Create Da    | ata Object | ×         |
|----------------|------------|-----------|
| Name: dataO    | bject1     |           |
| Type: abc S    | tring      | •         |
|                |            |           |
| 🗸 Auto initial | ize        |           |
| Help           |            | OK Cancel |

**11.** Enter a name in the Name field (for example, Request), click the drop-down button in the Type field, and select **Browse** from the list, as shown in Figure 6–11.

Figure 6–11 Create Data Object Dialog

| 🕜 Cre | ate Data Object | × |
|-------|-----------------|---|
| Name: | dataObject1     |   |
| Type: | abc string      | - |
|       | <>> duration    | - |
|       | 💼 base64Binary  |   |
| Help  | 199E float      |   |
|       | 999 byte        |   |
|       | 999 short       |   |
|       | 🖄 date          |   |
|       | 🖄 time          |   |
|       | 🔍 Browse        | - |

The Browse Types dialog is displayed, as shown in Figure 6–12.

| 😚 Browse Types             |    | ×      |
|----------------------------|----|--------|
| Find:                      |    | 3      |
| 1999 int                   |    |        |
| 📀 boolean                  |    |        |
| 99E double                 |    |        |
| 999 decimal                |    |        |
| 🖄 dateTime                 |    |        |
| 999 long                   |    |        |
| <>> duration               |    |        |
| 💼 base64Binary             |    |        |
| 99E float                  |    |        |
| 999 byte                   |    |        |
| 999 short                  |    |        |
| 🖄 date                     |    |        |
| 🖄 time                     |    |        |
| 🚜 Siebel                   |    |        |
| 🎇 SiebelResponse           |    | -      |
| Types.QueryWithView.Siebel |    |        |
| Help                       | ОК | Cancel |

Figure 6–12 Browse Types Dialog

12. Select the first component (for example, Siebel) and click OK.

You are returned to the Create Data Object dialog.

**13.** Click **OK**.

The Data Object (for example, Request) that has been created is displayed under the Data Objects node in the Data Associations dialog.

**14.** Create another Data Object by right-clicking the **Data Objects** node in the right pane of the Output tab and selecting **New**, as shown in Figure 6–13.

| Input Output                                                         |                   |                                         | Resour  |
|----------------------------------------------------------------------|-------------------|-----------------------------------------|---------|
|                                                                      |                   | UL 18 18 11                             | 9-      |
| ServiceTask<br>Carguments<br>Response<br>Carguine Process<br>Process | Crag objects here | Predefine:<br>P<br>Expand All Child No. | ides    |
|                                                                      |                   | 4 8 9 5                                 | E IDE O |
| From                                                                 | To                |                                         | Busines |
| ] Validate target after assigning output da                          | ta associations   |                                         |         |
| Help                                                                 |                   | OK Cancel                               |         |

Figure 6–13 Data Associations Dialog

The Create Data Object dialog is displayed.

**15.** Enter a name in the Name field (for example, Response), and then click the drop-down button in the Type field and select **Browse** from the list.

The Browse Types dialog is displayed, as shown in Figure 6–14.

Figure 6–14 Browse Types Dialog

| 😚 Browse Types                     | ×         |
|------------------------------------|-----------|
| Find:                              |           |
| [999] int                          |           |
| S boolean                          |           |
| 99E double                         |           |
| 999 decimal                        |           |
| 🖄 dateTime                         |           |
| 999 long                           |           |
| duration                           |           |
| Base64Binary                       |           |
| 199E float                         |           |
| 999 byte                           |           |
| 999 short                          |           |
| 🖄 date                             |           |
| 20 time                            |           |
| Real Siebel                        |           |
| 🚒 SiebelResponse                   | Ţ.        |
| Types.QueryWithView.SiebelResponse |           |
| Help                               | OK Cancel |

 Select the second component (for example, SiebelResponse) and click OK. You are returned to the Create Data Object dialog.

### 17. Click OK.

The Data Object (for example, Response) that has been created is displayed under the Process node in the Data Associations dialog.

**18.** Select the **Request** Data Object under the Data Objects node in the left pane of the Input tab and drag and connect it to Siebel under the Arguments node in the right pane, as shown in Figure 6–15.

Figure 6–15 Request Data Object

|                   | 🔂 💀 🖡<br>ServiceTask |
|-------------------|----------------------|
| Drag objects here | Arguments 📴          |
| To: siebel        | <b>() () ()</b>      |
| ro<br>Re siebel   |                      |
|                   | To                   |

**19.** Click on the **Output** tab and select **SiebelResponse** under the Arguments node in the left pane and drag and connect it to the Response Data Object under the Data Objects node, as shown in Figure 6–16.

| Data Associations Input Output                                        |                   |                                                           |
|-----------------------------------------------------------------------|-------------------|-----------------------------------------------------------|
| appe coope                                                            |                   | D. 💀 1                                                    |
| ③ ServiceTask<br>Arguments<br>⊕ <mark>BebelResponse</mark><br>Process | Drag objects here | Process<br>Data Objects 😭<br>request 🖓 🕀<br>Presponse 🖓 🕀 |
|                                                                       |                   | projectinfo 🗟                                             |
| Copy From: siebelResponse                                             | To: response      | 💼 🕂 🗙 🔶                                                   |
| From                                                                  | То                |                                                           |
| 📔 🚁 siebelResponse                                                    | response          |                                                           |
|                                                                       |                   |                                                           |
| Validate target after assigning output data associatio                | ns                |                                                           |
| Help                                                                  |                   | OK Canci                                                  |

Figure 6–16 Response Data Object

#### 20. Click OK.

You are returned to the Properties - ServiceTask dialog.

21. Click OK.

The Service Task is created between the Start and End Event components, as shown in Figure 6–17.

Figure 6–17 Service Task

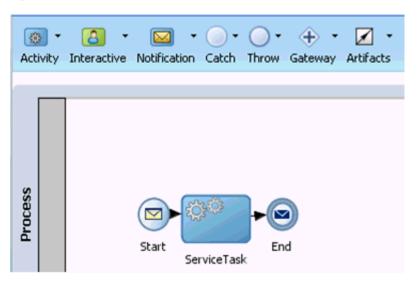

**22.** Save the process and double-click the Start event component. The Properties - Start dialog is displayed, as shown in Figure 6–18.

Figure 6–18 Properties - Start Dialog

| 譮 Propertie  | s - Start   | × |
|--------------|-------------|---|
| Basic Imp    | lementation |   |
| Name:        | Start       | ۲ |
| Description: |             | ۲ |
| Is Draft:    |             |   |
|              |             |   |
|              |             |   |

**23.** Click the **Implementation** tab, as shown in Figure 6–19.

| Figure 6–19 Implementation Ta |
|-------------------------------|
|-------------------------------|

| sic Implementation                           |                        |      |                |
|----------------------------------------------|------------------------|------|----------------|
| plementation Type: 0 M<br>Message Exchange   | essage                 |      |                |
|                                              |                        |      |                |
| Type: 🙀 Define I                             |                        |      |                |
| Conversation: <ul> <li>Default (</li> </ul>  | Advanced               |      |                |
| Define Interface                             |                        |      | _              |
| Arguments Definition                         |                        |      | 🔁 / X          |
| Argunerics Dermouri                          |                        |      |                |
| Name                                         |                        | Туре |                |
|                                              |                        | Туре |                |
| Name Operation Name: start                   | Di <u>Correlations</u> | Туре | E Log Handlers |
| Name                                         | Service Prop           |      | I Log Handlers |
| Name Operation Name: start Cata Associations |                        |      | Con Handlers   |
| Name Operation Name: start Cata Associations |                        |      | Cos Handlers   |

24. Click the Plus icon to the right of the Arguments Definition field.

The Create Argument dialog is displayed.

**25.** Enter a name in the Name field (by default, argument1), and then click the drop-down button in the Type field and select **Browse** from the list, as shown in Figure 6–20.

Figure 6–20 Create Argument Dialog

| 🕜 Edit     | Argument X     |
|------------|----------------|
| Name:      | argument1      |
| Type:      | 💩 string 👻     |
|            | <>> duration   |
| Help       | 💼 base64Binary |
|            | 99E float      |
|            | 999 byte       |
| sociations | 999 short      |
| Headers    |                |
|            | 🖄 time         |
|            | 🔍 Browse       |

The Browse Types dialog is displayed, as shown in Figure 6–21.

Figure 6–21 Browse Types Dialog

| 🕜 Browse Types             | ×     |
|----------------------------|-------|
| Find:                      | 3     |
| [999] int                  |       |
| 🚫 boolean                  |       |
| 99E double                 |       |
| 999 decimal                |       |
| 🖄 dateTime                 |       |
| 999 long                   |       |
| ←→ duration                |       |
| iii base64Binary           |       |
| 199E float                 |       |
| 1999 byte                  |       |
| 1999 short                 |       |
| 🖄 date                     |       |
| 🖄 time                     |       |
| 🗱 Siebel                   |       |
| Response                   | Ŧ     |
| Types.QueryWithView.Siebel |       |
| Help OK Ca                 | incel |

26. Select the first component (for example, Siebel) and click OK.

You are returned to the Create Argument dialog.

27. Click OK.

You are returned to the Properties - Start dialog.

**28.** In the Operation Name field, change **start** (default) to **operation** as shown in Figure 6–22.

Note: This change is necessary to work with old BPM payloads.

| Properties - Start         |                       |              |
|----------------------------|-----------------------|--------------|
| asic Implementation        |                       |              |
| mplementation Type: 💿 Mes  | sage                  | •            |
| Message Exchange           |                       |              |
| Type: 🧖 Define In          | terface               | •            |
| Conversation: 💿 Default 🔘  | ) Advanced            |              |
| Define Interface           |                       |              |
| Arguments Definition       |                       | <b>+</b> ∕ × |
| Name                       | Туре                  |              |
| argument1                  | Siebel                |              |
| Operation Name: operation  | ו<br>ו                |              |
| 💐 <u>Data Associations</u> | D <u>Correlations</u> | Log Handlers |
| Message Headers            | Service Properties    |              |
|                            |                       |              |
|                            |                       |              |
|                            |                       |              |
|                            |                       |              |

Figure 6–22 Operation Name Field

**29.** Click the **Data Associations** hyperlink.

The Data Associations dialog is displayed.

- **30.** Select **arguments1** under the Arguments node in the left pane and drag and connect it to the **Request** Data Object under Data Objects in the right pane.
- **31.** Click **OK** as shown in Figure 6–23.

| 💩 Data Associations                                    |                   | ×                        |
|--------------------------------------------------------|-------------------|--------------------------|
| Output                                                 |                   |                          |
|                                                        |                   | 🖪 🖬 🕅                    |
| (a) Start                                              |                   | Process 😋                |
| Arguments     Argument 1                               | Drag objects here | Data Objects 🧰 🖨         |
|                                                        |                   | Response 2 -             |
|                                                        | \$                | Predefined Variables 💼 🛞 |
|                                                        |                   | Mysap_jca_outbound 😪 🕀   |
|                                                        |                   |                          |
|                                                        |                   |                          |
| Copy - From: argument1                                 | To: Request       | 📴 🕂 🗙 🔄 🕹                |
| From                                                   | To                |                          |
| i argument 1                                           | Request           |                          |
|                                                        |                   |                          |
|                                                        |                   |                          |
|                                                        |                   |                          |
|                                                        |                   |                          |
|                                                        |                   |                          |
|                                                        |                   |                          |
|                                                        |                   |                          |
|                                                        |                   |                          |
|                                                        |                   |                          |
|                                                        |                   |                          |
| Validate target after assigning output data associatio | ns                |                          |
| Help                                                   |                   | OK Cancel                |
| neih                                                   |                   | OK Cancel                |

Figure 6–23 OK Button

You are returned to the Properties - Start dialog.

32. Click OK.

You are returned to the Process workspace area, as shown in Figure 6–24.

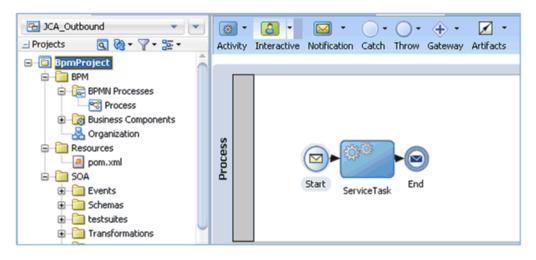

Figure 6–24 Process Workspace Area

- **33.** Double-click the created project to load the components.
- **34.** Click the **Save All** icon in the menu bar to save the new outbound BPM process component that was configured.

You are now ready to create a File adapter for the write operation.

# 6.4.2.3 Creating a File Adapter for the Write Operation

This section describes how to create a File adapter for the write operation.

Perform the following steps to create a File adapter for the write operation:

1. Drag and drop the **File Adapter** component from the Technology Adapters pane to the External References pane, as shown in Figure 6–25.

Figure 6–25 File Adapter Component

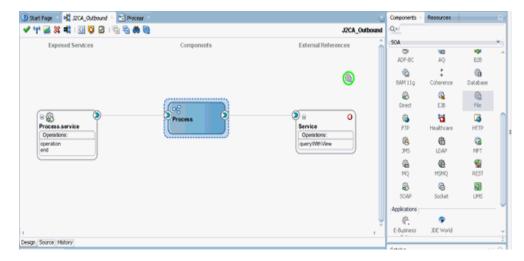

The Adapter Configuration Wizard is displayed.

- 2. Provide a Reference Name (for example, FileWrite).
- 3. Click Next.

The Adapter Interface page is displayed.

- **4.** Ensure that the **Define from operation and schema (specified later)** option is selected.
- 5. Click Next.

The File Server Connection page is displayed.

6. Click Next.

The Operation page is displayed.

- **7.** Select **Write File** from the list of Operation Type options and specify an Operation Name (for example, Write).
- 8. Click Next.

The File Configuration page is displayed.

- 9. Specify a location on your file system where the output file is written.
- **10.** In the File Naming Convention field, specify a name for the output file.
- 11. Click Next.

The Messages page is displayed.

12. Click Browse, which is located to the right of the URL field.

The Type Chooser dialog is displayed, as shown in Figure 6–26.

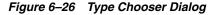

| 👩 Type Chooser                                                              |      | ×    |
|-----------------------------------------------------------------------------|------|------|
|                                                                             | *    | 0    |
| Type Explorer                                                               |      |      |
| Project Schema Files                                                        |      |      |
|                                                                             |      |      |
| SiebelResponse                                                              |      |      |
| Project WSDL Files                                                          |      |      |
|                                                                             |      |      |
|                                                                             |      |      |
|                                                                             |      |      |
|                                                                             |      |      |
|                                                                             |      |      |
|                                                                             |      |      |
|                                                                             |      |      |
|                                                                             |      |      |
|                                                                             |      |      |
|                                                                             |      |      |
|                                                                             |      |      |
|                                                                             |      |      |
| Iype: ware:adapter:siebel:response:S/BO/Account/Account/queryWithView}Siebe | Resp | onse |
| Show Detailed Node Information                                              |      |      |
| Help                                                                        | Canc | el   |

- **13.** Expand **Project Schema Files** and **J2CA\_Outbound\_invoke\_response.xsd**.
- 14. Select the available schema (for example, SiebelResponse).
- 15. Click OK.

You are returned to the Messages page.

16. Click Next.

The Finish page is displayed.

17. Click Finish.

The File Adapter service is created in the External References pane, as shown in Figure 6–27.

Figure 6–27 File Adapter Service

| *** 🛥 🗙 📲 🔅 🤯                                      | 2 · 🔁 🖶 🍓  | J2CA_Outbound                                |
|----------------------------------------------------|------------|----------------------------------------------|
| Exposed Services                                   | Components | External References                          |
|                                                    |            | 日本語<br>fileReference<br>Operations:<br>Write |
| Process.service<br>Operations:<br>operation<br>end | Process    | Service<br>Operations:<br>queryWithView      |

18. Double-click the BPMN Process component.

The BPMN process is displayed, as shown in Figure 6–28.

Figure 6–28 BPMN Process

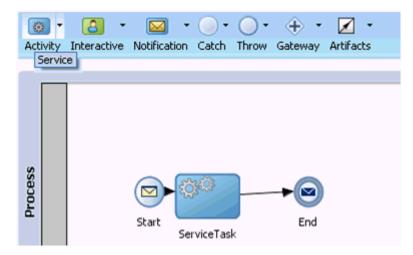

- 19. Click the Activity icon, and select Service.
- **20.** Drop the Service icon on the wire between the Service Task and End event components, as shown in Figure 6–29.

Figure 6–29 Activity Icon

| (@<br>Activ | ity | Canal - |       | + )       | ~  | ~   | Artifacts |  |
|-------------|-----|---------|-------|-----------|----|-----|-----------|--|
| Process     |     |         | Start | ServiceTa | sk | End | )         |  |

The Properties - ServiceTask1 dialog is displayed.

- **21.** Click the **Implementation** tab.
- **22.** Select **Service Call** from the Type drop-down list in the Message Exchange section, as shown in Figure 6–30.

Figure 6–30 Service Call

| Properties - ServiceTask1         | × |
|-----------------------------------|---|
| Basic Implementation              |   |
| Implementation Type: Service task | • |
| Message Exchange                  |   |
| Type: Not Implemented             | - |
| Not Implemented                   | 7 |
| 👬 Data 🛃 Process Call             |   |
| Mess 🐡 Service Call               |   |
| Service Call                      |   |

23. Click the Browse icon to the right of the Service field.

The Service dialog is displayed, as shown in Figure 6–31.

| 👩 Service       |           |
|-----------------|-----------|
| Search:         |           |
|                 |           |
|                 |           |
| Search Results: |           |
| FileWrite       |           |
| Service         |           |
|                 |           |
|                 |           |
|                 |           |
|                 |           |
|                 |           |
|                 |           |
|                 |           |
|                 |           |
|                 |           |
|                 |           |
|                 |           |
|                 |           |
|                 |           |
|                 |           |
|                 |           |
|                 |           |
|                 |           |
|                 |           |
|                 |           |
|                 |           |
| Help            | OK Cancel |
|                 |           |

Figure 6–31 Service Dialog

**24.** Select the service for write operation that has been created (for example, FileWrite) and click **OK**.

You are returned to the Properties - ServiceTask1 dialog, as shown in Figure 6–32.

| 🕜 Properties - Service | :Task1             | ×            |
|------------------------|--------------------|--------------|
| Basic Implementation   |                    |              |
| Implementation Type:   | 👸 Service task     | •            |
| Force commit after e   | xecution           |              |
| Message Exchange —     |                    |              |
| Type: 🛃 Se             | ervice Call        | •            |
| Conversation: 💿 Def    | ault 🔘 Advanced    |              |
| Service Call           |                    |              |
| Service: FileWrite     | 9                  | ۹. 🥔         |
| Operation: write       |                    |              |
|                        |                    |              |
| Stata Associations     | Correlations       | Log Handlers |
| Message Headers        | Service Properties |              |
|                        |                    |              |
|                        |                    |              |
|                        |                    |              |
|                        |                    |              |
|                        |                    |              |
|                        |                    |              |
| Help                   |                    | OK Cancel    |
|                        |                    |              |

Figure 6–32 Properties - ServiceTask1 Dialog

**25.** Click the **Data Associations** hyperlink.

The Data Associations dialog is displayed, as shown in Figure 6–33.

Figure 6–33 Data Associations Dialog

| Process<br>→ Data Objects<br>→ Request<br>→ Response<br>→ Predefined Variables<br>SOA | Drag objects here | টে. জে. ট<br>Service Task!<br>Arguments ₪<br>siebelResponse 诸 ↔ |
|---------------------------------------------------------------------------------------|-------------------|-----------------------------------------------------------------|
|                                                                                       | 20000 * #200000   | 4 X 4                                                           |
|                                                                                       | Το                |                                                                 |

- **26.** In the Input tab, click the XSL Transformation icon in the top right pane.
- **27.** Drag and drop the XSL Transformation icon to the **SiebelResponse** node, as shown in Figure 6–34.

| <ul> <li>Process</li> <li>Data Objects</li> <li>Request</li> <li>Reponse</li> <li>Predefined Variables</li> <li>SOA</li> </ul> | Drag objects here | ServiceTaski<br>Arguments 🔁<br>siebelResponse 🕼 🟵 |
|----------------------------------------------------------------------------------------------------|-------------------|---------------------------------------------------|
|                                                                                                    | *****             | 4 X 3                                             |
| From                                                                                                    | То                |                                                   |

Figure 6–34 CompanyCodeSiebelResponse Node

The Create Transformation dialog is displayed.

**28.** Select **Response** in the Sources section and click the right arrow symbol.

The Response object is added to the Selected elements area as shown in Figure 6–35.

| 😚 Create Transformation    |               | ×     |
|----------------------------|---------------|-------|
| Sources                    |               |       |
| Sources:                   | Selected:     |       |
| request                    | 🔉 🏹 response  |       |
|                            | >>>           |       |
|                            | 8             |       |
|                            |               |       |
| Target                     |               |       |
| Target:                    | iebelResponse | •     |
| Transformation             |               |       |
| <ul> <li>Create</li> </ul> | response_body |       |
| O Use Existing             |               | •     |
|                            |               |       |
| Help                       | ОК С          | ancel |

Figure 6–35 Response Object

**29.** Accept the default value selected in the Target drop-down list and the default name in the Create field by clicking **OK**.

You are returned to the Data Associations dialog window with the XSL transformation created, as shown in Figure 6–36.

Figure 6–36 Data Associations Dialog

| put Output                                                                                       |                   | B. 🔜 B                                           |
|--------------------------------------------------------------------------------------------------|-------------------|--------------------------------------------------|
| Process  Constraints  Process  Constraints  Prodefined Variables  SOA  Prodefined Variables  SOA | Drag objects here | ServiceTask1<br>Arguments 🔁<br>SeberResponse 🕡 🔅 |
|                                                                                                  |                   | + X 🕁                                            |
| From                                                                                             | То                |                                                  |
| k response_body                                                                                  | 72 siebelResponse |                                                  |
| Validate target after assigning input data                                                       | associations      |                                                  |

# **30.** Click **OK**.

You are returned to the Properties - ServiceTask1 dialog.

#### 31. Click OK.

The Response\_body.xsl tab is displayed.

**32.** Automap the Source and Target elements.

The Auto Map Preferences dialog is displayed.

**33.** Accept the default values and click **OK**.

The transformation is completed, as shown in Figure 6–37.

#### Figure 6–37 Completed Transformation

| XSLT map 🔹 🗣 🔹                                                                                                    | 🛦 🗣 🗟 🔟  | Q. Search XSLT | Map XSLT          |
|----------------------------------------------------------------------------------------------------|----------|----------------|-------------------|
| sources>                                                                                                    | <u> </u> |                | xsl:stylesheet 🐼  |
| - O ns0:SiebelResponse                                                                                                    |          | xsl:temp       | late(match=/) 🚺 😑 |
| - mi status                                                                                                    |          | ns0:Siebe      | Response 🚯 😑      |
| and reason                                                                                                    |          |                | tatus 🚥 —         |
| Is0:record     Is0:record     Is0:record |          |                | xsl:if 🍑 🕀        |
| Variables                                                                                                    |          | xsl:for        | -each 🙀 - ⊕       |
|                                                                                                    |          |                |                   |

- **34.** Save the transformation.
- 35. Return to the Process workspace area.

The ServiceTask1 component is created between the ServiceTask component and the End event component.

**36.** Click the **Save All** icon in the menu bar to save the new outbound BPM process component that was configured.

You are now ready to deploy the outbound BPM process.

# 6.4.3 Adjusting for Known Deployment Issues With 12c

For more information on how to adjust for known deployment issues with 12c, see Section 4.4.3.3, "Adjusting for Known Deployment Issues With 12c" on page 4-26.

# 6.4.4 Deploying the BPM Outbound Process

Perform the following steps to deploy the Mediator outbound process.

1. Right-click the project name in the left pane, select **Deploy**, and then click **J2CA**\_ **Outbound**.

The Deployment Action page is displayed.

- **2.** Ensure that **Deploy to Application Server** is selected.
- 3. Click Next.

The Deploy Configuration page is displayed.

4. Leave the default values selected and click Next.

The Select Server page is displayed.

- Select an available application server that was configured and click Next. The SOA Servers page is displayed.
- 6. Select a target SOA server and click Next.

The Summary page is displayed.

**7.** Review and verify all the available deployment information for your project and click **Finish**.

For more information, see Section 4.4.4, "Deploying the BPEL Outbound Process" on page 4-28.

# 6.4.5 Invoking the Input XML Document in the Oracle Enterprise Manager Console

Perform the following steps to invoke the input XML document in the Oracle Enterprise Manager console.

- 1. Logon to the Oracle Enterprise Manager console.
- 2. Expand your domain in the left pane followed by the SOA folder.
- **3.** Select an available project (for example, J2CA\_Outbound).
- 4. Click Test.
- 5. Click the **Request** tab.

#### Figure 6–38 Request Tab

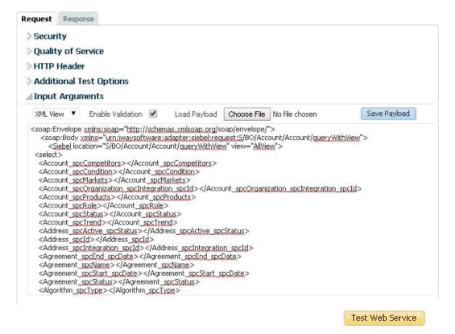

**6.** Provide an appropriate input value in the Value field and click **Test Web Service**, as shown in Figure 6–38.

A response is received in the Response tab to indicate that invocation was successful in the Oracle Enterprise Manager console, as shown in Figure 6–39.

 Request
 Response

 Test Status
 Request successfully received.

 Response Time (ms)
 6657

 A new flow instance was generated.
 Launch Flow Trace

 The web service invocation was successful.

Figure 6–39 Received Response

**7.** Navigate to the defined output directory on your file system and open the XML response document that was received.

The XML response document contains the generated output with values.

# 6.5 Designing an Inbound BPM Process Using Transformations for Event Integration (J2CA Configuration)

This section demonstrates how Oracle Application Adapter for Siebel integrates with Siebel to receive event data.

A sample project has been provided for this inbound use case scenario in the following folder of the Application Adapters installation:

```
<ADAPTER_HOME>\etc\sample\SIEBEL_Samples.zip\SIEBEL_Samples\BPM\J2CA\Inbound_
Project
```

The following tools are required to complete your adapter design-time configuration:

- Oracle Adapter Application Explorer (Application Explorer)
- Oracle JDeveloper BPM Designer (JDeveloper)

**Note:** The examples in this chapter demonstrate the use of JDeveloper.

This section contains the following topics:

- Section 6.5.1, "Creating an Empty Composite for BPM"
- Section 6.5.2, "Defining a BPM Inbound Process"

Before you design a BPM process, you must generate the respective WSDL file using Application Explorer. For more information, see Section 4.5.1, "Generating WSDL for Event Integration" on page 4-34.

# 6.5.1 Creating an Empty Composite for BPM

For more information on how to configure a new Application Server connection in Oracle JDeveloper, see Section 4.3, "Configuring a New Application Server Connection" on page 4-2.

# 6.5.2 Defining a BPM Inbound Process

This section describes how to define a BPM inbound process, which contains the following topics:

- Section 6.5.2.1, "Configuring a Third Party Adapter Service Component"
- Section 6.5.2.2, "Configuring an Inbound BPM Process Component"
- Section 6.5.2.3, "Creating a File Adapter for the Write Operation"
- Section 6.5.2.4, "Adjusting for Known Deployment Issues With 12c"

## 6.5.2.1 Configuring a Third Party Adapter Service Component

Perform the following steps to create a third party adapter service component:

- 1. Double-click the created project to load the components.
- **2.** Drag and drop the **Third Party Adapter** component from the Custom/Thirdparty pane to the Exposed References pane, as shown in Figure 6–40.

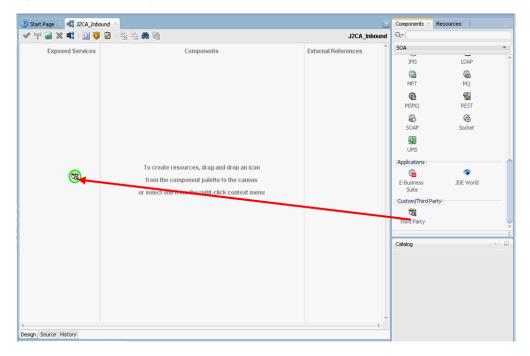

Figure 6–40 Third Party Adapter Component

The Create Third Party Adapter Service dialog is displayed.

- 3. Enter a name for the third party adapter service.
- 4. Ensure that **Service** is selected from the Type list (default).
- 5. Click the Find existing WSDLs icon, which is located to the right of the WSDL URL field.

The WSDL Chooser dialog is displayed.

**6.** Select **File System**, and then browse and select an inbound WSDL file from the following directory:

<ADAPTER\_HOME>\wsdls

7. Click OK.

The Localize Files dialog is displayed.

8. Click OK.

The inbound WSDL file and associated receive\_request XML schema file (.xsd) are imported to the project folder that has been created.

You are returned to the Create Third Party Adapter Service dialog.

9. Click the Find JCA file icon, which is located to the right of the JCA File field.

The Transformation Chooser dialog is displayed.

**10.** Select **File System**, and then browse and select the JCA properties file from the following directory:

<ADAPTER\_HOME>\wsdls

11. Click OK.

The Copy File message is displayed.

12. Click Yes.

A copy of the JCA properties file is made in the project folder.

You are returned to the Create Third Party Adapter Service dialog.

13. Click OK.

The third party adapter service component (matmas) is created in the Exposed References pane.

You are now ready to configure an inbound BPM process component.

For more information, see Section 4.5.3.1, "Creating a Third Party Adapter Service Component" on page 4-41.

# 6.5.2.2 Configuring an Inbound BPM Process Component

This section describes how to configure an inbound BPM process component.

Perform the following steps to configure an inbound BPM process component:

1. Drag and drop the **BPMN Process** component from the Components pane to the Components pane.

The Create BPMN Process dialog is displayed, as shown in Figure 6–41.

| PMN 2.0 Process W                  | zard                                                                                     |               |
|------------------------------------|------------------------------------------------------------------------------------------|---------------|
| Definition                         | Name: Process                                                                            |               |
| Initial Implementation<br>Advanced | Description:                                                                             | 6             |
|                                    | Directory: :\bpmbeta\WORK\mywork\BpmApplication2\J2CA_Inbound\ Type: Synchronous Service | SOA\processes |
|                                    | Manual Process<br>Creates an interactive process based on a user task.                   |               |
|                                    |                                                                                          | nd            |

Figure 6–41 Create BPMN Process Dialog

- 2. Select Manual Process in the Type section.
- 3. Click Finish.

The BPMN process is displayed, as shown in Figure 6–42.

Figure 6–42 BPMN Process

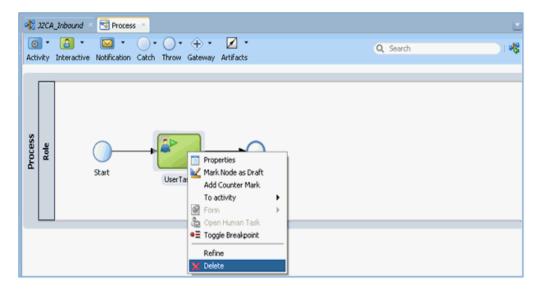

- 4. Right-click **UserTask** and select **Delete** from the menu.
- 5. Double-click the Start event component.

The Properties - Start dialog is displayed.

6. Click the **Implementation** tab.

- 7. Select Message from the Implementation Type list.
- 8. Select Use Interface from the Message Exchange Type drop-down list.
- 9. Click the **Browse** icon to the right of the Reference field, as shown in Figure 6–43.

Figure 6–43 Browse Icon

| riopercies    | - Start        |                    |      |
|---------------|----------------|--------------------|------|
| lasic Imple   | mentation      |                    |      |
| mplementation | n Type: 🙆 Mes  | sage               |      |
| Message Exc   | hange          |                    |      |
| Type:         | 🎡 Use Interfa  | ace                | •    |
| Conversation  | n: 💿 Default 🔿 | Advanced           |      |
| Use Interfa   | ace            |                    |      |
| Reference     | :              |                    | ۹. 🧳 |
| Operation     |                |                    | •    |
| Message H     | leaders        | Service Properties |      |
|               |                |                    |      |

The Service dialog is displayed, as shown in Figure 6–44.

| 👩 Service       |           | × |
|-----------------|-----------|---|
| Search:         |           |   |
|                 |           |   |
| iearch Results: |           |   |
| ····· @ Service |           |   |
|                 |           |   |
|                 |           |   |
|                 |           |   |
|                 |           |   |
|                 |           |   |
|                 |           |   |
|                 |           |   |
|                 |           |   |
|                 |           |   |
|                 |           |   |
|                 |           |   |
|                 |           |   |
|                 |           |   |
|                 |           |   |
|                 |           |   |
|                 |           |   |
|                 |           |   |
| Help            | OK Cancel |   |
| Help            |           |   |

Figure 6–44 Service Dialog

**10.** Select the Third Party Service that has been created and click **OK**.

You are returned to the Properties - Start dialog, as shown in Figure 6-45.

| 🕜 Properties - | Start          |                       |              | ×        |
|----------------|----------------|-----------------------|--------------|----------|
| Basic Implem   | entation       |                       |              |          |
| Implementation | Type: 🙆 Messag | e                     |              | -        |
| Message Exch   | ange           |                       |              |          |
| Type:          | 🐝 Use Interfac | •                     |              | -        |
| Conversation:  | 💿 Default 🔘 Ad | lvanced               |              |          |
| Use Interfac   | e              |                       |              |          |
| Reference:     | Service        |                       | Q,           | <b>a</b> |
| Operation:     | sampleAccount  |                       |              | -        |
|                |                |                       |              |          |
| 🚧 Data Associ  | ations         | D <u>Correlations</u> | Log Handlers |          |
| • Message He   | aders          | Service Properties    |              |          |
|                |                |                       |              |          |
|                |                |                       |              |          |
|                |                |                       |              |          |
|                |                |                       |              |          |
|                |                |                       |              |          |
|                |                |                       |              |          |
|                |                |                       |              |          |
| Help           |                |                       | ОК           | Cancel   |

Figure 6–45 Properties - Start Dialog

**11.** Click the **Data Associations** icon.

The Data Associations dialog is displayed, as shown in Figure 6–46.

Figure 6–46 Data Associations Dialog

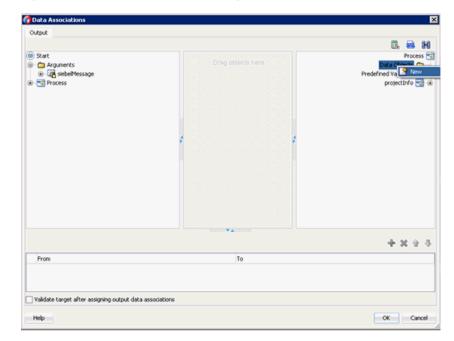

12. Right-click the Data Object node in the right pane and select New.

The Create Data Object dialog is displayed.

**13.** Enter a name in the Name field, and then click the drop-down button in the Type field and select **Browse** from the list, as shown in Figure 6–47.

Figure 6–47 Create Data Object Dialog

| 🕜 Cre | ate Data Object | X |
|-------|-----------------|---|
| Name: | dataObject1     |   |
| Type: | abc string      | - |
|       | ♦ duration      |   |
|       | 📓 base64Binary  |   |
| Help  | 99E float       |   |
|       | 999 byte        |   |
|       | 999 short       |   |
|       | 🖄 date          |   |
|       | 🖄 time          |   |
|       | Srowse          | - |

The Browse Types dialog is displayed, as shown in Figure 6–48.

Figure 6–48 Browse Types Dialog

| 😚 Browse Types                                                                                                    | ×         |
|----------------------------------------------------------------------------------------------------|-----------|
| Find:                                                                                                    |           |
| Find:<br>at string<br>at string<br>at string<br>boolean<br>boolean |           |
| Types.Sample20Account.SiebelMessage                                                                                                    |           |
| Help                                                                                                    | OK Cancel |
|                                                                                                    | 4         |

14. Select the component and click OK.

You are returned to the Create Data Object dialog.

15. Click OK.

The Data Object that has been created is displayed under the Data Objects node in the Data Associations dialog, as shown in Figure 6–49.

| Start  Arguments  Arguments  Frocess  Process | p objects here - Proces<br>Data Objects @<br>Bacobiect @<br>Predefined Variables @<br>project/nfo @ |
|-----------------------------------------------|----------------------------------------------------------------------------------------------------|
| ⊕                                             | Predefined Variables 📋                                                                              |
|                                               |                                                                                                    |
| Copy 👻 From: siebelMessage                    | 🖁 To: dataObjectl 🗊 👫 🗙 😭                                                                           |
| From                                          | То                                                                                                  |
| 🛛 🌇 siebelMessage                             | 🥐 dataObject1                                                                                       |

Figure 6–49 Data Associations Dialog

- **16.** Select and drag the **siebelMessage** Argument under the Start node in the left pane and drag it to the Data Object in the right pane.
- 17. Click OK.

You are returned to the Properties - Start dialog.

18. Click OK.

You are returned to the Process workspace area.

- **19.** Double-click the created project to load the components.
- **20.** Click the **Save All** icon in the menu bar to save the new inbound BPM process component that was configured.

You are now ready to create a File adapter for the write operation.

### 6.5.2.3 Creating a File Adapter for the Write Operation

This section describes how to create a File adapter for the write operation.

Perform the following steps to create a File adapter for the write operation:

**1.** Drag and drop the **File Adapter** component from the Technology Adapters pane to the External References pane.

The Adapter Configuration Wizard is displayed.

**2.** Type a name for the new File adapter in the Name field and click **Next**.

The Adapter Interface page is displayed.

- **3.** Ensure that the **Define from operation and schema (specified later)** option is selected.
- 4. Click Next.

The File Server Connection page is displayed.

#### 5. Click Next.

The Operation page is displayed, as shown in Figure 6–50.

Figure 6–50 Operation Page

| 🖕 Adapter Conf                           | iguration Wiza                             | rd - Step 4 of 7                                  |                      |                                     |                                                                                  | × |
|------------------------------------------|--------------------------------------------|---------------------------------------------------|----------------------|-------------------------------------|----------------------------------------------------------------------------------|---|
| Operation                                |                                            |                                                   |                      | 10101010:010:010                    | *                                                                                |   |
| system, a Write F<br>contents of a file, | ile operation that<br>, and a List Files o | creates outgoing file<br>peration that lists file | s, a Synchronous Rea | d File operation<br>ations. Specify | ing files in your local file<br>that reads the current<br>the Operation type and |   |
| Operation Type:                          | ○ <u>R</u> ead File                        |                                                   |                      |                                     |                                                                                  |   |
|                                          | Write File                                 |                                                   |                      |                                     |                                                                                  |   |
|                                          | ○ Synchronous                              | Read File                                         |                      |                                     |                                                                                  |   |
|                                          | 🔿 List Files                               |                                                   |                      |                                     |                                                                                  |   |
| Operation Name:                          | Write                                      |                                                   |                      |                                     |                                                                                  |   |
|                                          |                                            |                                                   |                      |                                     |                                                                                  |   |
|                                          |                                            |                                                   |                      |                                     |                                                                                  |   |
|                                          |                                            |                                                   |                      |                                     |                                                                                  |   |
|                                          |                                            |                                                   |                      |                                     |                                                                                  |   |
|                                          |                                            |                                                   |                      |                                     |                                                                                  |   |
|                                          |                                            |                                                   |                      |                                     |                                                                                  |   |
|                                          |                                            |                                                   |                      |                                     |                                                                                  |   |
|                                          |                                            |                                                   |                      |                                     |                                                                                  |   |
| Help                                     |                                            |                                                   | < <u>B</u> ack       | Next >                              | Einish Cancel                                                                    |   |

- **6.** Select **Write File** from the list of Operation Type options and specify an Operation Name (for example, Write).
- 7. Click Next.

The File Configuration page is displayed.

- 8. Specify a location on your file system where the output file is written.
- **9.** In the File Naming Convention field, specify a name for the output file.
- 10. Click Next.

The Messages page is displayed.

**11.** Click **Browse**, which is located to the right of the URL field.

The Type Chooser dialog is displayed, as shown in Figure 6–51.

| 🗊 Type Chooser                                                                                                    |      | 2  |
|----------------------------------------------------------------------------------------------------|------|----|
|                                                                                                    | 2    | 6  |
| Type Explorer         Project Schema Files         Image: Signature State         Signature State         Image: Signature State         Image: Signature State |      |    |
|                                                                                                    |      |    |
|                                                                                                    | Canc | el |

Figure 6–51 Type Chooser Dialog

- 12. Expand Project Schema Files and J2CA\_Inbound\_receive\_request.xsd.
- **13.** Select the available schema.
- 14. Click OK.

You are returned to the Messages page.

15. Click Next.

The Finish page is displayed.

16. Click Finish.

The File Adapter service is created in the External References pane.

17. Double-click the BPMN Process component.

The BPMN process is displayed.

- 18. Click the Activity icon, and select Service.
- **19.** Drop the Service icon on the wire between the Start and End event components, as shown in Figure 6–52.

Figure 6–52 Activity Icon

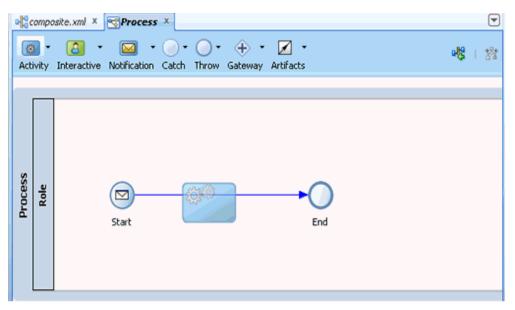

The Properties - ServiceTask dialog is displayed.

- **20.** Click the **Implementation** tab.
- 21. Select Service Task from the Implementation Type list.
- 22. Select Service Call from the Message Exchange Type list.
- **23.** Click the **Browse** icon to the right of the Service field.

The Type dialog is displayed, as shown in Figure 6–53.

Figure 6–53 Type Dialog

| 👩 Service       | ×         |
|-----------------|-----------|
| Search:         |           |
|                 |           |
| Search Results: |           |
| 💏 FileWrite     |           |
|                 |           |
|                 |           |
|                 |           |
|                 |           |
|                 |           |
|                 |           |
|                 |           |
|                 |           |
|                 |           |
|                 |           |
|                 |           |
|                 |           |
|                 |           |
|                 |           |
|                 |           |
|                 |           |
|                 |           |
|                 |           |
| Help            | OK Cancel |

**24.** Select the service for write operation that has been created and click **OK**.

You are returned to the Properties - ServiceTask dialog, as shown in Figure 6–54.

| Figure 6–54 P | Properties - | ServiceTask | Dialog |
|---------------|--------------|-------------|--------|
|---------------|--------------|-------------|--------|

| Properties - ServiceTask                                    | ×     |
|-------------------------------------------------------------|-------|
| Basic Implementation                                        |       |
| Implementation Type: 📷 Service task                         | -     |
| Message Exchange                                            |       |
| Type: 😥 Service Call                                        | -     |
| Conversation: <ul> <li>Default</li> <li>Advanced</li> </ul> |       |
| Service Call                                                |       |
| Service: FileWrite                                          | >     |
| Operation: write                                            | -     |
| Image: Service Properties                                   |       |
| Help OK Ca                                                  | ancel |

**25.** Click the **Data Associations** hyperlink.

The Data Associations dialog is displayed.

**26.** Right-click the **siebelMessage** argument on the right pane and select **XSL Transformation**, as shown in Figure 6–55.

| Data Associations                                                              |                   | Bu                                                                                                    |
|--------------------------------------------------------------------------------|-------------------|----------------------------------------------------------------------------------------------------|
| Process<br>□ Data Objects<br>□ Data Objects<br>□ Predefined Variables<br>□ SOA | Drag objects here | Construct Task (Construction) Construct Task (Construction) Const |
|                                                                                |                   | + × + +                                                                                                    |
| From                                                                           | То                |                                                                                                    |
| Validate target after assigning input data                                     | a associations    | OK Cancel                                                                                                    |

Figure 6–55 XSL Transformation

The Create Transformation dialog is displayed.

- **27.** Select the created data object in the Sources area and click the right arrow icon so that the created data object is added to the Selected elements area.
- 28. Click OK.

You are returned to the Data Associations dialog, as shown in Figure 6–56.

Figure 6–56 Data Associations Dialog

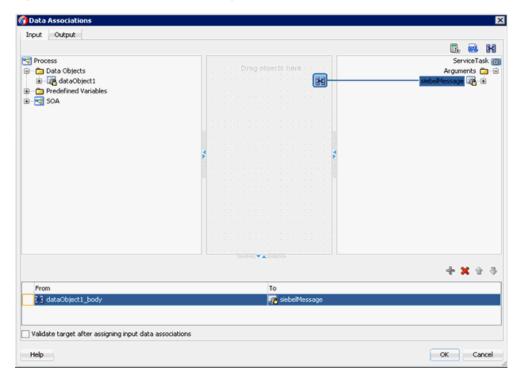

29. Click OK.

You are returned to the Properties - ServiceTask dialog.

**30.** Click **OK**.

The dataobject1\_body.xsl tab is displayed.

**31.** Automap the Source and Target elements.

The Auto Map Preferences dialog is displayed.

**32.** Accept the default values and click **OK**.

The transformation is completed, as shown in Figure 6–57.

Figure 6–57 Completed Transformation

| KSLT map 🔹 🗣 🔹 🎎                                                                                                    | , 👒 🗟 🔽 I | Q Search XSLT | Map XSLT          |
|----------------------------------------------------------------------------------------------------|-----------|---------------|-------------------|
| <sources></sources>                                                                                                    |           |               | xsl:stylesheet 🐰  |
| Openation of the state of the state of th |           | xsl:          | template(match=/) |
| MessageId                                                                                                    |           | ns0:          | SiebelMessage 🚯 😑 |
| MessageType                                                                                                    |           |               | xsl:if 🍑 🕀        |
| IntObjectName                                                                                                    |           |               | xsl:if 🍑 🕀        |
| IntObjectFormat                                                                                                    |           |               | xsl:if 🍑 🕀        |
| and location                                                                                                    |           |               | xsl:if 🖉 🕀        |
| [as] ns0:ListOfSampleAccount                                                                                                    |           |               | xsl:if 🍑 💮        |
| Variables                                                                                                    |           |               | xsl:if 🍑 🕀        |
|                                                                                                    |           |               |                   |

**33.** Save the transformation.

**34.** Return to the Process workspace area, as shown in Figure 6–58.

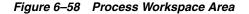

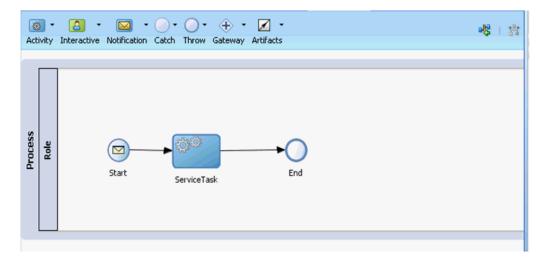

The ServiceTask component is created between the Start event component and the End event component.

**35.** Click the **Save All** icon in the menu bar to save the new inbound BPM process component that was configured.

### 6.5.2.4 Adjusting for Known Deployment Issues With 12c

For more information on how to adjust for known deployment issues with 12c, see Section 4.4.3.3, "Adjusting for Known Deployment Issues With 12c" on page 4-26.

You are now ready to deploy the inbound BPM process. You can follow the same procedure that is described in Section 4.5.4, "Deploying the BPEL Inbound Process" on page 4-47. For more information on how to trigger events in Siebel, see Section 4.5.5.3, "Triggering an Event in Siebel 8.0 to Test Event Runtime Integration," on page 4-63.

# 6.6 Designing an Outbound BPM Process Using Transformations for Service Integration (BSE Configuration)

This section describes how to configure a BPM outbound process to your Siebel system, using a BPM project in Oracle JDeveloper.

A sample project has been provided for this outbound use case scenario in the following folder of the Application Adapters installation:

<ADAPTER\_HOME>\etc\sample\SIEBEL\_Samples.zip\SIEBEL\_Samples\BPM\BSE\Outbound\_
Project

The following tools are required to complete your outbound design-time configuration:

- Oracle Adapter Application Explorer (Application Explorer)
- Oracle JDeveloper BPM Designer (JDeveloper)

This section contains the following topics:

- Section 6.6.1, "Creating an Empty Composite for BPM"
- Section 6.6.2, "Defining a BPM Outbound Process"

### Prerequisites

Before you design a BPM outbound process, you must generate the respective WSDL file using Application Explorer. For more information, see Section 4.6.1, "Generating a WSDL File for Request and Response Services Using a Web Service," on page 4-74.

## 6.6.1 Creating an Empty Composite for BPM

Perform the following steps to create an empty composite for SOA:

- 1. Create a new BPM application.
- 2. Enter a name for the BPM Application, and click Next.
- 3. Enter a name in the Project Name field, and click Next.
- 4. From the Composite Template list, select Empty Composite and click Finish.

For more information, see Section 4.5.2, "Creating an Empty Composite for SOA" on page 4-40.

## 6.6.2 Defining a BPM Outbound Process

This section describes how to define a BPM outbound process. It contains the following topics:

- Section 6.6.2.1, "Configuring a Web Service Component"
- Section 6.6.2.2, "Configuring a BPM Process Component"
- Section 6.6.2.3, "Creating a File Adapter for the Write Operation"

## 6.6.2.1 Configuring a Web Service Component

Perform the following steps to configure a Web Service component:

- 1. Double-click the created project to load the components.
- **2.** Drag and drop the **Web Service** node from the Technology Adapters pane to the External References pane, as shown in Figure 6–59.

Figure 6–59 Web Service Node

| 185E_Outbound =       |                                                 |                     | Components | Resources  |
|-----------------------|-------------------------------------------------|---------------------|------------|------------|
| 🛷 पुष 🎑 🗶 📢 । 🔯 🔯 । व | à 🗣 🏟 🕸                                         | IBSE_Outbound       | Q.e.(      |            |
| Exposed Services      | Components                                      | External References | SOA        |            |
|                       |                                                 |                     | Technology |            |
|                       |                                                 |                     | ٨          | ۹.         |
|                       |                                                 |                     | ACE-BC     | AQ         |
|                       |                                                 |                     | 828        | 60 SAM 110 |
|                       |                                                 |                     |            | ()<br>()   |
|                       |                                                 |                     | Coherence  | Database   |
|                       |                                                 |                     | 8          | <b>Q</b>   |
|                       |                                                 |                     | Direct     | E38        |
|                       | To create resources, drag and drop an icon      |                     | 6          | 8          |
|                       | from the component palette to the canvas        |                     | File       | FTP        |
|                       | or select one from the right-click context menu |                     | Healthcare | La<br>HTTP |
|                       |                                                 |                     | (8         | -          |
|                       |                                                 |                     | 3%         | LDAP       |
|                       |                                                 | <b>1</b>            | 6          | ۵.         |
|                       |                                                 |                     | MET        | MQ         |
|                       |                                                 | $\langle \rangle$   | MSHQ       | 100 REST   |
|                       |                                                 |                     | N          | (G)        |
|                       |                                                 |                     | SOAP       | Socket     |
|                       |                                                 |                     |            |            |

- **3.** Enter an appropriate name for the Web Service and click on the **Find existing WSDLs** icon, which is located to the right of the WSDL URL field.
- **4.** In the displayed WSDL Chooser window, navigate to the location where the WSDL is exported from the Application Explorer, and select the WSDL.
- 5. Click OK.
- 6. In the Web Service pane, click **OK**, as shown in Figure 6–60.

Figure 6–60 Web Service Pane

| 😚 Create Web Service               |                                                                                                    | ×      |
|------------------------------------|----------------------------------------------------------------------------------------------------|--------|
| SOAP<br>Create a web service for s | ervices external to the SOA composite.                                                                                                    | ŝ      |
|                                    |                                                                                                    |        |
| <u>N</u> ame:                      | SOAPReference                                                                                                    |        |
| <u>T</u> ype:                      | Reference 💌                                                                                                    |        |
| WSDL URL:                          | $\label{eq:loss_linear} \fbox{\science} 2c\_SOA\science s\science s\sc$ | 1      |
| Port Type:                         | IBSE_OutboundSoap                                                                                                    |        |
| <u>C</u> allback Port Type:        | No Callback                                                                                                    |        |
| ✓ copy wsdl and its dependent      | endent artifacts into the project.                                                                                                    |        |
| Transaction Participation:         | WSDLDriven 💌                                                                                                    |        |
| <u>V</u> ersion:                   | DEFAULT -                                                                                                    |        |
|                                    |                                                                                                    |        |
|                                    |                                                                                                    |        |
|                                    |                                                                                                    |        |
| Help                               | OK                                                                                                    | Cancel |

7. In the displayed Localize Files window, click OK.

This will import the WSDL file to the project folder

## 6.6.2.2 Configuring a BPM Process Component

This section describes how to configure an outbound BPM process component.

Perform the following steps to configure a BPM Component:

- **1.** Drag and drop the **BPMN Process** component from the Components pane in to the Components pane.
- **2.** Accept the default option that is selected under the Type area (Asynchronous Service) and click **Finish**, as shown in Figure 6–61.

| Figure | 6–61 | Type Area | 1 |
|--------|------|-----------|---|
|--------|------|-----------|---|

| 🕜 Bi | MN 2.0 Process Wiza                             | rd                |                                                                                                    | × |
|------|-------------------------------------------------|-------------------|----------------------------------------------------------------------------------------------------|---|
| BPN  | MN 2.0 Process W                                | izard             |                                                                                                    | - |
| •    | Definition                                      | Name:             | Process                                                                                            | ۲ |
|      | Arguments<br>Initial Implementation<br>Advanced | Description:      |                                                                                                    | ٢ |
|      |                                                 | Directory:        | C:\WORK\mywork\BpmApplication3\IBSE_Outbound\SOA\processes                                         | ٩ |
|      |                                                 | Asynci<br>Create: | hronous Service<br>s a process with an asynchronous interface definition<br>Start End<br>Start End |   |
|      |                                                 | 😪 Manual          | Process                                                                                            | - |
|      | Help                                            |                   | < Back Next > Einish Cancel                                                                        |   |

**3.** Double click on the Start Event component, as shown in Figure 6–62.

Figure 6–62 Start Event Component

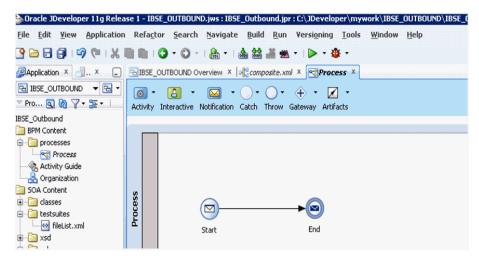

- 4. In the displayed Properties-start window, click the Implementation tab.
- 5. Click the Plus (+) icon to the right of the Arguments Definition field.

The Edit Argument window is displayed.

- **6.** Enter a name in the Name field, and then click the Type drop-down list and select **Browse**.
- **7.** Select the **Request** component (for example, queryWithView), and click **OK**, as shown in Figure 6–63.

| 👩 Br   | owse Types                                             | ×  |
|--------|--------------------------------------------------------|----|
| Find:  |                                                        | 3  |
| 99E d  | louble                                                 | -  |
| 999 d  | lecimal                                                |    |
| 🖄 d    | lateTime                                               |    |
| 999 lo | ong                                                    |    |
| (€⇒) d | luration                                               |    |
| ы Р    | ase64Binary                                            |    |
| 99E fl | loat                                                   |    |
| 999 b  | yte                                                    |    |
| 999 s  | hort                                                   |    |
| 🖄 🕹    | late                                                   |    |
| 🔯 ti   | ime                                                    |    |
| 🧖 👰 A  | adapterExceptionFault                                  |    |
| - 🙀 Q  | QueryWithView                                          |    |
| 🛛 🛃 Q  | QueryWithViewResponse                                  |    |
| A 🕵 🔍  | dapterexception                                        | -  |
| Types  | .UrnIwaysoftwareIbseJul2003QueryWithView.QueryWithView |    |
| He     | elp OK Canc                                            | el |

Figure 6–63 Request Component

**8.** In the Edit Argument window that is displayed, click **OK**.

The Properties - Start window is displayed.

- **9.** In the Operation Name field, change the default entry from **start** to **operation**.
- **10.** Click the **Data Associations** hyperlink, as shown in Figure 6–64.

| Delementation Type:  Message    lessage Exchange   Type:   Type   Arguments Definition     Arguments Definition     Name   argument1   QueryWithView     Operation Name:   operation     Data Associations   Message Headers     Message Headers | roperties - Start<br>ic Implementation |                       |               |              |     |
|----------------------------------------------------------------------------------------------------|----------------------------------------|-----------------------|---------------|--------------|-----|
| ype:                                                                                                    | elementation Type: 🙆 Me                | ssage                 |               |              | _   |
| ionversation:  Default Advanced Define Interface Arguments Definition  Name Type argument1 QueryWithView  Operation Name: operation  Data Associations  Correlations  Log Handlers                                                               | essage Exchange                        |                       |               |              |     |
| Define Interface   Arguments Definition   Name   argument1   QueryWithView   Operation Name: operation   Data Associations     Data Associations     Image: Correlations     Image: Definition                                                   | ype: 🛛 🙀 Define Ir                     | nterface              |               |              |     |
| Arguments Definition       Name     Type       argument1     QueryWithView       Operation Name:     operation       Data Associations     Correlations                                                                                          | onversation: 💿 Default 🤇               | Advanced              |               |              |     |
| Name     Type       argument1     QueryWithView       Operation Name:     operation       Data Associations     Correlations                                                                                                    | Define Interface                       |                       |               |              |     |
| argument1     QueryWithView       Operation Name:     operation       Data Associations     Image: Correlations                                                                                                    | Arguments Definition                   |                       |               | ÷.           | / % |
| Operation Name: operation                                                                                                    | Name                                   |                       | Туре          |              |     |
| Data Associations E Log Handlers                                                                                                    |                                        |                       |               |              |     |
|                                                                                                    | argument1                              |                       | QueryWithView |              |     |
|                                                                                                    | Operation Name: operation              | n <u>Correlations</u> |               | Log Handlers |     |
|                                                                                                    | Operation Name: operation              | n <u>Correlations</u> |               | Log Handlers |     |
|                                                                                                    | Operation Name: operation              | n <u>Correlations</u> |               | Log Handlers |     |
|                                                                                                    | Operation Name: operation              | n <u>Correlations</u> |               | Log Handlers |     |

Figure 6–64 Properties - Start Window

**11.** Right-click the **Data Objects** node in the right pane, under Process, and select **New**, as shown in Figure 6–65.

Figure 6–65 Data Objects Node

| Output                               |                   |                                                                         |
|--------------------------------------|-------------------|-------------------------------------------------------------------------|
| Start  Arguments  Argument1  Process | Drag objects here | Process<br>Process<br>Predefined Variable<br>projectInfo<br>ProjectInfo |

The Create Data Object window is displayed.

12. Enter a name in the Name field, click the Type drop-down list, and select Browse.

**13.** Select the **Request** component (for example, queryWithView) and click **OK**, as shown in Figure 6–66.

| 🕜 Browse Types                                              | ×        |
|-------------------------------------------------------------|----------|
| Find:                                                       | <b>1</b> |
| 995 double                                                  | -        |
| 999 decimal                                                 |          |
| 🔯 dateTime                                                  |          |
| 999 long                                                    |          |
| ←→ duration                                                 |          |
| iii base64Binary                                            |          |
| 99E float                                                   |          |
| 999 byte                                                    |          |
| 999 short                                                   |          |
| 🖄 date                                                      |          |
| 🖄 time                                                      |          |
| AdapterExceptionFault                                       |          |
| Real QueryWithView                                          |          |
| Real QueryWithViewResponse                                  |          |
| Adapterexception                                            | -        |
| Types.UrnIwaysoftwareIbseJul2003QueryWithView.QueryWithView |          |
| Help OK Can                                                 | cel      |

Figure 6–66 Request Component

14. In the Create Data Object window, click OK.

The Data Associations window is displayed.

- **15.** Select **argument1** under the Arguments node in the left pane and drag and connect it to **dataObject1**, under Data Objects, in the right pane.
- **16.** Click **OK**, as shown in Figure 6–67.

|                       |                   | R. 🖬 1                                                     |
|-----------------------|-------------------|------------------------------------------------------------|
| Start<br>D Arguments  |                   | Process<br>Data Objects 🧰                                  |
| Process               |                   | dataobjace1 🖓 🕢<br>Predefined Variables 🗁<br>projectInfo 😪 |
| Copy  From: argument1 | 📆 To: dataObject1 | 📆 🕂 🗙 👉                                                    |
| From 🌃 argument 1     | То                |                                                            |
|                       | 🦛 dataObject1     |                                                            |

Figure 6–67 Data Associations

17. In the Properties - Start window that is displayed, click **OK**.

You are returned to the Process workspace area.

- 18. Click the Activity drop-down menu and select Service.
- 19. Drop the Service icon on the wire between the Start and End event components.
- 20. In the displayed Properties ServiceTask window, click the Implementation tab.
- 21. Select Service Call from the Message Exchange Type list.
- 22. Click the Browse icon to the right of the Service field, as shown in Figure 6–68.

| 🕜 Properties - | ServiceTask       |                    | X            |
|----------------|-------------------|--------------------|--------------|
| Basic Implem   | nentation         |                    |              |
| Implementation | Type: 📷 Ser       | vice task          | •            |
| Force comm     | it after executio | n                  |              |
| Message Exch   | nange             |                    |              |
| Type:          | 💓 Service (       | Tall               | •            |
| Conversation   | : 💿 Default 🤇     | Advanced           |              |
| -Service Call  |                   |                    |              |
| Service:       |                   |                    | ٩, 🏈         |
| Operation:     |                   |                    | <b></b>      |
|                |                   |                    |              |
| 🕅 Data Assoc   | iations           | DD Correlations    | Log Handlers |
| * Message H    | eaders            | Service Properties |              |
|                |                   |                    |              |
|                |                   |                    |              |
|                |                   |                    |              |
|                |                   |                    |              |
|                |                   |                    |              |
|                |                   |                    |              |
| Help           |                   |                    | OK Cancel    |
|                |                   |                    |              |

Figure 6–68 Browse Icon

The Service window is displayed.

**23.** Select the Web Service that has been created and click **OK**, as shown in Figure 6–69.

| <b>O</b> Service | ×         |
|------------------|-----------|
| Search:          |           |
|                  |           |
| Search Results:  |           |
|                  |           |
|                  |           |
|                  |           |
|                  |           |
|                  |           |
|                  |           |
|                  |           |
|                  |           |
|                  |           |
|                  |           |
|                  |           |
|                  |           |
|                  |           |
|                  |           |
|                  |           |
|                  |           |
|                  |           |
| (                |           |
| Help             | OK Cancel |

Figure 6–69 Created Web Service

**24.** In the Properties - ServiceTask window that is displayed, click the **Data Associations** hyperlink.

The Data Associations window is displayed.

**25.** Create response Data Object by right-clicking the **Data Objects** node in the right pane of the Output tab and selecting **New**, as shown in Figure 6–70.

Figure 6–70 Data Objects Node

|                        | Pred | Data C<br>JataObjec<br>lefined Va E | cess State            |
|------------------------|------|-------------------------------------|-----------------------|
| ere                    | Pred | lefined Va E                        |                       |
|                        | Pred | lefined Va E                        |                       |
|                        | Pred |                                     | xpand All Child Nodes |
|                        | Pred |                                     | xpand All Child Nodes |
|                        |      |                                     |                       |
|                        |      |                                     |                       |
|                        |      | proji                               |                       |
|                        |      |                                     |                       |
|                        |      |                                     |                       |
|                        |      |                                     |                       |
|                        |      |                                     |                       |
|                        |      |                                     |                       |
|                        |      |                                     |                       |
| 1 1 1 1 1 1 1 <b>1</b> |      |                                     |                       |
|                        |      |                                     |                       |
|                        |      |                                     |                       |
|                        |      |                                     |                       |
|                        |      |                                     |                       |
|                        |      |                                     |                       |
|                        |      |                                     |                       |
|                        |      |                                     |                       |
|                        |      |                                     |                       |
|                        |      |                                     |                       |
|                        |      |                                     |                       |
|                        |      |                                     |                       |

The Create Data Object window is displayed.

- 26. Enter a name in the Name field, click the Type drop-down list, and select Browse.
- **27.** Select the Response component (for example, QueryWithViewResponse) and click **OK**, as shown in Figure 6–71.

| 😚 Browse Types                                                                                                    | ×   |
|----------------------------------------------------------------------------------------------------|-----|
| Find:                                                                                                    | 3   |
|                                                                                                    | -   |
| 999 decimal                                                                                                    |     |
| 🖄 dateTime                                                                                                    |     |
| 999 long                                                                                                    |     |
| ♦ duration                                                                                                    |     |
| 📓 base64Binary                                                                                                    |     |
| 199E float                                                                                                    |     |
| 999 byte                                                                                                    |     |
| 999 short                                                                                                    |     |
| 20 date                                                                                                    |     |
| 20 time                                                                                                    |     |
| AdapterExceptionFault                                                                                                    |     |
| QueryWithView                                                                                                    | _   |
| 2 QueryWithViewResponse                                                                                                    |     |
| Adapterexception                                                                                                    | -   |
| $\label{eq:constraint} Types. Urn Iways of tware Ibse Jul 2003 Query With View Response. Query With View Response Query With View Response Query $ | nse |
| Help OK Cand                                                                                                    | el  |

Figure 6–71 Response Component (QueryWithViewResponse)

**28.** In the Create Data Object window, click **OK**.

The Data Associations window is displayed.

**29.** Select **dataObject1**, under the Data Objects node in the left pane of the Input tab, and drag and connect it to the **queryWithView** node, under the Arguments node in the right pane, as shown in Figure 6–72.

Figure 6–72 Data Associations

| 😚 Data Associations                                                                                                    |                                                                                                    | ×                                              |
|----------------------------------------------------------------------------------------------------|----------------------------------------------------------------------------------------------------|------------------------------------------------|
| Input Output                                                                                                    |                                                                                                    |                                                |
|                                                                                                    |                                                                                                    | 🗊. 🔜 N                                         |
| Process  Duba Objects  Duba Object  Duba Object  Duba Ob | Drag objects here                                                                                                    | Ute en tra<br>ServiceTask (g)<br>Argunerts 🔤 🖻 |
| Copy From: dataObject1                                                                                                    | To: [queryWithView                                                                                                    | <b>0, + ×</b> ⊕ ⊕                              |
| From                                                                                                    | To<br>reading and the second second sec |                                                |
| Validate target after assigning input data associatio                                                                                                    |                                                                                                    | OK Cancel                                      |

- **30.** Click on the **Output** tab and select **queryWithViewResponse** under the Arguments node in the left pane and drag and connect it to **dataObject2** under the Data Objects node.
- **31.** Click **OK**, as shown in Figure 6–73.

Figure 6–73 Output Tab

| 🍘 Data Associations                                      |                     | ×                                                                                               |
|----------------------------------------------------------|---------------------|-------------------------------------------------------------------------------------------------|
| Input Output                                             |                     |                                                                                                 |
|                                                          |                     | D. 🖬 H                                                                                          |
| ServiceTask<br>□ _ Arguments<br>⊕                        | Orag objects here   | Process 🕄<br>Data Objects 🍙 🖶<br>dataObject 🖓 🕀<br>Predefined Variables 🍙 🕀<br>project.Info 😪 🕀 |
|                                                          |                     |                                                                                                 |
| Copy From: queryWithViewResponse                         | e 📴 To: dataObject2 | 🖪 🕂 🗙 🕆 🕸                                                                                       |
| From                                                     | То                  |                                                                                                 |
| 💼 🌠 queryWithViewResponse                                | ataObject2          |                                                                                                 |
|                                                          |                     |                                                                                                 |
| Validate target after assigning output data associations |                     |                                                                                                 |
|                                                          |                     |                                                                                                 |
| Help                                                     |                     | OK Cancel                                                                                       |

- 32. In the Properties ServiceTask window that is displayed, click OK.
- **33.** Click the **Save All** icon in the menu bar to save the new outbound BPM process component that was configured.
- **34.** Double-click the **composite.xml** node in the left pane.

#### 6.6.2.3 Creating a File Adapter for the Write Operation

This section describes how to create a File adapter for the write operation.

Perform the following steps to create a File adapter for the write operation:

- **1.** Drag and drop the **File Adapter** component from the Technology Adapters pane to the External References pane, and provide a name for the File Adapter.
- 2. In the Adapter Interface pane that is displayed, ensure that the **Define from operation and schema (specified later)** option is selected, and click **Next**.
- 3. Click Next.
- **4.** In the Operation pane that is displayed, select **Write File** from the list of Operation Type options, and click **Next**, as shown in Figure 6–74.

| Operation                                |                                                                                                    |                                                                                    | *                    |
|------------------------------------------|----------------------------------------------------------------------------------------------------|------------------------------------------------------------------------------------|----------------------|
| system, a Write F<br>contents of a file, | supports four operations. There is a Ree<br>file operation that creates outgoing files,<br>and a List Files operation that lists file n<br>Only one operation per Adapter Service | a Synchronous Read File operation that<br>ames in specified locations. Specify the | at reads the current |
| Operation Type:                          | ○ <u>R</u> ead File                                                                                                    |                                                                                    |                      |
|                                          | Write File                                                                                                    |                                                                                    |                      |
|                                          | ○ Synchronous Read File                                                                                                    |                                                                                    |                      |
|                                          | ○ List Files                                                                                                    |                                                                                    |                      |
| Operation Name:                          | Write                                                                                                    |                                                                                    |                      |
| ☐ Add <u>Q</u> utput H                   | eader                                                                                                    |                                                                                    |                      |
| Help                                     |                                                                                                    | < <u>B</u> ack <u>N</u> ext >                                                      | inish Cancel         |

The File Configuration pane is displayed.

- **5.** In the Directory for Outgoing Files (physical path) field, specify a location on your file system where the output file is written.
- 6. In the File Naming Convention field, specify a name for the output file.
- 7. Click Next, as shown in Figure 6–75.

Figure 6–75 File Configuration Pane

| FILE Adapter Configuration          | Wizard - Step 5 of 7      |                |             |        |        |
|-------------------------------------|---------------------------|----------------|-------------|--------|--------|
| ile Configuration                   |                           |                |             | 1878.0 | ×->    |
| pecify the parameters for the Wri   | te File operation.        |                |             |        |        |
| irectory specified as               | ysical Path 🛛 Logical Na  | me             |             |        |        |
| irectory for Outgoing Files (physic |                           |                |             |        |        |
| ::\output                           |                           |                |             |        | Browse |
|                                     |                           |                |             |        |        |
| le Naming Convention (po_%SEQ       | (%.txt): IBSE_OUTBO       |                |             |        |        |
| Append to existing file             |                           |                |             |        |        |
|                                     |                           |                |             |        |        |
| Write to output file when any of I  | these conditions are met— |                |             |        |        |
| Number of Messages Equals:          | 1                         | -              |             |        |        |
| Elapsed Time Exceeds:               | 1                         | (Å)<br>(V)     | minutes     | *      |        |
| File Size Exceeds:                  | 1000                      | (              | kilobytes 💌 |        |        |
| I File Size Exceeds:                | 1.000                     |                | NIODYCES -  | ]      |        |
|                                     |                           |                |             |        |        |
|                                     |                           |                |             |        |        |
|                                     |                           |                |             |        |        |
|                                     |                           |                |             |        |        |
|                                     |                           |                |             |        |        |
| Help                                |                           | < <u>B</u> ack | Next >      | Einish | Cancel |

The Messages pane is displayed.

- 8. Click the Browse, which is located to the right of the URL field.
- **9.** In the displayed Type Chooser window, expand **Project WSDL Files**, **IBSE**\_ **Outbound.wsdl**, **Inline Schemas** and then select **SiebelResponse**.
- 10. Click OK.
- 11. In the Messages pane, click Next.
- 12. In the Finish pane that is displayed, click Finish.
- **13.** Double-click the **BPMN Process** component, as shown in Figure 6–76.

Figure 6–76 Composite.xml Tab

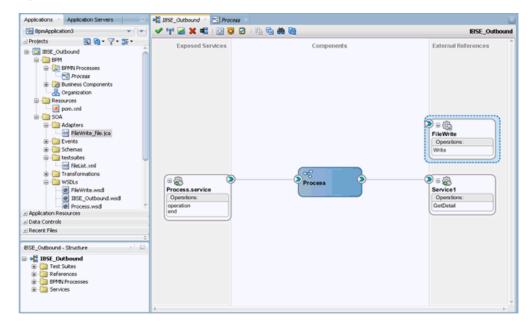

- **14.** Click the **Activity** icon.
- **15.** Drop the **Activity** icon on the wire between the **Service Task** and **End** event components, as shown in Figure 6–77.

Figure 6–77 Activity Icon

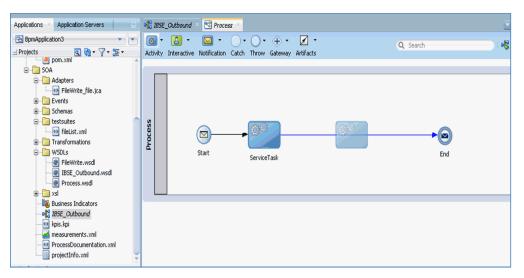

- 16. In the displayed Properties-ServiceTask1 window, click the Implementation tab
- 17. Select Service Call from the Type drop-down list in the Message Exchange section.
- 18. Click the Browse icon to the right of the Service field.
- **19.** Select the service for write operation that has been created and click **OK**, as shown in Figure 6–78.

Figure 6–78 Service Window

| 🕜 Service       |    | ×      |
|-----------------|----|--------|
| Search:         |    |        |
|                 |    |        |
| Search Results: |    |        |
| Service1        |    |        |
|                 |    |        |
|                 |    |        |
|                 |    |        |
| Help            | ОК | Cancel |

**20.** In the Properties - ServiceTask1 window, click the **Data Associations** hyperlink, as shown in Figure 6–79.

| Properties - ServiceTas<br>Basic Implementation | k1                   |              |
|-------------------------------------------------|----------------------|--------------|
| Implementation Type: 🔞 S                        | ervice task          |              |
| Force commit after execu                        |                      |              |
| Message Exchange                                |                      |              |
| Type: 📀 Service                                 | Call                 | •            |
| Conversation:   Default                         |                      | )            |
| Service Call                                    | 0                    |              |
| Service: FileWrite                              |                      | ۹. 🧳         |
| Operation: write                                |                      |              |
| wite                                            |                      |              |
| Data Associations                               | Di Correlations      | Log Handlers |
| Message Headers                                 | Service Properties   | Log righters |
| I message meauers                               | E Service Propercies |              |
|                                                 |                      |              |
|                                                 |                      |              |
|                                                 |                      |              |
|                                                 |                      |              |
|                                                 |                      |              |
| Help                                            |                      | OK Cancel    |
|                                                 |                      |              |

Figure 6–79 Data Associations

- **21.** In the Input tab, click the **XSL Transformation** icon in the top right pane.
- **22.** Drag and drop the **XSL Transformation** icon to the **queryWithViewResponse** node, as shown in Figure 6–80.

Figure 6–80 QueryWithView Node

| Input Output                                                                                                    |                   |                                                            |
|----------------------------------------------------------------------------------------------------|-------------------|------------------------------------------------------------|
|                                                                                                    |                   | D. 🛋                                                       |
| <ul> <li>Process</li> <li>Toda Objects</li> <li>Toda Object1</li> <li>Toda Object2</li> <li>Todefined Variables</li> <li>Todefined Variables</li> <li>SOA</li> </ul> | Drag objects here | ServiceTaski<br>Arguments<br>QueryWithWe 😭 🖻<br>siebel 🚱 🛞 |
|                                                                                                    |                   | + X +                                                      |
|                                                                                                    | То                |                                                            |

- **23.** In the displayed Create Transformation window, select **dataObject2** in the Sources section and click the right arrow symbol.
- **24.** Accept the default value selected in the Target drop-down list and the default name in the Create field by clicking **OK**.
- **25.** In the Data Associations window, click **OK**, as shown in Figure 6–81.

Data Associations × Input Output 🖪 📾 H Process ServiceTask1 @3 🗟 - 🛅 Data Objects Arguments 🛅 🚊 Image dataObject1
 Image dataObject2 R **-**- 🕀 Predefined Variables 🗟 🚭 SOA + 🗙 🕆 🔅 From То 🛃 da 12 Validate target after assigning input data associations Help OK Cancel

Figure 6–81 Data Associations Window

- **26.** In the Properties ServiceTask1 window, click **OK**.
- **27.** In the response\_body.xsl tab, map the **ns0:queryWithViewResponse** source element to the **ns0:queryWithViewResponse** target element.
- **28.** In the displayed Auto Map Preferences window, retain the default values and click **OK**.
- 29. Return to the Process workspace area and double-click the End event component.
- **30.** In the displayed Properties End window, click the **Implementation** tab.
- **31.** Select **None** from the Implementation Type drop-down list.
- **32.** Click **OK**, as shown in Figure 6–82.

Figure 6–82 Implementation Tab

| 🖕 Properties - End        | ×         |
|---------------------------|-----------|
| Basic Implementation      |           |
| Implementation Type: None | -         |
|                           |           |
|                           |           |
|                           |           |
|                           |           |
|                           |           |
|                           |           |
|                           |           |
|                           |           |
|                           |           |
|                           |           |
|                           |           |
|                           |           |
|                           |           |
|                           |           |
|                           |           |
| Help                      | OK Cancel |

**33.** Click the **Save All** icon in the menu bar to save the new outbound BPM component that was configured, as shown in Figure 6–83.

Figure 6–83 Save All Icon

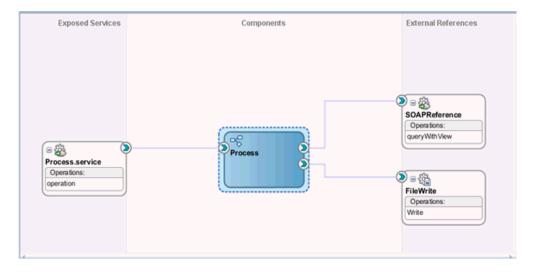

You are now ready to deploy the BPM BSE Outbound process. You can follow the same procedure as Section 6.4.4, "Deploying the BPM Outbound Process" on page 6-25.

Once deployed, you can invoke the input XML as defined in Section 6.4.5, "Invoking the Input XML Document in the Oracle Enterprise Manager Console" on page 6-26.

7

## Configuring an Outbound and Inbound Process for Oracle Service Bus Using sbconsole

Oracle Application Adapter for Siebel integrates seamlessly with Oracle Service Bus (OSB) to facilitate Web service integration. OSB is based on the Service-Oriented Architecture (SOA). It consumes adapter services exposed as Web Service Definition Language (WSDL) documents.

This chapter contains the following sections:

- Section 7.1, "Overview of Application Adapter Integration with Oracle Service Bus"
- Section 7.2, "Configuring an Outbound Process Using sbconsole (J2CA Configuration)"
- Section 7.3, "Configuring an Inbound Process Using sbconsole (J2CA Configuration)"
- Section 7.4, "Configuring an Outbound Process Using sbconsole (BSE Configuration)"
- Section 7.5, "Configuring JMS Proxy Services Using Oracle Service Bus (J2CA Configuration)"
- Section 7.6, "Configuring HTTP Proxy Services Using Oracle Service Bus (J2CA Configuration)"

## 7.1 Overview of Application Adapter Integration with Oracle Service Bus

To integrate with Oracle Service Bus (OSB), Oracle Application Adapter for Siebel must be deployed in the same Oracle WebLogic Server as OSB. The underlying adapter services must be exposed as WSDL files, which are generated during design time in Oracle Adapter Application Explorer (Application Explorer) for both request-response (outbound) and event notification (inbound) services of the adapter.

# 7.2 Configuring an Outbound Process Using sbconsole (J2CA Configuration)

This section describes how to configure an outbound process using sbconsole for J2CA configurations.

A sample project has been provided for this outbound use case scenario in the following folder of the Application Adapters installation:

<ADAPTER\_HOME>\etc\sample\SIEBEL\_Samples.zip\SIEBEL\_Samples\OSB\J2CA\Siebel\_ Sample\_J2CA\_OSB\_Outbound\_Project

This section includes the following topics:

- Section 7.2.1, "Starting Oracle Service Bus and Creating Project Folders"
- Section 7.2.2, "Setting the Class Path for Application Explorer to Integrate With Oracle Service Bus"
- Section 7.2.3, "Publishing a WSDL From Application Explorer to Oracle Service Bus"
- Section 7.2.4, "Configuring a WSDL-based Business Service"
- Section 7.2.5, "Configuring a File Type Business Service"
- Section 7.2.6, "Configuring a Pipeline With Proxy Service"

## 7.2.1 Starting Oracle Service Bus and Creating Project Folders

This section describes how to start Oracle Service Bus (OSB) and create project folders.

Perform the following steps to start Oracle Service Bus and create project folders:

- 1. Start the Oracle WebLogic Server for the Oracle WebLogic Server domain that you have configured.
- **2.** Open the Oracle Service Bus Console in a Web browser by entering the following URL:

http://hostname:port/sbconsole

Where *hostname* is the name of the machine where Oracle WebLogic Server is running and *port* is the port for the domain you are using.

The Oracle Service Bus Console logon page is displayed.

**3.** Log on to the Oracle Service Bus Console using a valid user name and password.

The Oracle Service Bus Console home page is displayed, as shown in Figure 7–1.

Figure 7–1 Oracle Service Bus Console Home Page

| ORACLE' Service Bus Console | 12c                                                                                                    | Links 👻                      | Help 🕶  | weblogic <del>+</del> | 0        |
|-----------------------------|----------------------------------------------------------------------------------------------------|------------------------------|---------|-----------------------|----------|
|                             |                                                                                                    |                              | Creat   | te Discard            |          |
| ۵                           | default x                                                                                                    |                              |         | 8 8 3                 | . ⊠ -    |
| Resources Admin             | Project Definition                                                                                                    |                              |         |                       | <b>₩</b> |
|                             | Image: Second second secon | All Types<br>Type<br>Project | ▼<br>Ac | tions                 |          |

**4.** Click **Create** in the right pane of the Oracle Service Bus session, as shown in Figure 7–2.

Figure 7–2 Oracle Service Bus Session

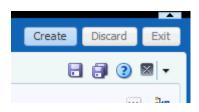

**5.** Select **All Projects**, click the down arrow in the left pane, and select **Project**, as shown in Figure 7–3.

Figure 7–3 All Projects Folder

| ORACLE' Service Bus Console : | 12c        |
|-------------------------------|------------|
|                               |            |
|                               | defa       |
| Resources Admin               | All<br>Vie |

The Create a new Project window is displayed, as shown in Figure 7-4.

Figure 7–4 Create New Project Window

| Create a new Project |               |        |        |  |
|----------------------|---------------|--------|--------|--|
| * Resource Name      | J2CA_Outbound |        |        |  |
| Description          |               |        |        |  |
| 3                    |               | Create | Cancel |  |

**6.** Provide a valid name for the new project (for example, J2CA\_Outbound) in the Resource Name field, and click **Create**.

The new project is successfully created and listed.

**7.** Right-click the newly created project, select **Create**, and click **Folder**, as shown in Figure 7–5.

Figure 7–5 Create Option

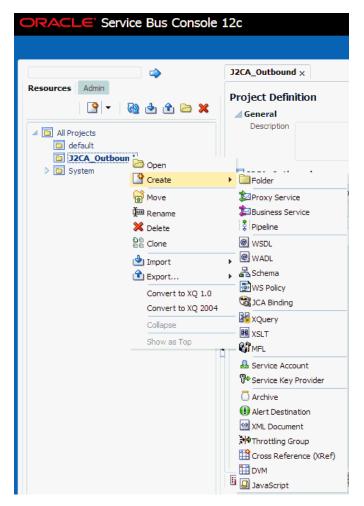

The Create a new Folder window is displayed.

- 8. In the Resource Name field, type Business Service and click Create.
- 9. Repeat steps 7 and 8 to create folders with the names Proxy Service and Wsdls.

The Business Service, Proxy Service, and Wsdls folders are listed in the left pane below the project node, as shown in Figure 7–6.

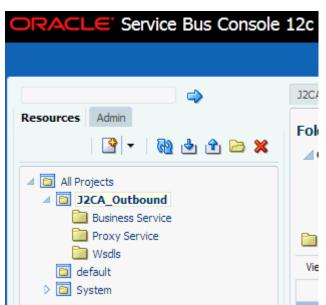

Figure 7–6 Project Node

**10.** Click **Activate** in the right pane of the Oracle Service Bus session, as shown in Figure 7–7.

Figure 7–7 Activate Button

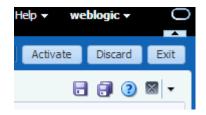

**11.** In the Confirm Session Activation page, click **Activate** to save the changes, as shown in Figure 7–8.

Figure 7–8 Confirm Session Activation Window

| Confirm Session Activation |                      |  |
|----------------------------|----------------------|--|
|                            | weblogic<br>weblogic |  |
| Description                |                      |  |
|                            | Activate Cancel      |  |

## 7.2.2 Setting the Class Path for Application Explorer to Integrate With Oracle Service Bus

Before starting and using Application Explorer to publish a WSDL directly to the Oracle Service Bus (OSB) Console (project/folder), OSB users must perform the following steps:

- 1. Open the command prompt window.
- 2. Navigate to the following directory:

<ORACLE\_HOME>\user\_projects\domains\base\_domain\bin

3. Execute setDomainEnv.cmd (Windows) or . ./setDomainEnv.sh (UNIX/Linux).

This command sets the class path for Application Explorer to access the Oracle WebLogic Server APIs to publish the WSDLs to the OSB Console.

- 4. Do not close the command prompt window.
- 5. Navigate to the following directory:

<ADAPTER\_HOME>\tools\iwae\bin

**6.** Execute **ae.bat** (Windows) or **iwae.sh** (UNIX/Linux) to start Application Explorer. You are now ready to publish WSDLs from Application Explorer to the OSB Console.

## 7.2.3 Publishing a WSDL From Application Explorer to Oracle Service Bus

Perform the following steps to publish a WSDL from Application Explorer to Oracle Service Bus:

**1.** Start Application Explorer, connect to a J2CA configuration, and connect to a Siebel target.

For more information, see Chapter 2, "Configuring Oracle Application Server Adapter for Siebel" on page 2-1.

- 2. Expand the Siebel target to which you are connected.
- 3. Expand Business Object, Account, and then Account.
- 4. Right-click the **queryWithView** method and then select **Create Outbound JCA Service (Request/Response)** from the menu.

The Export WSDL dialog is displayed, as shown in Figure 7–9.

| Name          | dapters\tools\iwae\bin\.1.1.\wsdls\J2CA_Outbound_invoke.wsd | Browse |
|---------------|-------------------------------------------------------------|--------|
| Export to OSB |                                                             |        |
| Location      | J2CA_Outbound/Wsdls                                         |        |
| Host          | localhost                                                   |        |
| Port          | 7001                                                        |        |
| User          | weblogic                                                    |        |
| Password      | ••••••                                                      |        |
|               |                                                             |        |
|               | OK Cancel                                                   |        |
|               |                                                             |        |

Figure 7–9 Export WSDL Dialog

- **5.** In the Name field, a default file name for the WSDL file is provided. You can accept the default or provide your own.
- 6. Select the Export to OSB option.
- **7.** In the Location field, enter the folder name in Oracle Service Bus where you want to publish the WSDL document.

The location is composed of an Oracle Service Bus project name and optionally, one or more folder names. The project name and any folder names must be separated by a forward slash character "/".

- **8.** In the Host field, enter the name of the machine where Oracle Service Bus is installed.
- 9. In the Port field, enter the port that is being used by Oracle Service Bus.
- **10.** In the User field, enter your username to access Oracle Service Bus.
- **11.** In the Password field, enter your password to access Oracle Service Bus.
- 12. Click OK.

The WSDL is published to the location specified in the Export WSDL dialog and is now available for use with a Business Service or Proxy Service in Oracle Service Bus.

## 7.2.4 Configuring a WSDL-based Business Service

Perform the following steps to configure a WSDL-based Proxy Service:

1. Open the Oracle Service Bus Console and click **Create** in the right pane of the Oracle Service Bus session, as shown in Figure 7–10.

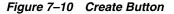

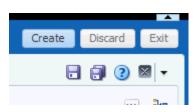

**2.** Double-click the created WSDL folder in the left pane (for example, Wsdls) and ensure that the exported WSDL is listed in the right pane, as shown in Figure 7–11.

Figure 7–11 Wsdls Folder

| 🚞 Wsdls                       |             |         |
|-------------------------------|-------------|---------|
| View 🗸 🔣 🛃 Detach             |             |         |
|                               | All Types 🔹 |         |
| Name                          | Туре        | Actions |
| <b>1</b>                      | Folder      |         |
| 😭 J2CA_Outbound_invoke        | JCA Binding | 2       |
| J2CA_Outbound_invoke          | WSDL        |         |
| J2CA_Outbound_invoke_request  | Schema      |         |
| 32CA_Outbound_invoke_response | Schema      |         |

3. Click the icon that corresponds to the JCA Binding in the Actions column.

The Generate WSDL and Service window is displayed, as shown in Figure 7–12.

Figure 7–12 Generate WSDL and Service Window

| Generate Wsdl ar  | nd Service  |                           |          | ×      |
|-------------------|-------------|---------------------------|----------|--------|
| JCA Bi            | nding Name  | J2CA_Outbound_invoke      |          |        |
| *New              | WSDL Name   | J2CA_Outbound_invoke_wsdl |          |        |
| * New Business Se | ervice Name | J2CA_Outbound_invoke_BS   |          |        |
| Destination       |             |                           |          |        |
| View 👻 🖶 🕻        | 6           |                           |          |        |
| 🔺 🛅 All Projects  |             |                           |          |        |
| 🛅 default         |             |                           |          |        |
| ⊿ 🛅 J2CA_O        |             |                           |          |        |
|                   | ness Servi  |                           |          |        |
|                   | y Service   |                           |          |        |
| 🛄 Wsd             | s           |                           |          |        |
|                   |             |                           |          |        |
|                   |             |                           |          |        |
|                   |             |                           |          |        |
|                   |             |                           |          |        |
|                   |             |                           |          |        |
|                   |             |                           |          |        |
|                   |             |                           |          |        |
|                   |             |                           | Conserts | Canaal |
|                   |             | l                         | Generate | Cancel |
|                   |             |                           |          |        |

- **4.** Provide a new WSDL name and a new Business Service name in the corresponding fields.
- **5.** In the Destination area, select an available project and the sub-folder that is designated for Business Services.
- 6. Click Generate.
- **7.** Expand **Business Service** under the project folder and check if the generated WSDL and Business Service are listed, as shown in Figure 7–13.

Figure 7–13 Business Service Folder

| Resources                 | Admin                         |  |  |
|---------------------------|-------------------------------|--|--|
|                           | 🕒 🔻 🚯 🖕 🏦 🗁 🗙                 |  |  |
| 🔺 🛅 All Pro               | ojects                        |  |  |
| 🛅 de                      | fault                         |  |  |
| 🔺 🛅 J2                    | CA_Outbound                   |  |  |
| Business Service          |                               |  |  |
| 🝃 J2CA_Outbound_invoke_BS |                               |  |  |
| J2CA_Outbound_invoke_wsdl |                               |  |  |
|                           | Proxy Service                 |  |  |
| 4 🧰                       | Wsdls                         |  |  |
|                           | 😪 J2CA_Outbound_invoke        |  |  |
| J2CA_Outbound_invoke      |                               |  |  |
|                           | J2CA_Outbound_invoke_request  |  |  |
|                           | J2CA_Outbound_invoke_response |  |  |
| 🛛 🗅 🖸 Sy                  | stem                          |  |  |

## 7.2.5 Configuring a File Type Business Service

Perform the following steps to configure a File type Business Service:

**1.** Right-click the **Business Service** folder you created in the left pane, select **Create**, and click **Business Service** as shown in Figure 7–14.

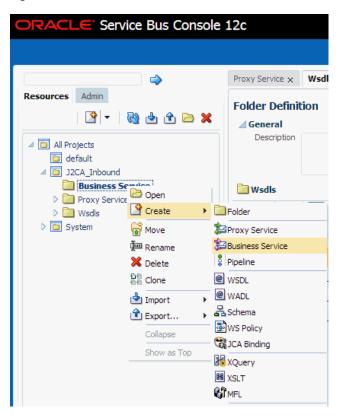

Figure 7–14 Business Service Folder

The Create Business Service window is displayed.

**2.** In the Resource Name field, provide a name for the Business Service, select the **File** option in the Transport section under Service Definition, and click **Next**, as shown in Figure 7–15.

| Create Business Service  | ×                       |
|--------------------------|-------------------------|
| Create Type Transport    |                         |
| Create Service           |                         |
| * Resource Name File_Out |                         |
| Description              |                         |
| Service Definition       |                         |
| WSDL Based Service       |                         |
| Name                     | 9                       |
| Path                     |                         |
| Port/Binding             |                         |
| ● Transport file ▼       |                         |
|                          |                         |
|                          |                         |
|                          |                         |
|                          |                         |
|                          |                         |
|                          |                         |
|                          |                         |
|                          | Back Next Create Cancel |
|                          |                         |
|                          |                         |

Figure 7–15 Service Definition

**3.** In the Service Type section, select **Messaging Service**. By default, the Request Type is set to XML, and the Response Type is set to None. Then click **Next**, as shown in Figure 7–16.

Figure 7–16 Service Type Configuration Page

| Create Business Service | ×      |
|-------------------------|--------|
| Create Type Transport   |        |
| Service Type            |        |
| WSDL Based Service      |        |
| Any SOAP Service        |        |
| Any XML Service         |        |
| Messaging Service       |        |
| Request Type XML 🔻      |        |
| Schema Name             | Q      |
| Path                    |        |
| Element/Type 💌          |        |
| Response Type None 🔻    |        |
|                         |        |
|                         |        |
|                         |        |
|                         |        |
|                         |        |
| Back Next Create        | Cancel |
|                         |        |

**4.** Enter the path to a destination folder on your file system in the Endpoint URI field.

**5.** Click **Create**, as shown in Figure 7–17.

| Create Business Service                               | × |
|-------------------------------------------------------|---|
| Create Type Transport                                 |   |
| Transport                                             |   |
| Protocol file<br>Load Balancing Algorithm Round Robin |   |
| Endpoint URIs                                         |   |
|                                                       |   |
| *URIs (file:///root-dir/dir 1)                        |   |
| file:///c:/output                                     |   |
|                                                       |   |
|                                                       |   |
|                                                       |   |
|                                                       |   |
|                                                       |   |
|                                                       |   |
|                                                       |   |
|                                                       |   |
|                                                       |   |
|                                                       |   |
| Back Next Create Cancel                               |   |
|                                                       |   |
|                                                       |   |

Figure 7–17 Transport Page

The Business Service **File\_Out** is created and listed under Business Service, as shown in Figure 7–18.

Figure 7–18 File\_Out Business Service

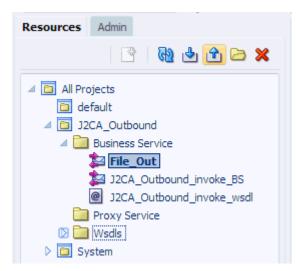

**6.** Double-click **File\_Out**, click **Transport Detail** in the left pane, and enter the prefix and suffix for the output file to be received, as shown in Figure 7–19.

| Figure 7–19 Trans | sport Detail |
|-------------------|--------------|
|-------------------|--------------|

| Business Service Definition |                  |          |  |  |  |  |
|-----------------------------|------------------|----------|--|--|--|--|
| Configuration SLA Alert Ru  | iles             |          |  |  |  |  |
| General                     | Transport Detail |          |  |  |  |  |
| Transport                   | Prefix           | outbound |  |  |  |  |
| Transport Detail            | Suffix           | .xml     |  |  |  |  |
| Message Handling            | Request encoding | utf-8    |  |  |  |  |
| Performance                 |                  |          |  |  |  |  |

7. Click the Save or Save All icon in the right corner, as shown in Figure 7–20.

Figure 7–20 Save/Save All Icons

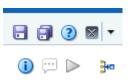

## 7.2.6 Configuring a Pipeline With Proxy Service

Perform the following steps to configure a Pipeline:

1. Right-click the Proxy Service folder, select **Create** and click **Pipeline**, as shown in Figure 7–21.

Figure 7–21 Pipeline Option

| ORACLE' Service Bus Console 12c                                                                                                    |                                                      |                                                                                                    |  |  |
|----------------------------------------------------------------------------------------------------|------------------------------------------------------|----------------------------------------------------------------------------------------------------|--|--|
|                                                                                                    |                                                      |                                                                                                    |  |  |
| Resources Admin                                                                                                    |                                                      |                                                                                                    |  |  |
|                                                                                                    | 82 🕁 🔂 🖻                                             | <b>x</b>                                                                                                    |  |  |
| <ul> <li>All Projects</li> <li>default</li> <li>j2CA_Inbound</li> <li>Business Ser</li> <li>File_Out</li> <li>File_Out</li> <li>Proxy Serv</li> <li>j2CA_Int</li> <li>j2CA_Int</li> <li>j2CA_Int</li> <li>j2CA_Int</li> <li>System</li> </ul> | Create<br>Create<br>Move<br>Rename<br>Delete<br>Cone | Folder<br>Folder<br>Proxy Service<br>Business Service<br>Pipeline<br>WSDL<br>WSDL<br>WADL<br>Schema<br>Schema<br>WS Policy<br>CA Binding |  |  |

The Create Pipeline window is displayed.

**2.** Enter a name in the Pipeline Name field. By default, **Expose as a Proxy Service** is selected. If you wish to change the Proxy Service Name, change it and set Transport as **file**, and click **Create** as shown in Figure 7–22.

Figure 7–22 Create Pipeline Window

| Create Pipeline |                             | ×             |
|-----------------|-----------------------------|---------------|
| General         |                             |               |
| * Pipeline Name | Pipeline                    |               |
| Description     |                             |               |
|                 |                             | /             |
|                 |                             |               |
| Service Type    |                             |               |
| WSDL Bas        | ed Service                  |               |
| Any SOAP        | Service                     |               |
| Any XML S       | ervice                      |               |
| Messaging       | Service                     |               |
| 🕑 Expose as a   | Proxy Service               |               |
| Name J20        | CA_Outbound_invoke_PS       |               |
| Location J2     | CA_Outbound/Proxy Service 🥒 |               |
| Transport (file | <b>V</b>                    |               |
|                 |                             | Create Cancel |
|                 |                             |               |

The created Pipeline and the Proxy Service is listed under Proxy Service, as shown in Figure 7–23.

Figure 7–23 Pipeline Node

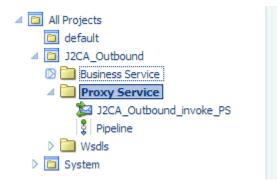

**3.** Double-click the created proxy service and click **Transport** in the left pane. Provide the input location in the Endpoint URI field, as shown in Figure 7–24.

Figure 7–24 Transport

| Proxy Service Definitio | n 🛛 😼 🕨         |                                                                     |
|-------------------------|-----------------|---------------------------------------------------------------------|
| Configuration Security  | SLA Alert Rules |                                                                     |
| General                 | Transport       |                                                                     |
| Transport               | Protocol        |                                                                     |
| Transport Details       |                 | file:///c:/input <br>Format: file:///root-dir/dir1                  |
|                         |                 | Actions - Actions - Contract Detach<br>Header<br>No data to display |

**4.** Click **Transport Details** in the left pane and provide the location for the Stage Directory and the Error Directory fields, as shown in Figure 7–25.

| CA_Outbound_invoke_P             | ×                     |               |  |  |
|----------------------------------|-----------------------|---------------|--|--|
| Proxy Service Definition 🛛 4 🙀 🕨 |                       |               |  |  |
| Configuration Security           | SLA Alert Rules       |               |  |  |
| General                          | Transport Details - F | rotocol: file |  |  |
| Transport                        | * File Mask           | *,*           |  |  |
| Transport Details                | * Polling Interval    | 60            |  |  |
|                                  | * Read Limit          | 10            |  |  |
|                                  | Sort By Arrival       |               |  |  |
|                                  | Scan SubDirectories   |               |  |  |
|                                  | Pass By Reference     |               |  |  |
|                                  | * Post Read Action    | delete 🔻      |  |  |
|                                  | * Stage Directory     | c:\stage      |  |  |
|                                  | Archive Directory     |               |  |  |
|                                  | * Error Directory     | c:\error      |  |  |
|                                  | Request encoding      | utf-8         |  |  |

Figure 7–25 Transport Details

5. Click the Save All icon in the right corner, as shown in Figure 7–26.

Figure 7–26 Save All Icon

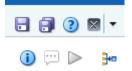

**6.** Double-click the **Pipeline** node and click the **Open Message Flow** icon on the right pane to open the message flow, as shown in Figure 7–27.

Figure 7–27 Open Message Flow Icon

| Pipeline Definition           |              | () 💭             | > 🚺 >-            |
|-------------------------------|--------------|------------------|-------------------|
| Configuration SLA Alert Rule  | 1            |                  | Jpen Message Flow |
|                               |              |                  |                   |
| General                       | General      |                  |                   |
| Service Type                  | CARD DOWN    |                  |                   |
| Message Handling              |              |                  |                   |
|                               |              |                  |                   |
| Interest in the second second | Service Type | Anv 304. Service | 1                 |

**7.** Click the Proxy Service icon and select **Add Pipeline Pair** from the menu, as shown in Figure 7–28.

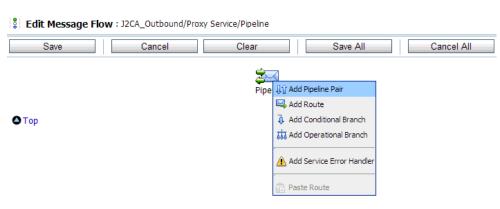

Figure 7–28 Add Pipeline Pair Option

**8.** Click the **PipelinePairNode1** icon and select **Add Route** from the menu, as shown in Figure 7–29.

| Pipe             | line                                                           |
|------------------|----------------------------------------------------------------|
| PipelinePa       | Edit Name and Comments                                         |
| Request Pipeline | ↓ Add Pipeline Pair<br>→ Add Route<br>→ Add Conditional Branch |
|                  | Add Operational Branch                                         |

Figure 7–29 Add Route Option

The RouteNode1 icon is added below the PipelinePairNode1 icon.

**9.** Click the RouteNode1 icon and select **Edit Route** from the menu, as shown in Figure 7–30.

#### Figure 7–30 Edit Route Option

| Pip              | eline                   |
|------------------|-------------------------|
| Pipelinel        | PairNode1               |
| Request Pipeline | CC<br>Response Pipeline |
| Route            | Edit Route              |
|                  | Add Route Error Handler |
|                  | Copy                    |

The Edit Stage Configuration workspace area is displayed.

**10.** Click **Add an Action**, select **Communication** and click **Routing**, as shown in Figure 7–31.

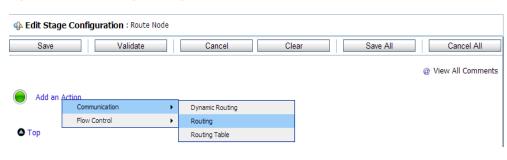

Figure 7–31 Edit Stage Configuration Workspace Area

**11.** Click **<Service>**, as shown in Figure 7–32.

Figure 7–32 Actions

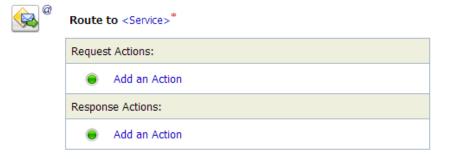

The Select Service dialog is displayed.

**12.** Select the WSDL type Business Service configured for Siebel and click on **Submit**, as shown in Figure 7–33.

Figure 7–33 Select Service Dialog

| 2          | a Select Service          |                                |                  |  |  |
|------------|---------------------------|--------------------------------|------------------|--|--|
| <b>X</b> 9 | Search: Name: Path: Path: | Search View All                |                  |  |  |
|            |                           | Items 1-4                      | of 4 🕅 🗐 1 🕨 🕅   |  |  |
|            | Name 🛆                    | Path                           | Resource Type    |  |  |
| $\bigcirc$ | File_Out                  | J2CA_Outbound/Business Service | Business Service |  |  |
| ۲          | J2CA_Outbound_invoke_BS   | J2CA_Outbound/Business Service | Business Service |  |  |
|            | J2CA_Outbound_invoke_PS   | J2CA_Outbound/Proxy Service    | Proxy Service    |  |  |
| $\bigcirc$ | Pipeline                  | J2CA_Outbound/Proxy Service    | Pipeline         |  |  |
|            |                           | Items 1-4                      | of 4 🗐 🗐 1 🕨 🕅   |  |  |
|            | Submit Cancel             |                                |                  |  |  |

- **13.** Select the name of the Siebel business object (for example, queryWithView) as the operational attribute from the list, and click **Save**.
- **14.** Click the Response Pipeline icon and select **Add Stage** from the menu, as shown in Figure 7–34.

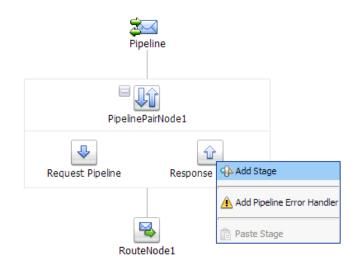

Figure 7–34 Response Pipeline Icon

The Stage1 icon is added below the Response Pipeline icon.

**15.** Click the Stage1 icon and select **Edit Stage** from the menu, as shown in Figure 7–35.

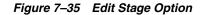

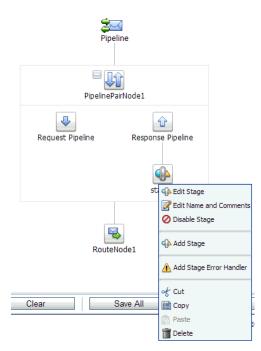

The Edit Stage Configuration workspace area is displayed.

**16.** Click **Add an Action**, select **Communication**, and then click **Publish**, as shown in Figure 7–36.

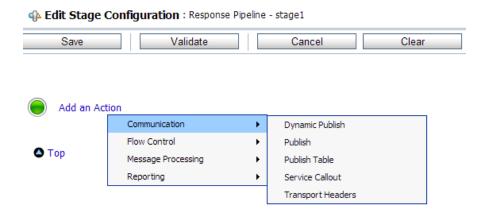

Figure 7–36 Edit Stage Configuration Workspace Area

**17.** Click **<Service>**, as shown in Figure 7–37.

Figure 7–37 <Service> Action

| <b>æ</b> | Publish to <service>*</service> |
|----------|---------------------------------|
|          | Request Actions:                |
|          | Add an Action                   |

**18.** In the Select Service dialog, select a File type Business Service and click **Submit**, as shown in Figure 7–38.

Figure 7–38 Select Service Dialog

| 2          | Select Service          |                                |                |                  |
|------------|-------------------------|--------------------------------|----------------|------------------|
| <b>X</b> 9 | Search: Name: Path:     | Search                         | View All       |                  |
|            |                         |                                | Items 1-4 of 4 |                  |
|            | Name 🛆                  | <u>Path</u>                    |                | Resource Type    |
| ۲          | File_Out                | J2CA_Outbound/Business Service |                | Business Service |
| $\bigcirc$ | J2CA_Outbound_invoke_BS | J2CA_Outbound/Business Service |                | Business Service |
| $\bigcirc$ | J2CA_Outbound_invoke_PS | J2CA_Outbound/Proxy Service    |                | Proxy Service    |
| $\bigcirc$ | Pipeline                | J2CA_Outbound/Proxy Service    |                | Pipeline         |
|            |                         |                                | Items 1-4 of 4 |                  |
|            | Submit Cancel           |                                |                |                  |

**19.** Click **Save All**, as shown in Figure 7–39.

### Figure 7–39 Save All Button

| Save | Validate Cancel Clear            | Save All Cancel All |
|------|----------------------------------|---------------------|
|      |                                  | @ View              |
| @    | Publish to File_Out <sup>*</sup> |                     |
|      | Request Actions:                 |                     |
|      | Add an Action                    |                     |

**20.** Click **Activate** in the right pane of the Oracle Service Bus session, as shown in Figure 7–40.

Figure 7–40 Activate Button

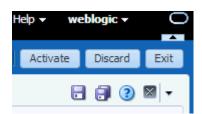

**21.** Click **Activate** to save the changes, as shown in Figure 7–41.

Confirm Session Activation Session weblogic User weblogic Description

Activate Cancel

Figure 7–41 Confirm Session Activation

**22.** Copy and paste an input XML file in the input folder you have configured (for example, C:\input). Output is received in the configured output location (for example, C:\output).

# 7.3 Configuring an Inbound Process Using sbconsole (J2CA Configuration)

This section describes how to configure an inbound process using sbconsole for J2CA configurations.

A sample project has been provided for this inbound use case scenario in the following folder of the Application Adapters installation:

```
<ADAPTER_HOME>\etc\sample\SIEBEL_Samples.zip\SIEBEL_Samples\OSB\J2CA\Siebel_
Sample_J2CA_OSB_Inbound_Project
```

This section includes the following topics:

- Section 7.3.1, "Starting Oracle Service Bus and Creating Project Folders"
- Section 7.3.2, "Setting the Class Path for Application Explorer to Integrate With Oracle Service Bus"
- Section 7.3.3, "Publishing a WSDL From Application Explorer to Oracle Service Bus"
- Section 7.3.4, "Configuring a WSDL-based Proxy Service"
- Section 7.3.5, "Configuring a File Type Business Service"
- Section 7.3.6, "Configuring a Pipeline"

### 7.3.1 Starting Oracle Service Bus and Creating Project Folders

For more information on starting Oracle Service Bus and creating project folders, see Section 7.2.1, "Starting Oracle Service Bus and Creating Project Folders" on page 7-2.

## 7.3.2 Setting the Class Path for Application Explorer to Integrate With Oracle Service Bus

For more information on setting the class path for Application Explorer to integrate with Oracle Service Bus, see Section 7.2.2, "Setting the Class Path for Application Explorer to Integrate With Oracle Service Bus" on page 7-6.

### 7.3.3 Publishing a WSDL From Application Explorer to Oracle Service Bus

Perform the following steps to publish a WSDL from Application Explorer to Oracle Service Bus:

1. Start Application Explorer, connect to a J2CA configuration, and connect to a Siebel target.

For more information, see Chapter 2, "Configuring Oracle Application Server Adapter for Siebel" on page 2-1.

2. Create a Siebel channel.

For more information, see Section 4.5.1.1, "Creating a Channel" on page 4-34.

- **3.** Create an Integration Object Node. For more information see Section 4.5.1.2, "Creating an Integration Object Node" on page 4-37.
- 4. Right-click the created Integration node and select **Create Inbound JCA Service(Event)** from the menu.

The Export WSDL dialog is displayed, as shown in Figure 7–42.

Figure 7–42 Export WSDL Dialog

| Export WSDL     | X                                                                   |
|-----------------|---------------------------------------------------------------------|
| Name            | dapters\tools\iwae\bin\.1.1.\wsdls\J2CA_Inbound_receive.wsdl Browse |
| Channel         | NS_ch 🗨                                                             |
| Validation      | Root                                                                |
|                 | Namespace                                                           |
|                 | Schema                                                              |
| ✓ Export to OSB | 1                                                                   |
| Location        | J2CA_Inbound/WsdIs                                                  |
| Host            | localhost                                                           |
| Port            | 7001                                                                |
| User            | weblogic                                                            |
| Password        | •••••                                                               |
|                 | OK Cancel                                                           |
|                 | * You must create a separate channel for each inbound service       |

- **5.** In the Name field, a default file name for the WSDL file is provided. You can accept the default or provide your own.
- **6.** From the Channel list, select the channel you created for this inbound service.
- **7.** Three check boxes for Root, Namespace, and Schema validation are also available. Selection of multiple validation options is allowed.
- 8. Select the Export to OSB option.

**9.** In the Location field, enter the folder name in Oracle Service Bus where you want to publish the WSDL document.

The location is composed of an Oracle Service Bus project name and optionally, one or more folder names. The project name and any folder names must be separated by a forward slash character "/".

- **10.** In the Host field, enter the name of the machine where Oracle Service Bus is installed.
- **11.** In the Port field, enter the port that is being used by Oracle Service Bus.
- 12. In the User field, enter your username to access Oracle Service Bus.
- 13. In the Password field, enter your password to access Oracle Service Bus.
- 14. Click OK.

The inbound WSDL is published to the location specified in the Export WSDL dialog and is now available for use with a Proxy Service in Oracle Service Bus.

### 7.3.4 Configuring a WSDL-based Proxy Service

Perform the following steps to configure a WSDL-based Proxy Service:

1. Open the Oracle Service Bus Console and click **Create** in the right pane of the Oracle Service Bus session, as shown in Figure 7–43.

Figure 7–43 Create Button

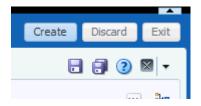

**2.** Double-click the created WSDL folder in the left pane (for example, Wsdls), and ensure that the exported WSDL is listed in the right pane, as shown in Figure 7–44.

Figure 7–44 Exported WSDL

|     | Wsdls                         |             |         |
|-----|-------------------------------|-------------|---------|
| Vie | w 🔻 💥 🛃 🖬 Detach              |             |         |
|     |                               | All Types 🔻 |         |
|     | Name                          | Туре        | Actions |
|     | <b>û</b>                      | Folder      |         |
|     | 😭 J2CA_Inboundreceive         | JCA Binding | 2       |
|     | J2CA_Inbound_receive          | WSDL        |         |
|     | A J2CA_Inboundreceive_request | Schema      |         |

**3.** Click the icon that corresponds to the JCA Binding in the Actions column. The Generate WSDL and Service page is displayed, as shown in Figure 7–45.

| 1CA Binding Name                                                                                                    |                          |  |
|----------------------------------------------------------------------------------------------------|--------------------------|--|
| s ar i bir i bir i | J2CA_Inboundreceive      |  |
| * New WSDL Name                                                                                                    | J2CA_Inboundreceive_wsdl |  |
| New Proxy Service Name                                                                                                    | J2CA_Inboundreceive_PS   |  |
| Destination                                                                                                    |                          |  |
| View 👻 🖶                                                                                                    |                          |  |
| All Projects                                                                                                    |                          |  |
| 🛅 default                                                                                                    |                          |  |
| J2CA_Inbound                                                                                                    |                          |  |
| Business Servi                                                                                                    |                          |  |
| Proxy Servic                                                                                                    | e                        |  |
| 📄 Wsdls                                                                                                    |                          |  |
|                                                                                                    |                          |  |
|                                                                                                    |                          |  |
|                                                                                                    |                          |  |
|                                                                                                    |                          |  |
|                                                                                                    |                          |  |
|                                                                                                    |                          |  |
|                                                                                                    |                          |  |
|                                                                                                    |                          |  |

Figure 7–45 Generate WSDL and Service Page

- **4.** Provide a new WSDL name and a new Proxy Service name in the corresponding fields.
- **5.** In the Destination area, select an available project and the sub-folder that is designated for Proxy Services.
- 6. Click Generate.
- **7.** Expand **Proxy Service** under Project Explorer and check if the generated WSDL and Proxy Service are listed, as shown in Figure 7–46.

Figure 7–46 Generated WSDL

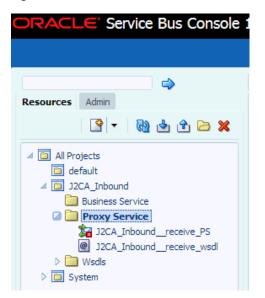

### 7.3.5 Configuring a File Type Business Service

Perform the following steps to configure a File type Business Service:

1. Right-click the Business Service folder you created in the left pane, select **Create**, and click **Business Service**, as shown in Figure 7–47.

Figure 7–47 Business Service Folder

| ORACLE' Service Bus Console 12c                                         |                          |      |                            |     |  |
|-------------------------------------------------------------------------|--------------------------|------|----------------------------|-----|--|
|                                                                         |                          |      |                            |     |  |
|                                                                         | 4                        |      | Proxy Service $\mathbf{x}$ | Wsd |  |
| Resources Admin                                                         | 🕲 🕁 🛍 🗁 🎗                | ×    | Folder Definit             | ion |  |
| <ul> <li>All Projects</li> <li>default</li> <li>J2CA_Inbound</li> </ul> | 1                        |      | Description                |     |  |
| Business                                                                | Semico                   |      | 🗋 Wsdls                    |     |  |
| ▷ 🚞 Wsdls                                                               | 20                       | •    | Folder                     |     |  |
| D 🗈 System                                                              | 😭 Move                   | 2    | Proxy Service              |     |  |
|                                                                         | 👰 Rename                 | Þ    | Business Service           |     |  |
|                                                                         | 🔀 Delete                 | Ş    | Pipeline                   |     |  |
|                                                                         | <u> 1</u> 월<br>100 Clone | @    | WSDL                       |     |  |
|                                                                         | 💾 Import 🛛               | @    | WADL                       |     |  |
|                                                                         | 🟦 Export                 |      | Schema                     |     |  |
|                                                                         | Collapse                 | -    | WS Policy                  |     |  |
|                                                                         | Show as Top              |      | JCA Binding                |     |  |
|                                                                         |                          | - 22 | XQuery                     |     |  |

The Create Business Service window is displayed.

**2.** In the Resource Name field, provide a name for the Business Service and select the **File** option from the Transport drop-down list in the Service Definition area, as shown in Figure 7–48.

Figure 7–48 Create Business Service Window

| Create Business Service  |                         | × |
|--------------------------|-------------------------|---|
| Create Type Transport    |                         |   |
| Create Service           |                         |   |
| * Resource Name File_Out |                         |   |
| Description              | li li                   |   |
| Service Definition       |                         |   |
| WSDL Based Service       |                         |   |
| Name                     | G.                      |   |
| Path                     |                         |   |
| Port/Binding 🔍           |                         |   |
| Transport file           |                         |   |
|                          |                         |   |
|                          |                         |   |
|                          |                         |   |
|                          |                         |   |
|                          |                         |   |
|                          |                         |   |
|                          |                         |   |
|                          | Back Next Create Cancel |   |
|                          |                         |   |
|                          |                         | _ |

3. Click Next.

**4.** In the Service Type area, select **Messaging Service** as the service type, as shown in Figure 7–49.

Create Business Service Create Type Transport Service Type WSDL Based Service Any SOAP Service Any XML Service Messaging Service Back Next Create Cancel

Figure 7–49 Service Type Area

5. Click Next.

The Transport page is displayed, as shown in Figure 7–50.

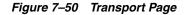

| Create Business Service              | ×        |
|--------------------------------------|----------|
| Create Type Transport                |          |
| Transport<br>Protocol file           |          |
| Load Balancing Algorithm Round Robin |          |
| Endpoint URIs                        |          |
| + × ⊙ ⊚                              |          |
| * URIs (file:///root-dir/dir 1)      |          |
| file:///c:/output                    |          |
|                                      |          |
|                                      |          |
|                                      |          |
|                                      |          |
|                                      |          |
|                                      |          |
|                                      |          |
|                                      |          |
|                                      |          |
|                                      |          |
| Back Next Create Cance               | <u>.</u> |
|                                      |          |
|                                      |          |

**6.** Enter the path to a destination folder on your file system in the Endpoint URI field and click **Create**.

The Business Service File\_Out is created and listed under Business Service, as shown in Figure 7–51.

Figure 7–51 File\_Out Business Service

| ORACL       | E Service        | Bus Console 1 |  |  |  |  |
|-------------|------------------|---------------|--|--|--|--|
|             |                  |               |  |  |  |  |
|             |                  | <b>~</b>      |  |  |  |  |
| Resources   | Admin            |               |  |  |  |  |
|             | ි 🔂 🛛            | 🖢 🟦 🗁 🗶       |  |  |  |  |
| 🔺 🛅 All Pro | ojects           |               |  |  |  |  |
| 🛅 de        | fault            |               |  |  |  |  |
| 🔺 🛅 J2      | CA_Inbound       |               |  |  |  |  |
| _           | Business Service |               |  |  |  |  |
|             | 🚰 File_Out       |               |  |  |  |  |
| > 🚞         | Proxy Service    |               |  |  |  |  |
| > 🚞         | Wsdls            |               |  |  |  |  |
| D 🛅 Sy      | stem             |               |  |  |  |  |

**7.** Double-click **File\_Out**, click **Transport Detail** in the left pane, and enter the prefix and suffix for the output file to be received, as shown in Figure 7–52.

Figure 7–52 Transport Detail Page

| File_Out ×                      |                  |         |  |  |  |  |
|---------------------------------|------------------|---------|--|--|--|--|
| Business Service Definition     |                  |         |  |  |  |  |
| Configuration SLA Alert Ru      | les              |         |  |  |  |  |
| General<br>Transport            | Transport Detail | inbound |  |  |  |  |
| Transport Detail                | Suffix           | .xml    |  |  |  |  |
| Message Handling<br>Performance | Request encoding | utf-8   |  |  |  |  |

8. Click the Save or Save All icon in the right corner, as shown in Figure 7–53.

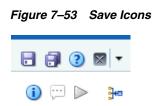

### 7.3.6 Configuring a Pipeline

Perform the following steps to configure a Pipeline:

1. Right-click the proxy service you created and select **Create**, and then click **Pipeline**, as shown in Figure 7–54.

Figure 7–54 Pipeline Option

| ORACLE Service Bus Console 12c  |                       |  |  |  |
|---------------------------------|-----------------------|--|--|--|
|                                 |                       |  |  |  |
| □ □ □ □ □ □                     | •                     |  |  |  |
| Resources Admin                 |                       |  |  |  |
| 🕒 🕶 🖓                           | 🟦 🗁 🗙                 |  |  |  |
| All Projects                    |                       |  |  |  |
| 🔯 default                       |                       |  |  |  |
| J2CA_Inbound                    |                       |  |  |  |
| File_Out                        |                       |  |  |  |
| Proxy Service                   |                       |  |  |  |
| J2CA_Int 🖾 Oper                 |                       |  |  |  |
| J2CA_Int Crea                   |                       |  |  |  |
| D 🔄 Wsdls 🔐 Move                | e 🔊 Proxy Service     |  |  |  |
| D 🖸 System                      | me 🐉 Business Service |  |  |  |
| 🗙 Delet                         | e Pipeline            |  |  |  |
| <del>ଥି</del> ରି<br>ଶୁକ୍ର Clone | e 🛛 🔍 WSDL            |  |  |  |
| 🕒 Impo                          | rt 🕨 @ WADL           |  |  |  |
| Expo                            |                       |  |  |  |
|                                 | WS Policy             |  |  |  |
|                                 | 😪 JCA Binding         |  |  |  |
|                                 | XOuerv                |  |  |  |

The Create Pipeline window is displayed.

2. In the Pipeline Name field, enter a name and select the Service Type as WSDL Based Service, as shown in Figure 7–55.

Figure 7–55 Create Pipeline Window

| Create Pipeline                |                            | ×             |
|--------------------------------|----------------------------|---------------|
| General                        |                            |               |
| * Pipeline Name<br>Description | Pipeline                   |               |
| besciptori                     |                            | /             |
| Service Type                   |                            |               |
| WSDL Bas                       | ed Service                 |               |
| Nam                            | e                          | Q             |
| Pat                            | h                          |               |
| Bindin                         | ۹ (                        | T             |
| Any SOAF                       | Service                    |               |
| Any XML 5                      | Service                    |               |
| Messaging                      | g Service                  |               |
| 🕑 Expose as a                  | Proxy Service              |               |
| Name Pip                       | eline-proxy                |               |
| Location J2                    | CA_Inbound/Proxy Service 🥖 |               |
| Transport (ht                  | tp 🔻                       |               |
|                                |                            | Create Cancel |
|                                |                            |               |

**3.** Click the Search icon, and in the displayed Search and Select: WSDL Resource window, select **J2CA\_Inbound\_receive\_wsdl**, and click **OK**, as shown in Figure 7–56.

Figure 7–56 Search and Select: WSDL Resource Window

| Search and Select: \ | WSDL Resource |                  |         |              | ×      |
|----------------------|---------------|------------------|---------|--------------|--------|
| Name                 |               |                  |         |              |        |
| Path                 |               |                  |         |              |        |
| Namespace            |               |                  |         |              |        |
|                      |               |                  |         |              |        |
|                      |               |                  |         | Search       | Reset  |
| Name                 | Pa            | th               |         | Namespace    |        |
| J2CA_Inboundrec      | eive_wsdl J2  | CA_Inbound/Proxy | Service | http://xmlns | oracle |
| J2CA_Inboundrec      | eive J2       | CA_Inbound/Wsdls |         | http://xmlns | oracle |
|                      |               |                  |         | ОКС          | ancel  |

The Create Pipeline window opens.

**4.** Clear the check box for **Expose as a Proxy Service**, and click **Create**, as shown in Figure 7–57.

| Create Pipeline |                                       | ×             |
|-----------------|---------------------------------------|---------------|
| General         |                                       |               |
| * Pipeline Name | Pipeline                              |               |
| Description     |                                       | li.           |
| Service Type    |                                       |               |
| WSDL Base       | ed Service                            |               |
| Name            | a J2CA_Inboundreceive_wsdl            | <u> </u>      |
| Pat             | h J2CA_Inbound/Proxy Service          |               |
| Binding         | g (MATMAS01PortType-binding (binding) | •             |
| Any SOAP        | Service                               |               |
| Any XML S       | ervice                                |               |
| Messaging       | Service                               |               |
| Expose as a     | Proxy Service                         |               |
| Name Pip        | eline-proxy                           |               |
| Location J2     | CA_Inbound/Proxy Service 🥒            |               |
| Transport htt   | p ▼                                   |               |
|                 |                                       | Create Cancel |
|                 |                                       |               |

Figure 7–57 Create Pipeline Window

The pipeline is created and listed under Proxy Service, as shown in Figure 7–58.

Figure 7–58 Proxy Service Pipeline

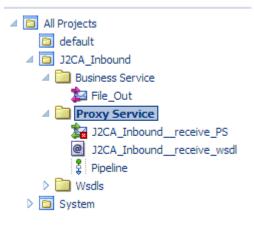

**5.** Double-click the **J2CA\_Inbound\_receive\_PS** node under Proxy Service in the left pane and click the **Search** icon in the Target area in right pane, as shown in Figure 7–59.

Figure 7–59 Proxy Service Definition Window

|                                                                                  | Pipeline × J2CA_Inbound_ | _receive_P5 ×        |                                                                                              |   |
|----------------------------------------------------------------------------------|--------------------------|----------------------|----------------------------------------------------------------------------------------------|---|
| Resources Admin                                                                  | Proxy Service Definitio  | n 🛛 🗟 🕨              |                                                                                              |   |
| C 🕅 🖢 🖆 🔀                                                                        | Configuration Security   | SLA Alert Rules      |                                                                                              |   |
| All Projects     default     J2CA_Inbound                                        | General<br>Transport     | General Description  |                                                                                              |   |
| Business Service     Business Service     Bengunt     File_Out     Proxy Service | Transport Details        | 0000,000             |                                                                                              | h |
| J2CA_Inboundreceive_PS<br>J2CA_Inboundreceive_wsdl                               | Operation Selection      |                      | jca<br>WSDL Based Service - SOAP 1.1<br>J2CA_Inbound/Proxy Service/J2CA_Inbound_receive_wsdl |   |
| §   Pipeline<br>▷ 📴 Wsdls                                                        |                          |                      | MATMAS01PortType-binding                                                                     |   |
| D 🖸 System                                                                       |                          | Target               |                                                                                              |   |
|                                                                                  |                          | Name<br>Path<br>Type |                                                                                              | 4 |
|                                                                                  |                          | XQuery Processing    |                                                                                              |   |
|                                                                                  |                          | Version for snippets | 1.0 •                                                                                        |   |

The Search and Select: Service Resource window appears.

**6.** From the Resource Type drop-down list, select **Pipeline** and then click the **Search** button.

The Pipeline is listed, as shown in Figure 7–60.

Figure 7–60 Search and Select: Service Resource Window

| Search and Sele | ect: Service Resource      | ×             |
|-----------------|----------------------------|---------------|
| ⊿ Search        |                            | Basic         |
| Name            |                            |               |
| Path            |                            |               |
| Resource Type   | Pipeline                   |               |
|                 |                            | Search Reset  |
| Name            | Path                       | Resource Type |
| Pipeline        | J2CA_Inbound/Proxy Service | Pipeline      |
|                 |                            | OK Cancel     |

- 7. Select the Pipeline and click **OK**.
- 8. Click the Save or Save All icon in the right corner, as shown in Figure 7–61.

Figure 7–61 Save and Save All Icons

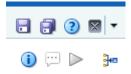

**9.** In the left pane, double-click **Pipeline** under the Proxy Service folder and click the down-pointing icon on the right pane to open the message flow, as shown in Figure 7–62.

Figure 7–62 Message Flow

| □ ↓                                                                                              |       | Pipeline x                         |   |                                                                                  | <b>-</b> 🗊 💿 🛛 🔻 |
|--------------------------------------------------------------------------------------------------|-------|------------------------------------|---|----------------------------------------------------------------------------------|------------------|
| Resources Admin                                                                                  | ) 🗅 X | Pipeline Definit                   |   |                                                                                  | () 🖓 №           |
| ⊿ 🔁 All Projects                                                                                 |       | General                            |   | Service Type                                                                     |                  |
| <ul> <li>✓ 3 J2CA_Inbound</li> <li>&gt; → Business Service</li> <li>✓ → Proxy Service</li> </ul> |       | Service Type<br>Message Handling   |   | WSDL Based Service     Name J2CA_Inbound_receive_wsdl                            |                  |
| J2CA_Inbound_rece<br>J2CA_Inbound_rece<br>Pipeline                                               |       | Operation Selection<br>Resequencer | n | Path JZCA_Inbound/Proxy Service<br>Binding (MATMAS01PortType-binding (binding ▼) |                  |
| <ul> <li>Wsdls</li> <li>System</li> </ul>                                                        |       |                                    |   | O Any SOAP Service                                                               |                  |

**10.** Click the displayed Proxy service icon and select **Add Route** from the menu, as shown in Figure 7–63.

Figure 7–63 Add Route Option

#### ORACLE: Service Bus Console 12c

| Shared Variables    | Cdit Message Flow : J2CA_Inbound/Proxy Service/Pipeline                                                                                                    |
|---------------------|----------------------------------------------------------------------------------------------------|
| Map of Message Flow | Save Cancel Clear Save All Cancel All                                                                                                    |
| \$⊒ Pipeline        | Top                                                                                                    |
|                     | Save Cancel Clear Save All Cancel All Concel All Oracle Save Reis 12: Concrete 6: 2004. 2013. Oracle additions additions addit |

The RouteNode1 icon is added.

**11.** Click the RouteNode1 icon and select **Edit Route** from the menu, as shown in Figure 7–64.

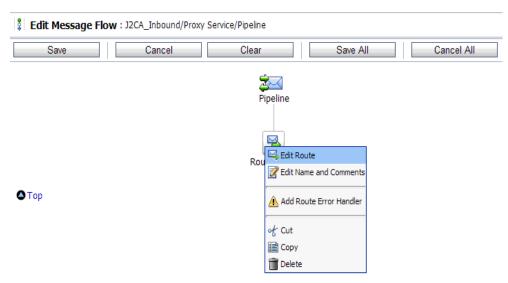

Figure 7–64 Edit Route Option

The Edit Stage Configuration workspace area is displayed.

**12.** Click **Add an Action**, select **Communication** from the menu, and then click **Routing**, as shown in Figure 7–65.

Figure 7–65 Edit Stage Configuration Workspace

| Edit Stage Configuration : Route Node |                         |                         |                                                                                     |                                                                                               |                                                                                               |                                                                                                    |
|---------------------------------------|-------------------------|-------------------------|-------------------------------------------------------------------------------------|-----------------------------------------------------------------------------------------------|-----------------------------------------------------------------------------------------------|----------------------------------------------------------------------------------------------------|
| Validate                              |                         | Cancel                  | Clear                                                                               |                                                                                               | Save All                                                                                      | Cancel All                                                                                                 |
| Artion                                |                         |                         |                                                                                     |                                                                                               |                                                                                               | @ View All Comments                                                                                        |
| Communication                         | •                       | Dynamic Routing         |                                                                                     |                                                                                               |                                                                                               |                                                                                                    |
| Flow Control                          | •                       | Routing                 |                                                                                     |                                                                                               |                                                                                               |                                                                                                    |
|                                       |                         | Routing Table           |                                                                                     |                                                                                               |                                                                                               |                                                                                                    |
|                                       | Action<br>Communication | Action<br>Communication | Validate     Cancel       Action     Dynamic Routing       Flow Control     Routing | Validate     Cancel     Clear       Action     Oynamic Routing       Flow Control     Routing | Validate     Cancel     Clear       Action     Oynamic Routing       Flow Control     Routing | Validate     Cancel     Clear     Save All       Action     Organic Routing       Flow Control     Routing |

**13.** Click **<Service>**, as shown in Figure 7–66.

Figure 7–66 Service Route Actions

1

| les e | Route to <service>*</service> |
|-------|-------------------------------|
|       | Request Actions:              |
|       | Add an Action                 |
|       | Response Actions:             |
|       | Add an Action                 |

The Select Service dialog is displayed.

14. Select the File\_Out Business service and click Submit as shown in Figure 7–67.

Figure 7–67 Select Service Dialog

| 23 | Search: Name: Path:    | Search View All               |                  |
|----|------------------------|-------------------------------|------------------|
|    |                        | Items 1-3 of 3                | 3 1 1 1          |
|    | Name 🛆                 | Path                          | Resource Type    |
| ۲  | File_Out               | J2CA_Inbound/Business Service | Business Service |
| 0  | J2CA_Inboundreceive_PS | J2CA_Inbound/Proxy Service    | Proxy Service    |
|    | Pipeline               | J2CA_Inbound/Proxy Service    | Pipeline         |
|    |                        | Items 1-3 of 3                | 3 🗐 🗐 1 🕨 🕅      |

You are returned to the Edit Stage Configuration workspace area.

**15.** Click Save All, as shown inFigure 7–68.

Figure 7–68 Edit Stage Configuration Workspace Area

| Save     | Validate           | Cancel | Clear | Save All | Cancel All       |
|----------|--------------------|--------|-------|----------|------------------|
|          |                    |        |       |          | @ View All Comme |
| <b>e</b> | Route to File_Out* |        |       |          |                  |
|          | Request Actions:   |        |       |          |                  |
|          | Add an Action      |        |       |          |                  |
|          | Response Actions:  |        |       |          |                  |
|          | Add an Action      |        |       |          |                  |

**16.** Click **Activate** in the right pane of the Oracle Service Bus session, as shown in Figure 7–69.

Figure 7–69 Activate Button

| Help - we | blogic 🗸 | 0        |
|-----------|----------|----------|
| Activate  | Discard  | Exit     |
|           | 1 🗐 📀    | <b>X</b> |

The Confirm Session Activation window appears.

**17.** Click Activate to save the changes, as shown in Figure 7–70.

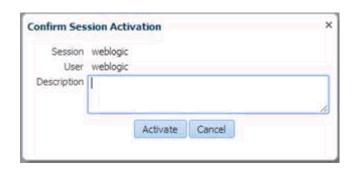

Figure 7–70 Confirm Session Activation Window

**18.** Trigger an event from the Siebel system and check if the output is received in the configured output location.

For more information on triggering an event, see Section 4.5.5, "Triggering an Event in Siebel" on page 4-48.

# 7.4 Configuring an Outbound Process Using sbconsole (BSE Configuration)

This section describes how to configure an outbound process using sbconsole for BSE configurations.

A sample project has been provided for this outbound use case scenario in the following folder of the Application Adapters installation:

<adapter\_HOME>\etc\sample\SIEBEL\_Samples.zip\SIEBEL\_Samples\OSB\BSE\Siebel\_Sample\_ BSE\_OSB\_Outbound\_Project

This section includes the following topics:

- Section 7.4.1, "Starting Oracle Service Bus and Creating Project Folders"
- Section 7.4.2, "Setting the Class Path for Application Explorer to Integrate With Oracle Service Bus"
- Section 7.4.3, "Publishing a WSDL From Application Explorer to Oracle Service Bus"
- Section 7.4.4, "Configuring a File Type Business Service"
- Section 7.4.5, "Configuring a WSDL-based Business Service"
- Section 7.4.6, "Configuring a Pipeline With Proxy Service"

### 7.4.1 Starting Oracle Service Bus and Creating Project Folders

For more information on starting Oracle Service Bus and creating project folders, see Section 7.2.1, "Starting Oracle Service Bus and Creating Project Folders" on page 7-2.

## 7.4.2 Setting the Class Path for Application Explorer to Integrate With Oracle Service Bus

For more information on setting the class path for Application Explorer to integrate with Oracle Service Bus, see Section 7.2.2, "Setting the Class Path for Application Explorer to Integrate With Oracle Service Bus" on page 7-6.

### 7.4.3 Publishing a WSDL From Application Explorer to Oracle Service Bus

This section describes how to publish a WSDL from Application Explorer (BSE configuration) to Oracle Service Bus.

**1.** Start Application Explorer, connect to a BSE configuration, and connect to a Siebel target.

| le <u>O</u> ptions <u>H</u> elp                      |             |                  |           |                    |      |
|------------------------------------------------------|-------------|------------------|-----------|--------------------|------|
| nfigurations                                         | 📸 Detail    | 🔠 Request Sch    | ema       | 🖺 Response Schema  |      |
| IBSE                                                 |             |                  |           |                    |      |
| Adapters BDEdwards                                   | Business O  | bject Repository | BAPI_     | COMPANYCODE_GETDET | TAIL |
| - B MySAP                                            | Description |                  | 0         | anu Oada Dataila   |      |
|                                                      | Description |                  | Comp      | oany Code Details  |      |
| - 🔄 Business Object Reposit                          | Business O  | bject            | Comp      | anyCode            |      |
| – 🛅 Cross-Application Co 🗮                           |             |                  |           |                    |      |
| - 📑 Enterprise Portal                                |             |                  | GetDetail |                    |      |
| - 🔄 SAP NetWeaver Mast                               |             |                  |           |                    |      |
| - 📑 Accounting - General<br>• 📑 Financial Accounting |             |                  |           |                    |      |
| - S CompanyCode                                      |             |                  |           |                    |      |
| - 🧭 GetList                                          |             |                  |           |                    |      |
| 🕈 🧭 GetDetai                                         |             | 7                |           |                    |      |
| - COM Help                                           |             |                  |           |                    |      |
| COM Test R                                           | an          |                  |           |                    |      |
| RET Export                                           | t Schema(s) |                  |           |                    |      |
|                                                      | Web Service |                  |           |                    |      |
| GetPerio                                             | Filter      | -                |           |                    |      |
| BusinessAre Apply                                    | Filler      |                  |           |                    |      |
| - 💕 Company                                          |             |                  |           |                    |      |

Figure 7–71 Create Web Service Option

- **2.** Expand the **Business Object Repository** node, **Financial Accounting** node, and the **CompanyCode** business object.
- **3.** Right-click the **GetDetail** method and select **Create Web Service** from the menu, as shown in Figure 7–71.

The Create Web Service dialog is displayed, as shown in Figure 7–72.

Figure 7–72 Create Web Service Dialog

| 📓 Create Web Service    |                        | × |
|-------------------------|------------------------|---|
| Existing Service Names: | <new service=""></new> | - |
| Service Name:           | IBSE_Outbound          |   |
| Service Description:    |                        |   |
|                         |                        |   |
|                         | Next Cancel            |   |

- 4. Enter a service name and click Next.
- 5. Click **OK** on the next dialog that is displayed.

Application Explorer switches the view to the Business Services node, and the new Web service appears in the left pane.

6. Right-click the new Web service and select Export WSDL from the menu.

The Export WSDL dialog is displayed, as shown in Figure 7–73.

Figure 7–73 Export WSDL Dialog

| Name     | BSE_Outbound.wsdl |
|----------|-------------------|
| Location | default/wsdls     |
| Host     | localhost         |
| Port     | 7001              |
| User     | weblogic          |
| Password | •••••••           |
|          | OK Cancel         |

- **7.** In the Name field, a default file name for the WSDL file is provided. You can accept the default or provide your own.
- **8.** In the Location field, enter the location where you want to publish the WSDL document.

The location is composed of an Oracle Service Bus project name and optionally, one or more folder names. The project name and any folder names must be separated by a forward slash character "/".

- **9.** In the Host field, enter the name of the machine where Oracle WebLogic Server is running.
- **10.** In the Port field, enter the port for the domain you are using.
- **11.** In the User field, enter your username to access Oracle Service Bus.
- **12.** In the Password field, enter your password to access Oracle Service Bus.
- 13. Click OK.

The WSDL is published to the location specified in the Export WSDL dialog and is now available for use with a Business Service or Proxy Service in Oracle Service Bus.

### 7.4.4 Configuring a File Type Business Service

For more information on configuring a file type business service, see Section 7.2.5, "Configuring a File Type Business Service" on page 7-9.

### 7.4.5 Configuring a WSDL-based Business Service

This section describes how to configure a WSDL type Business Service using the Oracle Service Bus Console.

Perform the following steps to configure a WSDL-based Proxy Service:

1. Right-click on the Business Service folder in the left pane and select **Business** Service.

The Create Business Service window is displayed, as shown in Figure 7–74.

| reate Business Se  | rvice           |                  | ×      |
|--------------------|-----------------|------------------|--------|
| Create Type        | Transport       |                  |        |
| create Type        | manaport        |                  |        |
| Create Service     |                 |                  |        |
| * Resource Name    | BSE_Outbound_BS |                  |        |
| Description        |                 |                  |        |
|                    |                 |                  |        |
| Service Definition | on              |                  |        |
| 💽 WSDL Based S     | ervice          |                  |        |
| Nam                | e               |                  |        |
| Pat                | _               |                  |        |
| Port/Bindin        | ⊒ 💌             |                  |        |
| O Transport        | to 🔻            |                  |        |
| @                  | φ)              |                  |        |
|                    |                 |                  |        |
|                    |                 |                  |        |
|                    |                 |                  |        |
|                    |                 |                  |        |
|                    |                 |                  |        |
|                    |                 |                  |        |
|                    |                 | Back Next Create | Cancel |
|                    |                 |                  |        |

Figure 7–74 Create Business Service Window

**2.** Provide a name for the Business Service, and in Service Definition area, select the WSDL Based Service option and click the search icon.

The Search and Select: WSDL Resource window is displayed, as shown in Figure 7–75.

Figure 7–75 Search and Select: WSDL Resource Window

| Search and Select: WSD | L Resource    | ×               |
|------------------------|---------------|-----------------|
| Name                   |               |                 |
| Path                   |               |                 |
| Namespace              |               |                 |
|                        |               | Search Reset    |
| Name                   | Path          | Namespace       |
| BSE_Outbound_invoke    | BSE_Outbound/ | urn:schemas-iwa |
|                        |               |                 |
|                        |               | OK Cancel       |

**3.** Click the **Search** button, select the BSE Outbound WSDL, and click **OK**.

You are returned to the Create Business Service window.

- 4. Click Next.
- 5. Accept the default values and click the Create button, as shown in Figure 7–76.

| Create Business Service                                                                      | × |
|----------------------------------------------------------------------------------------------|---|
| Create Type Transport                                                                        |   |
| Transport                                                                                    |   |
|                                                                                              |   |
|                                                                                              |   |
| Endpoint URIs                                                                                |   |
|                                                                                              |   |
| * URIs (http://host:port/someService)<br>http://localhost:7101/ibse/IBSEServlet/XDSOAPRouter |   |
|                                                                                              |   |
|                                                                                              |   |
|                                                                                              |   |
|                                                                                              |   |
|                                                                                              |   |
|                                                                                              |   |
|                                                                                              |   |
|                                                                                              |   |
|                                                                                              |   |
| Back Next Create Canc                                                                        | a |
|                                                                                              |   |
|                                                                                              |   |

Figure 7–76 Create Business Service Window

The created WSDL-based Business Service is listed under the Business Service folder, as shown in Figure 7–77.

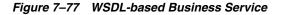

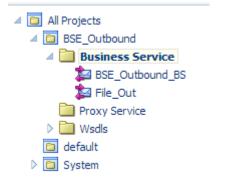

### 7.4.6 Configuring a Pipeline With Proxy Service

This section describes how to configure a Proxy Service using the Oracle Service Bus Console.

1. Right-click the Proxy Service folder, select **Create** and click **Pipeline**, as shown in Figure 7–78.

| All Projects     |                |       | Description     |
|------------------|----------------|-------|-----------------|
| A D BSE_Outbound | ł              |       |                 |
| 👂 🚞 Business Se  | ervice         |       |                 |
| Proxy Ser        | Dpen           | 1     | 🛄 Wsdls         |
| D default        | Create 🕨 🕨     | ĒF    | older           |
| 👂 🛅 System       | 💣 Move         | ŻЭР   | roxy Service    |
|                  | 👰 Rename       | ₿     | usiness Service |
|                  | X Delete       | S P   | ipeline         |
|                  | 신음<br>음음 Clone | Øv    | VSDL d          |
|                  | 🔄 Import 🔹 🕨   | Øv    | VADL            |
|                  | Export ▶       | å۵    | chema           |
|                  | Collapse       | ₫۷    | VS Policy       |
|                  | Show as Top    | ີ 🖏 ເ | CA Binding      |

Figure 7–78 Pipeline Option

The Create Pipeline window is displayed.

**2.** Enter a name in the Pipeline Name field. By default, **Expose as a Proxy Service** is selected. If you wish to change the Proxy Service Name, change it and set Transport to **file**, and click **Create** as shown in Figure 7–79.

Figure 7–79 Create Pipeline Window

| Create Pipeline |                            |        | ×      |
|-----------------|----------------------------|--------|--------|
| General         |                            |        |        |
| * Pipeline Name | Pipeline                   |        |        |
| Description     |                            |        |        |
|                 |                            |        | ,      |
|                 |                            |        |        |
| Service Type    |                            |        |        |
| WSDL Bas        | ed Service                 |        |        |
| Any SOAP        | Service                    |        |        |
| Any XML S       | ervice                     |        |        |
| Messaging       | Service                    |        |        |
| 🕑 Expose as a   | Proxy Service              |        |        |
| Name BSE        | E_Outbound_invoke_PS       |        |        |
| Location BS     | E_Outbound/Proxy Service 🥖 |        |        |
| Transport file  | <b>•</b>                   |        |        |
|                 |                            | Create | Cancel |
|                 |                            |        |        |

The created Pipeline and the Proxy Service is listed under Proxy Service, as shown in Figure 7–80.

Figure 7–80 Pipeline Node

| ⊿ 🛅 All Projects       |
|------------------------|
| BSE_Outbound           |
| Business Service       |
| Proxy Service          |
| BSE_Outbound_invoke_PS |
| 🕴 Pipeline             |
| Wsdls                  |
| 🛅 default              |
| System                 |
|                        |

**3.** Double-click the created proxy service and click **Transport** in the left pane. Provide the input location in the Endpoint URI field, as shown in Figure 7–81.

Figure 7–81 Transport

| Proxy Service Defini   | tion 🛛 🔀 🕨                                                     |
|------------------------|----------------------------------------------------------------|
| Configuration Security | SLA Alert Rules                                                |
| General                | Transport                                                      |
| Transport              | Protocol file                                                  |
| Transport Details      | Endpoint URI file:///c./input<br>Format: file:///root-dir/dir1 |
|                        | Headers 🔘 Get All Headers                                      |
|                        | Get Specified Headers                                          |
|                        | Actions 🗸 🕂 💥 🚮 Detach                                         |
|                        | Header                                                         |
|                        | No data to display                                             |

**4.** Click **Transport Details** in the left pane and provide the location for the Stage Directory and the Error Directory fields, as shown in Figure 7–82.

| -                        |                       |               |
|--------------------------|-----------------------|---------------|
| J2CA_Outbound_invoke_PS  | ×                     |               |
| Proxy Service Definition | n 🛛 🔯 🕨               |               |
| Configuration Security ! | SLA Alert Rules       |               |
| General                  | Transport Details - P | rotocol: file |
| Transport                | * File Mask           | * *           |
| Transport Details        | * Polling Interval    | 60            |
|                          | * Read Limit          | 10            |
|                          | Sort By Arrival       |               |
|                          | Scan SubDirectories   |               |
|                          | Pass By Reference     |               |
|                          | * Post Read Action    | delete 🔻      |
|                          | * Stage Directory     | c:\stage      |
|                          | Archive Directory     |               |
|                          | * Error Directory     | c:\error      |
|                          | Request encoding      | utf-8         |
|                          |                       |               |

Figure 7–82 Transport Details

5. Click the Save All icon in the right corner, as shown in Figure 7–83.

Figure 7–83 Save All Icon

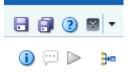

**6.** Double-click the **Pipeline** node and click the **Open Message Flow** icon on the right pane to open the message flow, as shown in Figure 7–84.

Figure 7–84 Open Message Flow Icon

| Pipeline Definition              |              | ۵ 🚯              | a 🛛 💽 🛏 📗                |
|----------------------------------|--------------|------------------|--------------------------|
| Configuration SLA Alert Rule     |              |                  | Open Message Flow        |
|                                  |              |                  |                          |
| General                          | General      |                  |                          |
| Service Type<br>Message Handling | Unseption    |                  | 100<br>100<br>100<br>100 |
|                                  | Service Type | Anv 39t. Service |                          |

**7.** Click the Proxy Service icon and select **Add Pipeline Pair** from the menu, as shown in Figure 7–85.

| Bdit Message Flow : J2CA_Outbound/Proxy Service/Pipeline |                                                                                                    |
|----------------------------------------------------------|----------------------------------------------------------------------------------------------------|
| Save Cancel Clear                                        | Save All Cancel All                                                                                                    |
| ₽ipe                                                     | Add Pipeline Pair<br>Add Route<br>Add Conditional Branch<br>Add Operational Branch<br>Add Service Error Handler<br>Paste Route |

Figure 7–85 Add Pipeline Pair Option

**8.** Click the **PipelinePairNode1** icon and select **Add Route** from the menu, as shown in Figure 7–86.

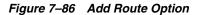

| Pipeline         |                                                                                       |  |  |
|------------------|---------------------------------------------------------------------------------------|--|--|
| PipelinePa       | Edit Name and Comments                                                                |  |  |
| Request Pipeline | Add Pipeline Pair     Add Route     Add Conditional Branch     Add Conditional Branch |  |  |
|                  | Add Operational Branch                                                                |  |  |

The RouteNode1 icon is added below the PipelinePairNode1 icon.

**9.** Click the RouteNode1 icon and select **Edit Route** from the menu, as shown in Figure 7–87.

| Pipeline         |                            |  |  |  |
|------------------|----------------------------|--|--|--|
| Pipeline         | PairNode1                  |  |  |  |
| Request Pipeline | Response Pipeline          |  |  |  |
| Rout             | Edit Route                 |  |  |  |
|                  | o∱ Cut<br>Copy<br>፹ Delete |  |  |  |

Figure 7–87 Edit Route Option

The Edit Stage Configuration workspace area is displayed.

**10.** Click **Add an Action**, select **Communication** and click **Routing**, as shown in Figure 7–88.

Figure 7–88 Edit Stage Configuration Workspace Area

| Save     | Validate                |   | Cancel                     | Clear | Save All | Cancel A       |
|----------|-------------------------|---|----------------------------|-------|----------|----------------|
|          |                         |   |                            |       |          | @ View All Com |
|          |                         |   |                            |       |          |                |
|          | 1 K                     |   |                            |       |          |                |
| Add an   | Action<br>Communication | • | Dynamic Routing            |       |          |                |
| Add an . |                         | • | Dynamic Routing<br>Routing |       |          |                |

**11.** Click **<Service>**, as shown in Figure 7–89.

Figure 7–89 Actions

| 😪 <sup>@</sup> | Route to <service>*</service> |
|----------------|-------------------------------|
|                | Request Actions:              |
|                | Add an Action                 |
|                | Response Actions:             |
|                | Add an Action                 |

The Select Service dialog is displayed.

**12.** Select the WSDL type Business Service configured for Siebel and click on **Submit**, as shown in Figure 7–90.

Figure 7–90 Select Service Dialog

| \$         | a Select Service          |                               |                |                  |  |  |
|------------|---------------------------|-------------------------------|----------------|------------------|--|--|
| <u>i</u>   | Search: Name: Path: Path: | Search                        | View All       |                  |  |  |
|            | Items 1-4 of 4 1 4 1 1    |                               |                |                  |  |  |
|            | Name 🛆                    | <u>Path</u>                   |                | Resource Type    |  |  |
| ۲          | BSE_Outbound_BS           | BSE_Outbound/Business Service |                | Business Service |  |  |
| 0          | BSE_Outbound_invoke_PS    | BSE_Outbound/Proxy Service    |                | Proxy Service    |  |  |
| $\bigcirc$ | File_Out                  | BSE_Outbound/Business Service |                | Business Service |  |  |
| 0          | Pipeline                  | BSE_Outbound/Proxy Service    |                | Pipeline         |  |  |
|            |                           |                               | Items 1-4 of 4 |                  |  |  |
|            | Submit Cancel             |                               |                |                  |  |  |

- **13.** Select the name of the Siebel business object (for example, queryWithView) as the operational attribute from the list, and click **Save**.
- **14.** Click the Response Pipeline icon and select **Add Stage** from the menu, as shown in Figure 7–91.

Figure 7–91 Response Pipeline Icon

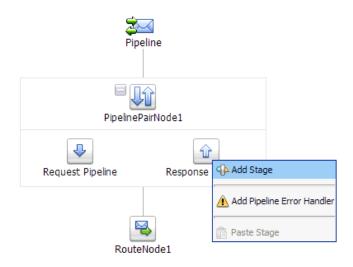

The Stage1 icon is added below the Response Pipeline icon.

**15.** Click the Stage1 icon and select **Edit Stage** from the menu, as shown in Figure 7–92.

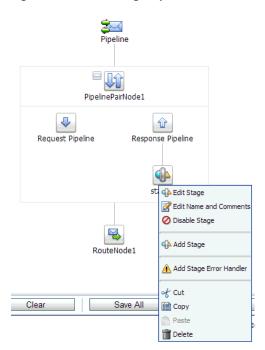

Figure 7–92 Edit Stage Option

The Edit Stage Configuration workspace area is displayed.

**16.** Click **Add an Action**, select **Communication**, and then click **Publish**, as shown in Figure 7–93.

#### Figure 7–93 Edit Stage Configuration Workspace Area

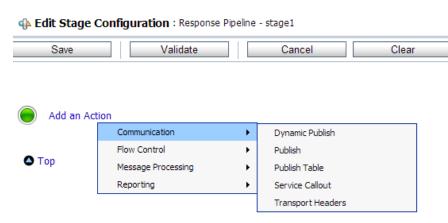

**17.** Click **<Service>**, as shown in Figure 7–94.

Figure 7–94 <Service> Action

| <b>8</b> | Publish to <service>*</service> |
|----------|---------------------------------|
| @        | Request Actions:                |
|          | Add an Action                   |

**18.** In the Select Service dialog, select a File type Business Service and click **Submit**, as shown in Figure 7–95.

Figure 7–95 Select Service Dialog

| 2       | 🝃 Select Service          |                               |                |                  |  |  |  |
|---------|---------------------------|-------------------------------|----------------|------------------|--|--|--|
| 23 :    | Search: Name: Path: Path: | Search                        | View All       |                  |  |  |  |
|         |                           |                               | Items 1-4 of 4 |                  |  |  |  |
|         | Name 🛆                    | Path                          |                | Resource Type    |  |  |  |
| $\odot$ | BSE_Outbound_BS           | BSE_Outbound/Business Service |                | Business Service |  |  |  |
| $\odot$ | BSE_Outbound_invoke_PS    | BSE_Outbound/Proxy Service    |                | Proxy Service    |  |  |  |
| ۲       | File_Out                  | BSE_Outbound/Business Service |                | Business Service |  |  |  |
| $\odot$ | Pipeline                  | BSE_Outbound/Proxy Service    |                | Pipeline         |  |  |  |
|         |                           |                               | Items 1-4 of 4 |                  |  |  |  |
|         | Submit Cancel             |                               |                |                  |  |  |  |

**19.** Click **Save All**, as shown in Figure 7–96.

Figure 7–96 Save All Button

| Save     | Validate             | Cancel | Clear | Save All | Cancel All |
|----------|----------------------|--------|-------|----------|------------|
|          |                      |        |       |          | @ View     |
| <b>*</b> | Publish to File_Out* |        |       |          |            |
|          | Request Actions:     |        |       |          |            |
|          | Add an Action        |        |       |          |            |

**20.** Click **Activate** in the right pane of the Oracle Service Bus session, as shown in Figure 7–97.

Figure 7–97 Activate Button

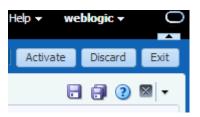

**21.** Click Activate to save the changes, as shown in Figure 7–98.

| Confirm Session Activation |                      | × |
|----------------------------|----------------------|---|
| Session                    | weblogic<br>weblogic |   |
| Description                |                      |   |
|                            | Activate Cancel      |   |

Figure 7–98 Confirm Session Activation

**22.** Copy and paste an input XML file in the input folder you have configured (for example, C:\input).

Output is received in the configured output location (for example, C:\output).

# 7.5 Configuring JMS Proxy Services Using Oracle Service Bus (J2CA Configuration)

This section describes how to configure JMS Proxy Services using Oracle Service Bus for a J2CA configuration.

1. Start Oracle Service Bus and create the required project folder.

For more information, see Section 7.2.1, "Starting Oracle Service Bus and Creating Project Folders".

**2.** Generate and publish the WSDL from Application Explorer to the created project folder. Using the published WSDL, create a Business Service.

For more information, see Section 7.2.3, "Publishing a WSDL From Application Explorer to Oracle Service Bus".

**3.** Open the Service Bus Console page, as shown in Figure 7–99.

Figure 7–99 Service Bus Console

| ORACLE' Serv                                                | vice Bus 11gR1               |                  |                                                                   | ^ |  |  |  |  |
|-------------------------------------------------------------|------------------------------|------------------|-------------------------------------------------------------------|---|--|--|--|--|
| Change Center                                               | Welcome, weblogic Cor        | nnected to : bas | ase_domain Whome   Oracle WLS Console   Logout   Help   Oracle Su |   |  |  |  |  |
| <ul> <li>View Changes</li> <li>View All Sessions</li> </ul> | Carl Adapter/BusinessService |                  |                                                                   |   |  |  |  |  |
| Create Discord Ext.                                         | References                   | 0                | Description<br>- no description -                                 |   |  |  |  |  |
| Project Explorer                                            | Referenced By                | 0                | Edit Description                                                  |   |  |  |  |  |
| Projects Adapter BusinessService                            | C <sup>®</sup> Folders       |                  |                                                                   |   |  |  |  |  |
| ProxyService<br>wsdis                                       | Enter New Folder Na          | me:              | Add Folder                                                        |   |  |  |  |  |
| 🗄- default                                                  |                              |                  | I                                                                 | t |  |  |  |  |
|                                                             | Name 🛆                       |                  |                                                                   |   |  |  |  |  |
|                                                             |                              |                  | No Folders to display.                                            |   |  |  |  |  |
|                                                             |                              |                  | I                                                                 | t |  |  |  |  |
|                                                             | Delete                       |                  |                                                                   |   |  |  |  |  |
|                                                             |                              |                  |                                                                   | ~ |  |  |  |  |

**4.** Select the ProxyService project folder in the left pane, and click **Create**, as shown in Figure 7–100.

Figure 7–100 Proxy Service

| View Changes                                                          |                                       |      |                                |  |  |  |  |  |
|-----------------------------------------------------------------------|---------------------------------------|------|--------------------------------|--|--|--|--|--|
| View All Sessions                                                     | C Adapter/ProxyService                |      |                                |  |  |  |  |  |
| Create Docard Etc                                                     | References                            | 0    | Description - no description - |  |  |  |  |  |
| Project Explorer Projects                                             | Referenced By                         | 0    | Edit Description               |  |  |  |  |  |
| 🖻 - Adapter                                                           | 😂 Folders                             |      |                                |  |  |  |  |  |
| - ProxyService<br>wsdis                                               | Enter New Folder Na                   | ime: | Add Folder                     |  |  |  |  |  |
| 🖻- default                                                            |                                       |      | 1                              |  |  |  |  |  |
|                                                                       | Name 🛆                                |      |                                |  |  |  |  |  |
|                                                                       | No Folders to display.                |      |                                |  |  |  |  |  |
|                                                                       |                                       |      | [                              |  |  |  |  |  |
|                                                                       | Delete                                |      |                                |  |  |  |  |  |
|                                                                       | Sesources                             |      |                                |  |  |  |  |  |
| Project Explorer Projects  → Adapter → BusinessService → ProxyService | Create Resource: Select Resource Type |      |                                |  |  |  |  |  |
|                                                                       | я 🖬                                   |      |                                |  |  |  |  |  |

**5.** In the right pane, select **Proxy Service** from the Create Resource list, as shown in Figure 7–101.

Figure 7–101 Create Resource Menu

| Coracle Service Bus : Adapter/ProxyS | ervice             |                                                     |      | 🔂 🔹              | 🔊 🕆 🖃 👹 🔻 Page 🕶       | Safety - Tools - | •9      |
|--------------------------------------|--------------------|-----------------------------------------------------|------|------------------|------------------------|------------------|---------|
| Change Center P                      | Trecomer trebiogre | connected to . pase_aom                             |      | a nome ; order   | e mes console ; cogoue | 1 nop 1 or       | acie oc |
| weblogic session                     |                    |                                                     |      | weblogic session | Created 5/5/11 6:25 AM | No Conflicts     | No C    |
| No Conflicts                         |                    |                                                     |      | <b>`</b>         |                        |                  |         |
| View Changes                         | 😂 Adapter/Pro      | oxyService                                          |      |                  |                        |                  |         |
| View All Sessions                    | References         | Select Resource Type<br>Service                     | tion |                  |                        |                  |         |
| Activate Discard Exit                | References         | Proxy Service                                       | ript | ion -            |                        |                  |         |
| Project Explorer                     | Referenced By      | Business Service<br>Split-Join                      | Des  | cription         |                        |                  |         |
| rojects<br>Adapter                   | 🗳 Folders          | Interface<br>WSDL<br>XML Schema                     |      |                  |                        |                  |         |
| BusinessService<br>ProxyService      | ▷ Enter New Fold   |                                                     |      |                  | Add Folder             |                  |         |
| - wsdls                              |                    | Transformation<br>XQuery                            |      |                  |                        |                  |         |
|                                      | Name 🗠             | XSLT<br>MFL File                                    |      |                  |                        |                  |         |
|                                      |                    | Security<br>Service Account<br>Service Key Provider |      | No Folder        | rs to display.         |                  |         |
|                                      |                    | Utility<br>JAR                                      |      |                  |                        |                  | 1       |
|                                      | Delete             | Alert Destination<br>XML Document                   |      |                  |                        |                  |         |
|                                      | 🔓 Resources        | Bulk<br>Resources from URL<br>Zipped Resources      |      |                  |                        |                  |         |
|                                      | Create Resour      |                                                     | ~    |                  |                        |                  |         |

6. Enter an appropriate name in the Service Name field, as shown in Figure 7–102.

| weblogic session                                            |                      |                        | weblogic session | Created 5/5/11 9:25 AM | No Conflicts |
|-------------------------------------------------------------|----------------------|------------------------|------------------|------------------------|--------------|
| <ul> <li>No Conflicts</li> </ul>                            |                      |                        |                  |                        | · · · · ·    |
| <ul> <li>View Changes</li> <li>View All Sessions</li> </ul> | 🍃 💱 Create a Proxy S | Service (Adapter/Proxy | Service/)        |                        |              |
|                                                             | General Configurati  | ion                    |                  |                        |              |
| Activate Discard Exit                                       | Service Name*        | Adapter_outbound_PS    |                  | ]                      |              |
| Project Explorer                                            | Description          |                        |                  | *                      |              |
| rojects<br>3- Adapter<br>BusinessService                    |                      |                        |                  | *                      |              |
| ProxyService                                                | Service Type*        | Create a New Servic    | æ                | <b></b>                |              |
| B- default                                                  |                      | O WSDL Web Service     |                  |                        | В            |
|                                                             |                      | _                      |                  |                        | (port or l   |
|                                                             |                      | C Transport Typed S    |                  |                        |              |
|                                                             |                      | C Messaging Service    |                  |                        |              |
|                                                             |                      | C Any SOAP Service     | SOAP 1.1         | •                      |              |
|                                                             |                      | Any XML Service        |                  |                        |              |
|                                                             |                      | Create From Existin    | g Service        |                        |              |
|                                                             |                      | C Business Service     |                  |                        | В            |
|                                                             |                      | C Proxy Service        |                  |                        | В            |
|                                                             | Next >>              | Last >>                | Cancel           |                        |              |

Figure 7–102 Service Name

**7.** In the Service Type section, under Create From Existing Service, select the **Business Service** radio button and click **Browse**, as shown in Figure 7–103.

Figure 7–103 Business Service

| hanges                 | 🝃 Create a Proxy Servi | ice (Adapter/ProxyService/)                                                                                                    |
|------------------------|------------------------|----------------------------------------------------------------------------------------------------|
| Discard Exit           | General Configuration  |                                                                                                    |
|                        | Service Name*          | Adapter_outbound_PS                                                                                                    |
| Explorer<br>essService | Description            |                                                                                                    |
| yService               | Service Type*          | Create a New Service          WSDL Web Service       Browse         (port or binding)       (port or binding)         Transport Typed Service       Any SOAP Service         Any XML Service       SOAP 1.1 •         Create From Existing Service       Create From Existing Service |
|                        |                        | Business Service     Browse     Browse                                                                                                    |
|                        | Next >>                | Last >> Cancel                                                                                                    |

8. Select the existing business service and click **Submit**, as shown in Figure 7–104.

Figure 7–104 Existing Business Service

| Search: Name: Path: Search View All |                                   |                          |                  |
|-------------------------------------|-----------------------------------|--------------------------|------------------|
|                                     |                                   | Items 1-4 of 4           |                  |
|                                     | Name 🗠                            | Path                     | Resource Type    |
| ۲                                   | adapter_outbound_BS               | Adapter/BusinessService  | Business Service |
| 0                                   | fileout                           | default/business service | Business Service |
| 0                                   | isdsrv22_samp_node_call_invoke_bs | default/business service | Business Service |
| 0                                   | isdsrv22_samp_node_invoke_bs      | default/business service | Business Service |
|                                     |                                   | Items 1-4 of 4           |                  |
|                                     | Submit Cancel                     |                          |                  |

**9.** Click **Next**, as shown in Figure 7–105.

Figure 7–105 Next

| hanges                 | 🍃 Create a Proxy Servic | e (Adapter/ProxyService                                                                                                    | /)                                         |                             |
|------------------------|-------------------------|----------------------------------------------------------------------------------------------------|--------------------------------------------|-----------------------------|
| Discard Exit           | General Configuration   |                                                                                                    |                                            |                             |
|                        | Service Name*           | Adapter_outbound_PS                                                                                                    |                                            |                             |
| Explorer<br>essService | Description             |                                                                                                    | <u>~</u>                                   |                             |
| yService               | Service Type*           | Create a New Service WSDL Web Service Transport Typed Service Messaging Service Any SOAP Service Any XML Service Create From Existing Service | SOAP 1.1 •                                 | Browse<br>(port or binding) |
|                        |                         | Business Service     Proxy Service                                                                                                    | Adapter/BusinessService/adapter_outbound_8 | Browse<br>Browse            |
|                        | Next >>                 | Last >> C                                                                                                    | ancel                                      |                             |

10. Select jms from the Protocol list and click Next, as shown in Figure 7–106.

| Figure 7–106 Pro | otocol | List |
|------------------|--------|------|
|------------------|--------|------|

| View Changes                                                   | 🍃 🐉 Edit a Proxy Sei | Edit a Proxy Service (Adapter/ProxyService/Adapter_outbound_PS)                                                                                                    |  |  |
|----------------------------------------------------------------|----------------------|----------------------------------------------------------------------------------------------------|--|--|
| View All Sessions  Activate Discard Exit                       | Transport Configur   | ration                                                                                                    |  |  |
|                                                                | Protocol*            | jms 💌                                                                                                    |  |  |
| roject Explorer<br>jects                                       | Endpoint URI*        | Format: jms://((host:port)(,(host:port)) <sup>4</sup> ) ((host:port)?)/FactoryIndName/QueueIn<br>jms://localhost:8001/weblogic.jms.XAConnectionFactory/Adapter_outbound_PSRequest |  |  |
| Adapter<br>BusinessService<br>ProxyService<br>wsdis<br>default | Get All Headers      | C Yes<br>No<br>Header Add                                                                                                    |  |  |
|                                                                |                      | HEADER ACTION                                                                                                    |  |  |
|                                                                |                      | There are no headers configured.                                                                                                    |  |  |
|                                                                | << Prev.             | Next >> Last >> Cancel                                                                                                    |  |  |

- **11.** Provide the following parameters, as shown in Figure 7–107.
  - a. Select Queue in the Destination Type section.
  - **b.** Enable the **Is Response Required** check box.
  - **c.** Select **Text** in the Response Message Type section.
  - **d.** In the Response URI field, provide the Endpoint URI used in the Transport Configuration and change Request to Response.

For example:

jms://localhost:8001/weblogic.jms.XAConnectionFactory/Adap ter\_outbound\_PSResponse

Figure 7–107 Edit a Proxy Service

| 🏂 Edit a Proxy Service (Adapter/ProxyService/Adapter_outbound_PS) |                                                            |  |  |
|-------------------------------------------------------------------|------------------------------------------------------------|--|--|
| JMS Transport Configuration                                       |                                                            |  |  |
| Destination Type                                                  | C Queue<br>C Topic                                         |  |  |
| Is Response Required                                              | E                                                          |  |  |
| Response Pattern                                                  | <ul> <li>JMSCorrelationID</li> <li>JMSMessageID</li> </ul> |  |  |
| Response Message Type                                             | C Bytes<br>© Text                                          |  |  |
| Dispatch Policy                                                   | default                                                    |  |  |
| Request Encoding                                                  | UTF-8                                                      |  |  |
| Response Encoding                                                 | UTF-8                                                      |  |  |
| Client Response Timeout                                           | 300                                                        |  |  |
| Response URI                                                      | tionFactory/Adapter_outbound_PSResponse                    |  |  |
| JMS Service Account                                               | Browse                                                     |  |  |
| Advanced Settings                                                 |                                                            |  |  |
| << Prev. Next >> Last >> Cancel                                   |                                                            |  |  |

# 12. Click Next.

The Operation Selection Configuration pane appears, as shown in Figure 7–108.

| Figure 7–108 | Operation | Selection | Configuration | Pane |
|--------------|-----------|-----------|---------------|------|
|              |           |           |               |      |

| Operation Selection Configuration |                                                                                                    |  |
|-----------------------------------|----------------------------------------------------------------------------------------------------|--|
| Selection Algorithm               | <ul> <li>Transport Header</li> <li>SOAPAction Header</li> <li>WS-Addressing</li> <li>SOAP Header</li> <li>SOAP Body Type</li> </ul> |  |
| C Top                             | ext>> Last>> Cancel                                                                                                    |  |

- **13.** Ensure the **SOAP Body Type** is selected and click **Next**.
- 14. Enable the Transaction Required box and click Next, as shown in Figure 7–109.

Figure 7–109 Message Handling

| Edit a Proxy Service (Adapter/ProxyService/Adapter_outbound_PS) |                                                                                                    |  |  |
|-----------------------------------------------------------------|----------------------------------------------------------------------------------------------------|--|--|
| Message Handling                                                |                                                                                                    |  |  |
| Transaction Required                                            | ✓ Enabled                                                                                                    |  |  |
| Same Transaction For Response                                   | Enabled                                                                                                    |  |  |
| Content Streaming                                               | <ul> <li>Enabled</li> <li>Buffer Type         <ul> <li>Memory Buffer</li> <li>Disk Buffer</li> </ul> </li> <li>Compression         <ul> <li>Enabled</li> </ul> </li> </ul> |  |  |
| << Prev. Next >>                                                | Last >> Cancel                                                                                                    |  |  |

**15.** Click **Save**, as shown in Figure 7–110.

| Use SSL                           | Disabled                                                                          | ^  |  |
|-----------------------------------|-----------------------------------------------------------------------------------|----|--|
| Is Response Required              | Enabled                                                                           |    |  |
| Request Encoding                  | UTF-8                                                                             |    |  |
| Response Encoding                 | UTF-8                                                                             |    |  |
| Response Pattern                  | JMSCorrelationID                                                                  |    |  |
| JNDI Timeout                      | 0                                                                                 |    |  |
| Response URI                      | jms://localhost:8001/weblogic.jms.XAConnectionFactory/Adapter_outbound_BSResponse |    |  |
| Response Message Type             | Text                                                                              |    |  |
| Client Response Timeout           | 300                                                                               |    |  |
| Is XA Required                    | False                                                                             |    |  |
| Operation Selection Configuration |                                                                                   | [  |  |
| Selection Algorithm               | SOAP Body Type                                                                    |    |  |
| Message Handling Configuration    |                                                                                   | 6. |  |
| Transaction Required              | Enabled                                                                           |    |  |
| Same Transaction For Response     | Disabled                                                                          |    |  |
| Content Streaming                 | Disabled                                                                          |    |  |
| << Prev. Save                     | << Prev. Save Cancel                                                              |    |  |

## Figure 7–110 Save

The created Proxy Service is saved, as shown in Figure 7–111.

Figure 7–111 Proxy Service

| Projects      - Adapter     - BusinessService     - ProxyService     wsdls      - default | Solders                                   |               |                |
|-------------------------------------------------------------------------------------------|-------------------------------------------|---------------|----------------|
|                                                                                           | Enter New Folder Name:     Add Folder     |               |                |
|                                                                                           |                                           |               | Items 0-0 of   |
|                                                                                           | Name 🛆                                    |               |                |
|                                                                                           | No Folders to display.                    |               |                |
|                                                                                           |                                           |               | Items 0-0 of   |
|                                                                                           | Delete                                    |               |                |
|                                                                                           | 🌡 Resources                               |               |                |
|                                                                                           | ► Create Resource: Select Resource Type 💌 |               |                |
|                                                                                           |                                           |               | Items 1-1 of 1 |
|                                                                                           | П Name 🛆                                  | Resource Type | Actions        |
| Operations                                                                                | T 🖕 Adapter_outbound_PS                   | Proxy Service | \$ 🎄 🗳         |
|                                                                                           |                                           |               | Items 1-1 of 1 |
| Resource Browser                                                                          | Delete                                    |               |                |
| > Project Explorer                                                                        |                                           |               |                |

**16.** In the left pane, click **Activate**, and then **Submit**, as shown in Figure 7–112.

Figure 7–112 Activate Session

| vehice is session                                                                                                    |                  |          |                  |                         | r    |
|----------------------------------------------------------------------------------------------------|------------------|----------|------------------|-------------------------|------|
| reblogic session                                                                                                    |                  |          | weblogic session | Created 2/11/11 4:52 AM | No C |
| No Conflicts                                                                                                    |                  |          |                  | ·                       |      |
| View Changes                                                                                                    | 🔳 Activate Sessi | on       |                  |                         |      |
| View All Sessions                                                                                                    | Session Name     | weblogic |                  |                         |      |
| Activate Discard Exit                                                                                                    | User             | weblogic |                  |                         |      |
| roject Explorer<br>Djects                                                                                                    | Description      |          |                  |                         |      |
| · default<br>· JDE                                                                                                    |                  |          |                  |                         |      |
| MYSAP                                                                                                    |                  |          |                  |                         |      |
| ProxyService<br>wsdls                                                                                                    |                  |          |                  |                         |      |
| · PSFT<br>· SIEBEL                                                                                                    |                  |          |                  |                         |      |
| Contraction of the Contraction of the Contraction o |                  |          |                  |                         |      |
|                                                                                                    | Submit           | ]        |                  |                         |      |

**17.** In the left pane, click **ProxyService** under the Projects folder, as shown in Figure 7–113.

Figure 7–113 Adapter/ProxyService

| View Changes                                                                  |                                                             |   |                                   |  |  |  |  |  |  |
|-------------------------------------------------------------------------------|-------------------------------------------------------------|---|-----------------------------------|--|--|--|--|--|--|
| View All Sessions                                                             | 😂 Adapter/ProxyService                                      |   |                                   |  |  |  |  |  |  |
| Create Discord Exit                                                           | References                                                  | 0 | Description<br>- no description - |  |  |  |  |  |  |
| Project Explorer                                                              | Referenced By                                               | 0 | Edit Description                  |  |  |  |  |  |  |
| Projects<br>Adapter<br>BusinessService<br>ProxyService<br>wsdls<br>B- default | <ul><li>➢ Folders</li><li>➢ Enter New Folder Name</li></ul> | : | Add Folder,                       |  |  |  |  |  |  |
|                                                                               | Name 🛆                                                      |   |                                   |  |  |  |  |  |  |

**18.** Click the **Launch Test Console** icon for the created Proxy Service, as shown in Figure 7–114.

Figure 7–114 Launch Test Console Icon

| 🖁 Resources                           |                     |               |                    |          |  |  |  |
|---------------------------------------|---------------------|---------------|--------------------|----------|--|--|--|
| Create Resource: Select Resource Type |                     |               |                    |          |  |  |  |
|                                       |                     |               | Items 1-1 of 1     | 1        |  |  |  |
|                                       | Name 🛆              | Resource Type | Actions            | Option   |  |  |  |
| Π                                     | Adapter_outbound_PS | Proxy Service | 🕴 🏇 🗳              | aje 🔐 💱  |  |  |  |
|                                       |                     |               | Iten Launch Test C | onsole 1 |  |  |  |
|                                       | Delete              |               |                    |          |  |  |  |

- **19.** Provide the input values for **Payload**, uncheck the **Direct Call** box, and click **Execute**.
- **20.** Review the Response document, and then click **Close**.
- **21.** Click the **Oracle WLS Console** tab, as shown in Figure 7–115.

| Figure 7–115 | ProxyService |
|--------------|--------------|
|--------------|--------------|

| .∈ <sup>.</sup> Servi | ce Bus 11gR1              |              |             |           |                        |        |      |                |                   |  |  |
|-----------------------|---------------------------|--------------|-------------|-----------|------------------------|--------|------|----------------|-------------------|--|--|
|                       | Welcome, weblogic Connect | ed to : base | _domain     | 🟠 Home    | Oracle WKS Console     | Logout | Help | Oracle Support | About Service Bus |  |  |
| ms                    | Sopen Oracle WLS Console  |              |             |           |                        |        |      |                |                   |  |  |
| d Exit                | References                | 30<br>Ref(s) | Description |           |                        |        |      |                |                   |  |  |
| er                    | Referenced By             | 0            |             | scription |                        |        |      |                |                   |  |  |
|                       | 😂 Folders                 |              |             |           |                        |        |      |                | 🕆 Up to MYSAP     |  |  |
|                       | ▷ Enter New Folder Name:  |              |             |           | Add Folder             |        |      |                |                   |  |  |
| rvice<br>e            |                           |              |             |           |                        |        |      | Items 0-       | 0 of 0 🛛 🔄 🖉 🕑    |  |  |
|                       | Name 🛆                    |              |             |           |                        |        |      |                | Options           |  |  |
|                       |                           |              |             | ١         | No Folders to display. |        |      |                |                   |  |  |
|                       |                           |              |             |           |                        |        |      | Items 0-       | D of 0 🛛 🔄 🖉 🕑    |  |  |
|                       | Delete                    |              |             |           |                        |        |      |                |                   |  |  |
|                       | 8 Resources               |              |             |           |                        |        |      |                |                   |  |  |
|                       | Create Resource: Select   | Resource Ty  | /pe 💌       |           |                        |        |      |                |                   |  |  |

**22.** In the Oracle WLS Console, expand **Services**, expand **Messaging**, and click **JMS Modules**, as shown in Figure 7–116.

Figure 7–116 Oracle WLS Console

|                                                                             | ORACLE WebLogic Server® Administration Console |                                                                                                    |                                                                                            |                         |   |        |        |                  |                        |  |  |  |
|-----------------------------------------------------------------------------|------------------------------------------------|----------------------------------------------------------------------------------------------------|--------------------------------------------------------------------------------------------|-------------------------|---|--------|--------|------------------|------------------------|--|--|--|
| Change Center                                                               |                                                | ሰ н                                                                                                    | 🏦 Home Log Out Preferences 🖾 Record Help                                                   |                         |   |        |        |                  |                        |  |  |  |
| View changes and restarts                                                   |                                                | Hom                                                                                                    | Home >Summary of Deployments                                                               |                         |   |        |        |                  |                        |  |  |  |
| Click the Lock & Edit button to modify, add<br>delete items in this domain. | d or                                           | Summ                                                                                                    | ary of Deployments                                                                         |                         |   |        |        |                  |                        |  |  |  |
| Lock & Edit                                                                 |                                                | Cont                                                                                                    | rol Monitoring                                                                             |                         |   |        |        |                  |                        |  |  |  |
| Release Configuration                                                       |                                                | app                                                                                                    | page displays a list of Jav<br>lications and modules can b<br>using the controls on this p | be started, stopped, up |   |        |        |                  |                        |  |  |  |
| base_domain<br>Environment<br><b>Deployments</b>                            | 1                                              | To install a new application or module for deployment to targets in this domain, click the Install button. |                                                                                            |                         |   |        |        |                  |                        |  |  |  |
| E-Services                                                                  |                                                |                                                                                                    | tomize this table                                                                          |                         |   |        |        |                  |                        |  |  |  |
| Store-and-Forward Agents <u>UMS Modules</u> Path Services                   |                                                |                                                                                                    | loyments<br>stall Update Delet                                                             | te Start v Stop         | Y |        |        | Showing 1 to 100 | of 112 Previous   Next |  |  |  |
| Bridges                                                                     | G                                              |                                                                                                    | Name 🐟                                                                                     |                         |   | State  | Health | Туре             | Deployment Order       |  |  |  |
| Data Sources<br>Persistent Stores                                           |                                                |                                                                                                    | madf.oracle.businessed                                                                     | ditor(1.0,11.1.1.2.0)   |   | Active |        | Library          | 100                    |  |  |  |
| Foreign JNDI Providers                                                      | -                                              | Г                                                                                                    | adf.oracle.domain(1.0                                                                      | 0,11.1.1.2.0)           |   | Active |        | Library          | 100                    |  |  |  |
| How do I                                                                    |                                                |                                                                                                    | et adf.oracle.domain.we                                                                    | ebapp(1.0,11.1.1.2.0)   |   | Active |        | Library          | 100                    |  |  |  |
| Install an Enterprise application                                           |                                                |                                                                                                    | E CALDSP Transport Provider Active VOK Web Application 161                                 |                         |   |        |        |                  |                        |  |  |  |
| Configure an Enterprise application                                         |                                                |                                                                                                    | Maldsp_transport-l10n(                                                                     | (3.0,3.0)               |   | Active |        | Library          | 160 Recorder Panel     |  |  |  |

**23.** Click **jmsResources**, as shown in Figure 7–117.

Figure 7–117 JMS Modules

| ORACLE WebLogic Server®                                                                                                    | Administration Console                                                                                                    | Q                                                  |
|----------------------------------------------------------------------------------------------------|----------------------------------------------------------------------------------------------------|----------------------------------------------------|
| Change Center                                                                                                    | Home Log Out Preferences Record Help     Home >Summary of Deployments >JMS Modules                                                                                                    | Welcome, weblogic Connected to: base_domain        |
| View changes and restarts Click the Lock & Edit button to modify, add or delete items in this domain. Lock & Edit Release Configuration | JMS Modules<br>JMS system resources are configured and stored as modules similar to standard J2EE mo<br>connection factories, templates, destination keys, quota, distributed queues, distributed<br>(SAF) parameters. You can administratively configure and manage JMS system modules. | topics, foreign servers, and JMS store-and-forward |
| Domain Structure<br>base_domain<br>P Environment                                                                                        | This page summarizes the JMS system modules that have been created for this domain.                                                                                                    |                                                    |
|                                                                                                    | JMS Modules<br>Click the <i>Lock &amp; Edit</i> button in the Change Center to activate all the buttons on this page                                                                                                    | je.                                                |
|                                                                                                    | New Delete                                                                                                    | Showing 1 to 2 of 2 Previous   Next                |
| Pridges     Data Sources     Persistent Stores     Foreign JNDI Providers                                                               | □     Name ↔       □     jnsResources       □     WseeJnsModule                                                                                                    | Type           System           System             |
| How do I                                                                                                    | New Delete                                                                                                    | Showing 1 to 2 of 2 Previous   Next                |

**24.** Click Lock & Edit, as shown in Figure 7–118.

Figure 7–118 Configuration Settings

| ORACLE WebLogic Server®                                                        | Administration Console                                                                                                    |                                                                                          |                        |                   |                                                                           | õ            |  |  |  |  |  |
|--------------------------------------------------------------------------------|----------------------------------------------------------------------------------------------------|------------------------------------------------------------------------------------------|------------------------|-------------------|---------------------------------------------------------------------------|--------------|--|--|--|--|--|
| Change Center                                                                  | A Home Log Out Prefere                                                                                                    | 🏦 Home Log Out Preferences 🖾 Record Help 📃 🔍 Welcome, weblogic Connected to: base_domain |                        |                   |                                                                           |              |  |  |  |  |  |
| View changes and restarts                                                      | Home >Summary of Deploy                                                                                                    | Home >Summary of Deployments >JMS Modules >jmsResources                                  |                        |                   |                                                                           |              |  |  |  |  |  |
| Click the Lock & Edit button to modify, add or<br>delete items in this domain. | Settings for jmsResources                                                                                                    |                                                                                          |                        |                   |                                                                           |              |  |  |  |  |  |
| Lock & Edit                                                                    | Configuration Subdep                                                                                                    | loyments Targets Secu                                                                    | ity Notes              |                   |                                                                           |              |  |  |  |  |  |
| Release Configuration                                                          | This page displays general information about a JMS system module and its resources. It also allows you to configure new resources and access existing resources. |                                                                                          |                        |                   |                                                                           |              |  |  |  |  |  |
| base_domain                                                                    | Name:                                                                                                    | jmsResource:                                                                             |                        | The               | name of this JMS system module.                                           | More Info    |  |  |  |  |  |
| ⊡Deployments<br>⊖-Services<br>⊕-Messaging                                      | Descriptor File Name:                                                                                                    | Descriptor File Name: jms/xbusResources-jms                                              |                        |                   | name of the JMS module descripto                                          | r file. More |  |  |  |  |  |
|                                                                                |                                                                                                    |                                                                                          |                        |                   | e, including queue and topic destin<br>stinations, foreign servers, and s |              |  |  |  |  |  |
| Data Sources<br>Persistent Stores                                              | Custon ze this table                                                                                                    |                                                                                          |                        |                   |                                                                           |              |  |  |  |  |  |
| Foreign JNDI Providers     Work Contexts                                       | Summary of Resource                                                                                                    | 5                                                                                        |                        |                   |                                                                           |              |  |  |  |  |  |
| How do I                                                                       | Click the Lock & Edit but                                                                                                    | ton in the Change Center to                                                              | activate all the butto | ons on this page. |                                                                           |              |  |  |  |  |  |
| Configure JMS system modules                                                   | New Delete Showing 1 to 10 of 16 Previous Next                                                                                                    |                                                                                          |                        |                   |                                                                           |              |  |  |  |  |  |
| Configure subdeployments in JMS system                                         | □ Name   Recorder Panel  Recorder Panel                                                                                                    |                                                                                          |                        |                   |                                                                           |              |  |  |  |  |  |

**25.** Click the appropriate request link, for example, **Adapter\_outbound\_PSRequest**, as shown in Figure 7–119.

| How do I                                           | Summary of Resources |                                                        |                       |                                          |  |  |  |  |
|----------------------------------------------------|----------------------|--------------------------------------------------------|-----------------------|------------------------------------------|--|--|--|--|
| Configure JMS system modules                       | Ne                   | Delete                                                 | :                     | Showing 1 to 10 of 14 Previous   Next    |  |  |  |  |
| Configure subdeployments in JMS system     modules |                      | Name 🏟                                                 | Туре                  | JNDI Name                                |  |  |  |  |
| Configure resources for JMS system modules         |                      | Adapter outbound PSRequest-1531625329                  | Queue                 | Adapter_outbound_PSRequest               |  |  |  |  |
| Sustem Status                                      |                      | Adapter_outbound_PSResponse2015668417                  | Queue                 | Adapter_outbound_PSResponse              |  |  |  |  |
| System Status                                      |                      | QueueIn                                                | Queue                 | QueueIn                                  |  |  |  |  |
| Health of Running Servers                          |                      | QueueIn.Quota                                          | Quota                 | N/A                                      |  |  |  |  |
| Failed (0)<br>Critical (0)                         |                      | TemporaryTmplt                                         | Template              | N/A                                      |  |  |  |  |
| Overloaded (0)<br>Warning (0)                      |                      | weblogic.wlsb.jms.transporttask.QueueConnectionFactory | Connection<br>Factory | weblogic.wlsb.jms.transporttask.QueueC   |  |  |  |  |
| OK (2)                                             |                      | wli.reporting.jmsprovider.ConnectionFactory            | Connection<br>Factory | wli.reporting.jmsprovider.ConnectionFact |  |  |  |  |
|                                                    |                      | wli.reporting.jmsprovider.queue                        | Queue                 | wli.reporting.jmsprovider.queue          |  |  |  |  |
|                                                    |                      | wli.reporting.jmsprovider_error.queue                  | Queue                 | wii.reporting.jmsprovider_error.queue    |  |  |  |  |
|                                                    |                      | wli.reporting.purge.queue                              | Queue                 | wil.reporting.purge.queue                |  |  |  |  |
|                                                    | Ne                   | W Delete                                               | 1                     | Showing 1 to 10 of 14 Previous   Next    |  |  |  |  |

Figure 7–119 Adapter\_outbound\_PSRequest

- **26.** Click the **Monitoring** tab, as shown in Figure 7–120.
- Figure 7–120 Monitoring Tab

| ORACLE WebLogic Server                                                                                     | Administration Console                                                                                                    |
|----------------------------------------------------------------------------------------------------|----------------------------------------------------------------------------------------------------|
| Change Center                                                                                              | 🏠 Home Log Out Preferences 🔤 Record Help                                                                                                    |
| View changes and restarts                                                                                  | Welcome, weblogic Connected to: base_dom                                                                                                    |
| No pending changes exist. Click the Release<br>Configuration button to allow others to edit<br>the domain. | Home >jmsResources >Adapter_outbound_BSRequest412119836 >JMS<br>Modules >jmsResources >placeholder >Adapter_outbound_PSRequest-1531625329 >placeholder >JMS<br>Modules >jmsResources > <b>Adapter_outbound_P5Request-1531625329</b> |
| Lock & Edit                                                                                                | Settings for Adapter_outbound_PSRequest-1531625329                                                                                                    |
| Release Configuration                                                                                      | Configuration Monitoring Control Security Subdeployment Notes                                                                                                    |
| Domain Structure                                                                                           | General Thresholds Monitoring-Tab Overrides Logging Delivery Failure                                                                                                    |
| base_domain<br>P Environment                                                                               | Save                                                                                                    |
|                                                                                                    | Use this page to define the general configuration parameters for this queue, such as selecting a destination key for<br>sorting messages as they arrive on the queue.                                                               |
| Store-and-Forward Agents<br>JMS Modules<br>Path Services                                                   | Name: Adapter_outbound_PSRequest-1531625329     The name of this JMS     queue. More Info                                                                                                    |
| Pridges     Data Sources     Persistent Stores     Foreign JNDI Providers                                  | JNDI<br>Name: Adapter_outbound_PSRequest The global JNDI name used to<br>look up the destination within<br>the JNDI namespace. More<br>Info                                                                                         |
| How do I                                                                                                   | Template: None The JMS template from which                                                                                                    |

**27.** Enable the check box and click **Show Messages**, as shown in Figure 7–121.

Figure 7–121 Adapter Settings

| No pending changes exist. Click the Release<br>Configuration button to allow others to edit<br>the domain.                             | Home >jmsResources >Adapter_outbound_BSRequest412119836 >JM5<br>Modules >jmsResources >placeholder >Adapter_outbound_PSRequest-1531625329 >placeholder >JM5<br>Modules >jmsResources >Adapter_outbound_PSRequest-1531625329 |                                                               |                 |           |                     |                     |                   |                      |                   |                    |
|----------------------------------------------------------------------------------------------------|----------------------------------------------------------------------------------------------------|---------------------------------------------------------------|-----------------|-----------|---------------------|---------------------|-------------------|----------------------|-------------------|--------------------|
| Lock & Edit                                                                                                    | Setting                                                                                                    | Settings for Adapter_outbound_PSRequest-1531625329            |                 |           |                     |                     |                   |                      |                   |                    |
| Release Configuration                                                                                                    | Config                                                                                                    | Configuration Monitoring Control Security Subdeployment Notes |                 |           |                     |                     |                   |                      |                   |                    |
| Domain Structure       base_domain       ⊕ "Environment       >> Deployments       ⊕ "Services       ⊕ Messaging       *** 3MS Servers | This                                                                                                    | page summ<br>tomize this                                      |                 | ve JMS di | estinations         |                     |                   | -                    |                   | ver.               |
| Store-and-Forward Agents MS Modules Path Services                                                                                      | _                                                                                                    | ow Message                                                    | Filtered - More | ) Column  | 15 EXISTJ           |                     |                   | Showing 1            | Lto 1 of 1 Pre    | evious   Next      |
| ⊡-Bridges<br>*Data Sources                                                                                                    |                                                                                                    | Name 🙈                                                        |                 |           | Messages<br>Durrent | Messages<br>Pending | Messages<br>Total | Consumers<br>Current | Consumers<br>High | Consumers<br>Total |
| ""Persistent Stores     ""Foreign JNDI Providers     ""Work Contexts     ""                                                            | •                                                                                                    | jmsResour<br>Adapter_o<br>-15316253                           | outbound_PSRe   | aquest 0  | )                   | 0                   | 0                 | 16                   | 16                | 16                 |
| How do I                                                                                                    | Sho                                                                                                    | ow Messagi                                                    | es              |           |                     |                     |                   | Showing 1            | Lto 1 of 1 Pro    | evious   Next      |
| Manage queue messages     Configure queues                                                                                             | (                                                                                                    |                                                               |                 |           |                     |                     |                   |                      |                   |                    |
| System Status                                                                                                    |                                                                                                    |                                                               |                 |           |                     |                     |                   |                      |                   |                    |

**28.** Click **New**, as shown in Figure 7–122.

Figure 7–122 JMS Messages

| No pending changes exist. Click the Release<br>Configuration button to allow others to edit the<br>domain. | Summary of JMS Messages                                                                                                    |                                                             |  |  |  |  |  |  |
|----------------------------------------------------------------------------------------------------|----------------------------------------------------------------------------------------------------|-------------------------------------------------------------|--|--|--|--|--|--|
| Lock & Edit Release Configuration Domain Structure                                                         | This page summarizes the available messages for a stand-alone queue, a distri<br>message details, create new messages, delete selected messages, move mess<br>format to another file, import XML formatted message contents from another fi<br>Click on a message to view its contents. | ages to another destination, export message contents in XML |  |  |  |  |  |  |
| base_domain<br>⊕ Environment<br>™Deployments<br>⊖ Services<br>↓ Messaging<br>↓ Messaging                   | Message Selector:                                                                                                    | Apply                                                       |  |  |  |  |  |  |
| Store-and-Forward Agents<br>JMS Modules                                                                    | 🖗 Customize this table                                                                                                    |                                                             |  |  |  |  |  |  |
| Path Services                                                                                              | JMS Messages (Filtered - More Columns Exist)                                                                                                    |                                                             |  |  |  |  |  |  |
| Data Sources                                                                                               | New Delete V Move V Import Export V                                                                                                    | Showing 1 to 0 of 0 Previous   Next                         |  |  |  |  |  |  |
| Foreign JNDI ProvidersWork Contexts                                                                        | 🔽 ID 🔅 CorrId Time Stamp State String                                                                                                    | JMS Delivery Mode Message Size                              |  |  |  |  |  |  |
|                                                                                                    | There are no items to                                                                                                    | There are no items to display                               |  |  |  |  |  |  |
| • Manage queue messages                                                                                    | New         Delete v         Import         Export v         Showing 1 to 0 of 0         Previous I Next           Recorder Panel         Recorder Panel         Recorder Panel         Recorder Panel         Recorder Panel                                                           |                                                             |  |  |  |  |  |  |

**29.** Provide the input payload in the **Body** field and click **OK**.

A Success message appears, as shown in Figure 7–123.

| Figure 7 | -123 | JMS | Success | Message |
|----------|------|-----|---------|---------|
|----------|------|-----|---------|---------|

| DRACLE WebLogic Server®                                                                                 | Administration Console 📿 🔺                                                                                                    |
|----------------------------------------------------------------------------------------------------|----------------------------------------------------------------------------------------------------|
| nange Center                                                                                            | 🕜 Home Log Out Preferences 🔤 Record Help                                                                                                    |
| iew changes and restarts                                                                                | Welcome, weblogic Connected to: base_domain                                                                                                    |
| o pending changes exist. Click the Release<br>onfiguration button to allow others to edit<br>he domain. | Home >Adapter_outbound_BSRequest412119836 >JMS Modules >jmsResources >placeholder >Adapter_outbound_PSRequest-<br>1531625329 >placeholder >JMS Modules >jmsResources >Adapter_outbound_PSRequest-1531625329 > <b>Summary of JMS</b><br>Messages                                                                                                    |
| Lock & Edit Release Configuration                                                                       | Messages  Value Message sent successfully.                                                                                                    |
|                                                                                                    | Summary of JMS Messages                                                                                                    |
| omain Structure                                                                                         |                                                                                                    |
| se_domain "Environment "Deployments "Services "Intersaging "IMS Servers "Store-and-Forward Agents       | This page summarizes the available messages for a stand-alone queue, a distributed queue, or a topic durable<br>subscriber. Use this page to view message details, create new messages, delete selected messages, move<br>messages to another destination, export message contents in XML format to another file, import XML formatted<br>message contents from another file, or drain all the messages from a destination.<br>Click on a message to view its contents. |
|                                                                                                    | Message<br>Selector:                                                                                                    |

**30.** In the Oracle WLS Console, expand **Services**, expand **Messaging**, and click **JMS Modules**, as shown in Figure 7–124.

Figure 7–124 JMS Modules

|                                                                                                | ministration Console                                                                                                    | Q               |
|------------------------------------------------------------------------------------------------|----------------------------------------------------------------------------------------------------|-----------------|
| Change Center                                                                                  | 🏦 Home Log Out Preferences 🖾 Record Help                                                                                                    | to: base_domain |
| View changes and restarts                                                                      | Home >Summary of Deployments                                                                                                    |                 |
| Click the Lock & Edit button to modify, add or<br>delete items in this domain.                 | Summary of Deployments                                                                                                    |                 |
| Lock & Edit                                                                                    | Control Monitoring                                                                                                    |                 |
| Release Configuration                                                                          | This page displays a list of Java EE applications and stand-alone application modules that have been installed to this domain. Inst<br>applications and modules can be started, stopped, updated (redeployed), or deleted from the domain by first selecting the applic<br>and using the controls on this page.                                                                                                    |                 |
| base_domain ▲<br>⊕ Environment<br>← Opployments<br>⊖ Services<br>⊖ Messaging<br>↓ → MS Servers | To install a new application or module for deployment to targets in this domain, click the Install button.   Customize this table  Deployments                                                                                                    |                 |
| Store-and-Forward Agents                                                                       | Install Update Delete Start Stop Showing 1 to 100 of 112 P                                                                                                    | revious   Next  |
| Path Services<br>⊕-Bridges                                                                     | □ Name ↔ State Health Type Deploy                                                                                                    | ment Order      |
| Data Sources<br>Persistent Stores                                                              | T Carlo Control Control Contro |                 |
| Foreign JNDI ProvidersWork Contexts                                                            | Image: Control of the state of the state of the                        |                 |
| How do I                                                                                       | C Carlo Content Content Conten |                 |
| Install an Enterprise application                                                              | □ 🗄                                                                                                    |                 |
| Configure an Enterprise application                                                            | □         ▲aldsp_transport-110n(3.0,3.0)         Active         Library         160                                                                                                    | corder Panel    |

**31.** Click **jmsResources**, as shown in Figure 7–125.

Figure 7–125 jmsResources

|                                                                                | Administration Console                                                                                                    | Ď                                                  |
|--------------------------------------------------------------------------------|----------------------------------------------------------------------------------------------------|----------------------------------------------------|
| Change Center                                                                  | 🏠 Home Log Out Preferences 🚵 Record Help                                                                                                    | Welcome, weblogic Connected to: base_domain        |
| View changes and restarts                                                      | Home >Summary of Deployments >JMS Modules                                                                                                    |                                                    |
| Click the Lock & Edit button to modify, add or<br>delete items in this domain. | JMS Modules                                                                                                    |                                                    |
| Lock & Edit                                                                    | JMS system resources are configured and stored as modules similar to standard J2EE mo<br>connection factories, templates, destination keys, quota, distributed queues, distributed<br>(SAF) parameters. You can administratively configure and manage JMS system modules a<br>This page summarizes the JMS system modules that have been created for this domain. | topics, foreign servers, and JMS store-and-forward |
| Domain Structure<br>base_domain                                                | This page summarizes the JPD system mounes that have been treated for this domain.                                                                                                    |                                                    |
| Environment     Deployments                                                    |                                                                                                    |                                                    |
| D-Services                                                                     | JM5 Modules                                                                                                    |                                                    |
|                                                                                | Click the Lock & Edit button in the Change Center to activate all the buttons on this page                                                                                                    | je.                                                |
| Store-and-Forward Agents                                                       | New Delete                                                                                                    | Showing 1 to 2 of 2 Previous   Next                |
| Path Services<br>⊡rBridges                                                     | 🗖 Name 🗞                                                                                                    | Туре                                               |
| Data Sources                                                                   | jmsResources                                                                                                    | System                                             |
| Persistent Stores                                                              | WseeJmsModule                                                                                                    | System                                             |
| Work Contexts                                                                  | New Delete                                                                                                    | Showing 1 to 2 of 2 Previous   Next                |
| How do I                                                                       |                                                                                                    |                                                    |
| Configure JMS system modules                                                   |                                                                                                    |                                                    |

**32.** Click the appropriate response link, for example, **Adapter\_outbound\_ PSResponse**, as shown in Figure 7–126.

Figure 7–126 Summary of Resources

| 🔆 Favorites 🛛 🚖 🏀 Suggested Sites 👻 🙋 Web Slice G                                                                               | allery 🔻                                                                                                    |                                                        |                       |                                          |  |  |  |
|----------------------------------------------------------------------------------------------------|----------------------------------------------------------------------------------------------------|--------------------------------------------------------|-----------------------|------------------------------------------|--|--|--|
| Settings for jmsResources - base_domain - WLS Console                                                                           |                                                                                                    |                                                        | 📩 • 🖻                 | 🕽 👻 🚍 🔹 Page 🔹 Safety 👻 Tools 🕶 🍕        |  |  |  |
| Store-and-Forward AgentsJMS ModulesPath Services BBridgesData SourcesPorta SourcesPortigon JNDI ProvidersWork Contexts How do I | file. More Info This page summarizes the JMS resources that have been created for this JMS system module, including queue and topic destinations, connection factories, JMS templates, destination sort keys, destination quota, distributed destinations, foreign servers, and store-and-forward parameters.  Customize this table Summary of Resources |                                                        |                       |                                          |  |  |  |
| Configure JMS system modules                                                                                                    | Ne                                                                                                    | Delete                                                 | 9                     | Showing 1 to 10 of 14 Previous   Next    |  |  |  |
| <ul> <li>Configure subdeployments in JMS system<br/>modules</li> </ul>                                                          |                                                                                                    | Name 🚕                                                 | Туре                  | JNDI Name                                |  |  |  |
| Configure resources for JMS system modules                                                                                      |                                                                                                    | Adapter_outbound_PSRequest-1531625329                  | Queue                 | Adapter_outbound_PSRequest               |  |  |  |
| System Status                                                                                                    |                                                                                                    | Adapter outbound PSResponse2015668417                  | Queue                 | Adapter_outbound_PSResponse              |  |  |  |
| System status –                                                                                                    |                                                                                                    | QueueIn                                                | Queue                 | QueueIn                                  |  |  |  |
| Health of Running Servers                                                                                                    |                                                                                                    | QueueIn.Quota                                          | Quota                 | N/A                                      |  |  |  |
| Failed (0)<br>Critical (0)                                                                                                    |                                                                                                    | TemporaryTmplt                                         | Template              | N/A                                      |  |  |  |
| Overloaded (0)<br>Warning (0)                                                                                                   |                                                                                                    | weblogic.wlsb.jms.transporttask.QueueConnectionFactory | Connection<br>Factory | weblogic.wlsb.jms.transporttask.QueueC   |  |  |  |
| OK (2)                                                                                                    |                                                                                                    | wil.reporting.jmsprovider.ConnectionFactory            | Connection<br>Factory | wii.reporting.jmsprovider.ConnectionFact |  |  |  |
|                                                                                                    |                                                                                                    | wli.reporting.jmsprovider.queue                        | Queue                 | wli.reporting.jmsprovider.queue          |  |  |  |
|                                                                                                    |                                                                                                    | wli.reporting.jmsprovider_error.queue                  | Queue                 | wli.reporting.jmsprovider_error.queue    |  |  |  |
|                                                                                                    |                                                                                                    | wil.reporting.purge.queue                              | Queue                 | wli.reporting.purge.queue                |  |  |  |
|                                                                                                    | Ne                                                                                                    | Delete                                                 | (                     | Showing 1 to 10 of 14 Previous   Next    |  |  |  |

**33.** Click the **Monitoring** tab, as shown in Figure 7–127.

| Figure | 7–127 | Monitoring | Tab |
|--------|-------|------------|-----|
|--------|-------|------------|-----|

| No pending changes exist. Click the Release<br>Configuration button to allow others to edit<br>the domain. | Modules >jmsReso | r >Adapter_outbound_<br>urces >Adapter_outbo<br>urces > <b>Adapter_out</b> | und_PSRequest-: | 153162532 | 9 >Summary     |            | ages >JMS                                                                                                    |
|----------------------------------------------------------------------------------------------------|------------------|----------------------------------------------------------------------------|-----------------|-----------|----------------|------------|----------------------------------------------------------------------------------------------------|
| Lock & Edit                                                                                                | Settings for Ada | pter_outbound_P                                                            | SResponse20     | 156684    | 17             |            |                                                                                                    |
| Release Configuration                                                                                      | Configuration    | Monitoring Con                                                             | trol Security   | Subde     | eployment      | Notes      |                                                                                                    |
| Domain Structure                                                                                           | General Thre     | sholds and Quotas                                                          | Overrides       | Logging   | Delivery F     | ailure     |                                                                                                    |
| base_domain                                                                                                | Save             |                                                                            |                 |           |                |            |                                                                                                    |
| Deployments<br>                                                                                            |                  | o define the genera<br>es as they arrive on                                |                 | parameter | rs for this qu | ieue, such | as selecting a destination key for                                                                                                    |
| Store-and-Forward AgentsJMS ModulesPath Services                                                           | 街 Name: Ada      | pter_outbound_PSR                                                          | esponse201566   | 58417     |                |            | The name of this JMS<br>queue. More Info                                                                                                    |
| Bridges     Data Sources     Persistent Stores     Foreign JNDI Providers                                  | JNDI Ad          | apter_outbound_                                                            | PSResponse      | )         |                |            | The global JNDI name used to<br>look up the destination within<br>the JNDI namespace. More<br>Info                                                                                             |
| How do I  Configure queues Configure 105 terministes                                                       | Template: No     | ne 💌                                                                       | 1               |           |                |            | The JMS template from which<br>the destination is derived. A<br>template provides an efficient<br>means of defining multiple<br>destinations with similar<br>configuration values. <b>More</b> |

**34.** Enable the check box and click **Show Messages**, as shown in Figure 7–128.

## Figure 7–128 Destination Messages

| Change Center                                                                                                    | Home L                       | og Out Preferenc                                                                  | es 🚵 Rea    | ord Help      |                     |                                     | Q                                   |                                      |                                    |
|----------------------------------------------------------------------------------------------------|------------------------------|-----------------------------------------------------------------------------------|-------------|---------------|---------------------|-------------------------------------|-------------------------------------|--------------------------------------|------------------------------------|
| View changes and restarts                                                                                                    |                              |                                                                                   |             |               |                     | Welcon                              | ne, weblogia                        | Connected                            | to: base_dom                       |
| No pending changes exist. Click the Release<br>Configuration button to allow others to edit<br>the domain.                                                                                                    | Modules >jms                 | holder >Adapter_out<br>Resources >Adapter<br>Resources > <b>Adapte</b>            | _outbound_{ | PSRequest-15  | 531625329 >5        | ummary of JM                        | 5 Messages >J                       | MS                                   |                                    |
| Lock & Edit                                                                                                    | Settings for                 | Adapter_outbo                                                                     | und_PSRe    | sponse201     | 5668417             |                                     |                                     |                                      |                                    |
| Release Configuration                                                                                                    | Configuratio                 | n Monitoring                                                                      | Control     | Security      | Subdeploy           | ment Not                            | es                                  |                                      |                                    |
| 9 Environment<br>**Deployments<br>9 Services                                                                                                    |                              | summarizes the ac                                                                 | tive JMS de | stinations tł | hat have bee        | n created fo                        | r this JMS m                        | odule.                               |                                    |
| ase_domain<br>= Environment<br>— Deployments<br>= Services<br>— Messaging<br>— JMS Servers<br>— Store-and-Forward Agents<br>— JMS Modules<br>— "Path Services                                                                                                    | Customiz                     | e this table<br>ns (Filtered - Mo                                                 |             |               | hat have bee        | n created fo                        |                                     | odule.<br>L to 1 of 1 Pr             | evious   Next                      |
| Environment     Toployments     Services     Messaging     Mis Servers     Store-and-Forward Agents     Mis Modules                                                                                                    | Customize                    | e this table<br>ns (Filtered - Mo<br>ssages                                       |             |               | Messages<br>Current | n created fo<br>Messages<br>Pending |                                     |                                      | evious   Next<br>Consumers<br>High |
| <ul> <li>Environment</li> <li>Services</li> <li>Messaing</li> <li>"JMS Servers</li> <li>"Store-and-Forward Agents</li> <li>"JMS Modules</li> <li>"Path Services</li> <li>Bridges</li> <li>Data Sources</li> <li>"Persistent Stores</li> <li>"Foreign JNDI Providers</li> </ul> | Customiz Destinatio Show Mer | e this table<br>ns (Filtered - Mo<br>ssages                                       | re Column   | s Exist)      | Messages            | Messages                            | Showing 1<br>Messages               | to 1 of 1 Pr                         | Consumers                          |
| Environment     Toppoyments     Services     Messaging     ""JNS Serviers     "Store-and-Forward Agents     "JNS Modules     ""Path Services     E" Bridges     "Data Sources     ""Persistent Stores                                                                          | Customiz Destinatio Show Mer | e this table<br>ns (Filtered - Mo<br>ssages<br>e &<br>sources!<br>er_outbound_PSF | re Column   | s Exist)      | Messages            | Messages<br>Pending                 | Showing 3<br>Messages<br>Total<br>1 | to 1 of 1 Pr<br>Consumers<br>Current | Consumers<br>High                  |

**35.** Click the **ID** link, as shown in Figure 7–129.

Figure 7–129 JMS Messages

| Environment     Deployments                                                                                                    |   | Click on a message to view it                                              | s contents.   |                                 |                 |                      |                 |   |
|----------------------------------------------------------------------------------------------------|---|----------------------------------------------------------------------------|---------------|---------------------------------|-----------------|----------------------|-----------------|---|
| Services     Services     ''Messaging     '''MS Servers     ''Store-and-Forward Agents     '''MS Modules     '''MS Modules                                                                   |   | Message<br>Selector:                                                       |               |                                 |                 |                      | 4               |   |
| <sup>+</sup> "Path Services<br><sup>+</sup> "Bridges<br><sup>+</sup> "Data Sources<br><sup>+</sup> "Persistent Stores<br><sup>+</sup> "Foreign JNDI Providers<br><sup>+</sup> "Work Contexts | ¥ | Customize this table<br>JMS Messages (Filtered - Move<br>New Delete V Move |               |                                 | Show            | ing 1 to 1 of 1 F    | Previous   Next | : |
| How do I                                                                                                    | Ξ | <b>□ ID</b> ≈                                                              | CorrId        | Time Stamp                      | State<br>String | JMS Delivery<br>Mode | Message<br>Size |   |
| Manage queue messages     Manage distributed queue messages                                                                                                    |   | D:<851920.13045961                                                         | 43994.0>      | Thu May 05<br>07:49:03 EDT 2011 | visible         | Persistent           | 2043            |   |
| Manage topic durable subscribers                                                                                                    |   | New Delete - Move                                                          | ✓ Import Expo | ort~                            | Show            | ing 1 to 1 of 1 F    | Previous   Next |   |
| System Status                                                                                                    | Ξ | •                                                                          |               |                                 |                 |                      |                 | • |

The response document is shown under the Text field.

# 7.6 Configuring HTTP Proxy Services Using Oracle Service Bus (J2CA Configuration)

This section describes how to configure HTTP Proxy Services using Oracle Service Bus for a J2CA configuration.

1. Start the Oracle Service Bus and create the required project folders.

For more information, see Section 7.2.1, "Starting Oracle Service Bus and Creating Project Folders".

**2.** Generate and publish the WSDL from Application Explorer to the created project folder, and create a Business Service using the published WSDL.

For more information, see Section 7.2.3, "Publishing a WSDL From Application Explorer to Oracle Service Bus".

**3.** Open the Service Bus console page, as shown in Figure 7–130.

| ORACLE' Serv                                                | vice Bus 11gR1        |                 |                             |                                          | 1     |
|-------------------------------------------------------------|-----------------------|-----------------|-----------------------------|------------------------------------------|-------|
| Change Center                                               | Welcome, weblogic Con | nected to : bas | e_domain                    | Home Oracle WLS Console Logout Help Orac | te Su |
| <ul> <li>View Changes</li> <li>View All Sessions</li> </ul> | 😂 Adapter/Busines     | sService        |                             |                                          | _     |
| Create Discard Ett.                                         | References            | 0               | Description<br>- no descrip |                                          |       |
| Project Explorer<br>Projects                                | Referenced By         | 0               | Edit De                     | scription.                               | _     |
| Adapter<br>BusinessService                                  | 😂 Folders             |                 |                             |                                          | _     |
| ProxyService<br>wsdls                                       | Enter New Folder Nam  | ne:             |                             | Add Folder                               |       |
| ⊕- default                                                  |                       |                 |                             | [                                        | 11 (I |
|                                                             | Name 🛆                |                 |                             |                                          |       |
|                                                             |                       |                 |                             | No Folders to display.                   |       |
|                                                             |                       |                 |                             |                                          | It    |
|                                                             | Delete                |                 |                             |                                          |       |
|                                                             |                       |                 |                             |                                          | _     |

Figure 7–130 Service Bus Console Page

**4.** In the Project Explorer, select the **ProxyService** project folder, and click **Create**, as shown in Figure 7–131.

Figure 7–131 Project Explorer

| View Changes                        |                      |                |                                   |
|-------------------------------------|----------------------|----------------|-----------------------------------|
| View All Sessions                   | 😂 Adapter/ProxySe    | ervice         |                                   |
| Create Distanti Est.                | References           | 0              | Description<br>- no description - |
| Project Explorer<br>Projects        | Referenced By        | 0              | Edit Description                  |
| Adapter     Horizon BusinessService | 😭 Folders            |                |                                   |
| ProxyService                        | Enter New Folder Nam | ne:            | Add Folder                        |
| 🗄- default                          |                      |                | n 🗊                               |
|                                     | Name 🛆               |                |                                   |
|                                     |                      |                | No Folders to display.            |
|                                     |                      |                | R                                 |
|                                     | Delete               |                |                                   |
|                                     | Resources            |                |                                   |
|                                     | Create Resource: Se  | ect Resource T | ype 📉                             |
|                                     |                      |                | n (1)                             |

**5.** In the Create Resource list on the right pane, select **Proxy Service**, as shown in Figure 7–132.

| -                               | I meleonic/ mebiogie | connected to . base_doma                            | Mann Minome i orace meo console i cogoar i nelp i  | Ordele |
|---------------------------------|----------------------|-----------------------------------------------------|----------------------------------------------------|--------|
| eblogic session                 |                      |                                                     | weblogic session Created 5/5/11 6:25 AM No Conflic | ts N   |
| No Conflicts                    |                      |                                                     |                                                    |        |
| View Changes                    | 😂 Adapter/Prox       | yService                                            |                                                    |        |
| View All Sessions               | Deferment            | Select Resource Type                                | tion                                               |        |
| ctivate Discard Exit            | References           | Service<br>Proxy Service                            | ription -                                          |        |
| oject Explorer                  | Referenced By        | Business Service<br>Split-Join                      | Description                                        |        |
| ects<br>dapter                  | 😂 Folders            | Interface<br>WSDL<br>XML Schema                     |                                                    |        |
| BusinessService<br>ProxyService | Enter New Folder     |                                                     | Add Folder                                         |        |
| wsdls                           |                      | Transformation                                      |                                                    |        |
| efault                          | Name 🛆               | XQuery<br>XSLT<br>MFL File                          |                                                    |        |
|                                 |                      | Security<br>Service Account<br>Service Key Provider | No Folders to display.                             |        |
|                                 |                      | Utility<br>JAR                                      |                                                    |        |
|                                 | Delete               | Alert Destination<br>XML Document                   |                                                    |        |
|                                 |                      | Bulk                                                |                                                    |        |
|                                 | 🔒 Resources          | Resources from URL<br>Zipped Resources              |                                                    |        |

Figure 7–132 Proxy Service

6. In the Service Name field, enter an appropriate name, as shown in Figure 7–133.

Figure 7–133 Service Name

| weblogic session                                       |                       | weblogic session Created 5/5/11 9:25 AM No       | Conflicts N |  |  |  |  |  |
|--------------------------------------------------------|-----------------------|--------------------------------------------------|-------------|--|--|--|--|--|
| No Conflicts                                           |                       | ······································           |             |  |  |  |  |  |
| View Changes                                           | 🍃 Create a Proxy Se   | 🝃 Create a Proxy Service (Adapter/ProxyService/) |             |  |  |  |  |  |
| View All Sessions                                      | General Configuration | on                                               |             |  |  |  |  |  |
| Activate Discard Exit                                  | Service Name*         | Adapter_outbound_PS                              |             |  |  |  |  |  |
| Project Explorer Projects  - Adapter - BusinessService | Description           | ×<br>•                                           |             |  |  |  |  |  |
| ProxyService<br>wsdls                                  | Service Type*         | Create a New Service                             |             |  |  |  |  |  |
| ⊕- default                                             |                       | C WSDL Web Service                               | (port or bi |  |  |  |  |  |
|                                                        |                       | C Transport Typed Service                        |             |  |  |  |  |  |
|                                                        |                       | C Messaging Service                              |             |  |  |  |  |  |
|                                                        |                       | C Any SOAP Service SOAP 1.1 -                    |             |  |  |  |  |  |
|                                                        |                       | Any XML Service                                  |             |  |  |  |  |  |
|                                                        |                       | Create From Existing Service                     |             |  |  |  |  |  |
|                                                        |                       | O Business Service                               | Bro         |  |  |  |  |  |
|                                                        |                       | O Proxy Service                                  | Bro         |  |  |  |  |  |
|                                                        | Next >>               | Last >> Cancel                                   | ~           |  |  |  |  |  |

**7.** In the Service Type section, under Create From Existing Service, select the **Business Service** radio button and click **Browse**, as shown in Figure 7–134.

| S<br>Exit  | General Configurat | on                  |                    |
|------------|--------------------|---------------------|--------------------|
|            | Service Name*      | Adapter_outbound_PS |                    |
| e <b>r</b> | Description        |                     |                    |
|            | Service Type*      |                     | Browse<br>binding) |
|            |                    | Business Service    | Browse<br>Browse   |

Figure 7–134 General Configuration

8. Select the existing Business Service and click Submit, as shown in Figure 7–135.

Figure 7–135 Business Service

| Orac | le Service Bus : Select Business Service - Windows Inter | rnet Explorer            |                |                  | _ |
|------|----------------------------------------------------------|--------------------------|----------------|------------------|---|
| ء 😂  | Select Business Service                                  |                          |                |                  |   |
| 💐 s  | earch: Name: Path:                                       |                          | Search         | View All         |   |
|      |                                                          |                          | Items 1-4 of 4 | 4 1 ▶ №          |   |
|      | Name 🛆                                                   | Path                     |                | Resource Type    |   |
| ۲    | Adapter_outbound_BS                                      | Adapter/BusinessService  |                | Business Service |   |
| 0    | fileout                                                  | default/business service |                | Business Service |   |
| 0    | isdsrv22_samp_node_call_invoke_bs                        | default/business service |                | Business Service |   |
| С    | isdsrv22_samp_node_invoke_bs                             | default/business service |                | Business Service |   |
|      |                                                          |                          | Items 1-4 of 4 | 4 1 ▶ №          |   |
|      | Submit Cancel                                            |                          |                |                  |   |

**9.** Click **Next**, as shown in Figure 7–136.

| 🞾 Create a Proxy Se   | ice (Adapter/ProxyService/)                                                                                                    |                     |  |  |  |  |  |
|-----------------------|----------------------------------------------------------------------------------------------------|---------------------|--|--|--|--|--|
| General Configuration |                                                                                                    |                     |  |  |  |  |  |
| Service Name*         | Adapter_outbound_PS                                                                                                    | Adapter_outbound_PS |  |  |  |  |  |
| Description           | ×                                                                                                    |                     |  |  |  |  |  |
| Service Type*         | Create a New Service       Browse         C       WSDL Web Service       (port or binding)         C       Transport Typed Service       Any SOAP Service         C       Any SOAP Service       SOAP 1.:▼         C       Any XML Service       SOAP 1.:▼ |                     |  |  |  |  |  |
| Next >>               | Create From Existing Service         Business Service       Adapter/BusinessService/Adapter_outbd         Proxy Service       Browse         Last >>       Cancel                                                                                          |                     |  |  |  |  |  |

Figure 7–136 General Configuration

**10.** Select **http** in the Protocol list and click **Next**, as shown in Figure 7–137.

Figure 7–137 Transport Configuration

| 🝃 Create a Proxy Service (Adapter/ProxyService/Adapter_outbound_PS) |                                                                |    |  |  |  |  |  |
|---------------------------------------------------------------------|----------------------------------------------------------------|----|--|--|--|--|--|
| Transport Configuration                                             |                                                                |    |  |  |  |  |  |
| Protocol*                                                           | http 💌                                                         |    |  |  |  |  |  |
| Endpoint URI*                                                       | Format: /someName<br>/Adapter/ProxyService/Adapter_outbound_PS |    |  |  |  |  |  |
| Get All Headers                                                     | C Yes<br>C No<br>Header Add                                    |    |  |  |  |  |  |
|                                                                     | HEADER ACTIO                                                   | IN |  |  |  |  |  |
|                                                                     | There are no headers configured.                               |    |  |  |  |  |  |
| << Prev.                                                            | << Prev. Next >> Last >> Cancel                                |    |  |  |  |  |  |

**11.** Click **Next**, as shown in Figure 7–138.

| Figure 7–138 | HTTP | Transport | Configuration |
|--------------|------|-----------|---------------|
|--------------|------|-----------|---------------|

| View Changes     View All Sessions     Activate Discard Exit | Create a Proxy Service (Adapter/ProxyService/Adapter_outbound_PS) |                                                                                                    |  |  |
|--------------------------------------------------------------|-------------------------------------------------------------------|----------------------------------------------------------------------------------------------------|--|--|
|                                                              | HTTP Transport Configuration                                      |                                                                                                    |  |  |
|                                                              | HTTPS required                                                    |                                                                                                    |  |  |
| Project Explorer Projects                                    | Authentication                                                    | <ul> <li>None</li> <li>Basic</li> <li>Client Certificate</li> <li>Custom Authentication (See Advanced Settings)</li> </ul> |  |  |
| ⊕- default                                                   | Dispatch Policy                                                   | default                                                                                                    |  |  |
|                                                              | Request Encoding                                                  |                                                                                                    |  |  |
|                                                              | Response Encoding                                                 |                                                                                                    |  |  |
|                                                              | Advanced Settings                                                 |                                                                                                    |  |  |
|                                                              | << Prev. N                                                        | ext >> Last >> Cancel                                                                                                    |  |  |

**12.** Click **Next**, as shown in Figure 7–139.

Figure 7–139 Operation Selection Configuration

|                   | View Changes                                                        | Create a Proxy Service (Adapter/ProxyService/Adapter_outbound_PS) |                                                                                                    |  |
|-------------------|---------------------------------------------------------------------|-------------------------------------------------------------------|----------------------------------------------------------------------------------------------------|--|
| View All Sessions | Operation Selection Configuration                                   |                                                                   |                                                                                                    |  |
|                   | Activate Discard Exit                                               | Enforce WS-I Compliance                                           |                                                                                                    |  |
|                   | Project Explorer  Projects  Adapter  ProxyService  wsdls  - default | Selection Algorithm                                               | <ul> <li>C Transport Header</li> <li>C SOAPAction Header</li> <li>C WS-Addressing</li> <li>C SOAP Header</li> <li>© SOAP Body Type</li> </ul> |  |
|                   |                                                                     | << Prev.                                                          | lext >> Cancel                                                                                                    |  |

**13.** Enable the **Transaction Required** check box and click **Next**, as shown in Figure 7–140.

Figure 7–140 Message Handling

| View Changes     View All Sessions                                          | Create a Proxy Service (Adapter/ProxyService/Adapter_outbound_PS) |                                                                                 |  |  |
|-----------------------------------------------------------------------------|-------------------------------------------------------------------|---------------------------------------------------------------------------------|--|--|
|                                                                             | Message Handling                                                  |                                                                                 |  |  |
| Activate Discard Exit                                                       | Transaction Required                                              | Enabled                                                                         |  |  |
| Project Explorer Projects Projects ProyService ProxyService Wods B- default | Content Streaming                                                 | Enabled  Buffer Type  Memory Buffer  Disk Buffer  Compression  Enabled          |  |  |
|                                                                             | XOP/MTOM Support                                                  | Enabled     C Include Binary Data by Reference     Include Binary Data by Value |  |  |
|                                                                             | Attachments                                                       | Page Attachments to Disk                                                        |  |  |
|                                                                             | << Prev.                                                          | Next >> Last >> Cancel                                                          |  |  |

**14.** Click **Save**, as shown in Figure 7–141.

Figure 7–141 Save

|                                   |                                           | - |
|-----------------------------------|-------------------------------------------|---|
| Protocol                          | http                                      |   |
| Endpoint URI                      | /Adapter/ProxyService/Adapter_outbound_PS |   |
| Get All Headers                   | No                                        |   |
| Headers                           |                                           |   |
| HTTP Transport Configuration      |                                           | 2 |
| HTTPS required                    | No                                        |   |
| Authentication                    | None                                      |   |
| Operation Selection Configuration |                                           | 2 |
| Enforce WS-I Compliance           | No                                        |   |
| Selection Algorithm               | SOAP Body Type                            |   |
| Message Handling Configuration    |                                           | 2 |
| Transaction Required              | Enabled                                   |   |
| Content Streaming                 | Disabled                                  |   |
| XOP/MTOM Support                  | Disabled                                  |   |
| Page Attachments to Disk          | No                                        |   |
| << Prev. Save                     | Cancel                                    |   |

The created Proxy Service is saved, as shown in Figure 7–142.

| Project Explorer<br>Projects<br>- Adapter<br>- BusinessService<br>- ProxyService<br>- wolds | References Referenced By Control By Referenced By                | 2 Ref(s)<br>0 | - no description -   |               |                  |
|---------------------------------------------------------------------------------------------|------------------------------------------------------------------|---------------|----------------------|---------------|------------------|
| B⊢ default                                                                                  | Enter New Folder Name: <u>Name</u>                               |               | Add<br>No Folders to | Folder        | 🔝 Items 0-0 of ( |
|                                                                                             | Delete                                                           |               |                      | о мариоу.     | Items 0-0 of (   |
|                                                                                             | <ul> <li>Resources</li> <li>Create Resource: Select F</li> </ul> | Resource Typ  | De 💌                 |               | Items 1-1 of 1 K |
| Operations                                                                                  | □     Name       □     ★ Adapter_outbound_                       | PS            |                      | Proxy Service | Actions          |
| Resource Browser                                                                            | Delete                                                           |               |                      |               | Items 1-1 of 1   |

Figure 7–142 Proxy Service

**15.** Click **Activate** in the left pane, and then **Submit** on the right pane, as shown in Figure 7–143.

Figure 7–143 Activate Session

|                                                                    | Welcome, weblogic C | onnected to : base_domain   | 🟠 Home          | Oracle WLS Console Log   | gout |
|--------------------------------------------------------------------|---------------------|-----------------------------|-----------------|--------------------------|------|
| weblogic session                                                   |                     | [                           | weblogic sessio | n Created 5/5/11 10:45 A | M N  |
| <ul> <li>No Conflicts</li> <li>View Changes</li> </ul>             | Activate Sessio     | n                           |                 |                          |      |
| View All Sessions                                                  | Session Name        | weblogic                    |                 |                          |      |
| Activate Discard Exit                                              | User                | weblogic                    |                 |                          | _    |
| Project Explorer<br>Projects                                       | Description         |                             |                 | <u> </u>                 |      |
| Adapter     BesinessService     ProxyService     wsdis     default |                     |                             |                 | ×                        |      |
|                                                                    | Submit              | to activate current session |                 |                          |      |
|                                                                    |                     | to activate carrent session |                 |                          |      |

**16.** Click **ProxyService** in the Projects folder on the left pane, as shown in Figure 7–144.

Figure 7–144 ProxyService

| <ul> <li>View Changes</li> <li>View All Sessions</li> </ul>                        | 😂 Adapter/ProxySe                                                             | ervice |                                   |
|------------------------------------------------------------------------------------|-------------------------------------------------------------------------------|--------|-----------------------------------|
| Create Dissard Exit                                                                | References                                                                    | 0      | Description<br>- no description - |
| Project Explorer                                                                   | Referenced By                                                                 | 0      | Edit Description.                 |
| Projects<br>- Adapter<br>- BusinessService<br>ProxyService<br>- wsdls<br>- default | <ul> <li>➢ Folders</li> <li>➢ Enter New Folder Nan</li> <li>Name △</li> </ul> | ne:    | Add Folder                        |

**17.** Click the **Launch Test Console** icon for the created Proxy Service, as shown in Figure 7–145.

Figure 7–145 Launch Test Console

| å 6  | 🖁 Resources                          |               |                    |          |  |  |  |  |
|------|--------------------------------------|---------------|--------------------|----------|--|--|--|--|
| ⊳ Cr | Create Resource: Select Resource Typ |               |                    |          |  |  |  |  |
|      |                                      |               | Ttems 1-1 of 1     | 1        |  |  |  |  |
| Γ    | Name 🗠                               | Resource Type | Actions            | Option   |  |  |  |  |
| Γ    | Adapter_outbound_PS                  | Proxy Service | 🕴 🐝 🗳              | ale 🔐 💱  |  |  |  |  |
|      |                                      |               | Iten[Launch Test C | onsole 1 |  |  |  |  |
|      | Delete                               |               |                    |          |  |  |  |  |

- **18.** Uncheck the **Direct Call** check box, provide the input values for **Payload**, and click **Execute**.
- **19.** Review the **Response Document**.

# Configuring an Outbound and Inbound Process for Oracle Service Bus Using JDeveloper

Oracle Application Adapter for Siebel integrates seamlessly with Oracle JDeveloper to facilitate Web service integration.

This chapter contains the following sections:

- Section 8.1, "Configuring an OSB Outbound Process Using JDeveloper (J2CA Configuration)"
- Section 8.2, "Configuring an OSB Inbound Process Using JDeveloper (J2CA Configuration)"
- Section 8.3, "Configuring an OSB Outbound Process Using JDeveloper (BSE Configuration)"
- Section 8.4, "Configuring a JMS Inbound Process Using JDeveloper (J2CA Configuration)"
- Section 8.5, "Configuring a JMS Outbound Process Using JDeveloper (J2CA Configuration)"
- Section 8.6, "Configuring an HTTP Outbound Process Using JDeveloper (J2CA Configuration)"

# 8.1 Configuring an OSB Outbound Process Using JDeveloper (J2CA Configuration)

This section describes how to configure an OSB outbound process to your Siebel system, using Oracle JDeveloper for J2CA configurations.

A sample project has been provided for this outbound use case scenario in the following folder of the Application Adapters installation:

```
<ADAPTER_HOME>\etc\sample\SIEBEL_Samples.zip\SIEBEL_Samples\OSB_
Jdeveloper\J2CA\Siebel_Sample_J2CA_OSB_Outbound_Project
```

This section includes the following topics:

- Section 8.1.1, "Creating a Service Bus Application for OSB"
- Section 8.1.2, "Defining an OSB Outbound Process"
- Section 8.1.3, "Deploying the OSB Outbound Process"

# Prerequisites

Before you design an OSB outbound process, you must generate the respective WSDL file using Application Explorer. For more information, see Section 4.4.1, "Generating WSDL for Request/Response Service" on page 4-8.

# 8.1.1 Creating a Service Bus Application for OSB

Perform the following steps in JDeveloper to create a service bus application for OSB.

- **1.** Create a new OSB application.
- **2.** Enter a name for the OSB Application (for example, J2CA\_Outbound) and click **Finish**, as shown in Figure 8–1.

Figure 8–1 Name Your Application Pane

| 👩 Create Service Bus Apj | plication - Step 1 of 1                                                                                                  | ×        |
|--------------------------|----------------------------------------------------------------------------------------------------|----------|
| Name your application    | on                                                                                                    | <b>F</b> |
| Application Name         | Application Name:<br>[2CA_Outbound<br>Directory:<br>[C:\soabeta\WORK\mywork\J2CA_Outbound<br>Application Backage Prefix: | Browse   |
| Help                     | < Back Next > Einish                                                                                                    | Cancel   |

**3.** Enter a project name (for example, JCA\_Outbound), and click **Finish**, as shown in Figure 8–2.

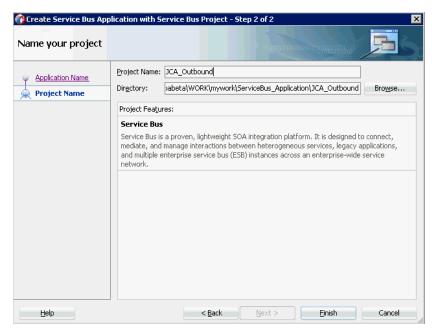

Figure 8–2 Name Your Project Pane

# 8.1.2 Defining an OSB Outbound Process

This section describes how to define an OSB outbound process. The following topics are included:

- Section 8.1.2.1, "Configuring a Third-Party Adapter Service Component"
- Section 8.1.2.2, "Configuring a File Transport Type Business Service"
- Section 8.1.2.3, "Creating a Proxy Service With Pipeline"
- Section 8.1.2.4, "Configuring the Routing Rules"

#### 8.1.2.1 Configuring a Third-Party Adapter Service Component

Perform the following steps to create a third party adapter service component along with the Business Service:

1. Drag and drop the **Third Party Adapter** component from the Service Bus Components pane to the External Services pane, as shown in Figure 8–3.

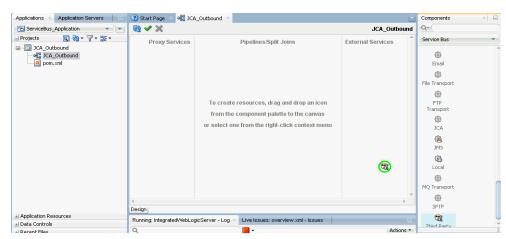

Figure 8–3 Third Party Adapter Component

The Create Third Party Adapter Service dialog is displayed, as shown in Figure 8–4.

Figure 8–4 Create Third Party Adapter Service Pane

| 🍘 Create Third Party                         | Adapter Service                                 | ×      |
|----------------------------------------------|-------------------------------------------------|--------|
| Third Party Adapter :<br>Create a JCA adapte | Service<br>r service for a third party adapter. | ÷      |
| Name:                                        | Service                                         |        |
| <u>Type:</u>                                 | Reference 💌                                     |        |
| WSDL URL:                                    |                                                 | 1      |
| Port Type:                                   |                                                 |        |
| Operation:                                   | ▼                                               |        |
| <u>C</u> allback Port Type:                  |                                                 |        |
| Operation:                                   |                                                 |        |
| JCA File:                                    |                                                 | 1      |
| Help                                         | OK                                              | Cancel |

- **2.** Enter an appropriate name for the Third Party Adapter Service which will be used as the Business Service name.
- **3.** Ensure that **Reference** is selected from the Type drop-down list (by default).
- **4.** Click the Find existing WSDLs icon, which is located to the right of the WSDL URL field.

The WSDL Chooser dialog is displayed, as shown in Figure 8–5.

| 😚 WSDL Chooser        | r             |                       |                    |                 |                 |         | ×      |
|-----------------------|---------------|-----------------------|--------------------|-----------------|-----------------|---------|--------|
| Application<br>Server | File System   | Project<br>Libraries  | SOA-MDS            |                 | WSIL            |         |        |
| Location:             | C:\12c_       | SOA\soa\soa\thirdp    | arty\ApplicationAc | dapters\wsdls   |                 | - 0 0 0 | 9 🗉 🗉  |
| Work                  | ■ J2CA_0      | utbound_invoke.wsi    | H                  |                 |                 |         |        |
| Project               |               |                       |                    |                 |                 |         |        |
| Application J         | Eile Name: D  | 2CA_Outbound_inv      | oke.wsdl           |                 |                 |         |        |
|                       | File Type:    | Veb Service Definitio | on Files (*.wsdl)  |                 |                 |         | •      |
| Selection: file:/C:/  | /12c_50A/soa/ | 'soa/thirdparty/Appl  | icationAdapters/w  | sdls/J2CA_Outbo | und_invoke.wsdl |         |        |
| Help                  |               |                       |                    |                 |                 | ОК      | Cancel |

Figure 8–5 WSDL Chooser Dialog

- **5.** Select the **File System** tab, then browse, and select an outbound WSDL file from the WSDL directory.
- 6. Click OK.

The Import Service Bus Resources dialog is displayed.

7. Click Next, as shown in Figure 8–6.

Figure 8–6 Source Pane

| Import Service Bus R<br>Source |                   |                                                                      |
|--------------------------------|-------------------|----------------------------------------------------------------------|
|                                |                   |                                                                      |
| Source                         | Specify source an | id select an import destination.                                     |
| T                              | Resource Type:    | WSDL                                                                 |
| Configuration                  | Source URL:       | C:\ApplicationAdapters\wsdls\JCA_OB_invoke.wsdl                      |
|                                | Resource Name:    | JCA_OB_invoke.wsdl                                                   |
|                                | Import Location:  | C:\soabeta\WORK\mywork\ServiceBus_Application\JCA_Outbound\Resources |
|                                |                   |                                                                      |
|                                |                   |                                                                      |
|                                |                   |                                                                      |
|                                |                   |                                                                      |
|                                |                   |                                                                      |
|                                |                   |                                                                      |
|                                |                   |                                                                      |
|                                |                   |                                                                      |
|                                |                   |                                                                      |
|                                |                   |                                                                      |
|                                |                   |                                                                      |
|                                |                   |                                                                      |
|                                |                   |                                                                      |
| Help                           |                   | < Back Next > Einish Cancel                                          |

**8.** In the Configuration pane, click **Finish**.

You are returned to the Create Third Party Adapter Service Dialog.

**9.** Click the Find JCA file icon which is located to the right of the JCA File field, as shown in Figure 8–7.

Figure 8–7 Find JCA File Icon

| 👩 Create Third Party                         | Adapter Service                                                        | ×      |
|----------------------------------------------|------------------------------------------------------------------------|--------|
| Third Party Adapter 9<br>Create a JCA adapte | Service<br>r service for a third party adapter.                        | ÷      |
| <u>N</u> ame:                                | Service                                                                |        |
| <br><u>T</u> ype:                            | Reference 💌                                                            |        |
| WSDL URL:                                    | work\SOA_Application\J2CA_Outbound\SOA\WSDLs\J2CA_Outbound_invoke.wsdl | 1      |
| Port Type:                                   | queryWithViewPortType                                                  |        |
| Operation:                                   | queryWithView 👻                                                        |        |
| <u>C</u> allback Port Type:                  | No Callback 💌                                                          |        |
| Oper <u>a</u> tion:                          |                                                                        |        |
| JCA File:                                    |                                                                        | 1      |
| Help                                         | ОК                                                                     | Cancel |

The Transformation Chooser dialog is displayed.

- **10.** Select the JCA properties file from the WSDL directory.
- **11.** Click **OK**. The Copy File message is displayed.
- 12. Click Yes.

A copy of the JCA properties file is made in the project folder.

You are returned to the Create Third Party Adapter Service dialog, as shown in Figure 8–8.

| Create Third Party          | Adapter Service                                                        | ×      |
|-----------------------------|------------------------------------------------------------------------|--------|
| Third Party Adapter 9       |                                                                        | 4      |
| Create a JCA adapte         | r service for a third party adapter.                                   |        |
| <u>N</u> ame:               | Service                                                                |        |
| <u>T</u> ype:               | Reference 💌                                                            |        |
| WSDL URL:                   | work\SOA_Application\J2CA_Outbound\SOA\WSDLs\J2CA_Outbound_invoke.wsdl | 1      |
| Port Type:                  | queryWithViewPortType                                                  |        |
| Operation:                  | queryWithView                                                          |        |
| <u>C</u> allback Port Type: | No Callback                                                            |        |
| Oper <u>a</u> tion:         |                                                                        |        |
| JCA File:                   | J2CA_Outbound_invoke_3P, jca                                           | 1      |
| Help                        | OK                                                                     | Cancel |

Figure 8–8 Create Third Party Adapter Service Dialog

#### **13.** Click **OK**.

The Business service component is created in the External Services pane.

## 8.1.2.2 Configuring a File Transport Type Business Service

Perform the following steps to create a File Transport Business Service:

**1.** Drag and drop the **File Transport** component from the Advanced pane to the External Services pane.

The Create Business Service dialog is displayed.

**2.** In the Service Name field, enter any name you wish for the Business Service (for example, FileOut), and click **Next**, as shown in Figure 8–9.

Figure 8–9 Create Service Pane

| 🕜 Create Business Serv | ice - Step 1 of 3                                    |                                                                        | ×      |
|------------------------|------------------------------------------------------|------------------------------------------------------------------------|--------|
| Create Service         |                                                      | ១ ខេត្តរាល លោក ហេតុ មុន្ត្រី ខេត្ត                                     |        |
| Create Service         | General<br>Service Name:<br>Location:<br>Description | FileOut <br>C:(soabeta\WORK\mywork\ServiceBus_Application\JCA_Outbound | Q      |
|                        | <ul> <li>Definition</li> <li>Transport</li> </ul>    | file                                                                   |        |
| Help                   | Messages:                                            | < Back Next > Finish                                                   | Cancel |

The Type pane is displayed. The Any XML option is selected by default.

**3.** Click **Next**, as shown in Figure 8–10.

Figure 8–10 Type Pane

| 😚 Create Business Serv        | vice - Step 2 of 3               |  |                |                |        | ×      |
|-------------------------------|----------------------------------|--|----------------|----------------|--------|--------|
| Туре                          |                                  |  |                |                |        |        |
| Create Service Type Transport | Service Type: Any 2ML Messaging: |  |                |                |        | ¥      |
| Help                          |                                  |  | < <u>B</u> ack | <u>N</u> ext > | Einish | Cancel |

The Transport pane appears.

**4.** Provide the output location in the Endpoint URI field (for example, c:/output) and click **Finish**, as shown in Figure 8–11.

| 🕜 Create Business Servic | e - Step 3 of 3       |                                            | ×      |
|--------------------------|-----------------------|--------------------------------------------|--------|
| Transport                |                       |                                            | 1      |
| 🔍 Create Service         | Service Type          | e: Messaging                               |        |
|                          | Transport             | file                                       | •      |
| Stransport               | Endpoint <u>U</u> RI: | file:///C:/output                          |        |
|                          | 1                     | Format: file:///root-dir/dir1              |        |
|                          |                       |                                            |        |
|                          |                       |                                            |        |
|                          |                       |                                            |        |
|                          |                       |                                            |        |
|                          |                       |                                            |        |
|                          |                       |                                            |        |
|                          |                       |                                            |        |
|                          |                       |                                            |        |
|                          |                       |                                            |        |
|                          |                       |                                            |        |
|                          |                       |                                            |        |
|                          | ]                     |                                            |        |
| Help                     |                       | < <u>Back</u> <u>N</u> ext > <u>Finish</u> | Cancel |

Figure 8–11 Transport Pane

The File Transport Business service Fileout is created and displayed.

**5.** Double-click the created Business service **Fileout** and provide the values for the Prefix and Suffix fields in the Transport Details Tab, as shown in Figure 8–12.

Figure 8–12 Transport Details

| Applications × Application Servers                                                                                                    | 🕄 Start Page × 📲 🤉                                                           | CA_Outbound 🛛 🍃                                                               | FileOut.bix ×                                                       |   |
|----------------------------------------------------------------------------------------------------|------------------------------------------------------------------------------|-------------------------------------------------------------------------------|---------------------------------------------------------------------|---|
| 🔁 ServiceBus_Application 🔹 💌                                                                                                    |                                                                              |                                                                               |                                                                     | ? |
| Projects  CA_OUtbound  CA_OUtbound  CA_OB_invoke_3P.jca  CA_OB_invoke_BS.bix  CA_OB_invoke_BS.concrete.wsdl  CA_OB_invoke_request.xsd  CA_OB_invoke_response.xsd  CA_OB_invoke_response.xsd  CA_OB_invoke_wsdl  CA_OB_invoke_wsdl  CA_OUtbound  pom.xml  Pom.xml  Pom.xml  Pom.xml  Pom.xml  Pom.xml  Pom.xml  Pom.xml  Pom.xml  Pom.xml  Pom.xml  Pom.xml  Pom.xml  Pom.xml Pom.xml | General<br>Transport<br>Transport Details<br>Message Handling<br>Performance | FILE Transpor<br>Use this page to com<br>Prefix<br>Suffix<br>Request encoding | figure the transport information for this service} CA_Outbound .xml |   |

# 8.1.2.3 Creating a Proxy Service With Pipeline

Perform the following steps to create a Proxy Service with Pipeline:

1. Drag and drop the File Transport component from the Advanced Components pane to the Proxy Services pane, as shown in Figure 8–13.

3 Start Page A Page A Dutbound Components Resources 🝓 🗸 🗙 J2CA\_Outbound Q.-Service Bus Socket Tuxedo 0 UMS W5 Applications ₽. 9 6 FileOut JDE World Oracle **@** ٠ SAP <u>ې چې</u> Advanced Service -3 **BPEL 10g** Custom 儆 8 DSP E JB 4 Email Fransport

Figure 8–13 File Transport Component

The Create Proxy Service pane is displayed.

- **2.** In the Service Name field, enter any name you wish for the Proxy service (for example, JCA\_Outbound\_PS). By default, **Generate Pipeline** is selected.
- **3.** Click **Next**, as shown in Figure 8–14.

Figure 8–14 Create Service Pane

| 🍘 Create Proxy Service         | - Step 1 of 3                                                                               |                                              |                      |                 |               | ×        |
|--------------------------------|---------------------------------------------------------------------------------------------|----------------------------------------------|----------------------|-----------------|---------------|----------|
| Create Service                 |                                                                                             |                                              |                      |                 | 1017876866896 |          |
| Create Service  Type Transport | General<br>Service N <u>a</u> me:<br>Location:<br>Description                               | JCA_Outbound_PS<br>C:\soabeta\WORK\mywork\Se | erviceBus_Applicatio | on\JCA_Outbound |               | Q        |
|                                | <ul> <li>Definition</li> <li>Iransport</li> <li>Generate</li> <li>Pipeline Name:</li> </ul> | file Pipeline JCA_Outbound_PSPipeline        |                      |                 |               | <b>•</b> |
| Help                           | Messages:                                                                                   |                                              | < <u>B</u> ack       | <u>N</u> ext >  | Einish        | Cancel   |

The Type pane is displayed.

**4.** Select the **Messaging** option, set the Request to **XML** and Response as **None**, and then click **Next**, as shown in Figure 8–15.

| Create Proxy Servic | e - Step 2 of 3        |         |                 |                |                     |        |
|---------------------|------------------------|---------|-----------------|----------------|---------------------|--------|
| Гуре                |                        |         |                 |                | 1010101010101010101 | 14     |
| Create Service      | Service Type: Messagir | g       |                 |                | uuuu                |        |
| Transport           | Messaging: Reguest:    | XML     |                 |                |                     |        |
|                     |                        | Schema: |                 |                |                     |        |
|                     |                        |         | type / element: |                |                     |        |
|                     | Response:              | None    |                 |                |                     |        |
|                     |                        |         |                 |                |                     |        |
|                     |                        |         |                 |                |                     |        |
|                     |                        |         |                 |                |                     |        |
|                     |                        |         |                 |                |                     |        |
|                     |                        |         |                 |                |                     |        |
|                     |                        |         |                 |                |                     |        |
|                     |                        |         |                 |                |                     |        |
|                     |                        |         |                 |                |                     |        |
|                     |                        |         |                 |                |                     |        |
|                     | Messages:              |         |                 |                |                     |        |
|                     |                        |         |                 |                |                     |        |
|                     |                        |         |                 |                |                     |        |
| Help                |                        |         | < <u>B</u> ack  | <u>N</u> ext > | Einish              | Cancel |

Figure 8–15 Type Pane

The Transport window is displayed.

**5.** Provide the input location in the Endpoint URI field (for example, c:/input) and click **Finish**, as shown in Figure 8–16.

| Figure 8–16 | Transport | Window |
|-------------|-----------|--------|
|-------------|-----------|--------|

| 🍘 Create Proxy Service - | Step 3 of 3           |                               |                |        |        | ×      |
|--------------------------|-----------------------|-------------------------------|----------------|--------|--------|--------|
| Transport                |                       |                               |                |        |        | 1      |
| Q Create Service         | Service Type          | 2: Any XML                    |                |        |        |        |
| UTYpe                    | <u>T</u> ransport     | file                          |                |        |        | •      |
| Jana Transport           | Endpoint <u>U</u> RI: | file:///C:/input              |                |        |        |        |
|                          |                       | Format: file:///root-dir/dir1 |                |        |        |        |
|                          |                       |                               |                |        |        |        |
|                          |                       |                               |                |        |        |        |
|                          |                       |                               |                |        |        |        |
|                          |                       |                               |                |        |        |        |
|                          |                       |                               |                |        |        |        |
|                          |                       |                               |                |        |        |        |
|                          |                       |                               |                |        |        |        |
|                          |                       |                               |                |        |        |        |
|                          |                       |                               |                |        |        |        |
|                          |                       |                               |                |        |        |        |
|                          |                       |                               |                |        |        |        |
|                          |                       |                               |                |        |        |        |
| Help                     |                       |                               | < <u>B</u> ack | Next > | Einish | Cancel |

The Proxy service along with the pipeline is created and displayed.

**6.** Double-click the created Proxy Service (for example: JCA\_Outbound\_PS), as shown inFigure 8–17.

Figure 8–17 Proxy Service Edit

| 3 Start Page 💉 🍕 J2CA_Outbound 🗠 |                |
|----------------------------------|----------------|
| 🕲 🗸 🗙                            | J2CA_Outbound  |
| JCA_Outbound_PS                  | JCA_Outbound_P |

**7.** In the displayed Proxy Service configuration page, select **Transport Details** and provide the values for Stage and Error Directory, as shown in Figure 8–18.

Figure 8–18 File Transport Configuration

| ServiceBus_Application  Projects  CA_OLitbound  CA_OB_invoke_GP.jca  CA_OB_invoke_gBS.bit  CA_OB_invoke_gBS.bit  CA_OB_invoke_response.xsd  CA_OB_invoke_response.xsd  CA_OB_invoke_response.xsd  CA_OUtbound  CA_OUtbound  CA_OU | General<br>Transport<br>Transport Details<br>Security | File Mask*<br>Managed Server<br>Polling Interval*<br>Read Limit*<br>Sort By Arrival<br>Scan SubDirectories<br>Pass By Reference<br>Post Read Action*<br>Stage Directory*<br>Archive Directory<br>Error Directory* | gure the transport information for this service} |
|----------------------------------------------------------------------------------------------------|-------------------------------------------------------|----------------------------------------------------------------------------------------------------|--------------------------------------------------|
| ()                                                                                                    | Configuration 4                                       | Request enroding                                                                                                    | las o I                                          |

8. Save and close the Proxy Service configuration page.

# 8.1.2.4 Configuring the Routing Rules

Perform the following steps to configure the routing rules:

1. Connect the Pipeline to the Business Service (for example, Service) as shown in Figure 8–19.

J2CA\_Outbound 🕐 Start Page 👘 🝓 🗸 🗙 J2CA\_Outbound ②檾 FileOut \$  $\bigcirc$ 6 錢 JCA Outbound P d JCA\_Outbound\_PS D 2 Service

Figure 8–19 Business Service Pipeline

**2.** Double-click on the pipeline (for example, JCA\_Outbound\_PSPipeline) in the Pipelines/Split Joins pane.

The Pipeline configuration page is displayed.

**3.** Drag and drop the **Pipeline Pair** node from Nodes pane to the area below the Pipeline (for example: JCA\_Outbound\_PSPipeline), as shown in Figure 8–20.

Figure 8–20 Pipeline Pair Node

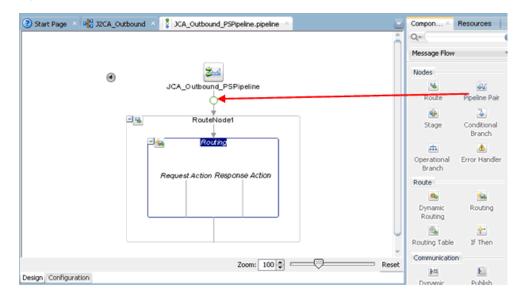

**4.** Drag and drop the **Publish** node from the Communication pane to the area beneath Stage1 of the Response Pipeline, as shown in Figure 8–21.

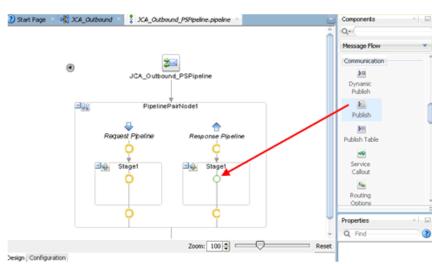

#### Figure 8–21 Publish Node

**5.** Click on the browse icon to the right of the Service field in the right pane of Publish Properties, as shown in Figure 8–22.

#### Figure 8–22 Browse Icon

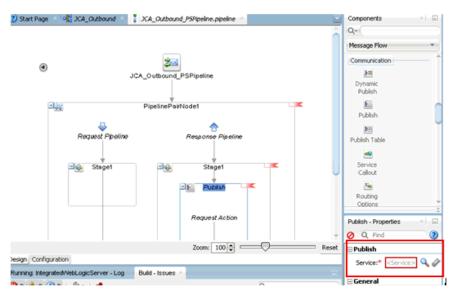

**6.** In the displayed Resource Chooser window, select the **Fileout.bix** File Transport Business service and click **OK**, as shown in Figure 8–23.

| 🕽 Resource Chooser                                                                                                    | ×         |
|----------------------------------------------------------------------------------------------------|-----------|
| Resource Chooser  Pipeline  Application  SIZCA_Outbound  SIZCA_Outbound  SIZCA_Outbound_PS.proxy  SIZCA_Outbound_PS.proxy  SIZCA_OUtbound_PS.proxy  SIZCA_OUtbound_PS.proxy |           |
| Service.bix                                                                                                    |           |
|                                                                                                    |           |
| Selection: [file:/C:/Jdeveloper/WORK/mywork/ServiceBusApplication/J2CA_Outbound/fileout.bix                                                                                                    |           |
| Help                                                                                                    | OK Cancel |

Figure 8–23 Resource Chooser

In the right pane, the selected service is configured in the Publish pane, as shown in Figure 8–24.

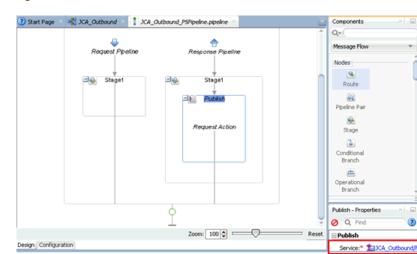

Figure 8–24 Publish Pane

**7.** Click on the Routing to verify the Service is selected properly, as shown in Figure 8–25.

| 🕐 Start Page × 🖏 JCA_Outbound 🗵 🏮 JCA_Outbound_PSPipeline.pipeline 🐣 📃 💆 | Components           | ×  🗖               |
|--------------------------------------------------------------------------|----------------------|--------------------|
|                                                                          | Q+(                  |                    |
|                                                                          | Message Flow         | •                  |
|                                                                          | Route                |                    |
|                                                                          |                      | <u>64</u>          |
|                                                                          | Dynamic<br>Routing   | Routing            |
| RouteNode1                                                               | <u>a</u>             | 2                  |
| · · · · · · · · · · · · · · · · · · ·                                    | Routing Table        | If Then            |
| Routing                                                                  | Communication        |                    |
|                                                                          | <u>}=</u>            | E                  |
| Request Action Response Action                                           | Dynamic<br>Publish   | Publish            |
|                                                                          | <b>FE</b>            | -                  |
|                                                                          | Publish Table        | Service<br>Callout |
|                                                                          | 54                   |                    |
|                                                                          | Routing - Properties | × ×                |
| 9                                                                        | 🖉 Q. Find            | 2                  |
| Zoom: 100 🖨 📨 Reset                                                      | Routing              |                    |
| Design Configuration                                                     | Service:* 🐮          | CA_Outbound/JCA_OB |
| Running: Integrated/VebLogicServer - Log Build - Issues ×                | Operation:* Get      |                    |
| 🙉 n 🗛 n 🚯 n 🖉 🔹 🖉 💿                                                      | operation. Get       | u/olde             |

Figure 8–25 Pipeline Configuration

- 8. Save and Close the Pipeline configuration page.
- **9.** Double-click the overview.xml file (for example: JCA\_Outbound), and click **Save All** in the menu bar to save the OSB process, as shown in Figure 8–26.

Figure 8–26 Save All Icon

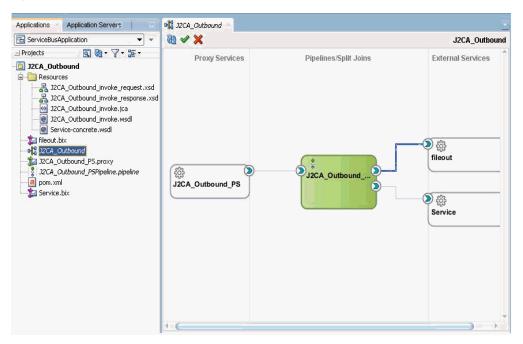

# 8.1.3 Deploying the OSB Outbound Process

Perform the following steps to deploy the OSB outbound process.

 Right-click the OSB project, select Deploy, and then select OSB\_Project1\_ ServiceBusProjectProfile..., as shown in Figure 8–27.

----- IB2E\_OUTBOUN New 🕘 BSE\_Outbou Edit Project Source Paths... Fileout.bix X Delete Project BSE\_OUTB 📩 iBSE\_Outbo Service Bus ۶ 8 눌 iBSE\_Outbo  $\mathbf{\Sigma}$ 👸 Find Project Files iBSE Outbound 💈 iBSE\_Outbo Show Classpath a pom.xml Sho<u>w</u> Overview 🗄 🛅 JCA\_Outbound Deploy OSB\_Project1\_ServiceBusProjectProfile... 🚵 Make IBSE\_OUTBOUND.jpr Ctrl-F9 New Deployment Profile... 🕍 Rebuild IBSE\_OUTBOUND.jpr 🛛 Alt-F9

Figure 8–27 Deploy Option

The Deployment Action page is displayed.

2. Click Next, as shown in Figure 8–28.

#### Figure 8–28 Deployment Action Page

| Deploy OSB_Project1_9 | ServiceBusProjectProfile                                                                                                    |
|-----------------------|----------------------------------------------------------------------------------------------------|
| Deployment Action     | Select a deployment action from the list below. Deploy to Service Bus Server  Deploy a Service Bus project to a Weblogic server which includes a Service Bus runtime. |
| Help                  | < Back Next > Finish Cancel                                                                                                    |

The Select Server page is displayed.

**3.** Select an available application server that was configured and click **Next**, as shown in Figure 8–29.

Figure 8–29 Select Server Page

| Osploy OSB_Project1_ | ServiceBusProjectPro                        | ofile             |                |          | ×      |
|----------------------|---------------------------------------------|-------------------|----------------|----------|--------|
| Select Server        |                                             |                   |                |          |        |
| Deployment Action    | Application Servers:<br>IntegratedWebLogicS | ierver            |                |          | 🕂 🔁 🕂  |
| Summary              |                                             |                   |                |          |        |
|                      |                                             |                   |                |          |        |
|                      |                                             |                   |                |          |        |
|                      |                                             |                   |                |          |        |
|                      |                                             |                   |                |          |        |
|                      | Overwrite modules                           | ; of the same nam | e              |          |        |
| Help                 |                                             | < <u>B</u> ack    | <u>N</u> ext > | <u> </u> | Cancel |

The Summary page is displayed, as shown in Figure 8–30.

Figure 8–30 Summary Page

| Deploy OSB_Project1_9                         | ServiceBusProjectPro | ofile          |        |        | ×      |
|-----------------------------------------------|----------------------|----------------|--------|--------|--------|
| Summary                                       |                      |                |        |        |        |
| Deployment Action<br>Select Server<br>Summary | Server Platfo        |                | ¢      |        |        |
| Help                                          |                      | < <u>B</u> ack | Next > | Einish | Cancel |

**4.** Review and verify all the available deployment information for your project and click **Finish**.

The process is deployed successfully, as shown in Figure 8–31.

Deployment - Log × Build - Issues Q [10:52:18 AM] ---- Deployment started. ----[10:52:18 AM] Target platform is Standard Java EE. [10:52:18 AM] Elapsed time for deployment: 1 second [10:52:18 AM] ---- Deployment finished. ----

**5.** Copy and paste an input XML file in the input folder you have configured (for example, C:\input).

The output is received in the configured output location (for example, C:\output).

# 8.2 Configuring an OSB Inbound Process Using JDeveloper (J2CA Configuration)

Figure 8–31 Successful Deployment Message

This section describes how to configure an OSB inbound process to your Siebel system, using Oracle JDeveloper for J2CA configurations.

A sample project has been provided for this inbound use case scenario in the following folder of the Application Adapters installation:

```
<ADAPTER_HOME>\etc\sample\SIEBEL_Samples.zip\SIEBEL_Samples\OSB_
Jdeveloper\J2CA\Siebel_Sample_J2CA_OSB_Inbound_Project
```

This section includes the following topics:

- Section 8.2.1, "Creating a Service Bus Application for OSB"
- Section 8.2.2, "Defining an OSB Inbound Process"
- Section 8.2.3, "Deploying the OSB Inbound Process"

#### Prerequisites

Before you design an OSB inbound process, you must generate the respective WSDL file using Application Explorer. For more information, see Section 4.5.1, "Generating WSDL for Event Integration" on page 4-34.

# 8.2.1 Creating a Service Bus Application for OSB

To configure an OSB inbound process, you must create service bus application for OSB. For more information, see Section 8.1.1, "Creating a Service Bus Application for OSB" on page 8-2.

# 8.2.2 Defining an OSB Inbound Process

This section describes how to define an OSB inbound process. The following topics are included:

- Section 8.2.2.1, "Configuring a Third-Party Adapter Service Component"
- Section 8.2.2.2, "Creating a Pipeline"
- Section 8.2.2.3, "Configuring a File Transport Type Business Service"

• Section 8.2.2.4, "Configuring the Routing Rules"

#### 8.2.2.1 Configuring a Third-Party Adapter Service Component

Perform the following steps to create a third party adapter service component:

1. Drag and drop the **Third Party** adapter component from the Service Bus Components Pane to the Proxy Services, as shown in Figure 8–32.

Figure 8–32 Third Party Adapter Service Component

| 🕐 Start Page 👘 📲 JC/ | A_Outbound 👋 👯 JCA_Inbound 🐣                                                                | <b></b>           | Components          |                | x |
|----------------------|---------------------------------------------------------------------------------------------|-------------------|---------------------|----------------|---|
| 8a 🗸 🗶               |                                                                                             | JCA_Inbound       | Q.v.(               |                |   |
| Proxy Services       | Pipelines/Split Joins                                                                       | External Services | Service Bus         |                | • |
|                      |                                                                                             |                   | BPEL 10g            | Custom         | 4 |
|                      |                                                                                             |                   | ⊕<br>DSP            | E38            |   |
|                      | To create resources, drag and drop an icon                                                  |                   | @<br>Email          | File Transport |   |
|                      | from the component palette to the canvas<br>or select one from the right-click context menu |                   | FTP<br>Transport    | ا<br>الم       |   |
| <b>(3)</b>           |                                                                                             |                   | الله<br>۲MS         | Cocal          | 1 |
|                      |                                                                                             |                   | - @<br>MQ Transport | (SFTP)         |   |
|                      |                                                                                             | Ļ                 | Third Party         |                |   |

The Create Third Party Adapter Service dialog is displayed.

- **2.** Enter any name you wish for the Third Party Adapter Service or leave it to the default value.
- **3.** Ensure that **Service** is selected from the Type drop-down list (by default).
- **4.** Click the Find existing WSDLs icon, which is located to the right of the WSDL URL field, as shown in Figure 8–33.

| 🚺 Create Third Party        | Adapter Service                                 | ×   |
|-----------------------------|-------------------------------------------------|-----|
| Third Party Adapter         | Service<br>r service for a third party adapter. |     |
| <u>N</u> ame:               | Service                                         |     |
| Type:                       | Service V                                       |     |
| WSDL URL:<br>Port Type:     |                                                 | 9   |
| Operation:                  |                                                 |     |
| <u>C</u> allback Port Type: |                                                 |     |
| Operation:                  |                                                 |     |
| JCA File:                   |                                                 |     |
| Help                        | OK Can                                          | cel |

Figure 8–33 Third Party Adapter Service Dialog

The WSDL Chooser dialog is displayed, as shown in Figure 8–34.

Figure 8–34 WSDL Chooser Dialog

| 🍈 WSDL Chooser                 |                       |                    |                         |                      |         |         | ×       |
|--------------------------------|-----------------------|--------------------|-------------------------|----------------------|---------|---------|---------|
| Application                    | Application<br>Server | File System        | Oracle Acadia<br>Server | Project<br>Libraries | SOA-MDS | UDDI    | WSIL    |
| Location:                      | C:\Applica            | tionAdapters\ws    | dls                     |                      |         | - 0 0 2 | ) 🖆 📰 💷 |
| Work<br>Project<br>Application | GetEffectiv           |                    | e.wsdl                  |                      |         |         |         |
| Home                           | Eile Name: JCA        | A_IB_receive.wsc   | 1                       |                      |         |         |         |
|                                | File <u>T</u> ype: We | b Service Definiti | ion Files (*.wsdl)      |                      |         |         | •       |
| Selection: file:/C:/           | ApplicationAdapt      | ters/wsdls/JCA_I   | B_receive.wsdl          |                      |         |         |         |
| Help                           |                       |                    |                         |                      |         | ОК      | Cancel  |

- **5.** Select the File system folder, then browse and select an inbound WSDL file from the WSDL directory.
- 6. Click OK.

The Import Service Bus Resources dialog is displayed.

7. Click Next.

**8.** In the Configuration window, click **Finish**.

You are returned to the Create Third Party Adapter Service dialog.

- **9.** Click the Find JCA file icon, which is located to the right of the JCA File field. The Transformation Chooser dialog is displayed.
- **10.** Select the JCA properties file from the WSDL directory.
- 11. Click OK.

The Copy File message is displayed.

12. Click Yes.

A copy of the JCA properties file is created in the project folder.

You are returned to the Create Third Party Adapter Service dialog, as shown in Figure 8–35.

Figure 8–35 Create Third Party Adapter Service Dialog

| 👩 Create Third Party                         | Adapter Service                                                           | ×      |
|----------------------------------------------|---------------------------------------------------------------------------|--------|
| Third Party Adapter :<br>Create a JCA adapte | Service<br>r service for a third party adapter.                           | ÷      |
| <u>N</u> ame:                                | Service                                                                   |        |
| <u>Т</u> уре:                                | Service                                                                   |        |
| WSDL URL:                                    | mywork\SOA_Application\J2CA_Inbound\SOA\WSDLs\J2CA_Inbound_receive.wsdl   | 1      |
| Port Type:                                   | SampleAccountPortType                                                     |        |
| Operation:                                   | SampleAccount                                                             |        |
| <u>C</u> allback Port Type:                  | No Callback                                                               |        |
| Oper <u>a</u> tion:                          |                                                                           |        |
| JCA File:                                    | nywork/SOA_Application/J2CA_Inbound/SOA/Adapters/J2CA_Inbound_receive.jca | 1      |
| Help                                         | OK                                                                        | Cancel |

13. Click OK.

The third party adapter service component is created in the Proxy Services pane.

### 8.2.2.2 Creating a Pipeline

Perform the following steps to generate inbound proxy service with Pipeline:

- 1. Under Service Bus, click Resources.
- 2. Drag and drop the Pipeline to the Pipelines/Split Joins pane.
- 3. Provide a name for the Pipeline and click next, as shown in Figure 8–36.

| 🕜 Create Pipeline Servi | ce - Step 1 of 2                                     | ×                                                                               |
|-------------------------|------------------------------------------------------|---------------------------------------------------------------------------------|
| Create Service          |                                                      |                                                                                 |
| Create Service          | General<br>Service Name:<br>Location:<br>Description | J2CA_Inbound_Pipeline C:\Jdeveloper_SOA\work\mywork\OS8_Application\JCA_Inbound |
|                         | Definition                                           |                                                                                 |
| Help                    | Messages:                                            | < Rack Next > Einish Cancel                                                     |

Figure 8–36 Create Service Page

- **4.** In the Create Pipeline Service window, select the **WSDL** option and click on the WSDL URL.
- Select Application in the WSDL chooser window, then select service-concrete.wsdl in the appropriate OSB project, and then click OK, as shown in Figure 8–37.

Figure 8–37 Select WSDL Page

| 🕽 Select WSDL    |                       |                 |                                        |         |     |      |  |
|------------------|-----------------------|-----------------|----------------------------------------|---------|-----|------|--|
| Application      | Application<br>Server | File System     | Project<br>Libraries                   | SOA-MDS |     | WSIL |  |
|                  | on                    |                 |                                        |         |     |      |  |
|                  |                       |                 |                                        |         |     |      |  |
| a. 1. 11 101. 10 |                       | Nwork/mywork/OS | ······································ |         | 100 |      |  |

**6.** Clear the Expose as a Proxy Service check box and click **Finish**, as shown in Figure 8–38.

| Create Service | Service Type: V |          |                                                          |   |
|----------------|-----------------|----------|----------------------------------------------------------|---|
| Туре           |                 |          | ound/Resources/Service-concrete MATMAS01PortType-binding | 1 |
|                | O Any SOAP:     | SOAP 1.  |                                                          | - |
|                | ○ Any XML       |          |                                                          |   |
|                | O Messaging:    | Reguest  |                                                          | Ŧ |
|                |                 | Respons  | e:                                                       | Ŧ |
|                | Expose as a     | Proxy Se | ervice                                                   |   |
|                | Proxy Name:     | J2CA_In  | bound_PipelineProxyService                               |   |
|                | Proxy Location: | C:\Jdev  | eloper_SOA\work\mywork\OSB_Application\JCA_Inbound       | 9 |
|                |                 |          |                                                          |   |

Figure 8–38 Type Page

7. Drag and drop the Proxy Service to the Pipelines/Split Joins pane.

### 8.2.2.3 Configuring a File Transport Type Business Service

Perform the following steps to create the File Transport Type Business Service:

1. Drag and drop the **File Transport** component from the Advanced pane to the External Services pane, as shown in Figure 8–39.

Figure 8–39 File Transport Node

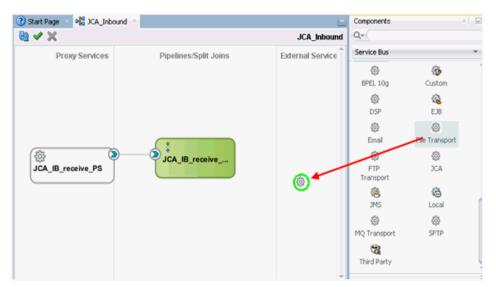

The Create Business Service dialog is displayed.

**2.** In the Service Name field, enter any name you wish for the Business Service (for example, FileOut), and click **Next**.

In the displayed Type Window, the Any XML option is selected by default.

- 3. Click Next.
- **4.** In the displayed Transport window, provide the output location in the Endpoint URI field (for example, c:\output), and click **Finish**, as shown in Figure 8–40.

Figure 8–40 Transport Pane

| 🕜 Create Business Servi             | ce - Step 3 of 3 |                                                                         |                |        |                | ×      |
|-------------------------------------|------------------|-------------------------------------------------------------------------|----------------|--------|----------------|--------|
| Transport                           |                  |                                                                         |                |        |                |        |
| Create Service<br>Type<br>Transport | Service Type     | : Any XML<br>file<br>file:///C:/output<br>Format: file:///root-dir/dir1 |                |        |                |        |
| Help                                |                  |                                                                         | < <u>B</u> ack | Next > | <u>F</u> inish | Cancel |

The FileOut Business service is created.

5. Double-click the FileOut Business service, as shown in Figure 8–41.

Figure 8–41 FileOut Business Service

| Applications × Application Servers                                                                                                    | 🕐 Start Page 🔺 📲 JCA_Inbound | ×                     |                   | Components                                            | ×                                                     | 1  |
|----------------------------------------------------------------------------------------------------|------------------------------|-----------------------|-------------------|-------------------------------------------------------|-------------------------------------------------------|----|
| 🔁 ServiceBus_Application 🔹 💌                                                                                                    | 🗟 🗸 🗙                        |                       | JCA_Inbound       | Q.                                                    |                                                       |    |
| 🖃 Projects 🛛 💽 🗸 🏹 🗸 🔚 🕶                                                                                                    | Proxy Services               | Pipelines/Split Joins | External Services | Service Bus                                           | •                                                     |    |
| CA_Inbound CA_Ishound CA_IB_receive_SP.jca CA_IB_receive_SP.jca CA_IB_receive_Sp.concrete.wsd CA_IB_receive_receive_r |                              | JCA_IB_receive        |                   | BPEL 10g<br>BPEL 10g<br>DSP<br>Brail<br>Brail<br>BrTP | Custom<br>Custom<br>E38<br>File Transport<br>Ø<br>JCA | 14 |
| L a pom.xml                                                                                                    |                              |                       |                   | Transport<br>JMS<br>MQ Transport<br>Third Party       | ්ධී<br>Local<br>SFTP                                  |    |

The Configuration page is displayed.

**6.** Navigate to the Transport Details tab and provide the values for the Prefix and Suffix fields, as shown in Figure 8–42.

| Applications × Application Servers                                                                                                    | 🕐 Start Page 🔺 🖓 🤈                                                           | CA_Inbound 🛛 🏂 I        | FileOut.bix ×                                                                           |   |
|----------------------------------------------------------------------------------------------------|------------------------------------------------------------------------------|-------------------------|-----------------------------------------------------------------------------------------|---|
| ServiceBus_Application  Projects  Note: ServiceBus_Application  Projects  Note: ServiceBus_Application  Note: ServiceBus_Application  Note: ServiceBus_Appl |                                                                              |                         |                                                                                         | ? |
| Frojects     Ca Ge V 22     Ca Ge V 22     Ca Ge V 22     Ca Ge V 22     Ca Ge V 22     Ca Ge V 22     Ca Ge V 25     Ca Ge V 25     Ca      | General<br>Transport<br>Transport Details<br>Message Handling<br>Performance | Suffix Request encoding | figure the transport information for this service}           JCA_Inbound           .xml |   |

Figure 8–42 File Transport Configuration

7. Save and close the Configuration page.

#### 8.2.2.4 Configuring the Routing Rules

Perform the following steps to configure the routing rules.

 Create a connection between the Pipeline (for example, JCA\_IB\_receive\_ PSPipeline) and the File Type Business Service (for example, FileOut), as shown inFigure 8–43.

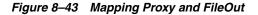

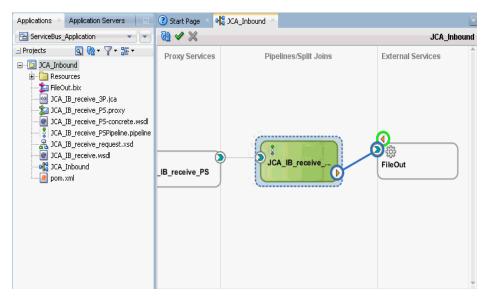

- 2. Double-click the Pipeline (for example, J2CA\_Inbound\_receive\_PSPipeline).
- **3.** Click the Routing pane and ensure that the File Type Business Service (for example, FileOut) is properly configured in the Service field, as shown in Figure 8–44.

|                     | eceive_PSPipeline |   |      |    |        | Nodes<br>Route                 | Pipeline Pair         | Stage              | Î |
|---------------------|-------------------|---|------|----|--------|--------------------------------|-----------------------|--------------------|---|
|                     | Node1             |   |      |    |        | Conditional<br>Branch<br>Route | Operational<br>Branch | A<br>Error Handler |   |
| Request Action      | Response Action   |   |      |    |        | Dynamic<br>Routing             | Routing               | A Routing Table    |   |
| 1                   |                   |   |      |    |        | If Then                        |                       |                    | 1 |
|                     | Zoom: 100 🗣 💳     |   |      |    | Reset  | Dynamic<br>Publish             | )<br>Publish          | )<br>Publish Table |   |
| ration              |                   | * |      |    |        | Routing - Propert              | iac                   | x                  |   |
| og Build - Issues 🐣 |                   |   | ۵    |    |        | Q Q Find                       | 100                   |                    | 2 |
| )0   🖉 •   📌        |                   | Q | File | Lo | Pr., 🕶 | Routing     Service:           | JCA_Inbound/F         | ileOut.bix 🔍 🌽     | _ |
| <u>)</u>            |                   |   |      | 1  |        | 🖂 General                      |                       |                    |   |

Figure 8–44 Routing Pane

- 4. Save and close the Pipeline configuration page.
- 5. Double-click on the overview.xml file (for example, JCA\_Inbound) and click **Save** All in the menu bar to save the OSB process, as shown in Figure 8–45.

Figure 8–45 Save All

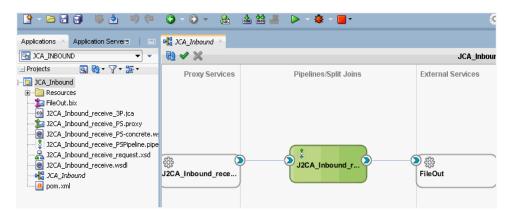

# 8.2.3 Deploying the OSB Inbound Process

To deploy the created OSB inbound process, see steps 1 - 4 in Section 8.1.3, "Deploying the OSB Outbound Process" on page 8-16.

Once the OSB inbound process is deployed successfully, trigger an event from the Siebel system and check if the output is received in the configured output location (for example, C:\output).

For more information on triggering an event, see Section 4.5.5, "Triggering an Event in Siebel" on page 4-48.

# 8.3 Configuring an OSB Outbound Process Using JDeveloper (BSE Configuration)

This section describes how to configure an OSB outbound process to your Siebel system, using Oracle JDeveloper for BSE configurations.

A sample project has been provided for this outbound use case scenario in the following folder of the Application Adapters installation:

<abalance>class=class=cl

This section includes the following topics:

- Section 8.3.1, "Creating a Service Bus Application for OSB"
- Section 8.3.2, "Defining an OSB Outbound Process"
- Section 8.3.3, "Deploying the OSB Outbound Process"

#### Prerequisites

Before you design an OSB outbound process, you must generate the respective WSDL file using Application Explorer. For more information, see Section 4.6.1, "Generating a WSDL File for Request and Response Services Using a Web Service" on page 4-74.

# 8.3.1 Creating a Service Bus Application for OSB

To configure an OSB outbound process, you must create a service bus application for OSB. For more information, see Section 8.1.1, "Creating a Service Bus Application for OSB" on page 8-2.

# 8.3.2 Defining an OSB Outbound Process

This section describes how to define an OSB outbound process. The following topics are included:

- Section 8.3.2.1, "Configuring a WSDL-based Business Service"
- Section 8.3.2.2, "Creating a Proxy Service With Pipeline"
- Section 8.3.2.3, "Configuring a File Transport Type Business Service"
- Section 8.3.2.4, "Configuring the Routing Rules"

#### 8.3.2.1 Configuring a WSDL-based Business Service

Perform the following steps to configure a WSDL-based Business Service:

1. Drag and drop the **HTTP** component from the Technology Components pane to the External Services area, as shown in Figure 8–46.

Figure 8–46 HTTP Component

| UND.jpr                               |                                                                                                    |                   | -15                                                                                                    |
|---------------------------------------|----------------------------------------------------------------------------------------------------|-------------------|----------------------------------------------------------------------------------------------------|
| n Teag Jools Window Help<br>🛓 😫 🚢 🕨 🍅 |                                                                                                    |                   | Q+( Search                                                                                                    |
| MUORTUO-                              |                                                                                                    |                   | Components ·                                                                                                    |
| 8 🗸 🗙                                 |                                                                                                    | IBSE-OUTBOUND     | Q+(                                                                                                    |
| Proy Services                         | Pipelines:Split Joins<br>To create resources, drag and drop an icon<br>from the component palette to the canvas<br>or select one from the right-click context menu | External Services | Service Bus<br>Luctocase<br>Direct<br>@<br>PTP<br>PTP<br>#TTP<br>@<br>X.0<br>@<br>X.0<br>@<br>X.0<br>@<br>X.0<br>@<br>X.0<br>@<br>X.0<br>@<br>X.0<br>@<br>X.0<br>@<br>X.0 |
|                                       |                                                                                                    |                   | ~                                                                                                    |

The Create Business Service window is displayed.

**2.** In the Service Name field, enter any name you wish for the Business Service and click **Next**, as shown in Figure 8–47.

Figure 8–47 Create Business Service

| Create Business Servi | ice - Step 1 of 3                             |                                 |                |                |       |        |       | 2        |
|-----------------------|-----------------------------------------------|---------------------------------|----------------|----------------|-------|--------|-------|----------|
| reate Service         |                                               |                                 |                |                |       |        | 1     |          |
| Create Service        |                                               | iBSE_Outbound_<br>C:\soabeta\WO | iceBus_Appli   | ation\iBSE_Out | oound |        |       | ]<br>] Q |
|                       | ···· Definition ·····<br>() <u>I</u> ransport | http                            |                |                |       |        |       | ]        |
|                       | Messages:                                     |                                 |                |                |       |        |       |          |
|                       |                                               |                                 |                |                |       |        |       |          |
| Help                  |                                               |                                 | < <u>B</u> ack | <u>N</u> ext > |       | Einish | Cance | 1        |

**3.** In the displayed Service Type window, select the WSDL option and click the **Select WSDL** icon, as shown in Figure 8–48.

| Create Business Ser<br>/pe | vice - Step 2 of 3 |                         |                    |
|----------------------------|--------------------|-------------------------|--------------------|
| Create Service             | Service Type       | WSDL-based service      |                    |
| Transport                  |                    | Binding / Port:         |                    |
|                            | O Any SOAP:        | SOAP 1.1                | v                  |
|                            | ⊖ Any ½ML          |                         |                    |
|                            | O Messaging:       | Reguest:                | -                  |
|                            |                    | Response:               |                    |
|                            |                    |                         |                    |
|                            | Messages:          |                         |                    |
|                            | SA WSDL res        | urce must be specified. |                    |
| Help                       |                    | < Back                  | ext > Enish Cancel |

Figure 8–48 Type Pane

The Select WSDL window is displayed.

**4.** Select the File System folder icon, browse to the iBSE WSDL file and select it from the WSDL location, and then click **OK**, as shown in Figure 8–49.

| 🕜 Select WSDL 👘                |                       |                                                      |                                       |                      |         |         | ×       |
|--------------------------------|-----------------------|------------------------------------------------------|---------------------------------------|----------------------|---------|---------|---------|
| Application                    | Application<br>Server | File System                                          | Oracle Acadia<br>Server               | Project<br>Libraries | SOA-MDS | UDDI    | WSIL    |
| Location:                      | )<br>C:\Applica       | tionAdapters\ws                                      | dls                                   |                      |         | - 🗘 🗘 🕻 | ) 😭 📰 🗉 |
| Work<br>Project<br>Application | BAPI_COM              | PANYCODE_GET<br>ceive.wsdl<br>woke.wsdl<br>jbse.wsdl | LIST_invoke.wsdl<br>LIST_receive.wsdl |                      |         |         |         |
| Home                           |                       | bound_ibse.wsd                                       |                                       |                      |         |         |         |
|                                |                       | DL Files (*.wsdl)                                    |                                       |                      |         |         |         |
| Selection: file:/C://          | ApplicationAdap       | ters/wsdls/Outbo                                     | ound_ibse.wsdl                        |                      |         |         |         |
| Help                           |                       |                                                      |                                       |                      |         | ОК      | Cancel  |

Figure 8–49 Select WSDL Window

5. In the displayed Source pane, click **Next**, as shown in Figure 8–50.

| Source        |                   |                                                             |        |
|---------------|-------------------|-------------------------------------------------------------|--------|
| source        |                   |                                                             |        |
| Source        | Specify source ar | nd select an import destination.                            |        |
| Configuration | Resource Type:    | WSDL                                                        | -      |
|               | Source URL:       | C:\ApplicationAdapters\wsdls\Outbound_ibse.wsdl             | 0      |
|               | Resource Name:    | Outbound_ibse.wsdl                                          |        |
|               | Import Location:  | C:\soabeta\WORK\mywork\ServiceBus_Application\iBSE_Outbound |        |
|               |                   |                                                             |        |
|               |                   |                                                             |        |
|               |                   |                                                             |        |
|               |                   |                                                             |        |
|               |                   |                                                             |        |
|               |                   |                                                             |        |
|               |                   |                                                             |        |
|               |                   |                                                             |        |
|               |                   |                                                             |        |
|               |                   |                                                             |        |
|               |                   |                                                             |        |
|               |                   |                                                             |        |
| Help          |                   | < Back Next > Finish                                        | Cancel |

Figure 8–50 Source Pane

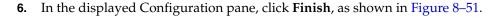

Figure 8–51 Configuration Pane

| Import Service busi | Resources - Step 2 of 2         |                       |                             |
|---------------------|---------------------------------|-----------------------|-----------------------------|
| Configuration       |                                 |                       |                             |
| Source              | Select the resources to import. |                       |                             |
| Configuration       |                                 |                       |                             |
|                     | Resource                        | Operation             | URL                         |
|                     |                                 | Create                | file:/C:/ApplicationAdapter |
|                     |                                 |                       |                             |
|                     |                                 |                       |                             |
|                     |                                 |                       |                             |
|                     |                                 |                       |                             |
|                     |                                 |                       |                             |
|                     |                                 |                       |                             |
|                     |                                 |                       |                             |
|                     |                                 |                       |                             |
|                     |                                 |                       |                             |
| Help                |                                 | <back next=""></back> | Einish Cancel               |

You are returned to the Create Business Service window.

7. In the displayed Type pane, click **Next**, as shown in Figure 8–52.

| Create Business Sei<br>ype          | o ano and a second a second a second a second a second a second a second a second a second a second a second a                                                                                                    |                      |
|-------------------------------------|----------------------------------------------------------------------------------------------------|----------------------|
| Create Service<br>Type<br>Transport | Service Type: WSDL-based service            • WSDL:       IBSE_OUTBOUND/BSE_Outbound_invoke         Pgrt:       (Port) BSE_OutboundSoap1            • Any gOAP:       SOAP 1.1            • Any gML               • Messaging:       Reguest:            • Response:          • | ] 🐿 🍳<br>]<br>]<br>] |
| Help                                | <back next=""> Finish</back>                                                                                                    | Iancel               |

Figure 8–52 Type Pane

**8.** In the displayed Transport window, you can modify the Endpoint URI field if the hostname and port number varies, and then click **Finish**, as shown in Figure 8–53.

Figure 8–53 Transport Pane

| 🕜 Create Business Service - : | Step 3 of 3          |                                   |                |        |                | ×      |
|-------------------------------|----------------------|-----------------------------------|----------------|--------|----------------|--------|
| Transport                     |                      |                                   |                |        | 17739393939346 |        |
| Create Service 5              | ervice Type          | WSDL-based service                |                |        |                |        |
| U Type                        | ransport             | http                              |                |        |                | •      |
| Transport                     | ndpoint <u>U</u> RI: | http://localhost:7101/ibse/IBSESe | vlet/XDSOAPRou | ter    |                |        |
|                               |                      | Format: http://host:port/someSe   | rvice          |        |                |        |
|                               |                      |                                   |                |        |                |        |
|                               |                      |                                   |                |        |                |        |
|                               |                      |                                   |                |        |                |        |
|                               |                      |                                   |                |        |                |        |
|                               |                      |                                   |                |        |                |        |
|                               |                      |                                   |                |        |                |        |
|                               |                      |                                   |                |        |                |        |
|                               |                      |                                   |                |        |                |        |
|                               |                      |                                   |                |        |                |        |
|                               |                      |                                   |                |        |                |        |
| M                             | essages:             |                                   |                |        |                |        |
|                               |                      |                                   |                |        |                |        |
| Help                          |                      |                                   | < <u>B</u> ack | Next > | Einish         | Cancel |

The Business Service is created and displayed in the External Services pane, as shown in Figure 8–54.

| Figure 8–54 | External Services Pane |
|-------------|------------------------|
|-------------|------------------------|

| Applications × Application Servers                                                                                                    |               | Real IBSE-OUTBOUND × |                       | 2                 |
|----------------------------------------------------------------------------------------------------|---------------|----------------------|-----------------------|-------------------|
| E ServiceBus Applications                                                                                                    | • •           | 🕅 🗸 🗙                |                       | IBSE-OUTBOUND     |
| Projects  BESE_Outbound  BESE_OUTBOUND  BESE_OUTBOUND  BESE_OUTBOUND  BESE_OUTBOUND  BESE_OUTBOUND  BODDON_INI  DODON_INI  DODON_IN | Q Q • 7 • 2 • | Proxy Services       | Pipelines:Split Joins | External Services |

## 8.3.2.2 Creating a Proxy Service With Pipeline

Perform the following steps to create a Proxy Service with Pipeline:

1. Drag and drop the **File Transport** component from the Advanced Components pane to the Proxy Services pane, as shown in Figure 8–55.

Figure 8–55 File Transport Component

| j Dracle JDeveloper 12c - ServiceBus_Ap<br>je Edt Yew Application Refactor Se<br>♀ - ⊇   ☞ ◎ ◎ ◎ ◎ | varch Nevigate Build Br | undiger<br>un Team Iook Window Help<br>🛓 🎎 🚜 🕞 🌞 📕 - |                   | Qe (Search         |                | - 6  |
|----------------------------------------------------------------------------------------------------|-------------------------|------------------------------------------------------|-------------------|--------------------|----------------|------|
|                                                                                                    |                         |                                                      |                   |                    |                |      |
| Applications Application Servers                                                                   |                         | E_Outbound                                           |                   | Components         |                | 8) B |
| ServiceBus_Application • •                                                                         | lei                     |                                                      | iBSE_Outbound     | Q+(                |                |      |
| Projects 🛐 🍖 🖓 • 🐲 •                                                                               | Proxy Services          | Pipelines/Split Joins                                | External Services | Service Bus        |                | *    |
| ESE_Outbound<br>BSE_Outbound<br>BSE_Outbound                                                       |                         |                                                      |                   | white the test     | 101100-00      |      |
| Sa BSE_Outbound_<br>Sa BSE_Outbound_BS.bix                                                         |                         |                                                      |                   | Advanced           | ~              |      |
| Cutbound_bse.wsd                                                                                   |                         |                                                      |                   | BPEL 10g           | Go             |      |
| 🛃 pom.ami                                                                                          |                         |                                                      |                   |                    |                |      |
|                                                                                                    |                         |                                                      |                   | ©<br>D5P           | 63<br>813      |      |
|                                                                                                    |                         |                                                      |                   |                    |                |      |
|                                                                                                    | 0                       |                                                      | 9 &               | 0                  | 0              |      |
|                                                                                                    |                         |                                                      | iBSE_Outbound_BS  | Email              | File Transport |      |
|                                                                                                    |                         |                                                      |                   | -                  | 0              |      |
|                                                                                                    |                         |                                                      |                   | FTP<br>Transport   | 3CA            |      |
|                                                                                                    |                         |                                                      |                   | 8                  | 6              |      |
|                                                                                                    |                         |                                                      |                   | 346                | Local          |      |
|                                                                                                    |                         |                                                      |                   | 63                 | 0              |      |
|                                                                                                    |                         |                                                      |                   | NØ<br>MQ Transport | SETP.          |      |
| Application Resources                                                                              |                         |                                                      |                   |                    | 24.17          |      |
| Data Controls                                                                                      |                         |                                                      | -                 | - <del>1</del>     |                |      |
| Recent Files                                                                                       | A Contraction           |                                                      |                   | Properties         |                | si s |

The Create Proxy Service pane is displayed.

- **2.** In the Service Name field, enter any name you wish for the Proxy service (for example, JCA\_Outbound\_PS). By default, **Generate Pipeline** is selected.
- **3.** Click **Next**, as shown in Figure 8–56.

| Create Proxy Service<br>Create Service | and the state of the state of t | 1      |
|----------------------------------------|----------------------------------------------------------------------------------------------------|--------|
| Create Service Ivpe Transport          | General           Service Name:         IBSE_Outbound_PS           Location:         C:\soabeta\WORK\mywork\ServiceBus_Application\iBSE_Outbound           Description                                                                                                    | Q      |
|                                        | Definition     Iransport file     Generate Pipeline     Pipeline Name: IBSE_Outbound_PSPipeline                                                                                                    |        |
| Help                                   | Messages:                                                                                                    | Cancel |

Figure 8–56 Create Service Pane

The Type pane is displayed.

**4.** Select the **Messaging** option, set the Request to **XML** and Response as **None**, and then click **Next**, as shown in Figure 8–57.

Figure 8–57 Type Pane

| ô Create Proxy Service - Step 2 of 3 |                          |                  | × |
|--------------------------------------|--------------------------|------------------|---|
| Туре                                 |                          | 0101019494949494 | 1 |
| Create Service Service Type          | <br>:<br>type / element: |                  |   |
| Messages:                            |                          |                  |   |
|                                      |                          |                  |   |

The Transport window is displayed.

**5.** Provide the input location in the Endpoint URI field (for example, c:/input) and click **Finish**, as shown in Figure 8–58.

| 🍘 Create Proxy Servio<br>Transport         | e - Step 3 of 3 |      |                | 0101010101010 | iloimatevalaalese |        |
|--------------------------------------------|-----------------|------|----------------|---------------|-------------------|--------|
| Create Service<br><u>Type</u><br>Transport | Endpoint URI:   | file |                |               |                   |        |
| Help                                       |                 |      | < <u>B</u> ack | Next >        | Ejnish            | Cancel |

Figure 8–58 Transport Window

The Proxy service along with the pipeline is created and displayed.

**6.** Double-click the created Proxy Service (for example: iBSE\_Outbound\_PS), as shown inFigure 8–59.

Figure 8–59 Proxy Service Edit

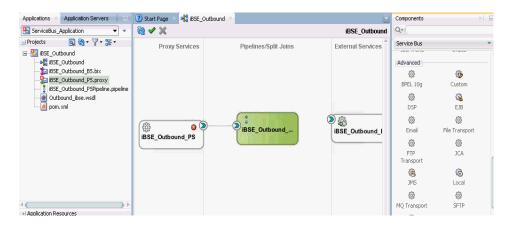

**7.** In the displayed Proxy Service configuration page, select **Transport Details** and provide the values for Stage and Error Directory, as shown in Figure 8–60.

| ServiceBusApplication3                                                                                                    | • •                      |                                                                                                    |
|----------------------------------------------------------------------------------------------------|--------------------------|----------------------------------------------------------------------------------------------------|
| SPProjects     SPProjects     SPE_Outbound     SPE_Outbound gis.bix     SPE_Outbound gis.bix     SPE_Outbound gis.bix     SPE_Outbound_SPErgeline.pipeline     Outbound_bee.wsd     Outbound_bee.wsd     SPProject | • 🐲 • General<br>Transpo | Set FILE Transport Configuration         Use this page to configure the transport information for this service)         File Mask*       •.•         Managed Server       •.•         Polling Interval*       60         Read Limit*       10         Sort By Arrival       •.•         Poss by Reference       •.•         Post Read Action*       Delete ▼         Stage Directory*       C:(stage         Andrive Directory*       C:(strong) |

Figure 8–60 File Transport Configuration

- **8.** Save and close the Proxy Service configuration page.
- **9.** Double-click the overview.xml file (for example, iBSE\_Outbound).

The Proxy service is updated and displayed, as shown in Figure 8–61.

Figure 8–61 Proxy Service

| Applications × Application Servers                                                       | 📲 #SE_Outbound 🐣 |                                         | 2                 | Components       | x                                                                                                    |
|------------------------------------------------------------------------------------------|------------------|-----------------------------------------|-------------------|------------------|----------------------------------------------------------------------------------------------------|
| 🖺 ServiceBusApplication3 💌 💌                                                             | 🕅 🗸 🗙            |                                         | iBSE_Outbound     | Qv               |                                                                                                    |
| ∃ Projects 💽 🕅 • 🖓 • 🧝 •                                                                 | Proxy Services   | Pipelines/Split Joins                   | External Services | Service Bus      |                                                                                                    |
| ESE_Outbound     ESE_Outbound     ESE_Outbound     ESE_Outbound                          |                  | · • · · · · · · · · · · · · · · · · · · |                   | BPEL 10g         | 🍪<br>Custom                                                                                                    |
| - 2 BSE_Outbound_PS.proxy<br>- 2 BSE_Outbound_PSPpeline.pipeline<br>- 0 Outbound_bse.wsd |                  |                                         |                   | -<br>DSP         | Kanga Kanga Kanga Kanga Kanga Kanga Kanga Kanga Kanga Kanga Kanga Kanga Kanga Kanga Kanga Kanga Kanga Kanga Kang<br>Kanga Kanga Kanga Kanga Kanga Kanga Kanga Kanga Kanga Kanga Kanga Kanga Kanga Kanga Kanga Kanga Kanga Kanga Kang |
| e collocini_lose.visu<br>                                                                |                  |                                         | () en             | - 👸<br>Email     | Ø<br>File Transport                                                                                                    |
| 😥 🛅 SEProject                                                                            | \$               | BSE_Outbound                            | IBSE_Outbound_BS  | -                | £53                                                                                                    |
|                                                                                          | iBSE_Outbound_PS |                                         |                   | FTP<br>Transport | JCA                                                                                                    |
|                                                                                          |                  |                                         |                   | <b>8</b><br>.M5  | 🙆<br>Local                                                                                                    |
|                                                                                          |                  |                                         |                   | \$               | (3)                                                                                                    |
|                                                                                          |                  |                                         |                   | MQ Transport     | SFTP                                                                                                    |
|                                                                                          |                  |                                         |                   | Third Party      |                                                                                                    |
|                                                                                          | 4                |                                         |                   | Descrition       |                                                                                                    |

## 8.3.2.3 Configuring a File Transport Type Business Service

Perform the following steps to create a File Transport Type Business Service:

1. Drag and drop the File Transport component from the Advanced pane to the External Services pane, as shown in Figure 8–62.

| Applications 🔺 Application Servers 🔰 🗉                                                                                                    | 3 Start Page × 🖧 655_Outbound | x .                   | 2                 | Components                       | × 🖬                               |
|----------------------------------------------------------------------------------------------------|-------------------------------|-----------------------|-------------------|----------------------------------|-----------------------------------|
| ServiceBus_Application                                                                                                    | 8a 🗸 🗙                        |                       | iBSE_Outbound     | Q+(                              |                                   |
| Projects  Solution  Solution  Solut | Proxy Services                | Pipelines/Split Joins | External Services | Advanced                         | Custom                            |
| a pom.xml                                                                                                    | BSE_Outbound_PS               | BSE_Outbound          | BSE_Outbound_BS   | DSP<br>Email<br>FTP<br>Transport | E38<br>File Transport<br>O<br>JCA |
|                                                                                                    |                               |                       | 0                 | <b>88</b><br>эмс                 | Ca<br>Local                       |
| Application Resources                                                                                                    |                               |                       |                   | MQ Transport                     | SFTP                              |
|                                                                                                    |                               |                       | *                 | 8                                | v<br>1                            |

Figure 8–62 File Transport Component

The Create Business Service dialog is displayed.

**2.** In the Service Name field, enter any name you wish for the Business Service (for example, FileOut), and click **Next**, as shown in Figure 8–63.

Figure 8–63 Create Service Pane

| reate Business Serv | ice - Step 1 of 3                                    |                              |                            |                   |        |       |
|---------------------|------------------------------------------------------|------------------------------|----------------------------|-------------------|--------|-------|
| ate Service         |                                                      |                              |                            |                   |        | 14    |
| Create Service      | General<br>Service Name:<br>Location:<br>Description | Fileout<br>C:\soabeta\WORK\r | mywork\ServiceBus_Applicat | ion\iBSE_Outbound |        |       |
|                     | Definition     Iransport                             | file                         |                            |                   |        |       |
|                     | Messages:                                            |                              |                            |                   |        |       |
|                     |                                                      |                              |                            |                   |        |       |
| Help                |                                                      |                              | < Back                     | Next >            | Einish | Cance |

The Type pane is displayed. The Any XML option is selected by default.

3. Click Next.

The Transport pane appears.

**4.** Provide the output location in the Endpoint URI field (for example, c:/output) and click **Finish**, as shown in Figure 8–64.

| 🕜 Create Business Servio | e - Step 3 of 3       |                               |                |        |                   | ×      |
|--------------------------|-----------------------|-------------------------------|----------------|--------|-------------------|--------|
| Transport                |                       |                               |                |        | 10101949494949494 |        |
| 🔍 Create Service         | Service Type          | : Messaging                   |                |        |                   |        |
|                          | <u>T</u> ransport     | file                          |                |        |                   | •      |
| Transport                | Endpoint <u>U</u> RI: | file:///C:/output             |                |        |                   |        |
|                          |                       | Format: file:///root-dir/dir1 |                |        |                   |        |
|                          |                       |                               |                |        |                   |        |
|                          |                       |                               |                |        |                   |        |
|                          |                       |                               |                |        |                   |        |
|                          |                       |                               |                |        |                   |        |
|                          |                       |                               |                |        |                   |        |
|                          |                       |                               |                |        |                   |        |
|                          |                       |                               |                |        |                   |        |
|                          |                       |                               |                |        |                   |        |
|                          |                       |                               |                |        |                   |        |
|                          |                       |                               |                |        |                   |        |
|                          |                       |                               |                |        |                   |        |
|                          |                       |                               |                |        |                   |        |
| Help                     |                       |                               | < <u>B</u> ack | Next > | Einish            | Cancel |

Figure 8–64 Transport Pane

The File Transport Business service Fileout is created and displayed, as shown in Figure 8–65.

Figure 8–65 Fileout Business Service

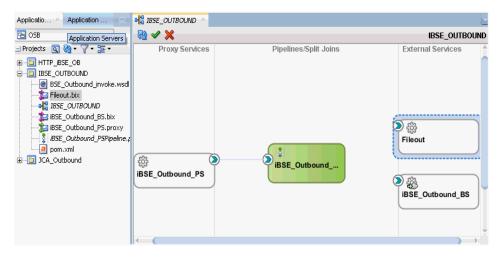

**5.** Double-click the created Business service **Fileout** and provide the values for the Prefix and Suffix fields in the Transport Details Tab, as shown in Figure 8–66.

|                                       |                 |                                                                           | ( |
|---------------------------------------|-----------------|---------------------------------------------------------------------------|---|
| General<br>Transport                  |                 | ort Configuration<br>onfigure the transport information for this service} |   |
| Transport Details<br>Message Handling | Prefix          | iBSE_Outbound_out                                                         |   |
| Performance                           | Suffix          | .xml                                                                      |   |
|                                       | Request encodin | 9 utf-8                                                                   |   |
|                                       |                 |                                                                           |   |
|                                       |                 |                                                                           |   |
|                                       |                 |                                                                           |   |
|                                       |                 |                                                                           |   |
|                                       |                 |                                                                           |   |

Figure 8–66 Transport Details

**6.** Save and close the configuration page, and double-click on overview.xml (for example, iBSE\_Outbound).

#### 8.3.2.4 Configuring the Routing Rules

Perform the following steps to configure the routing rules:

1. Create a connection between the Pipeline Component (for example, iBSE\_ Outbound\_PSPipeline) and the WSDL based Business Service (for example, iBSE\_ Outbound\_BS), as shown in Figure 8–67.

#### Figure 8–67 Pipeline Component

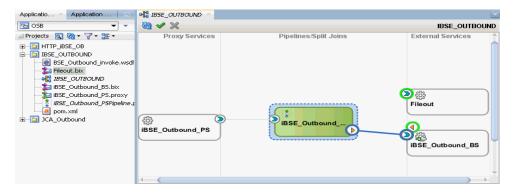

- **2.** Double-click on the **Pipeline** component (for example, iBSE\_Outbound\_ PSPipeline) in the Pipelines/Split Joins pane.
- **3.** Drag and drop the **Pipeline Pair** node from Nodes pane to the area between the Pipeline (for example: iBSE\_Outbound\_PSPipeline) and RouteNode1, as shown in Figure 8–68.

Figure 8–68 Pipeline Pair Node

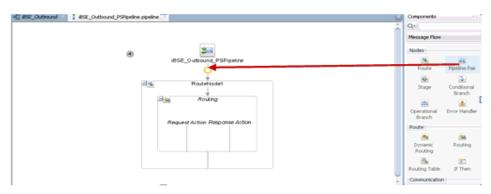

**4.** Drag and drop the **Publish** node from the Communication pane to the area beneath Stage1 of the Response Pipeline, as shown in Figure 8–69.

Figure 8–69 Publish Node

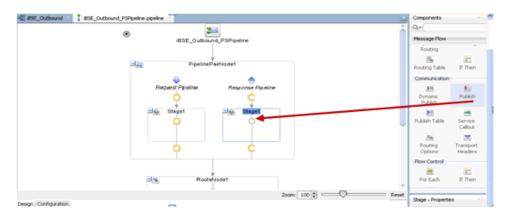

**5.** Click on the browse icon to the right of the Service field in the right pane of Publish Properties, as shown in Figure 8–70.

Figure 8–70 Browse Icon

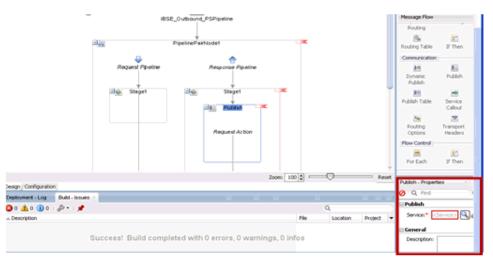

**6.** In the displayed Resource Chooser window, select the **Fileout.bix** File Transport Business service and click **OK**, as shown in Figure 8–71.

| 👩 Resource Chooser                                                                                                    | ×         |
|----------------------------------------------------------------------------------------------------|-----------|
| Q Resource Chooser                                                                                                    |           |
| iBSE_Outbound_BS.bix                                                                                                    |           |
|                                                                                                    |           |
| BSE_Outbound     BSE_Outbound_BS.bix     BSE_Outbound_PS.proxy     BSE_Outbound_PS.proxy     BSE_Outbound_PS.pipeline.pipeline |           |
| Brein SCA_Outbound                                                                                                    |           |
| Be-California                                                                                                    |           |
|                                                                                                    |           |
|                                                                                                    |           |
|                                                                                                    |           |
| Help                                                                                                    | OK Cancel |

Figure 8–71 Resource Chooser

You are returned to the Pipeline configuration page.

In the right pane, the selected service is configured in the Publish pane, as shown in Figure 8–72.

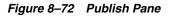

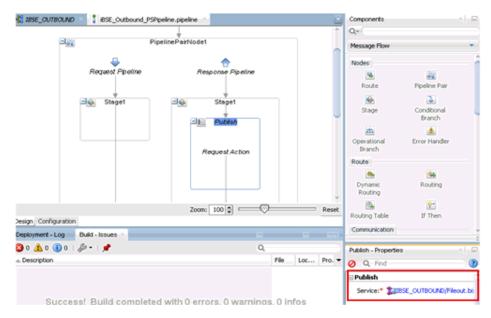

- 7. Save and close the Pipeline configuration page.
- **8.** Double-click the overview.xml file (for example: iBSE\_Outbound), and click **Save All** in the menu bar to save the OSB process, as shown in Figure 8–73.

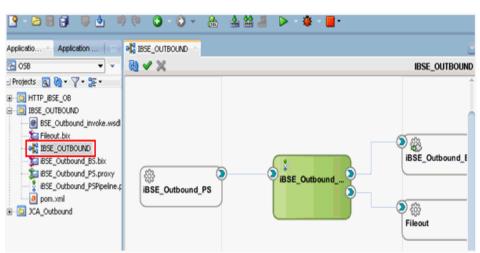

Figure 8–73 Save All Icon

# 8.3.3 Deploying the OSB Outbound Process

To deploy the created OSB outbound process and invoke the input XML document, see Section 8.1.3, "Deploying the OSB Outbound Process".

# 8.4 Configuring a JMS Inbound Process Using JDeveloper (J2CA Configuration)

This section describes how to configure a JMS inbound process to your Siebel system, using Oracle JDeveloper for J2CA configurations.

- 1. Before you design a JMS process, you must generate the respective WSDL file using Application Explorer. For more information, see Section 4.5.1, "Generating WSDL for Event Integration" on page 4-34.
- **2.** Start the Oracle JDeveloper and create a Service Bus Application for OSB. For more information, see Section 8.1.1, "Creating a Service Bus Application for OSB" on page 8-2.
- **3.** Create a Third Party Adapter Service Component. For more information, see Section 8.2.2.1, "Configuring a Third-Party Adapter Service Component" on page 8-20.
- 4. Create a Proxy Service along with the pipeline from the JCA Binding File. For more information, see Section 8.2.2.2, "Creating a Pipeline" on page 8-22.
- 5. Create a JMS Transport Business Service and perform the following steps:
  - **a.** Drag and drop the **JMS Transport** component from the Technology Components pane to the External Services pane, as shown in Figure 8–74.

| The area wellen and the month of the month of the month o |                       |                   | Nesources    | Components            |          |
|----------------------------------------------------------------------------------------------------|-----------------------|-------------------|--------------|-----------------------|----------|
| 🝓 🗸 🗶                                                                                                    |                       | JMS_Inbound       | Q.+          |                       |          |
| Proxy Services                                                                                                    | Pipelines/Split Joins | External Services | Service Bus  |                       |          |
|                                                                                                    |                       |                   | Resources    |                       |          |
|                                                                                                    |                       |                   | 1            | *                     |          |
|                                                                                                    |                       |                   | Pipeline     | Split.Join            |          |
|                                                                                                    |                       |                   | Technology   |                       |          |
|                                                                                                    |                       |                   | <u>(a</u>    |                       | <b>G</b> |
| (#)<br>(*)                                                                                                    |                       |                   | AQ           | AS/400                | BAM      |
| MATMAS01_PS                                                                                                    | MATMAS01_PSPL.        |                   | *            | 6                     | ۲        |
|                                                                                                    |                       |                   | Coherence    | Database              | Direct   |
|                                                                                                    |                       |                   | 8            | <u>6</u>              | 8        |
|                                                                                                    |                       |                   | File         | FTP                   | HTTP     |
|                                                                                                    |                       |                   | (G)<br>35.38 | - <sup>®</sup><br>.M6 | CDAP     |
|                                                                                                    |                       |                   | 36.30        | Transport             | 0.040*   |
|                                                                                                    |                       |                   |              |                       | 681      |
|                                                                                                    |                       | *                 | 🍓 JMS Tran   | sport                 |          |
| 4<br>Design                                                                                                    |                       |                   |              | 8 praxy or busin      |          |
| Properties                                                                                                    |                       | x), @,            | 58           | Socket                | Tuxedo   |
| Q, Find                                                                                                    |                       |                   | <b>1</b>     | ۵                     |          |
| G, Fina                                                                                                    |                       | 0                 | UMS          | WS                    |          |

Figure 8–74 JMS Transport Component

The Create Business Service dialog is displayed.

**b.** In the Service Name field, enter any name you wish for the Business service (for example, JMS\_BS) and click **Next**, as shown in Figure 8–75.

Figure 8–75 Create Service Pane

| 👩 Create Business Servi        | ice - Step 1 of 3                                             |                        |               |                    |                |        | ×      |
|--------------------------------|---------------------------------------------------------------|------------------------|---------------|--------------------|----------------|--------|--------|
| Create Service                 |                                                               |                        |               |                    |                |        |        |
| Create Service  Type Transport | General<br>Service N <u>a</u> me:<br>Location:<br>Description | JMS_BS<br>C:\soabeta\w | ork\mywork\OS | B_Application\JM5_ | Inbound        |        | Q      |
|                                | <ul> <li>Definition</li> <li>Iransport</li> </ul>             | jms                    |               |                    |                |        |        |
| Help                           | Messages:                                                     |                        |               | < <u>B</u> ack     | <u>N</u> ext > | Einish | Cancel |

c. In the displayed Type window, select Any XML and then click Next.

The Transport window is displayed.

d. Modify the appropriate hostname and port number by replacing DestJndiName with QueueIn in the Endpoint URI field (for example, jms://localhost:7003/weblogic.jms.XAConnectionFactory/Queu eIn), and then click Finish, as shown in Figure 8–76.

| 👩 Create Business Ser<br>Transport | vice - Step 3 of 3                         |                                                                    |
|------------------------------------|--------------------------------------------|--------------------------------------------------------------------|
| Create Service                     | Service Type<br>Iransport<br>Endpoint URI: | jms  jms://localhost:7003/weblogic.jms.XAConnectionFactory/QueueIn |
|                                    |                                            | Format: jms://host:port(_host:port)*/Factory3ndiName/Dest3ndiName  |
|                                    |                                            |                                                                    |
|                                    |                                            |                                                                    |
| <u>H</u> elp                       |                                            | < Back Next > Einish Cancel                                        |

Figure 8–76 Transport Window

The JMS Business service is created and displayed.

e. Double-click JMS\_BS as shown in Figure 8–77.

Figure 8–77 JMS Business Service

| Applications × Application Servers                                                                                                    | 🕐 Start Page 🔺 🍕 JMS_Inbound 🐣 |                       | 2                           | Resources                           | Components ×     |                                |
|----------------------------------------------------------------------------------------------------|--------------------------------|-----------------------|-----------------------------|-------------------------------------|------------------|--------------------------------|
| 🔁 OSB_Application 🔹 💌                                                                                                    | ₩ 🗸 🗙                          |                       | JMS_Inbound                 | Qv                                  |                  |                                |
| 🖃 Projects 🛛 🔍 🍖 🖓 🖛 🎘 🖛                                                                                                    | Proxy Services                 | Pipelines/Split Joins | External Services           | Service Bus                         |                  |                                |
| -  MS_Inbound  - Service Bus Sources  - Service Bus Sources - Service Bus Sources - Service Bus Sources - Service Bus |                                |                       |                             | Resources<br>Pipeline<br>Technology | spit Join        |                                |
| 👔 MATMASO1_PS.proxy<br>🞯 MATMASO1_PS-concrete.wsdl<br>🂈 MATMASO1_PSPipeline.pipeline                                                                                                    |                                |                       | <b>D</b> (8)                | AQ                                  | A5/400           | GAM BAM                        |
| MATMASO1_receive_SP.jca                                                                                                    | MATNAS01_PS                    | MATMAS01_PSPI         | JMS_BS<br>Reference: JMS_BS | Cohonoco                            | Catabase         | Direct                         |
| a pom.xml<br>B [3] JMS_Outbound                                                                                                    |                                |                       | Binding: JM5 Transport      | File                                | ETP 6            | 88<br>HTTP                     |
|                                                                                                    |                                |                       |                             | G<br>JEJB                           | )MS<br>Transport | <b>C</b><br>LDAP               |
| Application Resources                                                                                                    |                                |                       | ~                           | ∰a<br>MQ                            | i 🍓<br>MSMQ      | <table-cell> REST</table-cell> |
| ∃ Data Controls 🦓 🏹 🎦 +<br>∃ Recent Files                                                                                                    | 4<br>Design                    |                       | F                           | -                                   | 6                | -                              |
| A Recent mes                                                                                                    | Properties                     |                       | ×                           | SB                                  | Socket           | Tuxedo                         |
| JMS_Inbound - Stru JMS_Inbound - R ×                                                                                                    | Q, Find                        |                       | 0                           | UMS                                 | ₿<br>₩5          |                                |
|                                                                                                    |                                |                       |                             | Applications                        |                  |                                |
|                                                                                                    |                                |                       |                             |                                     | ÷                |                                |
| Current selection is not a valid Service Bus resource                                                                                                    |                                |                       |                             | JDE World                           | Oracle           |                                |
|                                                                                                    |                                |                       |                             | Advanced                            | -04              | 4                              |
|                                                                                                    |                                |                       |                             | @-                                  | <b>*</b>         | ÷                              |

f. In the displayed Business Service configuration page, provide the following parameters in the Transport Details tab, as shown in Figure 8–78.

| 🕐 Start Page 💉 अदि आ | M5_Inbound 💉 🍃 JM5_85.bi       | x ×                                                                     |
|----------------------|--------------------------------|-------------------------------------------------------------------------|
| General              |                                |                                                                         |
|                      | 🏂 JMS Transport Configu        | ration                                                                  |
| Transport            | Use this page to configure the | transport information for this service}                                 |
| Transport Details    |                                |                                                                         |
| Message Handling     | Destination Type               | Queue O Topic                                                           |
| Performance          | Message Type                   | Bytes (a) Text                                                          |
|                      | Response Queues                | None $\bigcirc$ One for all Request URIs $\bigcirc$ One per Request URI |
|                      | Dispatch Policy                | SBDefaultResponseWorkManager                                            |
|                      | Request Encoding               | UTF-8                                                                   |
|                      | JMS Service Account            | <not selected=""> 🔍 🥔</not>                                             |
|                      | Advanced Settings              |                                                                         |
|                      | Use SSL                        |                                                                         |
|                      | Expiration                     | 0                                                                       |
|                      | Enable Message Persistence     | <ul> <li>✓</li> </ul>                                                   |
|                      | Unit Of Order                  |                                                                         |
|                      | Pass Caller's Subject          |                                                                         |
|                      | JNDI Timeout                   | 0                                                                       |
|                      |                                |                                                                         |

Figure 8–78 JMS Transport Configuration

- g. In the Destination Type section, select Queue.
- h. In the Message Type section, select Text.
- 6. Save and close the Configuration page of the business service.
- **7.** Create a connection between **Pipeline** (for example, xxxx\_PSPipeline) and **JMS Business Service** (for example, JMS\_BS) as shown in figure Figure 8–79.

Figure 8–79 Configuration Page

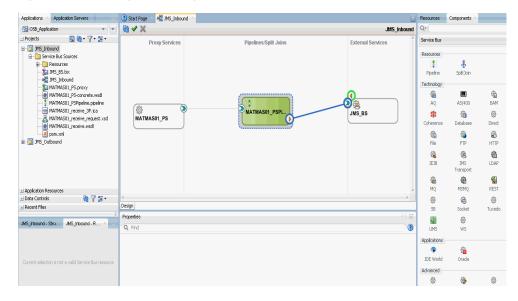

8. Double-click Pipeline.

The Pipeline Configuration page is displayed as shown in Figure 8–80.

| 2) Start Page 👘 📲 JMS_Inbound 👘 🌷 MATMASD1_PSPipeline.pipeline 🐣                                                                                             |
|----------------------------------------------------------------------------------------------------|
| Start Page     Start Page     Matmasol_PSPipeline.pipeline     Matmasol_PSPipeline     Matmasol_PSPipeline     RouteNode1     Request Action Response Action |
| Zoom: 100 -                                                                                                    |
| Design Configuration                                                                                                    |
| Routing - Properties ×                                                                                                    |
| O Q Find                                                                                                    |
| Routing<br>General Service:* 加加S_Inbound/JMS_BS.bix Q                                                                                                    |

Figure 8–80 Pipeline Configuration

**9.** Check that the details are configured properly, and then save and close the Pipeline configuration page.

You are returned to the composite editor window.

**10.** Click **Save All** in the menu bar to save the OSB JMS process, as shown in Figure 8–81.

Figure 8–81 Save All Icon

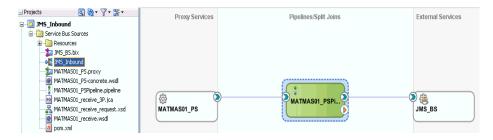

- **11.** Deploy the OSB JMS inbound process. For more information, see Section 8.2.3, "Deploying the OSB Inbound Process" on page 8-27.
- **12.** Once the process is deployed successfully, trigger the event messages.

For more information, see Section 4.5.5, "Triggering an Event in Siebel" on page 4-48.

- **13.** Log on to the Oracle WLS console.
- In the Oracle WLS console, expand Services, click Messaging, select JMS Modules, and then click jmsResources.
- **15.** Click the appropriate response link (for example, QueueIn) as shown in Figure 8–82.

| Figure 8–82 G | Queueln Res | ponse Link |
|---------------|-------------|------------|
|---------------|-------------|------------|

| Home >Summary             | of Deployments >Sumr   | mary of 3MS | 5 Modules ») | nsResources >Summary of JMS Modules >JmdResources >Summary of JM      | S Modules >jmsResources >QueueIn >Summary of JMS Modules > <b>jmsResources</b>            |
|---------------------------|------------------------|-------------|--------------|-----------------------------------------------------------------------|-------------------------------------------------------------------------------------------|
| Settings for jms          | Resources              |             |              |                                                                       |                                                                                           |
| Configuration             | Subdeployments         | Targets     | Security     | Notes                                                                 |                                                                                           |
|                           |                        |             |              |                                                                       |                                                                                           |
| This page displa          | ys general information | n about a J | MS system r  | nodule and its resources. It also allows you to configure new resourc | es and access existing resources.                                                         |
| This page displa<br>Name: | ys general information | n about a J | MS system r  | nodule and its resources. It also allows you to configure new resourc | es and access existing resources.<br>The name of this JMS system module. <b>More Info</b> |

This page summarizes the IMS resources that have been created for this IMS system module, including queue and topic destinations, connection factories, IMS templates, destination sort keys, destination quota, distributed destinations, foreign serviers, and store-and-forward parameters.

#### Customize this table

| Su   | nmary of Resources                                                              |                      |                   |                             |                   |
|------|---------------------------------------------------------------------------------|----------------------|-------------------|-----------------------------|-------------------|
| Clic | is the <i>Lock &amp; Edit</i> button in the Change Center to activate all the b | uttons on this page. |                   |                             |                   |
| N    | rw. Delete                                                                      |                      |                   | Showing 1 to 10 of 15       | 5 Previous   Next |
| E    | Name 🚓                                                                          | Туре                 | JNDI Name         | Subdeployment               | Targets           |
| 6    | 3M5_ProxyRequest-2143324722                                                     | Queue                | JMS_ProxyRequest  | 3M5_ProxyRequest-2143324722 | wlsb3MSServer     |
| E    | JMS_ProxyResponse230658500                                                      | Queue                | JMS_ProxyResponse | JMS_ProxyResponse230658500  | wisb3MSServer     |
| 6    | QueueIn                                                                         | Queue                | QueueIn           | wisbJMSServer               | wlsb3MSServer     |
| 6    | QueueIn.Quota                                                                   | Quota                | N/A               | N/A                         | N/A               |
| 6    | TemporaryTmpk                                                                   | Template             | N/A               | N/A                         | NJA.              |

#### **16.** Click the Monitoring tab, as shown in Figure 8–83.

#### Figure 8–83 Monitoring Tab

| " Home >Sum             | wary c | if 3MS Module  | s >jmsRess | ources >Sum   | mary of 3MS Mod    | úes ≻jmsResov   | Summary of IMS'Mbdules »(instresources »Queuelin »Summary of IMS Modules »(instresources »QueueIn                                                                                     |
|-------------------------|--------|----------------|------------|---------------|--------------------|-----------------|----------------------------------------------------------------------------------------------------|
| Settings for            | Queu   | eIn            |            |               |                    |                 |                                                                                                    |
| Configurat              | tion   | Monitoring     | Control    | Security      | Subdeployme        | nt Notes        |                                                                                                    |
| General                 | Three  | holds and Qu   | iotas C    | overrides     | Logging Deliv      | ery Failure     |                                                                                                    |
| Click the La            | ock &  | Edit button is | n the Cha  | nge Center I  | to modify the set  | tings on this p |                                                                                                    |
| Save                    |        |                |            |               |                    |                 |                                                                                                    |
| Use this pa             | age to | define the ge  | neral con  | figuration pa | arameters for this | queue, such     | lecting a destination key for sorting messages as they arrive on the queue.                                                                                                    |
| 👩 Name:                 |        | QueueIn        |            |               |                    |                 | The name of this JHS queue. More Info                                                                                                    |
| 3ND1 Name               | e:     | Queue          | in         |               |                    |                 | The global JNDI name used to look up the destination within the JNDI namespace. More Info                                                                                             |
| Template:               |        | None           |            | •             |                    |                 | The 2MS template from which the destination is derived. A template provides an<br>efficient ensare of defining multiple destinations with similar configuration<br>values. Here Brown |
| Destinatio<br>Available |        | 5              |            | Chose         | enc                |                 | The list of potential destination keys for sorting the messages that arrive on a JM destination. More info                                                                            |
|                         |        |                |            | >             |                    |                 |                                                                                                    |
|                         |        |                |            | 3 <b>&gt;</b> |                    |                 |                                                                                                    |
|                         |        |                |            | < _           |                    |                 |                                                                                                    |
|                         |        |                |            | 32            |                    |                 |                                                                                                    |
|                         |        |                |            |               |                    |                 |                                                                                                    |

**17.** Select the check box and click the **Show Messages** button, as shown in Figure 8–84.

#### Figure 8–84 Show Messages Button

| tings for Q  | eueIn                                  |          |          |                   |                |                       |                   |                |              |                                      |
|--------------|----------------------------------------|----------|----------|-------------------|----------------|-----------------------|-------------------|----------------|--------------|--------------------------------------|
| onfiguration | Monitoring                             | Control  | Security | Subdeployment     | Notes          |                       |                   |                |              |                                      |
|              |                                        |          |          |                   |                | eted to a 3MS server. |                   |                |              |                                      |
| Customize    |                                        |          |          | it have been crea | ted for this 3 | 15 module.            |                   |                |              |                                      |
| Customize    | this table<br>s (Filtered - Mo         |          |          | R have been crea  | ted for this 3 | t5 module.            |                   |                | Showing 1 to | 1 of 1 Previous   N                  |
| Customize    | this table<br>i (Filtered - Mo<br>ages | re Colum |          |                   | es Pending     | Messages Total        | Consumers Current | Consumers High | Showing 1 to | 1 of 1 Previous   N<br>Messages High |

**18.** Click the ID link with the appropriate time and date.

The response document is shown under the Text field.

# 8.5 Configuring a JMS Outbound Process Using JDeveloper (J2CA Configuration)

This section describes how to configure a JMS outbound process to your Siebel system, using Oracle JDeveloper for J2CA configurations.

- 1. Before you design a JMS process, you must generate the respective WSDL file using Application Explorer. For more information, see Section 4.4.1, "Generating WSDL for Request/Response Service" on page 4-8.
- **2.** Start the Oracle JDeveloper and create a Service Bus Application for OSB. For more information, see Section 8.1.1, "Creating a Service Bus Application for OSB" on page 8-2.
- **3.** Create a Third Party Adapter Service Component. For more information, see Section 8.1.2.1, "Configuring a Third-Party Adapter Service Component" on page 8-3.
- **4.** Create a WSDL-based Business Service from the JCA Binding File. For more information, see Section 8.1.2.2, "Configuring a File Transport Type Business Service" on page 8-7.
- 5. Create a JMS Proxy Service with a Pipeline and perform the following steps:
  - **a.** Drag and drop the **JMS Transport** component from the Technology Components pane to the Proxy Services pane, as shown in Figure 8–85.

Figure 8–85 JMS Transport Component

| - & 484 >                  | • • •                                                                                                    |                   |                              | Qr( Search                                                                                                    |            |
|----------------------------|----------------------------------------------------------------------------------------------------|-------------------|------------------------------|----------------------------------------------------------------------------------------------------|------------|
| at Page 🐘 👫 345_Outbound 🗠 |                                                                                                    |                   | Components -                 | Resources                                                                                                    |            |
| <ul> <li>×</li> </ul>      |                                                                                                    | JMS_Outbound      | Qe                           |                                                                                                    |            |
| Proxy Services             | Pipetimes/Split Johns<br>To create resources, drag and drop an icon<br>from the component patetite to the canvas<br>or select one from the right-click context mess | External Services | Service Bus                  |                                                                                                    |            |
|                            |                                                                                                    |                   | Ppelne                       | Split.Join                                                                                                    |            |
| -                          |                                                                                                    |                   | Technology                   |                                                                                                    |            |
|                            |                                                                                                    |                   | ()<br>40                     | A5(400                                                                                                    | ¢<br>DA    |
|                            |                                                                                                    |                   | 8<br>Coherence               | (i)<br>Database                                                                                                    | -@<br>Dire |
|                            |                                                                                                    |                   | Ca<br>File                   | Contract of the second second | R.         |
|                            |                                                                                                    |                   | X.R                          | R5<br>Transport                                                                                                    | LD4        |
|                            |                                                                                                    |                   |                              |                                                                                                    |            |
|                            |                                                                                                    |                   | (8) 3MS Transport            |                                                                                                    |            |
|                            |                                                                                                    |                   | Create a JMS proxy or busine |                                                                                                    | ess servi  |
|                            |                                                                                                    |                   |                              | Social                                                                                                    | Tuo        |
|                            |                                                                                                    |                   | <b>1</b>                     | ۲                                                                                                    |            |

The Create Business Service dialog is displayed.

- **b.** In the Service Name field, enter any name you wish for the Proxy service (for example, JMS\_Proxy). By default, Generate Pipeline is selected.
- **c.** Click **Next**, as shown in Figure 8–86.

| 6 Create Proxy Service | - Step 1 of 3                                                                                                    | × |
|------------------------|----------------------------------------------------------------------------------------------------|---|
| Create Service         | General         Service Name:       JM5_Proxy          Location:       C:\soabeta\work\mywork\OSB_Application\JM5_Outbound         Description       Image: Comparison of the second second                                                                                                    | 0 |
|                        | Definition     Iransport     Ims     Ims |   |
| Help                   | Messages:<br>Enish Cancel                                                                                                    |   |

Figure 8–86 Create Proxy Service Pane

d. In the displayed Type window, select Any XML and then click Next.

The Transport window is displayed.

**e.** Modify the appropriate hostname and port number by replacing the Endpoint URI field (for example,

jms://localhost:7003/weblogic.jms.XAConnectionFactory/JMS\_ ProxyRequest), and then click Finish, as shown in Figure 8-87.

Figure 8–87 Transport Window

| Create Proxy Servi | ce - Step 3 of 3      |                                                                                         |
|--------------------|-----------------------|-----------------------------------------------------------------------------------------|
| ransport           |                       |                                                                                         |
| ر Create Service   | Service Type          | ie: Any XML                                                                             |
| <u>Type</u>        | Transport             | jms                                                                                     |
| ) Transport        | Endpoint <u>U</u> RI: | ; jms://localhost:7003/weblogic.jms.XAConnectionFactory/JM5_ProxyRequest                |
|                    |                       | Format: jms://((host:port)(,(host:port))*) ((host:port)?)/FactoryJndiName/QueueJndiName |
|                    |                       |                                                                                         |
|                    |                       |                                                                                         |
|                    |                       |                                                                                         |
|                    |                       |                                                                                         |
|                    |                       |                                                                                         |
|                    |                       |                                                                                         |
|                    |                       |                                                                                         |
|                    |                       |                                                                                         |
|                    |                       |                                                                                         |
|                    |                       |                                                                                         |
|                    |                       |                                                                                         |
|                    |                       |                                                                                         |
|                    |                       |                                                                                         |
| <u>H</u> elp       |                       | < <u>B</u> ack <u>N</u> ext > <u>F</u> inish Cance                                      |

The JMS Proxy service along with the pipeline is created and displayed.

f. Double-click the created Proxy Service (for example, JMS\_Proxy), as shown in Figure 8–88.

Figure 8–88 JMS Proxy Service

| Applications × Application Servers | 🕐 Start Page 🔺 📲 JMS_Outbound |                        | 6                 |
|------------------------------------|-------------------------------|------------------------|-------------------|
| 🔁 OSB_Application 🔹 💌              | ₩ 🗸 🗙                         |                        | JMS_Outbound      |
| 🖃 Projects 🛛 🔯 🗟 🔻 🍸 🛪 🔁 🕶         | Proxy Services                | Pipelines/Split Joins  | External Services |
| ⊡-⊡ JMS_Outbound                   |                               | - Henrie en en en en e |                   |
| E E Service Bus Sources            |                               |                        |                   |
| E Resources                        |                               |                        |                   |
| GetDetail_B5.bix                   |                               |                        |                   |
| GetDetail_invoke_3P.jca            |                               |                        |                   |
| GetDetail_invoke_request.xsd       |                               |                        |                   |
|                                    |                               |                        |                   |
| GetDetail_invoke.wsdl              | ( <u>8</u> )                  |                        |                   |
| MS_Outbound                        | JMS_Proxy                     | JMS_ProxyPipeli        |                   |
| JMS_Proxy.proxy                    |                               |                        |                   |
| pom.xml                            |                               |                        |                   |
| pomoni                             |                               |                        |                   |
|                                    |                               |                        |                   |
|                                    |                               |                        |                   |
|                                    |                               |                        |                   |
| 4(C)))                             |                               |                        |                   |
| ± Application Resources            |                               |                        |                   |
| 🗄 Data Controls 🛛 🖓 🎏 🕶            |                               |                        |                   |
| ± Recent Files                     | 4                             |                        |                   |

**g.** In the displayed configuration page of the Proxy Service, provide the following parameters in the Transport Details tab, as shown in Figure 8–89.

Figure 8–89 JMS Transport Configuration

| 🕐 Start Page 💉 📲     | JMS_Outbound 💉 눌 JMS_P  | тоху, ргоху 🐣                                   |          |
|----------------------|-------------------------|-------------------------------------------------|----------|
| General<br>Transport | JMS Transport Config    |                                                 | <b>?</b> |
| Transport Details    |                         | e campers in ennater rei sne zer neg            |          |
| Security             | Destination Type        | Queue O Topic                                   |          |
|                      | Is Response Required    | V                                               |          |
|                      | Response Pattern        | ● JMSCorrelationID                              |          |
|                      | Response Message Type   | O Bytes ③ Text                                  |          |
|                      | Dispatch Policy         | default                                         |          |
|                      | Request Encoding        | UTF-8                                           |          |
|                      | Response Encoding       | UTF-8                                           |          |
|                      | Client Response Timeout | 300                                             |          |
|                      | Response URI            | jms://localhost:7003/weblogic.jms.XAConnectionF |          |
|                      | JMS Service Account     | <not selected=""> 🔍 🛷</not>                     |          |
|                      | Advanced Settings       |                                                 |          |
|                      | Use SSL                 |                                                 |          |
|                      | Message Selector        |                                                 |          |
|                      | Client ID               |                                                 |          |

- h. In the Destination Type section, select Queue.
- i. Select the Is Response Required check box.
- j. In the Response Message Type section, select Text.
- **k.** In the Response URI field, provide the Endpoint URI used in the JMS Transport Configuration and change Request to Response. For example,

jms://localhost:7003/weblogic.jms.XAConnectionFactory/JMS\_ ProxyResponse

- **6.** Save and close the Configuration page of the Proxy service.
- 7. Configure the Routing Rules and proceed with the following steps:
  - **a.** Double-click on the pipeline (for example, JMS\_ProxyPipeline) in the Pipelines/Split Joins pane.

The Pipeline configuration page is displayed.

**b.** Drag and drop the **Routing** component from the Route section to the area below the Pipeline (for example, JMS\_ProxyPipeline), as shown in Figure 8–90.

Figure 8–90 Routing Component

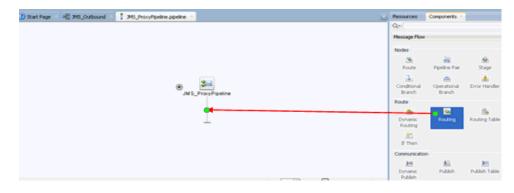

**c.** In the Pipeline Configuration page, select **Routing** and click the browse icon to the right of the Service field in the Routing Properties pane, as shown in Figure 8–91.

Figure 8–91 Browse Service

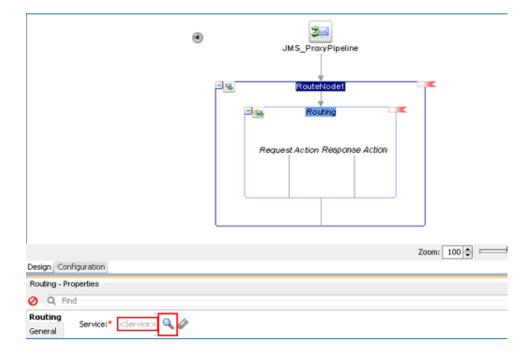

**d.** In the displayed Resource Chooser window, select the WSDL-based Business service (for example, xxxxx\_BS.bix) and click **OK**.

You are returned to the Pipeline configuration page.

e. Save and Close the Pipeline configuration page.

You are returned to the composite editor window.

f. Click **Save All** in the menu bar to save the OSB JMS process, as shown in Figure 8–92.

Figure 8–92 Transport Window

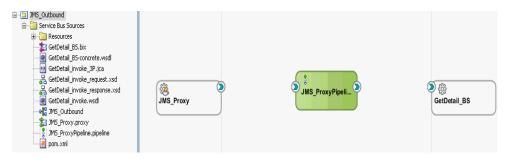

- **8.** Deploy the OSB JMS outbound process. For more information, see Section 8.1.3, "Deploying the OSB Outbound Process" on page 8-16.
- 9. Once the process is deployed successfully, log on to the Oracle WLS Console.
- In the Oracle WLS console, expand Services, click Messaging, select JMS Modules, and then click jmsResources, as shown in Figure 8–93.

Figure 8–93 JMS Resources

| Change Center                                                                                                    | Home Log Out Preferences A Record Help                                                                                                    |
|----------------------------------------------------------------------------------------------------|----------------------------------------------------------------------------------------------------|
| View changes and restarts                                                                                                    | Home »Summary of Deployments »Summary of JMS Modules                                                                                                    |
| Click the Lock & Edit button to modify, add or<br>delete items in this domain.                                                                                                    | Summary of JMS Modules                                                                                                    |
| Lock & Edit Release Configuration Domain Structure                                                                                                    | 3MS system resources are configured and stored as modules similar to standard 32EE modules. Such resour<br>distributed topics, foreign servers, and 3MS store-and-forward (SAP) parameters. You can administratively<br>This page summarizes the 3MS system modules that have been created for this domain. |
| base_domain_osb B=Environment D=Deployments D=Services D=Messaging D=MS Servers D=MS Modules D=Path Services D=Bridges D=Data Sources D=Paristent Stores D=Paristent Stores D=Paristent Stores D=Paristent Stores D=Deristent Stores D=Deristent | Customize this table JMS Modules Click the Lock & Edit button in the Change Center to activate all the buttons on this page. New Delete Name  ImsResources OSBAQ3MSServer UMSAQ3MSSystemResource                                                                                                    |
| How do I                                                                                                    |                                                                                                    |
| Configure JMS system modules     Configure resources for JMS system modules                                                                                                    | WseeJmsModule New Delete                                                                                                    |

**11.** Click the appropriate request link (for example, JMS\_ProxyRequest) as shown in Figure 8–94.

|                                                                                                    | A Preferences 🖂<br>of Deployments >Sur                                                             | nmary of JM                  | 5 Modules » ja               | miResource                     | 6                                                                |                                            |                          |                                                                                               |                                                         |
|----------------------------------------------------------------------------------------------------|----------------------------------------------------------------------------------------------------|------------------------------|------------------------------|--------------------------------|------------------------------------------------------------------|--------------------------------------------|--------------------------|-----------------------------------------------------------------------------------------------|---------------------------------------------------------|
| ttings for jms                                                                                              | Resources                                                                                          |                              |                              |                                |                                                                  |                                            |                          |                                                                                               |                                                         |
| onfiguration                                                                                                | Subdeployments                                                                                     | Targets                      | Security                     | Notes                          |                                                                  |                                            |                          |                                                                                               |                                                         |
| This page displa                                                                                            | iys general informati                                                                              | ion about a l                | MS system i                  | nodule and it                  | ts resources. It ai                                              | so allows you to configure new resources   | and access existing res  | ources.                                                                                       |                                                         |
| Same:                                                                                                    |                                                                                                    |                              |                              | jmsResourc                     | es                                                               |                                            | The name of this JMS sys | stem module. More Info                                                                        |                                                         |
| escriptor File                                                                                              | Name:                                                                                              |                              |                              | ms/xbusRe                      | sources-ins.xml                                                  |                                            | The name of the IMS mo   | dule descriptor file. More Info                                                               |                                                         |
| distributed dest                                                                                            | inations, foreign ser                                                                              | urces that h<br>vers, and st | ave been cre<br>ore-and-fore | sated for this<br>ward parame  | s JMS system mod                                                 | ule, including queue and topic destination |                          |                                                                                               | keys, destination quo                                   |
| distributed dest<br>Customize th<br>Summary of R                                                            | inations, foreign ser<br>is table                                                                  | vers, and st                 | ore-and-for                  | Hard parame                    | s JMS system mod<br>ters.                                        | ule, including queue and topic destination |                          |                                                                                               | keys, destination quol                                  |
| distributed dest<br>Customize th<br>Summary of R                                                            | inations, foreign ser<br>is table<br>tesources<br>& <i>Edil</i> button in the                      | vers, and st                 | ore-and-for                  | Hard parame                    | s JMS system mod<br>ters.                                        | ule, including queue and topic destination |                          | 3MS templates, destination sort i                                                             |                                                         |
| distributed dest<br>Customize th<br>Summary of R<br>Click the <i>Lock I</i>                                 | inations, foreign ser<br>is table<br>tesources<br>& <i>Edil</i> button in the                      | vers, and st                 | ore-and-for                  | ward parame                    | s JMS system mod<br>ters.                                        | ule, including queue and topic destination |                          | 3MS templates, destination sort i                                                             | eys, destination quot<br>o 10 of 15 Previous<br>Targets |
| distributed dest<br>Customize th<br>Summary of R<br>Click the <i>Lock 1</i><br>New Delete<br>Name $\approx$ | inations, foreign ser<br>is table<br>tesources<br>& <i>Edil</i> button in the                      | vers, and st<br>Change Cen   | ore-and-for                  | word parame                    | s JMS system mod<br>ters.                                        | ule, including queue and topic destination |                          | 3HS templates, destination sort i<br>Showing 1 to                                             | a 10 of 15 Previous<br>Targets                          |
| distributed dest<br>Customize th<br>iummary of R<br>Click the Lock I<br>Nerw Detects<br>Name ©<br>Marne ©   | inations, foreign ser<br>is table<br>tesources<br>& <i>Edil</i> button in the<br>b                 | Change Cen                   | ore-and-for                  | ered parame<br>ate all the but | s JMS system mod<br>ters.<br>ttors on this page                  | ule, including queue and topic destination |                          | 2MS templates, destination sort i<br>Showing 1 to<br>Subdeployment                            | 10 of 15 Previous<br>Targets<br>1722 wisbJMSSer         |
| distributed dest<br>Customize th<br>Summary of R<br>Click the Lock I<br>Nerw Delete<br>Name ©<br>Mare ©     | inations, foreign ser<br>is table<br>tesources<br>& <i>Edit</i> button in the<br>yRequest-21433247 | Change Cen                   | ore-and-for                  | ete all the but                | s JMS system mod<br>ters.<br>ttors on this page<br>(ype<br>yueue | ule, including queue and topic destination |                          | JHS templates, destination sort i<br>Showing 1 to<br>Subdeployment<br>JHS_ProxyRequest-214332 | 10 of 15 Previous<br>Targets<br>1722 wisbJMSSer         |

Figure 8–94 JMS\_ProxyRequest Link

**12.** Click the Monitoring tab, as shown in Figure 8–95.

#### Figure 8–95 Monitoring Tab

| in monito Log Co         | ut Preferences 🛃   | Record Help                  |                      | Q               | Welcome, weblogi                                                                                                   |
|--------------------------|--------------------|------------------------------|----------------------|-----------------|----------------------------------------------------------------------------------------------------|
| Home >Summary            | of Deployments >5  | lummary of 3MS M             | odules >jmsResource  | s >JMS_PressyR  | equest-2143324722                                                                                                  |
| ettings for JMS          | 5_ProxyRequest     | -2143324722                  |                      |                 |                                                                                                    |
| Configuration            | Monitoring Co      | ontrol Security              | Subdeployment        | Notes           |                                                                                                    |
| General Thre             | esholds and Quota  | s Overrides                  | Logging Deliver      | y Failure       |                                                                                                    |
| Save<br>Use this page to | o define the gener | al configuration p           | arameters for this o | ueue, such as s | electing a destination key for sorting messages as they arrive on the queue.                                       |
|                          |                    |                              |                      |                 |                                                                                                    |
| 🛃 Name:                  | JMS_ProxyR         | equest-21433247              | 22                   |                 | The name of this JMS queue. More Info                                                                              |
| 🛃 Name:<br>INDI Name:    |                    | equest-21433247<br>xyRequest | 22                   |                 | The name of this JMS queue. More Info<br>The global JNDI name used to look up the destinal<br>namespace. More Info |

**13.** Select the check box and click the **Show Messages** button, as shown in Figure 8–96.

#### Figure 8–96 Show Messages Button

| A Home     | Log Out Preferences                             | Recor      | d Melp     |                       | Q                     |                |                   | Welcome,       | weblogic Connected | to: base_domain   |
|------------|-------------------------------------------------|------------|------------|-----------------------|-----------------------|----------------|-------------------|----------------|--------------------|-------------------|
| Home >Sk   | mmary of Deployments                            | i >Summary | of 3MS Mod | ules »įmsRasources »J | ts_PresyRequest-21433 | 24722          |                   |                |                    |                   |
| iettings f | or JMS_ProxyRequ                                | est-21433  | 24722      |                       |                       |                |                   |                |                    |                   |
| Configura  | tion Monitoring                                 | Control    | Security   | Subdeployment M       | otes                  |                |                   |                |                    |                   |
| Custon     | ize this table<br>tions (Filtered - Mo          |            |            | t have been created i |                       |                |                   |                |                    |                   |
| Show I     | lessages                                        |            |            |                       |                       |                |                   |                | Showing 1 to 1 o   | f 1 Previous   Ne |
| 8 N        | me A                                            |            |            | Messages Currer       | t Messages Pending    | Messages Total | Consumers Current | Consumers High | Consumers Total    | Messages High     |
| 1 (m)      | Resources!.MS_Prox;                             | Request-2  | 143324722  | 0                     | 0                     | 0              | 16                | 16             | 16                 | 0                 |
| Show M     | Show Messages Showing 1 to 1 of 1 Previous Next |            |            |                       |                       |                |                   |                |                    |                   |

**14.** Click **New**, as shown in Figure 8–97.

Figure 8–97 JMS Messages

| This page summarizes the availabl<br>move messages to another destin | a messages for a stand-alone queue, a o<br>ation, export message contents in XML F | distributed queue, or a topic durable :<br>ormat to another file, import XML for | subscriber. Use this page to view message detai<br>matted message contents from another file, or d | s, create new messages, delete selected messages,<br>rain all the messages from a destination. |
|----------------------------------------------------------------------|------------------------------------------------------------------------------------|----------------------------------------------------------------------------------|----------------------------------------------------------------------------------------------------|------------------------------------------------------------------------------------------------|
| Click on a message to view its con                                   | tents.                                                                             |                                                                                  |                                                                                                    |                                                                                                |
| Message Selector:                                                    |                                                                                    |                                                                                  | Apply                                                                                              |                                                                                                |
| © Customize this table                                               |                                                                                    |                                                                                  | A                                                                                                  |                                                                                                |
| © Customize this table<br>JMS Messages (Filtered - Mor               | e Columns Exist)                                                                   |                                                                                  |                                                                                                    |                                                                                                |
| JMS Messages (Filtered - Mor                                         | e Columns Exist)<br>import _ Export ~ _                                            |                                                                                  |                                                                                                    | Showing 1 to 0 of 0 Previous   Nex                                                             |

- **15.** Provide the input payload in the Body field and click **OK**.
- **16.** In the Oracle WLS console, expand **Services**, click **Messaging**, select **JMS Modules**, and then click **jmsResources**.
- 17. Click the appropriate response link (for example, JMS\_ProxyResponse).
- **18.** Click the Monitoring tab.
- 19. Select the check box and click Show Messages, as shown in Figure 8–98.

Figure 8–98 Destination Messages

| DRACLE WebLogic Server                                                                        | Administration Con            | isole 12c          |                                      |                       |                                         |                     |                           |                       |                        | ç                         |
|-----------------------------------------------------------------------------------------------|-------------------------------|--------------------|--------------------------------------|-----------------------|-----------------------------------------|---------------------|---------------------------|-----------------------|------------------------|---------------------------|
| hange Center                                                                                  | 🔒 Home Log                    | Out Preferences    | ; 🔁 Record Help                      |                       | Q                                       |                     |                           | Welcome,              | weblogic Connected     | to: base_domain_          |
| liew changes and restarts                                                                     | Home >Summa                   | ery of Deployments | s >Summary of JMS                    | Modules >jmsResources | >JMS_ProxyRequest-21433247              | 2 >Summary of JMS M | essages »Summary of JMS I | Aodules »jmsResources | » JMS_ProxyResponse    | 230658500                 |
| Lick the Lock & Edit button to modify, add or<br>delete items in this domain.                 | Settings for J                | MS_ProxyResp       | onse230658500                        |                       |                                         |                     |                           |                       |                        |                           |
| Lock & Edit Release Configuration                                                             | Configuration<br>A JMS destin |                    | Control Securi<br>queue (Point-To-Po |                       | Notes<br>) that is targeted to a JMS se | rver.               |                           |                       |                        |                           |
| Jomain Structure                                                                              | This page sur                 | mmarizes the activ | ve JMS destinations                  | that have been create | ed for this JMS module.                 |                     |                           |                       |                        |                           |
| ase_domain_losb                                                                               | Customize                     | s (Filtered - Mo   | re Columns Exis                      | )                     |                                         |                     |                           |                       | Charine 1 in 1         | of 1 Previous   Next      |
| Store-and-Forward Agents                                                                      |                               | _                  |                                      |                       |                                         |                     |                           |                       |                        |                           |
| JMS Modules<br>Path Services                                                                  | Name 🖉                        | ~                  |                                      | Messages Curr         | ent Messages Pending                    | Messages Total      | Consumers Current         | Consumers High        | Consumers Total        | Messages High             |
| B-Bridges<br>—Data Sources<br>—Persistent Stores<br>—Foreign JNDI Providers<br>—Work Contexts | Show Mess                     |                    | yResponse2306585                     | 00 1                  | 0                                       | 1                   | 16                        | 16                    | 16<br>Showing 1 to 1 o | 1<br>of 1 Previous   Next |
| iow do I E                                                                                    | 3                             |                    |                                      |                       |                                         |                     |                           |                       |                        |                           |
| Manage queue messages<br>Configure queues                                                     |                               |                    |                                      |                       |                                         |                     |                           |                       |                        |                           |
| ystem Status                                                                                  | 8                             |                    |                                      |                       |                                         |                     |                           |                       |                        |                           |
| ealth of Running Servers                                                                      |                               |                    |                                      |                       |                                         |                     |                           |                       |                        |                           |
| Failed (0)                                                                                    |                               |                    |                                      |                       |                                         |                     |                           |                       |                        |                           |
| Critical (0)                                                                                  |                               |                    |                                      |                       |                                         |                     |                           |                       |                        |                           |

**20.** Click the ID link with the appropriate time and date, as shown in Figure 8–99.

| ← → C 🗋 localhost:7001/con                                                                                                    | nsole/console.portal?JmsJMSMessage                                                 | eTablePortletreturi      | nTo=JMSQueueMonitorBook&Jms[                                                                              | DestinationsJMSQ        | ueueMonitorPortlethandle            | =com.bea.consol: 았                 |
|----------------------------------------------------------------------------------------------------|------------------------------------------------------------------------------------|--------------------------|----------------------------------------------------------------------------------------------------|-------------------------|-------------------------------------|------------------------------------|
|                                                                                                    | dministration Console 12c                                                          |                          |                                                                                                    |                         |                                     | Q                                  |
| Change Center                                                                                                    | 🔒 Home Log Out Preferences 🔤 Record H                                              | ielp                     | Q                                                                                                    |                         | Welcome, weblogic Co                | nnected to: base_domain_os         |
| View changes and restarts                                                                                                    | Home >Summary of Deployments >Summary of Jh<br>JMS Messages                        | MS Modules >jmsResources | >JMS_ProxyRequest-2143324722 >Summary of JMS M                                                            | essages >Summary of JMS | Modules >jmsResources >JMS_ProxyRes | ponse230658500 > <b>Summary of</b> |
| Click the Lock & Edit button to modify, add or<br>delete items in this domain.                                                                                                    | Summary of JMS Messages                                                            |                          |                                                                                                    |                         |                                     |                                    |
| Look & Exit Release Configuration                                                                                                    | move messages to another destination, export                                       |                          | a distributed queue, or a topic durable subscriber .<br>Format to another File, import XML formatted mess |                         |                                     |                                    |
| Domain Structure                                                                                                    | Click on a message to view its contents.                                           |                          |                                                                                                    |                         |                                     |                                    |
| base, donan, oob<br>Descrivorment<br>— Desphyments<br>De Services<br>De Services<br>— TMS Servers<br>— TMS Services<br>— TMS Noulives<br>— TMS Noulives<br>De Services<br>— TMS Noulives | Message Selector:<br>Customize this table<br>JMS Messages (Filtered - More Columns |                          |                                                                                                    | Age                     | <u>v</u>                            |                                    |
| The Data Sources     Persistent Stores                                                                                                    | New Delete v Move v Import Ex                                                      | port 🗸                   |                                                                                                    |                         | Showing                             | 1 to 1 of 1 Previous   Next        |
| Foreign JNDI Providers                                                                                                    | 🔲 ID 🔅                                                                             | CorrId                   | Time Stamp                                                                                                | State String            | JMS Delivery Mode                   | Message Size                       |
| How do I 🗉                                                                                                    | ID:<357562.1400618107339.0>                                                        |                          | Tue May 20 13:35:07 PDT 2014                                                                              | visible                 | Persistent                          | 1914                               |
| Manage queue messages     Manage distributed queue messages                                                                                                    | New Delete v Move v Import Exp                                                     | port v                   |                                                                                                    |                         | Showing                             | 1 to 1 of 1 Previous   Next        |
| <ul> <li>Manage topic durable subscribers</li> </ul>                                                                                                    |                                                                                    |                          |                                                                                                    |                         |                                     |                                    |
| System Status                                                                                                    |                                                                                    |                          |                                                                                                    |                         |                                     |                                    |
| Health of Running Servers                                                                                                    |                                                                                    |                          |                                                                                                    |                         |                                     |                                    |
| Fafed (0)                                                                                                    |                                                                                    |                          |                                                                                                    |                         |                                     |                                    |

Figure 8–99 Summary of JMS Messages Window

The response document is shown under the Text field.

## 8.6 Configuring an HTTP Outbound Process Using JDeveloper (J2CA Configuration)

This section describes how to configure HTTP Outbound process to your Siebel system, using Oracle JDeveloper for J2CA configurations.

- 1. Before you design an HTTP Outbound process, you must generate the respective WSDL file using Application Explorer. For more information, see Section 4.4.1, "Generating WSDL for Request/Response Service" on page 4-8.
- Start the Oracle JDeveloper and create a Service Bus Application for OSB. For more information, see Section 8.1.1, "Creating a Service Bus Application for OSB" on page 8-2.
- **3.** Create a Third Party Adapter Service Component. For more information, see Section 8.1.2.1, "Configuring a Third-Party Adapter Service Component" on page 8-3.
- **4.** Create an HTTP Proxy Service with a Pipeline and perform the following steps:
  - **a.** Drag and drop the **HTTP** component from the Technology Components pane to the Proxy Services pane, as shown in Figure 8–100.

Figure 8–100 HTTP Component

| Start Page HTTP_Outbour | 1 · · ·                                                                                                    |                   | Resources                                                                       | Components ~                                |           |
|-------------------------|----------------------------------------------------------------------------------------------------|-------------------|---------------------------------------------------------------------------------|---------------------------------------------|-----------|
| ✓ X                     |                                                                                                    | HTTP_Outbound     | Q.                                                                              |                                             |           |
| Proxy Services          | Pipelines-Split Joins                                                                                                    | External Services | Service Bus<br>Resources<br>Poeline<br>Technology<br>AQ<br>Service<br>Coherence | SpitJoin<br>AS(400<br>@<br>Database<br>@    |           |
|                         | To create resources, drag and drop an icon<br>from the component patette to the canvas<br>or select one from the right-click context menu |                   | 200<br>200<br>MQ<br>200<br>200<br>200                                           | MS<br>JMS<br>Transport<br>Content<br>Socket | Ri<br>Tuo |

The Create Proxy Service dialog is displayed.

- **b.** In the Service Name field, enter any name you wish for the Proxy service (for example, HTTP\_Proxy). By default, Generate Pipeline is selected.
- **c.** Click **Next**, as shown in Figure 8–101.

Figure 8–101 Create Proxy Service Pane

| 🍘 Create Proxy Service                | e - Step 1 of 3                                      |                                      |                      |                |                   | ×      |
|---------------------------------------|------------------------------------------------------|--------------------------------------|----------------------|----------------|-------------------|--------|
| Create Service                        |                                                      |                                      |                      |                | 01010396969695550 |        |
| Create Service     Type     Transport | General<br>Service Name:<br>Location:<br>Description | HTTP_Proxy<br>C:\soabeta\work\mywork | \OSB_Application\HTT | P_Outbound     |                   | Q.     |
|                                       | ••• Definition ••••<br>(a) <u>I</u> ransport         | http                                 |                      |                |                   |        |
|                                       | ✓ Generate Pipeline Name:                            | Pipeline<br>HTTP_ProxyPipeline       |                      |                |                   |        |
|                                       | Messages:                                            |                                      |                      |                |                   |        |
| Help                                  |                                                      |                                      | < <u>B</u> ack       | <u>N</u> ext > | Einish            | Cancel |

- **d.** In the displayed Type window, select **Any XML** and then click **Next**. The Transport window is displayed.
- e. Leave the default values and then click Finish, as shown in Figure 8–102.

| 🍘 Create Proxy Service - | Step 3 of 3           |                         |                |        |        | ×      |
|--------------------------|-----------------------|-------------------------|----------------|--------|--------|--------|
| Transport                |                       |                         |                |        |        |        |
| 🙊 Create Service         | Service Type          | : Any XML               |                |        |        |        |
| U Type                   | Transport             | http                    |                |        |        | -      |
| Transport                | Endpoint <u>U</u> RI: | /HTTP_Outbound/HTTP_Pro | ху             |        |        |        |
|                          |                       | Format: /someName       |                |        |        |        |
|                          |                       |                         |                |        |        |        |
|                          |                       |                         |                |        |        |        |
|                          |                       |                         |                |        |        |        |
|                          |                       |                         |                |        |        |        |
|                          |                       |                         |                |        |        |        |
|                          |                       |                         |                |        |        |        |
|                          |                       |                         |                |        |        |        |
|                          |                       |                         |                |        |        |        |
|                          |                       |                         |                |        |        |        |
|                          |                       |                         |                |        |        |        |
|                          |                       |                         |                |        |        |        |
|                          |                       |                         |                |        |        |        |
| Help                     |                       |                         | < <u>B</u> ack | Next > | Einish | Cancel |

Figure 8–102 Transport Window

The HTTP Proxy service along with the pipeline is created and displayed.

f. Double-click the created pipeline (for example, HTTP\_ProxyPipeline) in the Pipelines/Split Joins pane, as shown in Figure 8–103.

Figure 8–103 Proxy Service

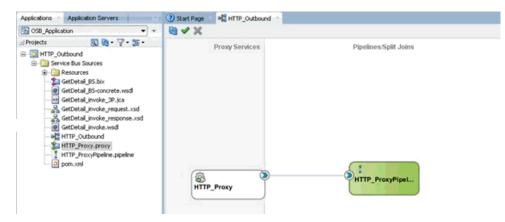

The Pipeline Configuration page is displayed.

- 5. Configure the Routing Rules and proceed with the following steps:
  - **a.** Drag and drop the **Routing** component from the Route section to the area below the Pipeline (for example, HTTP\_ProxyPipeline), as shown in Figure 8–104.

Figure 8–104 Routing Component

| () Start Page Start Page HTTP_Outbound HTTP_ProxyPipeline.pipel | Deutin           |       | Resources          | Components -                            |               |
|-----------------------------------------------------------------|------------------|-------|--------------------|-----------------------------------------|---------------|
|                                                                 |                  |       | Q.e                |                                         |               |
|                                                                 |                  |       | Message Flow       |                                         |               |
|                                                                 | TP_ProxyPipeline |       | Nodes<br>Route     | Pipeline Pair<br>Coperational<br>Branch | Stage<br>A    |
|                                                                 | <b>♦</b>         |       | Route              |                                         |               |
|                                                                 |                  |       | Dynamic<br>Routing | Routing                                 | Routing Table |
|                                                                 |                  |       | 2<br>If Then       |                                         |               |
|                                                                 |                  |       | Communicatio       | 0                                       |               |
|                                                                 |                  |       | )<br>Dynanic       | E<br>Publish                            | Publish Table |
|                                                                 | Zoom: 100 🗘 🦳 💬  | Reset | Publish            |                                         |               |
| Design Configuration                                            |                  |       |                    | 2                                       | -             |

In the Pipeline Configuration page, select Routing and click the browse icon to the right of the Service field in the Routing Properties pane, as shown in Figure 8–105.

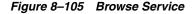

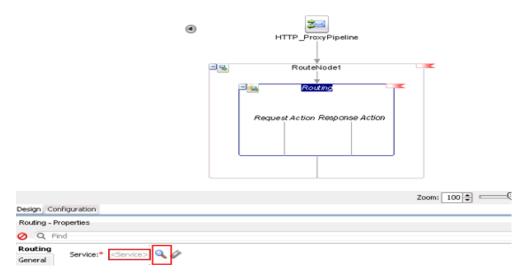

**c.** In the displayed Resource Chooser window, select the WSDL-based Business service (for example, xxxxx\_BS.bix) and click **OK**.

You are returned to the Pipeline configuration page.

d. Save and Close the Pipeline configuration page.

You are returned to the composite editor window.

**e.** Click **Save All** in the menu bar to save the OSB HTTP process, as shown in Figure 8–106.

Figure 8–106 Transport Window

| 🔁 OSB_Application 🔹                                                                                                    | - ₩ < X        |                       | HTTP_Outbound     |
|----------------------------------------------------------------------------------------------------|----------------|-----------------------|-------------------|
| Projects  Projects  Proje | Proxy Services | Pipelines/Spift Joins | External Services |

- **6.** Deploy the OSB HTTP outbound process. For more information, see Section 8.1.3, "Deploying the OSB Outbound Process" on page 8-16.
- 7. Once the process is deployed successfully, log on to the Service Bus Console.
- **8.** In the Service Bus console, click on the deployed HTTP Outbound project (for example, HTTP\_Outbound), as shown in Figure 8–107.

#### Figure 8–107 Service Bus Console

| C D locathost:7001/serv                                                              |                                                                                                    | Unio 🛩 🕴         | nip = meblogić = |
|--------------------------------------------------------------------------------------|----------------------------------------------------------------------------------------------------|------------------|------------------|
|                                                                                      |                                                                                                    |                  | Create Discard   |
|                                                                                      | HTTP_Outbound ×                                                                                                    |                  | E 🗿 🕃 🛙          |
| aurces Admin<br>- B & M Projects<br>- All Projects<br>- O drak<br>- O HTIP: Outbound | Project Definition<br><i>d</i> Ceneral<br>Cesoption                                                                                                    |                  | þ                |
| GetDetal_85     GetDetal_85-concrete     GetDetal_invola                             | EHTTP_Outbound<br>Ver + ⅔ E2 20ctach                                                                                                    |                  |                  |
| GetDetal_Invoka_3P                                                                   |                                                                                                    | AI Types         | •                |
| 💑 GetDetal_invoke_request                                                            | Nate                                                                                                    | Type             | Actions          |
| A GetDetal_invoke_response HTTP_Proxy                                                | ★                                                                                                    | Protect          |                  |
| HTTP_ProxyPipeline                                                                   | g GetDetal_85                                                                                                    | Business Service | A 1              |
| 🔯 System                                                                             | GetDetal_85-concrete                                                                                                    | WSDK             |                  |
|                                                                                      | GetDetal_invoke                                                                                                    | WSDL             |                  |
|                                                                                      | State State | XCA Binding      |                  |
|                                                                                      | SetDetal_invoke_request                                                                                                    | Schema           |                  |
|                                                                                      | A GetDetail Involve_response                                                                                                    | Schema           |                  |
|                                                                                      | 2aHTTP_Proxy                                                                                                    | Proxy Service    |                  |
|                                                                                      | HTTP ProxyPoeine                                                                                                    | Pipeline         | Þ 1              |

**9.** Click on the Test OSB Console icon for the created pipeline, as shown in Figure 8–108.

| All Projects  default  HTTP_Outbound     |   | bruni ganar                | 4                |        |
|------------------------------------------|---|----------------------------|------------------|--------|
| GetDetal_BS                              |   | HTTP_Outbound              |                  |        |
| GetDetal_BS-concrete     GetDetal_invoke |   | View 👻 🔣 🛃 Detach          |                  |        |
| GetDetal_invoke_3P                       |   | 4                          | All Types        | •      |
| A GetDetal_invoke_request                |   | Name                       | Туре             | Action |
| A GetDetall_invoke_response              |   | <b>全</b>                   | Project          |        |
| HTTP_ProxyPipeline                       |   | a GetDetai_BS              | Business Service |        |
| > 🔯 System                               | 4 | GetDetai_B5-concrete       | WSDL             |        |
|                                          |   | @ GetDetal_invoke          | WSDL             |        |
|                                          |   | GetDetal_invoke_3P         | JCA Binding      |        |
|                                          |   | SetDetal_invoke_request    | Schema           |        |
|                                          |   | 💦 GetDetal_invoke_response | Schema           |        |
|                                          |   | HTTP_Proxy                 | Proxy Service    |        |
|                                          |   | HTTP_ProxyPipeline         | Pipeline         |        |

Figure 8–108 Test OSB Console Icon

**10.** In the displayed Test OSB Console page, provide the input XML and click the **Execute** button.

In the displayed Test OSB Console page, the response is received.

# 9

### **Key Features**

This chapter describes new features for the Oracle Application Adapter for Siebel. This chapter contains the following sections:

- Section 9.1, "Exception Filter"
- Section 9.2, "Credential Mapping for Oracle SOA Suite (BPEL, Mediator, or BPM)"
- Section 9.3, "Credential Mapping for Oracle Service Bus (OSB) Using JDeveloper"

#### 9.1 Exception Filter

This section describes how to configure exception filter functionality for the Oracle Application Adapter for Siebel and includes a sample testing scenario.

This section contains the following topic:

Section 9.1.1, "Configuring the Exception Filter"

The exception filter is supported only for outbound processes that use J2CA configurations. This feature is not supported for BSE configurations and inbound processes that use J2CA configurations.

The exception filter uses the com.ibi.afjca.oracle.AdapterExceptionFilter class to filter the generated exceptions. This class filters the exceptions and categorizes them into the following categories:

- PCRetriableResourceException
- PCResourceException

The following exceptions are represented in the fault policies file:

- PCRetriableResourceException A remote fault.
- PCResourceException A binding fault.

#### 9.1.1 Configuring the Exception Filter

Exception filter configuration consists of the following steps and topics:

- 1. Section 9.1.1.1, "Generating a WSDL File"
- 2. Section 9.1.1.2, "Creating a BPEL process With Exception Filter Functionality"
- 3. Section 9.1.1.3, "Creating Fault Policies and Fault Binding Files"
- 4. Section 9.1.1.4, "Adjusting for Known Deployment Issues With 12c"
- **5.** Section 9.1.1.5, "Deploying and Testing the BPEL Process With Exception Filter Functionality"

#### 9.1.1.1 Generating a WSDL File

To generate a WSDL file:

**1.** Open Application Explorer and create a J2CA configuration.

For more information, see "Creating a Configuration for J2CA" on page 2-4.

2. Create a target for the Siebel adapter and then connect to the target.

For more information, see "Establishing a Connection (Target) for Siebel" on page 2-5.

**3.** Generate a WSDL for the appropriate object.

For more information, see "Generating WSDL (J2CA Configurations Only)" on page 2-27.

#### 9.1.1.2 Creating a BPEL process With Exception Filter Functionality

To create a BPEL process with exception filter functionality:

1. Open JDeveloper and create a new SOA application.

For more information, see "Creating an Empty Composite for SOA" on page 4-9.

- 2. Create a new SOA project (for example, Exception\_Filter).
- 3. Create a third party adapter service component.

For more information, see "Configuring a Third Party Adapter Service Component" on page 4-11.

Once the third party adapter service component is created, the WSDL file (with corresponding schemas and JCA file) is imported to the JDeveloper project.

For more information, see "Defining a BPEL Outbound Process" on page 4-11.

- 4. Modify the imported JCA file.
  - **a.** Right-click the imported JCA file and select **Open** from the menu, as shown in Figure 9–1.

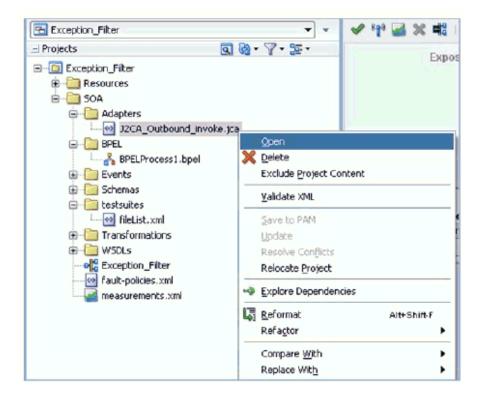

Figure 9–1 Application Navigator Tab

**b.** In the <interaction-spec> element, add the ExceptionFilter property. For example:

```
<property name="FunctionName" value="PROCESS"/><property
name="ExceptionFilter"
value="com.ibi.afjca.oracle.AdapterExceptionFilter"/></interaction-spec>
```

- **c.** Save the modified JCA file.
- **5.** Once the third party adapter service component is created and the JCA file is modified, continue with the remainder of the BPEL process creation.

For more information, see "Defining a BPEL Outbound Process" on page 4-11.

#### 9.1.1.3 Creating Fault Policies and Fault Binding Files

To create fault binding files:

1. Right-click the created SOA project (for example, Exception\_Filter), select New, and then click From Gallery, as shown in Figure 9–2.

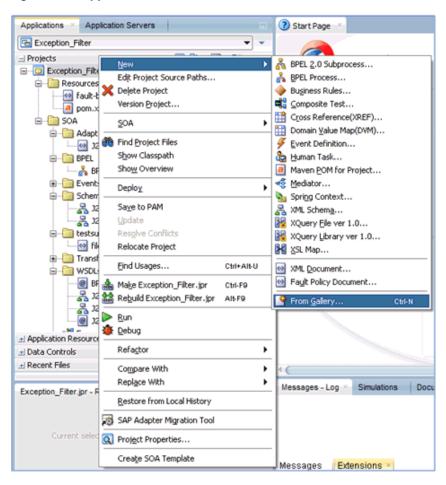

Figure 9–2 Applications Tab

The New Gallery dialog is displayed. Under the General category, click **XML**, as shown in Figure 9–3.

| ategories:                                                               | Items:                                                                                                    | Show All Description |
|--------------------------------------------------------------------------|----------------------------------------------------------------------------------------------------|----------------------|
| -General                                                                 | RXSD Schema                                                                                                    |                      |
| Applications                                                             | ML Document                                                                                                    |                      |
| Connections<br>Deployment Descriptors<br>Deployment Profiles<br>Diagrams | Opens the Create XML File dialog, in white<br>a new XML file that includes only the 7xm<br>enable this option, you must select a pro<br>Application Navigator. |                      |
| Java                                                                     | MIL Document from XML Schema                                                                                                    |                      |
| Maven<br>Projects                                                        | ML Localization File (XLIFF)                                                                                                    |                      |
| UML                                                                      | 몱 XML Schema                                                                                                    |                      |
| XML<br>BPM Tier                                                          | R XML Schema from XML Document                                                                                                    |                      |
| Activity Guide                                                           | 🐻 XQuery File                                                                                                    |                      |
| Business Components<br>Case Management                                   | XQuery File ver 1.0                                                                                                    |                      |
| Simulation                                                               | XQuery Library ver 1.0                                                                                                    |                      |
| -Business Tier<br>                                                       | XSL Map                                                                                                    |                      |
| -Business Rules<br>Contexts and Dependency Injection                     | XSL Map From XSL Stylesheet                                                                                                    |                      |

Figure 9–3 New Gallery Dialog

2. Select XML Document under Items and then click OK.

The Create XML File dialog is displayed, as shown in Figure 9–4.

Figure 9–4 Create XML File Dialog

| Create XML File                                                   | ×             |
|-------------------------------------------------------------------|---------------|
| Enter the details of your new file.                               | <>>           |
| Eile Name:<br> fault-bindings.xml                                 |               |
| Directory:                                                        |               |
| C:\12c_Jdeveloper_SOABPM\WORK\mywork\Exception_Filter\Exception_F | Filter Browse |
| Help                                                              | Cancel        |

- 3. In the File Name field, type fault-bindings.xml and click OK.
- 4. Add the appropriate fault binding functions in the **fault-bindings.xml** file.

To view a sample **fault-bindings.xml** file, see "Sample Fault-Bindings.xml File" on page 9-6.

**Note:** The parameter in the <name> element is the name of the created BPEL process.

5. Save the fault-bindings.xml file.

#### Sample Fault-Bindings.xml File

```
<?xml version="1.0" encoding="UTF-8" ?>
<faultPolicyBindings version="2.0.1"
xmlns="http://schemas.oracle.com/bpel/faultpolicy"
xmlns:xsi="http://www.w3.org/2001/XMLSchema-instance">
<component faultPolicy="bpelFaultHandling">
<component faultPolicy="bpelFaultHandling">
</component faultPolicy="bpelFaultHandling">
</component</pre>
```

```
</faultPolicyBindings>
```

#### **Creating Fault Policies Files**

To create fault policies files:

1. Right-click the created SOA project (for example, Exception\_Filter), select New, and then click From Gallery, as shown in Figure 9–5.

Figure 9–5 Applications Tab

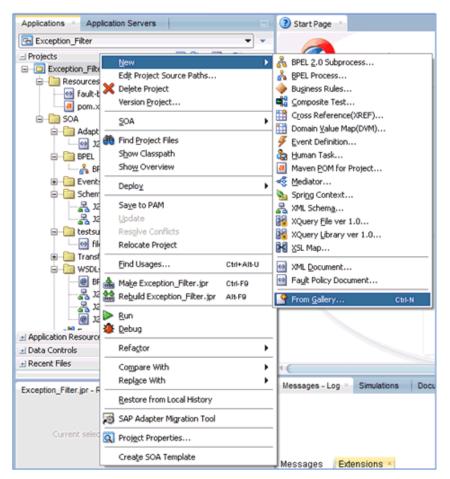

The New Gallery dialog is displayed. Under the SOA Tier category, select **Faults**, as shown in Figure 9–6.

| Categories:                                                                                                    | Items:                                                         | Show All Description |
|----------------------------------------------------------------------------------------------------|----------------------------------------------------------------|----------------------|
| Database Files     Database Objects     Offline Database Objects     OEP Tier                                       | Fault Policy Document Creates new fault-policies.xml document. |                      |
| OEP Files  Service Bus Tier  Services  Interfaces  Transformations/Translations  Security  Utility  Transformations |                                                                |                      |
| SOA Tier  SoA Tier  Taults  Therfaces  Service Components  Tests  Transformations/Translations                      |                                                                |                      |
| -Web Tier                                                                                                    |                                                                |                      |

Figure 9–6 New Gallery Dialog

- 2. Select Fault Policy Document under Items and then click OK.
- **3.** In the fault-policies.xml tab, select **bpelx:bindingFault** from the Fault Name drop-down list and **[retry] default-retry** from the Default Action drop-down list, as shown in Figure 9–7.

Figure 9–7 Fault-policies.xml Tab

| ault Policy: policy1          |                                  |      | . <b>.</b> .       |
|-------------------------------|----------------------------------|------|--------------------|
|                               |                                  |      | <b>T</b>           |
| bpelx:bindingFau              | lt                               |      |                    |
| Fault Name:                   | 🛆 bpelx:bindingFault             |      | - Q                |
| Description:                  |                                  |      |                    |
|                               |                                  |      |                    |
| Default Action                | 🦛 [rotul dofarit-rotu            |      | • 0.00 • d         |
| Default Action                | (retry] default-retry            |      | → ① (0) → ④        |
| Default Action                | [retry] default-retry            |      | • ① (0) • 4        |
|                               |                                  |      | • <u>A</u> (0) • 4 |
| Default Action Alerts Actions | [retry] default-retry Properties |      |                    |
| Alerts Actions                |                                  | Time | ▲ (0) - 4          |
| Alerts Actions                | Properties                       | Туре |                    |
| Alerts Actions                |                                  | Туре |                    |
| Alerts Actions                | Properties                       | Туре |                    |

4. Click the Actions tab and then double-click default-retry.

The Retry Properties dialog box is displayed, as shown in Figure 9–8.

| Image: Second Second | Q,                  |
|----------------------------------------------------------------------------------------------------|---------------------|
| bpek:bindingFault         Fault Name:                                                                                                    | Q,                  |
| Description:       Default Action       Alerts     Actions       Properties       ID       ID       default-termination       default-termination       default-termination       default-human       default-java                                                                                                    | Q                   |
| Description:       Retry Properties         Default Action       ID         Alerts       Actions         Properties       ID *:         default-retry         ID       Retry Count *:         idefault-termination       Retry Interval *:         default-human       Exponential Backoff:         default-java       Retry Success Action:                                                                                                    | • ~                 |
| Default Action     Image: Tetry default-retry       Alerts     Actions       Properties     ID *:       ID     Retry Properties       ID     Retry Count *:       Idefault-termination     Retry Interval *:       default-human     Exponential Backoff:       default-java     Retry Success Action:                                                                                                    |                     |
| Retry Properties       ID       ID       Retry Count *:       3       default-termination       default-human       Exponential Backoff:       default-java                                                                                                    |                     |
| Alerts     Actions     Properties       ID     ID *:     default-retry       ID     Retry Count *:     3       default-termination     Retry Interval *:     2       default-human     Exponential Backoff:                                                                                                    | ▼ ⚠ (0) - 💠         |
| Alerts     Actions     Properties       ID     ID *:     default-retry       ID     Retry Count *:     3       default-termination     Retry Interval *:     2       default-human     Exponential Backoff:                                                                                                    |                     |
| ID Retry Count *: 3<br>default-termination Retry Interval *: 2<br>default-human Exponential Backoff:<br>default-java Retry Success Action: Statement default-t                                                                                                    | ×                   |
| default-termination Retry Interval *: 2<br>default-human Exponential Backoff:<br>default-java Retry Success Action: Stabort default-t                                                                                                    |                     |
| default-human Exponential Backoff:<br>default-java Retry Success Action: Sabort1 default-t                                                                                                    |                     |
| default-java Retry Success Action: 13 [abort] default-t                                                                                                    |                     |
| Retry Success Action: 1. I abort I default-t                                                                                                    |                     |
| default-replay                                                                                                    | rmination           |
|                                                                                                    |                     |
| default-rethrow Retry Failure Action:                                                                                                    | on] default-human 🔹 |
| default-ws                                                                                                    |                     |
| default-enqueue Help                                                                                                    |                     |
| default-file                                                                                                    | Ok Cancel           |
| default-retry 🖆 retry                                                                                                    |                     |

Figure 9–8 Retry Properties Dialog Box

- **5.** Select **[abort] default-termination** from the Retry Success Action drop-down list and **[humanIntervention] default-human** from the Retry Failure Action drop-down list.
- 6. Click OK.
- 7. Click Add to create another fault handler, as shown in Figure 9–9.

Figure 9–9 Fault-policies.xml Tab

| × ×                                                                                            |                                        |                                                                 |                |          |
|------------------------------------------------------------------------------------------------|----------------------------------------|-----------------------------------------------------------------|----------------|----------|
| ault Policy: policy1                                                                           |                                        |                                                                 |                |          |
| Fault Handlers                                                                                 |                                        |                                                                 |                | 🕂 🖌      |
| bpelx:bindingFault                                                                             |                                        |                                                                 |                | Creates  |
| Fault Name:                                                                                    | bpelx:bindingFault                     |                                                                 | -              | Q        |
| Description:                                                                                   |                                        |                                                                 |                |          |
|                                                                                                |                                        |                                                                 |                |          |
| Default Action                                                                                 | 🔀 [abort] default-termination          |                                                                 | • <u>(0)</u> • | +        |
|                                                                                                | [abort] default-termination Properties |                                                                 | • <u>(0)</u> • | +        |
|                                                                                                |                                        |                                                                 | ,              | +<br>/ X |
|                                                                                                |                                        | Туре                                                            | ,              |          |
| Alerts Actions                                                                                 |                                        | Type                                                            | ,              |          |
| Alerts Actions<br>ID<br>default-termination                                                    |                                        |                                                                 | ,              |          |
| Alerts Actions                                                                                 |                                        | 🔀 abort                                                         | ,              |          |
| Alerts Actions<br>ID<br>default-termination<br>default-human<br>default-java                   |                                        | abort                                                           | ,              |          |
| Alerts Actions<br>ID<br>default-termination<br>default-human                                   |                                        | 🔀 abort<br>🌡 humanIntervention<br>🛞 javaAction                  | ,              |          |
| Alerts Actions<br>ID<br>default-termination<br>default-human<br>default-java<br>default-replay |                                        | 🔀 abort<br>③ humanIntervention<br>ⓒ javaAction<br>쉒 replayScope | ,              |          |

- 8. In the fault-policies.xml tab, select **bpelx:remoteFault** from the Fault Name drop-down list and **[abort] default-termination** from the Default Action drop-down list.
- 9. In the Actions tab, click Add and then select retry, as shown in Figure 9–10.

Figure 9–10 Actions Tab

| fault-policies.xm/ ×                                                                                          |                                                                                                    |                                                                                                    | Compo                     |
|----------------------------------------------------------------------------------------------------|----------------------------------------------------------------------------------------------------|----------------------------------------------------------------------------------------------------|---------------------------|
| F X                                                                                                    |                                                                                                    |                                                                                                    | Q(                        |
| Fault Policy: policy1                                                                                         |                                                                                                    |                                                                                                    | Fault                     |
| - Fault Handlers                                                                                              |                                                                                                    | + x                                                                                                    | 1                         |
| to the second second second second                                                                            |                                                                                                    |                                                                                                    | al                        |
| bpelx:bindingFault bpelx:remoteFault                                                                          |                                                                                                    |                                                                                                    |                           |
| Fault Name: 🙆 bpelx:remoteFault                                                                               |                                                                                                    | - 🤍                                                                                                    | A                         |
| Description:                                                                                                  |                                                                                                    |                                                                                                    |                           |
| -                                                                                                    |                                                                                                    |                                                                                                    | Con                       |
| Default Action [33] [abort] default-termin                                                                    | nation 👻                                                                                                    | <u>(0)</u> - 🛖                                                                                                    |                           |
|                                                                                                    |                                                                                                    |                                                                                                    |                           |
| Consid on our country                                                                                         | · · · · · · · · · · · · · · · · · · ·                                                                                                    |                                                                                                    |                           |
|                                                                                                    |                                                                                                    |                                                                                                    | expon                     |
| Alerts Actions Properties                                                                                     |                                                                                                    |                                                                                                    | expon                     |
|                                                                                                    |                                                                                                    | <b>•</b> • / X                                                                                                    | expon                     |
|                                                                                                    | Туре                                                                                                    | 💠 🗸 💥                                                                                                    | expon                     |
| Alerts Actions Properties                                                                                     | Type                                                                                                    | abort                                                                                                    | expon<br>faultF           |
| Alerts Actions Properties                                                                                     |                                                                                                    | 🔛 abort                                                                                                    | expon<br>faultF           |
| Alerts Actions Properties                                                                                     | abort                                                                                                    | abort<br>humanIntervent<br>javaAction<br>freplayScope                                                                                                    | expon<br>faultF           |
| Alerts Actions Properties<br>ID<br>default-termination<br>default-human                                       | abort<br>abort                                                                                                    | abort     abort     a     | expon<br>faultF           |
| Alerts Actions Properties<br>ID<br>default-termination<br>default-human<br>default-java                       | Cabort<br>burnanIntervention<br>baveAction                                                                                                    | abort abort brunnanIntervent brunnanIntervent brunnanInt | expon<br>faultF           |
| Alerts Actions Properties<br>ID<br>default-termination<br>default-human<br>default-java<br>default-replay     | Call abort<br>ઢ humanIntervention<br>ⓒ javaAction<br>에 replayScope                                                                                                    | abort abort brunnantervent brunnantervent brunnant | expon<br>faultF           |
| Alerts Actions Properties<br>ID<br>default-termination<br>default-raplay<br>default-replay<br>default-rethrow | abort abort abort brainfervention brainfervention brainferven | abort abort brunnanintervent brunnanintervent brunnanint | expon<br>faultF<br>faultF |

The Retry Properties dialog is displayed, as shown in Figure 9–11.

Figure 9–11 Retry Properties Dialog Box

| Retry Properties      | ×                                       |
|-----------------------|-----------------------------------------|
| ID *:                 | remote_retry                            |
| Retry Count *:        | 5                                       |
| Retry Interval *:     | 2                                       |
| Exponential Backoff:  |                                         |
| Retry Success Action: | 🔀 [abort] default-termination 🔹         |
| Retry Failure Action: | 🚨 [humanIntervention] default-human 🗾 👻 |
| Help                  | Ok Cancel                               |

- 10. Provide values for the ID, Retry Count, and Retry Interval fields.
- **11.** Select **[abort] default-termination** from the Retry Success Action drop-down list and **[humanIntervention] default-human** from the Retry Failure Action drop-down list.
- **12.** Click **OK**.

The created Retry ID will be listed under the Actions tab.

From the Default Action drop-down list, select the newly created Retry ID (for example, remote\_retry) as shown in Figure 9–12.

Figure 9–12 Fault-policies.xml Tab

| + ><br>Q       |
|----------------|
| • 9            |
| ▼ Q            |
|                |
|                |
| ▼ ① (0) ▼      |
|                |
| 💠 - 🧷 💥        |
| <b>⊕</b> • ∥ % |
| ueue           |
|                |
| Jene           |
| Jeue ction     |
|                |

- 13. Click Save All.
- **14.** Click the **Source** tab to verify that the fault polices are added properly, as shown in Figure 9–13.

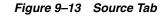

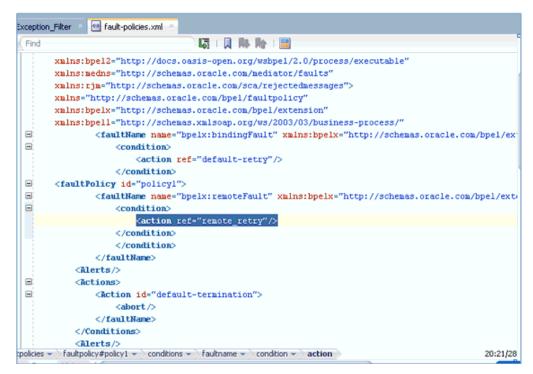

**15.** Double-click the **Exception\_Filter** project and then click **Edit Composite Fault Policies**.

The Composite Fault Policies window is displayed. Ensure that the Fault Policy and the fault-bindings are selected properly, as shown in Figure 9–14.

| Exposed S              | Composite Fau       | lt Policies      |                                                           |       |
|------------------------|---------------------|------------------|-----------------------------------------------------------|-------|
|                        |                     |                  | dual policies to composite artif<br>hose at higher levels | acts. |
|                        | Fault Policy File:  | ilter\Exception_ | Filter\SOA\fault-policies.xml                             | Q     |
|                        | Fault Binding File: | ter\Exception_F  | ilter\SOA\fault-bindings.xml                              |       |
|                        | Artifact            |                  | Policy                                                    |       |
| □ ∰                    | Composite           |                  |                                                           |       |
| bpelprocess1           | Components          |                  |                                                           |       |
| Operations:<br>process | A BPELProcess1      |                  |                                                           |       |
| (                      | References          |                  |                                                           |       |
|                        | Service             |                  |                                                           |       |
|                        | Services            |                  |                                                           |       |
|                        | bpelprocess1_       | client_ep        |                                                           |       |
|                        |                     |                  |                                                           |       |
| sign Source History    |                     |                  |                                                           |       |

Figure 9–14 Composite Fault Policies Window

- 16. Click Save All.
- Click the Source tab to verify that the *fault-bindings.xml* and *fault-policies.xml* files are added properly, as shown in Figure 9–15.

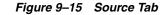

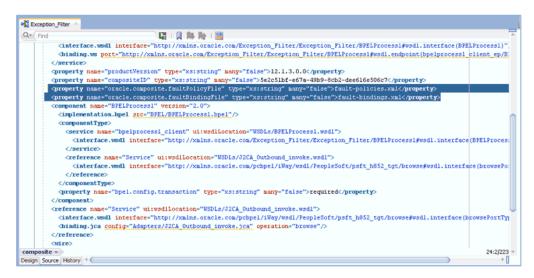

#### 9.1.1.4 Adjusting for Known Deployment Issues With 12c

For more information on how to adjust for known deployment issues with 12c, see Section 4.4.3.3, "Adjusting for Known Deployment Issues With 12c" on page 4-26.

#### 9.1.1.5 Deploying and Testing the BPEL Process With Exception Filter Functionality

To deploy and test the BPEL process with exception filter functionality:

**1.** Deploy the created BPEL process.

For more information, see "Deploying the BPEL Outbound Process" on page 4-28.

- **2.** Simulate a communication error by disconnecting the system (where the servers are running) from the network.
- 3. Invoke the deployed BPEL process with a valid input.

For more information, see "Invoking the Input XML Document in the Oracle Enterprise Manager Console" on page 4-31.

4. Select the process ID.

You can observe the BPEL process being retried or aborted based on the configuration of the **fault-policies.xml** file.

#### 9.2 Credential Mapping for Oracle SOA Suite (BPEL, Mediator, or BPM)

This section describes how to configure credential mapping functionality for the Oracle Application Adapter for Siebel in a configuration that uses Oracle SOA Suite (BPEL, Mediator, or BPM). A sample testing scenario is also included. This section contains the following topic:

Section 9.2.1, "Configuring Credential Mapping"

Credential mapping is supported only for outbound processes that use J2CA configurations. This feature is not supported for BSE configurations and inbound processes that use J2CA configurations.

**Note:** The J2CA connector is common to all four application adapters (SAP R/3, PeopleSoft, Siebel, and J.D. Edwards OneWorld). If credential mapping is required, then ensure that only one application adapter is used in a particular instance. For example, in one adapter instance only the Siebel application adapter can be used. Credential mapping cannot be configured at the individual adapter level. If you require the use of credential mapping for two adapters, then both adapters must be running in two independent adapter instances.

To pass user credentials to the J2CA resource adapter, create a credential map from the Oracle WebLogic Server user credentials to the EIS user credentials (Siebel adapter). Then associate a credential policy with a BPEL, Mediator, or BPM Web service and invoke the Web service using Oracle WebLogic Server user credentials. These credentials are mapped to the EIS user credentials and then passed to the J2CA container, which uses them to connect with the EIS adapter (Siebel).

#### 9.2.1 Configuring Credential Mapping

This section discusses configuring credential mapping, and consists of the following steps and topics:

**1.** Deploy the adapter.

For more information, see Chapter 3, "Oracle WebLogic Server Deployment and Integration".

2. Associate Oracle WebLogic Server credentials with EIS credentials.

For more information, see Section 9.2.1.1, "Associating Oracle WebLogic Server Credentials With EIS Credentials" on page 9-14.

**3.** Generate a WSDL file.

For more information, see Section 9.2.1.2, "Generating a WSDL File" on page 9-17.

4. Create and deploy an outbound process.

For more information, see Section 9.2.1.3, "Creating and Deploying an Outbound Process" on page 9-17.

5. Invoke and verify that the EIS credentials have passed.

For more information, see Section 9.2.1.4, "Verifying the EIS Credentials" on page 9-18.

#### 9.2.1.1 Associating Oracle WebLogic Server Credentials With EIS Credentials

To associate Oracle WebLogic Server credentials with EIS credentials:

- 1. Log in to the Oracle WebLogic Server Administration Console.
- **2.** In the Domain Structure section in the left pane, click **Deployments**, as shown in Figure 9–16.

|                               |   | (%) ниемаарсег                  |
|-------------------------------|---|---------------------------------|
| System Status                 |   |                                 |
| Health of Running Servers     |   |                                 |
| Failed (0) Critical (0)       |   | 🗈 🦲 ibse                        |
| Overloaded (0)<br>Warning (0) |   | <mark>⊗iwafica</mark>           |
| OK (2)                        |   | 🕀 🧃 İiwafjca, Level 1, 13 of 33 |
|                               |   | 🐼 JmsAdapter                    |
|                               |   | MQSeriesAdapter                 |
|                               | П | 🛱 Oracle Apps Adapter           |

Figure 9–16 Deployments Page

**3.** Click the **iwafjca** resource adapter.

The Settings for iwafjca page is displayed, as shown in Figure 9–17.

Figure 9–17 Settings for iwafjca Page

| verviev | v Deplo   | yment Plan            | Configuration                                           | Security   | Targets     | Control     | Testing  | Monitoring | Notes    |          |      |         |  |     |               |           |         |
|---------|-----------|-----------------------|---------------------------------------------------------|------------|-------------|-------------|----------|------------|----------|----------|------|---------|--|-----|---------------|-----------|---------|
| Roles   | Policies  | Outbound              | Credential Maj                                          | opings I   | nbound Prin | cipal Mappi | ngs Prin | cipals     |          |          |      |         |  |     |               |           |         |
| outbou  | nd creden | tial mappings         | let you map We<br>for all outbound<br>for this resource | connection |             |             |          |            |          |          |      |         |  |     |               |           |         |
|         | nize this |                       |                                                         |            |             |             |          |            |          |          |      |         |  |     |               |           |         |
|         |           | table<br>ential Mappi | ngs                                                     |            |             |             |          |            |          |          |      |         |  | Sho | ving 0 to 0 c | f0 Previo | us   Ne |
| New     | ind Crede | ential Mappi          | ngs                                                     |            | EIS User    |             |          | Out        | bound Co | onnectio | Pool |         |  | Sho | ving 0 to 0 c | f0 Previo | us   N  |
| New     | Delete    | ential Mappi          | ngs                                                     |            | EIS User    |             | T        | Out        |          | - 1997a  | Pool | ingent- |  | Sho | ving 0 to 0 c | f0 Previo | us   N  |

**4.** Click the **Outbound Credential Mappings** tab under the Security tab, and then click **New**.

The Create a New Security Credential Mapping page is displayed, as shown in Figure 9–18.

| Create | a New Security Credential Mapping                                                                                                    |  |  |  |  |  |  |  |
|--------|----------------------------------------------------------------------------------------------------|--|--|--|--|--|--|--|
| Bac    | K Next Finish Cancel                                                                                                    |  |  |  |  |  |  |  |
| Out    | Outbound Connection Pool                                                                                                    |  |  |  |  |  |  |  |
|        | Which Outbound Connection Pool would you like the credential map to be associated w<br>this resource adapter. Each Outbound Connection Pool can then configure themselves |  |  |  |  |  |  |  |
| 🖗 Cus  | tomize this table                                                                                                    |  |  |  |  |  |  |  |
| Crea   | ite a New Security Credential Map Entry for:                                                                                                    |  |  |  |  |  |  |  |
|        |                                                                                                    |  |  |  |  |  |  |  |
|        | Outbound Connection Pool 🔅                                                                                                    |  |  |  |  |  |  |  |
|        | eis/OracleJCAAdapter/DefaultConnection                                                                                                    |  |  |  |  |  |  |  |
|        | Resource Adapter Default                                                                                                    |  |  |  |  |  |  |  |
|        |                                                                                                    |  |  |  |  |  |  |  |
| Bac    | k Next Finish Cancel                                                                                                    |  |  |  |  |  |  |  |

Figure 9–18 Create a New Security Credential Mapping Page

**5.** Select the outbound connection pool.

For example:

eis/OracleJCAAdapter/DefaultConnection

6. Click Next.

The WebLogic Server User page is displayed, as shown in Figure 9–19.

Figure 9–19 WebLogic Server User Page

| Create a New Security Credential Happing                                                                                                    |
|----------------------------------------------------------------------------------------------------|
| Back Next Cancel                                                                                                    |
| WebLogic Server User                                                                                                    |
| Select the WebLopic Server User that you would like to map an EIS user to. Selecting 'User for creating initial connections' will configure the user that will be used for creating the initial connections when the<br>resource adapter is first started. Selecting Default User' will configure the user that will be used as the default for any authentisated WebLopic Server user that does not have a credential mapping specifically for<br>them. Selecting User for unsufficient to default user that will be used for an unauthenticated WebLopic Server user. If you select 'Configured Use' you must type in the WebLopic Server user<br>that you are configured. This user must be a configured twise server user. |
| ◎ User for creating initial connections                                                                                                    |
| ® Default User                                                                                                    |
| O Unauthenticated WLS User                                                                                                    |
| © Configured User Name                                                                                                    |
| WebLogic Server User Name:                                                                                                    |
| Back Next [Finin] [Cancel]                                                                                                    |

**7.** Select **Default User**, enter a valid Oracle WebLogic Server user name, and then click **Next**.

The EIS User Name and Password page is displayed, as shown in Figure 9–20.

| Create a New Security Credential Mapping                                               |                                            |
|----------------------------------------------------------------------------------------|--------------------------------------------|
| Back Next Finish Cancel                                                                |                                            |
| EIS User Name and Password                                                             |                                            |
| Configure the EIS User Name and Password that you would<br>* Indicates required fields | d like to map the WebLogic Server User to: |
| Enter the EIS User Name:                                                               |                                            |
| * EIS User Name::                                                                      | iwayqa                                     |
| Enter the EIS Password:                                                                |                                            |
| * EIS Password::                                                                       | •••••                                      |
| * Confirm Password::                                                                   | •••••                                      |
| Back Next Finish Cancel                                                                |                                            |

Figure 9–20 EIS User Name and Password Page

8. Enter the user name and password for the EIS and click Finish.

The credentials for an Oracle WebLogic Server user are now mapped with an EIS user (Siebel). The mapping is invoked automatically before invoking the J2CA service.

#### 9.2.1.2 Generating a WSDL File

To generate a WSDL file:

1. Open Application Explorer and create a J2CA configuration.

For more information, see Section 2.3.2, "Creating a Configuration for J2CA" on page 2-4.

2. Create a target for the Siebel adapter and then connect to the target.

For more information, see Section 2.4, "Establishing a Connection (Target) for Siebel" on page 2-5.

**3.** Generate a WSDL for the appropriate object.

For more information, see Section 2.12, "Generating WSDL (J2CA Configurations Only)" on page 2-27.

#### 9.2.1.3 Creating and Deploying an Outbound Process

This section describes how to configure an outbound process. For demonstration purposes, specific references to the BPEL outbound process are made. However, the same steps apply to Mediator and BPM outbound processes.

For more information about creating a Mediator outbound process, see Chapter 5, "Integration With Mediator Service Components in the Oracle SOA Suite".

For more information about creating a BPM outbound process, see Chapter 6, "Integration With BPM Service Components in the Oracle SOA Suite".

To create a BPEL outbound process, see the following sections:

Section 4.4.2, "Creating an Empty Composite for SOA"

- Section 4.4.3, "Defining a BPEL Outbound Process"
- Section 4.4.4, "Deploying the BPEL Outbound Process"

#### 9.2.1.4 Verifying the EIS Credentials

Invoke the input XML and ensure that the EIS target credentials are overridden with the credentials configured in the WebLogic Administration Console for the Default User as described in this section.

1. Invoke the deployed BPEL outbound process with a valid input.

For more information, see Section 4.4.5, "Invoking the Input XML Document in the Oracle Enterprise Manager Console" on page 4-31.

**2.** Check the J2CA log files and locate the encrypted password, which shows that the user credentials have been passed to the EIS through Oracle WebLogic Server.

For example:

```
FINEST IWAFManagedConnectionFactory com.ibi.afjca.Util
getPasswordCredential(78) InLoop:
User-iwayqa:Password-ENCR(310931173183113182333215315332323192322731773172)
FINEST IWAFManagedConnectionFactory com.ibi.afjca.Util
getPasswordCredential(90) Use the system PasswordCredential:
User-iwayqa:Password-ENCR(310931173183113182333215315332323192322731773172)
```

#### 9.3 Credential Mapping for Oracle Service Bus (OSB) Using JDeveloper

This section describes how to configure credential mapping functionality for the Oracle Application Adapter for Siebel in a configuration that uses Oracle Service Bus (OSB). A sample testing scenario is also included. This section contains the following topic:

Section 9.3.1, "Configuring Credential Mapping"

Credential mapping is supported only for outbound processes that use J2CA configurations. This feature is not supported for BSE configurations and inbound processes that use J2CA configurations.

**Note:** The J2CA connector is common to all four application adapters (SAP R/3, PeopleSoft, Siebel, and J.D. Edwards OneWorld). If credential mapping is required, then ensure that only one application adapter is used in a particular instance. For example, in one adapter instance only the Siebel application adapter can be used. Credential mapping cannot be configured at the individual adapter level. If you require the use of credential mapping for two adapters, then both adapters must be running in two independent adapter instances.

To pass user credentials to the J2CA resource adapter, create a credential map from the Oracle WebLogic Server user credentials to the EIS user credentials (Siebel adapter). Then associate a credential policy with a Web service and invoke the Web service using Oracle WebLogic Server user credentials. These credentials are mapped to the EIS user credentials and then passed to the J2CA container, which uses them to connect with the EIS adapter (Siebel).

#### 9.3.1 Configuring Credential Mapping

Configuring credential mapping consists of the following steps and topics:

**1.** Deploy the adapter.

For more information, see Chapter 3, "Oracle WebLogic Server Deployment and Integration".

- 2. Section 9.3.1.1, "Associating Oracle WebLogic Server Credentials With EIS Credentials"
- 3. Section 9.3.1.2, "Generating a WSDL File"
- 4. Section 9.3.1.3, "Creating an Oracle Service Bus (OSB) Outbound Process"

#### 9.3.1.1 Associating Oracle WebLogic Server Credentials With EIS Credentials

To associate Oracle WebLogic Server credentials with EIS credentials:

- 1. Log in to the Oracle WebLogic Server Administration Console.
- **2.** In the Domain Structure section in the left pane, click **Deployments**, as shown in Figure 9–21.

Figure 9–21 Domain Structure Section

| Change Center                                                                  | 🛍 Home Log Out Preferences 🚵 Record Help                                                                                                    |  |  |  |  |  |
|--------------------------------------------------------------------------------|----------------------------------------------------------------------------------------------------|--|--|--|--|--|
| View changes and restarts                                                      | Home >Summary of Deployments                                                                                                    |  |  |  |  |  |
| Click the Lock & Edit button to modify, add or<br>delete items in this domain. | Summary of Deployments                                                                                                    |  |  |  |  |  |
| Lock & Edit                                                                    | Control Monitoring                                                                                                    |  |  |  |  |  |
| Release Configuration Domain Structure                                         | This page displays a list of Java EE applications and applications and modules can be started, stopped, u and using the controls on this page. |  |  |  |  |  |
| Dase_domain<br>Deployments                                                     | To install a new application or module for deploymen                                                                                           |  |  |  |  |  |
| E Services<br>Security Realms                                                  | Customize this table                                                                                                    |  |  |  |  |  |
| Interoperability     Diagnostics                                               | Deployments                                                                                                    |  |  |  |  |  |
| es oragnosocs                                                                  | Install Illoviate Delete Start Ston -                                                                                                    |  |  |  |  |  |

The Deployments page is displayed, as shown in Figure 9–22.

|                       |                              |          | ⊘ FileAdapter                                 |
|-----------------------|------------------------------|----------|-----------------------------------------------|
| System Status         | Ξ                            |          | ■ ■ FMW Welcome Page Application (11.1.0.0.0) |
| Health of Running Ser | vers                         | _        |                                               |
| E B                   | ailed (0)                    | <u> </u> | Ø rtpauapter                                  |
| 0                     | ritical (0)                  |          | ∎                                             |
|                       | verloaded (0)<br>/arning (0) |          | <mark>⊘iwafica</mark>                         |
|                       | K (2)                        |          | 🕀 🦲 İwafjca, Level 1, 13 of 33                |
|                       |                              |          | 🐼 JmsAdapter                                  |
|                       |                              |          | MQSeriesAdapter                               |
|                       |                              | П        | 😹 OracleAppsAdapter                           |

Figure 9–22 Deployments Page

**3.** Click the **iwafjca** resource adapter.

The Settings for iwafjca page is displayed, as shown in Figure 9–23.

Figure 9–23 Settings for iwafjca Page

| Settings        | for iwafj    | ca                                       |                |            |           |         |          |               |           |                                             |
|-----------------|--------------|------------------------------------------|----------------|------------|-----------|---------|----------|---------------|-----------|---------------------------------------------|
| Overvie         | w Depk       | yment Plan                               | Configuration  | Securit    | y Targets | Control | Testing  | Monitoring    | Notes     |                                             |
| Roles           | Policies     | Credentia                                | l Mappings     | Principals |           |         |          |               |           |                                             |
| creder<br>mappi | itial mappir | ngs for all out<br>resource ada<br>table | bound connecti |            |           |         |          |               |           | to which you want t<br>for individual conne |
| New             | Delete       | 2                                        |                |            |           |         |          |               |           |                                             |
|                 | WLS User     | ~                                        |                | )          | EIS User  |         |          | Outbound      | Connectio | on Pool                                     |
|                 |              |                                          |                |            |           |         | There ar | e no items to | display   |                                             |
| New             | Delete       | 2                                        |                |            |           |         |          |               |           |                                             |

4. Click the Credential Mappings tab under the Security tab, and then click New.

The Create a New Security Credential Mapping page is displayed, as shown in Figure 9–24.

| Back   | a New Security Credential Mapping                                                                                                    |
|--------|----------------------------------------------------------------------------------------------------|
| Out    | bound Connection Pool                                                                                                    |
|        | h Outbound Connection Pool would you like the credential map to be associated w<br>resource adapter. Each Outbound Connection Pool can then configure themselves |
| (IIIS) | esource adapter, Latin outpuint connection Poor can their connigure themsenes                                                                                    |
| Cust   | tomize this table                                                                                                    |
|        |                                                                                                    |
| Lrea   | te a New Security Credential Map Entry for:                                                                                                    |
| Lrea   | te a New Security Credential Map Entry for:                                                                                                    |
|        | Outbound Connection Pool ↔                                                                                                    |
| □<br>□ |                                                                                                    |
|        | Outbound Connection Pool 🌣                                                                                                    |

#### Figure 9–24 Create a New Security Credential Mapping Page

**5.** Select the outbound connection pool.

For example:

eis/OracleJCAAdapter/DefaultConnection

6. Click Next.

The WebLogic Server User page is displayed, as shown in Figure 9–25.

Figure 9–25 WebLogic Server User Page

| Create a New Security Credential Mapping                                                                                                    |                                                                                                    |
|----------------------------------------------------------------------------------------------------|----------------------------------------------------------------------------------------------------|
| Back Next Finish Cancel                                                                                                    |                                                                                                    |
| WebLogic Server User                                                                                                    |                                                                                                    |
| Select the WebLogic Server User that you would like to map an EIS user<br>the resource adapter is first started. Selecting 'Default User' will configu<br>specifically for them. Selecting 'User for unauthenticated user' will config<br>WebLogic Server user that you are configuring. This user must be a con- | re the user that will be used as the default for any a<br>gure the user that will be used for an unauthenticate |
| C User for creating initial connections                                                                                                    |                                                                                                    |
| O Default User                                                                                                    |                                                                                                    |
| O Unauthenticated WLS User                                                                                                    |                                                                                                    |
| Configured User Name                                                                                                    |                                                                                                    |
| WebLogic Server User Name:                                                                                                    | weblogic                                                                                                    |
| Back Next Finish Cancel                                                                                                    |                                                                                                    |

**7.** Select Configured User Name, enter a valid Oracle WebLogic Server user name, and then click **Next**.

The EIS User Name and Password page is displayed, as shown in Figure 9–26.

| reate a New Security Credential Mapping                             |                                                 |
|---------------------------------------------------------------------|-------------------------------------------------|
| Back Next Finish Cancel                                             |                                                 |
| EIS User Name and Password                                          |                                                 |
| Configure the EIS User Name and Password that yo                    | u would like to map the WebLogic Server User to |
| * Indicates required fields                                         |                                                 |
| Enter the EIS User Name:                                            |                                                 |
| *EIS User Name::                                                    | iwayqa                                          |
|                                                                     |                                                 |
| Enter the EIS Password:                                             |                                                 |
|                                                                     | ••••••                                          |
| Enter the EIS Password:<br>* EIS Password::<br>* Confirm Password:: | •••••                                           |

Figure 9–26 EIS User Name and Password Page

8. Enter the user name and password for the EIS and click Finish.

The credentials for an Oracle WebLogic Server user are now mapped with an EIS user (Siebel). The mapping is invoked automatically before invoking the J2CA service.

#### 9.3.1.2 Generating a WSDL File

To generate a WSDL file:

**1.** Set the class path for Application Explorer to integrate with Oracle Service Bus (OSB).

For more information, see "Setting the Class Path for Application Explorer to Integrate With Oracle Service Bus" on page 7-6.

2. Open Application Explorer and create a J2CA configuration.

For more information, see "Creating a Configuration for J2CA" on page 2-4.

**3.** Create a target for the Siebel adapter and then connect to the target.

For more information, see "Establishing a Connection (Target) for Siebel" on page 2-5.

**4.** Generate a WSDL for the appropriate object.

For more information, see Section 4.4.1, "Generating WSDL for Request/Response Service" on page 4-8.

#### 9.3.1.3 Creating an Oracle Service Bus (OSB) Outbound Process

For more information on creating an Oracle Service Bus (OSB) outbound process, see Section 8.1.2, "Defining an OSB Outbound Process" on page 8-3.

1. Configure a Service account by right-clicking the OSB Project, selecting **New**, and then clicking **Service Account**, as shown in Figure 9–27.

| Applications × Applic             | cation Servers                                                                  |         | 🕑 St.    | art Page 🔺                                             | 05B_Cred                       | ential × |
|-----------------------------------|---------------------------------------------------------------------------------|---------|----------|--------------------------------------------------------|--------------------------------|----------|
| 🔁 OSB, Application                | •                                                                               | •] •    | <u>අ</u> | / %                                                    |                                |          |
| - Projects                        | Sin 1 (1)                                                                       |         |          |                                                        |                                |          |
| HTTP_Outbound                     |                                                                                 | Î       | _        |                                                        |                                |          |
| 🗄 🛅 Resourc                       | <u>N</u> ew                                                                     | •       | 0        | <u>A</u> lert Destin                                   | ation                          |          |
|                                   | Edit Project Source Paths<br>Delete Project                                     |         |          | Business Se                                            | rvice<br>rence(XREF)           |          |
| 🧰 GetDeta 🔤 🔤                     | Service <u>B</u> us                                                             | •       | _        | Doma <u>i</u> n Valu<br>JN <u>D</u> I Provid           | ue Map(DVM)<br>ler             |          |
|                                   | ) <u>F</u> ind Project Files<br><u>S</u> how Classpath<br>Sho <u>w</u> Overview |         | 6        | MFL<br>MQ Connect<br>Maven POM                         | tion<br>I <u>f</u> or Project  |          |
| GetDeta<br>GetDeta                | Deploy                                                                          | •       | 4        | <u>N</u> XSD Scher<br><u>P</u> ipeline                 | na                             |          |
| ± Application Resour              | Find <u>U</u> sages Ct                                                          | I+Alt-U |          | Pipeline <u>T</u> en                                   | nplate                         |          |
| ± Data Controls<br>± Recent Files | Run<br>Debug                                                                    |         |          | Prox <u>y</u> Serve<br>P <u>r</u> oxy Servi            | ce                             |          |
| OSB_Credential.jpr -              | Refactor                                                                        | •       | -        | SOA WSDL                                               |                                |          |
|                                   | Compare Wit <u>h</u><br>Repl <u>a</u> ce With                                   | )<br>)  | ₽        |                                                        |                                |          |
|                                   | Restore from Local History                                                      |         |          | Split-Join<br>Throttling G                             | roup                           |          |
| Q                                 | Project Properties                                                              |         | 1 - 1    | UDDI Regist                                            | •                              |          |
| Current select                    | Import<br>Export                                                                |         |          | WS-Policy F<br>WSDL Docu<br>XML Schema                 | ment                           |          |
|                                   |                                                                                 |         |          | XQuery File<br>XQu <u>e</u> ry Libr<br><u>X</u> SL Map | ver <u>1</u> .0<br>ary ver 1.0 |          |
| Opened nodes (12); Save           | ed files(2)                                                                     |         | 9        | Erom Gallery                                           | y                              | Ctrl-N   |

Figure 9–27 Select Service Account Option

The Create Service Account pane is displayed, as shown in Figure 9–28.

Figure 9–28 Create Service Account Pane

| 🐧 Create 9        | Service Accour | it - Step 1 | of 1            |                |        |                    | ×      |
|-------------------|----------------|-------------|-----------------|----------------|--------|--------------------|--------|
| Create S          | ervice Acco    | unt         |                 |                |        | 101010101010102310 | 1      |
| General           |                |             |                 |                |        |                    |        |
| <u>N</u> ame:     | OSB_static     |             |                 |                |        |                    |        |
| Location:         | C:\soabeta\wo  | rk\mywork\@ | OSB_Application | OSB_Credenti   | al     |                    | Q,     |
| Description       |                |             |                 |                |        |                    |        |
|                   |                |             |                 |                |        |                    |        |
|                   |                |             |                 |                |        |                    |        |
|                   |                |             |                 |                |        |                    |        |
|                   |                |             |                 |                |        |                    |        |
|                   |                |             |                 |                |        |                    |        |
|                   |                |             |                 |                |        |                    |        |
|                   |                |             |                 |                |        |                    |        |
|                   |                |             |                 |                |        |                    |        |
| Messages          |                |             |                 |                |        |                    |        |
| <u>M</u> essages: |                |             |                 |                |        |                    |        |
|                   |                |             |                 |                |        |                    |        |
| Help              |                |             |                 | < <u>B</u> ack | Next > | Einish             | Cancel |

2. Provide a name for the Service Account and click Finish.

The configuration page of Service Account is displayed.

- **3.** In the Resource Type section, select **Static**.
- **4.** Provide a valid user name and password for the Oracle WebLogic Server, as shown in Figure 9–29.

|                                                                                                 | 🔝 🎂 🕍 🕨 - 🅸 -                     |  |  |  |  |  |  |
|-------------------------------------------------------------------------------------------------|-----------------------------------|--|--|--|--|--|--|
| Applications 🔗 Application Servers 🔹 🔹 🔮 Start Page × 🖓 OSB_Credential × 🔒 <i>OSB_static.sa</i> |                                   |  |  |  |  |  |  |
| 🔁 OSB_Application 🔹 🗸                                                                           |                                   |  |  |  |  |  |  |
| 🖃 Projects 🛛 🔍 🗞 🗸 🖓 🕶 📰 🗸                                                                      |                                   |  |  |  |  |  |  |
| 🗄 🛅 jde_jca_getettadd 🔺                                                                         | 🔒 Service Account                 |  |  |  |  |  |  |
| 🖶 🛅 JMS_Inbound                                                                                 | Create a Service Account Resource |  |  |  |  |  |  |
| 🗄 🔚 JMS_Outbound 👩                                                                              |                                   |  |  |  |  |  |  |
| OSB_Credential                                                                                  | Description:                      |  |  |  |  |  |  |
| E Resources                                                                                     |                                   |  |  |  |  |  |  |
| File out.bix                                                                                    |                                   |  |  |  |  |  |  |
| GetDetail_B5.bix                                                                                |                                   |  |  |  |  |  |  |
| GetDetail_BS-concrete.wsdl                                                                      | Resource Type: O Pass Through     |  |  |  |  |  |  |
| GetDetail_invoke_3P.jca                                                                         |                                   |  |  |  |  |  |  |
|                                                                                                 |                                   |  |  |  |  |  |  |
| GetDetail_invoke_request.xsd                                                                    | () <u>M</u> apping                |  |  |  |  |  |  |
| GetDetail_invoke_response.xsd                                                                   | 0                                 |  |  |  |  |  |  |
| @ GetDetail_invoke.wsdl                                                                         |                                   |  |  |  |  |  |  |
| 🛁 GetDetail_PS.proxy                                                                            | Static User Configuration         |  |  |  |  |  |  |
| 🔤 🚦 GetDetail_PSPipeline.pipeline                                                               | User Name: weblogic               |  |  |  |  |  |  |
| OSB_Credential                                                                                  | user Name: webiogic               |  |  |  |  |  |  |
|                                                                                                 | Password: ••••••                  |  |  |  |  |  |  |
| Application Resources                                                                           | Confirm Password:                 |  |  |  |  |  |  |
| Data Controls 🖓 🏆 🎫                                                                             |                                   |  |  |  |  |  |  |

Figure 9–29 Service Account Configuration Page

- **5.** Save and close the configuration page.
- **6.** In the composite Editor window, double-click the created WSDL-based Business Service from step 3.

The configuration page of the WSDL-based Business Service is displayed.

7. Select the Transport Details tab, as shown in Figure 9–30.

| Seperal           |                                     |                                      |                       |     |  |
|-------------------|-------------------------------------|--------------------------------------|-----------------------|-----|--|
| Fransport         | a JCA Transport Configuration       |                                      |                       |     |  |
| Fransport Details | Use this page to configure the tran | sport information for this service   | }                     |     |  |
| Nessage Handling  | JCA File                            | <pre> @OSB_Credential/GetDeta </pre> | iil_invoke_3P.jca 🔍 🥔 |     |  |
| erformance        | Adapter Name                        | Way ERP Adapter                      |                       |     |  |
| olicies           | Adapter Type                        | iway                                 |                       |     |  |
|                   | Dispatch Policy                     | 58Def aultResponseWorkManager        |                       |     |  |
|                   | JNDI Service Account                | <not selected=""> 🔍 🖉</not>          |                       |     |  |
|                   | EndPoint Properties                 |                                      |                       | + > |  |
|                   |                                     | property                             | value                 |     |  |
|                   |                                     |                                      |                       |     |  |
|                   |                                     |                                      |                       |     |  |
|                   | Dynamic EndPoint Properties         |                                      |                       | + > |  |
|                   |                                     | property                             | value                 |     |  |

Figure 9–30 Transport Details Tab

8. In the JNDI Service Account section, click the Browse icon.

The Select Service Account window is displayed.

9. Select the created service account and click OK, as shown in Figure 9–31.

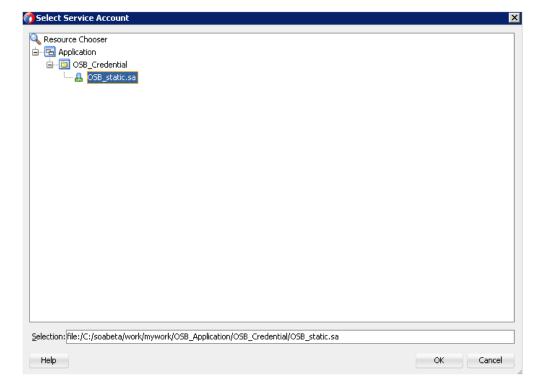

Figure 9–31 Select Service Account

**10.** Save and close the configuration page, as shown in Figure 9–32

| ) 🚵 🏙 🕌 👂<br>Start Page × 여명 여                                                           | > 🛛 🦉 🗸<br>DSB_Credential 🔺 🏂 GetDetail                                                                                                    | 85.bix ×                                                                                                    |                        |               |
|------------------------------------------------------------------------------------------|----------------------------------------------------------------------------------------------------|----------------------------------------------------------------------------------------------------|------------------------|---------------|
| General<br>Transport<br>Transport Details<br>Message Handling<br>Performance<br>Policies | JCA Transport Configur<br>Use this page to configure the to<br>JCA File<br>Adapter Name<br>Adapter Type<br>Dispatch Policy<br>JNDI Service Account | ransport information for this servic<br>CSB_Credential/GetDe<br>IWay ERP Adapter<br>Iway<br>SBDefaultResponseWork | tail_invoke_3P,jca 🔍 🏈 |               |
|                                                                                          | EndPoint Properties                                                                                                    | B OSB_Credential/OSB_s                                                                                            | value                  | <b>+ &gt;</b> |

Figure 9–32 Business Service Configuration Page

**11.** Deploy the OSB process.

For more information, see Section 8.1.3, "Deploying the OSB Outbound Process" on page 8-16.

- **12.** Once the process is deployed successfully, copy and paste a valid input XML file in the input folder you configured, and check to see that the output is received in the configured output location.
- **13.** Check the J2CA log files and locate the encrypted password, which shows that the user credentials have been passed to the EIS through Oracle WebLogic Server.

For example:

```
FINEST IWAFManagedConnectionFactory com.ibi.afjca.Util
getPasswordCredential(78) InLoop:
User-iwayqa:Password-ENCR(318931973183113218233321532332323192322731773252)
FINEST IWAFManagedConnectionFactory com.ibi.afjca.Util
getPasswordCredential(90) Use the system PasswordCredential:
User-iwayqa:Password-ENCR(3109313331831131702333215320132323192322731773236)
```

# **Troubleshooting and Error Messages**

This chapter explains the limitations and workarounds when connecting to Siebel. It contains the following topics:

- Section 10.1, "Troubleshooting"
- Section 10.2, "BSE Error Messages"

# 10.1 Troubleshooting

This topic provides troubleshooting information for Siebel, separated into four categories:

- Section 10.1.1, "General Usage Notes for the Oracle Application Adapter for Siebel"
- Section 10.1.2, "Application Explorer"
- Section 10.1.3, "Siebel"
- Section 10.1.4, "Oracle Adapter J2CA"

Log file information that can be relevant in troubleshooting can be found in the following locations based on your adapter installation:

The Oracle Adapter J2CA trace information can be found under the following directory:

<ADAPTER\_HOME>\config\configuration\_name\log

BSE trace information can be found under the following directory:

```
<ORACLE_HOME>\user_projects\domains\base_domain\servers\soa_
server1\stage\ibse.war\ibselogs
```

The log file for Application Explorer can be found under the following directory:
 <adapter HOME>\tools\iwae\bin

## **10.1.1 General Usage Notes for the Oracle Application Adapter for Siebel**

The Oracle Application Adapter for Siebel is subject to the following limitations:

- The HTTPS protocol is not supported for services and events.
- Updates for multi-value (MVG) fields with join specifications are not supported.
- When a connection is lost, the adapter does not automatically reconnect to Siebel.

## 10.1.2 Application Explorer

This topic discusses the different types of errors that can occur when using Application Explorer.

| Error                                                                                                    | Solution                                                                                                    |
|----------------------------------------------------------------------------------------------------|----------------------------------------------------------------------------------------------------|
| Siebel does not appear in the Application<br>Explorer Adapter node list.                                                                                                    | Ensure that the Siebel jar files supplied with<br>your Siebel distribution media have been<br>placed in the <adapter_home>\Oracle_<br/>SOA1\soa\thirdparty\ApplicationAda<br/>pters\lib directory. For example, for Siebel<br/>7.03 environments, the SiebelJI_<br/>Common.jar and SiebelJI_enu.jar<br/>should be placed in this directory.</adapter_home> |
| Target Type drop down contains only Java<br>Data Bean Connection and COM connection<br>type is desired.                                                                      | Ensure that the Siebel thin client is installed<br>correctly on the system hosting Application<br>Explorer so that appropriate COM<br>environment is available.                                                                                                    |
| An error message that includes the name of<br>the Siebel Gateway server appears when you<br>try to connect to a Siebel target. For example,                                  | Ensure that the name of the Siebel Gateway server is correctly defined for the target you are using.                                                                                                    |
| Problem activating adapter<br>( <server_name>). Check logs for<br/>more information.</server_name>                                                                           |                                                                                                    |
| You receive the following error when trying to connect to a Siebel target:                                                                                                   | Ensure that the User ID and password parameter values to connect to your Siebel                                                                                                    |
| Problem activating adapter. (You<br>have entered an invalid set of<br>logon parameters. Please type in<br>your logon parameters again.).<br>Check logs for more information. | system are correct.                                                                                                    |
| You receive the following error when trying to connect to a Siebel target:                                                                                                   | Check on network connectivity to Siebel environment. Correct networking problem                                                                                                    |
| Problem activating adapter.<br>(Couldn't get nameserver<br>connection). Check logs for more<br>information.                                                                  | and retry connection.                                                                                                    |
| You receive the following error when attempting to connect to a Siebel target:                                                                                               | Ensure that the values defined for Siebel<br>Server, Enterprise Name, and Object Manager                                                                                                    |
| Problem activating adapter.<br>(NSReadKey request failed (no<br>error information)). Check logs<br>for more information.                                                     | for the target you are using are correct, and retry the connection                                                                                                    |
| You receive the following error when attempting to connect to a Siebel target:                                                                                               | Ensure that the value of the Language parameter on the Advanced tab is defined                                                                                                    |
| Problem activating adapter. (Error<br>loading translatable messages:<br>com.siebel.locale.enux.messages.SS<br>AMessages_enux). Check logs for<br>more information            | correctly for the target you are using to<br>connect to your Siebel system (for example,<br>enu for English).                                                                                                    |

| Error                                                                                                    | Solution                                                                                                    |
|----------------------------------------------------------------------------------------------------|----------------------------------------------------------------------------------------------------|
| A successful connection is made to Siebel<br>environment but no values are available in<br>Business Object, Business Service, and<br>Integration Object nodes in Application<br>Explorer tree.                                                                                                    | The Repository Name specified on the<br>Advanced tab in the Siebel target<br>configuration is either void or empty of any<br>components in the targeted Siebel<br>environment or that Repository Name is not<br>valid for the targeted Siebel environment.<br>Verify that the Repository Name is valid and<br>contains components for interrogation then<br>re-connect.      |
| Logon failure error at run-time.                                                                                                    | If the password for connecting to your Siebel<br>system is not specified when creating a target<br>or with the Edit option in Application<br>Explorer, then you are unable to connect to<br>Siebel. The connection password is not saved<br>in repository.xml. Update the password<br>using the Edit option in Application Explorer,<br>then restart the application server. |
| The following exception occurs when you<br>start Application Explorer by activating<br>ae.bat (not iaexplorer.exe):                                                                                                    | This is a benign exception. It does not affect<br>adapter functionality. Download<br>BouncyCastle files from:                                                                                                    |
| java.lang.ClassNotFoundException:<br>org.bouncycastle.jce.provider.Boun<br>cyCastleProvider                                                                                                    | <pre>ftp://ftp.bouncycastle.org/pub</pre>                                                                                                    |
| Unable to start Application Explorer in a<br>Solaris environment. The following exception<br>is thrown in the console:                                                                                                    | JAVACMD is not set on the user system. Before<br>starting Application Explorer, export<br>JAVACMD as follows:                                                                                                    |
| <pre>javax.resource.ResourceException:<br/>IWAFManagedConnectionFactory:<br/>License violation.at<br/>com.ibi.afjca.spi.IWAFManagedConne<br/>ctionFactory.createConnectionFactor<br/>ry(IWAFManagedConnectionFactory.ja<br/>va:98)at<br/>com.iwaysoftware.iwae.common.JCATr<br/>ansport.getConnectionFactory(JCATr<br/>ansport.java:133) at<br/>com.iwaysoftware.iwae.common.JCATr<br/>ansport.initJCA(JCATransport.java:<br/>69)at<br/>com.iwaysoftware.iwae.common.JCATr<br/>ansport.cinit&gt;(JCATransport.java:<br/>62)at<br/>com.iwaysoftware.iwae.common.Adapt<br/>erClient.<init>(AdapterClient.java<br/>:85)at<br/>com.ibi.bse.ConfigWorker.run(Confi<br/>gWorker.java:41)at<br/>java.lang.Thread.run(Thread.java:5<br/>34)</init></pre> | JAVACMD=/ <jdk_home>/bin/java, where<br/><jdk_home> is the directory where JDK is<br/>installed on your system.</jdk_home></jdk_home>                                                                                                    |
| 34)<br>Could not create the connection<br>factory.                                                                                                    |                                                                                                    |

# 10.1.3 Siebel

The error messages listed can occur when using the adapter with either a BSE or Oracle Adapter J2CA repository project.

| Error                                                                                                    | Solution                                                                                                    |
|----------------------------------------------------------------------------------------------------|----------------------------------------------------------------------------------------------------|
| A successful connection is made to Siebel<br>environment but no values are available in<br>Business Object, Business Service, and<br>Integration Object nodes in Application<br>Explorer tree.                                                                                                    | The Repository Name specified on the<br>Advanced tab in the Siebel Target<br>configuration is either void or empty of any<br>components in the targeted Siebel<br>environment or that Repository Name is not<br>valid for the targeted Siebel environment.<br>Verify that the Repository Name is valid and<br>contains components for interrogation then<br>re-connect. |
| When executing a request, the following error message appears:                                                                                                    | Verify that method is available for specific request by verifying schema.                                                                                                    |
| AdapterException: Unsupported<br>Action: {0} Tquery                                                                                                    |                                                                                                    |
| When executing a request, the following error message appears:                                                                                                    | Ensure that field names are valid within request document by referring to schema for                                                                                                    |
| AdapterException: Field 'NFame'<br>does not exist in definition for<br>business component 'Account'.<br>Please ask your systems<br>administrator to check your<br>application configuration.                                                                                                    | that specific object, and then re-submit the request.                                                                                                    |
| When connecting to releases before Siebel 7.7<br>using the Java Data Bean Interface, you cannot<br>reconnect after initial connection loss. This<br>might occur when Application Explorer<br>experiences a brief loss of network connection<br>or if the Siebel Server or Gateway Service is<br>restarted while Application Explorer is logged<br>into the Siebel application. | Restart Oracle WebLogic Server and<br>Application Explorer to log in successfully to<br>the Siebel application. This is a known Siebel<br>API issue. For more information, see Siebel<br>Alert 984.                                                                                                    |
| The following error may occur when adding a<br>service node for a Business Service that<br>includes methods containing method<br>arguments having hierarchy data types.                                                                                                    | The method argument XMLCharEncoding is<br>not supported. Leave this element blank in the<br>XML payload.                                                                                                    |
| If you enter a valid XMLCharEncoding value such as UTF-8 or UTF-16, then the following error is received:                                                                                                    |                                                                                                    |
| Invocation of Service failed.                                                                                                    |                                                                                                    |

# 10.1.4 Oracle Adapter J2CA

| Error                                                                                                    | Solution                                                                                                    |
|----------------------------------------------------------------------------------------------------|----------------------------------------------------------------------------------------------------|
| In Application Explorer, the following error<br>message appears when you attempt to connect<br>to an Oracle Adapter J2CA configuration: | In the Details tab in the right pane, ensure that<br>the directory specified in the Home field<br>points to the correct directory, for example: |
| Could not initialize JCA                                                                                                    | <adapter_home>\tools\iwae\bin\\\</adapter_home>                                                                                                 |

# 10.2 BSE Error Messages

This topic discusses the different types of errors that can occur when processing Web services through BSE.

This section contains the following topics:

- Section 10.2.1, "General Error Handling in BSE"
- Section 10.2.2, "Adapter-Specific Error Handling"

## 10.2.1 General Error Handling in BSE

BSE serves as both a SOAP gateway into the adapter framework and as the engine for some of the adapters. In both design time and run-time, various conditions can cause errors in BSE when Web services that use adapters run. Some of these conditions and resulting errors are exposed the same way, regardless of the specific adapter; others are exposed differently, based on the adapter being used. This topic explains what you can expect when you encounter some of the more common error conditions on an adapter-specific basis.

Usually the SOAP gateway (agent) inside BSE passes a SOAP request message to the adapter required for the Web service. If an error occurs, then how it is exposed depends on the adapter and the API or interfaces that the adapter uses. A few scenarios cause the SOAP gateway to generate a SOAP fault. In general, anytime the SOAP agent inside BSE receives an invalid SOAP request, a SOAP fault element is generated in the SOAP response. The SOAP fault element contains fault string and fault code elements. The fault code contains a description of the SOAP agent error.

The following SOAP response document results when BSE receives an invalid SOAP request:

<SOAP-ENV:Envelope xmlns:SOAP-ENV="http://schemas.xmlsoap.org/soap/envelope/">

```
<SOAP-ENV:Body>
<SOAP-ENV:Fault>
<faultcode>SOAP-ENV:Client</faultcode>
<faultstring>Parameter node is missing</faultstring>
</SOAP-ENV:Fault>
</SOAP-ENV:Body>
</SOAP-ENV:Envelope>
```

In this example, BSE did not receive an element in the SOAP request message that is mandatory for the WSDL for this Web service.

## 10.2.2 Adapter-Specific Error Handling

This section contains the following topics:

- Section 10.2.2.1, "Oracle Application Adapter for Siebel Invalid SOAP Request"
- Section 10.2.2.2, "Empty Result From Siebel Request"
- Section 10.2.2.3, "Oracle WebLogic Server Integration Adapters"
- Section 10.2.2.4, "Invalid SOAP Request"
- Section 10.2.2.5, "Empty Result From Oracle WebLogic Server Adapter Request"

When an adapter raises an exception during run-time, the SOAP agent in BSE produces a SOAP fault element in the generated SOAP response. The SOAP fault element contains fault code and fault string elements. The fault string contains the native error description from the adapter target system. Since adapters use the target system interfaces and APIs, whether an exception is raised depends on how the target systems interface or API treats the error condition. If a SOAP request message is passed to an adapter by the SOAP agent in BSE, and that request is invalid based on

the WSDL for that service, then the adapter may raise an exception yielding a SOAP fault.

While it is almost impossible to anticipate every error condition that an adapter may encounter, the following is a description of how adapters handle common error conditions and how they are then exposed to the Web services consumer application.

#### 10.2.2.1 Oracle Application Adapter for Siebel Invalid SOAP Request

If Oracle Application Adapter for Siebel receives a SOAP request message that does not conform to the WSDL for the Web services being executed, then the following SOAP response is generated

```
<?xml version="1.0" encoding="ISO-8859-1" ?>
<SOAP-ENV:Envelope xmlns:SOAP-ENV="http://schemas.xmlsoap.org/soap/envelope/">
<SOAP-ENV:Body>
<SOAP-ENV:Fault>
<faultcode>SOAP-ENV:Server</faultcode>
<faultstring>XD[FAIL] Parse failure (IS) 3: org.xml.sax.SAXParseException:
Premature end of file.</faultstring>
</SOAP-ENV:Fault>
</SOAP-ENV:Fault>
</SOAP-ENV:Body>
</SOAP-ENV:Body>
</SOAP-ENV:Envelope>
```

#### 10.2.2.2 Empty Result From Siebel Request

If Oracle Application Adapter for Siebel cannot connect to Siebel when executing a Web service, then the following SOAP response is generated.

```
<?xml version="1.0" encoding="ISO-8859-1" ?>
<SOAP-ENV:Envelope xmlns:SOAP-ENV="http://schemas.xmlsoap.org/soap/envelope/">
<SOAP-ENV:Body>
<SOAP-ENV:Fault>
<faultcode>SOAP-ENV:Server</faultcode>
<faultstring><Exception> - major:4096 minor: -1 message:NSReadKey request 11 was
abandoned
after 37846ms connection:12a due to Connection shutdown request
Connection reset by peer:JVM_recv in socket input stream
stream read DetailedMessage:Unknown</Exception></faultstring>
</SOAP-ENV:Fault>
</SOAP-ENV:Fault>
</SOAP-ENV:Fault>
</SOAP-ENV:Body>
</SOAP-ENV:Envelope>
```

#### 10.2.2.3 Oracle WebLogic Server Integration Adapters

Oracle Adapters connect BSE to adapters whose engines are other Oracle servers. Therefore, since this type of adapter is used to connect BSE to many different target systems, the error handling behavior is consistent. Check the user guide for your adapter to see if you require the Oracle WebLogic Server Integration Adapter when running Web services.

#### 10.2.2.4 Invalid SOAP Request

If Oracle Application Adapter for Siebel receives a SOAP request message that does not conform to the WSDL for the Web services being executed, then the following SOAP response is generated.

```
<?xml version="1.0" encoding="ISO-8859-1"
?>
<SOAP-ENV:Envelope xmlns:SOAP-ENV="http://schemas.xmlsoap.org/soap/envelope/">
<SOAP-ENV:Body>
```

```
<SOAP-ENV:Fault>
<faultcode>SOAP-ENV:Server</faultcode>
<faultstring>RPC server connection failed: Connection refused:
connect</faultstring>
</SOAP-ENV:Fault>
</SOAP-ENV:Body>
</SOAP-ENV:Envelope>
```

#### 10.2.2.5 Empty Result From Oracle WebLogic Server Adapter Request

If Oracle Application Adapter for Siebel executes a SOAP request using input parameters passed that do not match records in the target system, then the following SOAP response is generated.

**Note:** The condition for this adapter does not yield a SOAP fault.

```
<SOAP-ENV:Envelope xmlns:xsi="http://www.w3.org/1999/XMLSchema-instance"
xmlns:SOAP-ENV="http://schemas.xmlsoap.org/soap/envelope/"
xmlns:xsd="http://www.w3.org/1999/XMLSchema">
<SOAP-ENV:Body>
<m:RunDBQueryResponse xmlns:m="urn:schemas-iwaysoftware-com:iwse"
xmlns="urn:schemas-iwaysoftware-com:iwse"
cid="2A3CB42703EB20203F91951B89F3C5AF">
<RunDBQueryResponse xmlns:m="urn:schemas-iwaysoftware-com:iwse"
cid="2A3CB42703EB20203F91951B89F3C5AF">
<RunDBQueryResponse>
</SOAP-ENV:Body>
</SOAP-ENV:Body>
```

# **Using Siebel Workflows**

When using Siebel XML to integrate with Siebel Integration Objects, the interface uses a Siebel Workflow.

**Note:** This appendix is intended as a supplement to the documentation designed for Oracle Application Adapter for Siebel user and is not intended as a substitute for Siebel documentation. For complete and up-to-date information on Siebel Workflow and policy topics, see the Siebel Bookshelf for your Siebel system.

This appendix contains the following sections:

- Section A.1, "Overview"
- Section A.2, "Creating a Siebel Workflow"

# A.1 Overview

A Siebel Workflow is defined within Siebel to emit or to receive Siebel XML. In either case, emitting or receiving is handled by Siebel transport services for MQSeries, File, or HTTP. This section contains the following topics that describe the use and creation of workflows that employ the supported transport services:

- Section A.1.1, "Siebel Workflows"
- Section A.1.2, "Using a Policy to Invoke a Siebel EAI Workflow"
- Section A.1.3, "Siebel Workflow Outbound"
- Section A.1.4, "Siebel Workflow Inbound"

#### A.1.1 Siebel Workflows

A Siebel Workflow is a series of Siebel Business Services linked together to accomplish a business task. You create workflows using the Siebel Client Workflow Administration screens. Workflows are invoked through one of the following methods:

- Using a workflow policy
- Using a run-time event (Siebel Event)
- Using a script (eScript or Siebel VB)

The following topic briefly describes how to invoke the workflow through a policy condition.

#### See Also:

Siebel Bookshelf documentation for more information on policy and other methods.

## A.1.2 Using a Policy to Invoke a Siebel EAI Workflow

A workflow policy is defined by a set of conditions that performs a set of defined actions. A Siebel workflow policy consists of:

- Conditions that define circumstances, based on changes in the state of a Siebel database.
- Actions that define steps taken when conditions are fulfilled.

Creating a policy to invoke a workflow as an action involves the following steps:

- **1.** Define an action to be executed after a policy is triggered. Use the Run Integration Process program.
- **2.** Create a policy by setting conditions and selecting appropriate policy groups and actions.
- 3. Activate the policy by choosing an activation date.
- **4.** Run the Generate Triggers server task from Server Administration windows to set the conditions to be monitored.
- **5.** Start the Workflow Monitor agent after editing with the appropriate policy group (to which your policy belongs) to evaluate whether to perform an action.
- **6.** Start the Workflow Action Agent server task from Server Administration windows to perform the action.

## A.1.3 Siebel Workflow - Outbound

When a Siebel Workflow is triggered based on a Siebel policy, run-time, or script (eScript or Siebel VB) event, the result is the generation of a Siebel XML document that is placed on one of the Siebel transports. For example, when you add a new account in the Siebel Call Center application, you can design and configure a workflow to be triggered on the account transaction. You can design the workflow to extract the data for the new record, convert it to Siebel XML, and then, place it on an MQSeries message queue.

In this example, the Siebel Workflow process executes the following series of Siebel Business Services:

- **1.** Calls the Siebel EAI Siebel Adapter that queries for the newly updated account record and places the data in its original internal structure into memory.
- 2. Calls the Siebel EAI XML Converter that converts the data into an XML message.
- **3.** Calls the Siebel EAI MQSeries Transport that places the newly created XML message into the appropriate MQSeries message queue

After the message is placed in the message queue, it is retrieved by Oracle Application Adapter for Siebel 6.3 and higher. The following Workflow sequence illustrates the previous steps, as shown in Figure A–1.

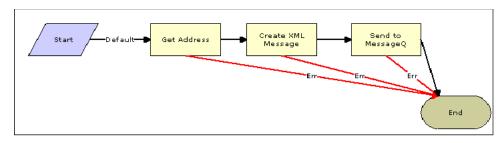

Figure A–1 How to Create a Siebel Workflow That Exports Siebel Update Data

## A.1.4 Siebel Workflow - Inbound

A Siebel Workflow that is triggered by an external event begins by receiving a Siebel XML document placed on one of its transports. The result might be the update of a Siebel record using the XML as input, for example, when a new account is added in another CRM system but also must be updated in the Siebel Call Center application. You can design and configure a Workflow to receive or listen on an MQSeries message queue. Upon receipt of the XML message, the Workflow processes the transaction into the Siebel system to update the record.

In this example, upon receipt of the Siebel XML message in the message queue, the Siebel MQSeries Receiver server task initiates a Siebel Workflow process, which in turn executes a series of Siebel Business Services as follows:

- **1.** Calls the Siebel EAI XML Converter, which converts the XML message into Siebel internal format.
- **2.** Calls the Siebel EAI Siebel Adapter, which applies the newly updated account record based on the methods defined in its service.

The following is a sample of the Workflow process, as shown in Figure A–2.

Figure A–2 Sample Workflow Process

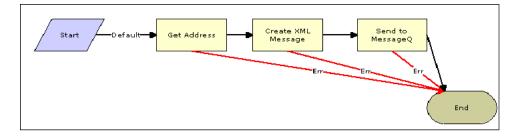

# A.2 Creating a Siebel Workflow

This section contains the following topics that include procedures for creating Siebel Workflows in the Siebel Workflow Administration window:

- Section A.2.1, "Creating a Siebel Workflow for an Event Using MQSeries Transport"
- Section A.2.2, "Creating a Siebel Workflow for an Event Using File Transport"
- Section A.2.3, "Creating a Siebel Workflow for an Event Using HTTP Transport"
- Section A.2.4, "Creating a Siebel Workflow for a Service Using MQSeries Transport"

- Section A.2.5, "Creating a Siebel Workflow for a Service Using File Transport"
- Section A.2.6, "Creating a Siebel Workflow for a Service Using HTTP Transport"

## A.2.1 Creating a Siebel Workflow for an Event Using MQSeries Transport

The following procedure is an example of a Siebel Workflow illustrated in the Siebel Workflow Administration window. The Workflow was designed for exporting Siebel Account record information using the MQSeries transport.

The following is a Siebel Workflow Administration window, as shown in Figure A–3.

| http://ariba01/callcenter/start.swe?SWEF      | rame=topswesweapp&SWECount=        | =1&_sn=!1.a44.4d1a.3d47fc - Microsoft Into | ernet Explorer                 | _ & ×       |
|-----------------------------------------------|------------------------------------|--------------------------------------------|--------------------------------|-------------|
| Address 🕘 http://ariba01/callcenter/start.swe |                                    |                                            | -                              | · 🔗 Go 🔢    |
| File Edit View Favorites Tools Help           | ↓ • → • ⊗ 🙆 🖓                      | 0, 6 3 5 4 5 5 5 8                         |                                | Links »     |
| File Edit View Help                           |                                    |                                            | ( powered i                    |             |
|                                               | s Employees Service Assets         | Orders Campaigns Opportunities Qu          | iotes Communications SmartScri |             |
|                                               | ny: <sub>▼</sub>                   | orders campaigns opportunities of          | Queries: All Processes         | Products    |
| Workflow Process                              |                                    |                                            |                                |             |
| Query   C 3 of 9                              |                                    |                                            |                                |             |
| *Name:                                        | Group:                             | Persistence Frequency:                     | Created By:                    |             |
| Export Account - MQSeries                     | Sample                             |                                            | SADMIN                         |             |
| Business Object:                              | Activation Date/Time:              | Persistence Level:                         | *Created:                      |             |
| Account                                       | 6/19/2002 3:20:00 PM               | <b>_</b>                                   | 6/25/2002 7:35:49 PM           |             |
| *Status:                                      | Expiration Date/Time:              | Error Process Name:                        | Version:                       |             |
| In Progress 💌                                 |                                    |                                            | 2                              |             |
| Description:<br>This is a sample workflow     |                                    |                                            |                                |             |
| process that sends an XML                     |                                    |                                            |                                |             |
| string of an account record to                |                                    |                                            |                                |             |
| All Processes Process Designer Proc           | ess Properties   Process Simulator |                                            |                                |             |
| I of 1+   Designer ▼                          |                                    |                                            |                                |             |
|                                               |                                    |                                            |                                |             |
| Palette                                       |                                    |                                            |                                |             |
|                                               |                                    |                                            |                                | ++-         |
| Start Decision                                |                                    |                                            |                                |             |
| Point                                         |                                    |                                            |                                | ++-         |
|                                               |                                    |                                            |                                | ++-         |
| Business Sub                                  |                                    |                                            |                                |             |
| Service Process                               |                                    | nvert to Send to Q                         | End                            | ++-         |
|                                               | Account                            | XML P Salator                              |                                |             |
| Siebel Wait                                   |                                    | · · · · · · · · · · · · · · · · · · ·      | ·                              |             |
| Operation                                     |                                    |                                            |                                | 🖸 🗋 🖸 🚺     |
| ø                                             |                                    |                                            | 🛛 🗮 Local in                   | ntranet     |
| Start Dibox - Microsoft O                     | /ariba01/c 🔍 C:\SiebelWorkflows    | 🗐 WinZip - paint shop 🔛 Paint Shop Pro     | 📲 Paint Shop Pro - [C] 🔍 🗐 🍕   | : 🏂 2:49 PM |

Figure A–3 Siebel Workflow Administration Window

The following procedure describes how to create a Siebel Workflow that generates Siebel XML when an Account record is updated in the Siebel Call Center application. The Workflow is then placed on an MQSeries message queue.

To create a Siebel Workflow:

1. In the Process Properties tab of the Workflow Process window, define the Account message and Account XML process properties.

The Account message contains Siebel Account data in hierarchical format.

Account XML specifies the Siebel Account data that the workflow has converted to XML.

The following window is displayed, showing the Process Properties tab active, as shown in Figure A–4.

| lome Accounts                                                                                                    | ew Help                                                                                                    |                                            |                                    |              |                   |               |                           | oowered by SIEBEI<br>eBusines |
|----------------------------------------------------------------------------------------------------|----------------------------------------------------------------------------------------------------|--------------------------------------------|------------------------------------|--------------|-------------------|---------------|---------------------------|-------------------------------|
|                                                                                                    | s Contacts H                                                                                                    | louseholds Emp                             | loyees Service                     | Assets Order | s Campaigns       | Opportunities | Quotes Communications Sma | artScripts Pro                |
| Show: Workflow                                                                                                    | Processes 💌                                                                                                    | History: 🗸 👍                               |                                    |              |                   |               | Queries: All Processes    | •                             |
| rocess:                                                                                                    |                                                                                                    |                                            |                                    |              |                   |               |                           |                               |
| Workflow Proc                                                                                                    | cess                                                                                                    |                                            |                                    |              |                   |               |                           |                               |
|                                                                                                    | -   🚺 💽 3 o                                                                                                    | f 9                                        |                                    |              |                   |               |                           |                               |
| *Name:                                                                                                    |                                                                                                    | Group:                                     |                                    |              | Persistence Frequ | iency:        | Created By:               |                               |
| Export Account -                                                                                                    | MQSeries                                                                                                    | Sample                                     |                                    | •            |                   | -             | SADMIN                    |                               |
| Business Object                                                                                                    | :                                                                                                    |                                            | on Date/Time:                      |              | Persistence Level | <u>:</u>      | *Created:                 |                               |
| Account                                                                                                    | 10                                                                                                    | 6/19/20                                    | 02 3:20:00 PM                      | 20           |                   | <b>•</b>      | 6/25/2002 7:35:49 PM      |                               |
| Account                                                                                                    |                                                                                                    |                                            |                                    |              |                   |               |                           |                               |
| *Status:                                                                                                    |                                                                                                    | Expiration                                 | on Date/Time:                      |              | Error Process Nam |               | Version:                  |                               |
| *Status:<br>In Progress<br>Description:<br>This is a sample v<br>process that send                                                                                                    | ds an XML 🔤                                                                                                    | Expirati                                   | on Date/Time:                      | H            | Error Process Nan | ne:<br>N      | Version:                  |                               |
| Status:<br>In Progress<br>Description:<br>This is a sample v<br>process that send<br>string of an accou                                                                                                    | vorkflow<br>ds an XML<br>unt record to<br>Process Design                                                                     | er Process Pro                             | on Date/Time:<br>perties ) Process |              | Error Process Nan |               |                           |                               |
| *Status:<br>In Progress<br>Description:<br>This is a sample v<br>process that send<br>string of an account<br>string of an account<br>MI Processes<br>() (Query)                                                                                                    | vorkflow<br>ds an XML<br>unt record to                                                                                       | er Process Pro                             |                                    | : Simulator  | Error Process Nam | E             |                           | Ŧ                             |
| Status:<br>In Progress<br>Description:<br>This is a sample v<br>process that send<br>string of an account<br>All Processes<br>(IV) (Query)<br>ame $\diamondsuit$                                                                                                    | vorkflow<br>ds an XML<br>unt record to<br>Process Design<br>  ( ) 1 - 6                                                      | er Process Pro                             | perties ¥ Process                  | : Simulator  |                   | E             | 2                         |                               |
| Status:         In Progress         Description:         This is a sample v<br>process that sensitive of an account<br>string of an account         III Processes         Image: Comparison of the sensitive of the sensitive of the sense of the sensitive of the sense of the sens | vorkflow<br>ds an XML<br>Int record to<br>Process Design<br>0 1 - 6<br>Data Type 🔶                                           | er Process Pro                             | perties ¥ Process                  | : Simulator  |                   | E             | 2                         | <br>@                         |
| Status:         In Progress         Description:         This is a sample v<br>process that send<br>string of an account         All Processes         Image: Sender Sender Sen  | vorkflow<br>ds an XML<br>Int record to<br>Process Design<br>I I I - 6<br>Data Type<br>Hierarchy<br>String                    | er Process Pro                             | perties ¥ Process                  | : Simulator  |                   | E             | 2                         |                               |
| Status:<br>In Progress<br>Description:<br>This is a sample v<br>process that sa sample v<br>process that account<br>string of an account<br>are account Message<br>Account Message<br>Account XML<br>irror Code<br>irror Message                                                                                                    | vorkflow<br>ds an XML<br>unt record to<br>Process Design<br>I a 1-6<br>Data Type<br>Hierarchy<br>String<br>String            | er Process Pro<br>of 6<br>Default String 🗧 | perties ¥ Process                  | : Simulator  |                   | E             | 2                         | <br>@                         |
| Status:         In Progress         Description:         This is a sample v<br>process that send<br>string of an account         All Processes         Image: Sender Sender Sen  | vorkflow<br>ds an XML<br>mt record to<br>Process Design<br>( ) 1 - 6<br>Data Type<br>Hierarchy<br>String<br>String<br>String | er Process Pro                             | perties ¥ Process                  | : Simulator  |                   | E             | 2                         | Ē                             |

Figure A–4 Process Properties Tab of the Workflow Process Window

- 2. Use the Siebel Workflow Administration windows to create a Workflow.
- **3.** Define an EAI Siebel Adapter Business Service step to receive an instance of Account data and call it Get New Account.

The Business Service obtains the Account information from Siebel using the Query method.

Output from this Business Service is generated in hierarchical format, as shown in Figure A–5.

| Harace 🖉 http://                                                                                                    | /ariba01/callcenter/st                                                                                                    | tort cuio                 |                             |                    |                                         |                 |                                                   |               |                                |
|----------------------------------------------------------------------------------------------------|----------------------------------------------------------------------------------------------------|---------------------------|-----------------------------|--------------------|-----------------------------------------|-----------------|---------------------------------------------------|---------------|--------------------------------|
| ,                                                                                                    |                                                                                                    |                           |                             | o 🖸 🖄 🔕            |                                         |                 |                                                   |               | <b>.</b> ∂⊚                    |
| File Edit View                                                                                                    | Favorites Tools                                                                                                    | з пер                     |                             | 9 U G G S          |                                         | ) B G Z         |                                                   |               |                                |
| File Edit Vie                                                                                                    | ew Help                                                                                                    |                           |                             |                    |                                         |                 |                                                   | (             | powered by SIEBEL<br>eBusiness |
| ome Account                                                                                                    | s Contacts He                                                                                                    | ouseholds Emp             | loyees Service              | Assets Order       | s Campaigns                             | Opportunities ( | Quotes Communi                                    | ications Sn   | nartScripts Prod               |
| how: Workflow                                                                                                    | Processes 💌                                                                                                    | History:+ 🔶               | ·⇒   ≝                      |                    |                                         |                 | Queries: 🔽                                        | All Processes | <b>•</b>                       |
|                                                                                                    | _                                                                                                    |                           |                             |                    |                                         |                 |                                                   |               |                                |
| Business Serv                                                                                                    | (Return To Desig                                                                                                    | oner) 2 of 2+             |                             |                    |                                         |                 |                                                   |               |                                |
|                                                                                                    |                                                                                                    | _                         |                             |                    | <b>.</b>                                |                 |                                                   |               |                                |
| Name:<br>Get New Accoun                                                                                                    | •                                                                                                    | Account                   | s Object:                   |                    | Business Service:<br>EAI Siebel Adapter | :               | SADMIN                                            |               |                                |
| Vorkflow Proce                                                                                                    |                                                                                                    | *Type:                    |                             |                    | Method:                                 |                 | *Created:                                         |               |                                |
| Export Account -                                                                                                    |                                                                                                    |                           | s Service                   | •                  | Query                                   |                 | 7/22/2002 1                                       | 1:24:21 AM    |                                |
| escription:                                                                                                    |                                                                                                    | 1-100000                  |                             |                    | , ,                                     |                 | 1                                                 |               |                                |
|                                                                                                    |                                                                                                    |                           |                             |                    |                                         |                 |                                                   |               |                                |
| C Query                                                                                                    | 1-20                                                                                                    |                           | Property Name 4             | Property Bata Tyr  | Business Compo                          | Bueinass Compo  | Commente 🛆                                        |               | Ŧ                              |
| nput Argumer<br>v Query<br>put Argument                                                                                                    | Туре ⊖                                                                                                    | Value $\Leftrightarrow$   | Property Name 🗧             | Property Data Typ  | Business Compo                          | Business Compo  | Comments $\stackrel{\triangle}{\bigtriangledown}$ |               | 7                              |
| Query     Query     put Argument     .tput Integration C                                                                                                    | Type 🔶                                                                                                    |                           |                             |                    | p Business Compo                        | Business Compo  | Comments 🚔                                        |               | 9                              |
| Query     Query     put Argument     .tput Integration C                                                                                                    | Туре ⊖                                                                                                    | Value $\Leftrightarrow$   | Property Name               | Property Data Type | o Business Compo                        | Business Compo  | Comments 🚔                                        |               | Ŧ                              |
| Dut Argument                                                                                                    | Type 🔶                                                                                                    | Value $\Leftrightarrow$   |                             |                    | r Business Compo                        | Business Compo  | Comments 🚔                                        |               | Ŧ                              |
| Dut Argument                                                                                                    | Type 🔶                                                                                                    | Value $\Leftrightarrow$   |                             |                    | r Business Compo                        | Business Compo  | Comments 🚔                                        |               | Ŧ                              |
| Dut Argument                                                                                                    | Type 🔶                                                                                                    | Value $\Leftrightarrow$   |                             |                    | Business Compo                          | Business Compo  | Comments ⇔                                        | _             | Ŧ                              |
| Query     Query     put Argument utput Integration G bject Id                                                                                                    | Type<br>D Literal Process Property                                                                                                    | Value $\Leftrightarrow$   |                             |                    | Business Compo                          | Business Compo  | Comments 🕀                                        |               | ę                              |
| Query     Query     put Argument utput Integration G     bject Id     Dutput Argum                                                                                                    | D Literal<br>Process Property                                                                                                    | Value 🔶<br>Sample Account |                             |                    | Business Compo                          | Business Compa  | Comments 😔                                        |               |                                |
| Query Query | Iteral     Process Property                                                                                                    | Value<br>Sample Account   | Object Id                   | String             |                                         |                 | Comments 🔶                                        |               | Ŧ                              |
| Query     put Argument utput Integration C bject Id                                                                                                    | Image: Constraint of the second second se | Value 🔶<br>Sample Account | Object Id<br>Output Argumen |                    |                                         |                 | Comments 🔶                                        |               |                                |
| Query     put Argument     dtput Integration C     oject Id     Output Argum     Query     Query     operty Name                                                                                                    | Iteral     Process Property                                                                                                    | Value<br>Sample Account   | Object Id                   | String             |                                         |                 | Comments 🔶                                        |               |                                |
| Query     put Argument     dtput Integration C     oject Id     Output Argum     Query     Query     operty Name                                                                                                    | Image: Constraint of the second second se | Value<br>Sample Account   | Object Id<br>Output Argumen | String             |                                         |                 | Comments 🔶                                        |               |                                |
| Query     put Argument     dtput Integration C     oject Id     Output Argum     Query     Query     operty Name                                                                                                    | Image: Constraint of the second second se | Value<br>Sample Account   | Object Id<br>Output Argumen | String             |                                         |                 | Comments 😔                                        |               |                                |

Figure A–5 Output From Business Service Generated From a Hierachical Format

4. Define an EAI XML Converter Business Service step and call it Convert to XML.

It is defined to receive the Account data from the EAI Siebel Adapter Business Service in hierarchical format and convert it to XML format, as shown in Figure A–6.

| ile Edit View Pavorites Tools Help       Image: Contracts Households Employees Service       Image: Contracts Households Employees Service       Image: Contracts Householdsemployees Service       Image: Contrac                                                                                                    |                                                                                                    |                    | start.swe                                           |                   |                  |                     |                                                 |                                   | ▼ 🔗 Go      |
|----------------------------------------------------------------------------------------------------|----------------------------------------------------------------------------------------------------|--------------------|-----------------------------------------------------|-------------------|------------------|---------------------|-------------------------------------------------|-----------------------------------|-------------|
| Intel Accounts Contacts Households Employees Service Assets Orders Campaigns Opportunities Queries: All Processes   Intel Contacts History Image: Contacts All Processes Image: Contacts All Processes Image: Contacts All Processes   Image: Contacts History Image: Contacts Business Object: Business Service: Created By:   Convert to XM Account Sacount Sacount Sacount   *Type: Business Service Property Set to XM Sacount   Property Set to XM Image: Contacts Sacount Sacount   *Type: Business Service Property Set to XM Sacount   Property Set to XM Image: Contact Sacount Sacount Sacount   Property Set to XM Image: Contact Sacount Sacount Sacount   Property Set to XM Image: Contact Sacount Sacount Sacount   Property Arguments Image: Contact Massage Property Data Typ Business Compo Comments Image: Contact Massage   Process Property Account Message Hierarchy Image: Contact Account Message Hierarchy                                                                                                    |                                                                                                    |                    |                                                     | ] ⇔ • ⇒ -         | o 🗈 🖄 🔕          | 🖻 🧭 🗳 🖬             | z 🗉 🕱                                           |                                   | _           |
| Intel Accounts Contacts Households Employees Service Assets Orders Campaigns Opportunities Queries: All Processes   Intel Contacts History Image: Contacts All Processes Image: Contacts All Processes Image: Contacts All Processes   Image: Contacts History Image: Contacts Business Object: Business Service: Created By:   Convert to XM Account Sacount Sacount Sacount   *Type: Business Service Property Set to XM Sacount   Property Set to XM Image: Contacts Sacount Sacount   *Type: Business Service Property Set to XM Sacount   Property Set to XM Image: Contact Sacount Sacount Sacount   Property Set to XM Image: Contact Sacount Sacount Sacount   Property Set to XM Image: Contact Sacount Sacount Sacount   Property Arguments Image: Contact Massage Property Data Typ Business Compo Comments Image: Contact Massage   Process Property Account Message Hierarchy Image: Contact Account Message Hierarchy                                                                                                    | File Edit V                                                                                                    | (iew Heln          |                                                     |                   |                  |                     |                                                 | power                             | ad by SIEBE |
| how: Workflow Processes     Histopy-     Business Service     Corvert to XMA.     Name:   Corvert to XMA.     Property Set to XMA.     Property Set to XMA.     Property Set to XMA.     Property Basiness Compo     Comments     Property Name        Process Property     Value                 Dutput Arguments                                         Property Name   Type   Value   Property Basiness Compo   Comments   Convert Ide <b>Output Arguments Convert Ide Components Components Compon</b>                                                                                                    |                                                                                                    |                    | louseholds ) Fm                                     | plovees Service   | Assets           | Campaigns Or        | nortunities ) Qu                                |                                   |             |
| Subiness Service     Image: Cuery     Rescription:     Property Set to XML     Property Set to XML     Property Set to XML     Property Set to XML     Property Set to XML     Property Name     Property Name        Property Name        Property Name        Property Name <b>Property Name Property Name Property Name Property Name Property Name Property Name Property Name Property Name Property Name Property Name Property Name Property Name Property Name Property Name Property Name Property Name Property Name Property Name Property Name Property Name Property Name Proper</b>                                                                                                    |                                                                                                    |                    |                                                     |                   | 100000 0100      | o campaigno or      |                                                 |                                   |             |
| Curvey Return To Designery 1 of 1+     Name: Convert to XML     Convert to XML     Norkflow Process:     Epud Account     Property Set to XML     Norkflow Process:     Epud Account     Property Set to XML     Norkflow Process:     Epud Account     Property Set to XML     Norkflow Process:     Property Set to XML     Norkflow Process:     Property Set to XML     Norkflow Process:     Property Set to XML     Norkflow Process:     Property Set to XML     Property Data Type:     Property Data Type:     Property Name        Property Name        Property Name                                          Process Property      Property Business Compo Business Compo Comments        Property Name      Property Name      Process Property   Property Alance    Property Business Compo Business Compo Comments   Process Property   Process Property   Property Data Type:  Process Property    Process Property  <                                                                                                    |                                                                                                    |                    |                                                     |                   |                  |                     |                                                 | ,                                 | _           |
| Business Object: Account     Convert to XML     Morkflow Process:     Type:     Business Service:     Type:     Business Service:     Created By:     SADMN     *Type:     Business Service:     Property Set to XML     Business Service:     *Type:     Business Service:     *Type:     Business Service:     *Type:     Business Service:     *Type:     Business Service:     *Type:     Business Service:     *Type:     Business Service:     *Type:     Business Service:     *Type:     Business Service:     *Type:        Business Service:     *Type:                                                                                                    |                                                                                                    |                    | igner) 1 of 1+                                      |                   |                  |                     |                                                 |                                   |             |
| Convert to XML Account Account   |                                                                                                    |                    |                                                     | ee Object:        |                  | Rueinaee Saruica    |                                                 | Created Bic                       |             |
| Export Account - MaSeries       Business Service     Property Set to XML     Image: Composition of the composition of the composition of                                | Convert to XML                                                                                                    |                    |                                                     |                   |                  |                     | 54                                              |                                   | _           |
| elescription:                                                                                                    | Vorkflow Proc                                                                                                    | ess:               | *Type:                                              |                   |                  | ,<br>Method:        |                                                 | *Created:                         |             |
| Imput Arguments       Imput Argument       Type Imput Argument       Property Name Importy Data Typ Business Compo Business Compo Comments Imported Account Message Hierarchy         Interference       Process Property       Account Message Hierarchy         Interference       Type Imported Account Message Hierarchy         Interference       Type Imported Account Message Hierarchy         Interference       Type Imported Account Message Hierarchy         Interference       Type Imported Account Message Hierarchy         Interference       Type Imported Account Message Hierarchy         Interference       Type Imported Account Message Hierarchy         Interference       Type Imported Account Message Hierarchy         Interference       Type Imported Account Message Message Account Message Account Account Account Account Account Account Account Account Account Account Account Account Account Account Account Account Account Account Account Account Account Account Account Account Account Account                                                                                                    | Export Account                                                                                                    | - MQSeries         | Busine                                              | ess Service       | -                | Property Set to XML |                                                 | 6/25/2002 7:35:49 PM              |             |
| Cuery I I 1 t or 1     Cuery I I 1 t or 1     Cuery I I I t or 1     Cuery I I I I I I I I I I I I I I I I I I I                                                                                                    | escription:                                                                                                    |                    |                                                     |                   |                  |                     |                                                 |                                   |             |
| Image: Type Image: Type                                  |                                                                                                    |                    |                                                     |                   |                  |                     |                                                 |                                   |             |
| Courry I I I 1 or 1     Type      Value      Property Name Property Data Typ Business Compo Business Compo Comments      Account Message Hierarchy                                                                                                    |                                                                                                    |                    |                                                     |                   |                  |                     |                                                 |                                   |             |
| Courry I I I 1 or 1     Type      Value      Property Name Property Data Typ Business Compo Business Compo Comments      Account Message Hierarchy                                                                                                    |                                                                                                    |                    |                                                     |                   |                  |                     |                                                 |                                   |             |
| Uppt Argument       Type        Value        Property Name       Property Data Typ Business Compo       Business Compo       Comments          ebel Message       Process Property       Account Message       Hierarchy         Dutput Arguments       Image: Compo       Image: Compo       Image: Compo       Image: Compo         Image: Compo       Image: Compo       Image: Compo       Image: Compo       Image: Compo       Image: Compo         Image: Compo       Image: Compo       Image: Compo       Image: Compo       Image: Compo       Image: Compo       Image: Compo         Image: Compo       Image: Compo       Image: Comp       Image: Comp       Im                                                                                                    |                                                                                                    |                    |                                                     |                   |                  |                     |                                                 |                                   |             |
| ebel Message Process Property Account Message Hierarchy                                                                                                    |                                                                                                    | )   🕢 🕩 1-1        | of 1                                                |                   |                  |                     |                                                 |                                   | e           |
| Dutput Arguments<br>Type Courput Argument Business Compo Business Compo Comments Compo Comments Compo Compo Co | put Argument                                                                                                    | Туре 🔶             | Value $\stackrel{\bigtriangleup}{\bigtriangledown}$ | Property Name     | Property Data Ty | p Business Compo Bu | siness Compo Co                                 | omments $\stackrel{	riangle}{	o}$ |             |
| Courry Name      Type      Value      Value      V        | ebel Message                                                                                                    | Process Property   |                                                     | Account Message   | Hierarchy        |                     |                                                 |                                   |             |
| Courry Name      Type      Value      Value      V        |                                                                                                    |                    |                                                     |                   |                  |                     |                                                 |                                   |             |
| Courry Name      Type      Value      Value      Value      Value      XML Document     XML Document     XML Document                                                                                                    |                                                                                                    |                    |                                                     |                   |                  |                     |                                                 |                                   |             |
| Courry Hame      Type      Value      Value      V        |                                                                                                    |                    |                                                     |                   |                  |                     |                                                 |                                   |             |
| Courry Hame      Type      Value      Value      V        |                                                                                                    |                    |                                                     |                   |                  |                     |                                                 |                                   |             |
| Courry Hame Curry Hame Value Output Argument Business Compo Business Compo Comments Compo Comments Court XML Output Argument XML Document                                                                                                    |                                                                                                    |                    |                                                     |                   |                  |                     |                                                 |                                   |             |
| Courry Hame      Type      Value      Value      V        |                                                                                                    |                    |                                                     |                   |                  |                     |                                                 |                                   |             |
| roperty Name 🗧 type 😓 Value 😄 Output Argument Business Compo Business Compo Comments 😄                                                                                                    |                                                                                                    |                    |                                                     |                   |                  |                     |                                                 |                                   |             |
| ccount XML Output Argument XML Document                                                                                                    |                                                                                                    |                    | of 1                                                |                   |                  |                     |                                                 |                                   | G           |
|                                                                                                    | Query Query                                                                                                    | ) 🔳 🕩 1-1          |                                                     | Output Assumption | f Pupingan Comp  | Pusingan Compa Co   |                                                 |                                   | G           |
|                                                                                                    | Image: Control of the second second seco | )   <b>( )</b> 1-1 |                                                     |                   | t Business Comp  | o Business Compo Ca | mments $\stackrel{	riangle}{	arrow}$            |                                   | E           |
|                                                                                                    | operty Name                                                                                                    | )   <b>( )</b> 1-1 |                                                     |                   | t Business Comp  | o Business Compo Co | mments $\stackrel{	riangle}{	arrow}$            |                                   | E           |
| 置 Local intranet                                                                                                    | Image: Control of the second second seco | )   <b>( )</b> 1-1 |                                                     |                   | t Business Comp  | o Business Compo Co | mments 🚔                                        |                                   | (           |
|                                                                                                    | Count XML                                                                                                    | )   <b>( )</b> 1-1 |                                                     |                   | t Business Compo | o Business Compo Co | mments $\stackrel{\triangle}{\bigtriangledown}$ |                                   |             |

Figure A–6 EAI XML Converter Business Service

**5.** Define an EAI MQSeries server transport Business Service step and call it Send to Q, as shown in Figure A–7.

It is defined to receive the Account data from the EAI XML Converter Business Service in Siebel XML format and send the Account XML to MQSeries using the Send method.

|                                                                                                    | ariba01/callcenter/sl                                                                      | tart.swe                            |                              |                   |                                  |            |                        | - @            | G0       |
|----------------------------------------------------------------------------------------------------|--------------------------------------------------------------------------------------------|-------------------------------------|------------------------------|-------------------|----------------------------------|------------|------------------------|----------------|----------|
| File Edit View                                                                                                    | Favorites Tools                                                                            | s Help                              | _ (+ • ⇒ -                   |                   | te 🎯 🖪- 🥥 🖬 🗄                    | 2          |                        |                | Lir      |
| File Edit Vie                                                                                                    | w Help                                                                                     |                                     |                              |                   |                                  |            | (                      | powered by SIE | BEL      |
| ome Accounts                                                                                                    | Contacts H                                                                                 | ouseholds   Em                      | ployees Service              | e Assets Order    | s Campaigns Opportunit           | ies Quotes | s Communications Sn    | nartScripts    | Produ    |
| how: Workflow P                                                                                                    | Processes 🗾                                                                                | History:+ 👍                         | -⇒   ≝                       |                   |                                  |            | Queries: All Processes |                | -        |
| ep:                                                                                                    |                                                                                            |                                     |                              |                   |                                  |            |                        |                |          |
| Business Servi<br>(Ev) Query)<br>*Name:                                                                                                    | Ce<br>(Return To Desi                                                                      | _                                   | ss Object:                   |                   | Business Service:                |            | Created By:            |                |          |
| Send to Q                                                                                                    |                                                                                            | Accou                               | -                            |                   | EAI MQSeries Server Transport    | 2          | SADMIN                 |                |          |
| Norkflow Proces                                                                                                    | ss:                                                                                        | *Type:                              |                              |                   | Method:                          |            | *Created:              |                |          |
| Export Account - I                                                                                                    | MQSeries                                                                                   |                                     | ss Service                   | •                 | Send                             |            | 6/25/2002 7:35:51 PM   |                |          |
|                                                                                                    |                                                                                            |                                     |                              |                   |                                  |            |                        |                |          |
| lescription:                                                                                                    |                                                                                            | ,                                   |                              |                   |                                  |            |                        |                |          |
| nput Argumen                                                                                                    | nts                                                                                        |                                     | Property Name                | Property Data Typ | Business Compo Business          | Compo Comr | nents 🚔                |                | •        |
| nput Argumen<br>(Query)<br>put Argument                                                                                                    | ts<br>↓ ↓ ↓ ↓ ↓ ↓ ↓ ↓ ↓ ↓ ↓ ↓ ↓ ↓ ↓ ↓ ↓ ↓ ↓                                                | of 3<br>Value 🚔                     |                              |                   | Business Compo Business G        | Compo Comr | nents 🔶                |                | 9        |
| nput Argumen<br>Toput Argument<br>essage Text                                                                                                    | ts<br>↓ ↓ ↓ ↓ ↓ ↓ ↓ ↓ ↓ ↓ ↓ ↓ ↓ ↓ ↓ ↓ ↓ ↓ ↓                                                |                                     | Property Name<br>Account XML | Property Data Typ | Business Compo Business (        | Compo Comr | nents 🔶                |                | Ŧ        |
| Argument<br>Control of the second<br>of the second of the second of the seco | ts<br>1 - 3<br>Type<br>Process Property<br>Literal                                         | Value 🚔                             |                              |                   | Business Compo Business (        | Compo Comr | nents \ominus          |                | Ŧ        |
| nput Argumen<br>The Courry<br>aput Argument<br>essage Text<br>hysical Queue Nam                                                                                                    | ts<br>Type ⊖<br>Process Property<br>Literal<br>Literal                                     | Value 🔶<br>ARIBA01 JN<br>QM_ARIBA01 |                              |                   | Business Compo Business (        | Compo Comr | nents 🚔                |                | <b>T</b> |
| nput Argumen<br>put Argument<br>put Argument<br>essage Text<br>hysical Queue Nan<br>ueue Manager Nan<br>Dutput Argument                                                                                                    | ts<br>Type $\Leftrightarrow$<br>Process Property<br>Literal<br>Literal<br>Literal<br>No Re | Value 🔶<br>ARIBA01 JN<br>QM_ARIBA01 | Account XML                  | String            | Business Compo<br>Business Compo |            | nents 🔶                |                |          |
| put Argumen<br>To Corry<br>put Argument<br>essage Text<br>rysical Queue Nan<br>ueue Manager Nan<br>Dutput Argume<br>To Query                                                                                                    | ts<br>Type $\Leftrightarrow$<br>Process Property<br>Literal<br>Literal<br>Literal<br>No Re | Value 😓<br>ARIBA01 JN<br>GM_ARIBA01 | Account XML                  | String            |                                  |            | nents 🔶                |                |          |

Figure A–7 EAI MQ Series Server Transport Business Server Send to Q

## A.2.2 Creating a Siebel Workflow for an Event Using File Transport

The following procedure is an example of a Siebel Workflow illustrated in the Siebel Workflow Administration window. The Workflow was designed for exporting Siebel Account record information using the File transport.

The following window is displayed with the Process Designer tab active, as shown in Figure A–8.

| ddress 🙋 http://ariba01/callcenter/s                                                                                                    |                                                           |                               | Microsoft Internet Explorer | _                                     |
|----------------------------------------------------------------------------------------------------|-----------------------------------------------------------|-------------------------------|-----------------------------|---------------------------------------|
|                                                                                                    | tart.swe                                                  |                               |                             | ▼ (ềGo                                |
| File Edit View Favorites Tool                                                                                                    | s Help                                                    | ) 🖞 🖓 🔍 🎯 🗳 🗳 🖼 !             | 9 2                         | J                                     |
| File Edit View Help                                                                                                    |                                                           |                               | 6                           | owered by SIEBEI                      |
| · · · · · · · · · · · · · · · · · · ·                                                                                                    | ouseholds Employees Service                               | Assets Orders Campaigns Oppor |                             | artScripts Pro                        |
| how: Workflow Processes                                                                                                    | History:- <                                               | Assets Orders Campaigns Oppor | Queries: All Processes      |                                       |
| ,                                                                                                    |                                                           |                               | Queries. All Processes      |                                       |
| Vorkflow Process                                                                                                    | 0                                                         |                               |                             |                                       |
|                                                                                                    |                                                           |                               |                             |                                       |
| Name:<br>Export Account ( File Transport)                                                                                                    | Group:<br>Sample                                          | Persistence Frequency:        | Created By:     SADMIN      |                                       |
| usiness Object:                                                                                                    | Activation Date/Time:                                     | Persistence Level:            | *Created:                   |                                       |
| Account                                                                                                    | 6/19/2002 3:20:00 PM                                      |                               | ▼ 7/17/2002 4:54:21 PM      |                                       |
| Status:                                                                                                    | Expiration Date/Time:                                     | Error Process Name:           | Version:                    |                                       |
| Progress 🗸                                                                                                    |                                                           | 8                             | 5 0                         |                                       |
| _                                                                                                    |                                                           |                               |                             |                                       |
| escription:                                                                                                    |                                                           |                               |                             |                                       |
| This is a sample workflow                                                                                                    |                                                           |                               |                             |                                       |
| account Record XML string                                                                                                    |                                                           |                               |                             |                                       |
|                                                                                                    |                                                           |                               |                             |                                       |
|                                                                                                    |                                                           |                               |                             |                                       |
| Il Processes 🎽 Process Design                                                                                                    | er 🎽 Process Properties 🎽 Process S                       | Simulator                     |                             |                                       |
|                                                                                                    | er   Process Properties   Process S                       | Simulator                     |                             |                                       |
| □▼   1 of 1+   Designer ▼                                                                                                    | er   Process Properties   Process S                       | Simulator                     |                             |                                       |
|                                                                                                    | er Y Process Properties Y Process S                       | Simulator                     |                             |                                       |
| 💌   1 of 1+   Designer 💌                                                                                                    | er <sup>Y</sup> Process Properties <sup>Y</sup> Process S |                               |                             | · · · · · · · · · · · · · · · · · · · |
| I of 1+   Designer      Palette      O                                                                                                    | er   Process Properties   Process S                       | Simulator                     |                             | ×                                     |
| 💌   1 of 1+   Designer 💌                                                                                                    | er   Process Properties   Process S                       | Simulator                     |                             | <u>*</u>                              |
| Palette<br>Start Decision                                                                                                    | Process Properties Process S                              |                               |                             | <u>*</u>                              |
| Palette<br>Start Decision                                                                                                    | Process Properties Process S                              |                               |                             |                                       |
| Palete  Palete  Start Decision Point  Business Sub                                                                                                    | Process Properties Process S                              |                               |                             |                                       |
| Palette<br>Palette<br>Statt Decision<br>Point                                                                                                    | State Data Get New                                        | Convert<br>Convert            | JAccount Find               |                                       |
| Polete Polete Poletion Point Business Sub                                                                                                    |                                                           | Convert<br>Convert            | Account<br>Data             |                                       |
| Control Control Contr | State Data Get New                                        | Convert Serie                 |                             | Ă                                     |
| Polete Polete Poletion Point Business Sub                                                                                                    | State Data Get New                                        | Convert Serie                 |                             | -                                     |
| I to ft+     I Designer     Polatte     Polatte       | State Data Get New                                        | Convert Serie                 |                             |                                       |
| Palette Polette Polette Start Decision Point Butiness Sub Service Frocess Siebel Walt                                                                                                    | Start Default Get New Account                             | Convert Serie                 | Data End                    | Local intranet                        |

Figure A–8 Siebel Workflow Administration Window

This procedure describes how to create a Siebel Workflow that generates Siebel XML when an Account record is updated in the Siebel Call Center application and then places Siebel XML on the file system.

To create a Siebel Workflow:

| File Edit Vie<br>ome Accounts<br>Show: Workflow P                                                                                                    |                                                                                                    |                                                      |                                 |             |                        |                | power                  |   |
|----------------------------------------------------------------------------------------------------|----------------------------------------------------------------------------------------------------|------------------------------------------------------|---------------------------------|-------------|------------------------|----------------|------------------------|---|
| Show: Workflow F                                                                                                    |                                                                                                    | Households ) Em                                      | ployees Service                 | Assets      | rs Campaigns Opportu   | nities Quot    |                        |   |
| ,                                                                                                    |                                                                                                    | History: 🗸 🔇                                         |                                 |             |                        | ففنادا الطفنين | Queries: All Processes |   |
| OCESS:                                                                                                    |                                                                                                    |                                                      |                                 |             |                        |                | ,                      |   |
| Workflow Proc                                                                                                    |                                                                                                    |                                                      |                                 |             |                        |                |                        |   |
|                                                                                                    |                                                                                                    | of 9                                                 |                                 |             |                        |                |                        |   |
| Name:                                                                                                    |                                                                                                    | Group                                                |                                 |             | Persistence Frequency: |                | Created By:            |   |
| Export Account (1                                                                                                    | File Transport)                                                                                      | Sampl                                                |                                 | •           | - crostence rrequency: | -              | SADMIN                 | - |
| usiness Object:                                                                                                    |                                                                                                    | , <u> </u>                                           | tion Date/Time:                 | _           | Persistence Level:     |                | *Created:              |   |
| Account                                                                                                    | :                                                                                                    |                                                      | 002 3:20:00 PM                  |             |                        | •              | 7/17/2002 4:54:21 PM   | - |
| Status:                                                                                                    |                                                                                                    | ,                                                    |                                 |             | 1                      |                |                        |   |
| status:                                                                                                    |                                                                                                    |                                                      |                                 |             | Frror Process Name     |                |                        |   |
| escription:<br>This is a sample w<br>process that conv                                                                                                    | /enta 🦷                                                                                              | Expira                                               | ion Date/Time:                  | H           | Error Process Name:    | b.             | Version:<br>0          |   |
| Description:<br>This is a sample w<br>process that conv<br>account Record X                                                                                                    | vorkflow<br>vert a<br>(ML string<br>Process Desig                                                    | ner Process Pr                                       |                                 | E Simulator | Error Process Name:    | 1              |                        |   |
| In the second second se | vorkflow ▲<br>/ert a ▼<br>ML string ▼                                                                | ner Process Pr<br>7 of 7+                            |                                 | Simulator   | Error Process Name:    |                |                        | • |
| escription:<br>This is a sample w<br>process that conv<br>account Record X<br>Il Processes<br>Il Query<br>ame                                                                                                    | vorkflow A<br>vert a<br>ML string<br>Process Desig                                                   | ner Process Pr<br>7 of 7+                            | operties <mark>Y Process</mark> | Simulator   |                        |                | 0                      | - |
| It is a sample we process that conv<br>account Record X<br>Il Processes<br>I Query<br>arme<br>ccount Message                                                                                                    | vorkflow<br>/ert a<br>ML strina<br>Process Desig<br>I I I -<br>Data Type $\rightleftharpoons$        | ner Process Pr<br>7 of 7+                            | operties <mark>Y Process</mark> | Simulator   |                        |                | 0                      | - |
| escription:<br>This is a sample w<br>process that conv<br>account Record X<br>II Processes<br>II (Query)<br>ame<br>ccount Message<br>ccount XML                                                                                                    | vorkflow<br>vert a<br>ML strina<br>Process Desig<br>1 -<br>Data Type<br>Hierarchy                    | ner Process Pr<br>7 of 7+                            | operties <mark>Y Process</mark> | Simulator   |                        |                | 0                      | 2 |
| Count Message Count XML Trac Code                                                                                                    | vorkflow<br>vert a<br>ML strina<br>Process Design<br>I I I I I I<br>Data Type<br>Hierarchy<br>String | ner Process Pr<br>7 of 7+                            | operties <mark>Y Process</mark> | Simulator   |                        |                | 0                      | - |
| Description:<br>This is a sample we process that conv<br>account Record X<br>III Processes<br>(Query)<br>arme (Query)<br>arme (Query)<br>arme (Count XML)<br>ror Code<br>ror Message                                                                                                    | vorkflow<br>vert a<br>ML strina<br>Process Desig<br>I I I I I I<br>Data Type<br>Hierarchy<br>String  | ner) Process Pr<br>7 of 7+<br>Default String<br>true | operties <mark>Y Process</mark> | Simulator   |                        |                | 0                      | Ŧ |
| In Progress Description: This is a sample we process that count Record X III Processes Count Record X III Processes Count Message Count XML mor Code Count XML mor Code ScapeNames Biglet Id Bebel Operation Ob                                                                                                    | vorkflow ert a<br>ML string<br>Process Design<br>I I I I I I I I I I I I I I I I I I I               | ner Process Pr<br>7 of 7+<br>Default String          | operties <mark>Y Process</mark> | Simulator   |                        |                | 0                      | 7 |

Figure A–9 Process Properties Tab of the Workflow Process Window

1. On the Process Properties tab of the Workflow Process window, define the Account message and Account XML process properties, as shown in Figure A–9.

Account message contains the Siebel Account data in hierarchical format.

Account XML specifies which Siebel Account data the Workflow converted to XML.

2. Use the Siebel Workflow Administration windows to create a Workflow.

As shown in Figure A–10, the following is an example of a Siebel Workflow Administration window.

| http://ariba01/c                                                                                                    | allcenter/start.s                                     | werswerrame-u             | opancancupp                                                                                                    | aswicounc-ra_              |                     |                 |                                            |                 |       |
|----------------------------------------------------------------------------------------------------|-------------------------------------------------------|---------------------------|----------------------------------------------------------------------------------------------------|----------------------------|---------------------|-----------------|--------------------------------------------|-----------------|-------|
| ddress 🙋 http://a                                                                                                    | riba01/callcenter/st                                  | art.swe                   |                                                                                                    |                            |                     |                 |                                            | • @             | Go    |
| File Edit View                                                                                                    | Favorites Tools                                       | ; Help                    | $\left  \begin{array}{c} \begin{array}{c} \leftarrow \end{array} \\ \leftarrow \end{array} \right  \not \rightarrow \\ \hline \end{array} \\ \rightarrow \\ \hline \end{array} \\ \rightarrow \\ \hline \end{array}$ | o 🗈 🖄 🔕                    | 🖻 🎯 🖪- 🎒 🖻          | 2 8 8           |                                            |                 | Lir   |
| File Edit Viev                                                                                                    | w Help                                                |                           |                                                                                                    |                            |                     |                 |                                            | powered by SU   | EBEL  |
| ome Accounts                                                                                                    |                                                       | ouseholds   Emp           | loyees Service                                                                                                    | Assets Orde                | rs Campaigns Op     | portunities Q   | iotes Communications Si                    | martScripts     | Produ |
| Show: Workflow Pr                                                                                                    | 1 I I I I I I I I I I I I I I I I I I I               | History: - +              |                                                                                                    | Assets Office              | rs campaigns op     | portunities of  | Queries: All Processes                     |                 | -     |
| HUW.   HORRIGH H                                                                                                    | 10003363                                              | Instory. • 4              |                                                                                                    |                            |                     |                 | Queries. Mirrocesses                       |                 |       |
| Business Servic                                                                                                    |                                                       |                           |                                                                                                    |                            |                     |                 |                                            |                 |       |
| 💷 Query                                                                                                    | (Return To Desig                                      | ner) 2 of 2+              |                                                                                                    |                            |                     |                 |                                            |                 |       |
| Name:                                                                                                    |                                                       | Busines                   | s Object:                                                                                                    |                            | Business Service:   |                 | Created By:                                |                 |       |
| Get New Account                                                                                                    |                                                       | Account                   |                                                                                                    |                            | EAI Siebel Adapter  | 1               | SADMIN                                     |                 |       |
| forkflow Proces                                                                                                    | s:                                                    | *Type:                    |                                                                                                    |                            | Method:             |                 | *Created:                                  |                 |       |
| Export Account ( Fi                                                                                                    | ile Transport)                                        | Busines                   | s Service                                                                                                    | •                          | Query               | <u>10</u>       | 7/17/2002 4:54:21 PM                       | <b>2</b>        |       |
| escription:                                                                                                    |                                                       |                           |                                                                                                    |                            |                     |                 |                                            |                 |       |
|                                                                                                    |                                                       |                           |                                                                                                    |                            |                     |                 |                                            |                 |       |
|                                                                                                    | 1-20                                                  |                           |                                                                                                    | 4                          |                     |                 |                                            |                 | Ŧ     |
| Dut Argument                                                                                                    | <b>( ) )</b> 1-20<br>Type ⊖                           | Value $\Leftrightarrow$   | Property Name                                                                                                    | Property Data Ty           | p Business Compo Bu | isiness Compo ( | comments $\stackrel{	riangle}{	arrow}$     |                 | Ē     |
| UNDER CONTRACTOR OF CONTRACTOR OF CONTRACTOR OF CONTRACTOR CONTRACTOR OF CONTRACTOR OF | I - 2 o<br>Type ⊖<br>Literal                          |                           |                                                                                                    |                            | p Business Compo Bu | ısiness Compo ( | Comments $\stackrel{	riangle}{	oldsymbol}$ |                 | Ŧ     |
| nput Argument                                                                                                    | <b>( ) )</b> 1-20<br>Type ⊖                           | Value $\Leftrightarrow$   | Property Name (                                                                                                    | Property Data Ty<br>String | p Business Compo Bu | isiness Compo ( | comments 😓                                 |                 | Ŧ     |
| UNDER CONTRACTOR OF CONTRACTOR OF CONTRACTOR OF CONTRACTOR CONTRACTOR OF CONTRACTOR OF | I - 2 o<br>Type ⊖<br>Literal                          | Value $\Leftrightarrow$   |                                                                                                    |                            | p Business Compo Bu | isiness Compo ( | comments $\stackrel{	riangle}{	op}$        |                 | E     |
| Query     Query     put Argument     utput Integration O                                                                                                    | I - 2 of Type ⊖<br>Literal                            | Value $\Leftrightarrow$   |                                                                                                    |                            | p Business Compo Bu | isiness Compo ( | Comments 🔶                                 |                 | Ē     |
| Query     Query     put Argument     utput Integration O                                                                                                    | I - 2 of Type ⊖<br>Literal                            | Value $\Leftrightarrow$   |                                                                                                    |                            | p Business Compo Bu | isiness Compo ( | Comments 🔶                                 |                 | e     |
| Query     Query     put Argument     utput Integration O                                                                                                    | I - 2 of Type ⊖<br>Literal                            | Value $\Leftrightarrow$   |                                                                                                    |                            | p Business Compo Bu | isiness Compo ( | Comments ⇔                                 |                 | Ŧ     |
| Query<br>put Argument<br>utput Integration O I<br>bject Id<br>Dutput Argume                                                                                                    | Type 😓<br>Literal<br>Process Property                 | Value ⇔<br>Sample Account |                                                                                                    |                            | p Business Compo Bu | isiness Compo ( | Comments 😓                                 |                 |       |
| Query<br>put Argument<br>dput Integration O<br>aject Id                                                                                                    | I - 2c                                                | Value 🔶<br>Sample Account | Object Id                                                                                                    | String                     |                     |                 | Comments ద                                 |                 |       |
| Query<br>put Argument<br>utput Integration O<br>bject Id<br>Dutput Argume<br>Query<br>Query                                                                                                    | I - 2c                                                | Value ⇔<br>Sample Account | Object Id                                                                                                    | String                     | p Business Compo Bu |                 | Comments \ominus                           |                 | Ē     |
| Cuery<br>put Argument<br>utput Integration O<br>bject Id<br>Uutput Argume<br>Cuery<br>coperty Name                                                                                                    | Type $\Leftrightarrow$<br>Literal<br>Process Property | Value 🔶<br>Sample Account | Object Id                                                                                                    | String                     |                     |                 | Comments 🔶                                 |                 |       |
| put Argument<br>utput Integration O<br>bject Id                                                                                                    | Type $\Leftrightarrow$<br>Literal<br>Process Property | Value 🔶<br>Sample Account | Object Id Output Argument                                                                                                    | String                     |                     |                 | Comments 🕁                                 |                 |       |
| Cuery<br>put Argument<br>utput Integration O<br>bject Id<br>Uutput Argume<br>Cuery<br>coperty Name                                                                                                    | Type $\Leftrightarrow$<br>Literal<br>Process Property | Value 🔶<br>Sample Account | Object Id Output Argument                                                                                                    | String                     |                     |                 | comments                                   |                 |       |
| every<br>put Argument<br>dput Integration O<br>aject Id<br>utput Argume<br>every<br>operty Name                                                                                                    | Type $\Leftrightarrow$<br>Literal<br>Process Property | Value 🔶<br>Sample Account | Object Id Output Argument                                                                                                    | String                     |                     |                 |                                            | 1 Local Introne | -<br> |

Figure A–10 Siebel Workflow Administration Window

**3.** Define an EAI Siebel Adapter Business Service step to receive an instance of Account data and call it Get New Account.

The Business Service obtains the Account information from Siebel using the Query method.

Output from this Business Service is generated in hierarchical format.

| ddress Intrp://arbabil/cakenter/start.swe   File Edit   File Edit   Edit File   Edit File   Edit File   Business Service   File Edit   File Edit   Business Service   File File   File Edit   File Edit   Business Service   File Edit   File Edit   Business Envirol   File File   File File   File Edit   File File   File File <                                                                                                    |                   |                       |                          |                                          |                  |                      |                     |                       |                |          |
|----------------------------------------------------------------------------------------------------|-------------------|-----------------------|--------------------------|------------------------------------------|------------------|----------------------|---------------------|-----------------------|----------------|----------|
| File Edt View People People   File Edt Edt Edt View File Edt File Edt View File File Edt View File File <                                                                                                    |                   |                       |                          | topswesweapp{                            | &SWECount=1&_s   | n=!1.a44.4d1a.3d     | 47fc - Microsoft Ir | ternet Explorer       |                | _ 2      |
| File Est Vew Help   The Est Vew Help   Outeries: Locautis Contacts Households Employees Service Assets Orders Compagins Opportunities Outes Communications ShartScripts Product   Show, Workflow Processes I History- I I IIII   Business Service   Image:   Business Service:   Correct Account Data to XML   Process:   Eprot Account (Tie Transport)   Business Service:   Input Arguments   Process Property   Account Arguments   Process Property Account Message Hierarchy Description:   Comput Arguments   Process Property Account Message Hierarchy Components Components © Recount XML Output Argument Business Compo Business Compo Comments © Account XML Output Argument Business Compo Business Compo Comments © Account XML Output Argument XML Document Dore Dore Dore                                                                                                    | Address 🙋 http:// | /ariba01/callcenter/s | art.swe                  |                                          |                  |                      |                     |                       | - <i>è</i>     | Go 🏼 🏥   |
| ome Accounts Contacts Householdis Employees Service Assets Orders Comparison Communications SmartScripts Product   show: Workflow Processes Itistory Itistory Itistory Itistory Itistory Itistory Itistory   Processes Itistory Itistory Itistory Itistory Itistory Itistory   Image: Converter Itistory Itistory Itistory Itistory   Convert Account Account Account EA XML Converter Itistory   Imput Arguments Itigration Object Herarchy to 13 Itigration Object Herarchy to 13 Itigration Object Herarchy to 13   Imput Arguments Itigration Object Herarchy Itigration Object Herarchy Itigration Object Herarchy   Output Arguments Itigration Object Herarchy Itigration Object Herarchy Itigration Object Herarchy   Output Arguments Itigration Object Herarchy Itigration Object Herarchy Itigration Object Herarchy   Output Arguments Itigration Object Herarchy Itigration Object Herarchy Itigration Object Herarchy   Output Argument Type Itigration Object Herarchy Itigration Object Herarchy Itigration Object Herarchy   Output Argument Type Itigration Object Herarchy Itigration Object Herarchy Itigration Object Herarchy   Output Argument Type Itigration Object Herarchy Itigration Object Herarchy Itigration Object Herarchy   Output Argu                                                                                                    | File Edit View    | Favorites Tool        | s Help                   | $  \leftarrow \bullet \rightarrow \cdot$ | 3 1 6 3          | 🖻 🧭 🗳 🖾              | ) 2 9 9             |                       |                | Links    |
| Show: Workflow Processes  Histop:  Histop:  Histop:  Histop:  Histop:  Histop:  Histop:  Histop:  Histop:  Histop:  Created By: Correct dot to XM.  Histop:  Histop:  Histop:  Histop:  Created By: SaDMin  Corrected: SaDMin  Hothod:  SaDMin  Created: SaDMin  Hothod:  T7772002 5:01:11 PM  Histop:  Histop:  Hist | File Edit Vie     | evv Help              |                          |                                          |                  |                      |                     |                       | powered by SIE | BEL      |
| Business Service                                                                                                    | Iome Account      | s Contacts H          | ouseholds Emp            | ployees Service                          | Assets Order     | s Campaigns          | Opportunities 0     | Quotes Communications | SmartScripts   | Products |
| Dusiness StorVice   Convert Account Data to XM. Business Object: Business Service: Created By:   Convert Account Data to XM. Account FType: Method:   *Type: Business Service: Created:   Byport Account (Fier Transport) Business Service: Transport   Description: Transport Transport   Input Arguments *Created:   Input Argument Ype    Value  Property Hame   Process Property Account Message Herarchy     Output Arguments   Process Property   Value  Output Argument Business Compo Business Compo Comments      Process Property     Output Argument Vipe    Value    Output Arguments     Process Property     Account Message Herarchy     Output Arguments     Process Property     Account Message Herarchy     Output Arguments     Process Property     Account Message Herarchy     Process Property     Account Message Herarchy     Output Arguments     Process Property     Account Message Herarchy     Output Argument Nume     Process Property     Account Message Herarchy     Process Property     Account Message Herarchy     Output Argument Nume     Pr                                                                                                    | Show: Workflow    | Processes 🗾           | History:+ 🤞              | -→   🍝                                   |                  |                      |                     | Queries: All Processe | es 👤           | 2   #6   |
| Convert Account Data to XML   Workflow Process:   Export Account (File Transport)   Description:   Percent for the Transport)   Description:     Input Arguments   Imput Argument   Type (Transport)     Yalue (Property Name (Property Data Typ Business Compo Business Compo Comments (Source Source                                                                                                    |                   |                       | aner) 1 of 1+            |                                          |                  |                      |                     |                       |                |          |
| Workflow Process:   Export Account (File Transport)   Business Service     Input Arguments     Imput Arguments     Property Mane   Type        Value   Property Mane   Process Property        Output Arguments        Output Arguments       Process Property   Account Message       Output Argument Business Compo Business Compo Comments     Property Mane   Type   Value   Output Arguments        Process Property   Account Message   Process Compo Business Compo Comments         Process Property Value   Output Argument   Value   Value   Output Argument        Process Property   Account Mult Document   Business Compo Business Compo Comments      Process Property   Value   Value   Value   Output Argument   Widt Document   Business Compo Comments                                                                                                    | *Name:            |                       | Busine                   | ss Object:                               |                  | Business Service:    | :                   | Created By:           |                |          |
| Export Account (File Transport)   Description:     Input Arguments     Input Arguments     Input Arguments     Input Arguments     Input Arguments     Input Arguments     Input Arguments     Input Arguments     Input Arguments     Input Arguments     Input Arguments     Input Arguments     Imput Arguments     Imput Argume                                                                                                    | Convert Account   | Data to XML           | Accou                    | nt                                       |                  | EAI XML Converter    | 2                   | SADMIN                |                |          |
| Description:         Input Arguments         Imput Argument         Type        Value         Property Name       Property Data Typ Business Compo Business Compo Comments          Stebel Message       Process Property         Accourt Message       Hierarchy         Output Argument       Type          Value       Output Argument Business Compo Business Compo Comments          Output Argument       Type          Value       Output Argument Business Compo Business Compo Comments          Property Name       Type          Value       Output Argument Business Compo Business Compo Comments          Accourt XML       Output Argument Business Compo Business Compo Comments          Accourt XML       Output Argument         XML Document       XML Document         Done       Imple Comment (Comment Science)                                                                                                    |                   |                       |                          |                                          |                  |                      |                     |                       |                |          |
| Input Arguments       Imput Argument       Imput Argument       Impu                                                                                                    | ,                 | File Transport)       | Busine                   | ess Service                              | <b>_</b>         | Integration Object H | lierarchy to ) 🔛    | 7/17/2002 5:01:11 PM  | 8              |          |
| Siebel Message Process Property Account Message Hierarchy       Output Arguments       Image: Courty Court       Image: Courty Courty       Image: Courty Courty       Image: Courty Co                                                                                                    | 🖅   Query)        | 1-1                   |                          | Descent Marco 4                          | Provide Data Ter | Pursiana Campa       | Business Comp       |                       |                | Ŧ        |
| Output Arguments         Image: Composition of the second second                                                          |                   | v                     | value $\bigtriangledown$ |                                          |                  | Business Compo       | Business Compo      |                       |                |          |
|                                                                                                    | Diobel Message    | FIOCESS FIOPERTY      |                          | Account message                          | Therarchy        |                      |                     |                       |                |          |
|                                                                                                    |                   |                       |                          |                                          |                  |                      |                     |                       |                |          |
|                                                                                                    |                   |                       |                          |                                          |                  |                      |                     |                       |                |          |
| Account XML Output Argument XML Document                                                                                                    |                   |                       | of 1                     |                                          |                  |                      |                     |                       |                | <b>(</b> |
| Done                                                                                                    | Property Name 🗧   | Туре 🚔                | Value $\Leftrightarrow$  | Output Argumen                           | t Business Compo | Business Compo       | Comments 🚔          |                       |                | _        |
| Done dittanet                                                                                                    | Account XML       | Output Argument       |                          | XML Document                             |                  |                      |                     |                       |                |          |
| Done dittanet                                                                                                    |                   |                       |                          |                                          |                  |                      |                     |                       |                |          |
| Done dittanet                                                                                                    |                   |                       |                          |                                          |                  |                      |                     |                       |                |          |
|                                                                                                    |                   |                       |                          |                                          |                  |                      |                     |                       |                |          |
|                                                                                                    | Done              |                       |                          |                                          |                  |                      |                     |                       | Coral intranet |          |

Figure A–11 Creation of an EAI XML Converter

4. As shown in Figure A-11, define an EAI XML Converter Business Service step and call it Convert Account Data to XML.

This Business Service is defined to receive the Account data from the EAI Siebel Adapter Business Service in hierarchical format and convert it to XML format.

| http://ariba01/     | callcenter/start.     | swe?SWEFrame=to                               | pswesweapp                              | &SWECount=1&_    | sn=!1.a44.4d1a.3d4 | 7fc - Microsoft Inte | ernet Explorer                                  |                 | _ 8              |
|---------------------|-----------------------|-----------------------------------------------|-----------------------------------------|------------------|--------------------|----------------------|-------------------------------------------------|-----------------|------------------|
| Address 🙋 http://   | /ariba01/callcenter/s | tart.swe                                      |                                         |                  |                    |                      |                                                 | - 0             | Go 📑             |
| File Edit View      | Favorites Too         | ls Help                                       | $   \Leftarrow \star \Rightarrow \star$ | o 🗈 🖆 🔕          | 🖻 🚳 🖏 🎒            | I 8 8                |                                                 |                 | Links            |
| File Edit Vie       | sw Help               |                                               |                                         |                  |                    |                      |                                                 | powered by SI   | EBEL<br>Business |
| lome Account        | s Contacts H          | louseholds Empl                               | oyees Service                           | Assets Orde      | rs Campaigns       | Opportunities Qu     | otes Communications S                           | martScripts     | Product          |
| Show: Workflow      | Processes 💌           | History: 🗸 😓                                  | ⇒   🍝                                   |                  |                    |                      | Queries: All Processes                          |                 | - J #            |
|                     | _                     |                                               |                                         |                  |                    |                      |                                                 |                 |                  |
| Business Servi      | Return To Des         | ioner) 3 of 3+                                |                                         |                  |                    |                      |                                                 |                 |                  |
| *Name:              |                       | Busines                                       | s Object:                               |                  | Business Service:  |                      | Created By:                                     |                 |                  |
| Send Account Da     | ta                    | Account                                       |                                         |                  | EAI File Transport |                      | SADMIN                                          |                 |                  |
| ,<br>Workflow Proce | ss:                   | *Type:                                        |                                         |                  | Method:            |                      | ,<br>*Created:                                  |                 |                  |
| Export Account (    |                       | Busines:                                      | s Service                               | •                | Send               |                      | 7/17/2002 4:54:21 PM                            | 8               |                  |
| Description:        |                       | ,                                             |                                         |                  | ,                  |                      | ,                                               |                 |                  |
|                     |                       |                                               |                                         |                  |                    |                      |                                                 |                 |                  |
|                     |                       |                                               |                                         |                  |                    |                      |                                                 |                 |                  |
| 1                   |                       |                                               |                                         |                  |                    |                      |                                                 |                 |                  |
| Input Argumer       | nts                   |                                               |                                         |                  |                    |                      |                                                 |                 |                  |
| C Query             |                       | of 2                                          |                                         |                  |                    |                      |                                                 |                 | 3                |
| Input Argument      | Туре 🚔                | Value $\stackrel{	riangle}{\bigtriangledown}$ | Property Name                           | Property Data Ty | p Business Compo   | Business Compo C     | omments $\stackrel{	riangle}{\bigtriangledown}$ |                 |                  |
| Message Text        | Process Property      |                                               | Account XML                             | String           |                    |                      |                                                 |                 |                  |
| ile Name            | Literal               | E: FileTransportFile:                         | 5                                       |                  |                    |                      |                                                 |                 |                  |
|                     |                       |                                               |                                         |                  |                    |                      |                                                 |                 |                  |
|                     |                       |                                               |                                         |                  |                    |                      |                                                 |                 |                  |
|                     |                       |                                               |                                         |                  |                    |                      |                                                 |                 |                  |
|                     |                       |                                               |                                         |                  |                    |                      |                                                 |                 |                  |
|                     | _                     |                                               |                                         |                  |                    |                      |                                                 |                 |                  |
| Output Argum        |                       | ecords                                        |                                         |                  |                    |                      |                                                 |                 |                  |
|                     |                       |                                               |                                         |                  |                    | ^                    |                                                 |                 | Ð                |
| Property Name 🗧     | Туре ⇔                | Value 🚔                                       | Output Argumen                          | t Business Comp  | o Business Compo   | Comments 🚔           |                                                 |                 |                  |
|                     |                       |                                               |                                         |                  |                    |                      |                                                 |                 |                  |
|                     |                       |                                               |                                         |                  |                    |                      |                                                 |                 |                  |
|                     |                       |                                               |                                         |                  |                    |                      |                                                 |                 | 🗋 0 of (         |
| Done                |                       |                                               |                                         |                  |                    |                      |                                                 | 🔠 Local intrane |                  |
|                     | to://ariba01/call     | en 🚟 Paint Shop                               | Pro I                                   | Paint Shop Pro   | 1                  |                      | , , , ,                                         |                 | 3:09 PM          |
| iscare je nee       | cp.//aribao1/can      | Chine Shop                                    |                                         | and shop the     |                    |                      |                                                 | -0 A            | 3.09 FI          |

Figure A–12 File Transport for the EAI XML Converter Business Service

5. As shown in Figure A-12, define an EAI File Transport Business Service step and call it Send Account Data.

This Business Service is defined to receive the Account data from the EAI XML Converter Business Service in Siebel XML format and send the Account XML to the file system in a specified directory using the Send method.

## A.2.3 Creating a Siebel Workflow for an Event Using HTTP Transport

The following procedure is an example of a Siebel Workflow illustrated in the Siebel Workflow Administration window. The Workflow was designed for exporting Siebel Account record information using the HTTP transport.

This procedure describes how to create a Siebel Workflow that generates Siebel XML when an Account record is updated in the Siebel Call Center application.

To create a Siebel Workflow:

| File Edit Vie<br>ome Accounts                                                                                                    | ew Help                                                                                                    |                                         |                                 |             |                   |               |                      | powered by SIEBEL |
|----------------------------------------------------------------------------------------------------|----------------------------------------------------------------------------------------------------|-----------------------------------------|---------------------------------|-------------|-------------------|---------------|----------------------|-------------------|
|                                                                                                    | s Contacts H                                                                                                    | louseholds En                           | ployees Service                 | Assets Orde | rs Campaigns      | Opportunities | Quotes Communication |                   |
| Show: Workflow                                                                                                    |                                                                                                    | History: 🗸                              |                                 |             |                   |               | Queries: All Proc    |                   |
| rocess:                                                                                                    |                                                                                                    |                                         |                                 |             |                   |               |                      |                   |
| Workflow Proc                                                                                                    | cess                                                                                                    |                                         |                                 |             |                   |               |                      |                   |
| 💷 🛛 Query)                                                                                                    | u   💽 🗋 1 a                                                                                                    | f 4                                     |                                 |             |                   |               |                      |                   |
| Name:                                                                                                    |                                                                                                    | Group                                   | :                               |             | Persistence Frequ | iency:        | Created By:          |                   |
| Export Account -                                                                                                    | HTTP                                                                                                    | Samp                                    | e                               | •           |                   | •             | SADMIN               |                   |
| lusiness Object                                                                                                    | t:                                                                                                    |                                         | tion Date/Time:                 |             | Persistence Level |               | *Created:            |                   |
| Account                                                                                                    | <b>1</b>                                                                                                    | 6/19/2                                  | 002 3:20:00 PM                  | <b>2</b>    |                   | •             | 7/18/2002 2:12:01    | PM                |
|                                                                                                    |                                                                                                    |                                         |                                 |             |                   |               |                      |                   |
| Status:                                                                                                    |                                                                                                    | Expira                                  | tion Date/Time:                 |             | Error Process Nan |               | Version:             |                   |
| In Progress<br>Iescription:<br>This is a sample v<br>process that seno                                                                                                    | ds an XML 🔤                                                                                                    | Expira                                  | tion Date/Time:                 | 2           | Error Process Nam | ne:           | Version:             |                   |
| In Progress<br>lescription:<br>This is a sample v<br>process that send<br>strind for an empl<br>Il Processes                                                                               | workflow<br>ds an XML<br>lovee to an                                                                                  | er Process Pr                           | tion Date/Time:                 |             | Error Process Nam |               |                      |                   |
| In Progress<br>Description:<br>This is a sample v<br>process that sens<br>string for an empl<br>NII Processes<br>I                                                                         | workflow<br>ds an XML<br>lovee to an                                                                                  | er Process Pr<br>of 6                   |                                 | s Simulator | Error Process Nam | 5             |                      | <br>(7)           |
| In Progress<br>Description:<br>This is a sample v<br>process that send<br>string for an empl<br>string for an empl<br>All Processes<br>(In Query)<br>ame $\stackrel{\bullet}{\Rightarrow}$ | workflow<br>ds an XML<br>lovee to an<br>Process Design<br>Otata Type<br>Data Type                                     | er Process Pr<br>of 6                   | operties <mark>* Process</mark> | s Simulator |                   | 5             | 0                    | Ē                 |
| In Progress<br>Description:<br>This is a sample v<br>process that send<br>string for an emploid<br>II Processes<br>II Query<br>ame<br>ccount Message                                       | workflow<br>ds an XML<br>lovee to an<br>Process Design<br>Otata Type<br>Data Type                                     | er Process Pr<br>of 6                   | operties <mark>* Process</mark> | s Simulator |                   | 5             | 0                    | œ                 |
| In Progress<br>Description:<br>This is a sample v<br>process that sensitive<br>string for an emploin<br>II Processes<br>II (Query)<br>arme<br>coount Message<br>ccount XML                 | workflow<br>ds an XML<br>lovee to an<br>Process Design<br>  ( ) 1 - 6<br>Data Type<br>Hierarchy                       | er Process Pr<br>of 6                   | operties <mark>* Process</mark> | s Simulator |                   | 5             | 0                    | Œ                 |
| ame<br>ccount Message<br>ccount XML<br>rror Code<br>rror Message                                                                                                    | workflow<br>ds an XML<br>lovee to an<br>Process Design<br>(C) (D) 1 - 6<br>Data Type<br>Hierarchy<br>String<br>String | er Process Pr<br>of 6<br>Default String | operties <mark>* Process</mark> | s Simulator |                   | 5             | 0                    | Ē                 |
| In Progress Description: This is a sample v process that send string for an empl II Processes II Query ame  ccount Message ccount XML ror Code                                             | workflow<br>ds an XML<br>lovee to an<br>Process Design                                                                | er Process Pr<br>of 6                   | operties <mark>* Process</mark> | s Simulator |                   | 5             | 0                    | æ                 |

Figure A–13 Process Properties Tab of the Siebel Workflow Process Window

**1.** As shown in Figure A–13, in the Process Properties tab of the Workflow Process window, define the Account message and Account XML process properties.

Account message contains the Siebel Account data in hierarchical format.

Account XML specifies the Siebel Account data that the Workflow has converted to XML.

2. Use the Siebel Workflow Administration windows to create a Workflow.

|                                                                                                    | /ariba01/callcenter/s                                                                                                    |                                          |                                         |                  |                    |                |                  |                  | - (          | r∂ Go    |
|----------------------------------------------------------------------------------------------------|----------------------------------------------------------------------------------------------------|------------------------------------------|-----------------------------------------|------------------|--------------------|----------------|------------------|------------------|--------------|----------|
| File Edit View                                                                                               | / Favorites Tool                                                                                                    | s Help                                   | $   \leftarrow \cdot \rightarrow \cdot$ |                  | 🖻 🧭 🗳 🖉            |                |                  |                  |              | Ju       |
| File Edit Vi                                                                                                 | iew Help                                                                                                    |                                          |                                         |                  |                    |                |                  |                  | powered by S | eBusines |
| ome Account                                                                                                  | s Contacts H                                                                                                    | ouseholds Emp                            | loyees Service                          | Assets Order     | s Campaigns        | Opportunities  | Quotes Comn      | nunications      | SmartScripts | Prod     |
| Show: Workflow                                                                                               | Processes 💌                                                                                                    | History:• 🔶                              |                                         |                  |                    |                | Queries          | S: All Processes | :            | •        |
| Business Serv                                                                                                | vice                                                                                                    |                                          |                                         |                  |                    |                |                  |                  |              |          |
| Query                                                                                                    |                                                                                                    | gner) 2 of 2+                            |                                         |                  |                    |                |                  |                  |              |          |
| *Name:                                                                                                    |                                                                                                    | Busine                                   | ss Object:                              |                  | Business Service:  |                | Created          | 1 Bv:            |              |          |
| Get New Accour                                                                                               | nt                                                                                                    | Accour                                   |                                         |                  | EAI Siebel Adapter |                | SADMIN           |                  |              |          |
| Vorkflow Proce                                                                                               | iss:                                                                                                    | *Туре:                                   |                                         |                  | Method:            |                | *Create          | ed:              |              |          |
| Export Account -                                                                                             | HTTP                                                                                                    | Busine                                   | ss Service                              | -                | Query              |                | 7/18/20          | 02 2:12:02 PM    |              |          |
| escription:                                                                                                  |                                                                                                    |                                          |                                         |                  |                    |                |                  |                  |              |          |
|                                                                                                    |                                                                                                    |                                          |                                         |                  |                    |                |                  |                  |              |          |
|                                                                                                    |                                                                                                    |                                          |                                         |                  |                    |                |                  |                  |              |          |
|                                                                                                    |                                                                                                    |                                          |                                         |                  |                    |                |                  |                  |              |          |
|                                                                                                    |                                                                                                    |                                          |                                         |                  |                    |                |                  |                  |              |          |
|                                                                                                    |                                                                                                    |                                          |                                         |                  |                    |                |                  |                  |              |          |
|                                                                                                    |                                                                                                    |                                          |                                         |                  |                    |                |                  |                  |              | Ŧ        |
| 🖃 🛛 Query                                                                                                    | 1-2                                                                                                    | of 2<br>Value 🚔                          | Property Name 3                         | Property Data Ty | p Business Compo   | Business Compo | ) Comments 🚔     |                  |              | Ŧ        |
|                                                                                                    | Туре ⊖                                                                                                    |                                          | Property Name                           | Property Data Ty | p Business Compo   | Business Compo | Comments 🚔       | _                |              | G        |
| Dut Argument                                                                                                 | Туре ⊖                                                                                                    | Value $\stackrel{	riangle}{\Rightarrow}$ | Property Name 3                         | Property Data Ty | p Business Compo   | Business Compo | ) Comments 🚔     |                  |              | Ŧ        |
| Dut Argument                                                                                                 | ) <b>( ( )</b> 1 - 2)<br><b>Type</b> ⊖<br>0 Literal                                                                                                    | Value $\stackrel{	riangle}{\Rightarrow}$ |                                         |                  | p Business Compo   | Business Compo | o Comments 🔿     |                  |              | Ŧ        |
| Dut Argument                                                                                                 | ) <b>( ( )</b> 1 - 2)<br><b>Type</b> ⊖<br>0 Literal                                                                                                    | Value $\stackrel{	riangle}{\Rightarrow}$ |                                         |                  | p Business Compo   | Business Compa | o Comments 🔿     |                  |              | Ŧ        |
| Dut Argument                                                                                                 | ) <b>( ( )</b> 1 - 2)<br><b>Type</b> ⊖<br>0 Literal                                                                                                    | Value $\stackrel{	riangle}{\Rightarrow}$ |                                         |                  | p Business Compo   | Business Compo | Comments 🔶       |                  |              | e        |
| Dut Argument                                                                                                 | ) <b>( ( )</b> 1 - 2)<br><b>Type</b> ⊖<br>0 Literal                                                                                                    | Value $\stackrel{	riangle}{\Rightarrow}$ |                                         |                  | p Business Compo   | Business Compc | Comments \ominus |                  |              | Œ        |
| Dut Argument<br>Aput Integration                                                                             | D Literal Process Property                                                                                                    | Value $\stackrel{	riangle}{\Rightarrow}$ |                                         |                  | p Business Compo   | Business Compo | Comments 🔶       |                  |              | Œ        |
| put Argume<br>uput Argument<br>utput Integration of<br>bject Id                                              | Comparison of the second second | Value ⇔<br>Sample Account                |                                         |                  | p Business Compo   | Business Compo | Comments ⇔       |                  |              |          |
| Query     Query     Query     Argument     Aput Integration     opict Id     Utput Argum     Query     Query | Image: Constraint of the second second se            | Value<br>Sample Account                  | Object Id                               | String           |                    |                | Comments 🤤       |                  |              |          |
| Query     Query     Query     Argument     Aput Integration     opict Id     Utput Argum     Query     Query | Image: Constraint of the second second se            | Value ⇔<br>Sample Account                | Object Id                               | String           | p Business Compo   |                | Comments 🤤       |                  |              |          |
| put Argument<br>dput Integration<br>oject Id<br>utput Argum<br>Query<br>operty Name                          | Image: Constraint of the second second se            | Value<br>Sample Account                  | Object Id                               | String           |                    |                | Comments 🤤       |                  |              | Ŧ        |
| Query     Query     Query     Query     Query     Query     Query     Query                                  | Image: Process Property           Image: Process Property                                                                                                    | Value<br>Sample Account                  | Object Id Output Argumer                | String           |                    |                | Comments 🤤       |                  |              |          |
| Query     Query     Query     Query     Query     Query     Query     Query                                  | Image: Process Property           Image: Process Property                                                                                                    | Value<br>Sample Account                  | Object Id Output Argumer                | String           |                    |                | Comments 🔶       |                  |              |          |

Figure A–14 Siebel Workflow Administration Window

**3.** As shown in Figure A–14, define an EAI Siebel Adapter Business Service step to receive an instance of Account data and call it Get New Account.

The Business Service obtains the Account information from Siebel using the Query method.

Output from this Business Service is generated in hierarchical format.

4. Define an EAI XML Converter Business Service step and call it Convert to XML.

This Business Service is defined to receive the Account data from the EAI Siebel Adapter Business Service in hierarchical format and convert it to XML format.

| 100000                                                                                                    | /ariba01/callcenter/s                                                                                                    | carc.swe                           |                              |                 |                             |             |                                                   | ▼ (PGO           |
|----------------------------------------------------------------------------------------------------|----------------------------------------------------------------------------------------------------|------------------------------------|------------------------------|-----------------|-----------------------------|-------------|---------------------------------------------------|------------------|
| ile Edit View                                                                                                    | Favorites Tool                                                                                                    | s Help                             | + - + -                      | 2 🕼             | Q 🖬 🧭 🗳 🗗 🤅                 | 3 2         |                                                   | Ju               |
| File Edit Vi                                                                                                    | ew Help                                                                                                    |                                    |                              |                 |                             |             | P                                                 | owared by SIEBEL |
| me Account                                                                                                    | s Contacts H                                                                                                    | ouseholds Em                       | ployees Service              | Assets 0        | rders Campaigns Oppor       | tunities Qu | otes Communications Sma                           | rtScripts Prod   |
| how: Workflow                                                                                                    | Processes 💌                                                                                                    | History: 🗸 🗸                       | ≥⇒   <u>‰</u>                |                 |                             |             | Queries: All Processes                            | -                |
| ,                                                                                                    | _                                                                                                    |                                    |                              |                 |                             |             | ,                                                 |                  |
| lusiness Serv                                                                                                    | ice                                                                                                    |                                    |                              |                 |                             |             |                                                   |                  |
| 💷 (Query)                                                                                                    | (Return To Desi                                                                                                    | gner) 3 of 3+                      |                              |                 |                             |             |                                                   |                  |
| Name:                                                                                                    |                                                                                                    | Busine                             | ess Object:                  |                 | Business Service:           |             | Created By:                                       |                  |
| Send - HTTP                                                                                                    |                                                                                                    | Accou                              | unt .                        |                 | EAI HTTP Transport          |             | SADMIN                                            |                  |
| orkflow Proce                                                                                                    | ss:                                                                                                    | *Type:                             |                              |                 | Method:                     |             | *Created:                                         |                  |
| Export Account -                                                                                                    |                                                                                                    |                                    | ess Service                  | •               | Send                        |             | 7/18/2002 2:12:02 PM                              | 100              |
|                                                                                                    |                                                                                                    | ,                                  |                              |                 |                             |             | ,                                                 |                  |
| his sample work<br>ITTP Transport f<br>communication w                                                                                                    | or<br>ith BEA                                                                                                    |                                    |                              |                 |                             |             |                                                   |                  |
| This sample work<br>HTTP Transport f<br>communication w<br>put Argume<br>(                                                                                              | or<br>ith BEA                                                                                                    |                                    | Property Name                | - Property Data | a Tvo Business Compo Busin  | ess Compo C | comments 🚔                                        | Ŧ                |
| This sample work<br>HTTP Transport f<br>communication w<br><b>nput Argumen</b><br>(I) Query<br>put Argument                                                             | or<br>ith BEA<br>1-3<br>Type                                                                                                    | of 3<br>Value 🚔                    |                              | Y               | a Typ Business Compo Busin  | ess Compo C | comments $\stackrel{\triangle}{\bigtriangledown}$ | 9                |
| This sample work<br>HTTP Transport f<br>communication w<br>mput Argument<br>(I) Query<br>put Argument<br>essage Text                                                    | or<br>ith BEA                                                                                                    |                                    | Property Name<br>Account XML | Property Data   | a Typ Business Compo Busine | ess Compo C | comments $\stackrel{	riangle}{\bigtriangledown}$  | Ŧ                |
| this sample work<br>This sample work<br>HTTP Transport f<br>communication w<br>mput Argumen<br>(ury)<br>put Argument<br>essage Text<br>equest Method<br>aquest URL Temp | nts<br>Type $\stackrel{\frown}{\Leftrightarrow}$<br>Process Property<br>Literal                                                                                                    | Value 🚔                            | Account XML                  | Y               | a Typ Business Compo Busin  | ess Compo C | comments 🚔                                        | E                |
| This sample work<br>HTTP Transport f<br>communication w<br>nput Argumen<br>Query<br>put Argument<br>assage Text<br>equest Method<br>aquest URL Temp                     | restrict the second second sec | Value 🔶<br>POST                    | Account XML                  | Y               | a Typ Business Compo Busini | ess Compo C | comments 🔶                                        | Ŧ                |
| This sample work<br>HTTP Transport f<br>communication we<br>mput Argumen<br>[] Query<br>put Argument<br>essage Text<br>equest Method                                    | rr<br>th BEA 1-3<br>Type -<br>Process Property<br>Literal<br>Literal                                                                                                    | Value 🔶<br>POST                    | Account XML                  | Y               | a Typ Business Compo Busini | ess Compo C | comments 🔶                                        | Ŧ                |
| This sample work<br>ITTP Transport f<br>communication we<br>put Argument<br>(Query)<br>put Argument<br>essage Text<br>quest Method<br>quest URL Temp                    | ents                                                                                                    | Value<br>POST<br>http://172.19.250 | Account XML                  | String          | a Typ Business Compo Busine |             | comments 🔶                                        |                  |

Figure A–15 EAI XML Converter Business Converter Business Service

**5.** Define an EAI HTTP Transport Business Service step and call it Send - HTTP, as shown in Figure A-15.

This Business Service is defined to receive the Account data from the EAI XML Converter Business Service in Siebel XML format and send the Account XML to HTTP using the Send method.

## A.2.4 Creating a Siebel Workflow for a Service Using MQSeries Transport

The following procedure is an example of a Siebel Workflow illustrated in the Siebel Workflow Administration window. The Workflow was designed for importing Siebel Account record information through the MQSeries Transport.

Figure A–16 shows a sample Siebel Workflow Administration window.

| http://ariba01/callcenter/start.sw                      | e?SWEFrame=topswesweapp&SWECount=                                 | =1&_sn=!1.a44.4d1a.3d47fc - Microsoft Inte | ernet Explorer               | _ 8 >              |
|---------------------------------------------------------|-------------------------------------------------------------------|--------------------------------------------|------------------------------|--------------------|
| Address 🙋 http://ariba01/callcenter/sta                 | rt.swe                                                            |                                            |                              | ്ര 🏥               |
| File Edit View Favorites Tools                          | Help $\Rightarrow \rightarrow \neg \bigcirc \bigcirc \land \land$ | Q • 3 5 5 5 5 5 8                          |                              | Links <sup>3</sup> |
| File Edit View Help                                     |                                                                   |                                            | powered t                    |                    |
| · · · · · · · · · · · · · · · · · · ·                   | Iseholds Employees Service Assets                                 | Orders Campaigns Opportunities Qu          | otes Communications SmartScr |                    |
| Show: Workflow Processes                                | History:                                                          | ernere campagne oppertainnee av            | Queries: All Processes       | - M                |
| Workflow Process                                        |                                                                   |                                            | ,                            |                    |
| Query 6 of 2                                            | 0+                                                                |                                            |                              |                    |
| *Name:                                                  | Group:                                                            | Persistence Frequency:                     | Created By:                  |                    |
| Import Account - MQSeries                               | Sample                                                            |                                            | SADMIN                       |                    |
| Business Object:                                        | Activation Date/Time:                                             | Persistence Level:                         | *Created:                    |                    |
| Account                                                 | 10/17/2001 11:28:00 AM                                            | <b></b>                                    | 6/25/2002 11:11:59 AM        |                    |
| *Status:                                                | Expiration Date/Time:                                             | Error Process Name:                        | Version:                     |                    |
| In Progress                                             |                                                                   | 5                                          | 2                            |                    |
| Description:                                            |                                                                   |                                            |                              |                    |
| This is a sample workflow  process that receives an XML |                                                                   |                                            |                              |                    |
| strinα from an IBM MQSeries                             |                                                                   |                                            |                              |                    |
|                                                         |                                                                   |                                            |                              |                    |
| All Processes Process Designer                          | Process Properties Process Simulator                              |                                            |                              |                    |
| 💷   1 of 1+   Designer 💌                                |                                                                   |                                            |                              |                    |
| Palette                                                 |                                                                   |                                            |                              |                    |
|                                                         |                                                                   |                                            |                              |                    |
|                                                         |                                                                   |                                            |                              |                    |
| Start Decision<br>Point                                 |                                                                   |                                            |                              |                    |
|                                                         |                                                                   |                                            |                              |                    |
|                                                         |                                                                   |                                            |                              |                    |
| Business Sub                                            |                                                                   |                                            |                              |                    |
| Service Process                                         |                                                                   | Get XML from                               |                              |                    |
|                                                         | Start - Default - Receive -                                       | MQ & Convert X Account                     | ► End }                      |                    |
| Siebel Wait                                             | <b></b>                                                           | to internal X                              |                              |                    |
| Operation                                               |                                                                   |                                            |                              | 🗋 🗋 0 of 0         |
| Done                                                    |                                                                   |                                            | 🗮 Local ii                   |                    |
| Start // Filtp://ariba01/callce                         | n 🚰 Paint Shop Pro                                                |                                            |                              | 🤹 3:11 PM          |
|                                                         |                                                                   |                                            |                              | •                  |

Figure A–16 Siebel Workflow Administration Window

This procedure describes how to create a Siebel Workflow that generates Siebel XML when an Account record is updated in the Siebel Call Center application.

To create a Siebel Workflow:

| File Edit Vie<br>ome Accounts<br>Show: Workflow P                                                                                                    |                                                                                                    |                           |                        |                   |                       |             | pew                                |              |
|----------------------------------------------------------------------------------------------------|----------------------------------------------------------------------------------------------------|---------------------------|------------------------|-------------------|-----------------------|-------------|------------------------------------|--------------|
| Show: Workflow F                                                                                                    | s 🛛 Contacts 🗍 I                                                                                                    | louseholds Emp            | lovees Service         | Assets Orde       | rs Campaigns Oppo     | rtunities C |                                    | Scripts Prod |
| ,                                                                                                    |                                                                                                    | History: 🗸 🤞              |                        | فنعادا الافتدادات |                       |             | Queries: All Processes             |              |
| ocess:                                                                                                    |                                                                                                    | 1                         |                        |                   |                       |             | ,                                  |              |
| Workflow Proc                                                                                                    |                                                                                                    |                           |                        |                   |                       |             |                                    |              |
| Cuery)                                                                                                    |                                                                                                    | if 20+                    |                        |                   |                       |             |                                    |              |
| <u> </u>                                                                                                    |                                                                                                    |                           |                        |                   | Deroiotopeo Fraguenes |             | Crosted Pa                         |              |
| Name:<br>Import Account - N                                                                                                    | MQSeries                                                                                                    | Group:<br>Sample          |                        | -                 | Persistence Frequency | -           | Created By:<br>SADMIN              | _            |
|                                                                                                    |                                                                                                    | ,                         | on Date/Time:          |                   | Persistence Level:    |             |                                    |              |
| usiness Object:<br>Account                                                                                                    | :                                                                                                    |                           | 001 11:28:00 AM        |                   | r ci sistence Level;  | -           | *Created:<br>6/25/2002 11:11:59 AM | _            |
|                                                                                                    |                                                                                                    | ,                         | on Date/Time:          |                   | Error Process Name:   | -           | ,                                  |              |
| Status:                                                                                                    |                                                                                                    |                           |                        |                   |                       |             | Version:                           |              |
| escription:<br>This is a sample w                                                                                                    |                                                                                                    |                           |                        |                   |                       |             | 2                                  |              |
| Description:<br>This is a sample w<br>process that rece<br>strinα from an IBM<br>II Processes                                                                                          | vorkflow<br>eives an XML<br>1 MQSeries<br>Process Design                                                                  |                           | perties Process        | E Simulator       |                       |             | 2                                  |              |
| lescription:<br>This is a sample w<br>process that rece<br>strinα from an IBM<br>III Processes                                                                                         | workflow<br>eives an XML<br>1 MQSeries                                                                                    | of 7+                     | perties <b>Process</b> | Simulator         | Business Compo Virtu  |             | 2<br>Comments ⇔                    | <b>P</b>     |
| escription:<br>This is a sample w<br>process that rece<br>string from an IBM<br>II Processes<br>IV Query<br>ame                                                                        | workflow<br>ives an XML<br>1 MQSeries<br>Process Design<br>1 - 7                                                          | of 7+                     |                        | Simulator         |                       |             |                                    | Ŧ            |
| Itescription:<br>This is a sample we process that recession from an IBM<br>III Processes<br>III Query<br>IIII Query<br>IIIIIIIIIIIIIIIIIIIIIIIIIIIIIIIIIIII                            | workflow<br>eives an XML<br>MQSeries<br>Process Design<br>T 1 - 7<br>Data Type                                            | of 7+                     |                        | Simulator         |                       |             |                                    | 7            |
| escription:<br>This is a sample w<br>process that rece<br>string from an IBM<br>III Processes<br>III (Query)<br>ame<br>ccount Message<br>ccount XML                                    | workflow<br>ives an XML<br>1 MQSeries<br>Process Design<br>1 1 - 7<br>Data Type<br>Hierarchy                              | of 7+                     |                        | Simulator         |                       |             |                                    | 7            |
| In the secret process that rece<br>process that rece<br>string from an IBM<br>III Processes<br>(Query)<br>arme (Query)<br>arme (Query)<br>arme (Count XML<br>roor Code<br>roor Message | vorkflow<br>itves an XML<br>MQSeries ♥<br>I ♥ D 1-7<br>Data Type ♀<br>Hierarchy<br>String                                 | of 7+                     |                        | Simulator         |                       |             |                                    | •            |
| Ccount Message<br>ccount XML<br>ror Code<br>ror Message<br>yXMLString                                                                                                    | workflow<br>wes an XML<br>MQSeries<br>Process Design<br>( ) 1 - 7<br>Data Type<br>Hierarchy<br>String<br>String<br>String | of 7+                     |                        | Simulator         |                       |             |                                    | P            |
| Description:<br>This is a sample we process that recessing from an IBM<br>III Processes<br>III Processes<br>III (Query)<br>arme ♠<br>ccount ML<br>ror Code<br>ror Message              | workflow<br>ivves an XML<br>MQSeries<br>Process Design<br>() ) 1-7<br>Data Type<br>Hierarchy<br>String<br>String          | of 7+<br>Default String 🗧 |                        | Simulator         |                       |             |                                    | Ð            |

Figure A–17 Process Properties Tab of the Siebel Workflow Process Window

1. In the Process Properties tab of the Workflow Process window, define the Account message and Account XML process properties, as shown in Figure A–17.

Account message contains the Siebel Account data in hierarchical format.

Account XML specifies the Siebel Account data that the Workflow converted to XML.

| dress 🧔 http://ariba01/callcenter/s                                                                                                    | tart cuia                           |                 |                       |                    |                |              |                | - 6          | >Go   |
|----------------------------------------------------------------------------------------------------|-------------------------------------|-----------------|-----------------------|--------------------|----------------|--------------|----------------|--------------|-------|
| ile Edit View Favorites Tool                                                                                                    |                                     |                 |                       | 🖻 🎯 🖏- 🎒           |                |              |                | (r           | Lir   |
| ile Eulic view Pavorites 1001                                                                                                    | is help                             |                 | <u>n</u> n n <i>n</i> |                    |                |              |                |              | Ju    |
| File Edit View Help                                                                                                    |                                     |                 |                       |                    |                |              |                | powered by S | EBEL  |
| me Accounts Contacts H                                                                                                    | louseholds Empl                     | loyees Service  | Assets Order          | s Campaigns        | Opportunities  | Quotes Comm  | nunications S  | martScripts  | Produ |
| how: Workflow Processes 💽                                                                                                    | History:+ 🔶                         | • 🔿 🛛 🚄 👘       |                       |                    |                | Queries      | All Processes  |              | •     |
| lusiness Service                                                                                                    | -                                   |                 |                       |                    |                |              |                |              |       |
| (Query) (Return To Desi                                                                                                    | igner) 2 of 2+                      |                 |                       |                    |                |              |                |              |       |
| Name:                                                                                                    | Bueinee                             | s Object:       |                       | Business Service:  |                | Created      | 1 Be           |              |       |
| Receive                                                                                                    | Account                             |                 |                       | EAI MQSeries Serve | er Transport 📴 | SADMIN       |                |              |       |
| forkflow Process:                                                                                                    | *Type:                              |                 |                       | ,<br>Method:       |                | *Create      | ed:            |              |       |
| mport Account - MQSeries                                                                                                    |                                     | s Service       | -                     | Receive            |                |              | 02 11:11:59 AM |              |       |
| escription:                                                                                                    | ,                                   |                 |                       | ,                  |                | ,            |                |              |       |
|                                                                                                    |                                     |                 |                       |                    |                |              |                |              |       |
|                                                                                                    |                                     |                 |                       |                    |                |              |                |              |       |
|                                                                                                    |                                     |                 |                       |                    |                |              |                |              |       |
|                                                                                                    |                                     |                 |                       |                    |                |              |                |              |       |
| nput Arguments                                                                                                    |                                     |                 |                       |                    |                |              |                |              |       |
|                                                                                                    | of 2                                |                 |                       |                    |                |              |                |              | Ŧ     |
| 💽   Query   🕢 💽 1-2                                                                                                    | of 2<br>Value ⇔                     | Property Name 3 | Property Data Ty      | p Business Compo   | Business Comp  | o Comments 🚔 |                |              | Ŧ     |
| Image: Query     Image: Query     I |                                     | Property Name   | Property Data Ty      | p Business Compo   | Business Comp  | o Comments 🔶 |                |              | G     |
| Query     Image: Description     1 - 2       put Argument     Type      mage: Description       ysical Queue Narr Literal     Image: Description                                                                                                    | Value $\Leftrightarrow$             | Property Name   | Property Data Ty      | p Business Compo   | Business Comp  | o Comments 🚔 |                |              | E     |
| Query     Image: Description     1 - 2       put Argument     Type      mage: Description       ysical Queue Narr Literal     Image: Description                                                                                                    | Value 🔶<br>ARIBA01.IN               | Property Name   | Property Data Ty      | p Business Compo   | Business Comp  | o Comments 🚔 |                |              | Ŧ     |
| Query     Image: 1 - 2       Dut Argument     Type        ysical Queue Narr Literal                                                                                                    | Value 🔶<br>ARIBA01.IN               | Property Name   | Property Data Ty      | p Business Compo   | Business Comp  | o Comments 🚔 |                |              | Ŧ     |
| Query     Image: 1 - 2       Dut Argument     Type        ysical Queue Narr Literal                                                                                                    | Value 🔶<br>ARIBA01.IN               | Property Name   | Property Data Ty      | p Business Compo   | Business Comp  | o Comments 🚔 |                |              | G     |
| Query     Image: 1 - 2       Dut Argument     Type        ysical Queue Narr Literal                                                                                                    | Value 🔶<br>ARIBA01.IN               | Property Name   | Property Data Ty      | p Business Compo   | Business Comp  | o Comments ⇔ |                |              | Ŧ     |
| Query     Image: 1 - 2       Dut Argument     Type        ysical Queue Narr Literal                                                                                                    | Value 🔶<br>ARIBA01.IN               | Property Name   | Property Data Ty      | p Business Compo   | Business Comp  | o Comments ⇔ |                |              | Ŧ     |
|                                                                                                    | Value 🔶<br>ARIBA01.IN               | Property Name   | 🗧 Property Data Tyj   | p Business Compo   | Business Comp  | o Comments 🤤 |                |              | Ŧ     |
|                                                                                                    | Value 🔶<br>ARIBA01.IN<br>QM_ARIBA01 | Property Name   | Property Data Ty      | p Business Compo   | Business Comp  | o Commente 🔶 |                |              |       |
|                                                                                                    | Value 🔶<br>ARIBA01.IN<br>QM_ARIBA01 |                 |                       | p Business Compo   |                | o Comments 🤤 |                |              | Ŧ     |
|                                                                                                    | Value 😔<br>ARIBA01.IN<br>GM_ARIBA01 | Output Argumer  |                       |                    |                | o Comments 🤤 |                |              |       |
|                                                                                                    | Value 😔<br>ARIBA01.IN<br>GM_ARIBA01 |                 |                       |                    |                | o Comments 🚔 |                |              |       |
|                                                                                                    | Value 😔<br>ARIBA01.IN<br>GM_ARIBA01 | Output Argumer  |                       |                    |                | o Comments 🔶 |                |              |       |
|                                                                                                    | Value 😔<br>ARIBA01.IN<br>GM_ARIBA01 | Output Argumer  |                       |                    |                | o Commente 🤤 |                |              |       |

Figure A–18 Creation of an EAI MQ Series Server Transport Business Service

**2.** Define an EAI MQSeries Server Transport Business Service step and call it Receive, as shown in Figure A–18.

The Business Service is defined to receive the Account data from the MQSeries message queue.

The EAI MQSeries Server Transport Business Service receives the Account data in Siebel XML format and sends it to the EAI XML Converter Business Service.

| 1                         |                   | 050055                                              |                 |                   |                                       | 176 147              |                        |                  |                 |
|---------------------------|-------------------|-----------------------------------------------------|-----------------|-------------------|---------------------------------------|----------------------|------------------------|------------------|-----------------|
| Address 🛃 http://         |                   |                                                     | topswesweapp    | &5WELount=1&_s    | n=!1.a44.4d1a.3d                      | 4 /fc - Microsoft In | ternet Explorer        | <b>▼</b> ∂G      |                 |
| ,                         | Favorites Tool    |                                                     |                 | o 🗗 🖓 🔕           | a 2 R. 5                              |                      |                        | • 0 0            | Links           |
|                           | Tavonces Tool     | s nap                                               |                 |                   | 99 97 87 6                            |                      |                        |                  | 1.              |
| File Edit Vie             |                   |                                                     |                 |                   |                                       |                      |                        | powered by SIEI  | siness          |
| lome Accounts             |                   |                                                     | ployees Service | Assets Order      | s Campaigns                           | Opportunities (      |                        |                  | Products        |
| Show: Workflow I          | Processes 💌       | History: 🗸 🤞                                        | -→   🍝          |                   |                                       |                      | Queries: All Processes | <u>-</u>         | ] ] <b>(H</b> ) |
| Business Servi            | Return To Desi    |                                                     |                 |                   |                                       |                      |                        |                  |                 |
|                           | (Return To Desi   |                                                     |                 |                   |                                       |                      |                        |                  |                 |
| *Name:<br>Get XML from MQ | & Convert to Inte | Accou                                               | ss Object:      |                   | Business Service<br>EAI XML Converter | :                    | Created By:<br>SADMIN  |                  |                 |
| Workflow Proces           |                   | *Type:                                              |                 |                   | Method:                               |                      | *Created:              |                  |                 |
| Import Account - I        | MQSeries          | Busine                                              | ss Service      | •                 | XML to Property Se                    | t 📴                  | 6/25/2002 11:11:59 AM  | 8                |                 |
| Description:              |                   |                                                     |                 |                   |                                       |                      |                        |                  |                 |
|                           |                   |                                                     |                 |                   |                                       |                      |                        |                  |                 |
|                           |                   |                                                     |                 |                   |                                       |                      |                        |                  |                 |
|                           |                   |                                                     |                 |                   |                                       |                      |                        |                  |                 |
| Input Argumer             |                   |                                                     |                 |                   |                                       |                      |                        |                  | _               |
|                           | 1-1               |                                                     |                 | d                 |                                       |                      | â                      |                  | <b>@</b>        |
| Input Argument            | Туре 😓            | Value $\stackrel{\bigtriangleup}{\bigtriangledown}$ | Property Name   | Property Data Typ | Business Compo                        | Business Compo       | Comments 😓             |                  |                 |
| XML Document              | Process Property  |                                                     | ReceiveXML      | String            |                                       |                      |                        |                  |                 |
|                           |                   |                                                     |                 |                   |                                       |                      |                        |                  |                 |
|                           |                   |                                                     |                 |                   |                                       |                      |                        |                  |                 |
|                           |                   |                                                     |                 |                   |                                       |                      |                        |                  |                 |
|                           |                   |                                                     |                 |                   |                                       |                      |                        |                  |                 |
|                           |                   |                                                     |                 |                   |                                       |                      |                        |                  |                 |
| Output Argum              |                   |                                                     |                 |                   |                                       |                      |                        |                  |                 |
| (IV) Query                |                   |                                                     |                 |                   |                                       | Â                    |                        |                  | (F)             |
| Property Name             | · ·               | Value $\stackrel{\bigtriangleup}{\bigtriangledown}$ |                 | t Business Compo  | Business Compo                        | Comments 🚔           |                        |                  |                 |
| Account Message           | Output Argument   |                                                     | Siebel Message  |                   |                                       |                      |                        |                  |                 |
|                           |                   |                                                     |                 |                   |                                       |                      |                        |                  |                 |
| 1                         |                   |                                                     |                 |                   |                                       |                      |                        |                  | 0 of 0          |
| Done                      |                   |                                                     |                 |                   |                                       |                      |                        | 🔠 Local intranet | 000             |
|                           | p://ariba01/callo | en 🚝 Paint Sh                                       | op Pro          |                   |                                       |                      | ,,,                    |                  | 3:14 PM         |
| n                         |                   |                                                     |                 |                   |                                       |                      |                        |                  |                 |

Figure A–19 Configuration of an EAI XML Converter Business Service

3. Define an EAI XML Converter Business Service step and call it Get XML from MQ & Convert to XML, as shown in Figure A-19.

This Business Service is defined to receive the Account data from the EAI MQSeries Server Transport Business Service in XML format and convert it to hierarchical format.

| 1.1. 11 11 1.1.1                                                                        |                                                                                                    |                                                    |                                  | 0 CHURC 1 1       |                                          |                    |                                                 |                                |
|-----------------------------------------------------------------------------------------|----------------------------------------------------------------------------------------------------|----------------------------------------------------|----------------------------------|-------------------|------------------------------------------|--------------------|-------------------------------------------------|--------------------------------|
|                                                                                         |                                                                                                    |                                                    | topswesweapp                     | &SWECount=1&_s    | n=!1.a44.4d1a.3d47fc                     | - Microsoft Intern | iet Explorer                                    | <br>▼ ∂⊙                       |
|                                                                                         | /ariba01/callcenter/s                                                                                                    |                                                    |                                  |                   |                                          |                    |                                                 |                                |
| ile Edit View                                                                           | v Favorites Tool                                                                                                    | ls Help                                            | (÷ • ⇒ ·                         |                   | B 3 B- 3 B                               |                    |                                                 | ] Li                           |
| File Edit Vie                                                                           | iew Help                                                                                                    |                                                    |                                  |                   |                                          |                    | 1                                               | powered by SIEBEL<br>eBusiness |
| me Accounts                                                                             | ts Contacts H                                                                                                    | ouseholds Em                                       | ployees Service                  | Assets Order:     | s Campaigns Opp                          | oortunities Quot   | es Communications Sr                            | nartScripts Prod               |
| how: Workflow                                                                           | Processes 💌                                                                                                    | History: 🗸 🤞                                       |                                  |                   |                                          |                    | Queries: All Processes                          | •                              |
| ep:                                                                                     |                                                                                                    | -                                                  |                                  |                   |                                          |                    |                                                 |                                |
|                                                                                         |                                                                                                    |                                                    |                                  |                   |                                          |                    |                                                 |                                |
| lusiness Servi                                                                          |                                                                                                    |                                                    |                                  |                   |                                          |                    |                                                 |                                |
|                                                                                         | (Return To Desi                                                                                                    |                                                    |                                  |                   |                                          |                    |                                                 |                                |
| Name:                                                                                   |                                                                                                    |                                                    | ss Object:                       |                   | Business Service:                        |                    | Created By:                                     |                                |
| Update Account                                                                          |                                                                                                    | Accou                                              |                                  |                   | EAI Siebel Adapter                       |                    | SADMIN                                          |                                |
| Vorkflow Proce<br>Import Account - I                                                    |                                                                                                    | *Type:                                             | ss Service                       | <b>•</b>          | Method:<br>Insert or Update              |                    | *Created:<br>6/25/2002 11:12:00 AM              |                                |
|                                                                                         | wasenes                                                                                                    | Jousine                                            | ISS Service                      |                   | Insert or opdate                         |                    | 0/25/2002 11.12.00 AM                           |                                |
| lescription:                                                                            |                                                                                                    |                                                    |                                  |                   |                                          |                    |                                                 |                                |
|                                                                                         |                                                                                                    |                                                    |                                  |                   |                                          |                    |                                                 |                                |
|                                                                                         |                                                                                                    |                                                    |                                  |                   |                                          |                    |                                                 |                                |
|                                                                                         |                                                                                                    |                                                    |                                  |                   |                                          |                    |                                                 |                                |
|                                                                                         |                                                                                                    |                                                    |                                  |                   |                                          |                    |                                                 |                                |
|                                                                                         |                                                                                                    |                                                    |                                  |                   |                                          |                    |                                                 |                                |
| Cery Query                                                                              | ) ( 🕩 1-1                                                                                                    |                                                    |                                  | 4                 |                                          |                    |                                                 | 9                              |
| GT Query                                                                                | ) ( 🕩 1-1                                                                                                    | of 1<br>Value 🚔                                    | Property Name                    | Property Data Typ | Business Compo Bus                       | siness Compo Cor   | nments $\stackrel{\triangle}{\bigtriangledown}$ | 7                              |
| Dut Argument                                                                            | ) ( 🕩 1-1                                                                                                    |                                                    | Property Name<br>Account Message | 1                 | Business Compo Bus                       | siness Compo Cor   | nments $\stackrel{	riangle}{	arrow}$            | Ŧ                              |
| Dut Argument                                                                            | )   <b>( )</b> 1-1<br>Type ⊖                                                                                                    |                                                    |                                  | 1                 | Business Compo Bus                       | siness Compo Cor   | nments 🔶                                        | Ŧ                              |
| Dut Argument                                                                            | )   <b>( )</b> 1-1<br>Type ⊖                                                                                                    |                                                    |                                  | 1                 | Business Compo Bus                       | siness Compo Cor   | nments 🔶                                        | <b>7</b>                       |
| Dut Argument                                                                            | )   <b>( )</b> 1-1<br>Type ⊖                                                                                                    |                                                    |                                  | 1                 | Business Compo Bus                       | siness Compo Cor   | nmente                                          | 7                              |
| Guery)<br>Query)<br>put Argument                                                        | )   <b>( )</b> 1-1<br>Type ⊖                                                                                                    |                                                    |                                  | 1                 | Business Compo Bus                       | siness Compo Cor   | nments 🚔                                        | ¢                              |
| Guery)<br>Query)<br>put Argument                                                        | )   <b>( )</b> 1-1<br>Type ⊖                                                                                                    |                                                    |                                  | 1                 | Business Compo Bus                       | iness Compo Cor    | nments 🚖                                        | Ŧ                              |
| Dut Argument                                                                            | )   <b>( )</b> 1-1<br>Type ⊖                                                                                                    |                                                    |                                  | 1                 | Business Compo Bus                       | siness Compo Cor   | nments 🔶                                        | Ŧ                              |
| Query     Query     put Argument ebel Message                                           | Type $\stackrel{\frown}{\ominus}$<br>Process Property                                                                                                    |                                                    |                                  | 1                 | Business Compo Bus                       | siness Compo Cor   | aments                                          | Ŧ                              |
| Query<br>put Argument<br>lebel Message<br>Dutput Argum                                  | Process Property                                                                                                    | Value                                              |                                  | 1                 | Business Compo Bus                       | iness Compo Cor    | nmente 🚔                                        | Ŧ                              |
| Query     put Argument     lebel Message     Dutput Argum     Query     Query     Query | I to Report to Report to R | Value                                              | Account Message                  | Hierarchy         | Business Compo Bus<br>Business Compo Cor |                    | nments 🔶                                        |                                |
| Query     put Argument ebel Message                                                     | I to Report to Report to R | Value 🖂                                            | Account Message                  | Hierarchy         |                                          |                    | nments 🔶                                        |                                |
| evel (Query)<br>put Argument<br>ebel Message                                            | I to Report to Report to R | Value 🖂                                            | Account Message                  | Hierarchy         |                                          |                    | nments                                          | Ŧ                              |
| Query                                                                                   | I to Report to Report to R | Value 🖂                                            | Account Message                  | Hierarchy         |                                          |                    |                                                 | Ţ)<br>0                        |
| nput Argume                                                                             | I to Report to Report to R | Value $\bigcirc$<br>ecords<br>Value $\diamondsuit$ | Account Message                  | Hierarchy         |                                          |                    |                                                 | Ŧ                              |

Figure A–20 Update Account Configuration for the EAI XML Converter that Uses MQ Series Transport

4. Define an EAI Siebel Adapter Business Service step and call it Update Account, as shown in Figure A-20.

This Business Service is defined to receive from the EAI XML Converter Business Service the instance of Account data in hierarchical format.

The Business Service applies the Account information into Siebel using the Insert or Update method.

## A.2.5 Creating a Siebel Workflow for a Service Using File Transport

The following procedure is an example of a Siebel Workflow illustrated in the Siebel Workflow Administration window. The workflow was designed for importing Siebel Account record information through the File transport

This procedure describes how to create a Siebel Workflow that generates Siebel XML when an Account record is updated in the Siebel Call Center application and then places Siebel XML on the file system.

The following is a Siebel Workflow Administration window with the Process Designer tab active, as shown in Figure A–21.

| dress } http://arba01/calcenter/start.swe<br>ile Edt View Favorites Tools Help ↓ ↓ → → ↓ ↓ ↓ ↓ ↓ ↓ ↓ ↓ ↓ ↓ ↓ ↓ ↓ ↓ ↓                                                                                                    | http://aribaut/tailcenter/start.sw                                                                                                    |                                      | 10                                             | and Frankruce                       | - 6  |
|----------------------------------------------------------------------------------------------------|----------------------------------------------------------------------------------------------------|--------------------------------------|------------------------------------------------|-------------------------------------|------|
| ie Edt ver Parontes Tools Help<br>File Edt Ver Help<br>File Edt Ver                                                                                                    | Idress 🗿 http://ariba01/callcepter/cta                                                                                                    |                                      | -14_5ii-:1.444.4018.304 // C -Piicrosoit fiite |                                     |      |
| File Edit Very Help   The Edit Very Help   mma Accounts Contacts Huseholds Employees Service Assets Orders Campaigns Opportunities Ouories Control Control                                                                                                    | ,                                                                                                    |                                      |                                                |                                     |      |
| Accounts Contacts Households Employees Service Assets Orders Campaigns Opportunities Queries: All Processes     Workfrow Processes I Istory I of 22     Name: Group:   Import Account Sarrike     Activation Date/Time:   Firstory Sarrike     Persistence Frequency:   Created By:   Sacourt   Satua:   In Progress     Expiration Date/Time:   Firstory   Processes     Workfow Process Designer        Process Designer              With Overside                 Name:   Import Account   Bit as angle workflow   Firstory 2   Created By:   Satua:   In Processes Process Designer                                           Name: Bit Coloring:   Status: Expiration Date/Time:   Firstory: Process Brouperties   Process Designer Process Properties   Stat Designer   Bit Designer   B                                                                                                    | IIC Edit VIEW Tavorites Tools                                                                                                    |                                      |                                                |                                     | 1    |
| Nover: Wistory:   Wistory: Wistory:     Outeries: Al Processes     Outeries: Al Processes     Outeries: Al Processes     Outeries: Al Processes     Outeries: Al Processes     Outeries: Al Processes     Outeries: Al Processes     Outeries: Al Processes     Outeries: Al Processes     Persistence Frequency: Created By:     Status: Sample     Persistence Level:     Prises assigne workflow     Status:     In Progress     Processes        Processes              Processes <td>File Edit View Help</td> <td></td> <td></td> <td>powered by SIEB</td> <td>EL.</td>                                                                                                    | File Edit View Help                                                                                                    |                                      |                                                | powered by SIEB                     | EL.  |
| booss:<br>Norkflow Process<br>Ware:<br>Service Transport<br>Name:<br>Service Sobject<br>Account Sobject<br>Account Sobject<br>Account Sobject<br>Account Sobject<br>Status:<br>In Progress In Process Daigner<br>Process Name:<br>Service Sobject<br>Status:<br>In Progress In Process Designer<br>Process Designer<br>Process Designer<br>Process Designer<br>Process Designer<br>Process Designer<br>Process Designer<br>Status:<br>Status:<br>Statu | ome Accounts Contacts Hou                                                                                                    | useholds Employees Service Assets    | Orders Campaigns Opportunities Que             | otes Communications SmartScripts Pi | odu  |
| Virkflow Process     Name:   import Account (File Transport)   Variances Object:   Account   Status:   In Progress   Recription:   Tris is a sample workflow:   Account Record XML and *   Process Designer Process Properties Process Simulator   Import Account (File Transport)   Variance Object:   Activation Date/Time:   In Progress   Process Designer Process Properties Process Simulator   Import Account Record XML and *   Content Content Con                                                                                                    | Show: Workflow Processes 💽 📗                                                                                                    | History: 🗸 😓 🗎 🕌                     |                                                | Queries: All Processes              | 1.4  |
| Import Account (File Transport)   Name:   Import Account (File Transport)   Namices Object:   Account Account (File Transport)   Name:   Status:   In Progress   In Progress   In Progress Designer   Process Properties   Process Start Designer   Process Designer (Process Properties)   Process Start Designer   Process Designer (Process Properties)    Process Start Designer (Convert from (Process Struttator)      Business Sub   Start   Description   Process Designer (Convert from (Process Struttator))      Start   Description   Process Designer (Convert from (Process Struttator))      Start   Decision   Business Sub   Start   Decision   Business Sub   Start   Decision   Process Designer (Convert from (Process Struttator))      Start   Decision     Business Sub   Service   Process   Start   Decision   Start   Decision   Start   Decision   Start   Decision   Start   Decision   Business   Sub   Start   Decision   Business   Sub   Start   Decision   Businest   Sub                                                                                                    | ocess:                                                                                                    |                                      |                                                |                                     | -    |
| Name:       Group:       Persistence Frequency:       Created By:         import Account (File Transport)       Sample       Persistence Level:       SADMN         Account       Status:       Sapple       Persistence Level:       Transport         Status:       Sapple       Persistence Level:       Transport         Status:       Sapple       Persistence Level:       Transport         Status:       Sapple       Persistence Level:       Transport         Status:       Sapple       Persistence Level:       Transport         Status:       Sample workflow       Persistence Level:       Transport         Process Name:       Import Account       Import       Persistence Level:       Transport         Status:       Sample workflow       Import       Percess Name:       Import         Process Designer       Process Properties       Process Simulator       Import         Import       Status:       Status:       Status:       Import         Status:       Status:       Status:       Status:       Process Properties         Process       Process Process       Process Process       Import       Import         Status:       Status:       Status:       Process       End                                                                                                    | Workflow Process                                                                                                    |                                      |                                                |                                     |      |
| import Account (File Transport)<br>Useiness Object:<br>Account<br>Status:<br>In Progress<br>Hescription:<br>This is a sample workflow<br>Process Market:<br>II Processes<br>Process Designer Process Properties Process Simulator<br>II Processes<br>Process Designer Process Properties Process Simulator<br>Fallow<br>Stat Designer Convert from Update or<br>Stat Designer Convert from Update or<br>Stat D                                                                                                    | 💷   Query   💽 1 of 2:                                                                                                    | 2                                    |                                                |                                     |      |
| usiness Object:       Activation Date/Time:       Persistence Level:       *Created:         Account       Image: Status:       Front Process Name:       Image: This is a same workflow in the same with the same withe same withe same with the same with the same with th                                                                                                    | Name:                                                                                                    | Group:                               | Persistence Frequency:                         | Created By:                         |      |
| Account<br>Friduces:<br>In Progress<br>Rescription:<br>This is a sample workflow:<br>Process Builty Converting:<br>Process Designer Process Properties Process Simulator<br>Il Processes Designer Process Designer Process Simulator<br>Point Convert Receive and Convert Receive Account Percent Simulator<br>Stat: Designer Convert Receive Account Process Simulator<br>Convert Receive Account Receive Account Account Process Simulator<br>Convert Receive Account Receive Account Account Account Process Designer Process Designer Process Designer Convert Receive Account Account Account Account Receive Account Account Receive Account Account                                                                                                    | Import Account ( File Transport )                                                                                                    | Sample                               |                                                | SADMIN                              |      |
| Status:     Expiration Date/Time:        Expiration Date/Time:        Expiration Date/Time:        Expiration Date/Time:        Expiration Date/Time:        Expiration Date/Time:        Expiration Date/Time:        Expiration Date/Time:        Expiration Date/Time:        Expiration Date/Time:                                Expiration Date/Time:                                                       Expiration Date/Time:    Expiration:         Process Designer    Process Designer     Process Designer    Process Designer        Process Designer           Process Designer    Process Designer       Process Designer                         Process Designer       Process                                                                                                    |                                                                                                    |                                      |                                                |                                     |      |
| n Progress   escription: This is a sample workflow  a count Record XML and  The cosses Designer  Process Designer  Proces  Proces  Proces                                                                                                    | Account 🔛                                                                                                    |                                      | <b>_</b>                                       | 7/18/2002 8:41:15 AM                |      |
| escription:<br>This is a sample workflow Account Record XML and Converting Process Properties Process Simulator<br>Processes Process Designer Process Properties Process Simulator<br>Plater Plater P                                                                                                    |                                                                                                    |                                      |                                                |                                     |      |
| This is a sample workflow<br>process that recives an<br>II Processes Process Designer Process Properties Process Simulator<br>II processes Process Designer Process Properties Process Simulator<br>Palette<br>Stat Designer<br>Business Sub<br>Service Process<br>Stat Default Receive<br>Stat Default Receive<br>Convert from Update or<br>Stat Default Receive<br>Convert from Update or<br>Stat Default Receive<br>Convert from Convert from C                                                                                                    | In Progress                                                                                                    | , <u> </u>                           |                                                | lo.                                 |      |
| Paleto Paleto Stat Point Derivion Business Sub Service Process Stat Default Receive Account Data Convert from VdtL Account Convert from VdtL Account Convert from VdtL Account Convert from Convert from                                                                                                    | Account Record XML and                                                                                                    | Process Properties Process Simulator | 1                                              |                                     |      |
| Point Point Business Sub Service Process Stat Defaul Receive Account Data Convert from Update or Account End Account Convert from Account Convert from Convert from Convert fr                                                                                                    |                                                                                                    |                                      |                                                |                                     |      |
| Service Process                                                                                                    | 💽   1 of 1+   Designer 💌                                                                                                    |                                      |                                                |                                     |      |
| Service Process                                                                                                    | Palette<br>Palette<br>Stat Decision                                                                                                    |                                      |                                                | 2                                   |      |
| Start Default Account Data ML Account Data Convert from Account Data Count Account Data Count Account Count Account Count Account Count Account Count Account Count Account Count Account Count Account Count Account Count Account Count Account Count Account Count Account Count Account Count Account Account Account Acco                                                                                                    | Pelette<br>Stat Decision                                                                                                    |                                      |                                                | <u>×</u>                            |      |
| Done 🗮 Local intranet                                                                                                    | Paletre<br>Statt Decision<br>Point                                                                                                    |                                      |                                                | A                                   |      |
|                                                                                                    | Classifier  Classifier  Class |                                      | Vial New Insert New                            |                                     |      |
|                                                                                                    | Contraction Contraction Contr |                                      | Vial New Insert New                            |                                     | 0 of |

Figure A–21 Siebel Workflow Admininstration Window

To create a Siebel Workflow:

Figure A–22 Process Properties Tab of the Workflow Process Window

|                                                                                                    | ariba01/callcenter/s<br>Favorites Tool                                                                                                   |                                              | ↓ <b>•</b> • • • | o 1 4 q     | 1 1 1 1 1 1 1 1 1 1 1 1 1 1 1 1 1 1 1 | ) I E <u>Q</u> |                        | (אי) פֿר עריין פֿר אַר                                             |
|----------------------------------------------------------------------------------------------------|----------------------------------------------------------------------------------------------------|----------------------------------------------|------------------|-------------|---------------------------------------|----------------|------------------------|--------------------------------------------------------------------|
| File Edit Vie                                                                                                    | sw Help                                                                                                    |                                              |                  |             |                                       |                | (                      | powered by SIEBEL<br>eBusiness                                     |
| ome Accounts                                                                                                    |                                                                                                    |                                              | oyees Service    | Assets Orde | rs Campaigns                          | Opportunities  |                        | artScripts Product                                                 |
| Show: Workflow I                                                                                                    | Processes 💌                                                                                                    | History:+ 🖊                                  | ⇒ 🛛 🛣            |             |                                       |                | Queries: All Processes | I (H                                                               |
| rocess:                                                                                                    |                                                                                                    |                                              |                  |             |                                       |                |                        |                                                                    |
| Workflow Proc                                                                                                    | cess                                                                                                    | 22                                           |                  |             |                                       |                |                        |                                                                    |
| *Name:                                                                                                    |                                                                                                    | Group:                                       |                  |             | Persistence Frequ                     |                | Created By:            |                                                                    |
| Import Account ( F                                                                                                    | File Transport )                                                                                                    | Sample                                       |                  | •           |                                       | •              | SADMIN                 |                                                                    |
| Business Object                                                                                                    |                                                                                                    |                                              | n Date/Time:     |             | Persistence Level                     |                | *Created:              |                                                                    |
| Account                                                                                                    |                                                                                                    | 1                                            | 2 3:20:00 PM     | <b>2</b>    | I                                     | ▼              | 7/18/2002 8:41:15 AM   |                                                                    |
| Status:                                                                                                    |                                                                                                    | Expiratio                                    | n Date/Time:     |             | Error Process Nan                     |                | Version:               |                                                                    |
|                                                                                                    |                                                                                                    |                                              |                  |             |                                       |                |                        |                                                                    |
| Description:<br>This is a sample v<br>process that reciv                                                                                                    | ves an 🔤                                                                                                    |                                              |                  | <b>H</b>    |                                       |                | 0                      |                                                                    |
| Description:<br>This is a sample w<br>process that reciv<br>Account Record ><br>All Processes                                                                                                    | vorkflow  ves an vML and Process Design                                                                                                  |                                              | perties Process  | s Simulator | 1                                     | E.             | 0                      |                                                                    |
| Description:<br>This is a sample w<br>process that reciv<br>Account Record ><br>All Processes<br>(I) Query                                                                                                    | vorkflow 🔺<br>ves an 🗸<br>XML and                                                                                                    |                                              |                  | s Simulator | Business Compo                        |                | Comments 🔶             | Ŧ                                                                  |
| In the section of the section of the                        | vorkflow<br>ves an<br>XML and<br>Process Design<br>( ) 1 - 7                                                                             | of 7+                                        |                  | s Simulator | Business Compo                        |                |                        | Ð                                                                  |
| This is a sample w<br>process that reciv<br>Account Record )<br>Il Processes<br>I Query<br>ame<br>coount Message                                                                                                    | vorkflow<br>ves an<br>XML and<br>Process Design<br>( ) 1 - 7<br>Data Type $\diamondsuit$                                                 | of 7+<br>Default String 🚔                    |                  | s Simulator | Business Compo                        |                |                        | Ŧ                                                                  |
| escription:<br>This is a sample w<br>process that reck<br>Account Record )<br>II Processes<br>(Query)<br>arme<br>count Message<br>count XML<br>ror Code                                                                                                    | vorkflow ▲<br>vers an ✓<br>MML and ✓<br>Process Design<br>I ● 1 - 7<br>Data Type ←<br>Hierarchy<br>String                                | of 7+<br>Default String 🚔                    |                  | s Simulator | Business Compo                        |                |                        | Ŧ                                                                  |
| Hescription:<br>This is a sample w<br>process that reck<br>Account Record J<br>II Processes<br>(Query)<br>arme (Query)<br>arme (Count XML<br>ror Code<br>ror Message                                                                                                    | vorkflow ▲<br>vers an ↓<br>Process Design<br>↓ 1 - 7<br>Data Type ←<br>Hierarchy<br>String<br>String                                     | of 7+<br>Default String 🖨<br><value></value> |                  | s Simulator | Business Compo                        |                |                        | P                                                                  |
| Description:<br>This is a sample w<br>process that reck<br>Account Record ><br>II Processes<br>II Processes<br>Count Message<br>ccount ML<br>ror Code<br>ror Message<br>scapeNames                                                                                                    | vorkflow es an<br>WML and<br>MML and<br>Process Designn<br>↓                                                                             | of 7+<br>Default String<br>«Value»           |                  | s Simulator | Business Compo                        |                |                        | Ð                                                                  |
| All Processes )<br>(I) Query<br>Name 🚖                                                                                                    | workflow<br>ves an<br>WML and<br>Process Design<br>M = 1 - 7<br>Data Type<br>Hierarchy<br>String<br>String<br>String<br>String<br>String | of 7+<br>Default String<br><value></value>   |                  | s Simulator | Susiness Compo                        |                |                        | Ŧ                                                                  |
| Description:<br>This is a sample v<br>process that reck<br>Account Record )<br>III Processes<br>(IV) Query<br>arme<br>ccount Message<br>ccount XML<br>mor Code<br>mor Code<br>triped that the same<br>same the same the | workflow<br>ves an<br>WML and<br>Process Design<br>M = 1 - 7<br>Data Type<br>Hierarchy<br>String<br>String<br>String<br>String<br>String | of 7+<br>Default String<br>«Value»           |                  | s Simulator | Business Compo                        |                |                        | (F)<br>(F)<br>(F)<br>(F)<br>(F)<br>(F)<br>(F)<br>(F)<br>(F)<br>(F) |

1. In the Process Properties tab of the Workflow Process window, define the Account message and Account XML process properties, as shown in Figure A–22.

Account message contains the Siebel Account data in hierarchical format.

Account XML specifies the Siebel Account data that the workflow converted to XML.

Siebel Call Center - Microsoft Internet Explorer \_ 8 × ▼ @Go 🌆 Address 🛃 http://ariba01/callcenter/start.swe File Edit View Favorites Tools Help  $|++++\otimes \emptyset \land (Q) \cong (G) \square_{2} \oplus \boxtimes \square \square \square$ Links ' powered by SIEBEL File Edit View Help Home Accounts Contacts Households Employees Service Assets Orders Campaigns SmartScripts Products Onnortunities Ouotes Communications Show: Workflow Processes 💽 | History:▼ 🔶 ➡ | 🛣 Queries: All Processes I 🛛 s Servic (Return To Designer) 2 of 2+ Business Object: Business Service: Created By: SADMIN \*Name: Account Receive Account Data EAI File Transport 1. Workflow Process: \*Type: Method: \*Created: 7/18/2002 8:41:18 AM Business Service 20 -Receive Description: Value 🚔 Property Name 🗧 Property Data Typ Business Compo Business Compo Comments 🚔 Input Argument Type 🗧 File Name Literal E:\FileTransportFiles\Account.xml 💷 | Query | 🚺 🕨 ;₽ Property Name 🗐 Type 🚔 Value 🚔 Output Argument Business Compo Business Compo Comments 🖨 Account XML Output Argum Message Text ▼ 🔳 🗋 0 of 0 🔠 Local intranet Done Start Dirbox - Microsoft Outlook 🔯 C:\bea 🖉 Siebel Call Center - Mi... 🔍 💓 🍕 🤱 🦷 7:17 PM

Figure A–23 EAI File Transport Business Service Step

2. Define an EAI FileTransport Business Service step and call it Receive Account Data, as shown in Figure A-23.

The Business Service is defined to receive the Account data from the file system.

The EAI File Transport Business Service receives the Account data in Siebel XML format and sends it to the EAI XML Converter Business Service.

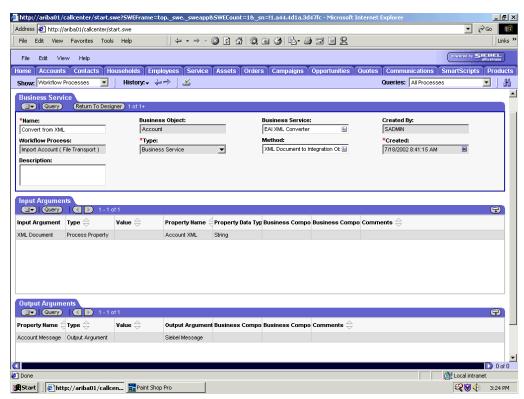

Figure A–24 EAI XML Converter Business Service Step

**3.** Define an EAI XML Converter Business Service step and call it Convert from XML, as shown in Figure A-24.

This Business Service is defined to receive the Account data from the EAI File Transport Business Service in XML format and convert it to hierarchical format.

| Address 🙋 http://a                                                                                                    |                                                     | the second second second second second second second second second second second second second second second se |                             |                 |                                         |                |                          |               |               |            |
|----------------------------------------------------------------------------------------------------|-----------------------------------------------------|----------------------------------------------------------------------------------------------------|-----------------------------|-----------------|-----------------------------------------|----------------|--------------------------|---------------|---------------|------------|
|                                                                                                    | ariba01/callcenter/s                                | tart.swe                                                                                                    |                             |                 |                                         |                |                          |               | -             | ∂G0        |
| File Edit View                                                                                                    | Favorites Tool                                      | ls Help                                                                                                    | $4 \cdot \Rightarrow \cdot$ | 🛛 🕅 🖓 🔘         | : 🖻 🎯 🖪 - 🎒 🖻                           | 8              |                          |               |               | Lir        |
|                                                                                                    |                                                     |                                                                                                    | 12                          |                 |                                         |                |                          |               | powered by S  | IFRE       |
| File Edit Vie                                                                                                    |                                                     |                                                                                                    |                             |                 |                                         |                |                          |               | <u> </u>      | eBusiness  |
| ome   Accounts                                                                                                    |                                                     |                                                                                                    |                             | Assets Orde     | rs Campaigns Opp                        | ortunities Quo |                          |               | martScripts   |            |
| Show: Workflow F                                                                                                    | Processes 🗾                                         | History:+ 🗧                                                                                                    | -⇒   ≝                      |                 |                                         |                | Queries:                 | All Processes |               | •          |
|                                                                                                    | _                                                   |                                                                                                    |                             |                 |                                         |                |                          |               |               |            |
| Business Servi                                                                                                    | Return To Desi                                      | 2 of 2                                                                                                    |                             |                 |                                         |                |                          |               |               |            |
| <u> </u>                                                                                                    | (Retain to besi                                     |                                                                                                    |                             |                 |                                         |                |                          |               |               |            |
| *Name:<br>Update or Insert N                                                                                                    | laure dia annual                                    | Accour                                                                                                    | ss Object:                  |                 | Business Service:<br>EAI Siebel Adapter |                | Created By<br>SADMIN     | :             |               |            |
|                                                                                                    |                                                     |                                                                                                    | n                           |                 | Method:                                 |                | *Created:                |               |               |            |
| Workflow Proces                                                                                                    |                                                     | *Type:<br>Busines                                                                                               | ss Service                  | •               | Insert or Update                        |                | 7/18/2002 8              | ₹41·17 AM     |               |            |
| Description:                                                                                                    | no transport)                                       | 1 Data Maria                                                                                                    |                             |                 | 1                                       | _              | 1                        |               |               |            |
|                                                                                                    |                                                     |                                                                                                    |                             |                 |                                         |                |                          |               |               |            |
|                                                                                                    | 1-2                                                 |                                                                                                    |                             | d               |                                         |                | ^                        |               |               | <b>7</b>   |
| nput Argument                                                                                                    | Туре 🚔                                              | Value $\Leftrightarrow$                                                                                         | Property Name               | Property Data T | yp Business Compo Busi                  | iness Compo Co | mments 🚔                 |               |               | Ŧ          |
| Input Argument                                                                                                    | Type ᇢ                                              |                                                                                                    |                             |                 | vp Business Compo Busi                  | iness Compo Co | mments $\Leftrightarrow$ |               |               | <b>7</b>   |
| Input Argument<br>OutputIntObjectNam                                                                                                    | Type ᇢ                                              | Value $\Leftrightarrow$                                                                                         |                             |                 | vp Business Compo Busi                  | iness Compo Co | mments $\Leftrightarrow$ |               |               | (          |
| nput Argument                                                                                                    | Туре 🚔                                              | Value $\Leftrightarrow$                                                                                         | Property Name               |                 | yp Business Compo Busi                  | iness Compo Co | mments 🚔                 |               |               | Ē          |
| nput Argument<br>DutputIntObjectNam<br>iebel Message                                                                                      | Type 🔶<br>Literal<br>Process Property               | Value $\Leftrightarrow$                                                                                         |                             |                 | yp Business Compo Busi                  | ness Compo Co  | mments 🔶                 |               |               | <b>(</b>   |
| Dutput Argument<br>DutputintObjectNam<br>Siebel Message<br>Output Argume<br>(I) (Query)                                                   | Type<br>Literal<br>Process Property<br>ents<br>No R | Value 🔶<br>Sample Account                                                                                       | Account Message             | Hierarchy       | y Business Compo Busi                   |                | mments 🚔                 |               |               |            |
| DutputintObjectNami<br>Siebel Message                                                                                                    | Type<br>Literal<br>Process Property<br>ents<br>No R | Value<br>Sample Account                                                                                         | Account Message             | Hierarchy       |                                         |                | mments 🔶                 |               |               |            |
| DutputintObjectNami<br>Siebel Message                                                                                                    | Type<br>Literal<br>Process Property<br>ents<br>No R | Value<br>Sample Account                                                                                         | Account Message             | Hierarchy       |                                         |                | mments                   |               |               |            |
| nput Argument<br>OutputintOkjectName<br>Siebel Message<br>Output Argume                                                                   | Type<br>Literal<br>Process Property<br>ents<br>No R | Value<br>Sample Account                                                                                         | Account Message             | Hierarchy       |                                         |                | mments 🔶                 |               |               | •          |
| nput Argument<br>butputintOkjectNam<br>Siebel Message<br>Output Argume<br>(I) (Output Argume<br>(I) (Output Argume<br>(I) (Output Argume) | Type<br>Literal<br>Process Property<br>ents<br>No R | Value<br>Sample Account                                                                                         | Account Message             | Hierarchy       |                                         |                | mments 🔶                 |               | 음 Local Intra | <b>(P)</b> |

Figure A–25 Creation of the EAI Adapter Business Service Step Called Update

4. Define an EAI Siebel Adapter Business Service step and call it Update or Insert New Account, as shown in Figure A-25.

This Business Service is defined to receive from the EAI XML Converter Business Service the instance of Account data in hierarchical format.

The Business Service applies the Account information into Siebel using the Insert or Update method.

## A.2.6 Creating a Siebel Workflow for a Service Using HTTP Transport

The following procedure is an example of a Siebel workflow illustrated in the Siebel Workflow Administration window, as shown in Figure A–26. The Workflow was designed for importing Siebel Account record information through the HTTP transport, as shown in .

| address Intro://arbabil.loalenther/start.swe     File Edit      File Edit File Edit File Edit File Edit File File Edit File File Edit File File File Edit File File Fil                                                                                                    | Siebel Call Center - Microsoft Inter                        | rnet Evolorer                        |                              |                           | _ 8 >              |
|----------------------------------------------------------------------------------------------------|-------------------------------------------------------------|--------------------------------------|------------------------------|---------------------------|--------------------|
| File Edit Vew Pavorites Tools Help Intervent   File Edit Vew Help   File Edit Vew Help   File Edit Vew Help   Contracts Contracts HouseHolds   Enclose   Accounts Contracts HouseHolds   Enclose   History:   Persistence Frequency:   File Edit Vew Help   Created By:   State:   Persistence Frequency: Fire Process Designer   Process Designer   Process Designer   Process Designer   Process Designer   Process Designer   Process Designer   Process Designer   Process Designer   Process Designer   Designer   State   Contracts Designer Decision Forder Designer Decision State Contracts Designer Decision Forder Designer Decision Forder Designer Decision Decision State Contracts Designer Decision Decision<                                                                                                    |                                                             |                                      |                              |                           |                    |
| File Edit   Veriet Contracts   Households Employees   Server History-   Workflow Processes History-   Importance Corup:   Importance Corup:   Importance Saruf   Server Saruf   Persistence Frequency:   Created By:   Importance   Importance   Activation Date/Time:   Activation Date/Time:   Bits a sample for inporting   account   Status:   Activation Date/Time:   Bits a sample for inporting   account Soled LisentTre   Bits a sample for inporting   Saccount data from DEA Subel   Status:   Coress Desciper   Process Process Properties   Process Simulator   If Process Simulator   If Process Simulator   If Process Simulator   If Process Simulator   If Process Simulator   If Process Simulator   If Process Simulator                                                                                                    | )=                                                          |                                      |                              |                           |                    |
| accounts Contacts Households Employees Service Assets Orders Compaigns Opportunities Quotes Communications ShartScripts Product   Show: Workflow Processes Itistory- Itistory- Itistory- Itistory- Itistory- Itistory-   Workflow Processes Itistory- Itistory- Itistory- Itistory- Itistory- Itistory-   Workflow Processes Itistory- Itistory- Itistory- Itistory- Itistory-   Improtector Itistory- Itistory- Itistory- Itistory-   Recourt Itistory- Itistory- Itistory- Itistory-   Recourt Itistory- Itistory- Itistory- Itistory-   Recourt Itistory- Itistory- Itistory- Itistory-   Recourt Itistory- Itistory- Itistory- Itistory-   Recourt Itistory- Itistory- Itistory- Itistory-   Recourt Itistory- Itistory- Itistory- Itistory-   Recourt Itistory- Itistory- Itistory- Itistory-   Recourt Itistory- Itistory- Itistory- Itistory-   Recourt Itistory- Itistory- Itistory- Itistory-   Recourt Itistory- Itistory- Itistory- Itistory-   Recourt Itistory- Itistory- Itistory- Itistory-   Recourt Itistory- Itistory- Itistory- <t< td=""><td></td><td></td><td></td><td></td><td>J</td></t<>                                                                                                    |                                                             |                                      |                              |                           | J                  |
| Show: Workflow Processes  History:  Show: Workflow Processes History:  Show:  Created By: Created By:                                                                                                    | File Edit View Help                                         |                                      |                              | (*                        | eBusiness          |
| Workflow Process   Importaceount (HTTP Inhound)   Businees Object:   Activation Date/Time:   Paccount   Activation Date/Time:   Paccount   Status:   Activation Date/Time:   Paccount   Importaceount (HTTP Inhound)   Activation Date/Time:   Paccount   Status:   Activation Date/Time:   Paccount   Status:   Activation Date/Time:   Paccount   Importaceount (Intro>   Process Name:   Version:   This is a sample for importing   account data from EAS Stelel   acdeter into Stelel usnot HTTP     Process Designer Process Designer Process Stimulator    Pactor    Stat Description  Stat  Stat  Stat  Stat  Stat  Catal  Active  Stat  Active  Stat  Active  Active  Ac                                                                                                    | Home Accounts Contacts Ho                                   | useholds Employees Service Assets Or | lers Campaigns Opportunities | Quotes Communications Sma | rtScripts Products |
| Cuery Importance   Importance Group:   Importance Sample   Descines Object: Active   Active: T/28/2002 1:35.01 PM   Patriation Date/Time: T/28/2002 3:46.59 PM   Version: T/28/2002 3:46.59 PM   Process Designer Process Properties   Process Designer Process Properties   Process Designer Process Properties   Process Designer Process Properties   Stat Description:   Stat Created by   Stat Created by   Stat Description:   Stat Created by   Stat Created by <tr< td=""><td>Show: Workflow Processes</td><td>History:+ 😓 🚽 🕍</td><td></td><td>Queries: All Processes</td><td>J 🖌</td></tr<>                                                                                                    | Show: Workflow Processes                                    | History:+ 😓 🚽 🕍                      |                              | Queries: All Processes    | J 🖌                |
| Cuery Importance   Importance Group:   Importance Sample   Descines Object: Active   Active: T/28/2002 1:35.01 PM   Patriation Date/Time: T/28/2002 3:46.59 PM   Version: T/28/2002 3:46.59 PM   Process Designer Process Properties   Process Designer Process Properties   Process Designer Process Properties   Process Designer Process Properties   Stat Description:   Stat Created by   Stat Created by   Stat Description:   Stat Created by   Stat Created by <tr< td=""><td>W-I.G. D.</td><td></td><td></td><td></td><td></td></tr<>                                                                                                    | W-I.G. D.                                                   |                                      |                              |                           |                    |
| Name: Group:   Importaccount (HTTP Inbound)   Business Object:   Account   Account   Account   T7282002 1:35 01 PM   Bit   Persistence Level:   Activation Date/Time:   Trapping   Activation Date/Time:   Trapping   Activation Date/Time:   Trapping   Activation Date/Time:   Persistence Level:   Activation Date/Time:   Process Name:   Bit   Process Name:   Importance   Importance   Activation Date/Time:   Process Name:   Importance   Activation Date/Time:   Process State   Process State   Importance   Importance                                                                                                    |                                                             |                                      |                              |                           |                    |
| Importaccount ( HTTP Inbound)   Business Object:   Activation Date/Time:   T/28/2002 13:501 PM   W   Persistence Level:   T/28/2002 3:46:59 PM   Version:   Activation Date/Time:   Fror Process Name:   Importaccount ( HTTP Inbound)   Activation Date/Time:   Fror Process Name:   Importance Level:   Activation Date/Time:   Expiration Date/Time:   Expiration Date/Time:   Business   Activation Date/Time:   Importance Level:   Activation Date/Time:   Importance Level:   Activation Date/Time:   Expiration Date/Time:   Business   Activation Date/Time:   Importance Level:   Activation Date/Time:   Importance Level:   Activation Date/Time:   Business   Process Properties   Process Simulator     Importance Level:     Importance Level:     Process Designer     Process Settence Level:     Importance Level:     Importance Level:     Importance Level:     Importance Level:     Importance Level:     Importance Level:     Importance Level:     Importance Level:     Importance Level:     Importance Level:     Importance Level: <t< td=""><td></td><td></td><td>Dessister of Freedom</td><td>Created De</td><td></td></t<>                                                                                                    |                                                             |                                      | Dessister of Freedom         | Created De                |                    |
| Business Object:<br>Account<br>Account<br>Account<br>Active<br>Active<br>Expiration Date/Time:<br>Active<br>Expiration Date/Time:<br>Active<br>Expiration Date/Time:<br>All Steps<br>Fror Process Name:<br>Version:<br>This is a sample for importing<br>account data tran BEA, Stebel<br>State into Stebel<br>Composed using HTT<br>All Process Properties<br>Process Designer<br>Process Properties<br>Process Simulator<br>Process Designer<br>Process Designer<br>Process Properties<br>Stat<br>Decision<br>Font<br>Stat<br>Conte<br>Decision<br>Conte<br>Conte |                                                             |                                      |                              |                           |                    |
| Account<br>Translate information in the information in the information information in the information in the                                                                                                    |                                                             |                                      |                              | *Created:                 | _                  |
| Actve     Description:   This is a sample for importing a constraint of the sample for importing a constraint of the sample for importing the sample for importing the sample for impo                                                                                                    | Account                                                     | 7/28/2002 1:35:01 PM                 | All Steps                    | 7/28/2002 3:46:59 PM      |                    |
| Description:<br>This is a sample for importing<br>account data from EEA. Stelet<br>account data from EEA. Stelet<br>account data from EEA. Stelet<br>All Processos Process Designer Process Properties Process Simulator<br>Platter<br>Platte<br>Stat Designer<br>Stat Designer<br>Stat Designer<br>Stat default YML to<br>Property Set<br>Update<br>Stat Designer<br>Content Stat Designer<br>Content Stat Des                                                                                                    |                                                             |                                      |                              |                           |                    |
| This is a sample for importing a<br>account data from BEA Stebel<br>All Processes Process Designer Process Simulator<br>All Processes Process Designer Process Simulator<br>Platte<br>Platte<br>Stat<br>Platte<br>Stat<br>Platte<br>Stat<br>Content<br>Content<br>Decision<br>Point<br>Stat<br>Content<br>Conten                                                                                                    | Active 💌                                                    |                                      |                              | 1                         |                    |
| Palette         Statt         Decision         Point         Business         Statt         John         Statt         John         John         John         John         John         John         John         John         John         John         John                                                                                                    | account data from BEA Siebel adapter into Siebel using HTTP |                                      |                              |                           |                    |
| Stat Decision<br>Point<br>Business Sub<br>Service Process<br>Sebel Wat<br>Done                                                                                                    |                                                             | Process Properties Process Simulator |                              |                           |                    |
| Service Process Start default Property Set Siebel End                                                                                                    | Start Decision                                              |                                      |                              |                           | <u> </u>           |
| Done de Local intranet                                                                                                    | Service Process                                             |                                      |                              | End                       | 0.40               |
| , , , , , , , , , , , , , , , , , , ,                                                                                                    | Done                                                        |                                      |                              |                           |                    |
|                                                                                                    | 0.5                                                         |                                      |                              | , , ,                     |                    |

Figure A–26 Siebel Workflow Administration Window

The following procedure describes how to create a Siebel Workflow that generates Siebel XML when an Account record is updated in the Siebel Call Center application and then places Siebel XML on the file system.

To create a Siebel Workflow:

| ome Accounts                                                                                                    |                                                                                                    |                                             |                              |                   |                    |                 |               | (             | powered by SIE | BEL.  |
|----------------------------------------------------------------------------------------------------|----------------------------------------------------------------------------------------------------|---------------------------------------------|------------------------------|-------------------|--------------------|-----------------|---------------|---------------|----------------|-------|
| Second days                                                                                                    | s Contacts H                                                                                                    | louseholds Emp                              | loyees Service               | Assets Order      | s Campaigns C      | Opportunities ( | Quotes Commu  | nications Sn  | nartScripts    | Produ |
| SNOW: WORKHOW                                                                                                    | Processes 💌                                                                                                    | History:+ 👍                                 | •=>   🛣                      |                   |                    |                 | Queries:      | All Processes | -              | ]     |
| rocess:<br>Workflow Proc<br>Twie Query)                                                                                                    | cess                                                                                                    | f 4                                         |                              |                   |                    |                 |               |               |                |       |
| *Name:                                                                                                    |                                                                                                    | Group:                                      |                              |                   | Persistence Freque | ency:           | Created B     | iy:           |                |       |
| Importaccount ( H                                                                                                    | TTP Inbound )                                                                                                    | Sample                                      |                              | -                 | Every Step         | -               | SADMIN        |               |                |       |
| Business Object                                                                                                    | :                                                                                                    | Activati                                    | on Date/Time:                |                   | Persistence Level: |                 | *Created      |               |                |       |
| Account                                                                                                    |                                                                                                    | 7/28/20                                     | 02 1:35:01 PM                | <b>101</b>        | All Steps          | -               | 7/28/2002     | 3:46:59 PM    |                |       |
|                                                                                                    |                                                                                                    |                                             |                              |                   |                    |                 |               |               |                |       |
| *Status:                                                                                                    |                                                                                                    | Expiration                                  | on Date/Time:                |                   | Error Process Name | e:              | Version:      |               |                |       |
| Active<br>Description:<br>This is a sample f                                                                                                    | n BEA Siebel 🔤                                                                                                    | Expirati                                    | on Date/Time:                | H                 | Error Process Nam  | e:              | Version:<br>1 |               |                |       |
| Active<br>Description:<br>This is a sample f<br>account data from<br>adapter into Siebe<br>All Processes                                                                                                    | or importing<br>n BEA Siebel<br>el using HTTP<br>Process Design                                                                              | Process Pro                                 |                              | H)<br>s Simulator | Error Process Nam  |                 |               |               | _              |       |
| Active<br>Description:<br>This is a sample f<br>account data from<br>adapter into Siebe                                                                                                    | or importing A<br>n BEA Siebel<br>el using HTTP                                                                                              | er Process Pro<br>of 7+                     |                              | s Simulator       | Error Process Nam  | 1               |               |               |                | Ŧ     |
| Active<br>Description:<br>This is a sample f<br>account data from<br>adapter into Siebe<br>All Processes<br>(Interpretation)<br>(Interpretation)<br>(Inter | or importing<br>DEA Siebel<br>el usina HTTP<br>Process Design<br>0 1 - 7                                                                     | er Process Pro<br>of 7+                     | perties <sup>Y</sup> Process | s Simulator       |                    | 1               | 1             |               |                | Ŧ     |
| Active<br>Description:<br>This is a sample f<br>account data from<br>adapter into Siebe<br>III Processes<br>(III) Query<br>ame<br>Value>                                                                                                    | or importing<br>h BEA Siebel<br>l using HTTP<br>Process Design<br>1 - 7<br>Data Type $\stackrel{\frown}{\ominus}$                            | er Process Pro<br>of 7+                     | perties <sup>Y</sup> Process | s Simulator       |                    | 1               | 1             |               |                | Ŧ     |
| Active<br>Description:<br>This is a sample f<br>account data from<br>adapter into Siebe<br>II Processes<br>II (Query)<br>ame<br>Value><br>ccount Message                                                                                                    | or importing<br>n EEA Siebel<br>al using HTTP<br>Process Design<br>I I - 7<br>Data Type<br>String                                            | er Process Pro<br>of 7+                     | perties <sup>Y</sup> Process | s Simulator       |                    | 1               | 1             |               |                | Ē     |
| Active<br>escription:<br>This is a sample f<br>account data from<br>adapter into Siebe<br>II Processes<br>II Query<br>arme<br>/alue><br>ccount Message<br>ror Code<br>ror Message                                                                                                    | or importing ABA Siebel<br>al usina HTTP<br>Process Design<br>I I I I - 7<br>Data Type<br>String<br>Hierarchy                                | er Process Pro<br>of 7+<br>Default String 🗧 | perties <sup>Y</sup> Process | s Simulator       |                    | 1               | 1             |               |                | Ŧ     |
| Active<br>Description:<br>This is a sample f<br>account data from<br>adader info Siebe<br>(I) (Ouery)<br>arme<br>Count Message<br>coro Message<br>coningXML                                                                                                    | or importing<br>BEA Siebel<br>al usina HTTP<br>Process Design<br>I I 1 - 7<br>Data Type<br>String<br>Hierarchy<br>String<br>String<br>String | er Process Pro<br>of 7+                     | perties <sup>Y</sup> Process | s Simulator       |                    | 1               | 1             |               |                | Ŧ     |
| Active<br>Description:<br>This is a sample f<br>account data from<br>adapter into Siebe<br>All Processes                                                                                                    | or importing ABA Sidebel<br>Il using HTTP V<br>Process Design<br>I I I I I - 7<br>Data Type String<br>String<br>String<br>String<br>String   | er Process Pro<br>of 7+<br>Default String 🗧 | perties <sup>Y</sup> Process | s Simulator       |                    | 1               | 1             |               |                | Ŧ     |

Figure A–27 Process Properties Tab of the Workflow Process Window

1. In the Process Properties tab of the Workflow Process window, define the Account message and Account XML process properties, as shown in Figure A–27.

Account message contains the Siebel Account data in hierarchical format.

Account XML specifies the Siebel Account data that the workflow converted to XML.

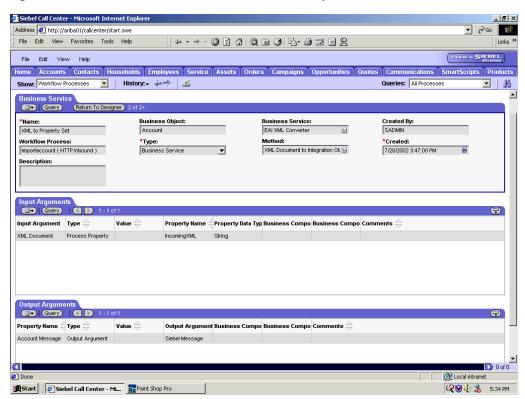

Figure A–28 EAI XML Converter Business Service Step

2. Define an EAI XML Converter Business Service step and call it XML to Property Set, as shown in Figure A-28.

The Business Service is defined to receive the Account data from the EAI HTTP Transport Business Service in XML format and convert it to hierarchical format.

| te Edit Yeer Pavorites Tods Help     File Edit Yeer Pavorites Tods Help    File Edit Yeer Pavorites Tods Help   File Edit Yeer Pavorites Tods Help   File Edit Yeer Pavorites Tods Help   File Edit Yeer Pavorites Tods Help   File File Edit Yeer Pavorites Tods Help   File Edit Yeer Pavorites Tods Help   File File Fi                                                                                                    | ddress 🙋 http://                               |                  | ernet Explorer                       |                                   |                   |                    |                 |                                             |                | _        |
|----------------------------------------------------------------------------------------------------|------------------------------------------------|------------------|--------------------------------------|-----------------------------------|-------------------|--------------------|-----------------|---------------------------------------------|----------------|----------|
| File Edit Vew Help                                                                                                    |                                                |                  |                                      | 1.                                |                   |                    |                 |                                             | • @@           |          |
| International and the second second seco                                                                                                    | ile Edit View                                  | Favorites Tool   | s Help                               | $\Rightarrow \rightarrow -$       | o 🗗 🖆 🔕           | 🖻 🎯 🖪- 🖨           | 9 🖻 🖻 🙎         |                                             |                |          |
| ustiness Service                                                                                                    | file Edit Vie                                  | ew Help          |                                      |                                   |                   |                    |                 |                                             | powered by SIE | BE       |
| Usiness Service     Ivalues     Update Sebel     Marce:   Laddate Sebel   Vorkfow Process:   importaccourt (HTIP Inbound)   Business Service     Business Service     Method:   'Type:   Business Service     Method:   'Type:   Business Service     Method:   'Type:   Business Service     Method:   'Type:   Business Service     Method:   'Type:   Business Service     Method:   'Type:   Business Service     Method:   'Type:   Business Service     Method:   'Type:   Business Service     Method:   'Type:   Business Service     Method:   'Type:   'Type:   'Type:   'Decirption:     Property Name   'Type:   'Decirption:                                                                                                    | me Account                                     | s Contacts H     | ouseholds Empl                       | oyees Service                     | Assets Order      | s Campaigns        | Opportunities ( | Quotes Communications Sm                    | artScripts     | Pro      |
| Image: State   Name: Update Side!   Account   Process: Importancount (HTTP Inbound)   Itescription:                                                                                                    | how: Workflow                                  | Processes 💌      | History: 🗸 🖕                         | ⇒   🚣                             |                   |                    |                 | Queries: All Processes                      |                | -        |
| Image: State   Name: Update State   Account   Account   *Type:   Type:   Business Service   Importancount (HTTP inbound)   escription:                                                                                                    |                                                |                  | -                                    |                                   |                   |                    |                 |                                             |                |          |
| Name: Business Object:   Lipdate Sebel   Vorkflow Processe:   Importaccourt (HTTP Inbound)   Business Service   Business Service     Method:   Insert or Update                                                                                                    |                                                |                  |                                      |                                   |                   |                    |                 |                                             |                |          |
| lpdate Sebel<br>forkflow Process:<br>mportaccount (HTTP Inbound)<br>escription:<br>Business Service ▼<br>Business Service ▼<br>Business Service ▼<br>Business Service ▼<br>Business Compo Business Compo Comments ⊖<br>bel Message Process Property Account Message Hierarchy<br>Business Compo Business Compo Comments ⊖<br>butput Arguments<br>C Type ⊖ Value ⊖ Property Name Property Data Typ Business Compo Business Compo Comments ⊖<br>butput Arguments<br>C Type ⊖ Value ⊖ Output Argument Business Compo Business Compo Comments ⊖<br>business Lteral <hr/> Value → Output Argument Business Compo Business Compo Comments ⊖                                                                                                    | Query Query                                    | (Return To Desi  | gner) 1 of 1+                        |                                   |                   |                    |                 |                                             |                |          |
| Type:       Method:       *Created:         mportaccount (HTTP Inbound)       Business Service       Insert or Update       If Z88/2002 3:46:59 PM       If         escription:       Insert or Update       Insert or Update       If       If       If       If         output Arguments       Insert or Update       If       If <td>Name:</td> <td></td> <td>Busines</td> <td>s Object:</td> <td></td> <td>Business Service:</td> <td></td> <td>Created By:</td> <td></td> <td></td>                                                                                                    | Name:                                          |                  | Busines                              | s Object:                         |                   | Business Service:  |                 | Created By:                                 |                |          |
| portaccourt (HTP hbound)<br>secription:<br>Put Arguments                                                                                                    | lpdate Siebel                                  |                  | Account                              |                                   |                   | EAI Siebel Adapter | <u>1</u>        | SADMIN                                      |                |          |
| secription:<br>Put Arguments                                                                                                    |                                                |                  | *Туре:                               |                                   |                   |                    |                 |                                             |                |          |
| put Arguments         Image: Common to the state of the state of                                                                                                    | nportaccount ( H                               | ITTP Inbound )   | Business                             | s Service                         | <b>•</b>          | Insert or Update   | 10 A            | 7/28/2002 3:46:59 PM                        |                |          |
| I 1 - 1 of 1 Argument Type  Value  Property Name  Property Data Typ Business Compo Business Compo Comments  Account Message Hierarchy Utput Arguments I 1 - 1 of 1 Query I 1 - 1 of 1 Query I 1 - 1 of 1 Query II 1 - 1 of 1 Query III 1 - 1 of 1 Query Literal +tri>Literal +tri>Lipdate Comple Comments  Output Argument Business Compo Business Compo Comments                                                                                                    | escription:                                    |                  |                                      |                                   |                   |                    |                 |                                             |                |          |
| I Dut Argument Type  Value  Property Name  Property Data Type Business Compo Business Compo Comments  Account Message Hierarchy Utput Arguments I Difference of the second second se                                                                                                    |                                                |                  |                                      |                                   |                   |                    |                 |                                             |                |          |
| Cuery     I 1-1 or1      Value     Property Name     Property Data Type Business Compo     Business Compo     Comments     Account Message     Hierarchy      Account Message     Hierarchy      Ulput Arguments     I 1-1 or1      Output Argument Business Compo     Business Compo     Comments     I 1-1 or1      Output Argument Business Compo     Business Compo     Comments     I I - 1 or1      I I - 1 or1      I I - 1 or1      I I I - 1 or1      I I I - 1 or1      I I I - 1 or1      I I I - 1 or1      I I I I I I I I I I I I I I I I I                                                                                                    |                                                |                  |                                      |                                   |                   |                    |                 |                                             |                |          |
| Cuery     I 1-1 of 1     I vot Argument     Type     Value     Property Name     Property Data Type Business Compo     Business Compo     Comments     Account Message     Hierarchy      I vot Arguments     I vot Arguments     I vot Arguments     I vot Arguments     I vot Arguments     I vot Arguments     I vot Arguments     I vot Argument     I vot Argument     I vot Arguments     I vot Arguments     I vot Argument     I vot Arguments     I vot Argument     I vot Argument     I vot Argument     I vot Argument     I vot Argument     I vot Arguments     I vot Argument     I vot Argument     I                                                                                                    |                                                |                  |                                      |                                   |                   |                    |                 |                                             |                |          |
| Image: State of the state of the state                                                                                                    | nnut Araumei                                   | nts              |                                      |                                   |                   |                    |                 |                                             |                |          |
| abel Message Process Property Account Message Hierarchy                                                                                                    |                                                |                  | of 1                                 |                                   |                   |                    |                 |                                             |                | 9        |
| utput Arguments                                                                                                    |                                                |                  | ~                                    |                                   | 4                 |                    |                 |                                             |                |          |
| Cuery Composition     Compared      Composition     Compared      Composition     Compared     Composition     Comments                                                                                                    | out Argument                                   | Туре 🚔           | Value 🚔                              | Property Name                     | Property Data Typ | Business Compo     | Business Compo  | Comments $\stackrel{	riangle}{\Rightarrow}$ |                |          |
| Courry Name      Type      Value      Output Argument Business Compo Business Compo Comments      Alue> Literal      Ant>Update Comple      Comple      Comments                                                                                                    | -                                              | v                | Value $\rightleftharpoons$           |                                   | 1                 | Business Compo     | Business Compo  | Comments \ominus                            |                |          |
| Courry Name      Type      Value      Output Argument Business Compo Business Compo Comments      Alue> Literal      Ant>Update Comple      Comple      Comments                                                                                                    | -                                              | v                | Value 🚔                              |                                   | 1                 | Business Compo     | Business Compo  | Comments ⇔                                  |                |          |
| Courry Name Cype Competence     Value Comple     Value Comple                                                                                                    | -                                              | v                | Value 🚔                              |                                   | 1                 | a Business Compo   | Business Compo  | Comments ⇔                                  |                |          |
| Cuery Composition     Compared      Composition     Compared     Composition     Compared     Composition     Comments                                                                                                    | -                                              | v                | Value 🚔                              |                                   | 1                 | Business Compo     | Business Compo  | Comments ⇔                                  |                |          |
| Cuery     Output Argument Business Compo Business Compo Comments  Alue> Literal Anti>Update Comple  Comple  Comments  Comments  Com                                                                                                    | -                                              | v                | Value                                |                                   | 1                 | a Business Compo   | Business Compo  | Comments 😓                                  |                |          |
| Cuery Composition     Compared      Composition     Compared     Composition     Compared     Composition     Comments                                                                                                    | -                                              | v                | Value 🕁                              |                                   | 1                 | a Business Compo   | Business Compo  | Comments ⇔                                  |                |          |
| operty Name<br>Type<br>Literal<br>Value<br>Literal<br>Value<br>Utput Argument Business Compo Business Compo Comments<br>Literal<br>Comments<br>Comments | bel Message                                    | Process Property |                                      |                                   | 1                 | a Business Compo   | Business Compa  | Comments 🔶                                  |                |          |
| Yalue> Literal <h1>Update Comple</h1>                                                                                                    | ebel Message                                   | Process Property |                                      |                                   | 1                 | a Business Compo   | Business Compa  | Comments 🔶                                  |                |          |
| )<br>選 Local intranet                                                                                                    | utput Argum                                    | Process Property | of 1                                 | Account Message                   | Hierarchy         |                    |                 | Comments 🔶                                  |                | <b>(</b> |
| 🛛 🖉 Local intranet                                                                                                    | utput Argum                                    | Process Property | of 1                                 | Account Message                   | Hierarchy         |                    |                 | Comments 🔶                                  |                | e        |
| Local intranet                                                                                                    | utput Argum                                    | Process Property | of 1<br>Value 🔶                      | Account Message<br>Output Argumen | Hierarchy         |                    |                 | Comments 🔶                                  |                | 6        |
| 🛛 🖉 Local intranet                                                                                                    | utput Argum                                    | Process Property | of 1<br>Value 🔶                      | Account Message<br>Output Argumen | Hierarchy         |                    |                 | Comments 🔶                                  |                | (        |
|                                                                                                    | abel Message<br>Dutput Argum                   | Process Property | of 1<br>Value 🔶                      | Account Message<br>Output Argumen | Hierarchy         |                    |                 | Comments 🔶                                  |                |          |
|                                                                                                    | abel Message<br>Dutput Argum                   | Process Property | of 1<br>Value 🔶                      | Account Message<br>Output Argumen | Hierarchy         |                    |                 |                                             |                | 0        |
|                                                                                                    | tiput Argum<br>(Query)<br>perty Name (<br>lue> | Process Property | of 1<br>Value ⊖<br>⊲h1>Update Comple | Account Message<br>Output Argumen | Hierarchy         |                    |                 |                                             |                |          |

Figure A–29 EAI Adapter Business Service Update Step

**3.** Define an EAI Siebel Adapter Business Service step and call it Update Siebel, as shown in Figure A-29.

The Business Service is defined to receive from the EAI XML Converter Business Service the instance of Account data in hierarchical format.

The Business Service applies the Account information into Siebel using the Insert or Update method.

# Glossary

#### adapter

Provides universal connectivity by enabling an electronic interface to be accommodated (without loss of function) to another electronic interface.

#### agent

Supports service protocols in listeners and documents.

#### business service

Also known as a Web service. A Web service is a self-contained, modularized function that can be published and accessed across a network using open standards. It is the implementation of an interface by a component and is an executable entity.

#### channel

Represents configured connections to particular instances of back-end systems. A channel binds one or more event ports to a particular listener managed by an adapter.

#### listener

A component that accepts requests from client applications.

#### port

Associates a particular business object exposed by the adapter with a particular disposition. A disposition is a URL that defines the protocol and location of the event data. The port defines the end point of the event consumption.

# Index

### Α

adapter configuration updating, 3-3 adapter exceptions, 10-4 adapter types resource, 3-3 adapters, 1-1 configuring, 3-3 deploying, 3-1 to 3-3, 4-2 integrating with BPEL Process Manager, 4-1, 6-1 troubleshooting, 10-1 to 10-7 Adapters node, 4-37, 4-39 Add Channel dialog box, 2-29, 4-35 Add Target dialog box, 2-6 Advanced tab, 2-7, 2-33, 2-35 ae batch script, 10-2 application adapters configuring, 3-3 deploying, 3-1 to 3-3, 4-2 integrating with BPEL Process Manager, 4-1, 6-1 troubleshooting, 10-1 to 10-7 Application Explorer, 1-2, 1-5, 2-10 to 2-12, 4-7 debugging and, 10-2 to 10-3 J2CA configuration and, 3-3 OracleAS Adapter J2CA and, 10-4 targets and, 4-39 testing and, 10-2 to 10-3 troubleshooting, 10-2 to 10-3 WSDL files and, 4-34 application system objects viewing, 2-10

## В

BPEL Designer, 4-1, 6-1
BPEL Process Manager integrating with adapters, 4-1, 6-1 OracleAS Adapter for Siebel and, 4-1
browsing metadata, 2-9
BSE (OracleAS Adapter Business Services Engine) configuring, 2-3 troubleshooting, 10-4
BSE URL field, 2-4
Business Components, 1-2 to 1-6, 2-13, 2-24
business events, 1-2 Business Integration Manager, 1-5
Business Objects, 1-4, 2-24
browsing, 2-9
Business Service list, 2-18
business services, 1-2 to 1-6, 2-13, A-1 to A-3
browsing, 2-9
creating, 2-24 to 2-25
testing, 2-25 to 2-26

#### С

CCI (Common Client Interface), 3-1 CCI calls, 3-1 channel configuration parameters Document type XML, 2-32 Error Directory, 2-33, 2-35 File Mask, 2-34 Message wait interval, 2-33 Mode of operation, 2-33 MQ server channel, 2-32 MQ server host, 2-32 MQ server port, 2-32 Poll interval, 2-35 Polling Location, 2-34 Port, 2-30, 4-36 Processing Mode, 2-35 Queue manager name, 2-32 Request queue name, 2-33 Response/Ack Directory, 2-35 Server port, 2-30, 4-36 Synchronization Type, 2-30, 2-33, 2-35, 4-36 Thread limit, 2-33, 2-35 Channel field, 4-40 channel types File, 2-34 HTTP, 2-29, 4-34 to 4-37 MQSeries, 2-32 channels creating, 1-2, 2-29 to 2-35, 4-34 to 4-37 deleting, 2-36 editing, 2-35 starting, 2-32 to 2-35, 4-37 stopping, 2-32 to 2-35, 4-37 testing and debugging, 4-37 Channels node, 2-29, 4-34 channels. See also listeners

closing connections, 2-9 COM environment, 10-2 Common Client Interface (CCI), 3-1 configuration parameters, 3-4 IWayConfig, 3-4 IWavHome, 3-4 IWayRepoPassword, 3-4 IWayRepoURL, 3-4 IWayRepoUser, 3-4 Loglevel, 3-4 configurations connecting to, 2-5 defining, 2-3 to 2-4 overwriting, 3-4 Configurations node, 2-4 configuring adapters, 3-3 configuring events, 2-28 to 2-35 connecting to OracleAS Adapter J2CA, 10-4 connecting to Siebel, 2-5 to 2-9, 4-37, 4-39, 10-2 to 10-4, 10-6 Connection dialog box, 4-37 connection parameters, 10-2 Language, 2-7 Object Manager, 2-7 Repository Manager, 2-7 connection types, 10-2 connections closing, 2-9 deleting, 2-10 establishing, 2-5 to 2-9, 2-19, 4-37 Connector deploying to Oracle Application Server, 3-1 connector factories, 3-3 connector factory objects, 3-3 multiple, 3-5 Create Web Service dialog box, 2-24 creating channels, 4-34 to 4-37 creating events, 4-39 to 4-40 creating repository projects, 2-3 to 2-4 creating schemas, 2-12 to 2-14 creating Web services, 2-24 to 2-25

## D

database connections opening, 3-4 databases connecting to, 3-4 Oracle, 3-4 defining targets to Siebel, 2-6 deleting channels, 2-36 deleting targets, 2-10 deploying adapters, 3-1 to 3-3, 4-2 Description field, 2-24 design time, 2-3, 4-1, 4-33 configuring, 4-7 disconnecting from Siebel, 2-9 Document type XML parameter, 2-32

# Ε

EAI (Enterprise Application Integration), 1-5 Eclipse. See JDeveloper editing channels, 2-35 editing targets, 2-10 EJB (Enterprise Java Beans), 3-1 Enterprise Application Integration (EAI), 1-5 Enterprise Connector for J2EE Connector Architecture (J2CA), 1-1 Enterprise Java Beans (EJB), 3-1 Envelope type list, 2-18 Error Directory parameter, 2-33, 2-35 error messages, 10-2 to 10-7 target systems and, 10-5 eScript script, A-1 event adapters, 2-28 to 2-35 event integration, 4-33 event messages, 4-34 event ports creating, 4-39 to 4-40 event schemas, 2-16 events, 1-2 configuring, 2-28 to 2-35 creating, 4-39 to 4-40 triggering, 4-48 to 4-52 workflows and, A-4 to A-16 Events node, 2-29 Existing Service Names list, 2-24 Export WSDL dialog box, 4-8

## F

fault code elements, 10-5 fault string elements, 10-5 File channel, 2-34 File Mask parameter, 2-34 File transport, A-8 to A-13, A-21

# G

Generate XML Schema wizard, 2-18

# Η

Hostname parameter, 2-4 HTTP channel, 2-29, 4-34 to 4-37 HTTP transport, A-13, A-25

# I

inbound J2CA services, 4-34 inbound processing, 1-1 to 1-5, A-3 input arguments, 4-51 Input Arguments tab, 4-51 installation directories, 3-4 integration access methods OracleAS Adapter for Siebel and, 1-5 Integration Object (IO) node, 2-20 creating, 4-38 Integration Objects, 1-2, 2-17 browsing, 2-9 IO (Integration Object) node, 2-20 creating, 4-38 IWayConfig parameter, 3-4 IWayHome parameter, 3-4 IWayRepoPassword parameter, 3-4 IWayRepoURL parameter, 3-4 IWayRepoUser parameter, 3-4

#### J

J2CA (Enterprise Connector for J2EE Connector Architecture), 1-1 J2CA architecture Oracle Application Server Adapter and, 3-1 J2CA configuration Application Explorer and, 3-3 J2CA resource adapters, 1-1, 3-1 J2CA services, 4-34 JAR files, 10-2 Java Data Bean, 1-5 Java program clients, 3-1 JDeveloper, 6-1

#### L

Language parameter, 2-7, 10-2 License and Method dialog box, 2-24 License field, 2-24 licenses, 2-24 list of nodes, 10-2 listeners. *See also* channels log files, 10-1 log levels overwriting, 3-4 Loglevel parameter, 3-4 logon parameters, 10-2

### Μ

managed connector factories, 3-3 managed connector factory objects, 3-3 multiple, 3-5 ManagedConnectionFactory parameter, 3-4 Mediator Inbound Process, 5-11 Mediator Outbound Process, 5-2 message interactions asynchronous, 1-2 synchronous, 1-2 message types event, 4-34 Message wait interval parameter, 2-33 messages, 1-2 metadata browsing, 2-9 viewing, 2-10 metadata tables, 2-11 Method Name field, 2-24 Methods node, 2-25 Mode of operation parameter, 2-33 MQ server channel parameter, 2-32

MQ server host parameter, 2-32 MQ server port parameter, 2-32 MQSeries channel, 2-32 MQSeries transport, A-4, A-16

## Ν

navigation paths, 1-4 New Configuration dialog box, 2-3 to 2-4 Node list, 10-2 Node name field, 4-38 nodes Adapters, 4-37, 4-39 Channels, 2-29, 4-34 Configurations, 2-4 connected, 2-9, 4-37 disconnected, 2-9 Events, 2-29 Integration Object, 2-20, 4-38 Methods, 2-25 Ports, 4-34 Sample Account, 2-20, 4-38 Services, 2-25 Siebel, 4-37 to 4-39

# 0

Object Manager, 1-2 Object Manager parameter, 2-7 Oracle Application Server deployment of Connector to, 3-1 Oracle Application Server Adapter J2CA architecture and, 3-1 troubleshooting, 10-6 Oracle databases, 3-4 Oracle JDeveloper, 6-1 Oracle JDeveloper BPEL Designer. See BPEL Designer, JDeveloper, or Oracle JDeveloper Oracle's Unified Method (OUM), ix OracleAS Adapter installation directory and, 3-4 OracleAS Adapter Application Explorer. See Application Explorer OracleAS Adapter Business Services Engine (BSE), 1-1, 2-3 troubleshooting, 10-4 OracleAS Adapter for Siebel BPEL Process Manager and, 4-1 deploying, 1-1, 4-2 integration access methods and, 1-5 troubleshooting, 10-1 to 10-7 OracleAS Adapter J2CA, 2-3 to 2-4 Application Explorer and, 10-4 connecting to, 10-4 outbound processing, 1-1 to 1-5, A-2

## Ρ

parameter types channel configuration, 2-30 to 2-35, 4-36 configuration, 3-4

connection, 2-7, 10-2 Password parameter, 10-2 passwords, 3-4 Poll interval parameter, 2-35 Polling Location parameter, 2-34 Port Number parameter, 2-4 Port parameter, 2-30, 4-36 ports creating, 2-28, 4-39 to 4-40 Ports node, 4-34 Process Designer tab, 4-51 Process Manager. See BPEL Process Manager Process Properties tab, A-4, A-23, A-27 Process Simulator tab, 4-52 Processing Mode parameter, 2-35 projects repository, 2-3 to 2-4 properties, 3-4 Protocol list, 2-20, 4-35, 4-38

# Q

Query method, A-11 Queue manager name parameter, 2-32

## R

Repository Manager parameter, 2-7 Repository Name parameter, 10-3 to 10-4 repository projects creating, 2-3 to 2-4 Web services and, 2-3 REQUEST option, 2-33 Request queue name parameter, 2-33 request schemas, 2-13 Request tab, 2-32, 2-34 REQUEST\_ACK option, 2-33 REQUEST\_RESPONSE option, 2-33 requests executing, 10-4 response schemas, 2-13 Response tab, 2-33 to 2-35 Response/Ack Directory parameter, 2-35 runtime, 2-3, 4-37 to 4-40 runtime events (Siebel Events), A-1 runtime integration, 4-48

# S

Sample Account node, 2-20, 4-38 schema considerations, 2-13 Schema location field, 4-38 schemas creating, 2-12 to 2-14, 2-16 scripts, A-1 Server port parameter, 2-30, 4-36 service names, 2-24 Service Provider list, 2-3 to 2-4 service schemas creating, 2-12 to 2-14 Service-Oriented Architecture (SOA), 4-1 services, 1-2 creating, 2-24 to 2-25 testing, 2-25 to 2-26 workflows and, A-16 to A-29 Services node, 2-25 servlets, 3-1 Siebel connecting to, 1-4, 2-5 to 2-9, 4-37, 10-2 to 10-4, 10-6disconnecting from, 2-9 Siebel Business Components, 1-2 to 1-6, 2-13, 2-24 Siebel Business Objects, 1-4, 2-24 browsing, 2-9 Siebel business processes invoking, 1-4 Siebel Business Services, 1-2 to 1-6, 2-13, A-1 to A-3 browsing, 2-9 Siebel Call Center starting, 4-48 Siebel Client Workflow Administration screens, A-1 Siebel COM Data Interface, 1-5 Siebel Events (run-time events), A-1 Siebel Gateway server, 10-2 Siebel Integration Objects, 1-2, 2-17 browsing, 2-9 Siebel Java Data Bean, 1-5 Siebel node, 4-37 to 4-39 Siebel Object Manager, 1-2 Siebel Tools Schema Wizard, 2-16, 2-19 Siebel Tools window, 2-17 Siebel transports, 1-5 Siebel VB script, A-1 Siebel Workflow Administration window, 4-49 Siebel workflow policies, A-2 Siebel Workflows, 1-5, A-1 to A-29 creating, A-3 SiebelJI\_Common.jar file, 10-2 SiebelJI\_enu.jar file, 10-2 SOA (Service-Oriented Architecture), 4-1 SOAP agents, 10-5 SOAP faults, 10-5 SOAP requests, 10-5 to 10-7 errors and, 10-5 to 10-7 SOAP responses, 10-5 to 10-7 starting the Siebel Call Center, 4-48 Synchronization Type parameter, 2-30, 2-33 to 2-35, 4 - 36system objects viewing, 2-10

# Т

target systems errors and, 10-5 Target Type list, 2-7 targets connecting to, 2-5 to 2-9, 4-37, 4-39, 10-2 to 10-4 defining, 2-6 deleting, 2-10 disconnecting from, 2-9 editing, 2-10 testing Web services, 2-25 to 2-26 thin clients, 10-2 Thread limit parameter, 2-33, 2-35 trace information, 10-1 transaction processing, 1-2 transports, 1-5 File, A-8 to A-13, A-21 HTTP, A-13, A-25 MQSeries, A-4, A-16 triggering an event, 4-48 to 4-52 troubleshooting, 10-1 to 10-7 Application Explorer, 10-2 to 10-3 BSE, 10-4 Web services, 10-4 to 10-7

#### U

updating adapter configuration, 3-3 UserName parameter, 10-2

#### V

viewing system objects, 2-10

#### W

Web Service Definition Language (WSDL), 2-27 to 2-28 Web service names, 2-24 Web services, 1-1 to 1-2, 1-6, 2-3 creating, 2-24 to 2-25 integrating, 4-1 repository projects and, 2-3 testing, 2-25 to 2-26 troubleshooting, 10-4 to 10-7 workflow elements, 4-51 workflow policies, A-2 Workflow Process window, A-4 to A-23, A-27 Workflow Processes window, 4-49 Workflows, A-1 to A-29 creating, A-3 WSDL (Web Service Definition Language), 2-27 to 2-28 WSDL documents, 4-1 WSDL File Name field, 4-40 WSDL files, 4-1, 6-1 Application Explorer and, 4-34 creating, 4-34

## Х

XDR schemas creating, 2-16 XML documents, 1-4, A-2 XML messages, 1-2, A-2 to A-3 XML schemas, 1-2, 1-6 creating, 2-12 to 2-14, 2-16